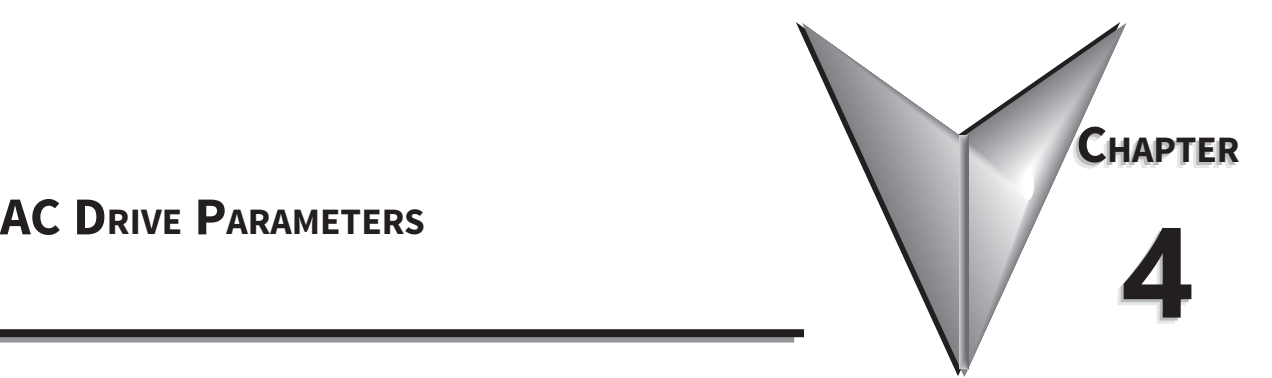

# Table of Contents

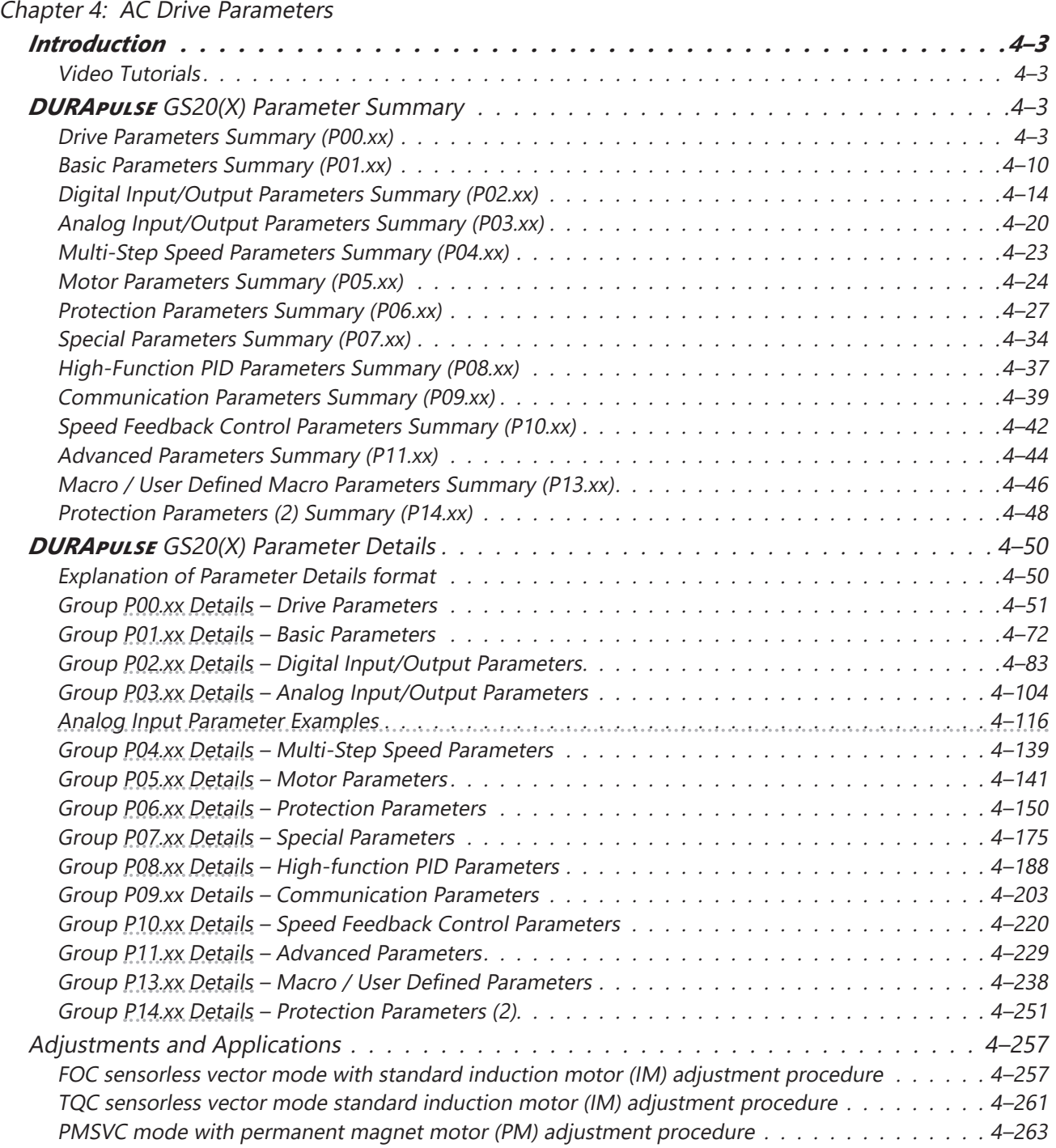

Г.

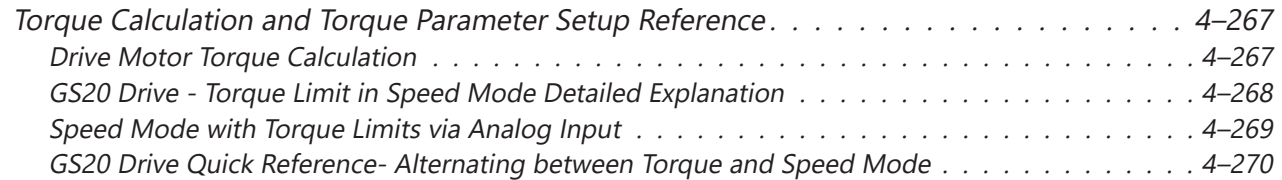

## <span id="page-2-0"></span>*Introduction*

This chapter covers all the parameters available for use with the GS20(X) series drives. The first section provides a summary of the parameters and some basic information. The second section provides detailed information about each parameter.

#### *Video Tutorials*

Video tutorials for the GS20 family of drives are located here:

- [www.automationdirect.com/videos](http://www.automationdirect.com/videos) (random search)
- [www.automationdirect.com/cookbook](http://www.automationdirect.com/cookbook) (organized by subject/topic)

## *DURApulse* **GS20(X) Parameter Summary**

#### *Drive Parameters Summary (P00.xx)*

*For detailed information about the P0.xx parameter group, please refer to [page 4–51.](#page-50-1)*

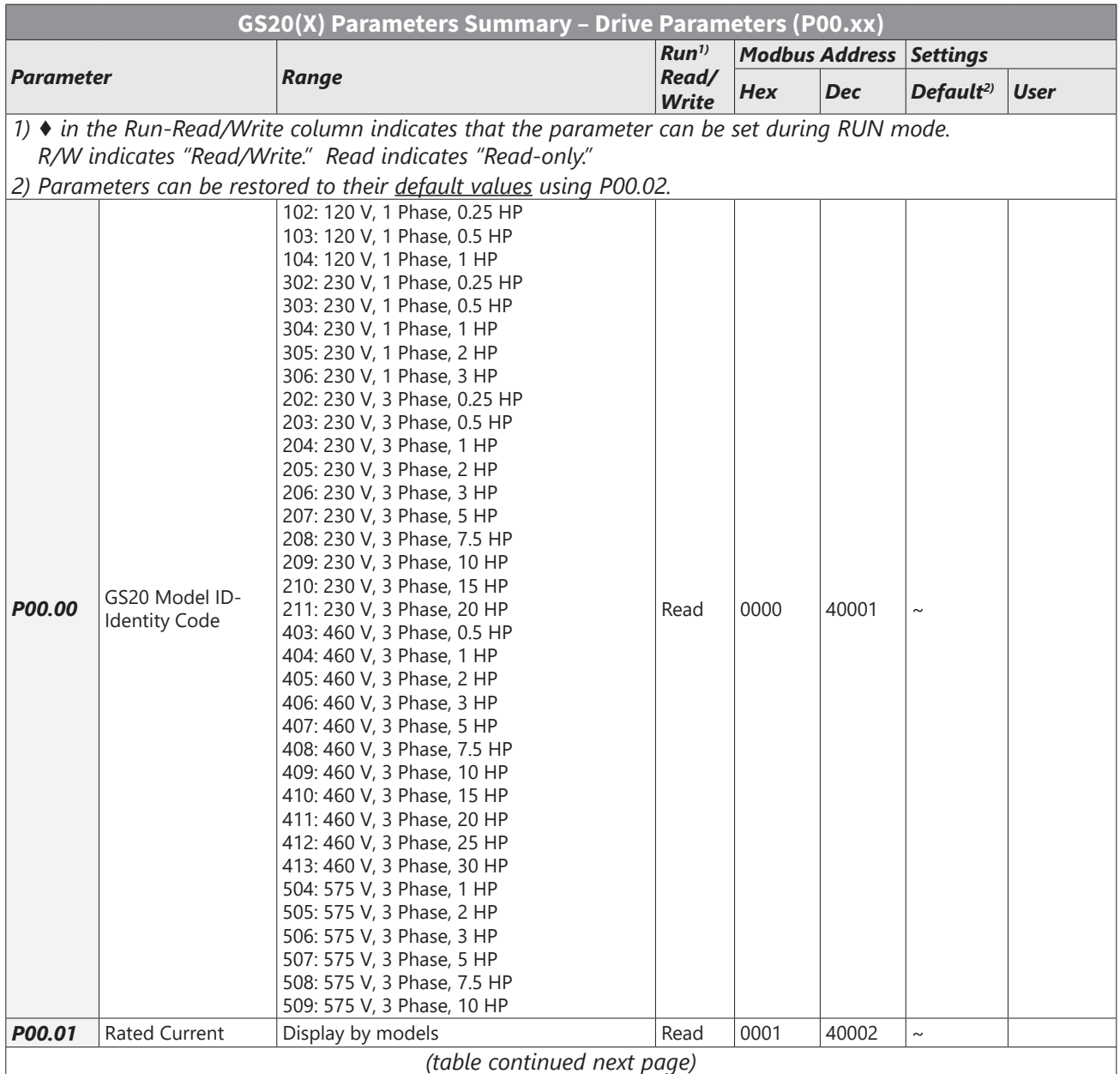

Г.

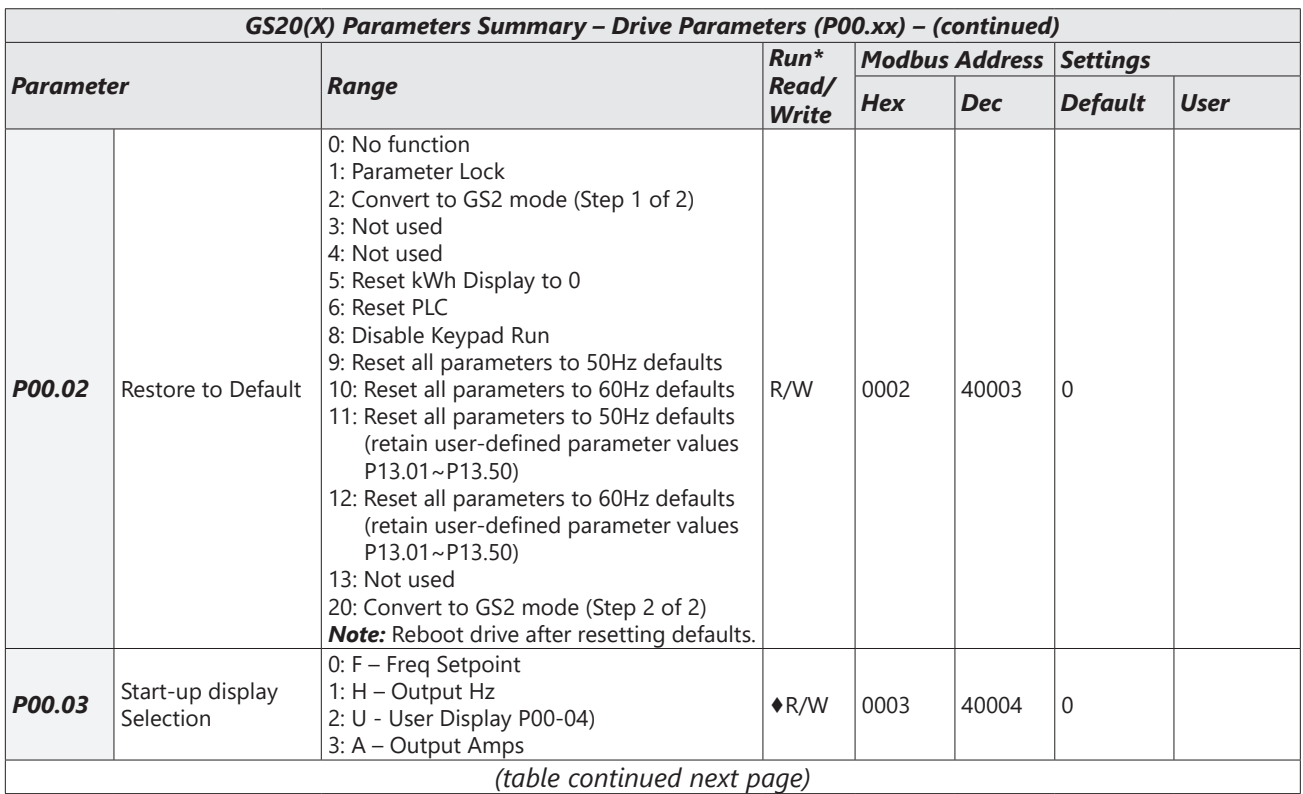

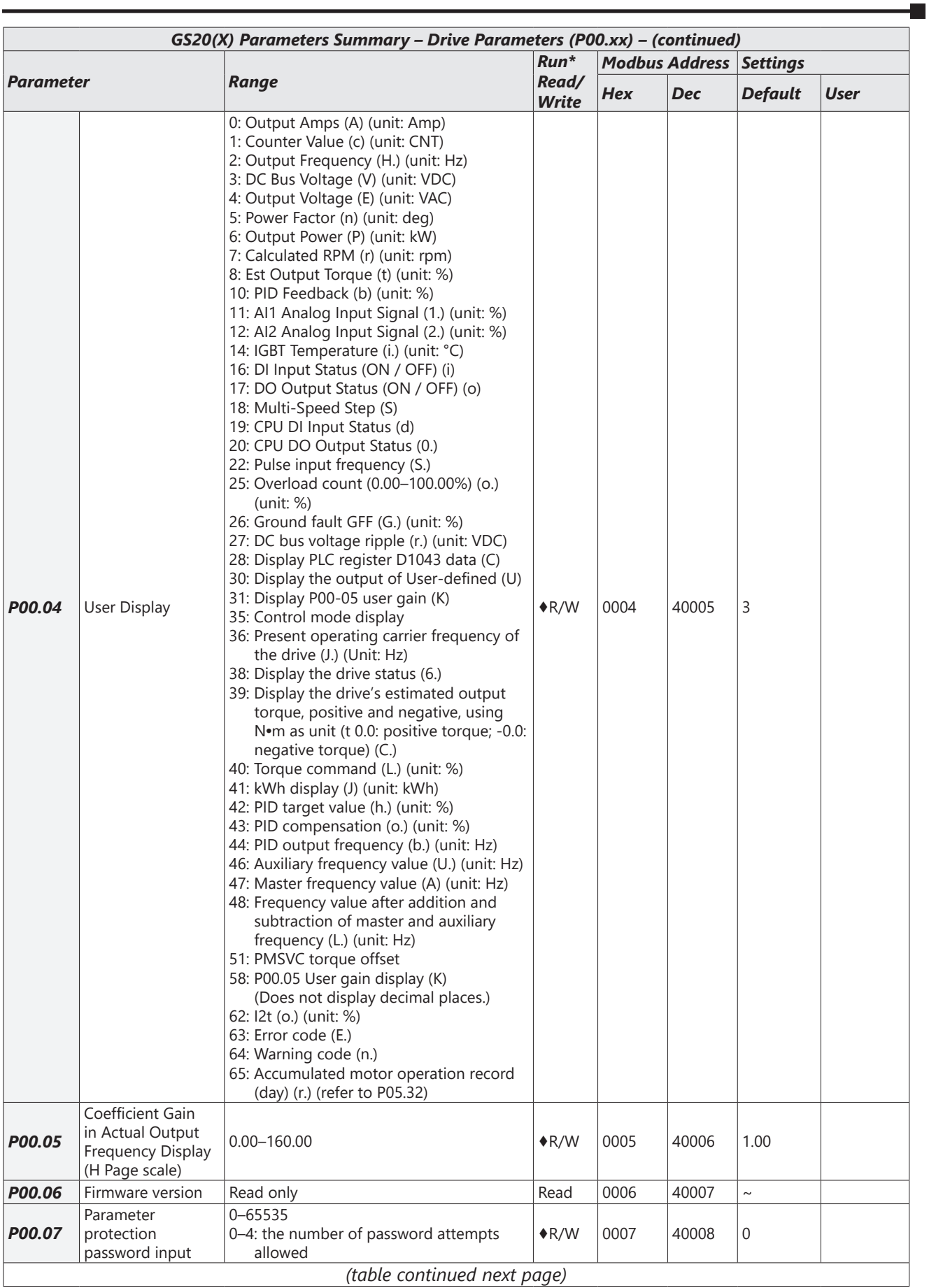

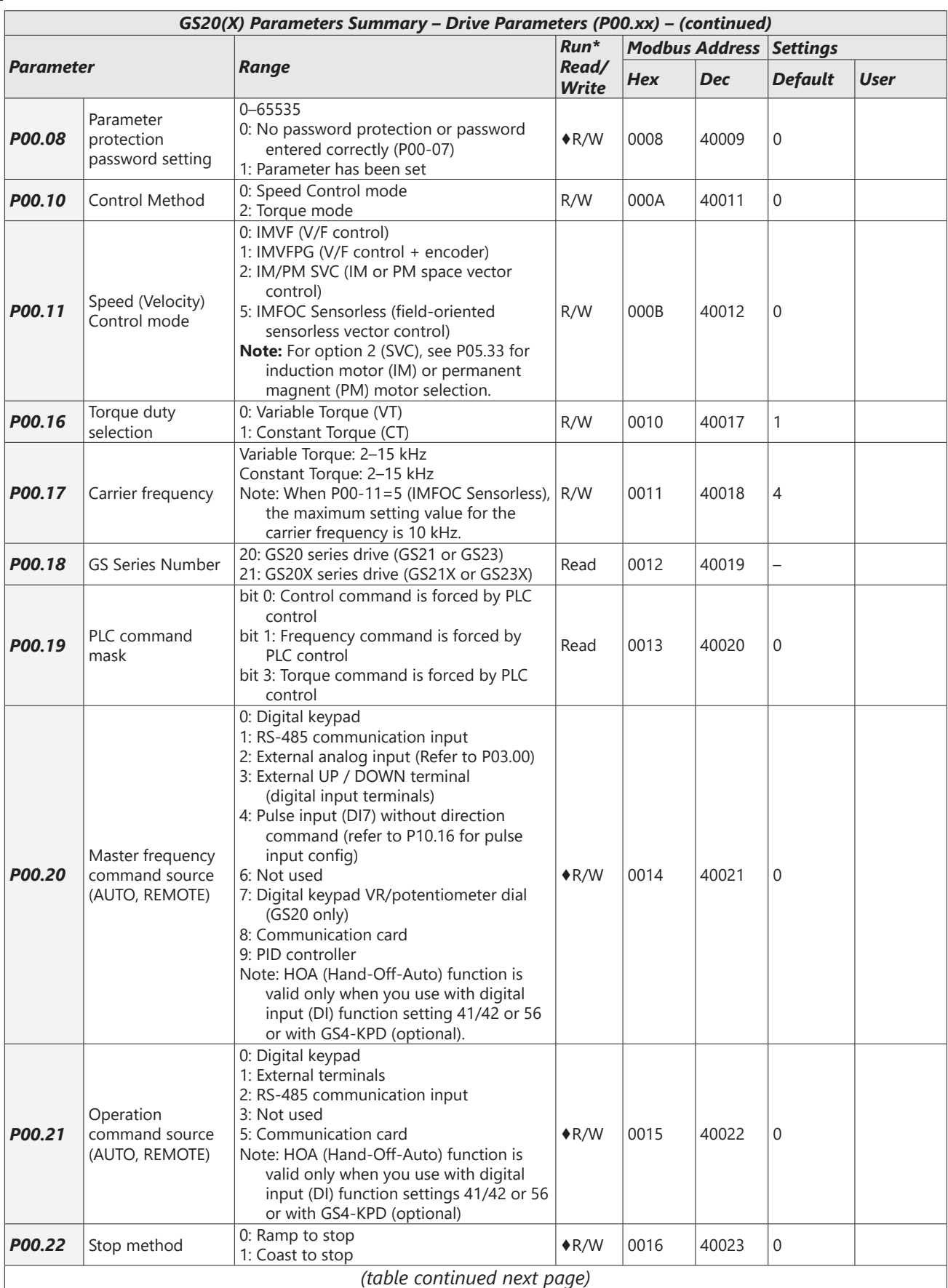

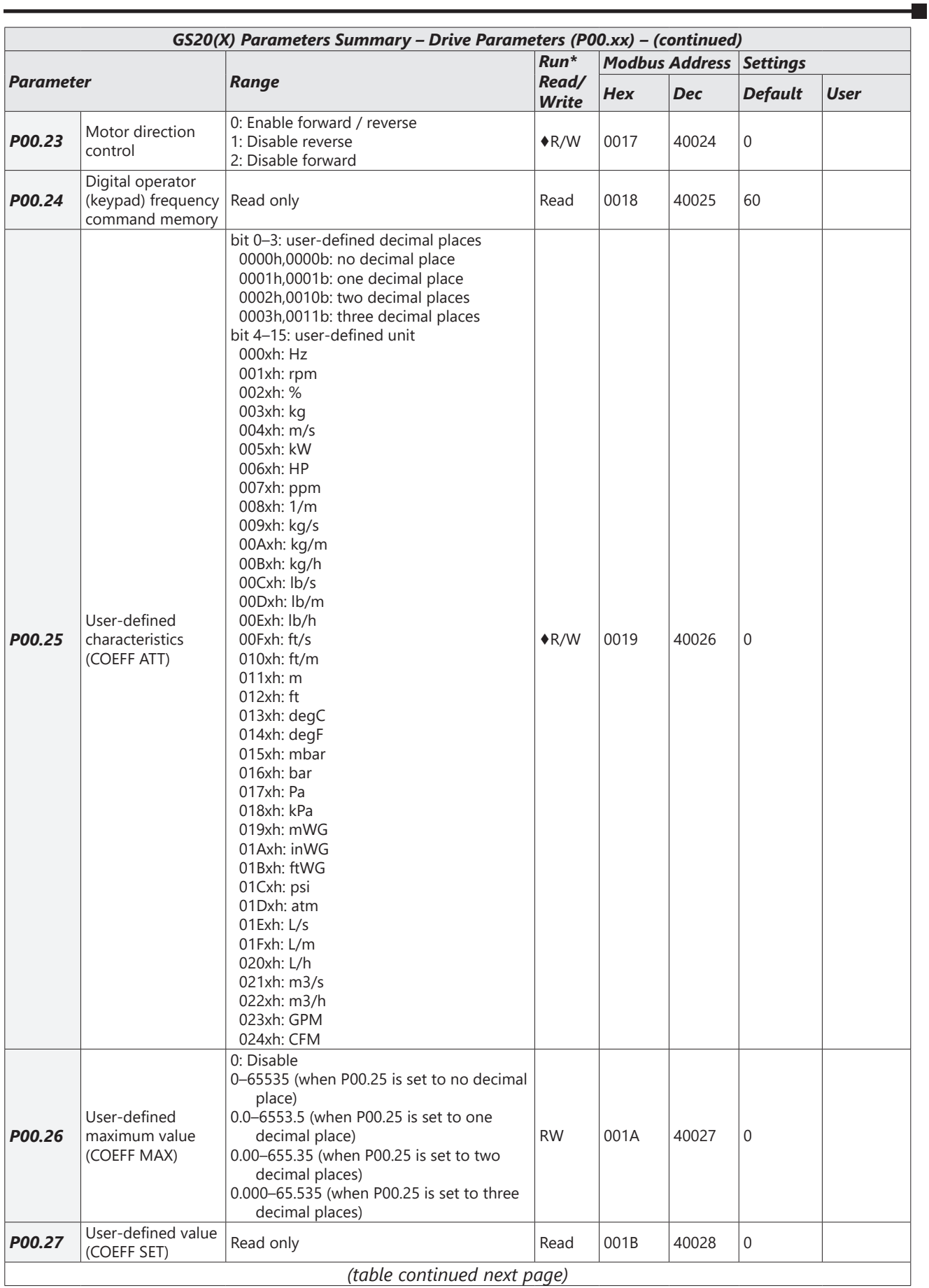

# **Chapter 4: AC Drive Parameters**

**The State** 

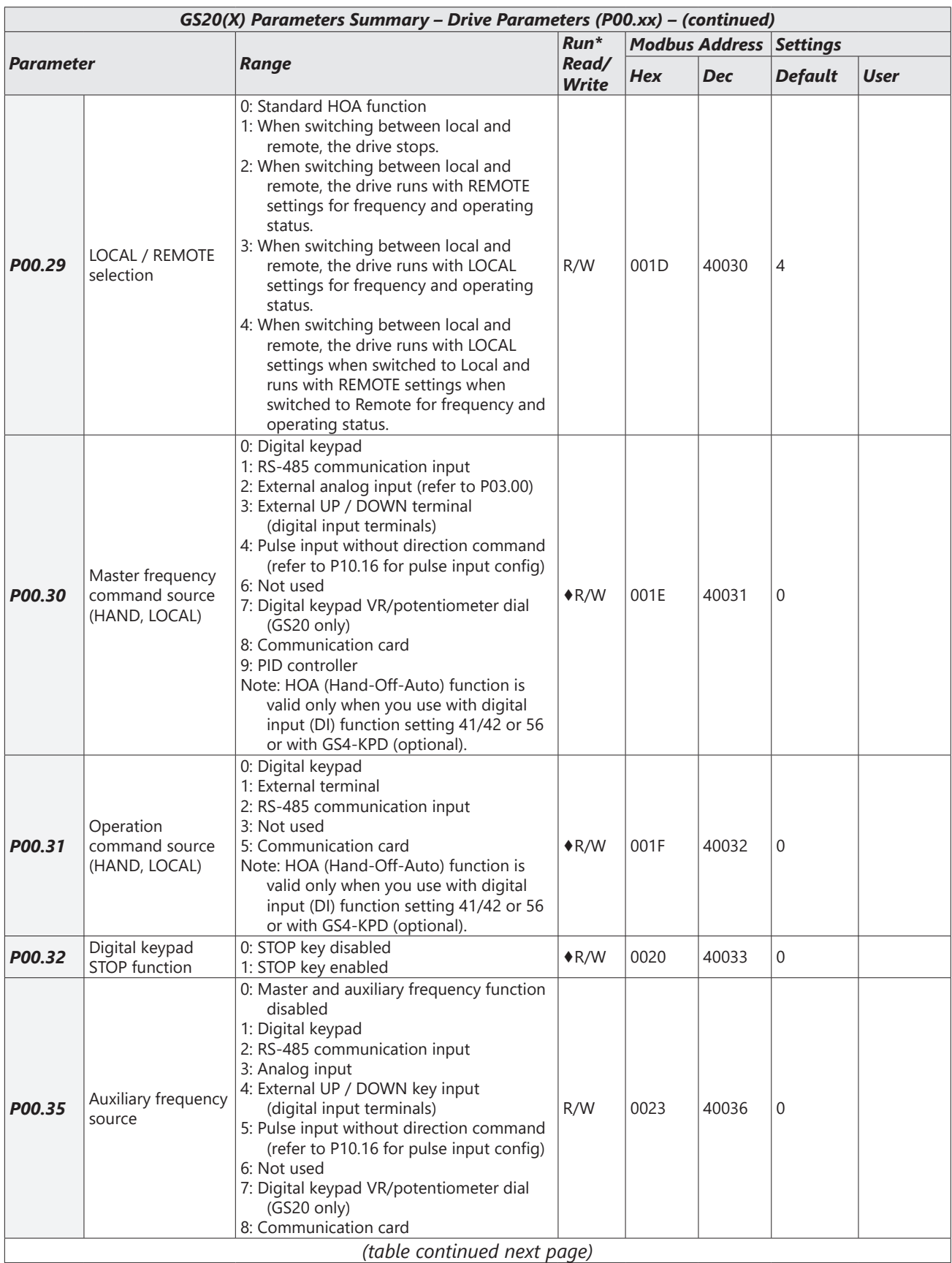

÷.

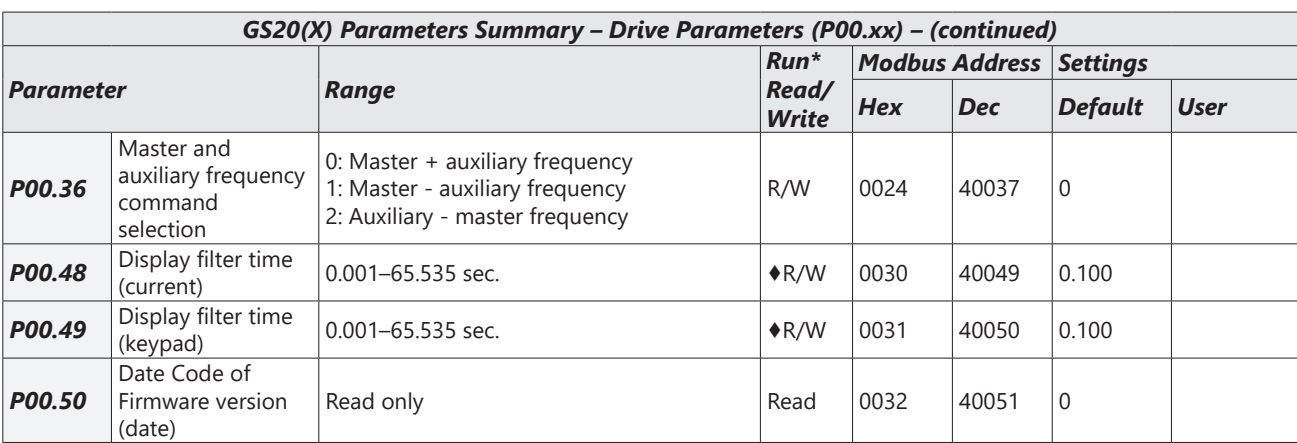

## <span id="page-9-0"></span>*Basic Parameters Summary (P01.xx)*

*For detailed information about the P01.xx parameter group, please refer to page 4-72.* 

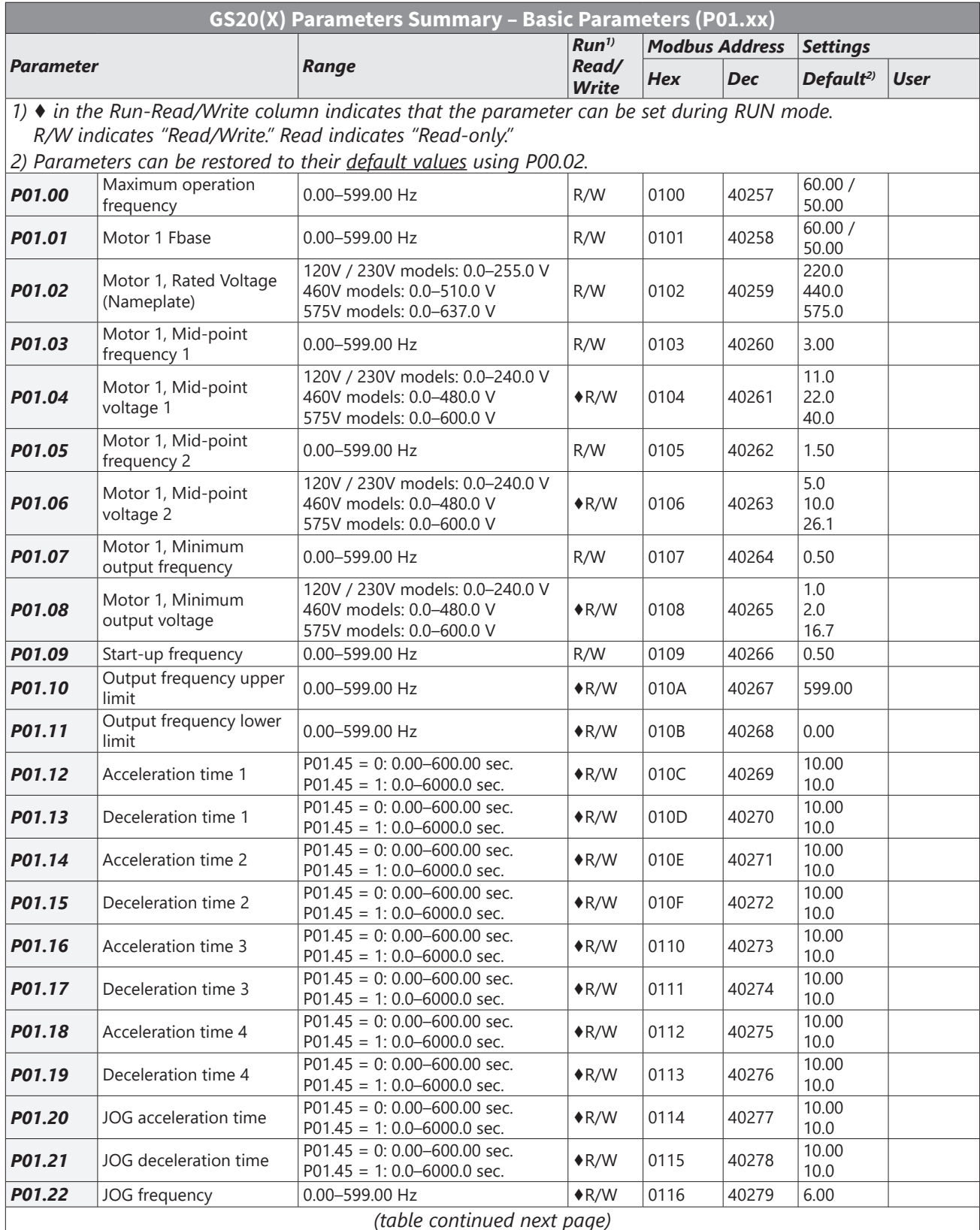

 $\overline{\phantom{a}}$ 

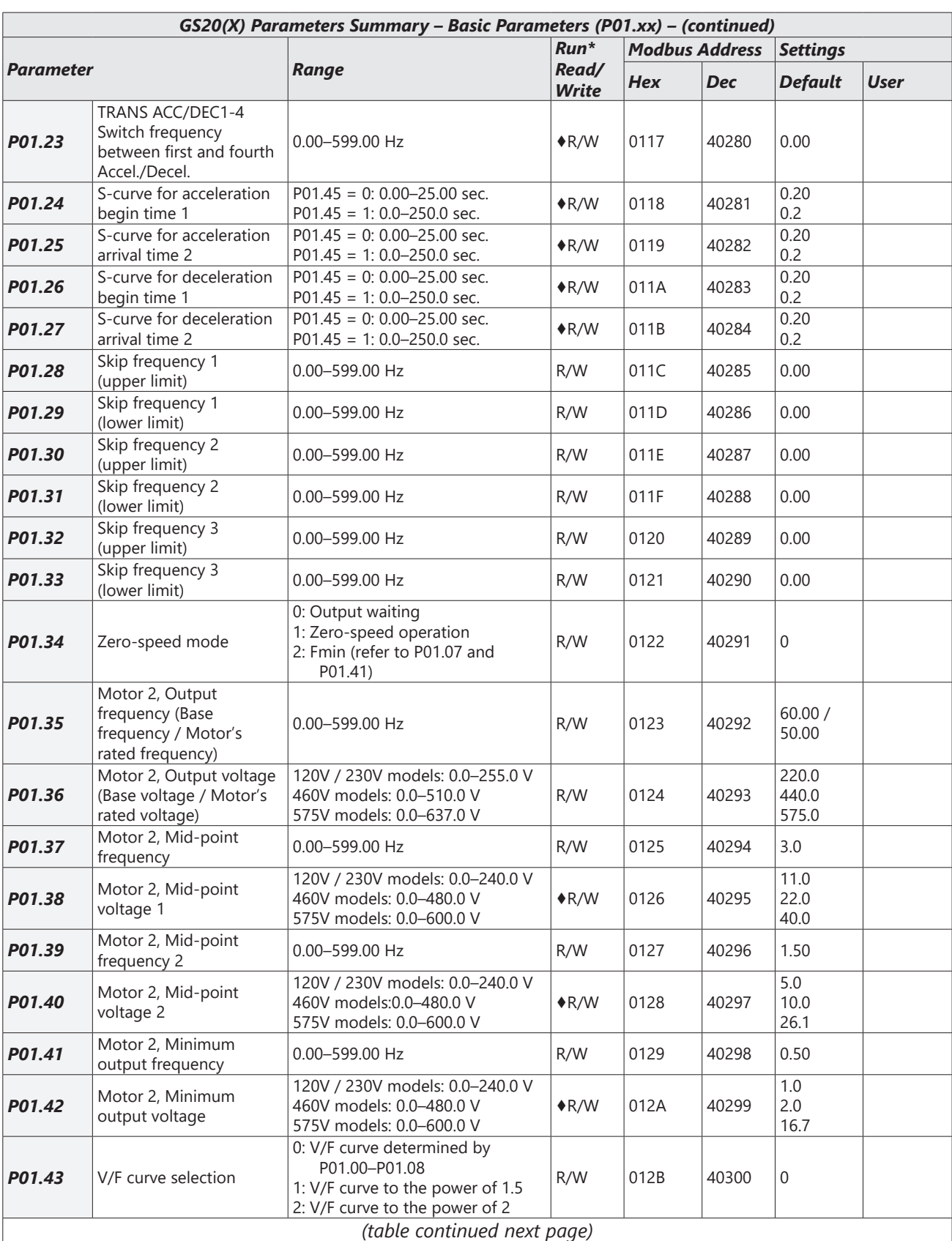

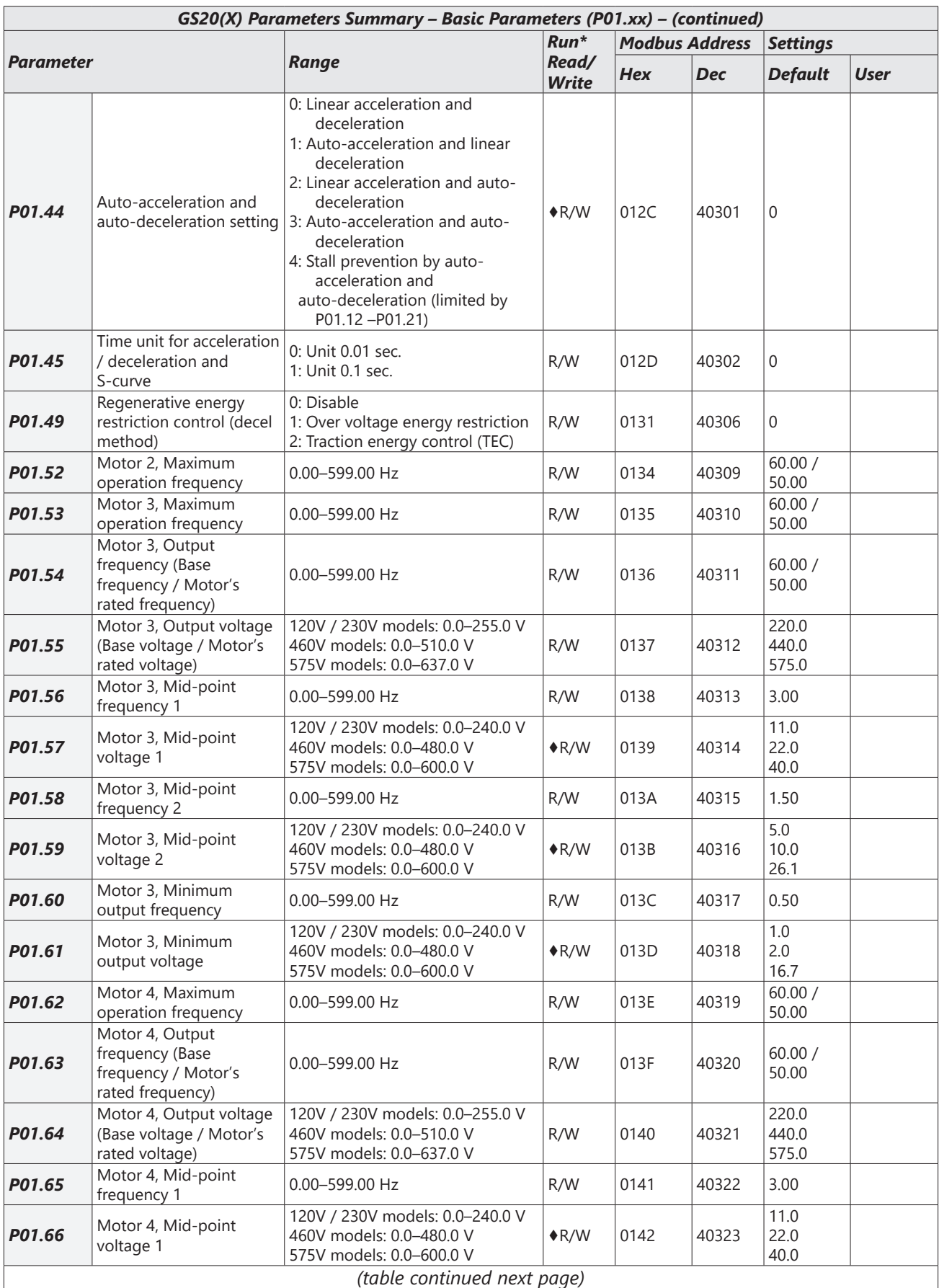

 $\blacksquare$ 

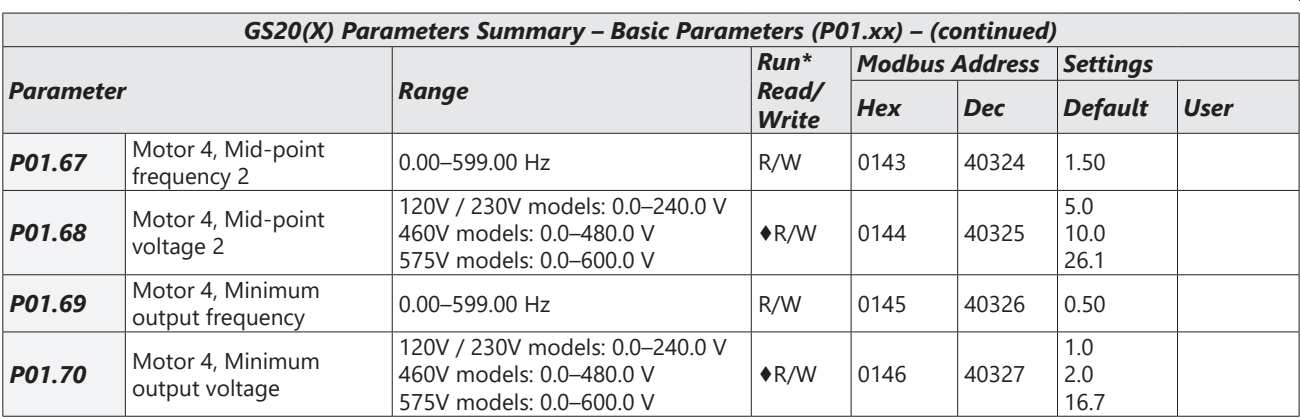

#### <span id="page-13-0"></span>*Digital Input/Output Parameters Summary (P02.xx)*

*For detailed information about the P02.xx parameter group, please refer to [page 4–83.](#page-82-1)* 

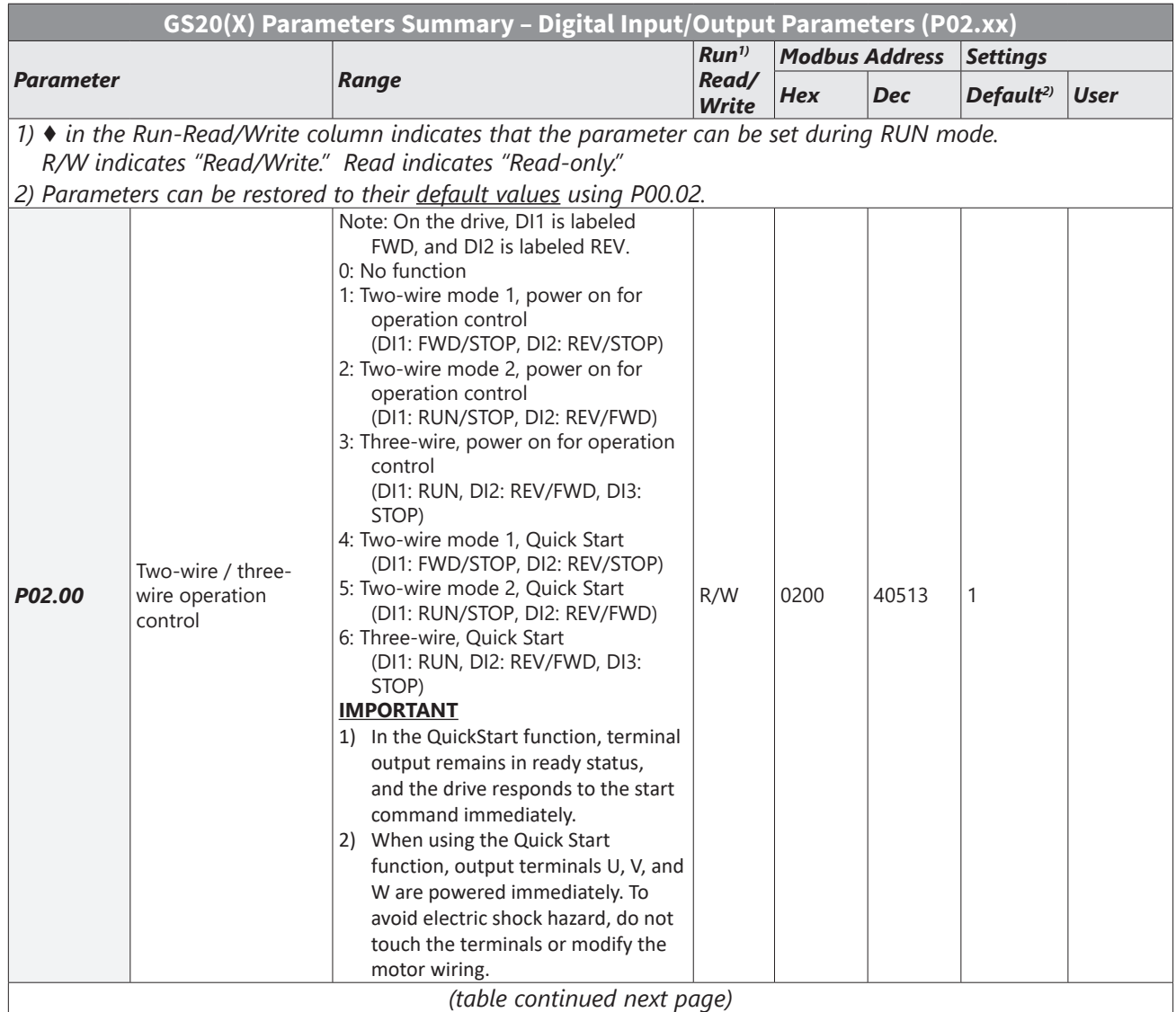

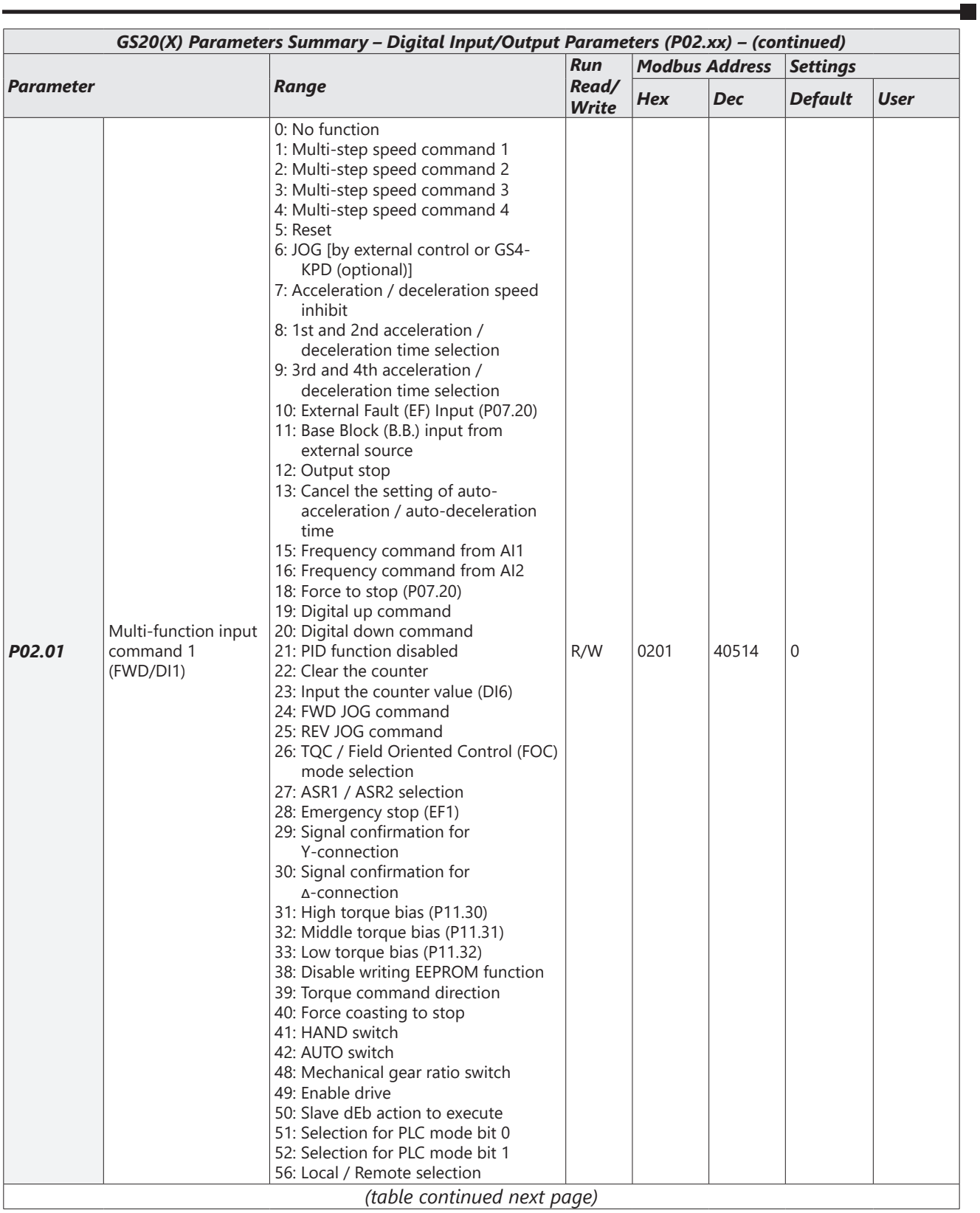

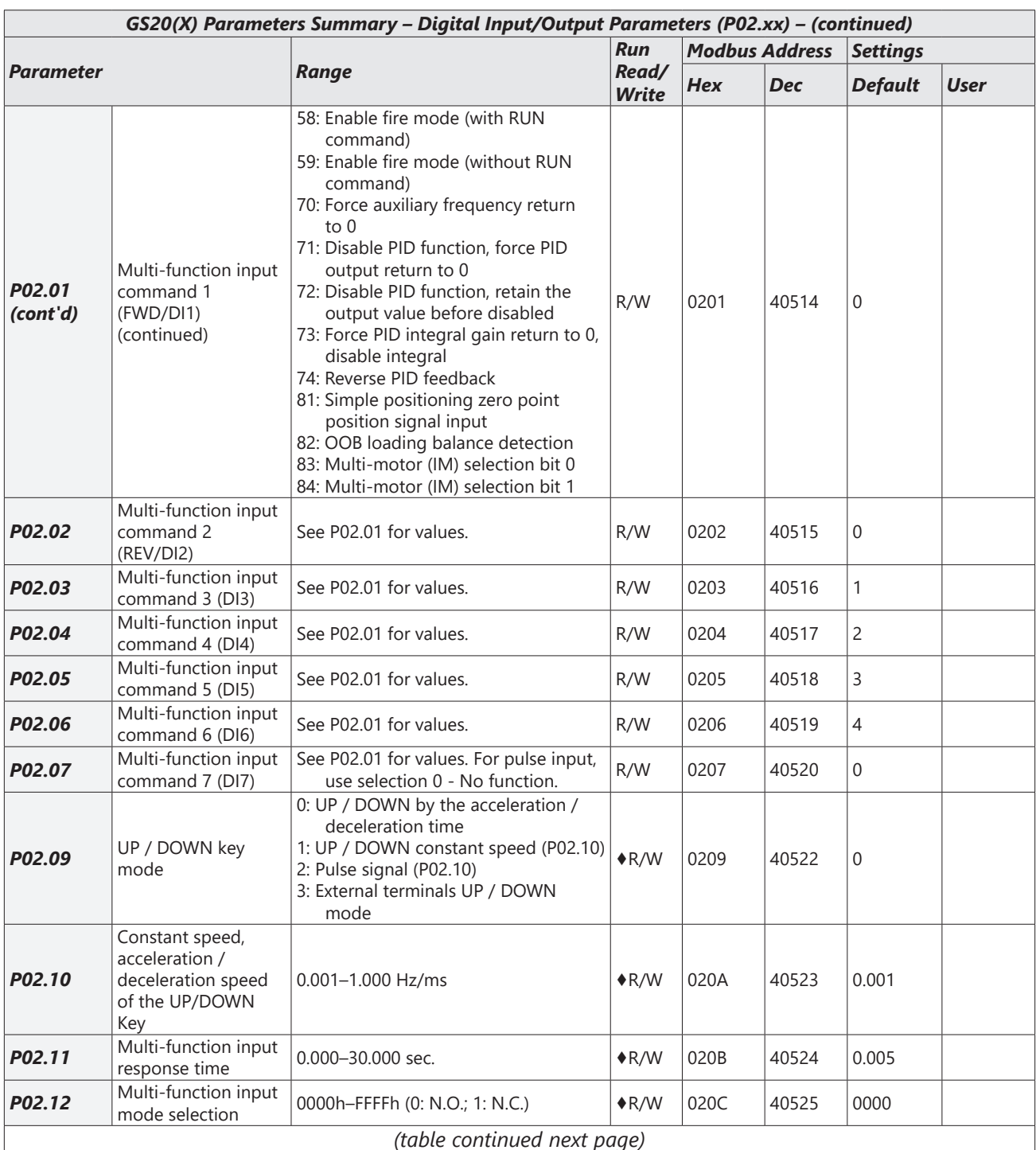

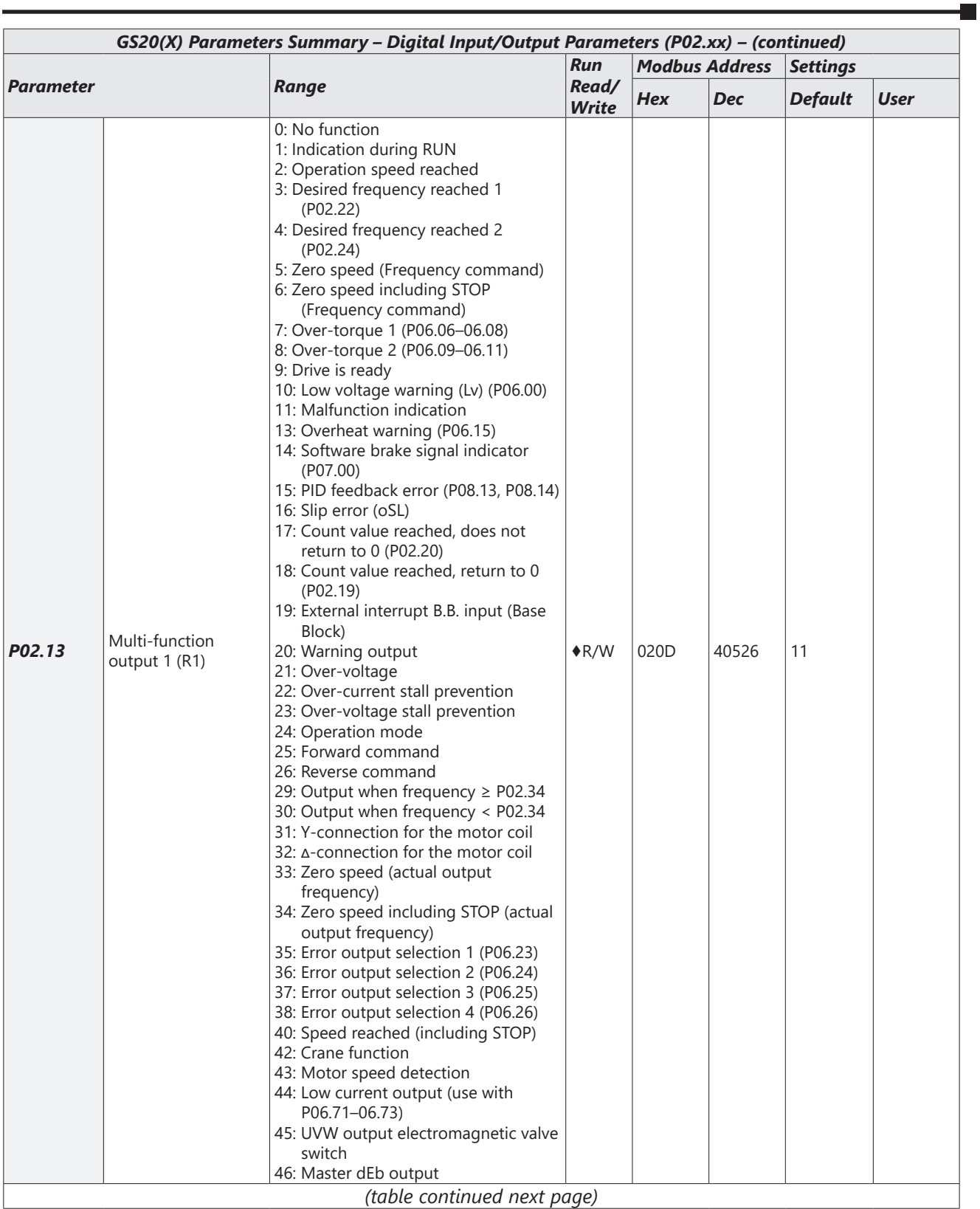

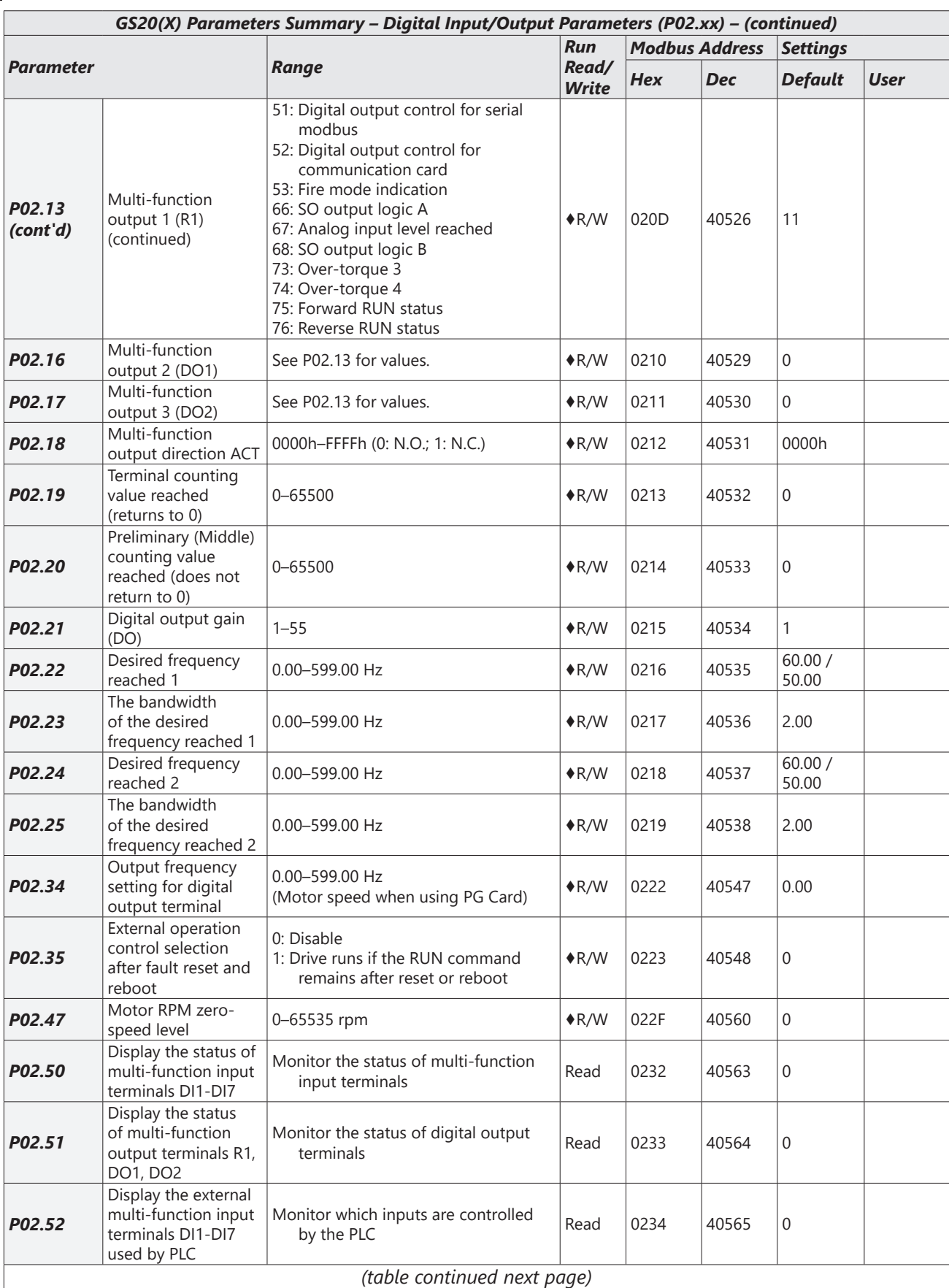

٦

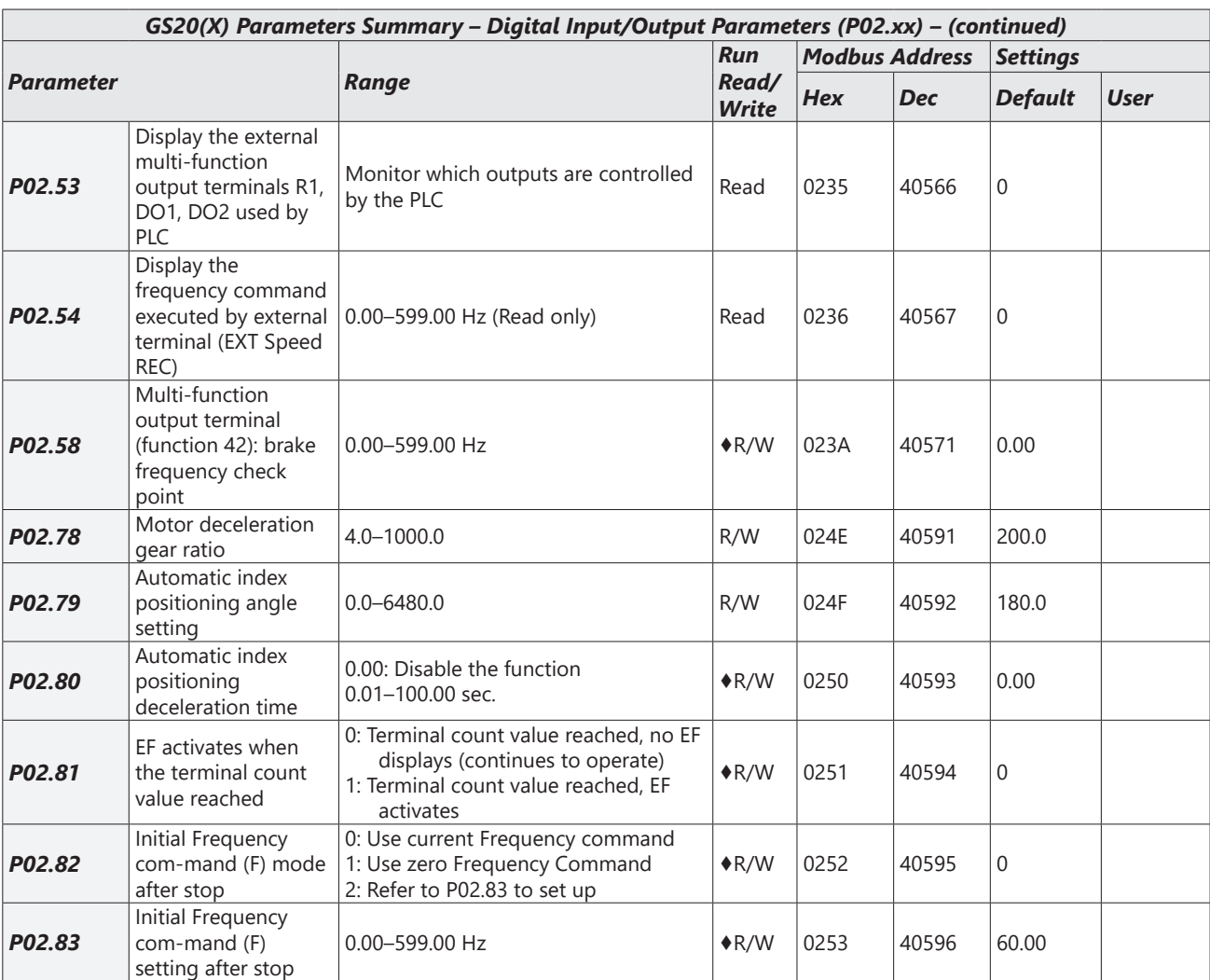

<span id="page-19-0"></span>L.

#### *Analog Input/Output Parameters Summary (P03.xx)*

For detailed information about the P03.xx parameter group, please refer to page 4-104.

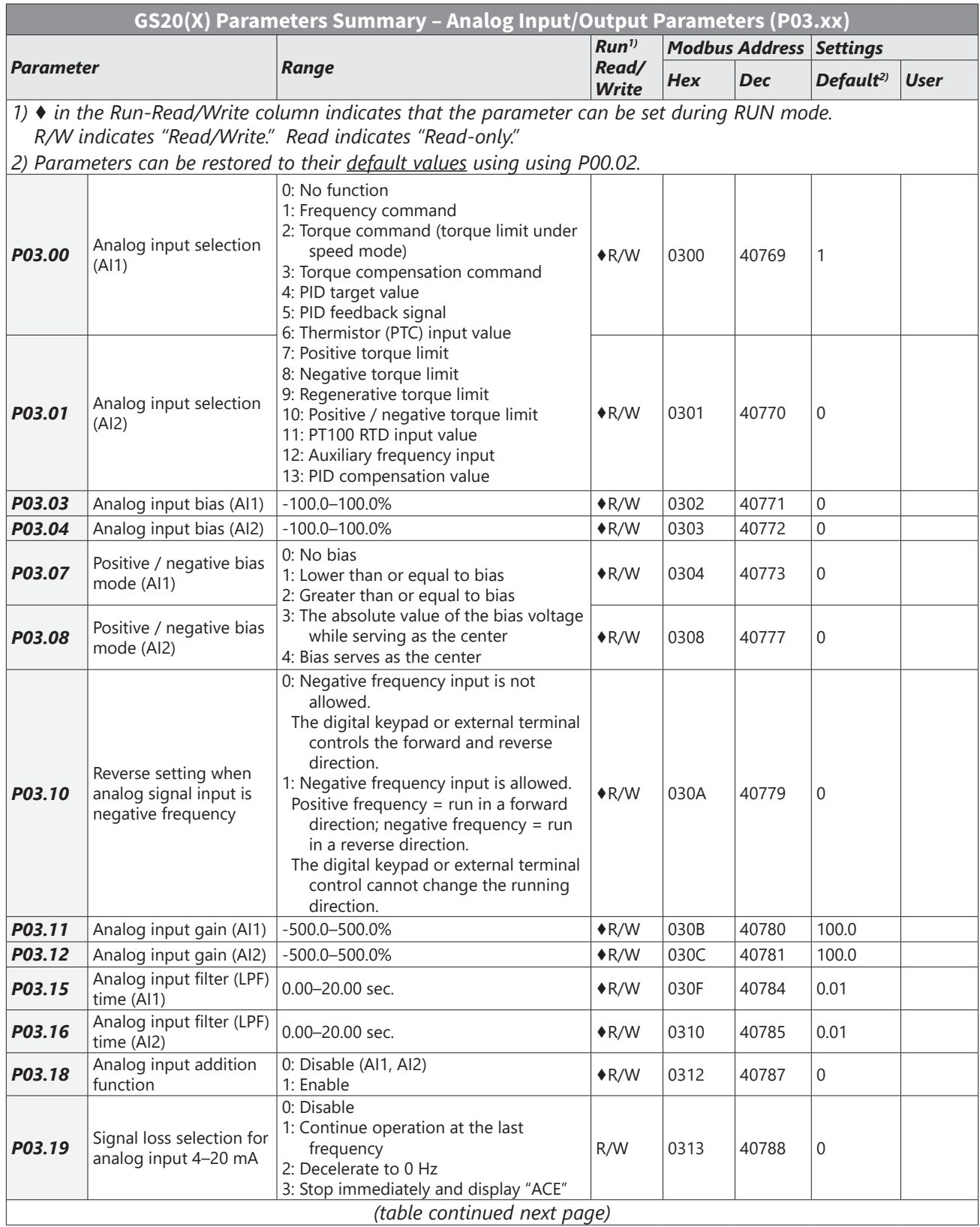

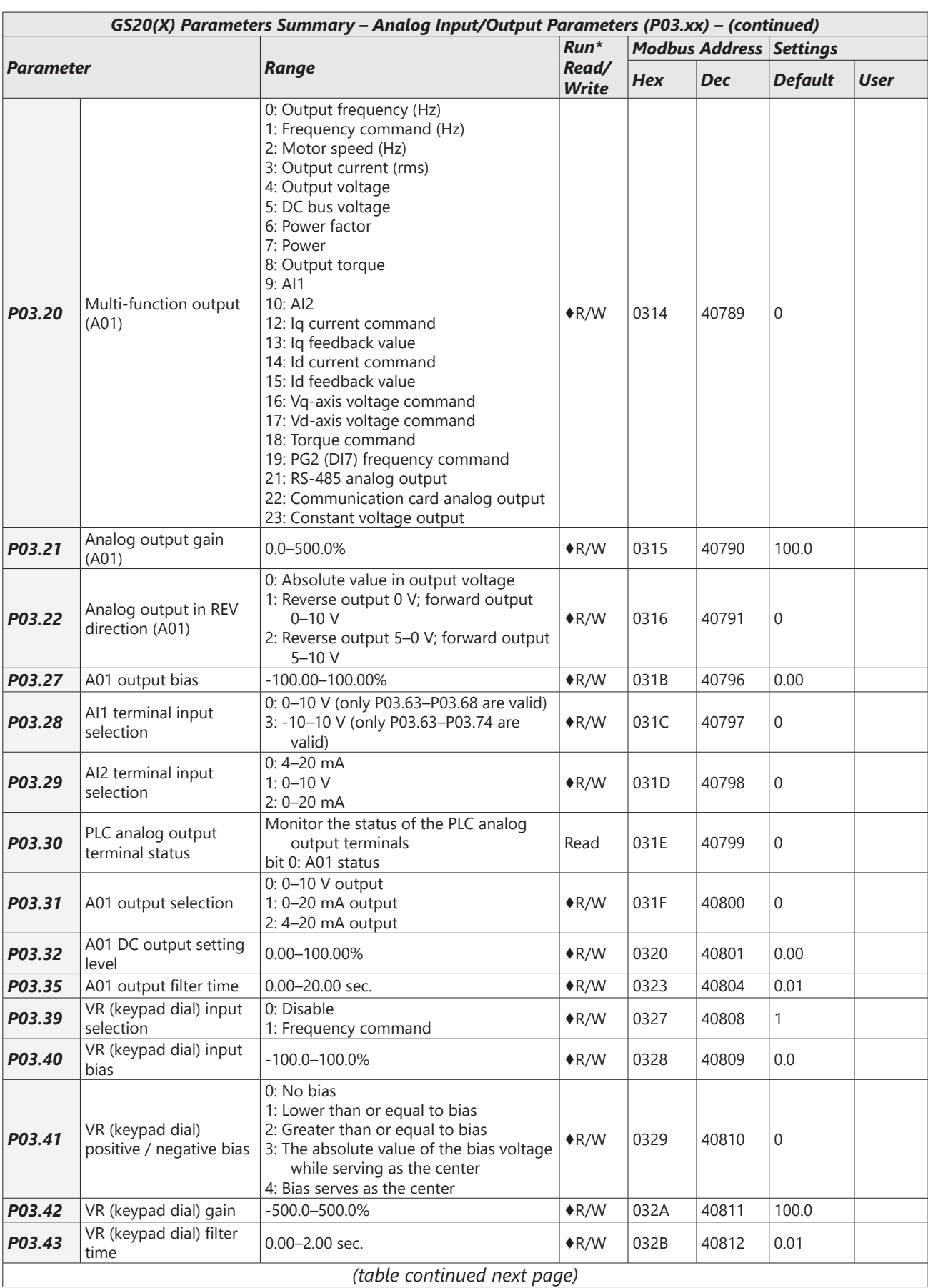

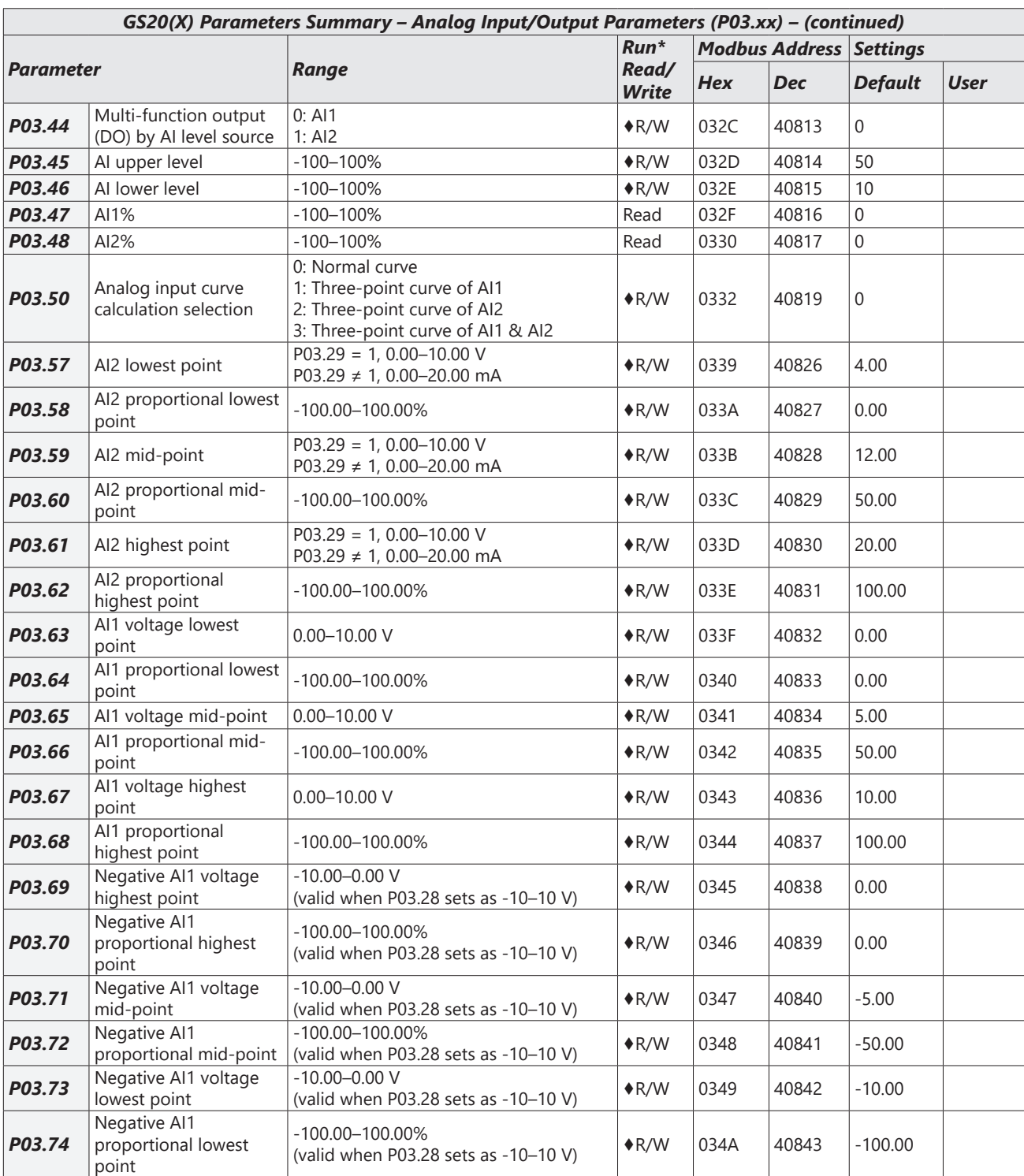

٦

#### <span id="page-22-0"></span>*Multi-Step Speed Parameters Summary (P04.xx)*

For detailed information about the P04.xx parameter group, please refer to page 4-139.

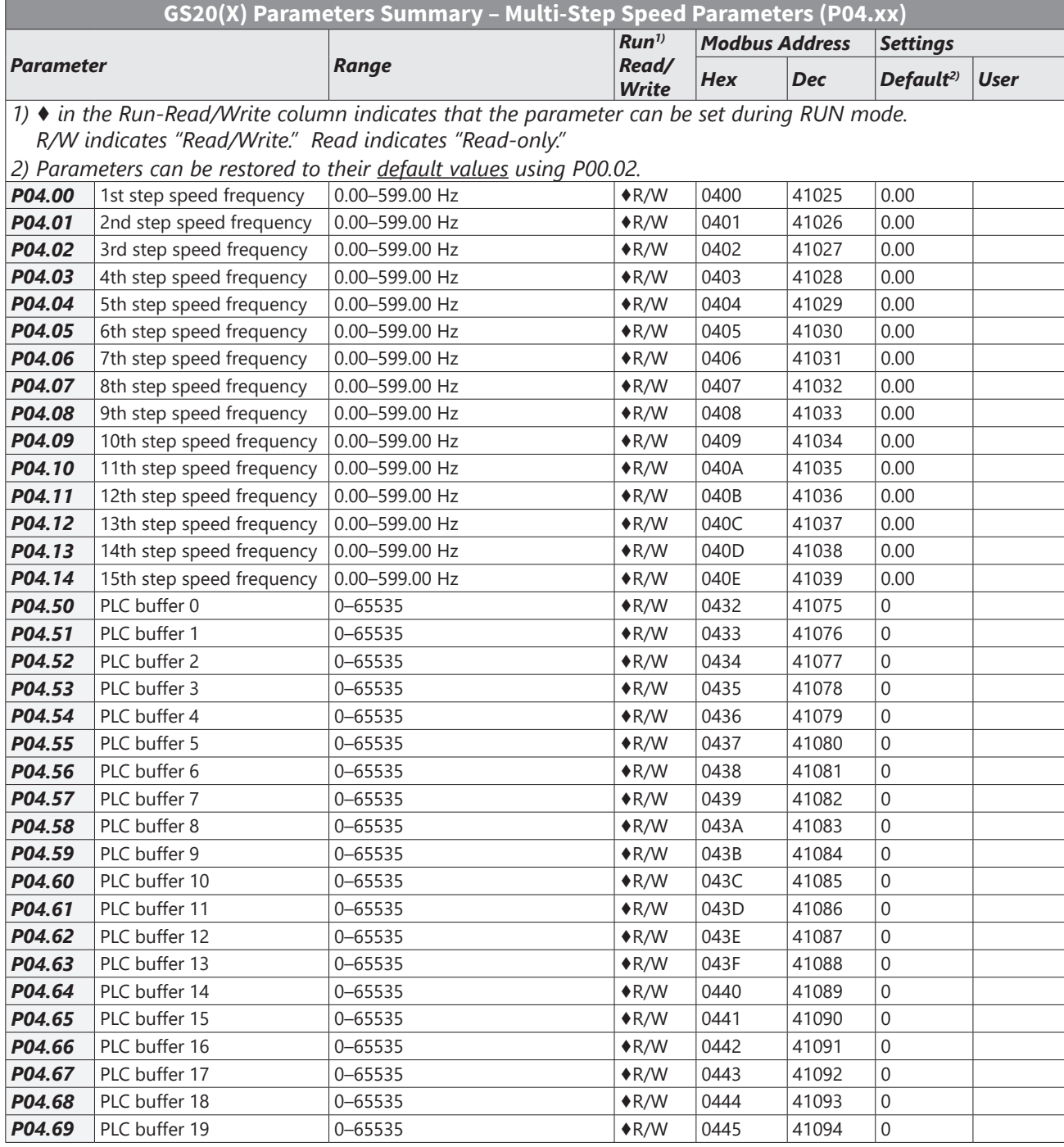

#### <span id="page-23-0"></span>*Motor Parameters Summary (P05.xx)*

For detailed information about the P05.xx parameter group, please refer to page 4-141.

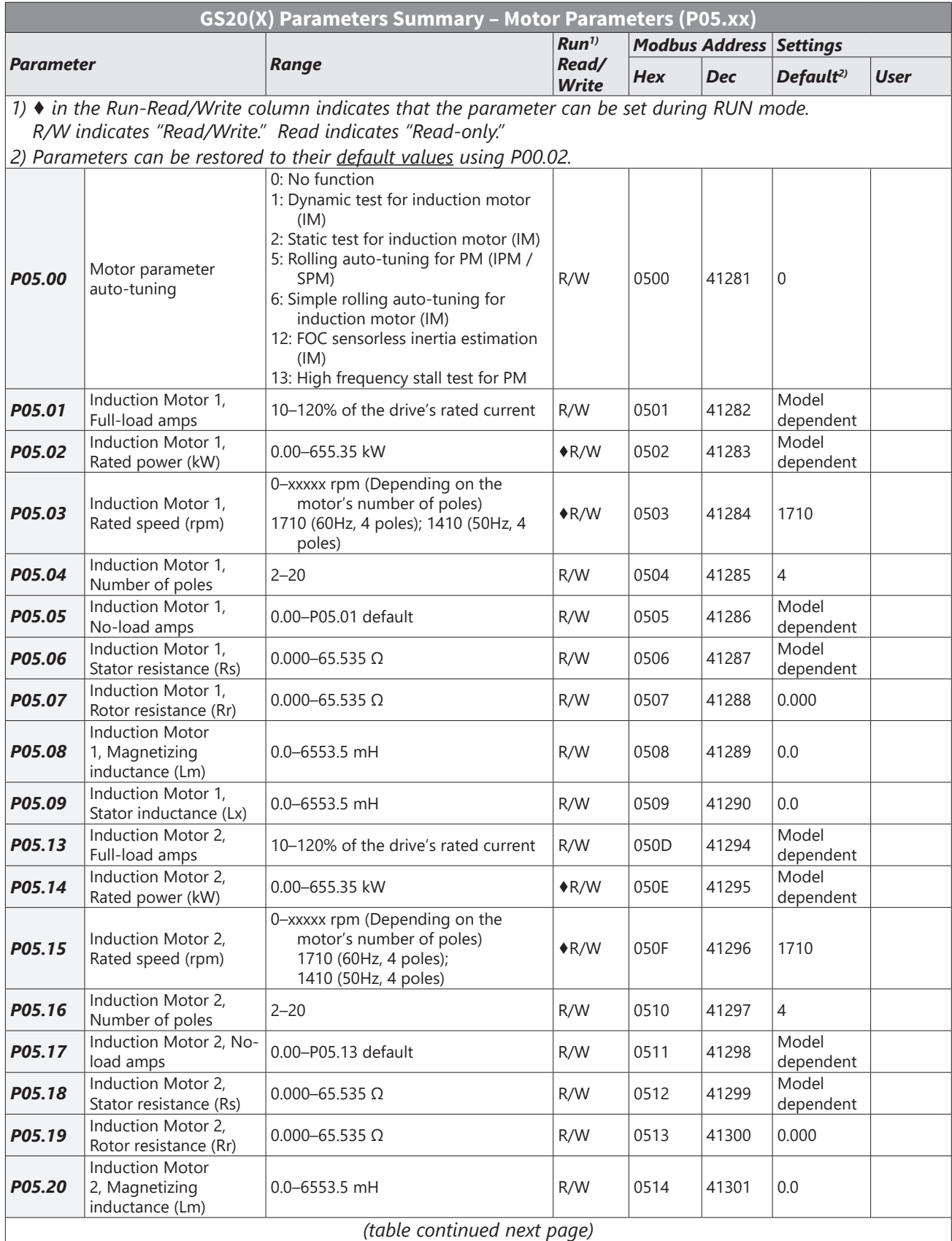

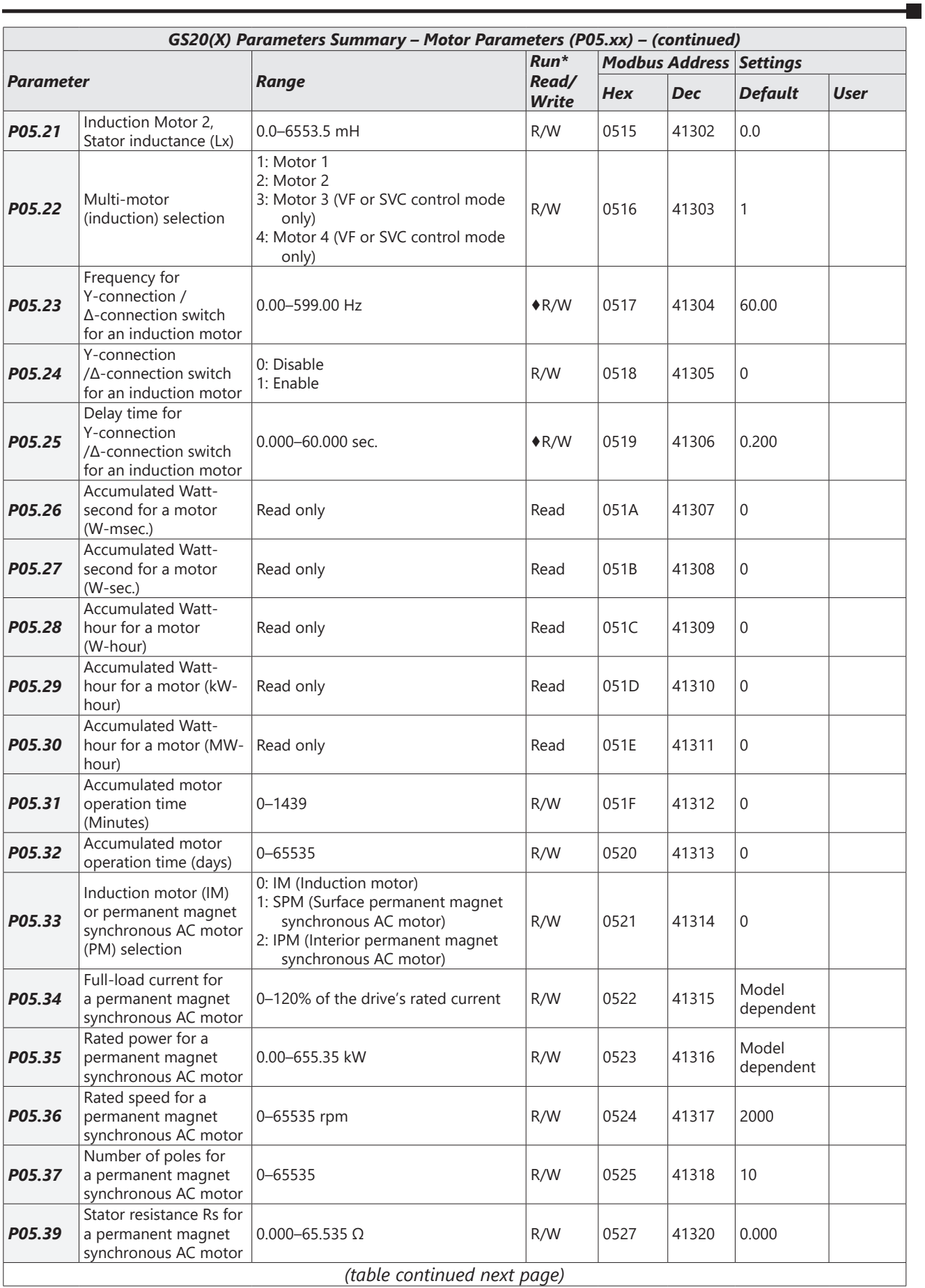

## **Chapter 4: AC Drive Parameters**

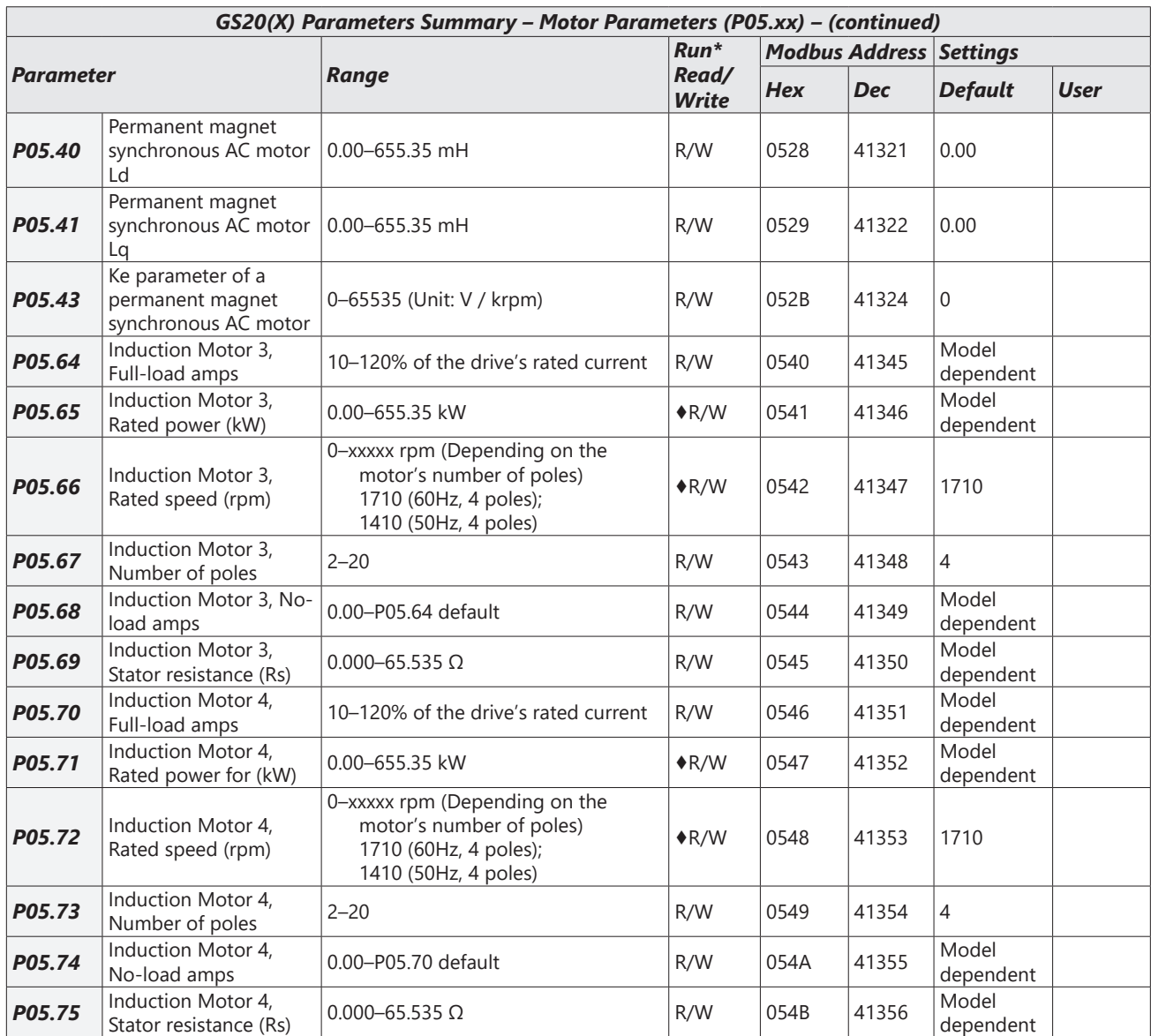

٦

## <span id="page-26-0"></span>*Protection Parameters Summary (P06.xx)*

For detailed information about the P06.xx parameter group, please refer to page 4-150.

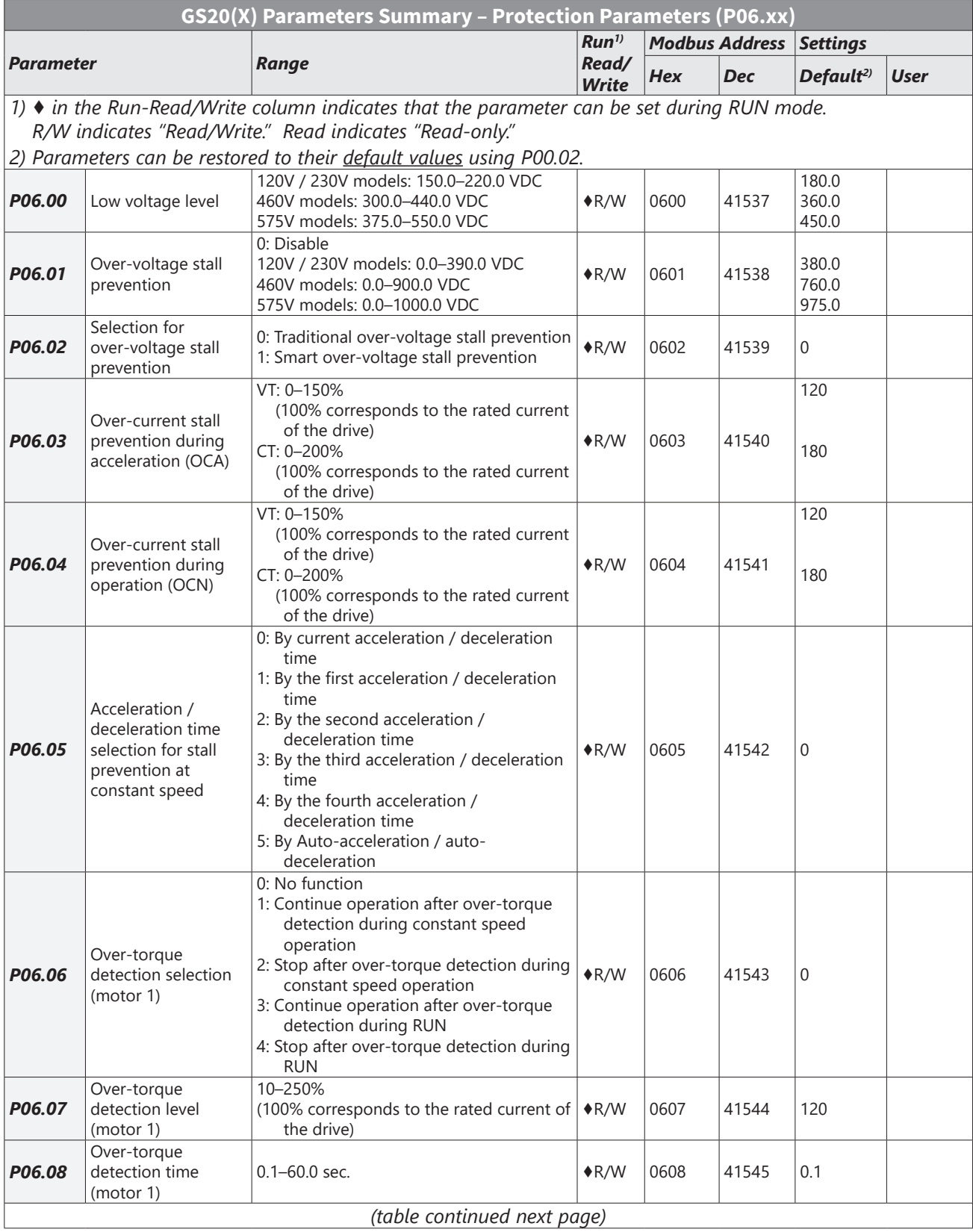

# **Chapter 4: AC Drive Parameters**

L

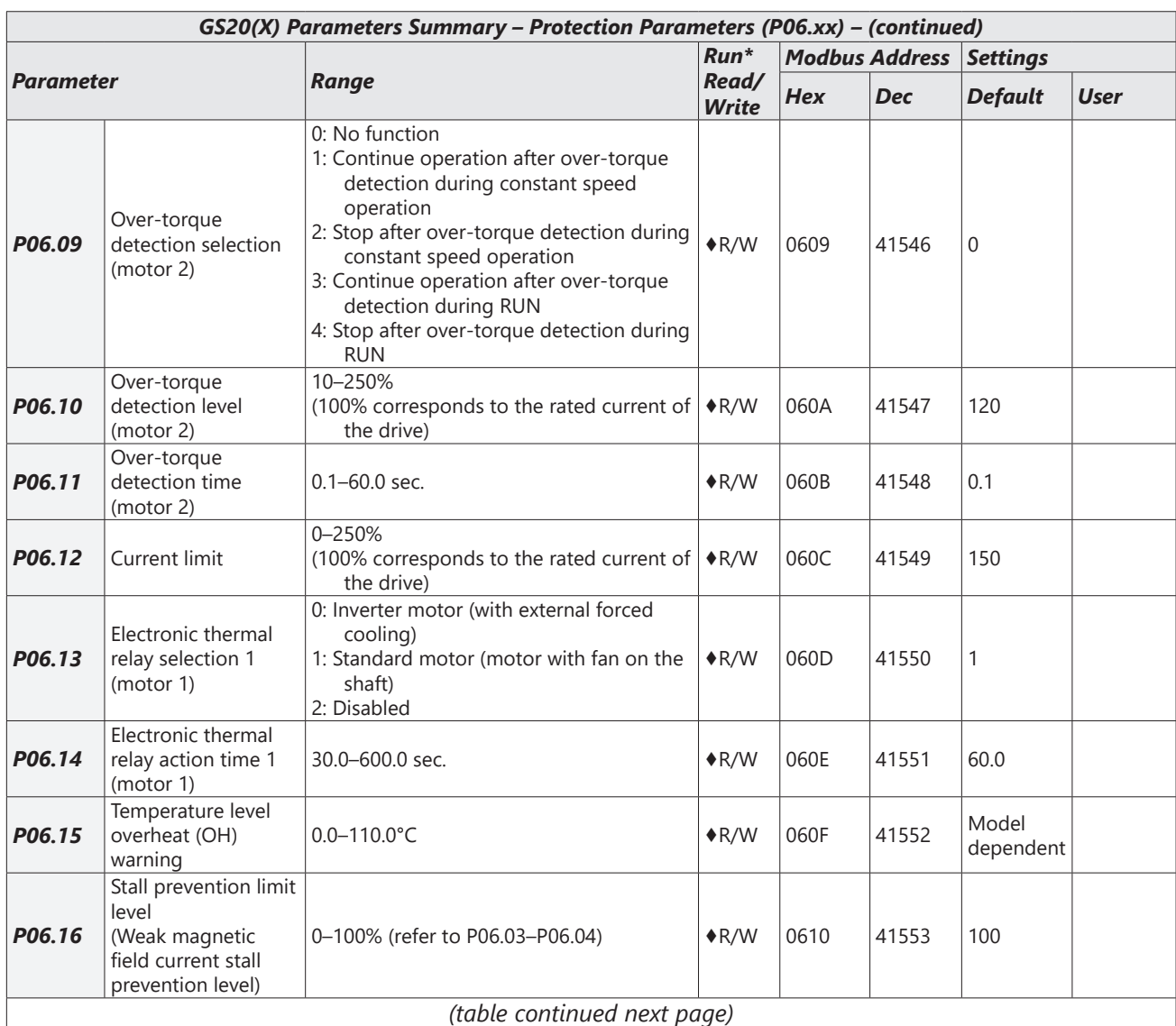

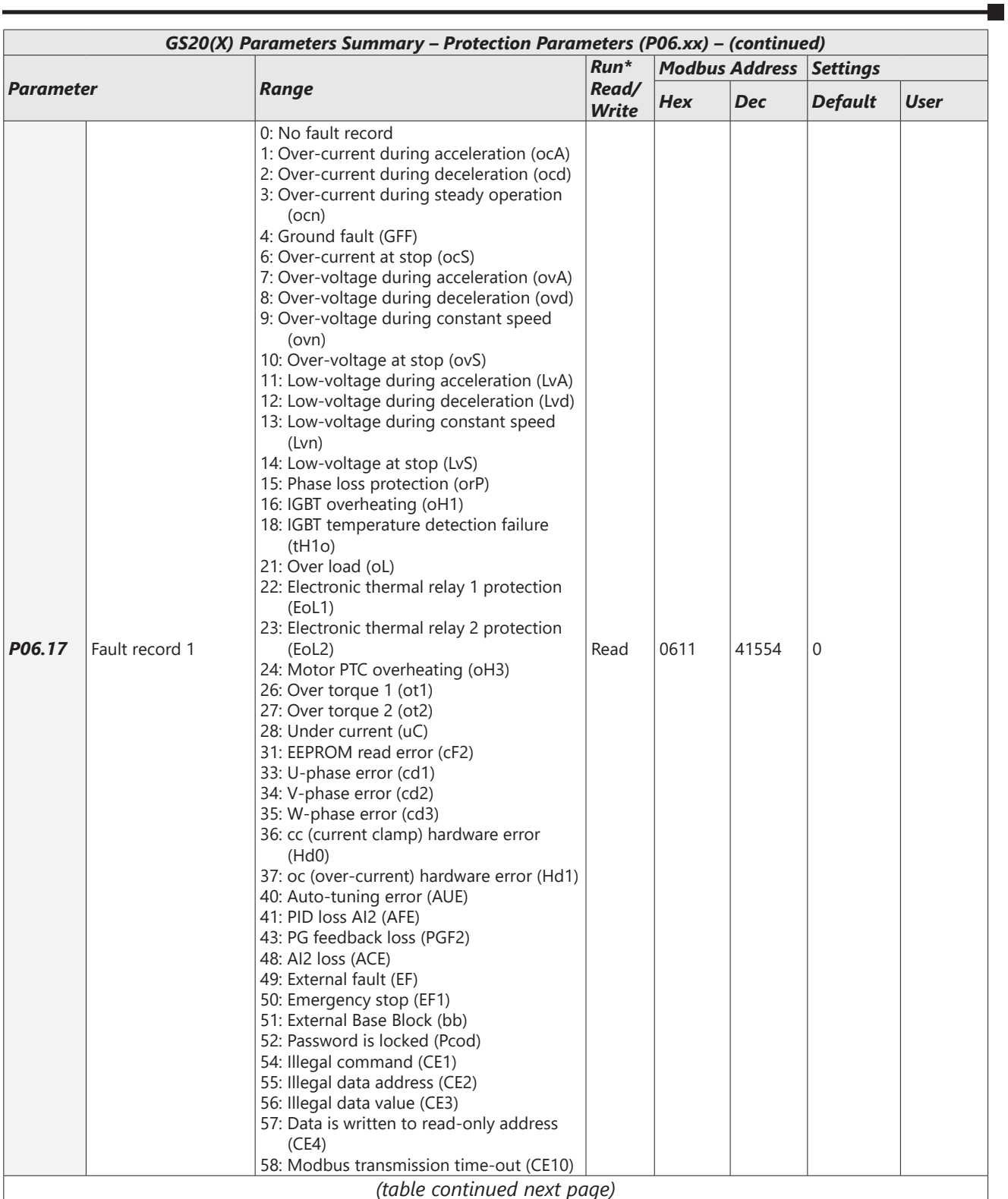

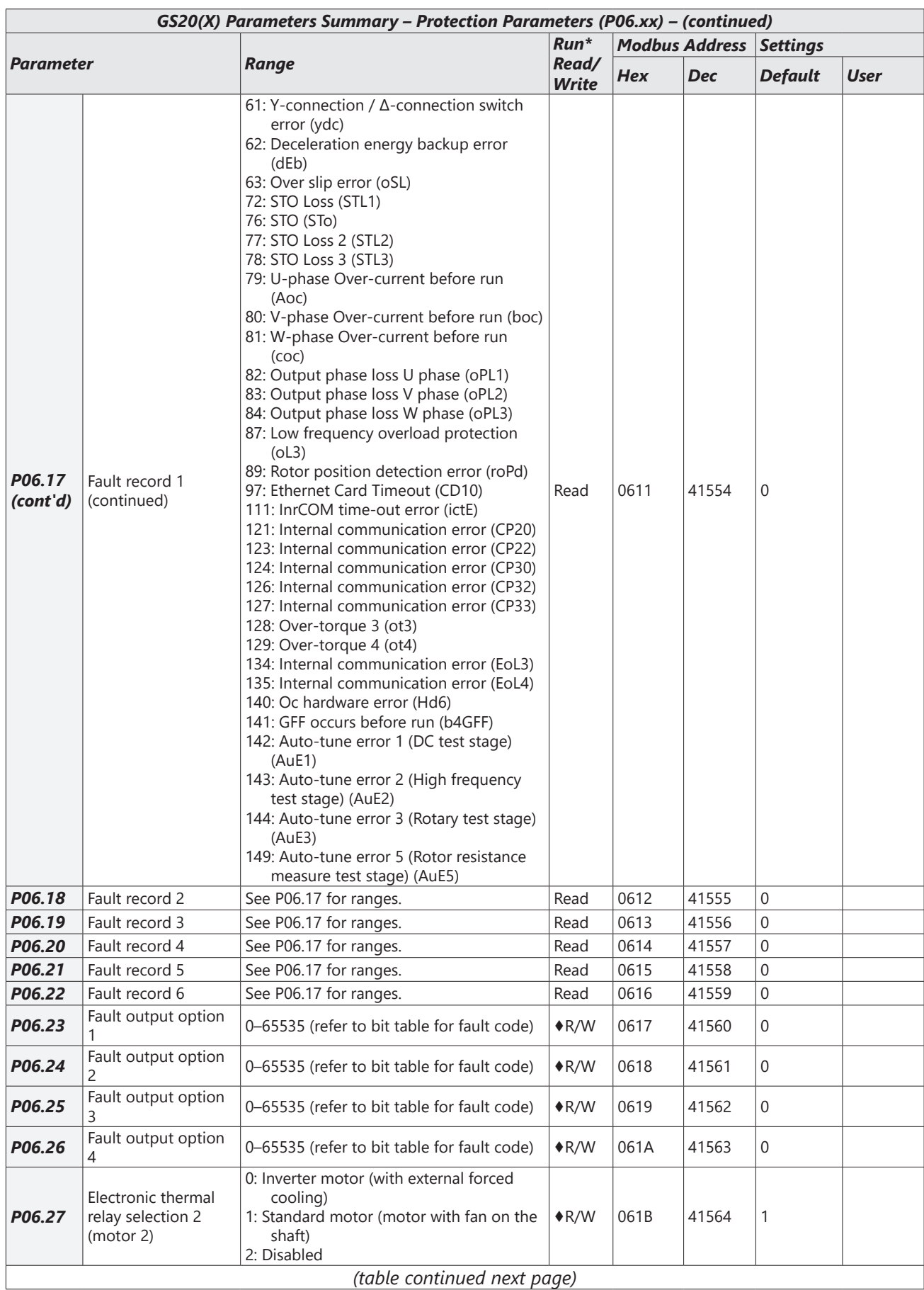

 $\blacksquare$ 

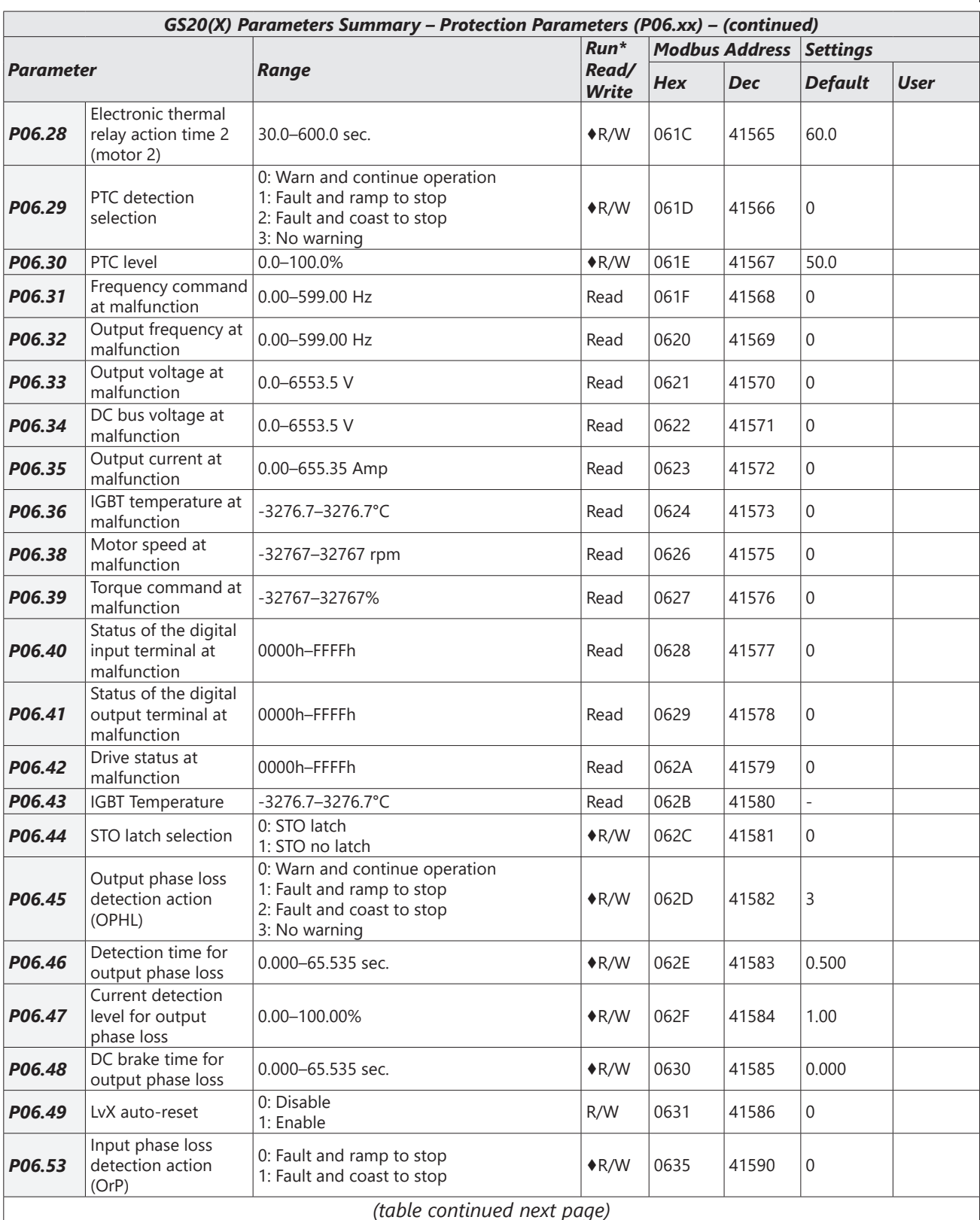

L

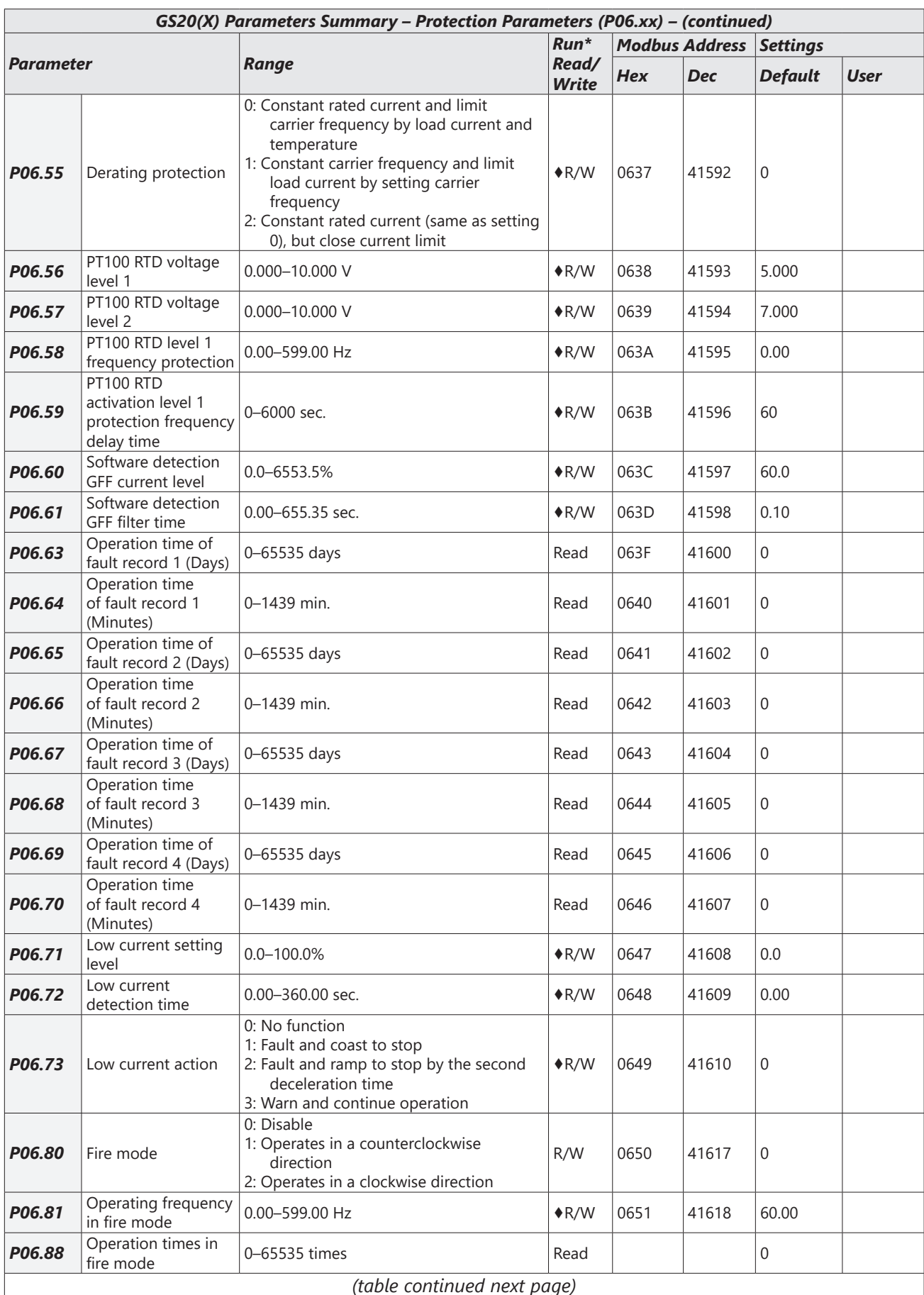

 $\blacksquare$ 

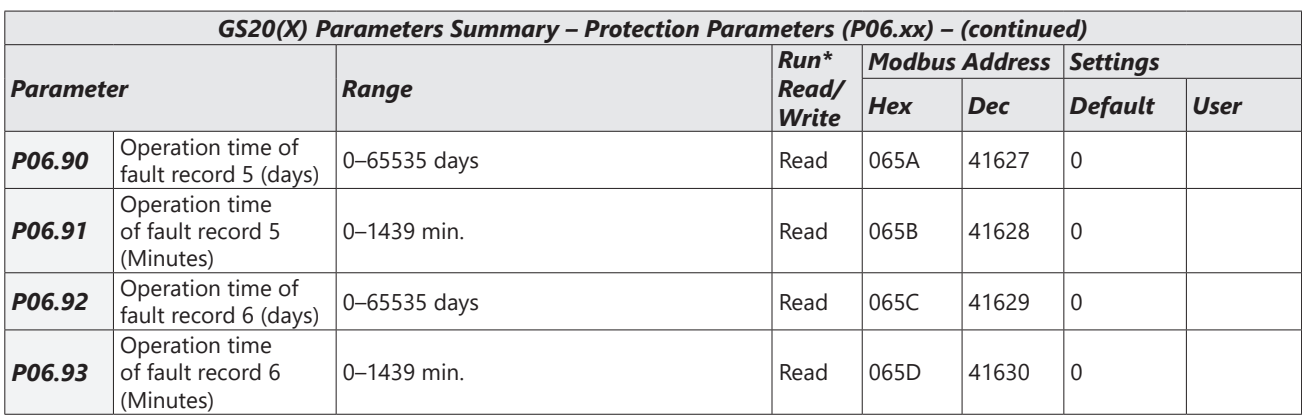

## <span id="page-33-0"></span>*Special Parameters Summary (P07.xx)*

*For detailed information about the P07.xx parameter group, please refer to [page 4–175](#page-174-1).* 

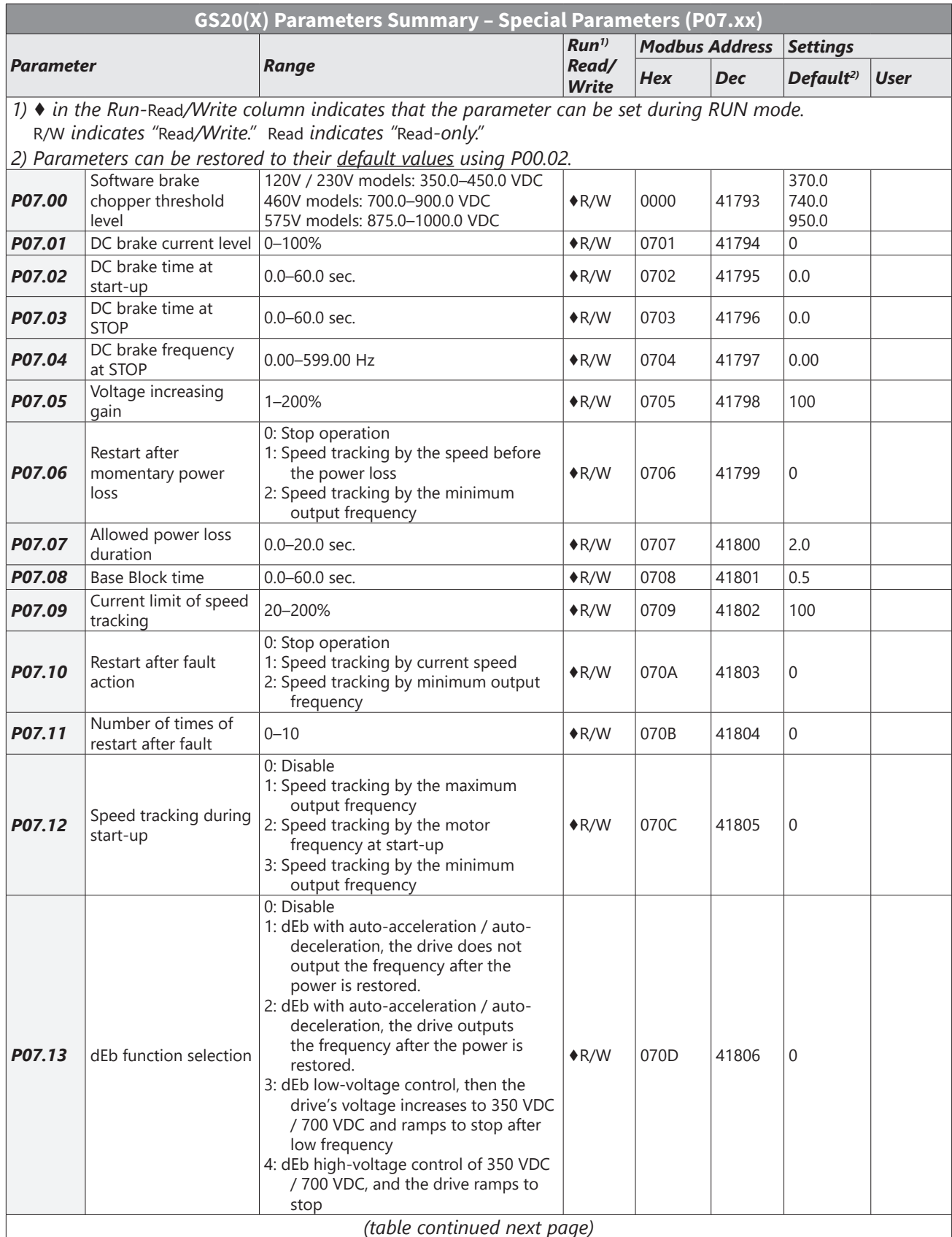

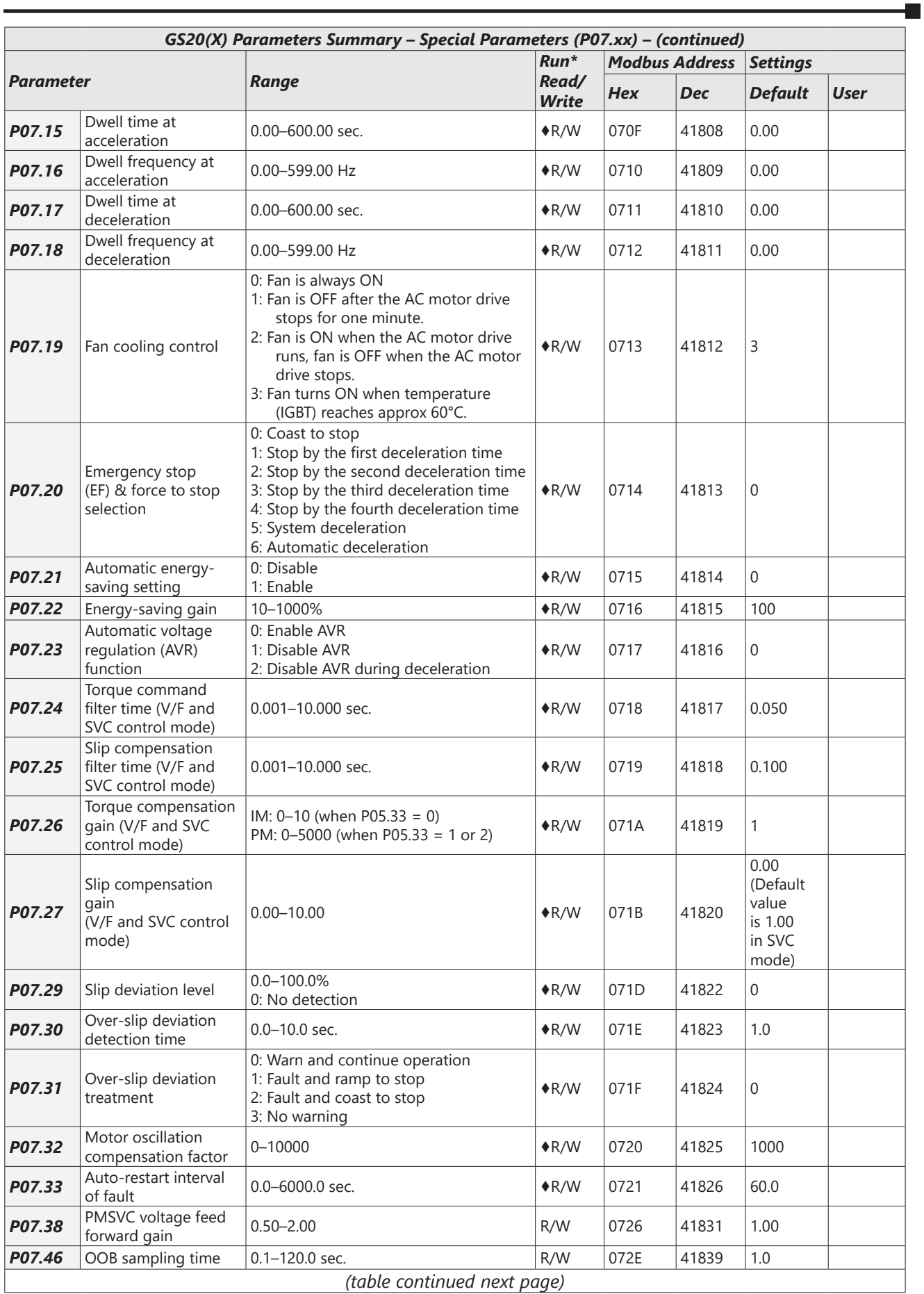

## **Chapter 4: AC Drive Parameters**

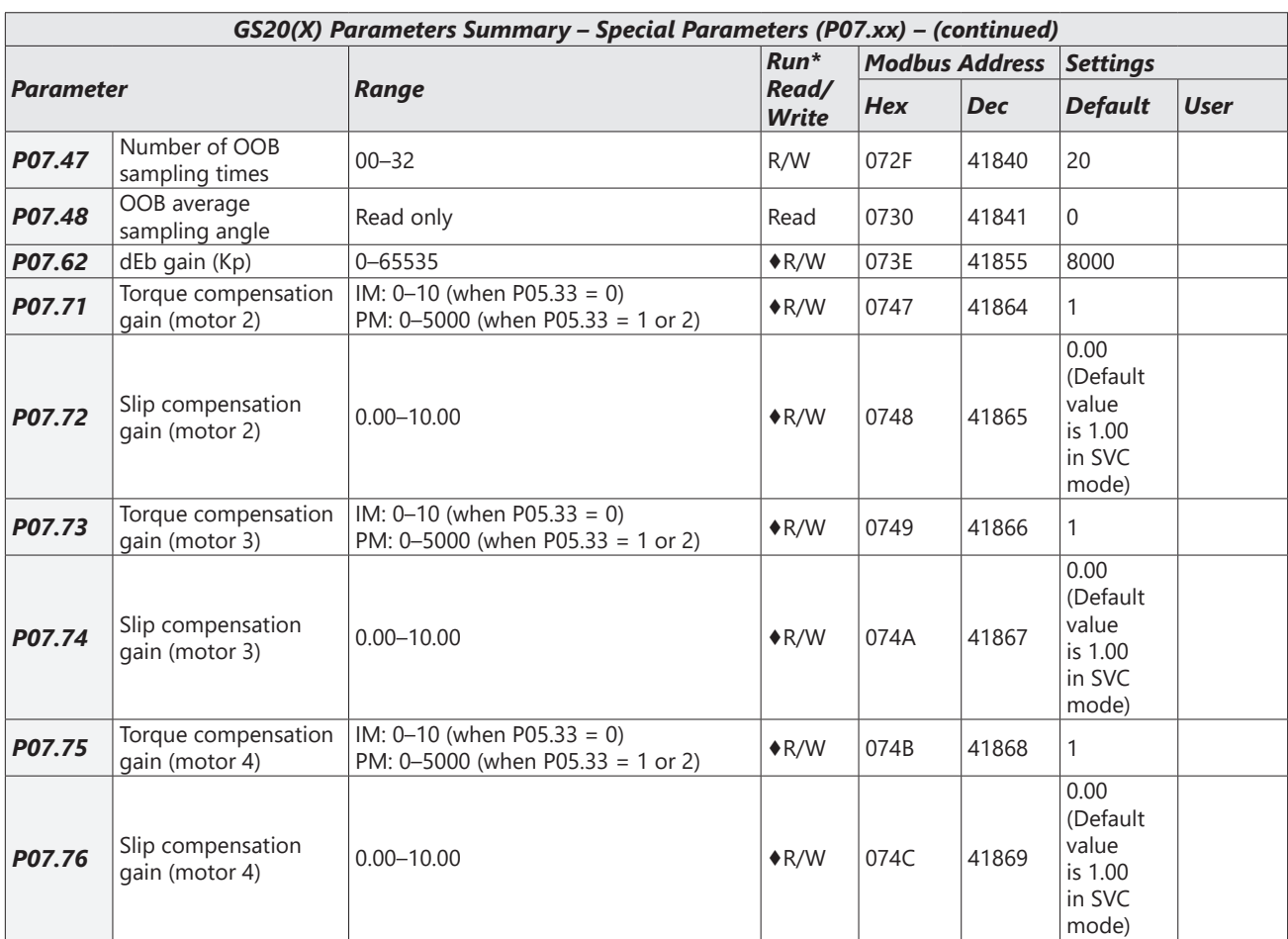
٦

# *High-Function PID Parameters Summary (P08.xx)*

For detailed information about the P08.xx parameter group, please refer to page 4-188.

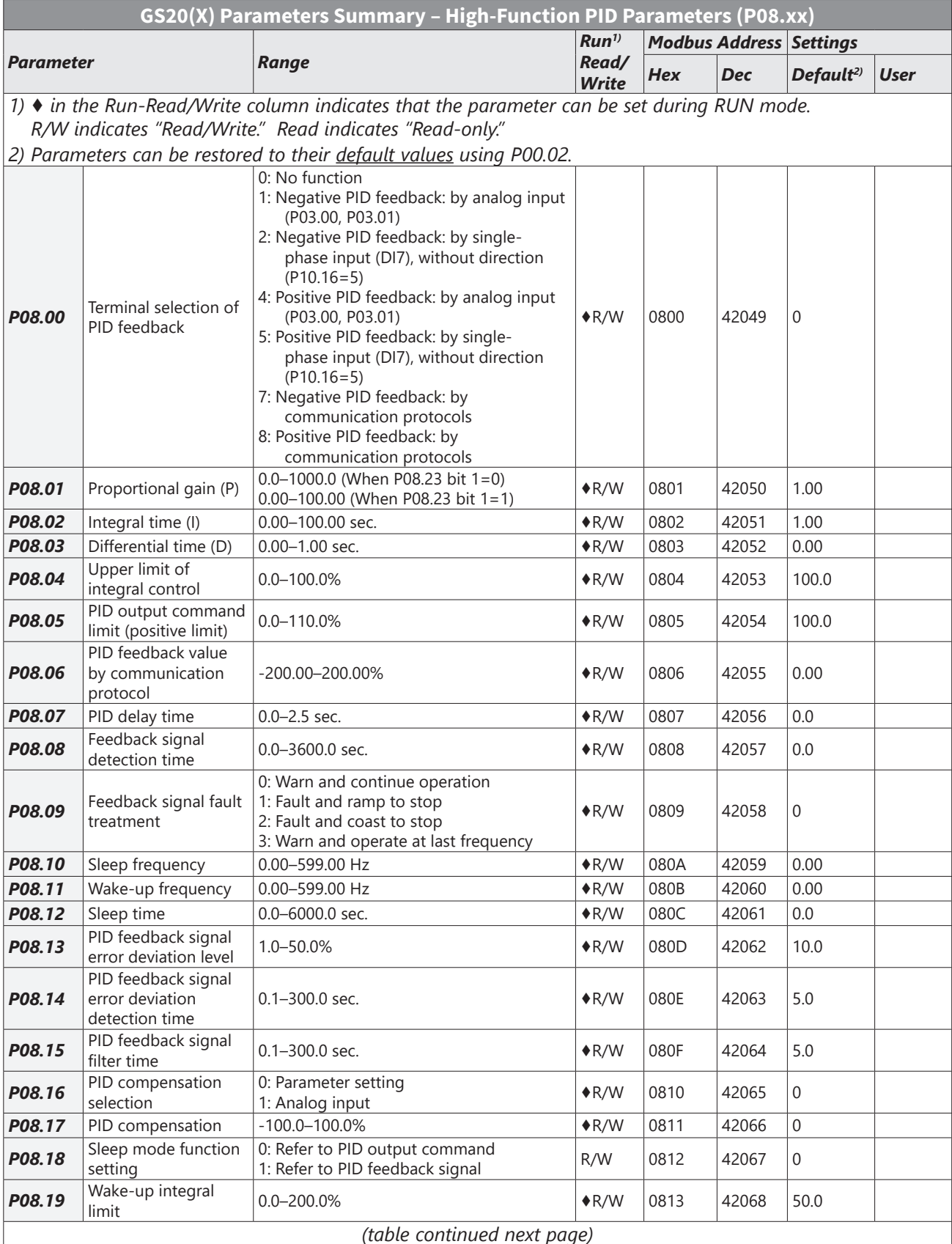

L

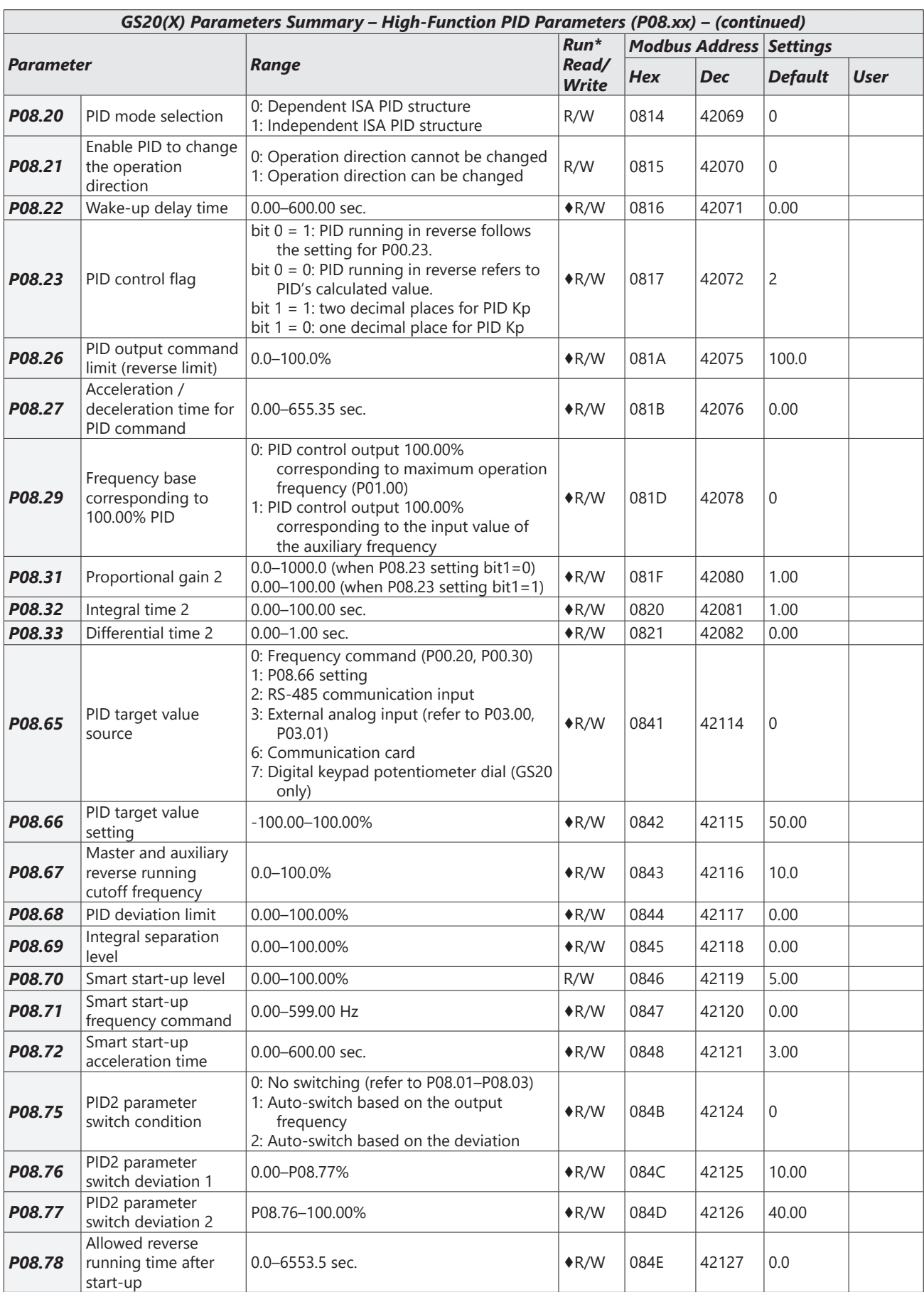

٦

## *Communication Parameters Summary (P09.xx)*

*For detailed information about the P09.xx parameter group, please refer to [page 4–203](#page-202-0).* 

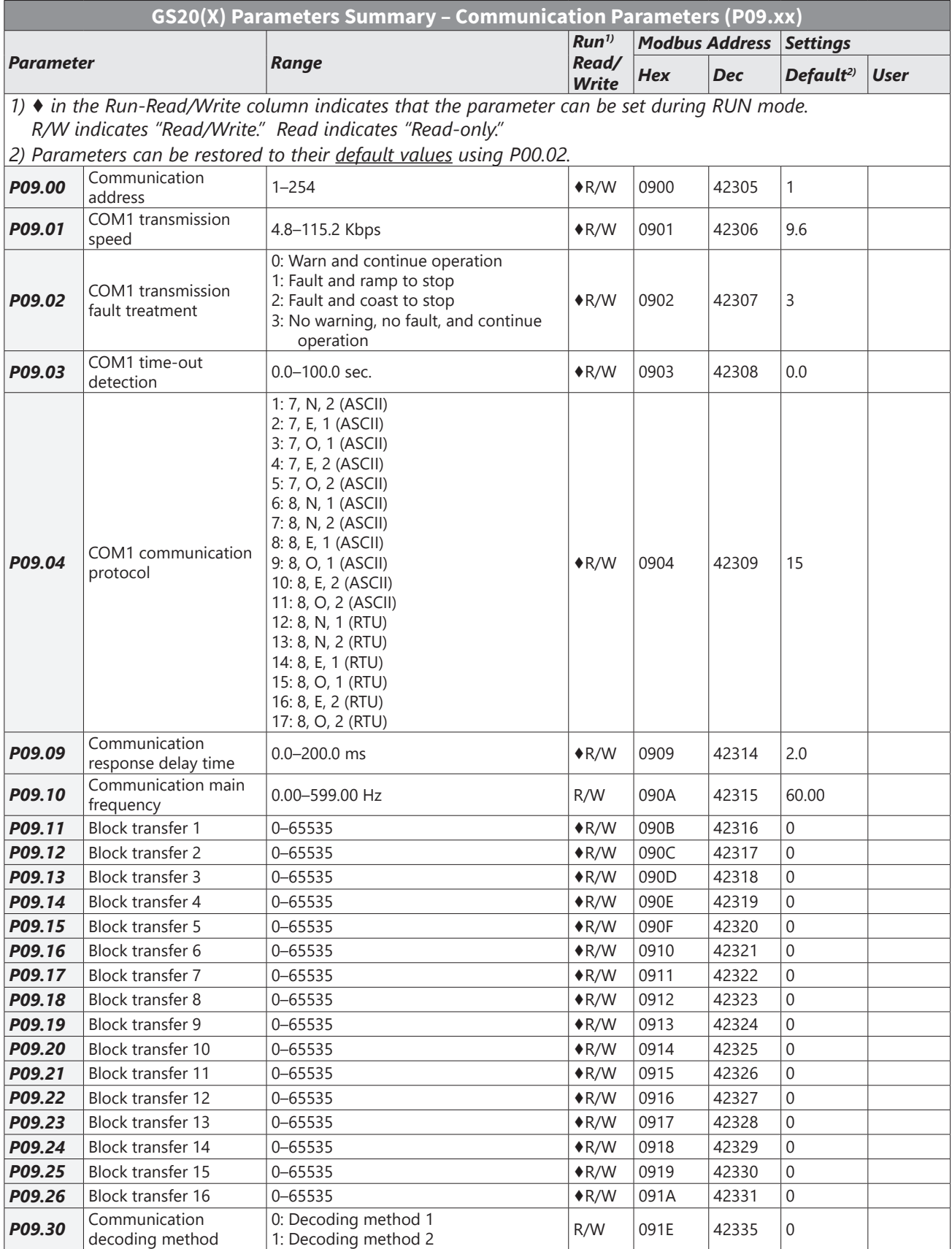

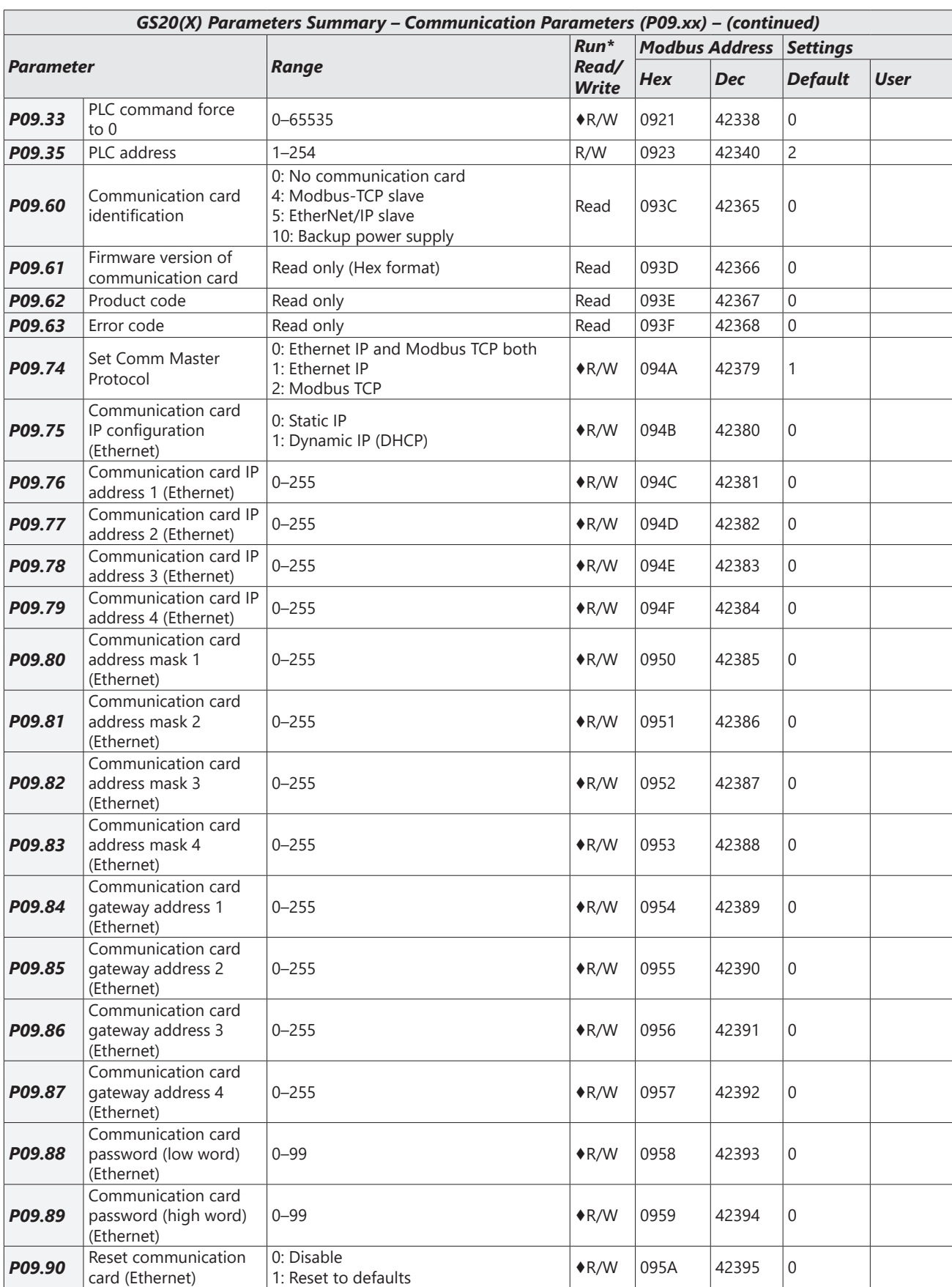

 $\blacksquare$ 

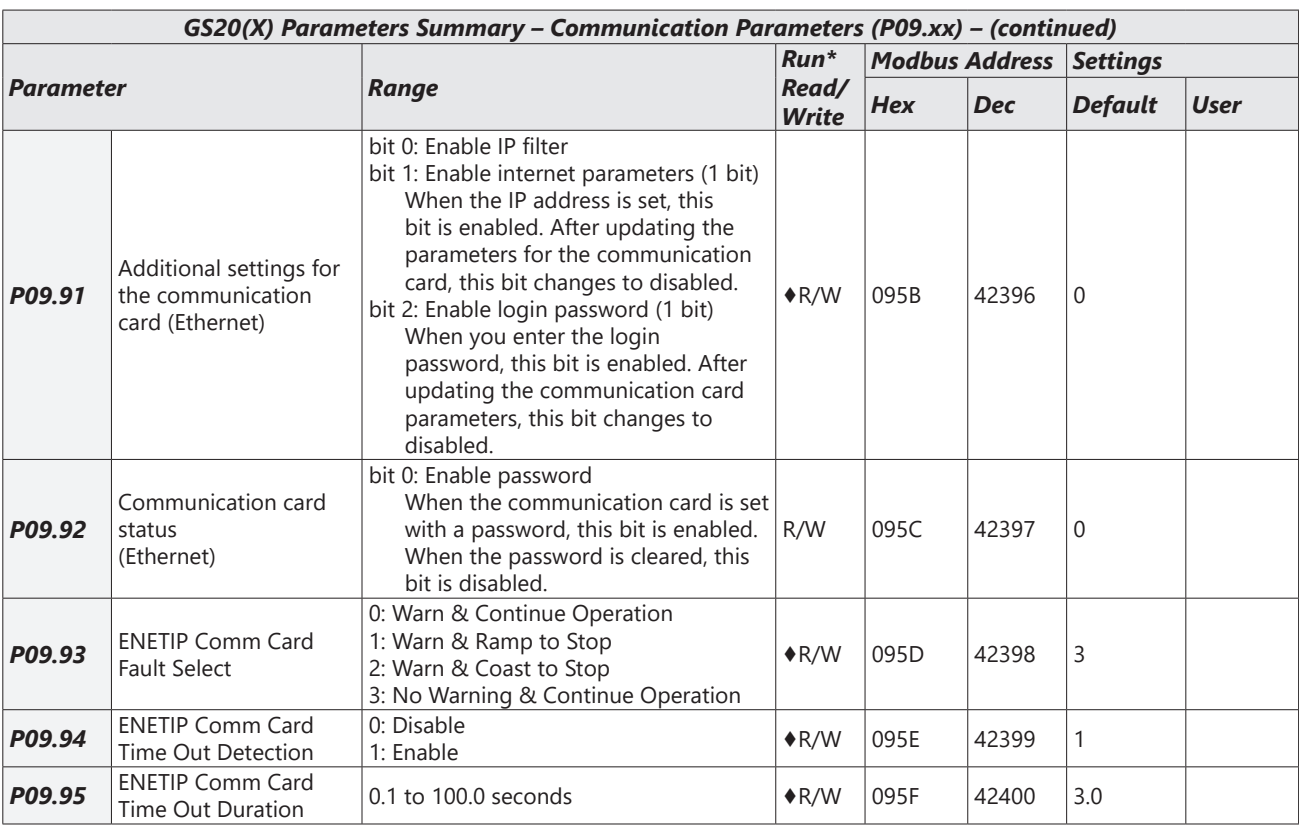

## *Speed Feedback Control Parameters Summary (P10.xx)*

*For detailed information about the P10.xx parameter group, please refer to [page 4–220](#page-219-0).* 

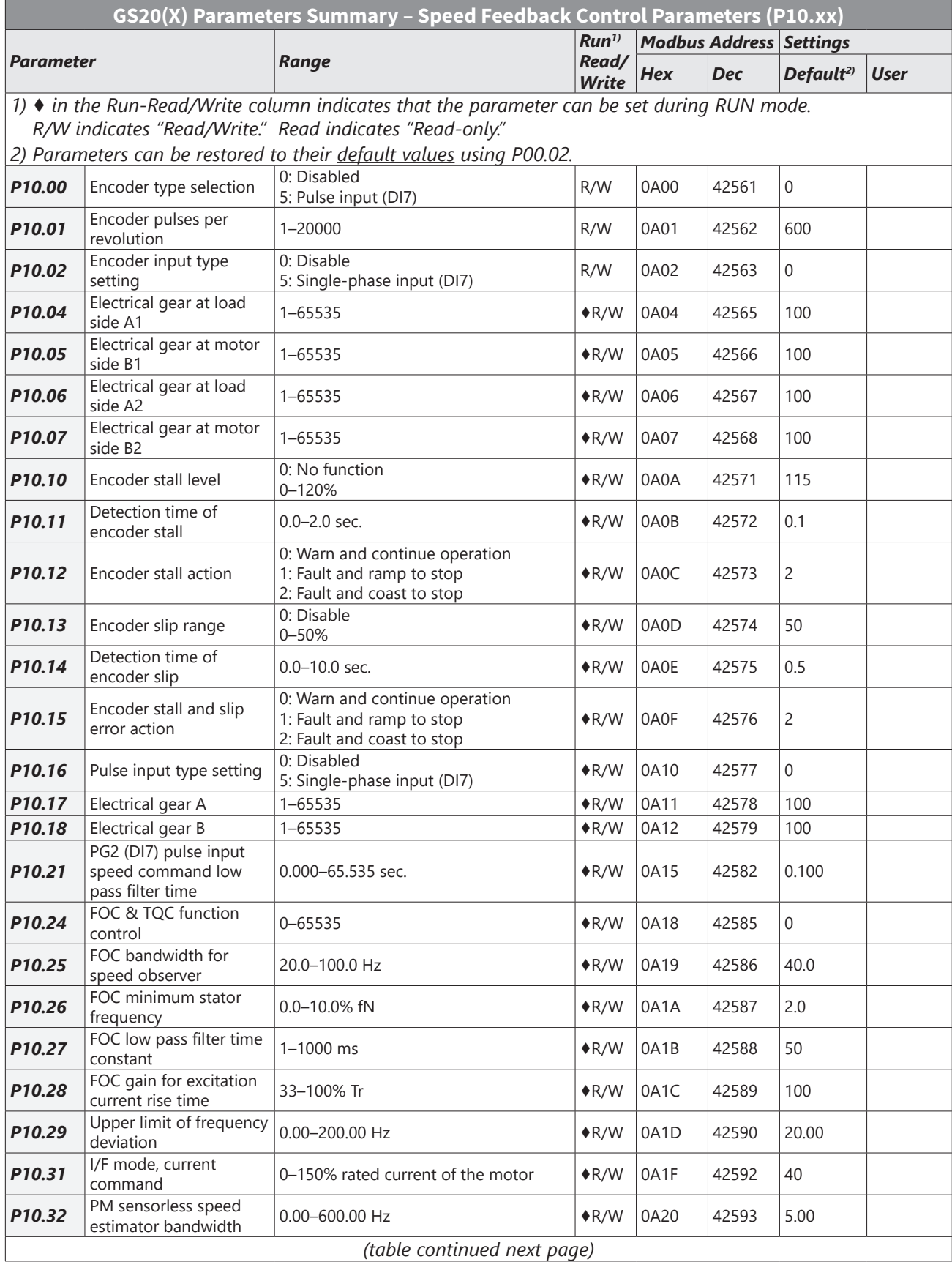

÷.

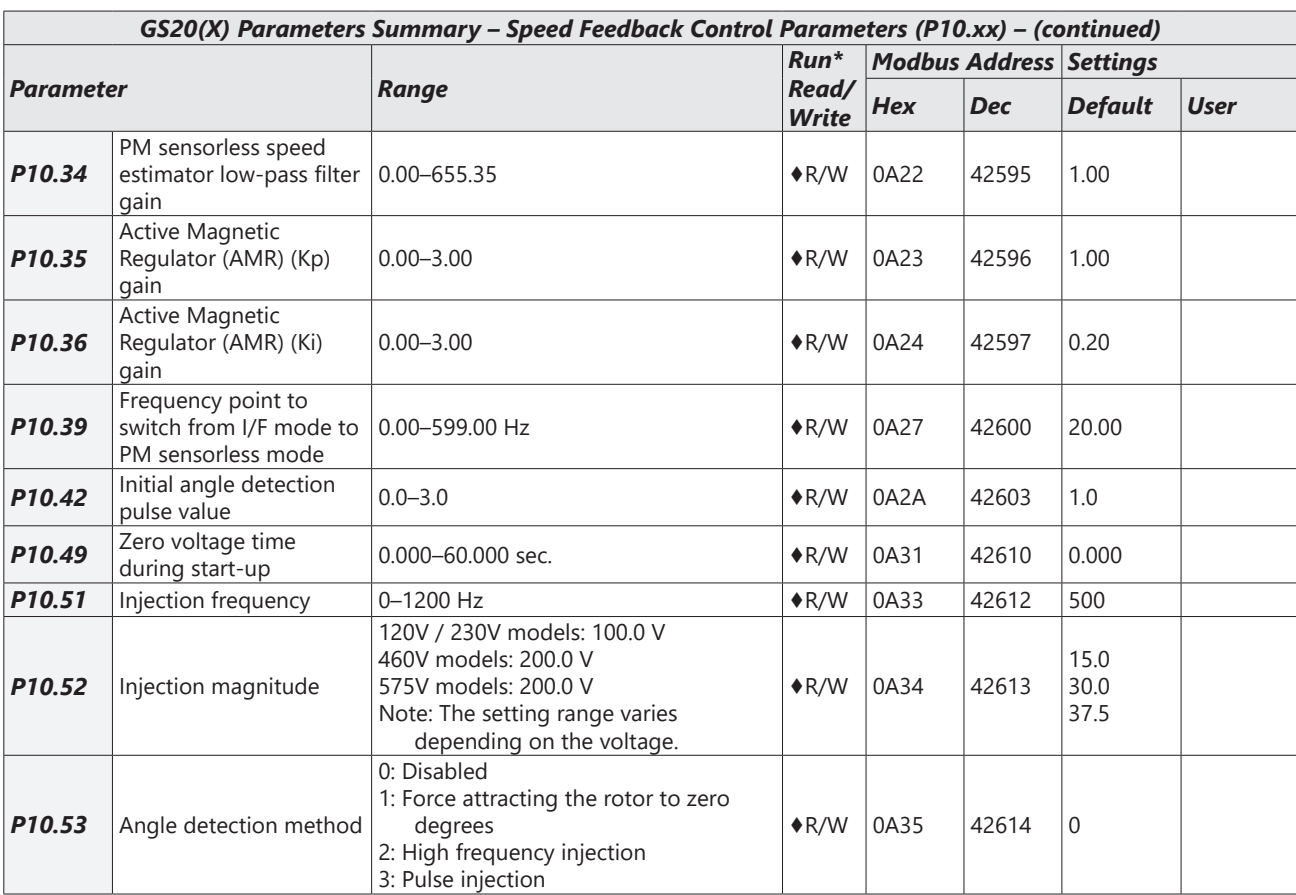

# *Advanced Parameters Summary (P11.xx)*

*For detailed information about the P11.xx parameter group, please refer to [page 4–229](#page-228-0).* 

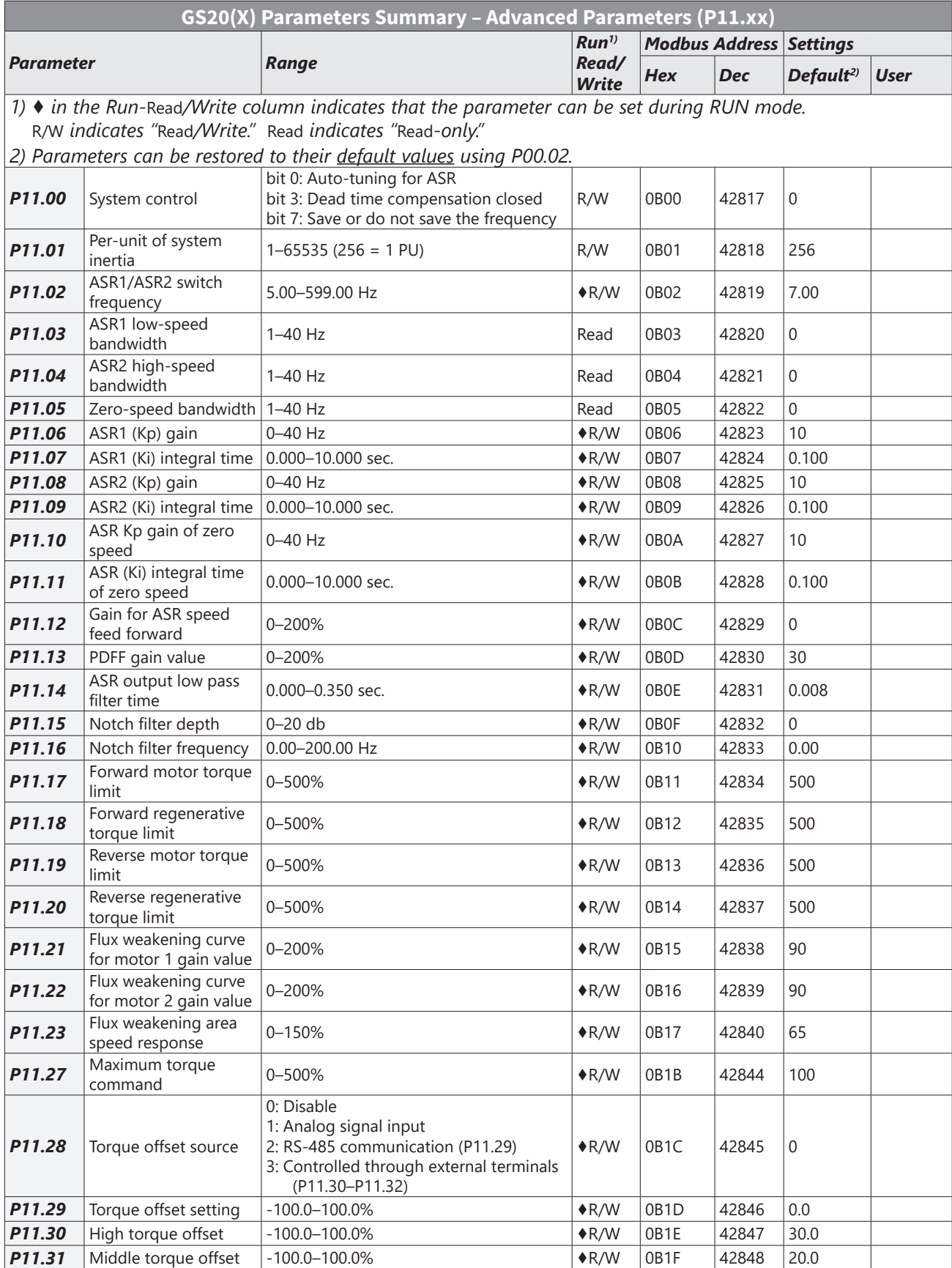

÷.

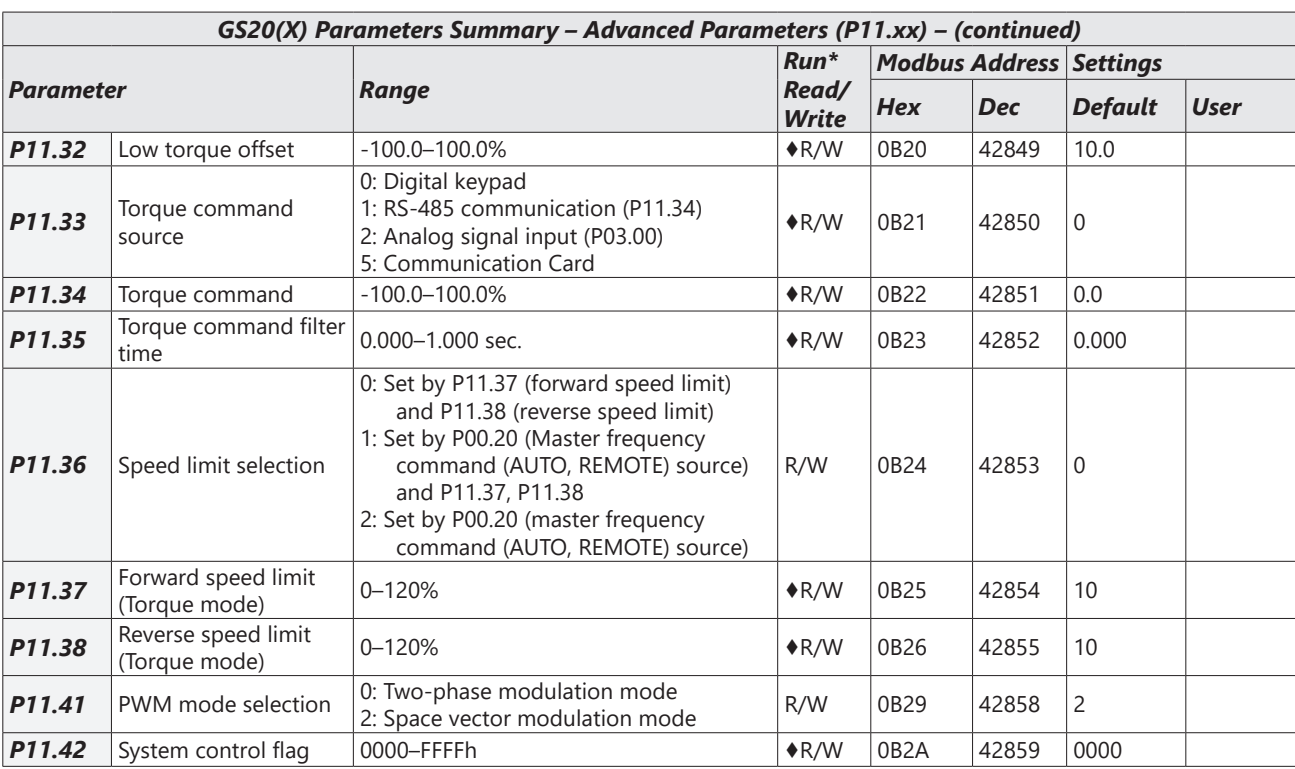

## *Macro / User Defined Macro Parameters Summary (P13.xx)*

*For detailed information about the P13.xx parameter group, please refer to [page 4–238](#page-237-0).* 

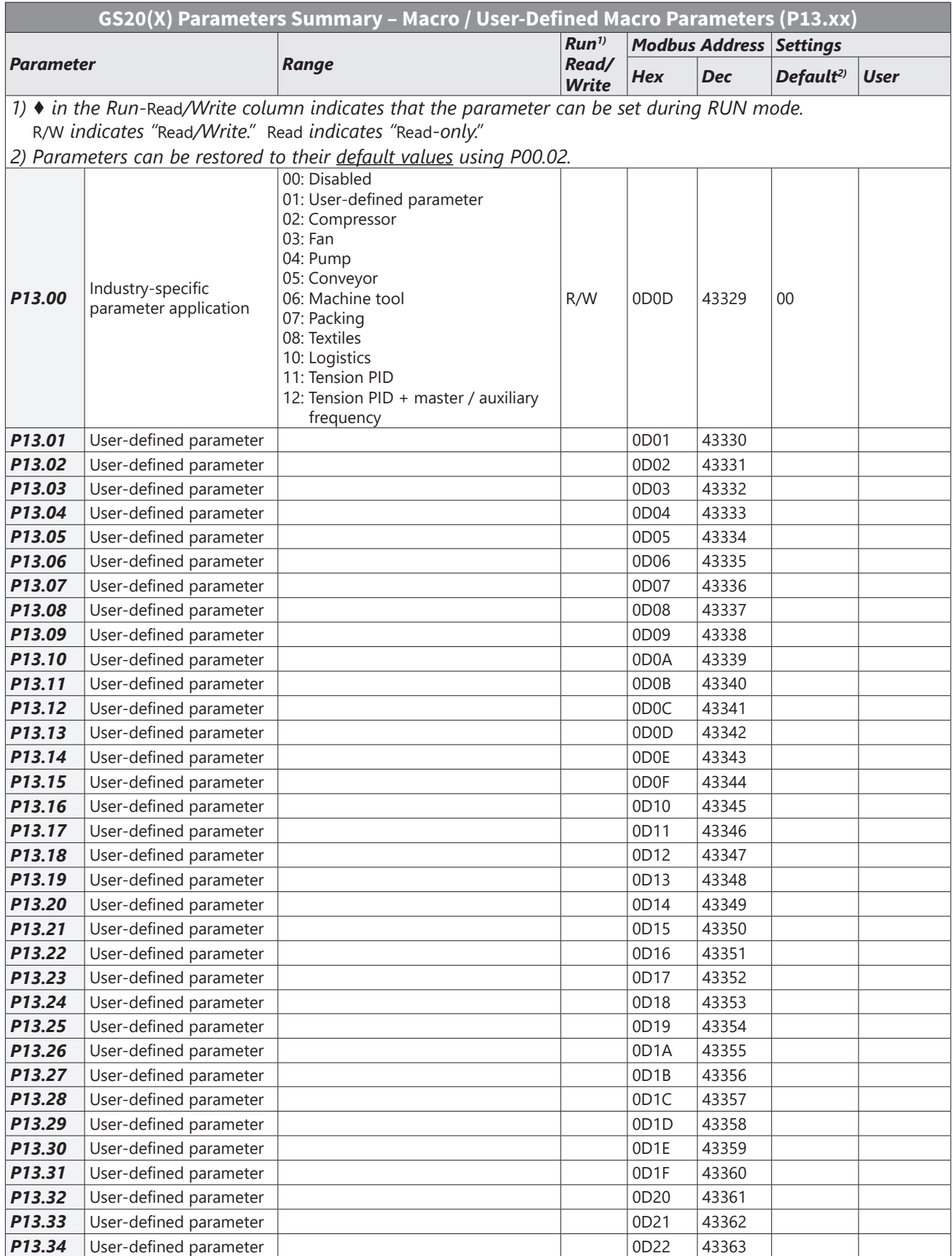

o

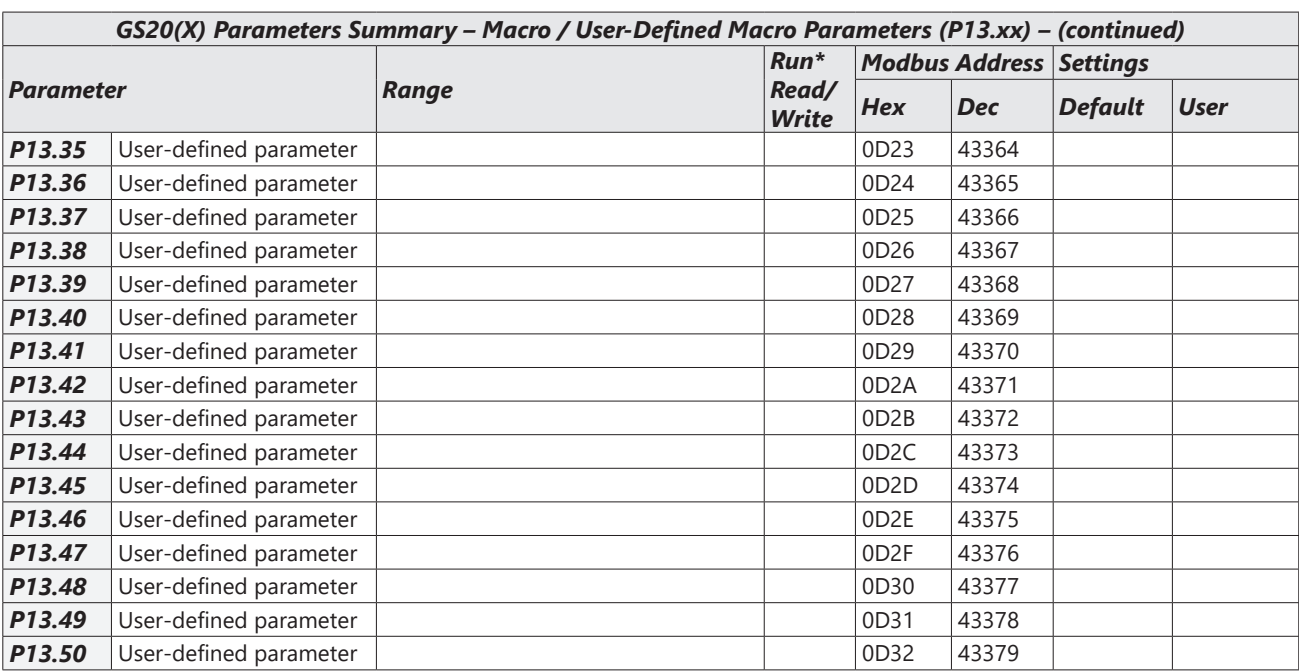

L

# *Protection Parameters (2) Summary (P14.xx)*

For detailed information about the P14.xx parameter group, please refer to page 4-251.

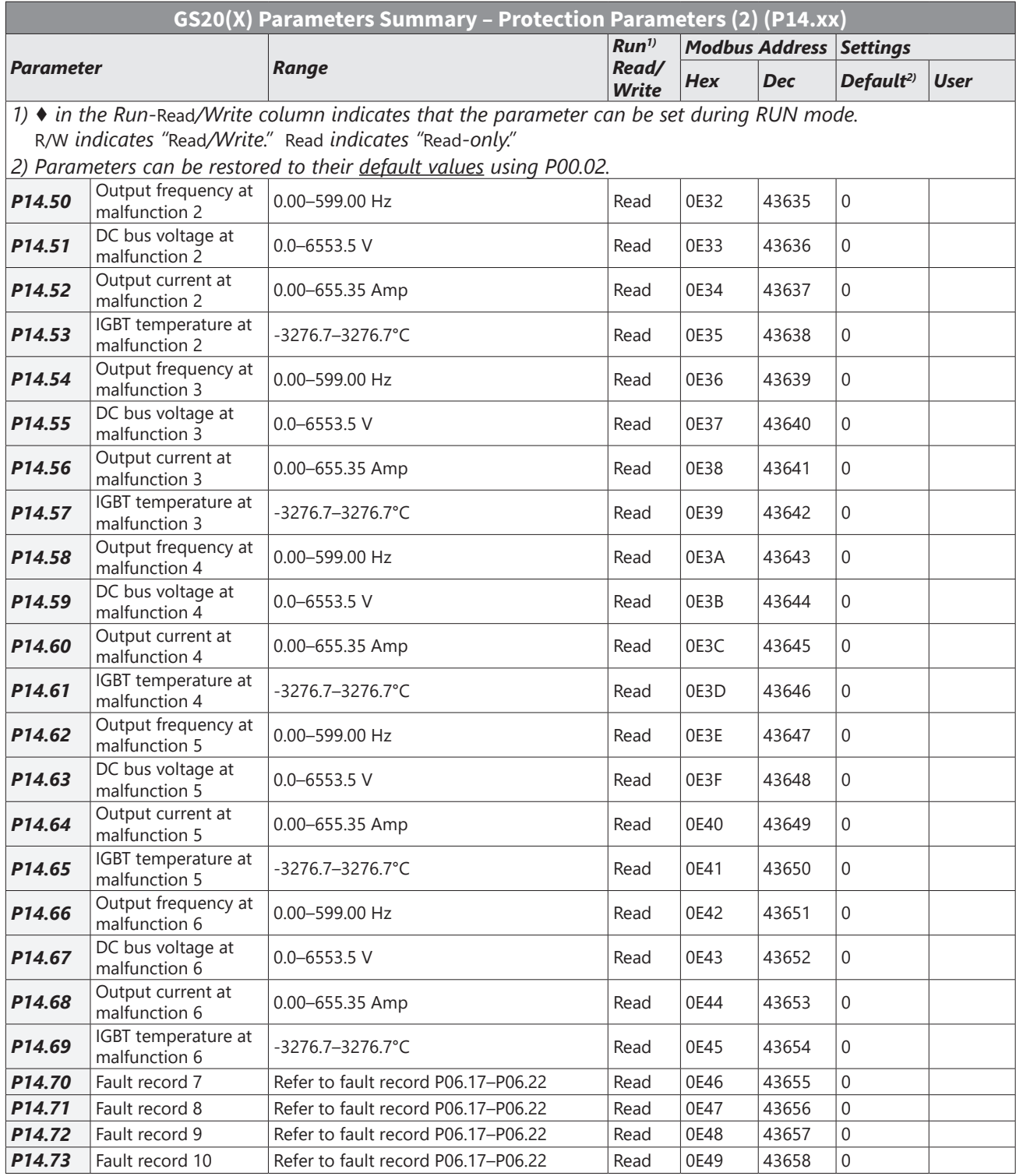

÷.

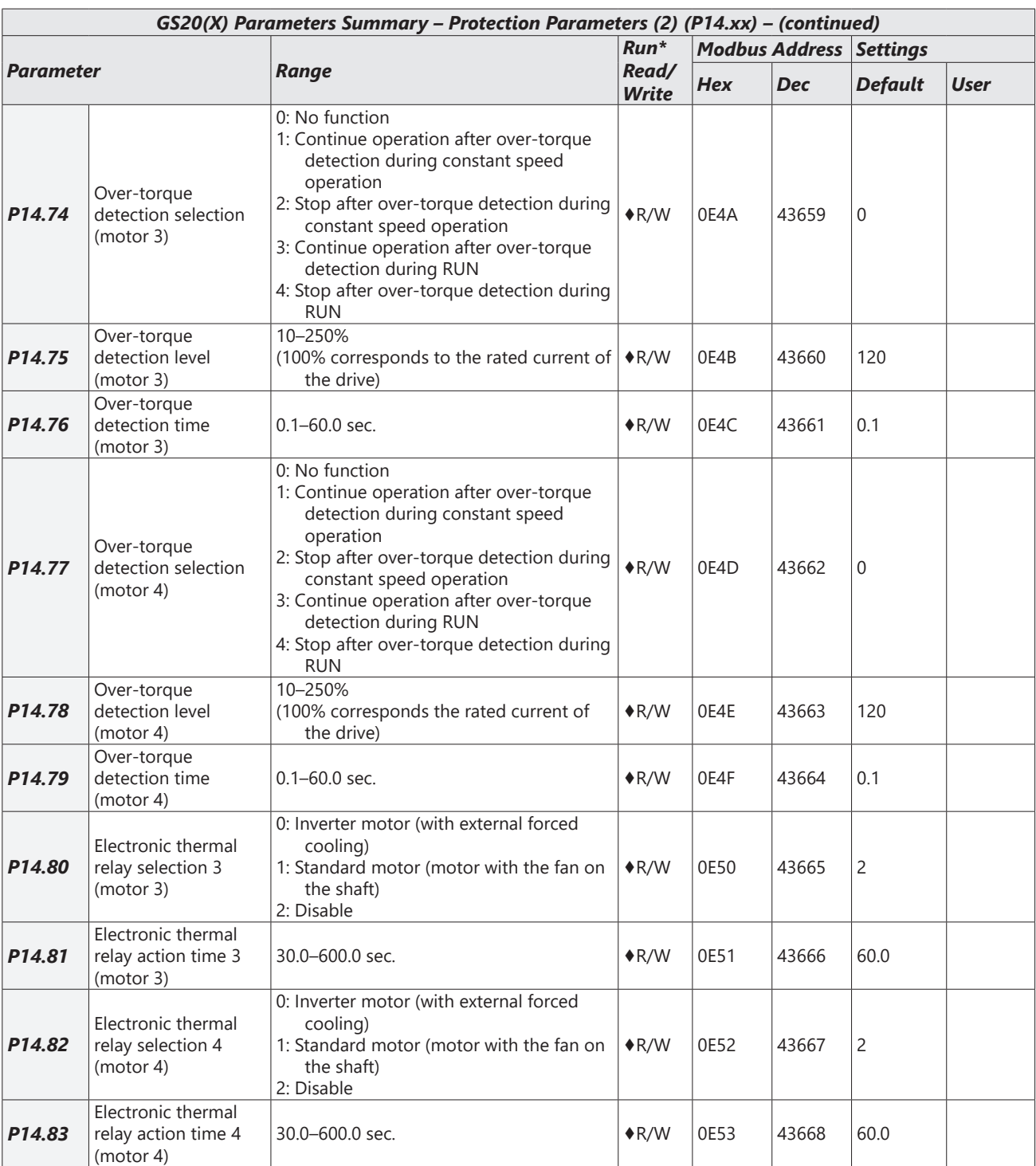

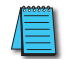

*NOTE: For Command and Status addresses (2000h-2200h), refer to page 4-210.* 

Г.

# *DURApulse* **GS20(X) Parameter Details**

# *Explanation of Parameter Details format*

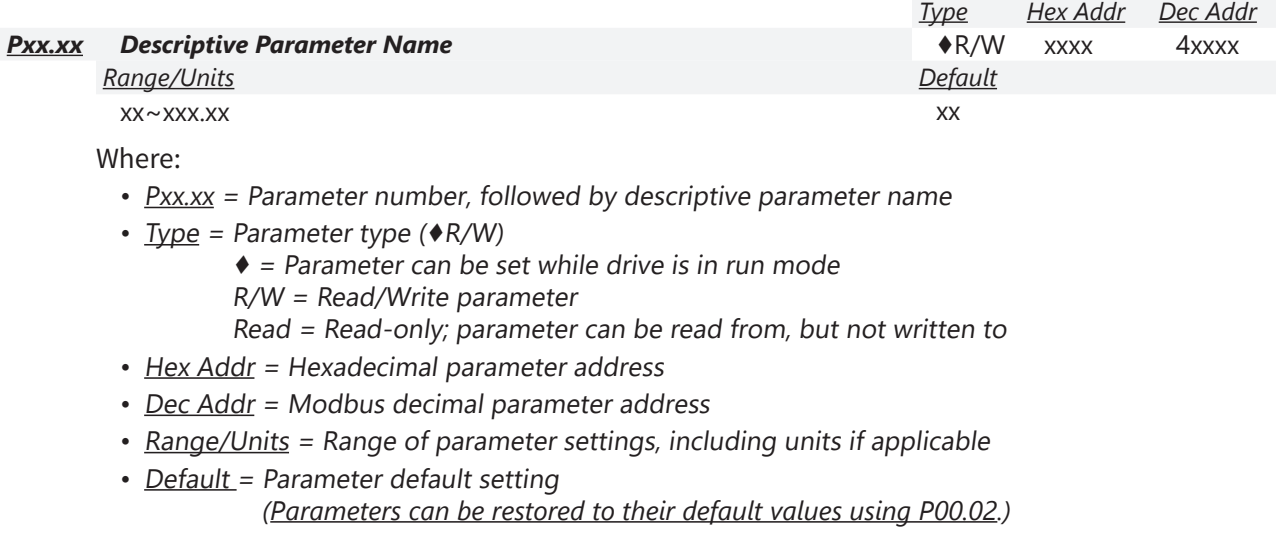

# *Group P00.xx Details – Drive Parameters*

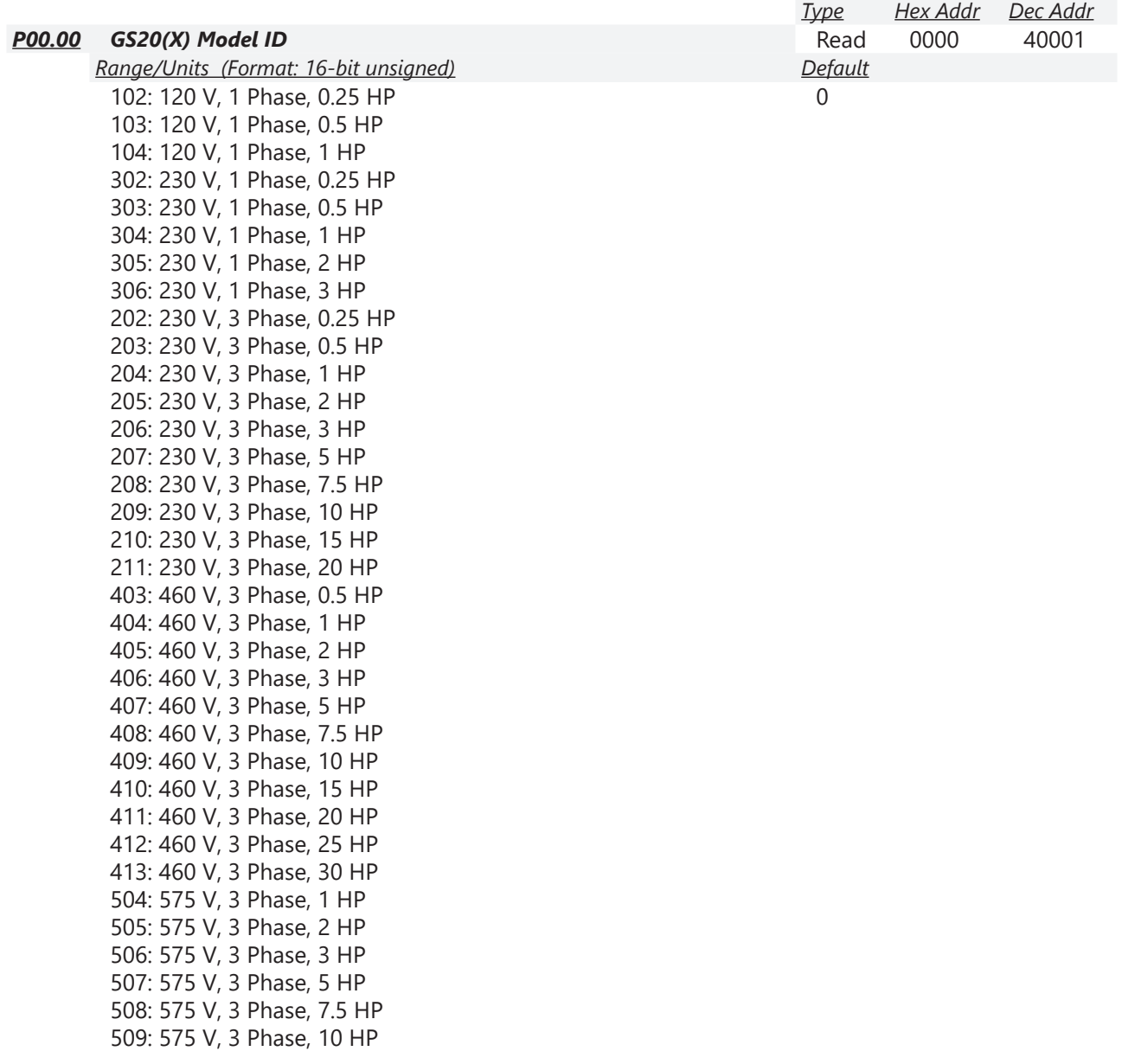

P00.00 displays a code that corresponds to the voltage, phase, and horsepower rating of the GS20(X) drive.

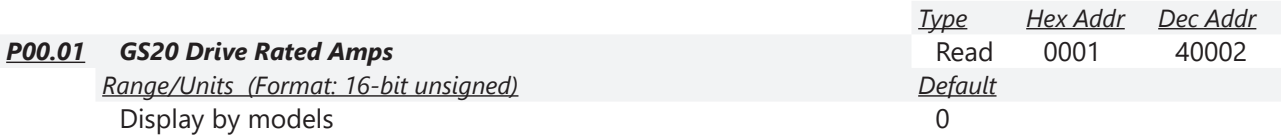

P00.01 displays rated current in amps for the drive. By default this displays the value for constant torque. Set P00.16=0 to display the variable torque rating instead.

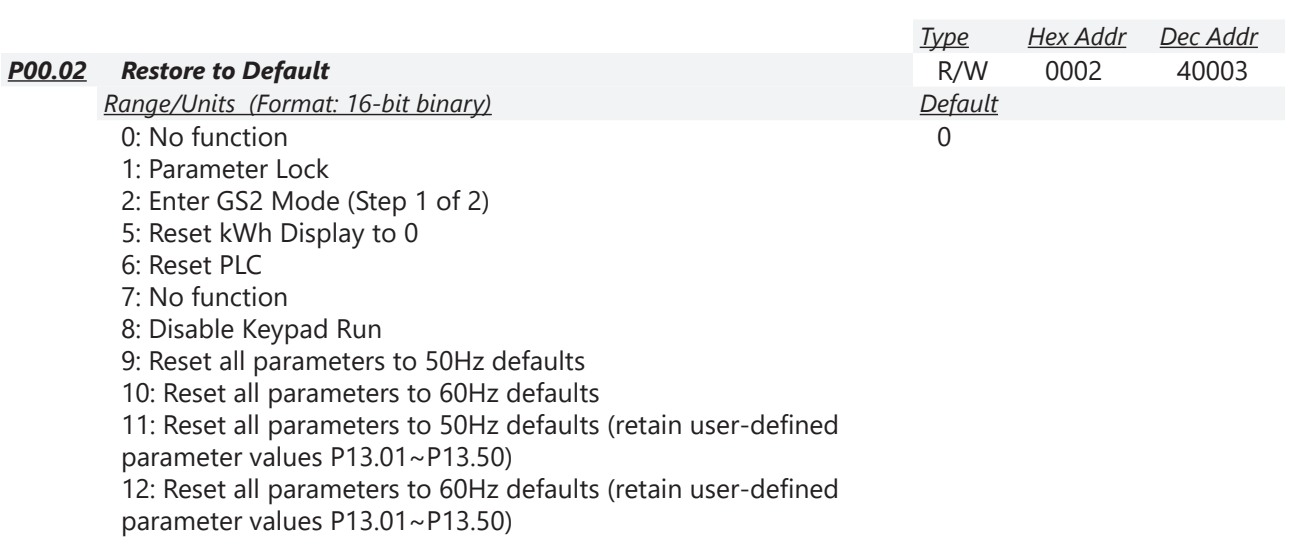

20: Enter GS2 Mode (Step 2 of 2)

P00.02 allows the resetting of various parameter sets and drive functions.

#### *Setting Explanations*

- P00.02=1, all parameters are set to read only except for P00.02, P00.07, and P00.08. P00.02 must be changed to 0 to change parameter settings.
- P00.02=5, returns the kWh displayed value to 0, even during drive operation. For example, P05.26 accumulated W-s will be set to zero.
- P00.02=6, clears the internal PLC program.
- P00.02=8, disables the RUN key on the drive keypad.
- P00.02=9, resets all parameters to default for base frequency of 50Hz.
- P00.02=10, resets all parameters to default for base frequency of 60Hz.
- P00.02=11, resets all parameters to default for base frequency of 50Hz, but keeps any user-defined parameter values (P13.01 through P13.50).
- P00.02=12, resets all parameters to default for base frequency of 60Hz, but keeps any user-defined parameter values (P13.01 through P13.50).
- If a password has been set using P00.08, you must unlock and clear the password (P00.07) before resetting parameters.

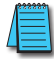

*NOTE: For settings 6, 9, 10, 11, and 12 you must reboot the drive after adjusting the setting to enable the change.*

- To convert the drive parameter set to GS2 Mode:
	- a) Step 1 P00.02 = 2
	- b) Step 2  $P00.02 = 20$

This sequence reverts the GS20 parameter set to the reduced parameter set of a GS2 drive. To revert back to GS20 mode after the drive is in GS2 mode, set P09.08 to 20 (see GS2 Mode appendix). All parameter values will reset to default with these actions.

Г.

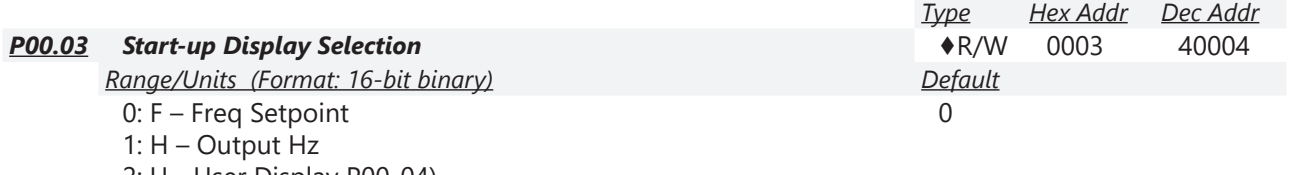

2: U - User Display P00-04)

3: A – Output Amps

P00.03 determines the start-up display page when the drive is powered on. The user-defined contents display according to the P00.04 settings.

Г.

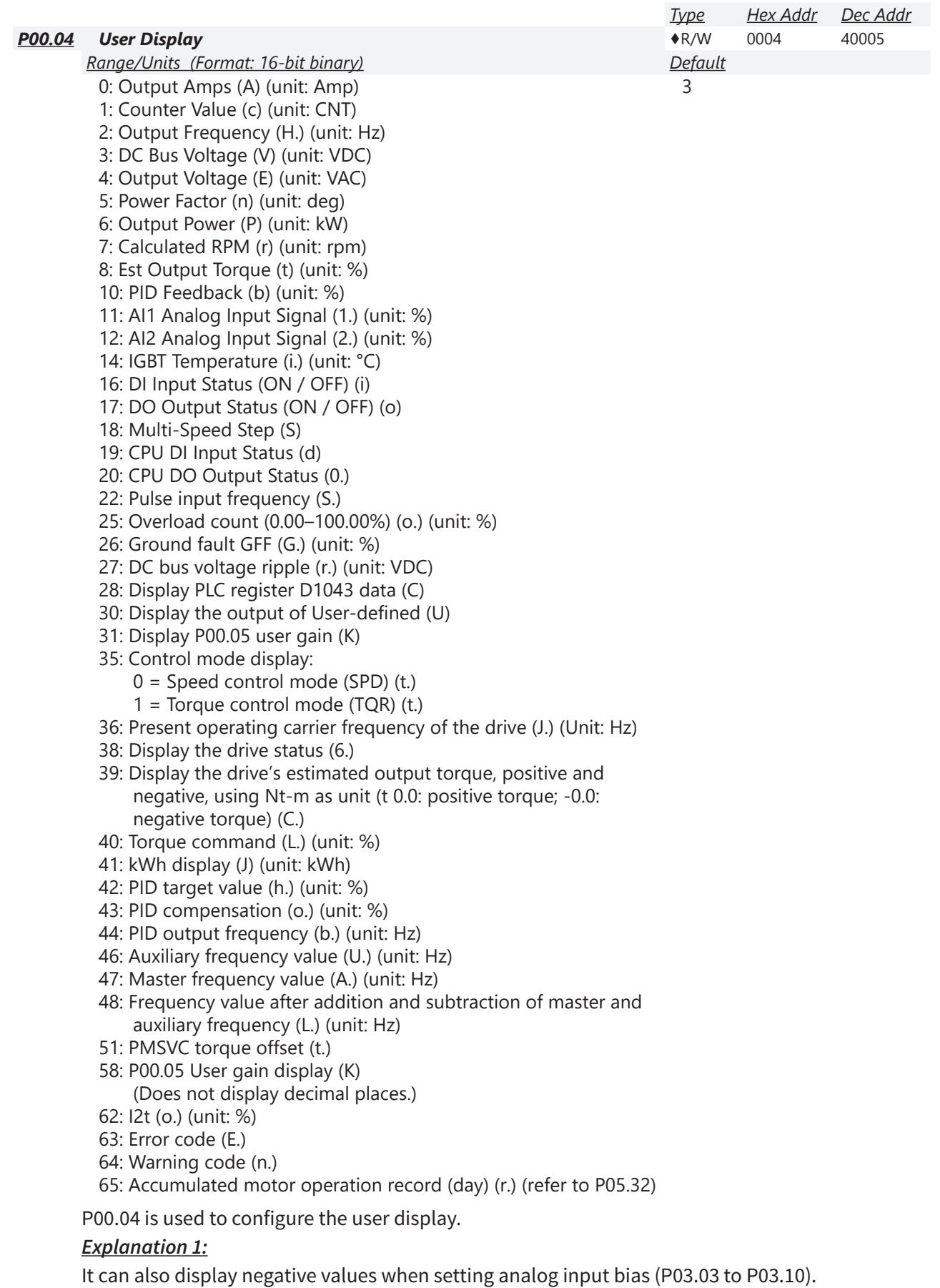

Example: Assume that AI1 input voltage is 0V, P03.03 is 10.0%, P03.07 is 4 (bias serves as center).

#### *Explanation 2:*

Example: If DI1 and DI2 are ON, the following table shows the status of the terminals. Normally opened contact (N.O.): (0: OFF, 1:ON)

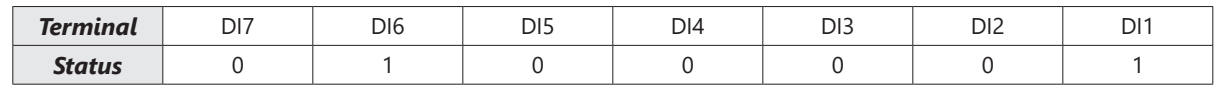

- The value is 0000 0000 0010 0001 in binary and 0021H in HEX. When P00.04 is set to 16 or 19, the User Defined Display on the keypad displays 0021h.
- Setting 16 is the ON/OFF status of digital input according to P02.12 setting, and setting 19 is the corresponding CPU pin ON/OFF status of the digital input.
- When DI1/DI2 default setting is two-wire/three-wire operation control (P02.00≠0) and DI3 is set to three-wire, it is not affected by P02.12.
- You can use setting 16 to monitor the digital input ON/OFF status, and then set 19 to check if the circuit is normal.

#### *Explanation 3:*

Example: Assume that RY:P02.13 is set to 9 (Drive is ready). After the drive is powered on, if there is no other abnormal status, the contact is ON. The display status is shown below:

Normally opened contact (N.O.):

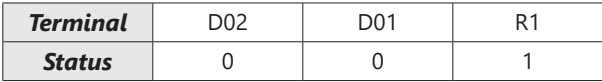

- If P00.04 is set to 17 or 20, it displays in hexadecimal "0001h" and the User Defined Display shows ON in the keypad.
- Setting 17 is the ON/OFF status of digital output according to P02.18 setting, and setting 20 is the corresponding CPU pin ON/OFF status of the digital output.
- You can use setting 17 to monitor the digital output ON/oFF status, and then set 20 to check if the circuit is normal.

#### *Explanation 4:*

For setting 8, 100% represents the motor's rated torque.

Motor rated torque = (motor rated power x  $60/2π$ ) / motor rated speed

#### *Explanation 5:*

For setting 25, when the displayed value reaches 100.00%, the drive shows "oL" as an overload warning.

#### *Explanation 6:*

When set to 38, the bits are defined as follows:

- Bit 0: The drive is running forward
- Bit 1: The drive is running backward
- Bit 2: The drive is ready
- Bit 3: Errors occured on the drive
- Bit 4: The drive is running
- Bit 5: Warnings occured on the drive

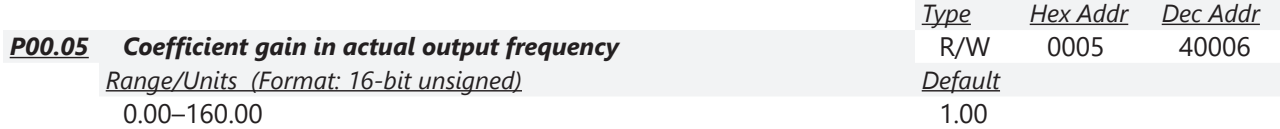

P00.05 is used to set the user-defined coefficient gain. Set P00.04=31 to display the calculation result on the screen (calculation = output frequency x P00.05).

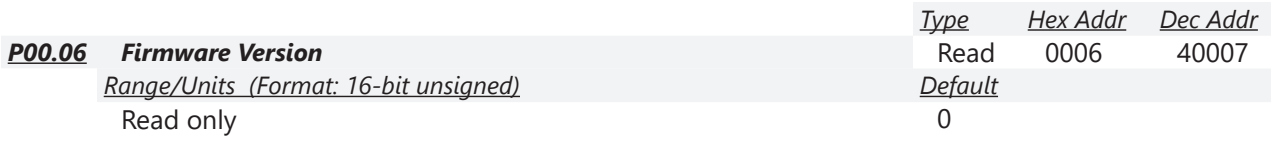

P00.06 displays the current firmware version of the drive. Also, check parameter 00.50 for FW date code. Minor updates may only increment a change in date code.

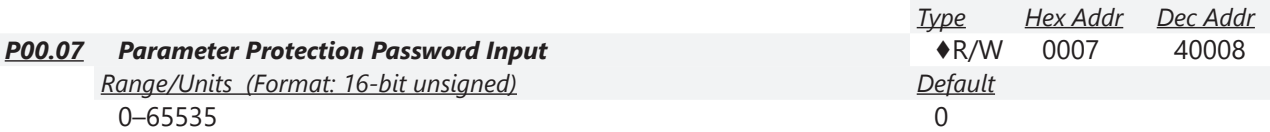

0–4: the number of password attempts allowed

P00.07 allows you to enter the password set via P00.08 to unlock parameter protection and make changes to parameters.

- P00.07 and P00.08 are used to prevent personnel from accidentally changing parameter values.
- When password protection is on, all parameters will read 0 except for P00.08.
- Incorrect passwords can be entered up to four times. Each time an incorrect password is entered, the keypad will display the number of incorrect attemps (01, 02, 03). When the final incorrect password is entered, the keypad will flash "Pcode" and the keypad will lock. To re-activate the keypad, reboot the drive and either enter the correct password or reset it.
- To reset a forgotten password, input 9999 and press ENTER, then input 9999 again and press ENTER again within 10 seconds. All settings will return to default.

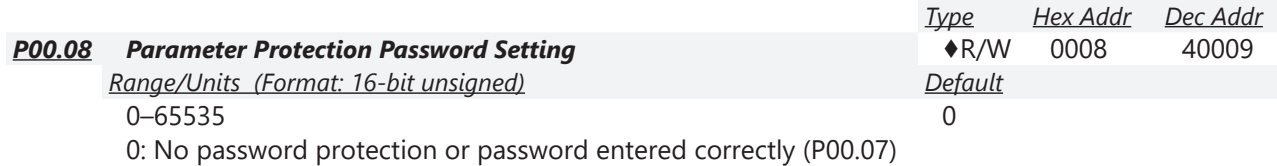

1: Parameter has been set

P00.08 allows you to set a password to protect parameter settings. If P00.08=1, password protection is active. If P00.08=0, password protection is disabled.

- To change parameters once a password has been set, you must enter the correct password using P00.07 which temporarily deactivates parameter protection and sets P00.08=0. Once parameter changes are complete, reboot the drive and P00.08 will reset to 1.
- To permanently disable the password, manually change P00.08 to 0. Otherwise, password protection is always reactivated after you reboot the motor drive.
- The keypad copy function works only when the password protection is deactivated (temporarily or permanently), and the password set in P00.08 cannot be copied to the keypad. So when copying parameters from the keypad to the motor drive, set the password manually again in the motor drive to activate password protection.

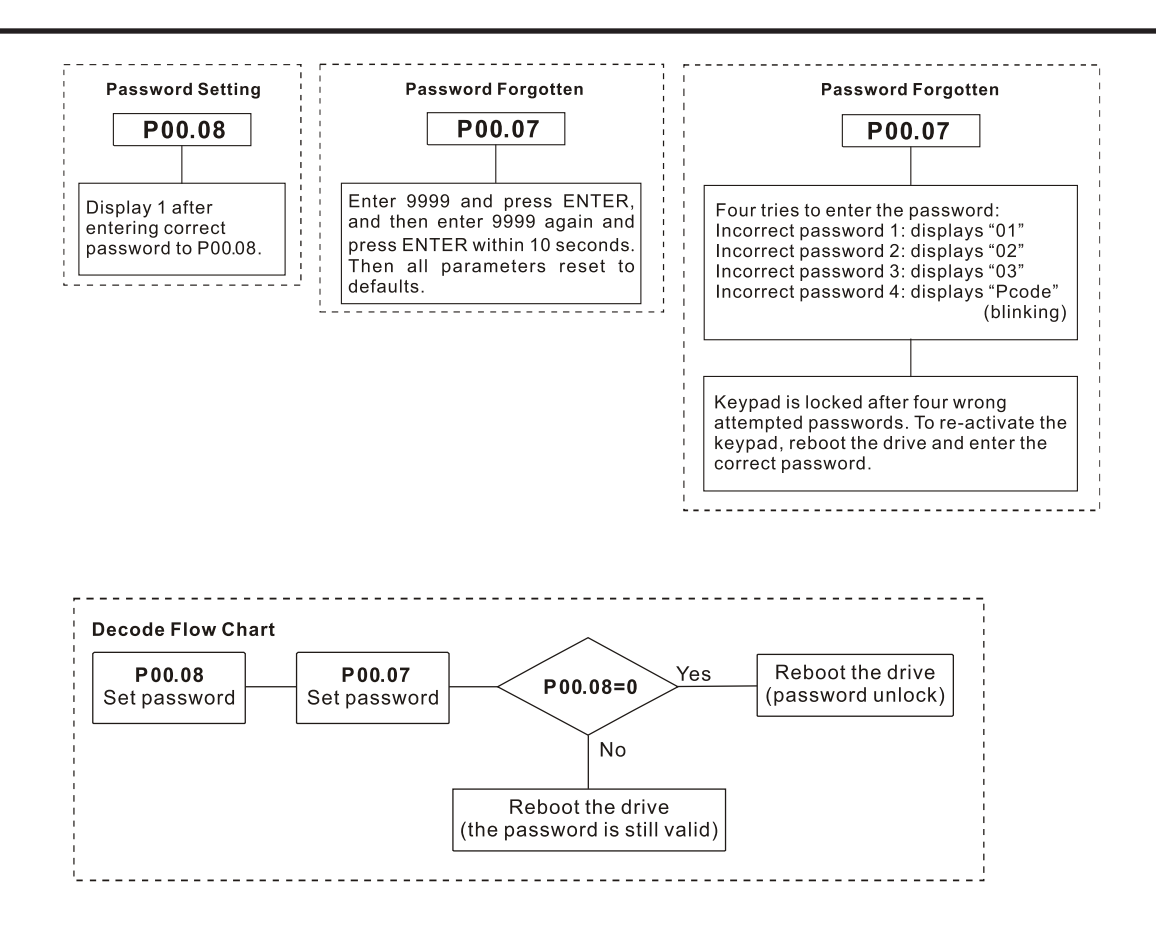

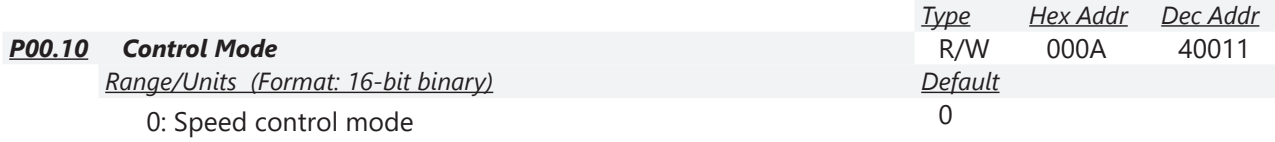

2: Torque mode (TQC Sensorless Mode)

P00.10 determines the control mode of the GS20(X) drive.

- If P00.10=0: Speed Control mode, use parameter P00.11 to set the specific speed control format.
- If P00.10=2: Torque mode, the drive is in TQC sensorless mode. P00.11 is not used. This mode supports induction motors only.

See Adjustments and Applications section on [page 4–257](#page-256-0) for further info on setting up this mode. See the next page for the torque mode control diagram.

# *Torque mode control diagram:*

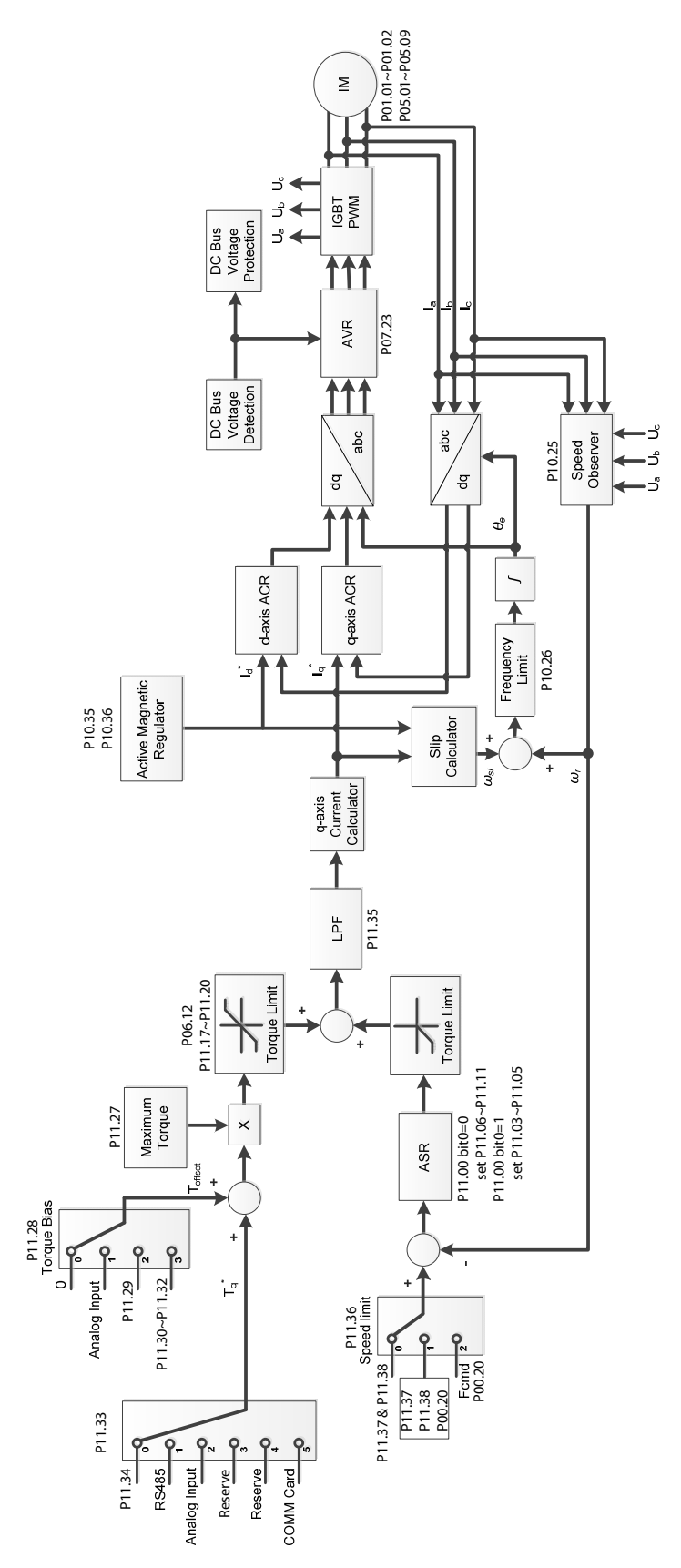

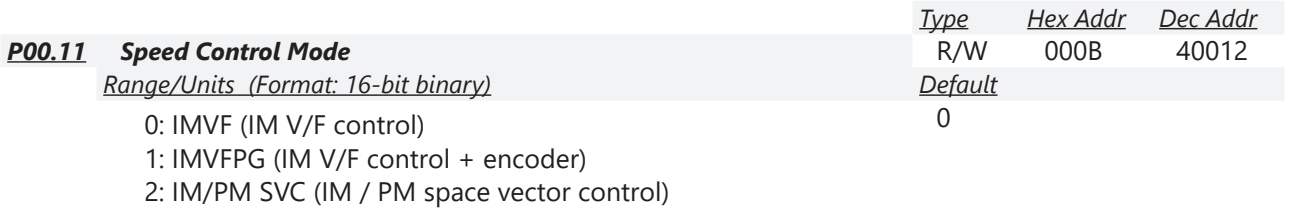

5: IMFOC Sensorless (IM field-oriented sensorless vector control)

P00.11 determines the speed control mode of the GS20 drive.

P00.10 must be set to 0:Speed Control mode to enable this parameter.

Speed control abbreviations:

- IM = Induction Motor
- PM = Permanent Magnet Motor
- SVC = Sensorless Vector Control
- VF = Volt/Frequency
- PG = Pulse Generator (encoder)
- FOC = Field Oriented Control

#### *Setting Explanations*

- P00.11=0, drive is set to IM V/F control. You can configure the proportion of V/F as required and control multiple motors simultaneously.
- P00.11=1, drive is set to IM V/F control with Pulse Generator (PG) input (encoder). The encoder can be used for closed-loop speed control.
- P00.11=2, drive is set to IM/PM space vector control. This auto-tunes motor parameters for optimal control. This is the only control mode that supports permanent magnet motors (IPM or SPM). Set P05.33=1 or 2 for PM motors.
- P00.11=5, drive is set to IM FOC sensorless: IM field-oriented sensorless vector control. Field oriented control (FOC) provides the most precise vector control algorithm for induction motors. This control method can separately control the motor's magnetic field and torque. When controlling the torque, the magnetic field won't be interfered and quick feedback from torque wresults in more stable operation. With optimized current control, the maximum torque can be reached with the minimum current. The motor's temperature will decrease and system efficiency will increase. FOC sensorless control is suitable for applications which require activation of torque at low frequency, quick feedback on speed chasing, and stable rotation speed and torque force.
- See Adjustments and Applications section on [page 4–257](#page-256-0) for further info on setting up various speed modes.

*NOTE:* If DI7 single-phase pulse input is used as speed feedback, the following settings must be used:

 P00.11 speed control mode must be set to 1:IMVFPG only P02.07 must be set to 0 P10.00 and P10.02 must be set to 5

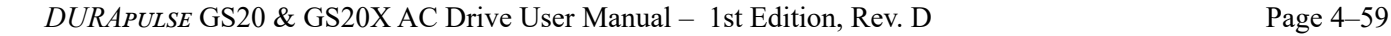

#### *Control Diagrams*

# **IM V/F Control (IMVF)**

When P00.10=0 and P00.11 is set to 0:IMVF, the V/F control diagram is:

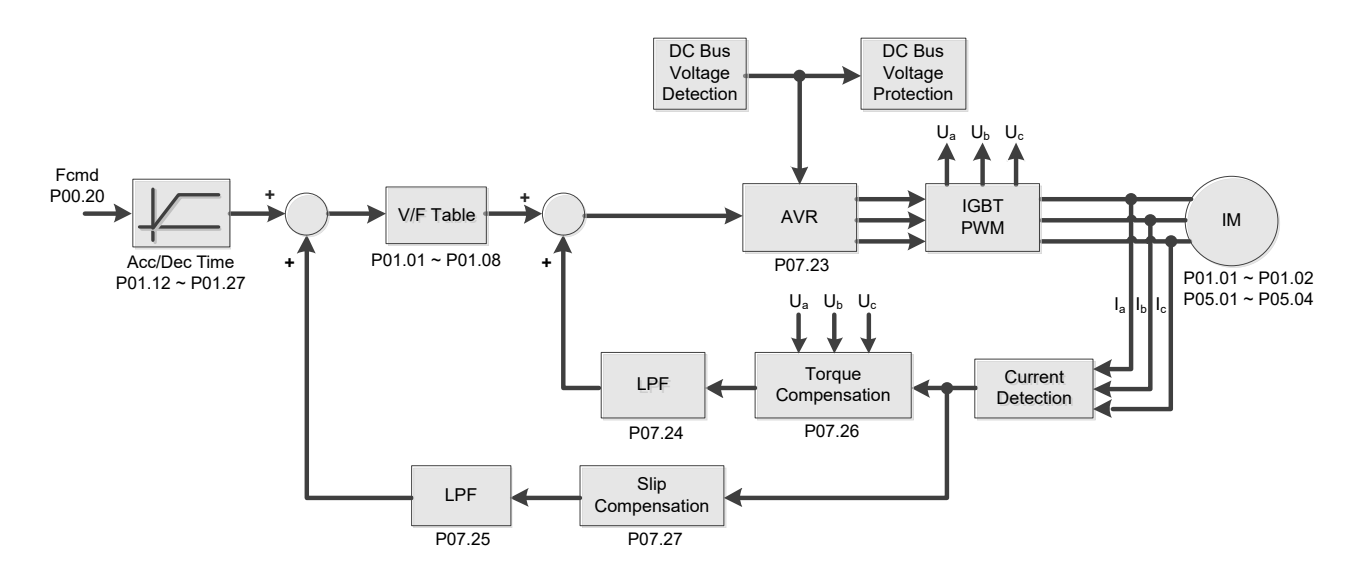

#### **IM V/F control + encoder (IMVFPG)**

When P00.10=0 and P00.11 is set to 1:IMVFPG, the V/F control + encoder diagram is:

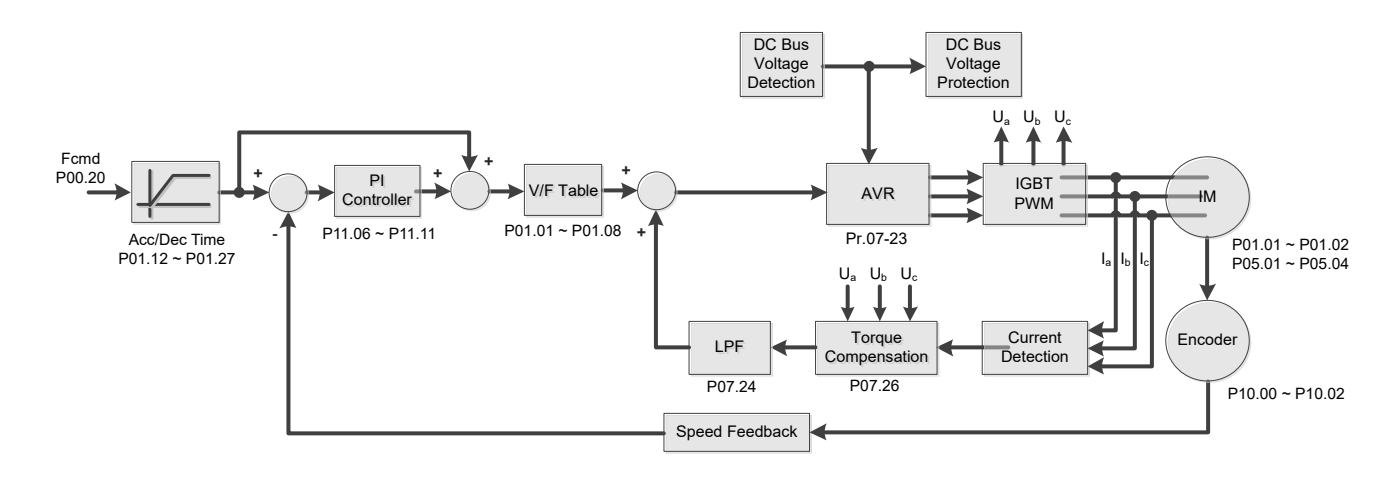

#### **IM Space Vector Control (IMSVC)**

When P00.10=0 and P00.11 is set to 2:IM/PM SVC for an IM motor (P05.33=0), the sensorless vector control diagram is:

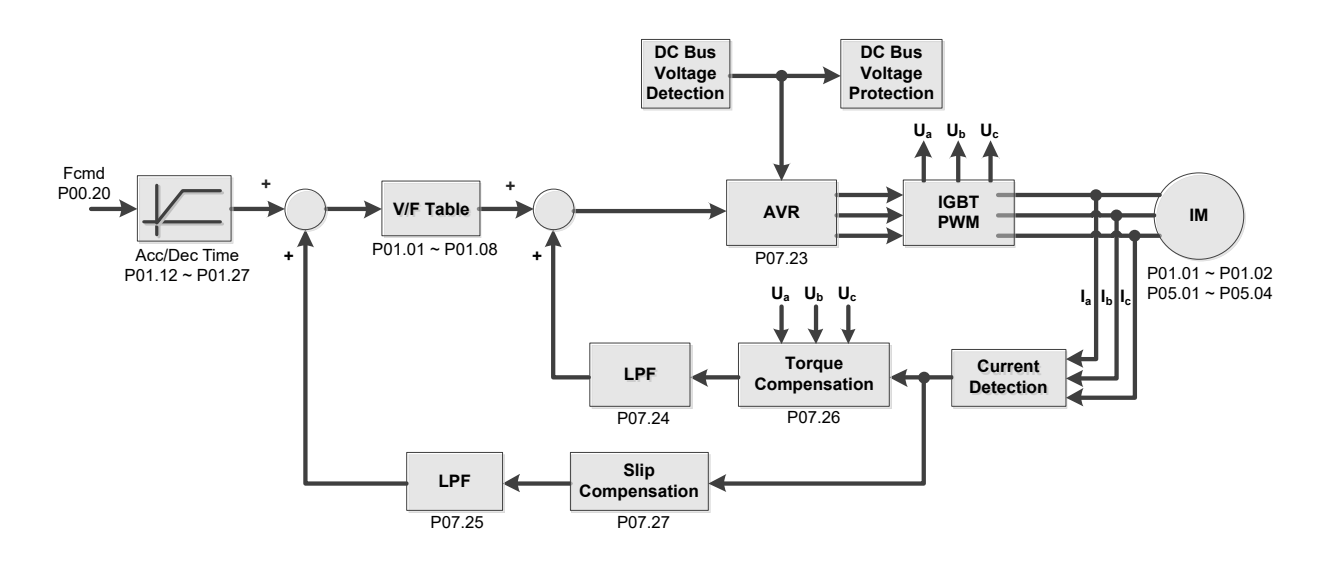

### **PM Space Vector Control (PMSVC)**

When P00.10=0 and P00.11 is set to 2:IM/PM SVC for a PM motor (P05.33=1 or 2), the sensorless vector control diagram is:

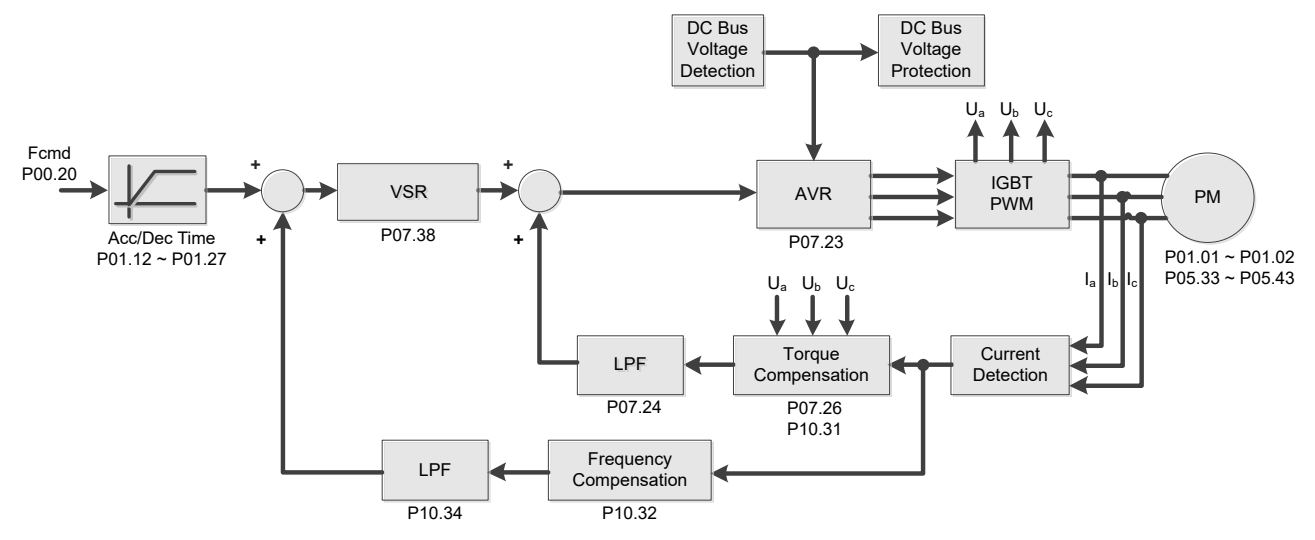

See Adjustments and Applications section on [page 4–257](#page-256-0) for further info on setting up this mode.

#### **IMFOC Sensorless**

When P00.10=0 and P00.11 is set to 5:IMFOC Sensorless, the IMFOC sensorless control diagram is:

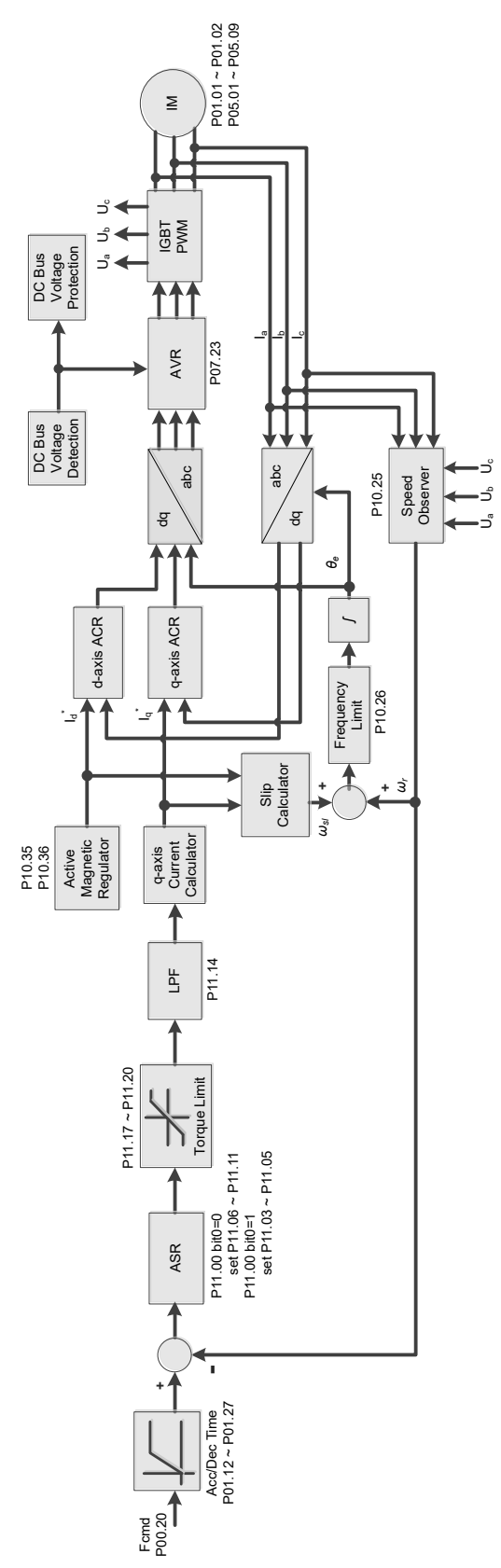

See Adjustments and Applications section on [page 4–257](#page-256-0) for further info on setting up this mode.

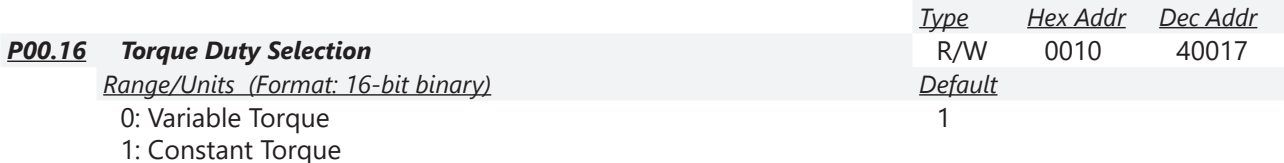

P00.16 is used to configure the GS20(X) drive for variable torque or constant torque load.

- Variable Torque (VT): overload rated output current 150% in 3 seconds. (120%, 1 minute). Refer to P00.17 for the setting for the carrier frequency. Refer to Chapter 1 or P00.01 for the rated current.
- Constant Torque (CT): overload rated output current 200% in 3 seconds. (150%,1 minute) Refer to P00.17 for the setting for the carrier frequency. Refer to Chapter 1 or P00.01 for the rated current.
- P00.01 varies with the set value of P00.16. The default value and maximum of P06.03 and P06.04 also vary with the value of P00.16.
- In VT mode, the default setting of P06.03 and P06.04 is 120%, and the maximum is 150%.
- In CT mode, the default setting of P06.03 and P06.04 is 180%, and the maximum is 200%.

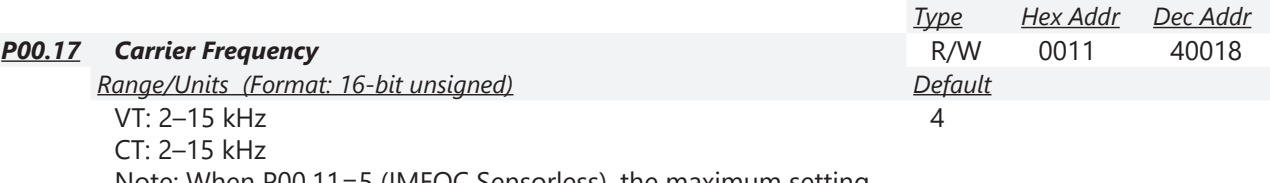

Note: When P00.11=5 (IMFOC Sensorless), the maximum setting value for the carrier frequency is 10 kHz.

P00.17 is used to set the PWM carrier frequency for the GS20(X) drive. Note that the maximum value is dependent on the horsepower and voltage ratings of the drive.

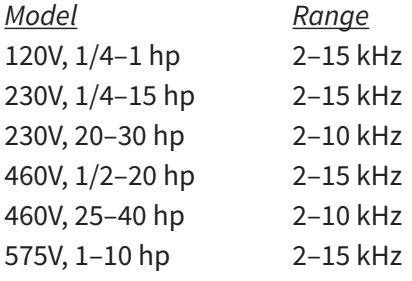

The table below shows that the PWM carrier frequency has significant influences on the electromagnetic noise, the AC motor drive heat dissipation, and the motor acoustic noise. Therefore, if the surrounding noise is greater than the motor noise, lower the carrier frequency to reduce the temperature rise. Although the motor has quiet operation in the higher carrier frequency, consider the entire wiring and interference.

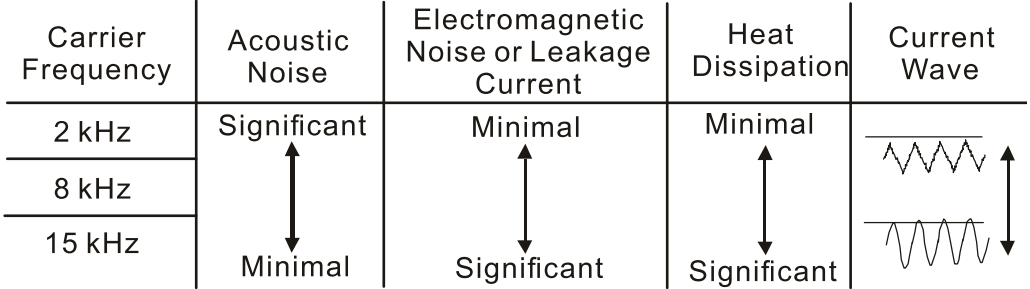

When the carrier frequency is higher than the default, decrease the carrier frequency to protect the drive. Refer to P06.55 for the related setting and details.

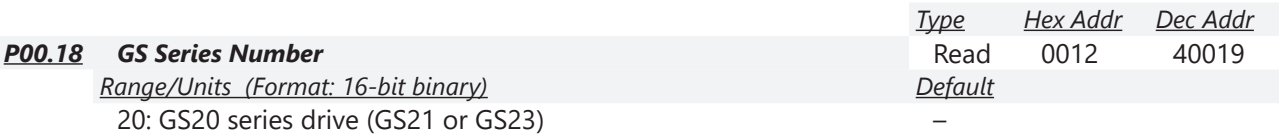

21: GS20X series drive (GS21X or GS23X)

GS drive series is a read only value that indicates whether the drive is a GS21/GS23 hardware model, GS21X/GS23X NEMA4X hardware model, or other Durapulse GS model drive.

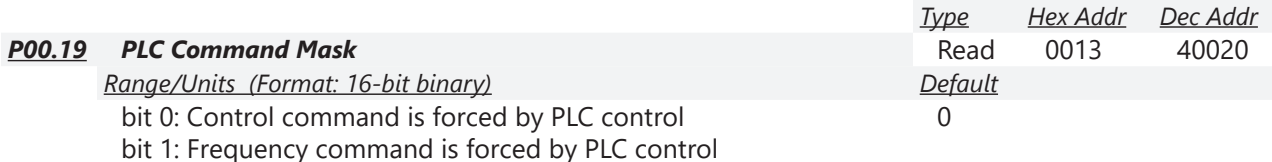

bit 3: Torque command is forced by PLC control

P00.19 determines if the frequency command, control command or torque command is locked by PLC.

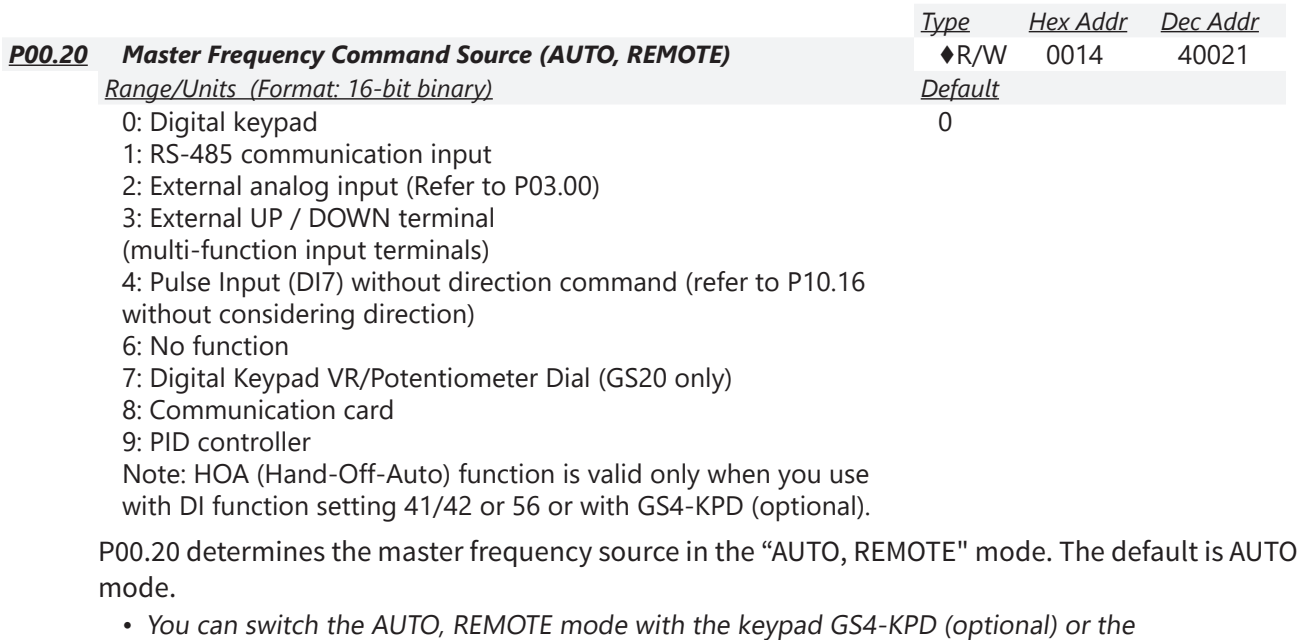

- multi-function input terminal (DI) to set the master frequency source.
- The drive returns to AUTO or REMOTE mode whenever you cycle the power. If you use a multi-function input terminal to switch between HAND (LOCAL) and AUTO (REMOTE) mode, the highest priority is the multi-function input terminal.
- The pulse of P00.20=4 (Pulse input without direction command) is input by DI7 (pulse generator).
- If P00.20 is set to 9-PID, P08.65 will automatically set to 1. To change P00.20 from 9 to another value, P08.65 must be changed first (to a value other than 1). We recommend setting P08.65 to 1 first - this will automatically lock P00.20 to a value of 9.

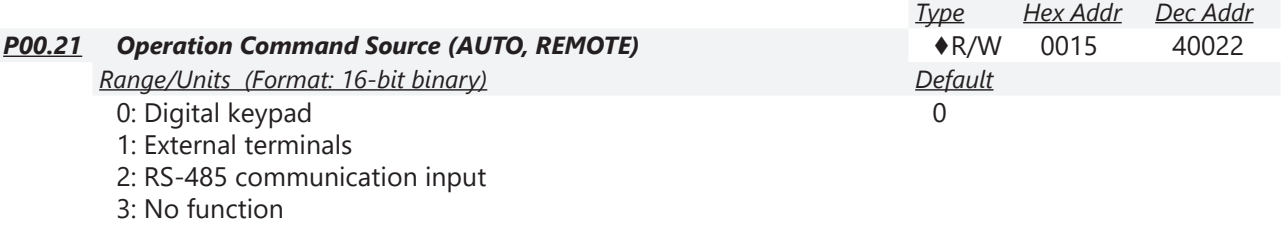

5: Communication card

Note: HOA (Hand-Off-Auto) function is valid only when you use

with DI function setting 41/42 or 56 or with GS4-KPD (optional)

P00.21 determines the operation frequency source in the "AUTO, REMOTE" mode.

- When Parameter 00.29 is in 0: HOA function, if the multi-function input terminal (DI) function setting 41 and 42 are OFF, the drive does not receive any operation command and JOG is invalid.
- The digital keypad is not capable of switching between AUTO and REMOTE. When P00.21=0, the ability to switch is essentially disabled.

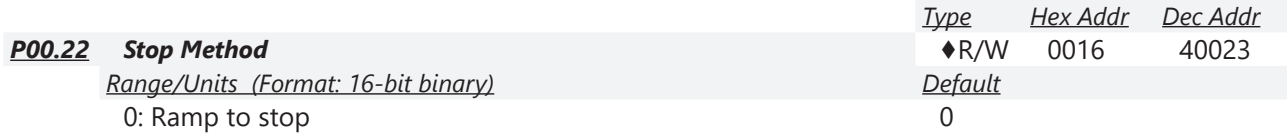

1: Coast to stop

P00.22 determines how the motor is stopped when the drive receives the Stop command.<br>Frequency Frequency

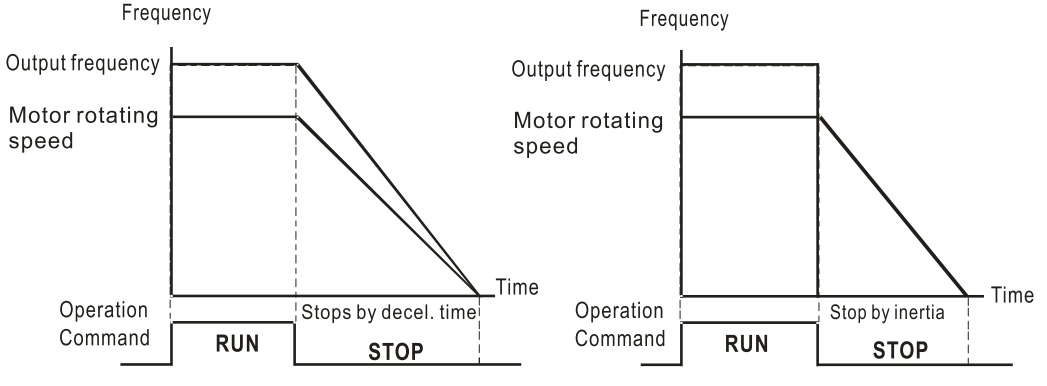

- 1) **Ramp to stop:** According to the set deceleration time, the AC motor drive decelerates to 0 Hz or the minimum output frequency (P01-07), and then stop.
- 2) **Coast to stop:** According to the load inertia, the AC motor drive stops output immediately, and the motor coasts to stop.

Use "ramp to stop" for the safety of personnel or to prevent material from being wasted in applications where the motor must stop immediately after the drive stops. You must set the deceleration time accordingly.

If idling is allowed or the load inertia is large, use "coast to stop". For example, blowers, punching machines and pumps.

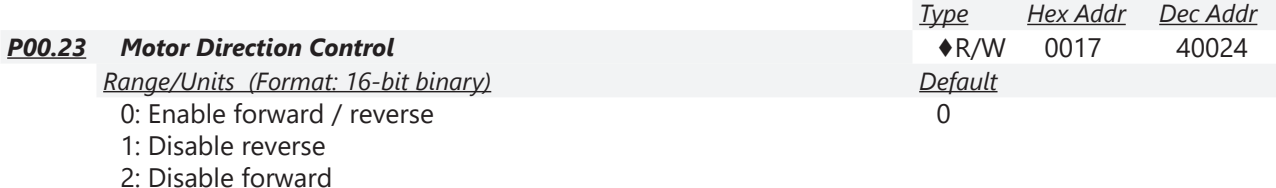

P00.23 enables the motor to run in the forward and reverse direction. You can use it to prevent a motor from running in a direction that would cause injury or damage to the equipment, especially when only one running direction is allowed for the motor load.

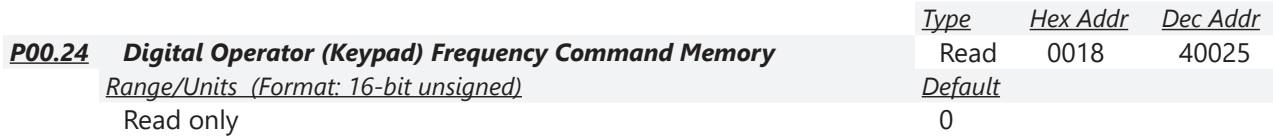

If the kepyad is the frequency command source, P00.24 stores the current frequency command when Lv or fault occurs.

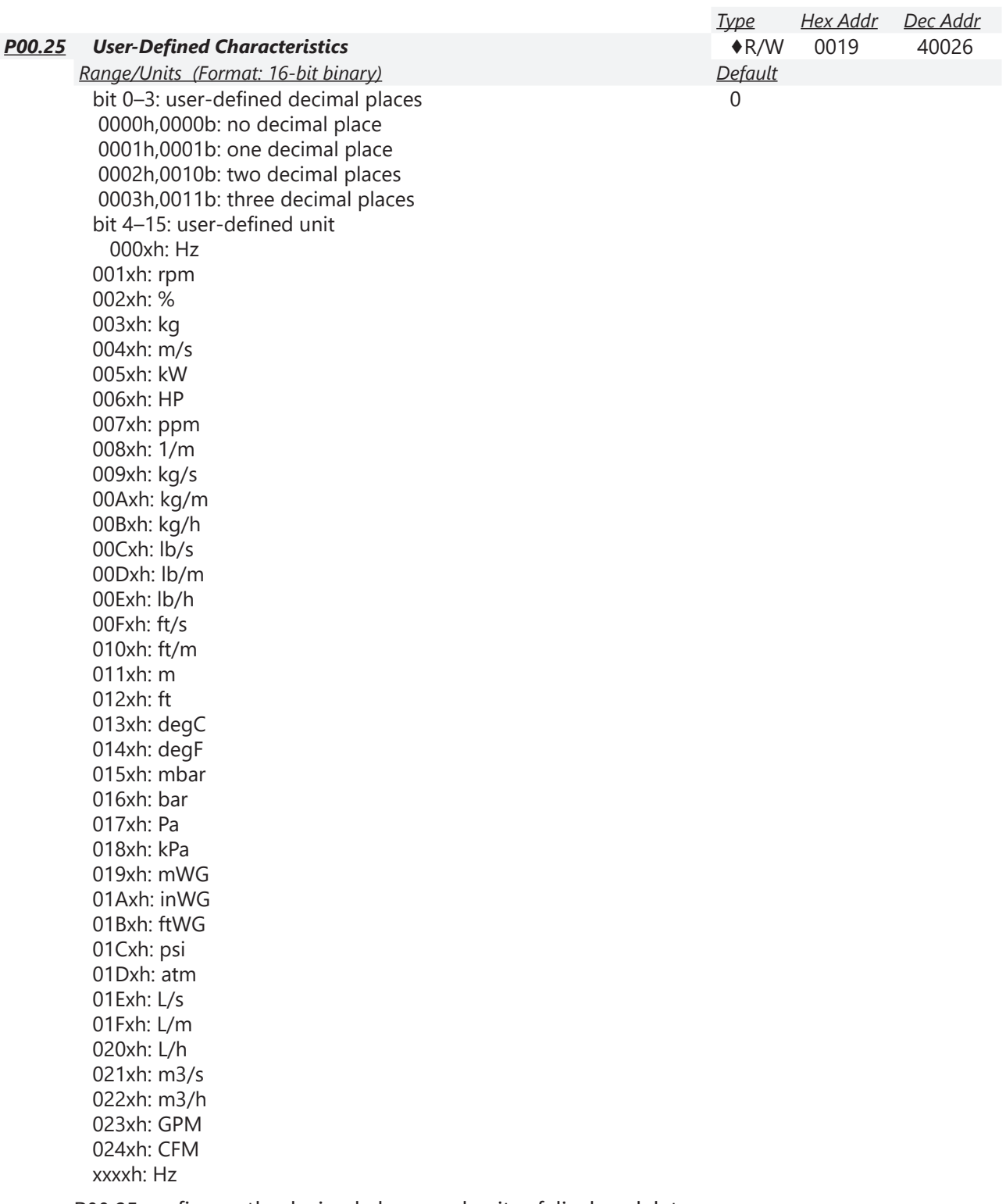

P00.25 configures the decimal places and units of displayed data.

• bit 0–3:

The displayed units for the control frequency F page and user-defined (P00.04 = d10, PID feedback), and the displayed number of decimal places for P00.26 (support up to three decimal places).

• bit 4–15:

The displayed units for the control frequency F page, user-defined (P00.04 = d10, PID feedback) and P00.26.

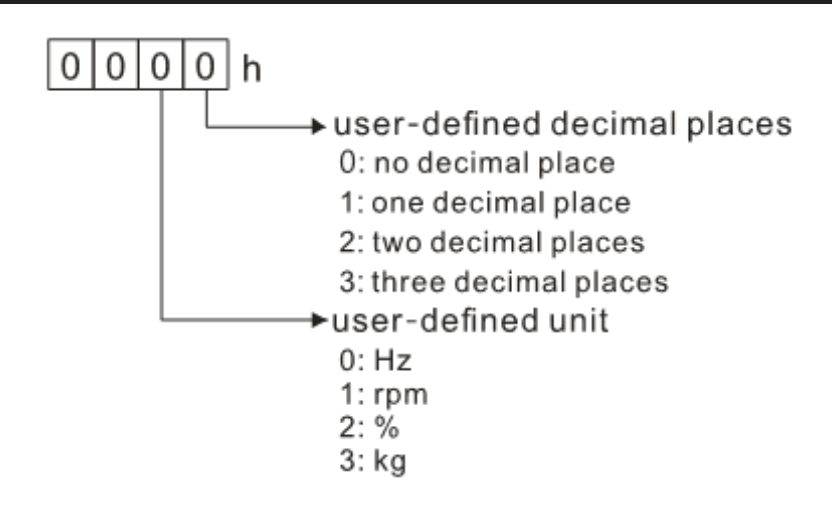

• You must convert the setting value to decimal when using the keypad to set parameters.

#### *Example:*

Assume that the user-defined unit is inWG and user-defined decimal place is the third decimal point. According to the information above, the corresponding unit to inWG is 01Axh (x is the set decimal point), and the corresponding unit to the third decimal place is 0003h, then inWG and the third decimal point displayed in hexadecimal is 01A3h, that is 419 in decimal value. Thus, set P00.25 = 419 to complete the setting.

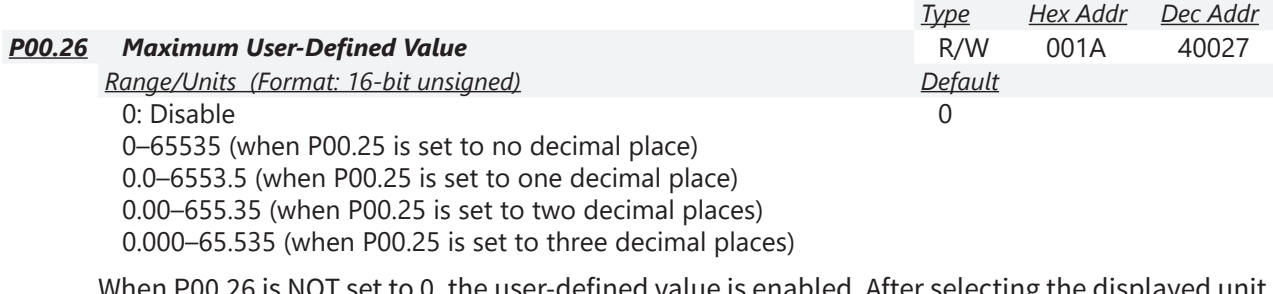

 $\cup$ T set to 0, the user-defined value is enabled. After selecting the displayed unit and number of decimal places with P00.25, the setting value of P00.26 corresponds to P01.00 (drive's maximum operating frequency).

#### *Example:*

When the frequency set in P01.00 = 60.00 Hz, the maximum user-defined value for P00.26 is 100.0%. This also means that P00.25 is set at 33 (0021h) to select % as the unit.

Set P00.25 before using P00.26. After you finish setting, when P00.26 is not 0, the displayed unit on the keypad shows correctly according to P00.25 settings.

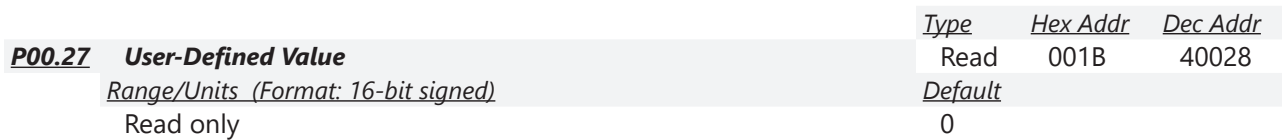

P00.27 displays the user-defined value when P00.26 is not set to 0.

The user-defined value is valid only when P00.20 (frequency source) is set to the digital keypad or to RS-485 communication.

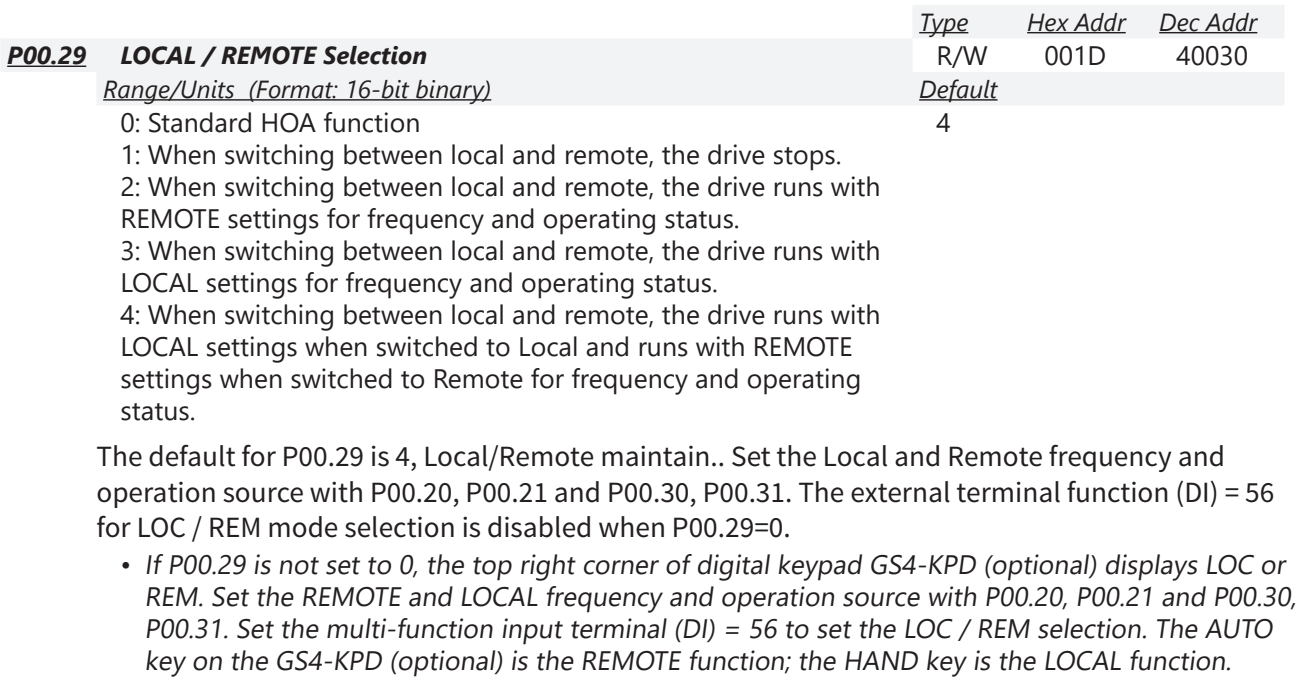

• If P00.29 is not set to 0, the AUTO / HAND keys are disabled. In this case, the external terminal (DI) setting = 56 (local / remote selection) has the highest command priority.

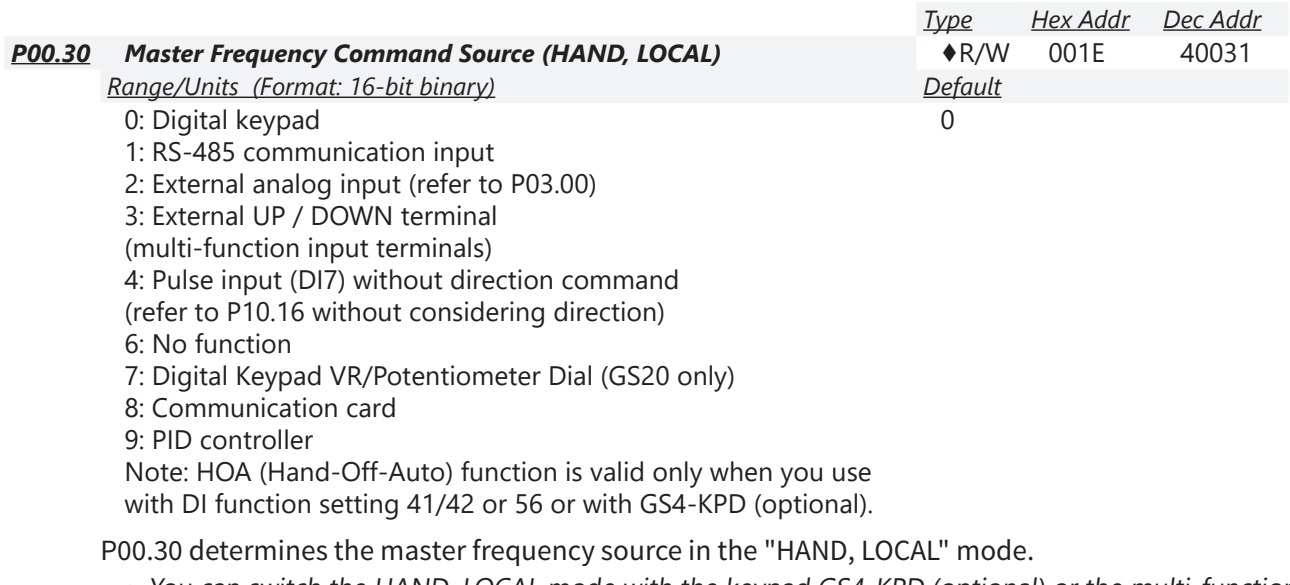

- You can switch the HAND, LOCAL mode with the keypad GS4-KPD (optional) or the multi-function input terminal (DI) to set the master frequency source.
- It returns to AUTO or REMOTE mode whenever you cycle the power. If you use a multi-function input terminal to switch between HAND (LOCAL) and AUTO (REMOTE) mode, the highest priority is the multi-function input terminal.
- The pulse of P00.20=4 (Pulse input without direction command) is input by DI7 (pulse generator).
- If P00.30 is set to 9-PID, P08.65 will automatically set to 1 and P00.20 will set to 9. To change P00.30 from 9 to another value, P08.65 must be changed first (to a value other than 1). Setting P00.30 to 9 only allows PID control frequency from P08.65 and P08.66 for both local and remote drive mode.

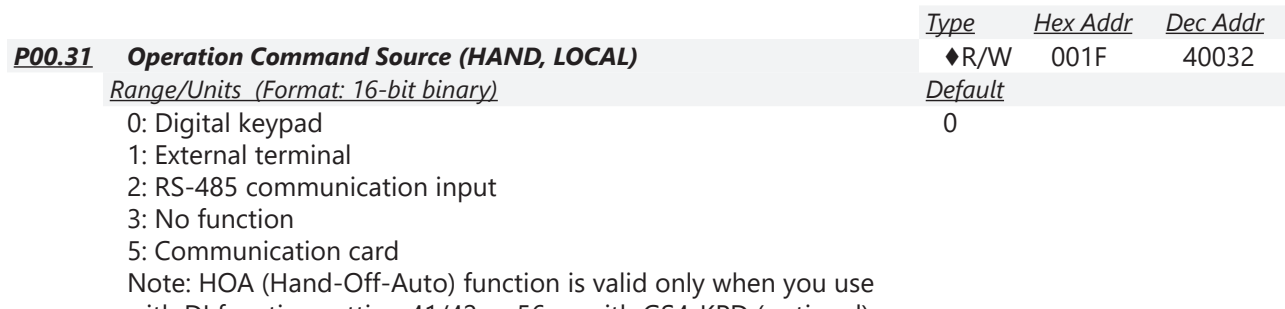

with DI function setting 41/42 or 56 or with GS4-KPD (optional).

P00.31 determines the operation frequency source in the "HAND, LOCAL" mode.

In the HOA mode, if the multi-function input terminal (DI) function setting 41 and 42 are OFF, the drive does not receive any operation command and JOG is invalid

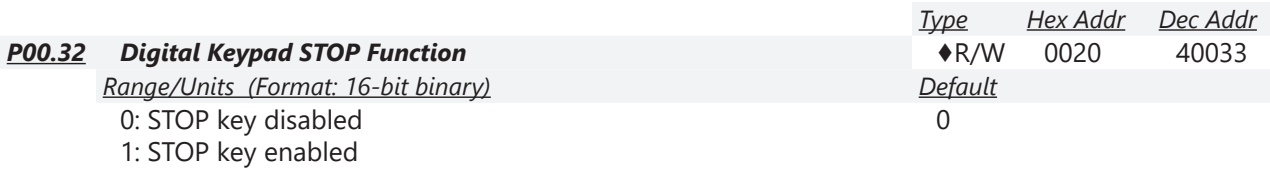

P00.32 disables or enables the STOP key.

Valid when the operation command source is not the digital keypad (P00.21 $\neq$  0). When P00.21=0, the STOP key on the digital keypad is not affected by this parameter.

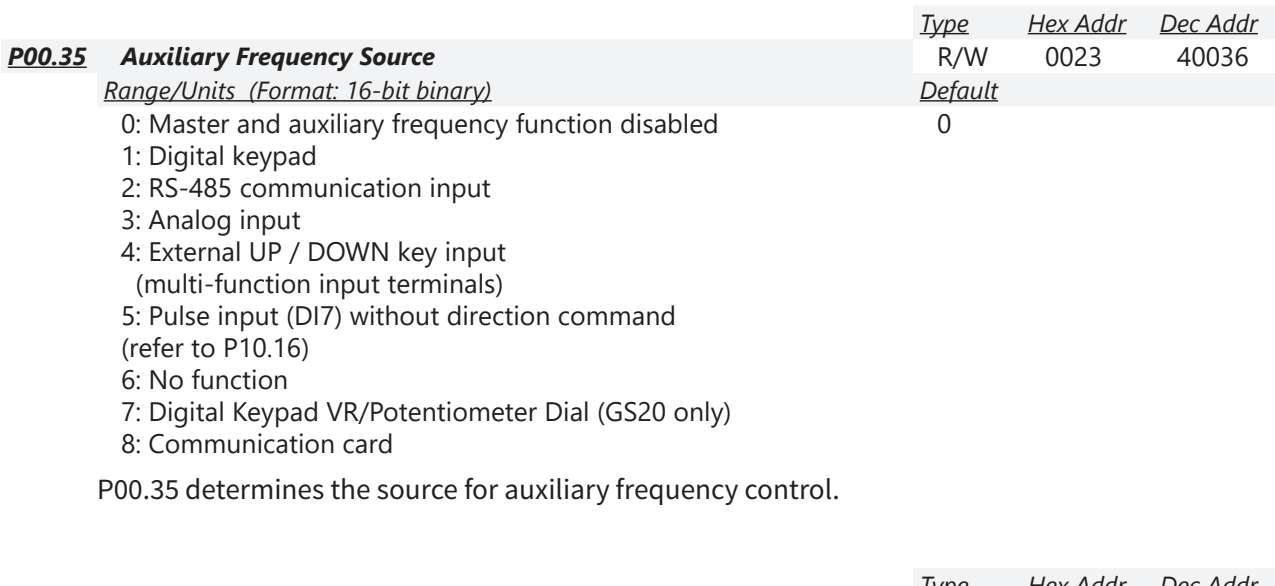

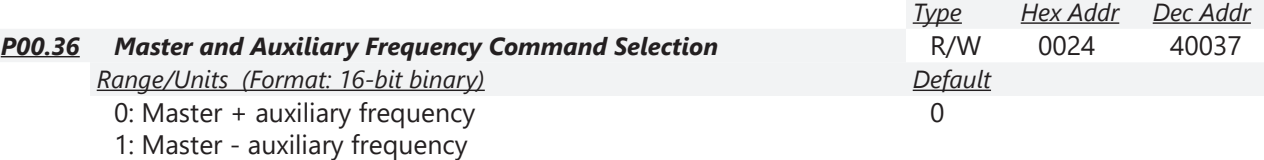

2: Auxiliary - master frequency

P00.36 sets the master frequency source according to P00.20, and sets the auxiliary frequency source according to P00.35. This parameter determines the addition and subtraction of the master and auxiliary frequency.

• When P00.36 = 0, 1, 2, the control command comes after adding or subtracting the master / auxiliary frequency and the acceleration and deceleration (including S-curve).

- If the value is negative after adding or subtracting the master / auxiliary frequency, P03.10 determines whether to change the running direction.
- If you set the master frequency source (P00.20 = 0) or the auxiliary frequency source (P00.35 = 1) using the keypad, the F page of the keypad displays the setting frequency that you can use to set the master frequency or the auxiliary frequency. If the master frequency source or the auxiliary frequency source is NOT set by the keypad (P00.20  $\neq$  0 and P00.35  $\neq$  1), the F page of the keypad displays the value after adding or subtracting the master / auxiliary frequency.
- When setting the master frequency source and auxiliary frequency source, P00.35 cannot be set to the same value as P00.20 or P00.30

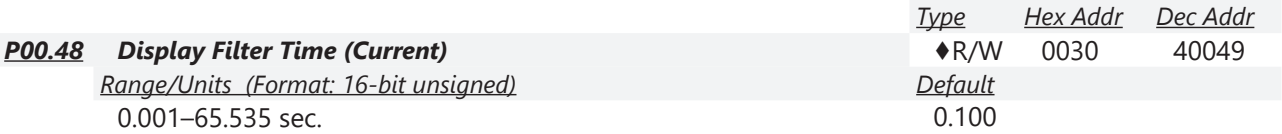

P00.48 minimizes the current fluctuation displayed by the digital keypad.

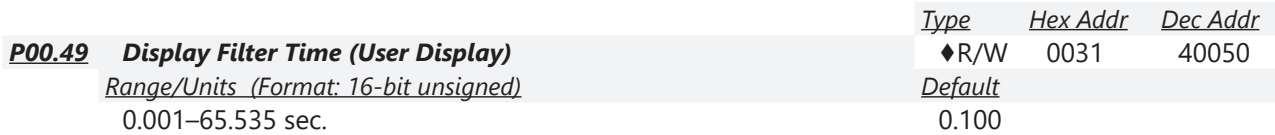

P00.49 minimizes the value fluctuation displayed by the digital keypad configurable user display. The filtering applies to P00.04 selections 0, 2, 4, 6, and 7 only. The default value of 0.100 disables the filtering.

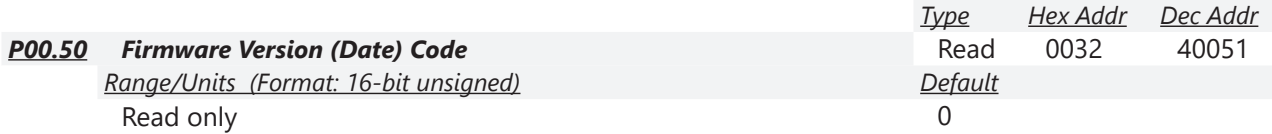

P00.50 displays the current drive firmware version by date.

#### *Group P01.xx Details – Basic Parameters*

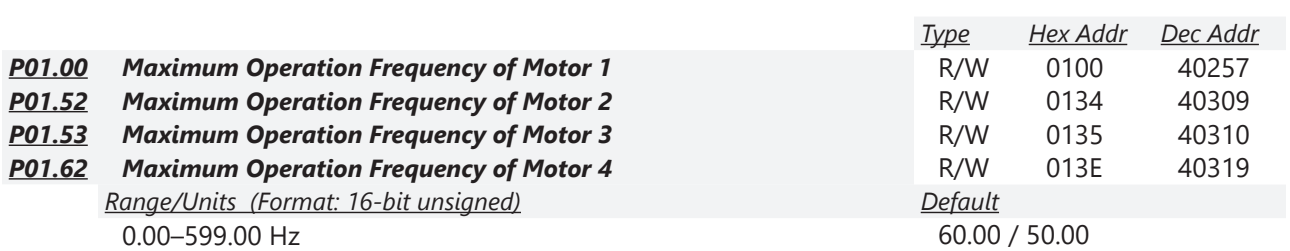

These parameters determine the AC motor drive's maximum operation frequency. All the AC motor drive frequency command sources (analog inputs 0–10 V, 4–20 mA, 0–20 mA, ±10 V) are scaled to correspond to the output frequency range.

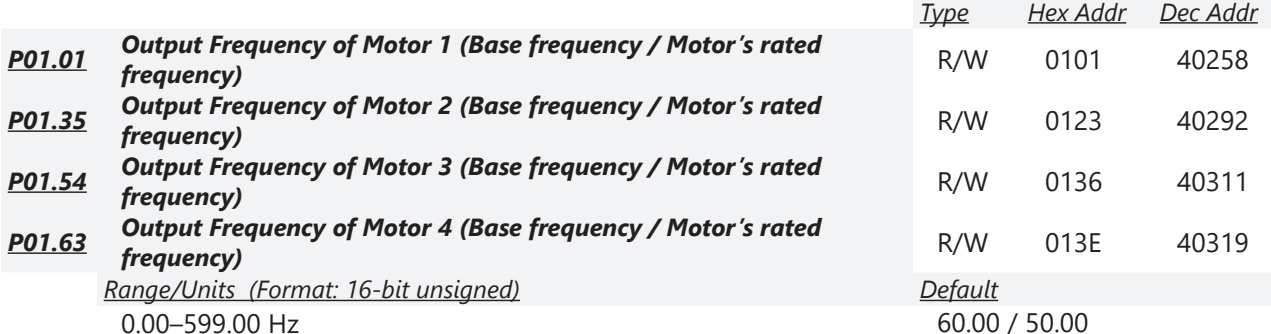

Set these parameters according to the motor's rated frequency on the motor nameplate. If the motor's rated frequency is 60Hz, set this parameter to 60. If the motor's rated frequency is 50Hz, set this parameter to 50.

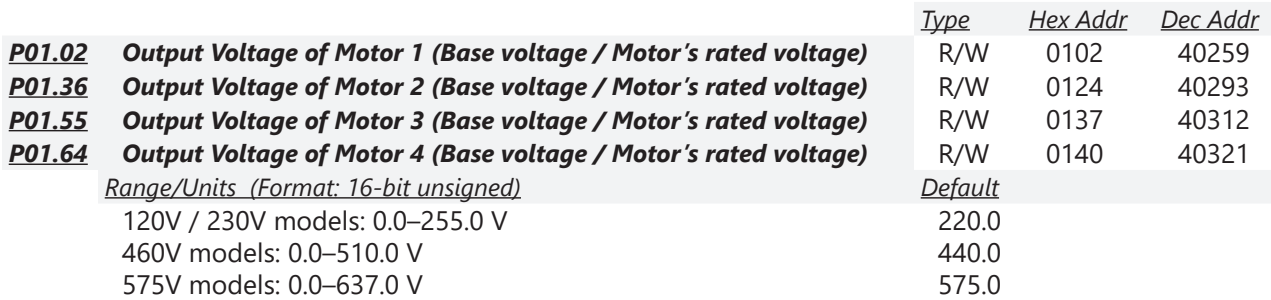

Set these parameters according to the rated voltage on the motor nameplate. If the motor's rated voltage is 220V, set this parameter to 220.0. If the motor's rated voltage is 200V, set this parameter to 200.0.

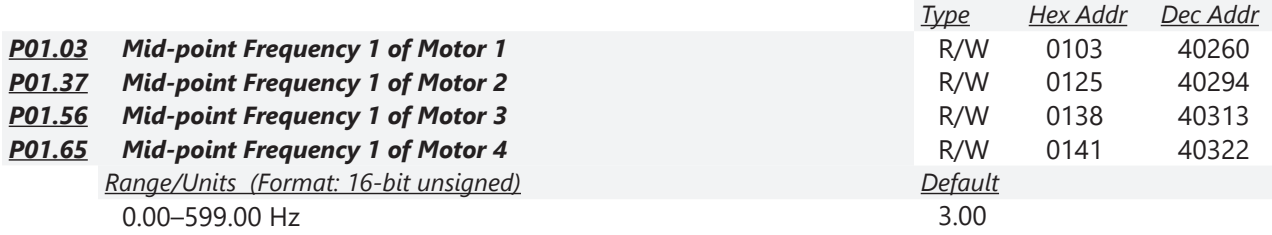
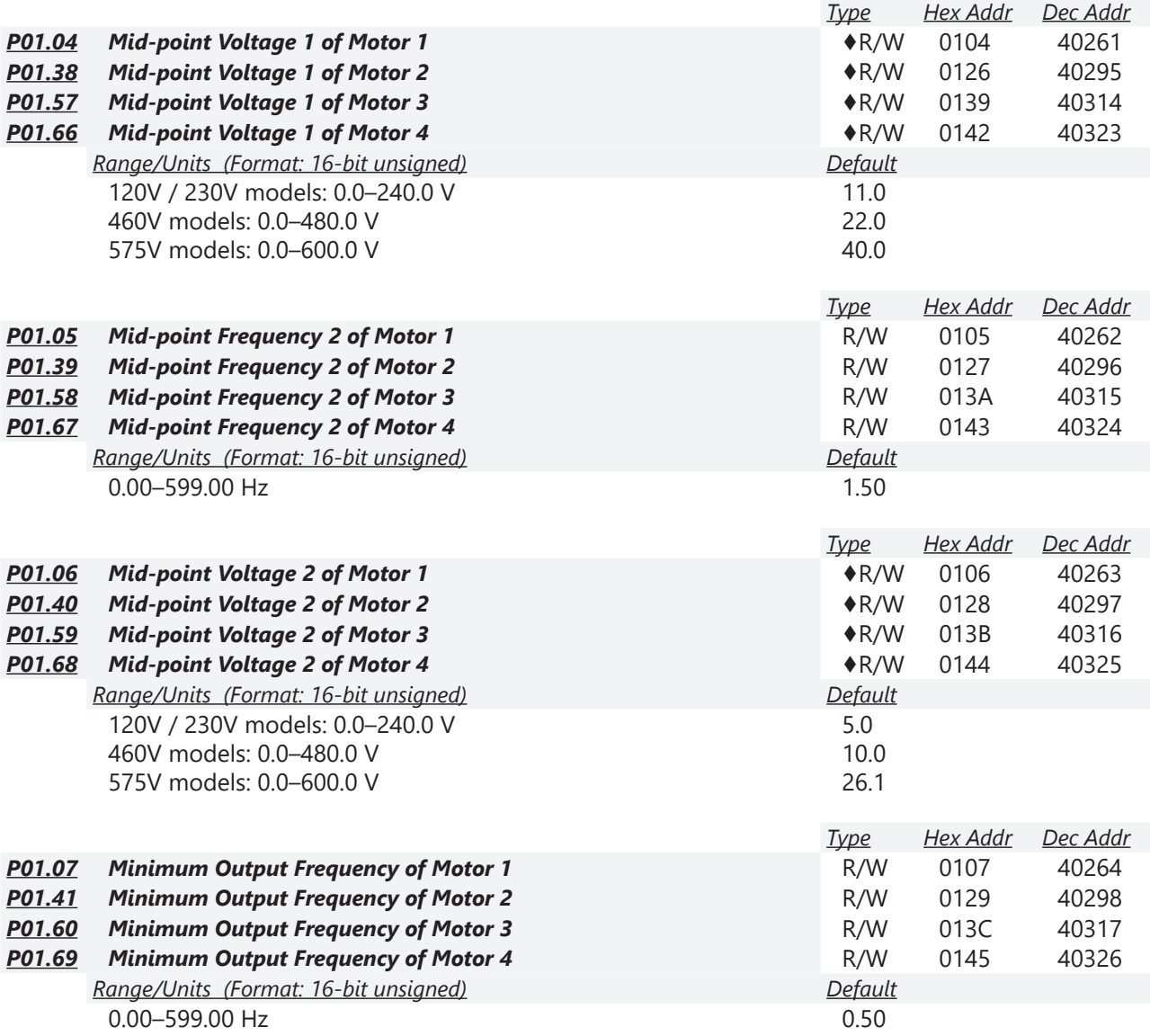

*NOTE: P01.07 will set the V/F mode minimum frequency only. Use P01.11 to set the minimum frequency of the drive for any control mode.* 

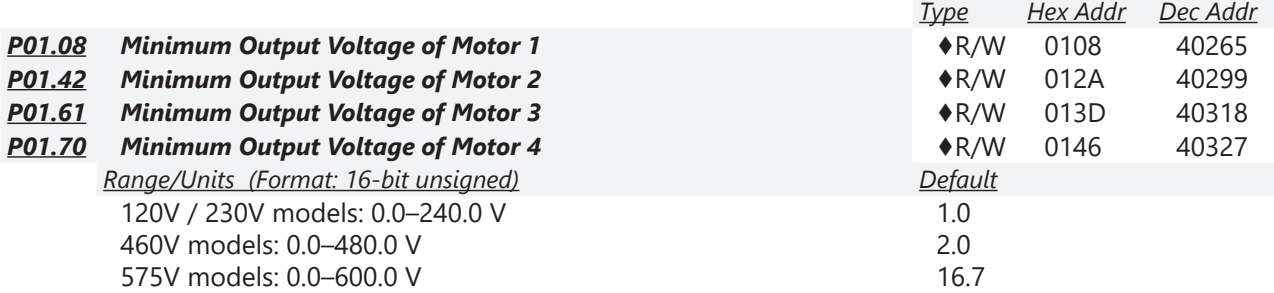

You usually set the V/F curve according to the motor's allowable loading characteristics. Pay special attention to the motor's heat dissipation, dynamic balance, and bearing lubrication when the loading characteristics exceed the loading limit of the motor.

There is no limit for the voltage setting, but a high voltage at a low frequency may cause motor damage, overheating, and trigger the stall prevention or the over-current protection; therefore, use low voltage at low frequency to prevent motor damage or drive error.

The diagram below shows the V/F curve for motor 1. You can use the same V/F curve for motor 2, motor 3, and motor 4. For multi-motor selections, refer to the multi-function input terminal (P02.01–P02.07) settings 83 and 84.

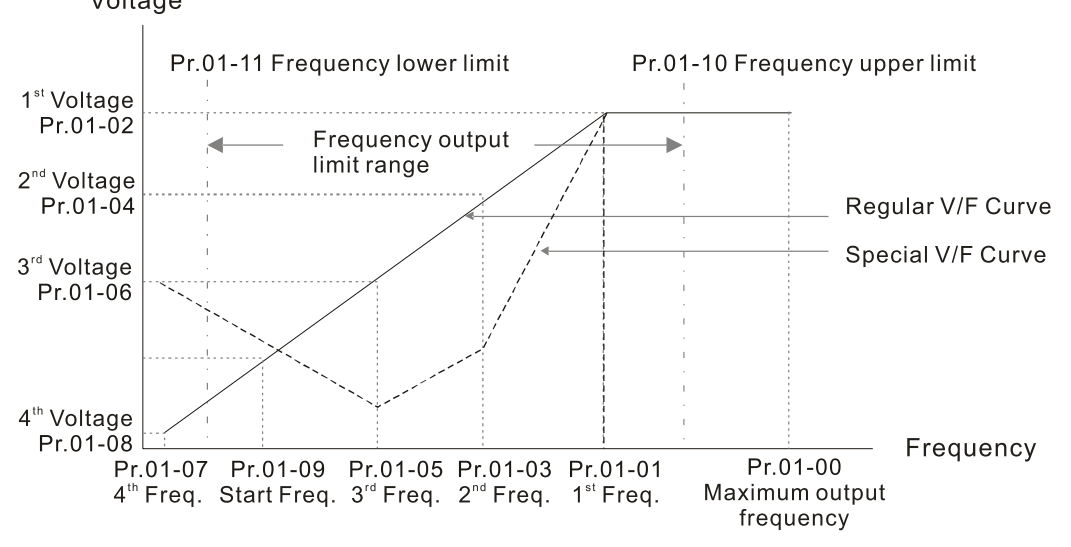

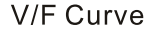

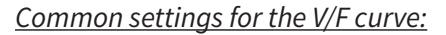

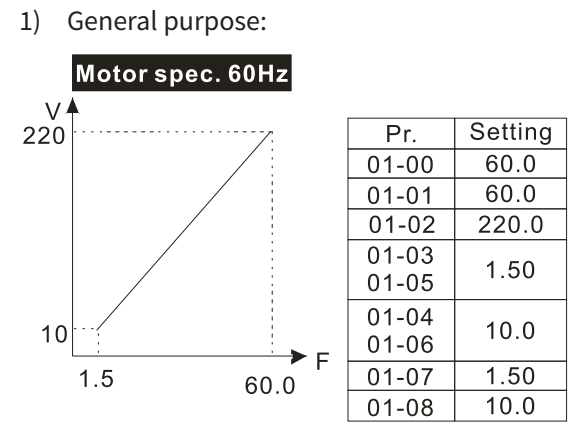

2) For fan and hydraulic machinery:

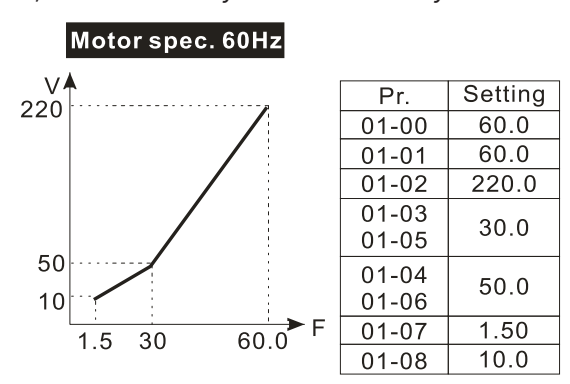

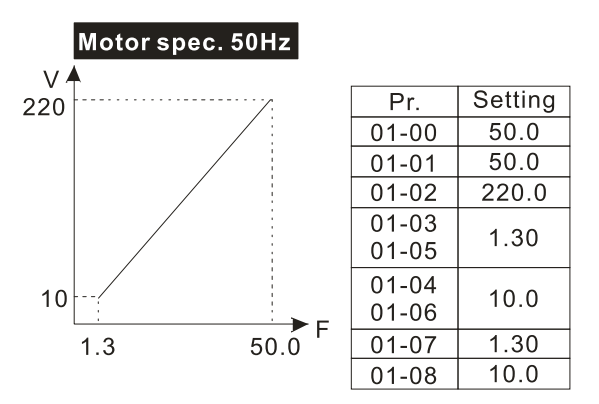

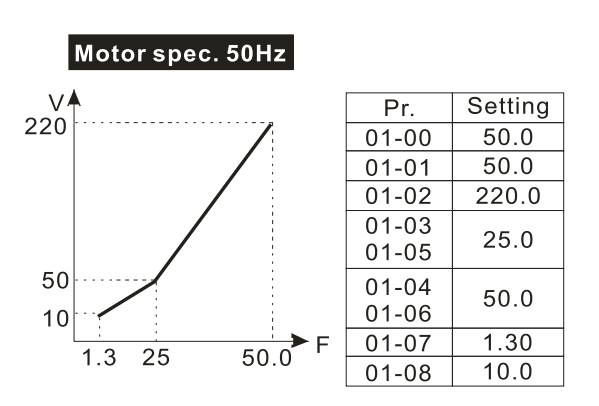

3) High starting torque:

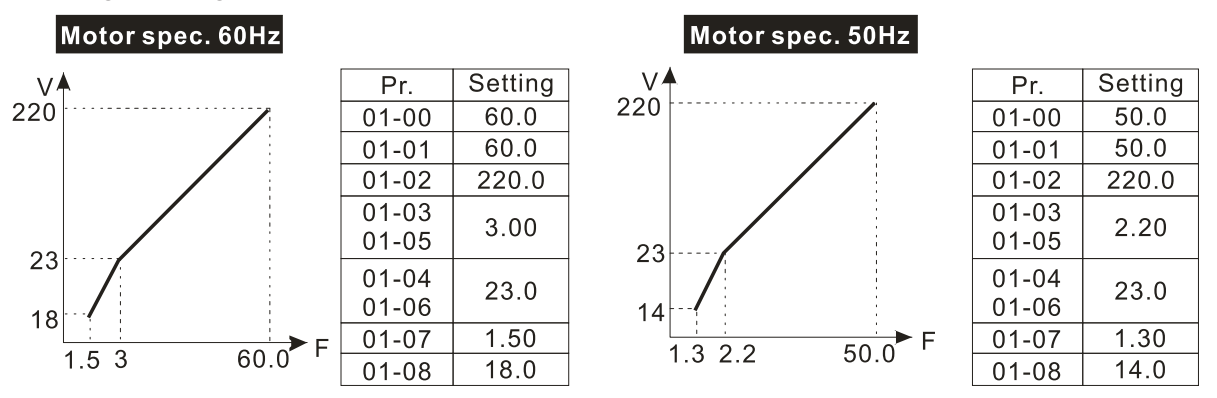

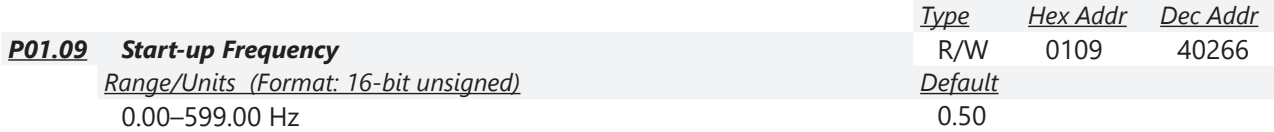

P01.09 is used to set the starting frequency of the drive.

- When the starting frequency (P01.09) is larger than the minimum output frequency (P01.11), the drive's frequency output starts when the starting frequency (P01.09) reaches the F command. Refer to the diagram below for details.
- Fcmd = frequency command; Fstart = start-up frequency (P01.09); fstart = actual start-up frequency of the drive; Fmin = 4th output frequency setting (P01.07 / P01.41); Flow = output frequency lower limit (P01.11)
- When Fcmd > Fmin and Fcmd < Fstart: If Flow < Fcmd, the drive runs directly with Fcmd. If Flow  $\geq$  Fcmd, the drive runs with Fcmd, and then rises to Flow according to acceleration time.
- The drive's output frequency goes directly to 0 when decelerating to Fmin.

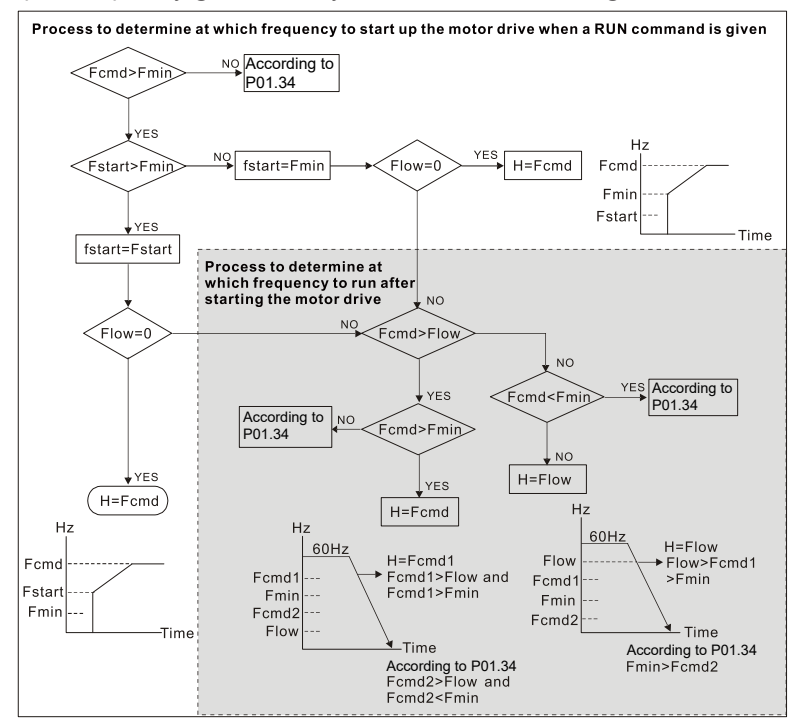

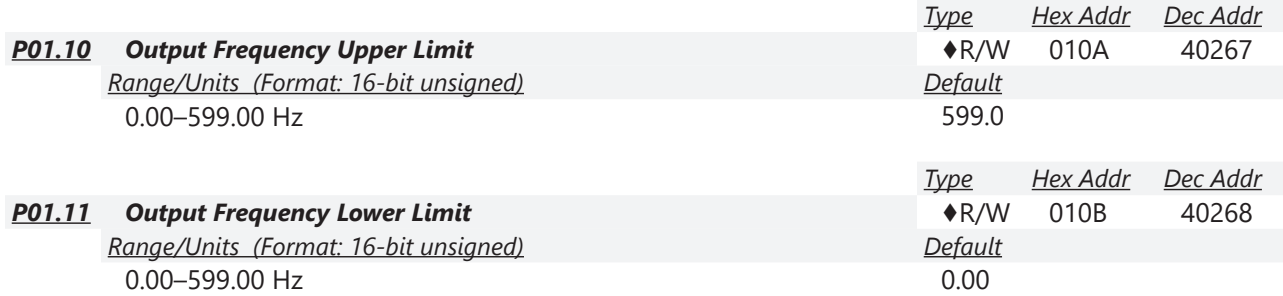

Use the upper and lower limit output frequency settings to limit the actual output frequency. If the output frequency setting is higher than the upper limit (P01.10), the drive runs with the upper limit frequency. If the output frequency setting is lower than the lower limit (P01.11) but higher than the minimum output frequency (P01.07), the drive runs with the lower limit frequency. Set the upper limit frequency > the lower limit frequency (P01.10 setting value must be > P01.11 setting value).

- The upper output frequency limits the drive's maximum output frequency. If the frequency setting for the Frequency command is higher than P01.10, the drive runs with the P01.10 setting.
- If the PID feedback control is enabled for the drive, the drive's output frequency may exceed the Frequency command but is still limited by this setting.
- Related parameters: P01.00 Maximum Operation Frequency, P01.11 Output Frequency Lower Limit.

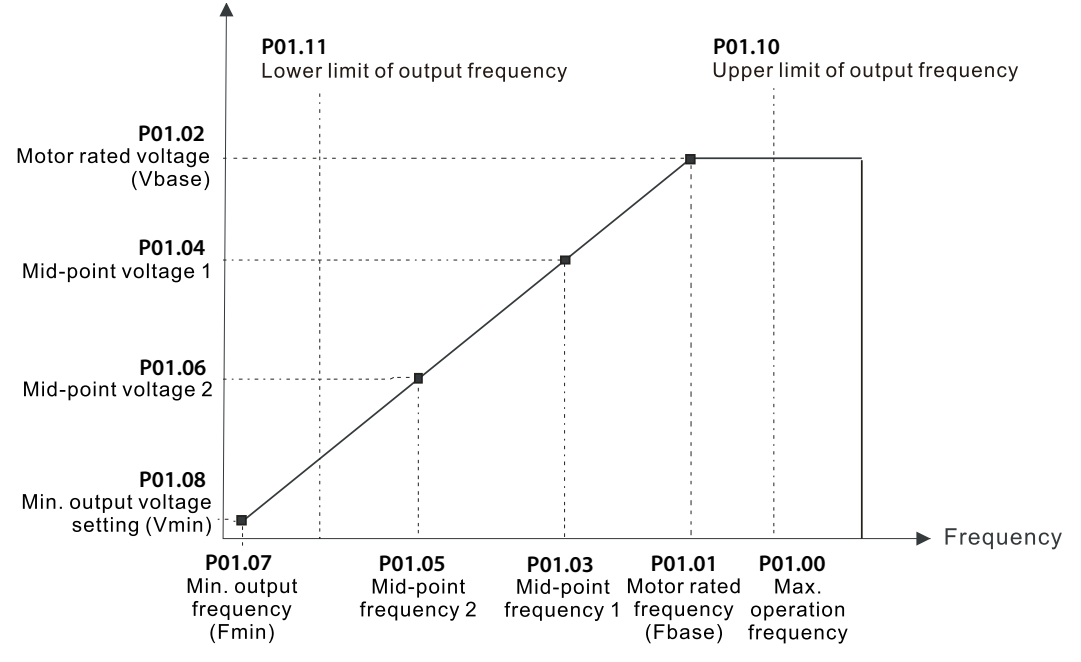

- The lower output frequency limits the drive's minimum output frequency. If the frequency setting for the Frequency command is lower than P01.11, the drive runs with the P01.11 setting.
- When the drive starts, it operates according to the V/F curve and accelerates from the minimum output frequency (P01.07) to the setting frequency. It is not limited by the lower output frequency settings.
- Use the output frequency upper and lower limit settings to prevent operator misuse, overheating caused by the motor's operating at a too low frequency, or mechanical wear due to a too high speed.
- If the output frequency upper limit setting is 50Hz and the frequency setting is 60Hz, the maximum output frequency is 50Hz.
- If the output frequency lower limit setting is 10Hz and the minimum output frequency setting (P01.07) is 1.5 Hz, then the drive operates at 10Hz when the Frequency command is higher than P01.07 but lower than 10Hz. If the Frequency command is lower than P01.07, the drive is in ready status without output.

• If the frequency output upper limit is 60Hz and the frequency setting is also 60Hz, only the Frequency command is limited at 60Hz. The actual output frequency may be higher than 60Hz if used for slip compensation.

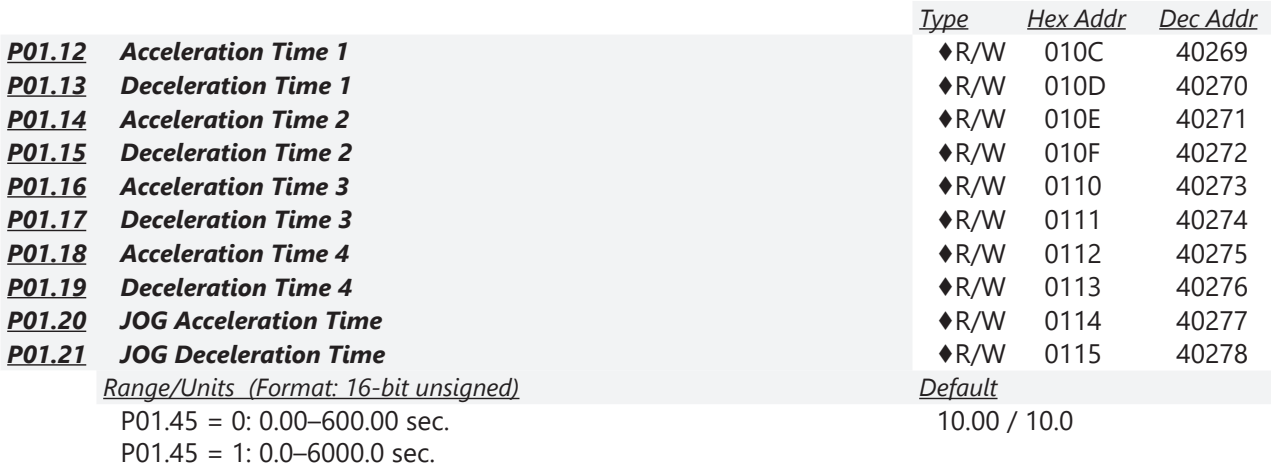

The acceleration time determines the time required for the AC motor drive to ramp from 0.00 Hz to the maximum operation frequency (P01.00). The deceleration time determines the time required for the AC motor drive to decelerate from the maximum operation frequency (P01.00) down to 0.00 Hz.

- The acceleration and deceleration time are invalid when using P01.44 Auto-acceleration and Auto-deceleration Setting.
- Select the Acceleration/Deceleration Time 1, 2, 3, 4 with the multi-function input terminal settings. The defaults are Acceleration Time 1 and Deceleration Time 1.
- With the enabled torque limits and stall prevention functions, the actual acceleration and deceleration time are longer than the above action time.
- Note that setting the acceleration and deceleration time too short may trigger the drive's protection function (P06.03 Over-current Stall Prevention during Acceleration or P06.01 Over-voltage Stall Prevention), and the actual acceleration and deceleration time are longer than this setting.
- Note that setting the acceleration time too short may cause motor damage or trigger drive protection due to over-current during the drive's acceleration.
- Note that setting the deceleration time too short may cause motor damage or trigger drive protection due to over-current during the drive's deceleration or over-voltage.
- Use suitable braking resistors (refer to Appendix A: Accessories) to decelerate in a short time and prevent over-voltage.
- When you enable P01.24–P01.27 (S-curve acceleration and deceleration begin and arrival time), the actual acceleration and deceleration time are longer than the setting.

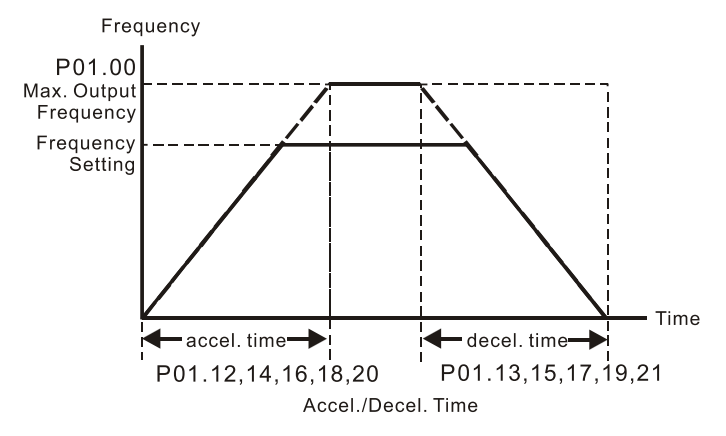

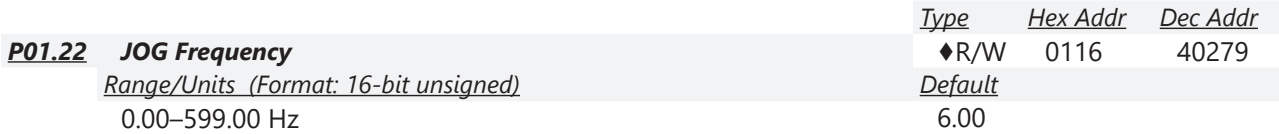

You can use both the external terminal JOG and F1 key on the optional keypad GS4-KPD (optional) to set the JOG function. When the JOG command is ON, the AC motor drive accelerates from 0 Hz to the JOG frequency (P01.22). When the JOG command is OFF, the AC motor drive decelerates from the JOG frequency to stop. The JOG acceleration and deceleration time (P01.20, P01.21) are the time to accelerate from 0.00 Hz to the JOG frequency (P01.22). You cannot execute the JOG command when the AC motor drive is running. When the JOG command is executing, other operation commands are invalid.

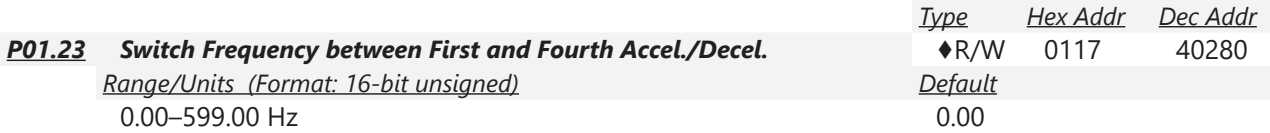

This function does not require the external terminal switching function; it switches the acceleration and deceleration time automatically according to the P01.23 setting. If you set the external terminal, the external terminal has priority over P01.23.

When using this function, set the S-curve acceleration time to 0 if the fourth acceleration time is short.

- 1) If P01.12=10s, P 01.18=6s, then the acceleration time is 3s for 0–40 Hz and 5s for 40–80 Hz.
- 2) If P01.13=8s, P01.19=2s, then the deceleration time is 4s for 80–40 Hz and 1s for 40–0 Hz.

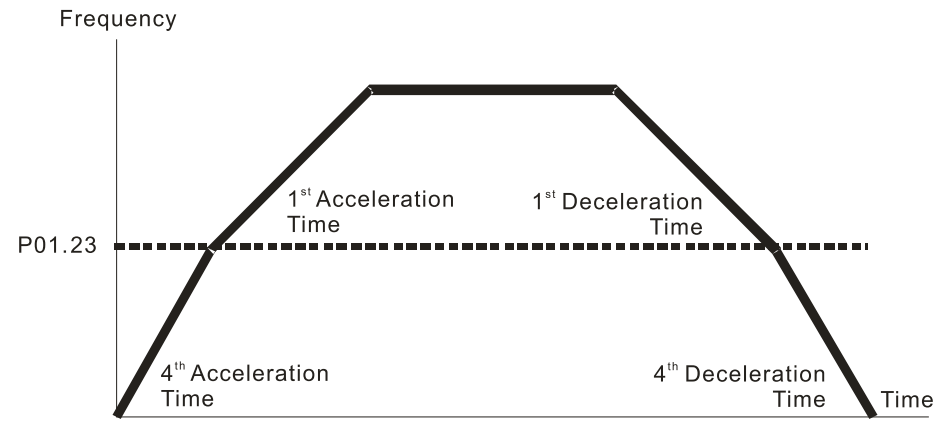

1st/4th Acceleration/Deceleration Frequency Switching

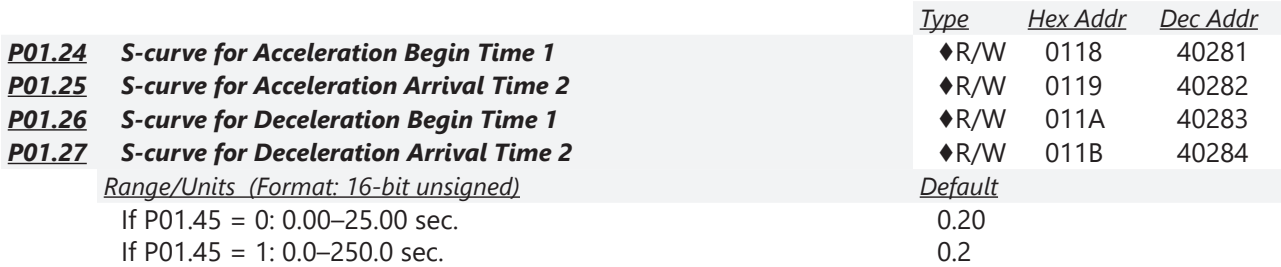

These parameters allow you to enable an S-curve. Using an S-curve gives the smoothest transition between speed changes. The acceleration and deceleration curve adjusts the acceleration and deceleration S-curve. When enabled, the drive produces a different acceleration and deceleration curve according to the acceleration and deceleration time.

- The S-curve function is invalid when you set the acceleration and deceleration time to 0.
- For P01.12, P01.14, P01.15, and P01.18: When P01.1x ≥ P01.24 and P01.25, the actual acceleration time = P01.1x + (P01.24 + P01.25) / 2.
- For P01.13, P01.15, P01.17, and P01.19: When P01.1x ≥ P01.26 and P01.27, the actual deceleration time = P01.1x + (P01.26 + P01.27) / 2.

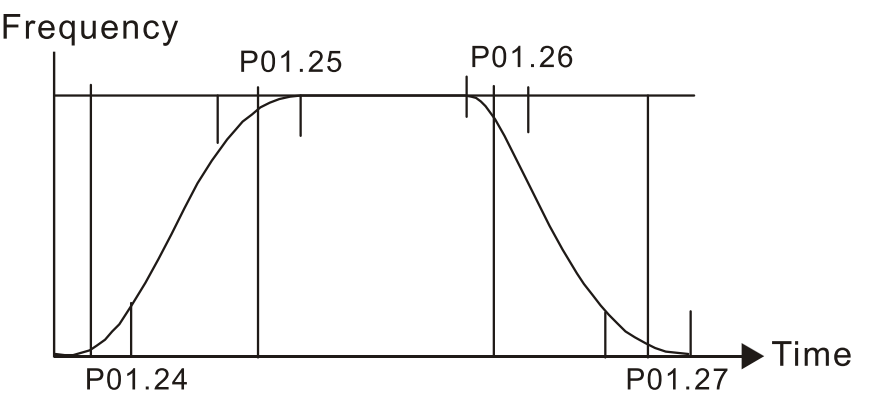

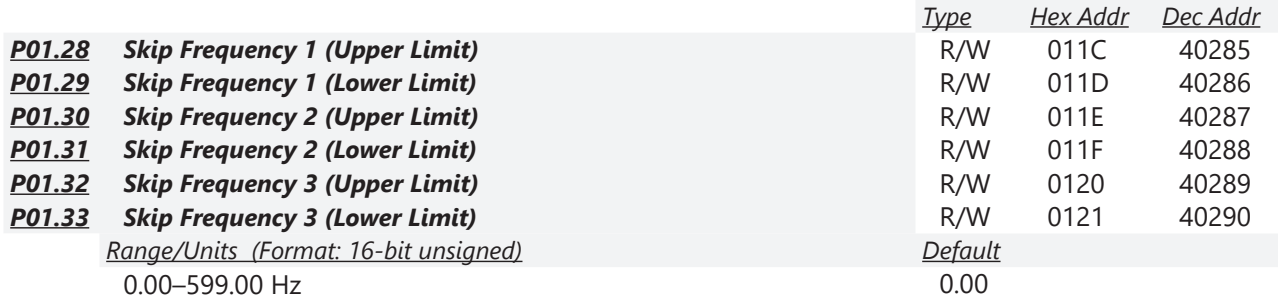

These parameters set the AC motor drive's skip frequency. The drive's frequency setting skips these frequency ranges. However, the frequency output is continuous. There are no limits for these six parameters and you can combine them. P01.28 does not need to be greater than P01.29; P01.30 does not need to be greater than P01.31; P01.32 does not need to be greater than P01.33. You can set P01.28–01.33 as required. There is no size distinction among these six parameters.

- These parameters set the skip frequency ranges for the AC motor drive. You can use this function to avoid frequencies that cause mechanical resonance. The skip frequencies are useful when a motor has resonance vibration at a specific frequency bandwidth. Skipping this frequency avoids the vibration. There are three frequency skip zones available.
- You can set the Frequency command (F) within the range of skip frequencies. Then the output frequency (H) is limited to the lower limit of skip frequency ranges.
- During acceleration and deceleration, the output frequency still passes through the skip frequency ranges.

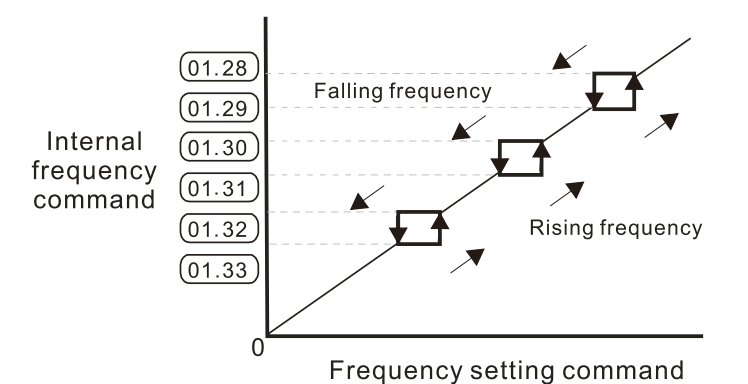

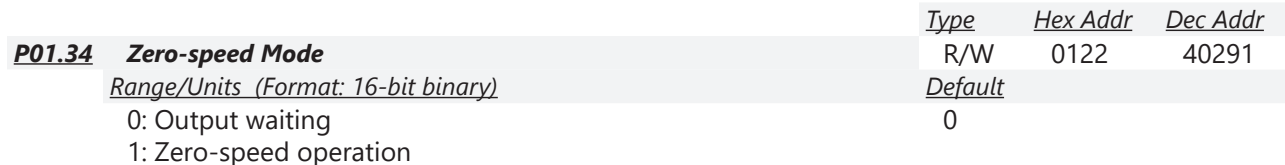

2: Fmin (refer to P01.07 and P01.41)

When the drive's Frequency command is lower than Fmin (P01.07 and P01.41), the drive operates according to this parameter.

- 0: the AC motor drive is in waiting mode without voltage output from terminals U, V, W.
- 1: the drive executes the DC brake by Vmin (P01.08 and P01.42) in V/F, FOC sensorless, and SVC modes. And it executes zero-speed operation in VFPG mode.
- 2: the AC motor drive runs using Fmin (P01.07 and P01.41) and Vmin (P01.08 and P01.42) in V/F, VFPG, SVC, and FOC sensorless modes.

In V/F, VFPG, SVC and FOC sensorless modes:

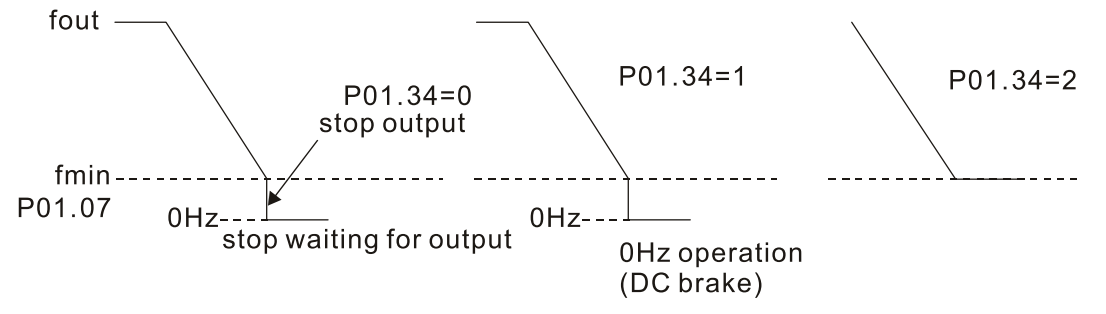

|        |                                           | Type    | Hex Addr | Dec Addr |
|--------|-------------------------------------------|---------|----------|----------|
| P01.43 | V/F Curve Selection                       | R/W     | 012B     | 40300    |
|        | Range/Units (Format: 16-bit binary)       | Default |          |          |
|        | 0: V/F curve determined by P.01.00-P01.08 |         |          |          |
|        | 1: V/F curve to the power of 1.5          |         |          |          |

<sup>2:</sup> V/F curve to the power of 2

P01.43 is used to select the desired V/F curve for your application.

- When setting to 0, refer to P01.01–01.08 for the motor 1 V/F curve. For motor 2, refer to P01.35–01.42. For motor 3, refer to P01.54–P01.61. For motor 4, refer to P01.35–P01.42.
- When setting to 1 or 2, the second and third voltage frequency settings (as shown in the V/F Curve diagram for P01.70) are invalid.
- If the load of the motor is a variable torque load (torque is in direct proportion to the rotating speed, such as the load of a fan or a pump), the load torque is low at low rotating speed. You can decrease the input voltage appropriately to make the magnetic field of the input current smaller and reduce flux loss and iron loss for the motor to increase efficiency.
- When you set the V/F curve to high power, it has lower torque at low frequency, and the drive is not suitable for rapid acceleration and deceleration. Do NOT use this parameter for rapid acceleration and deceleration.

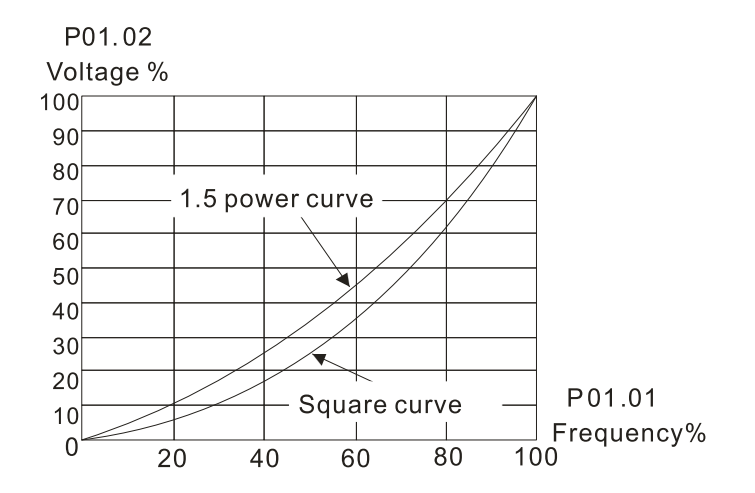

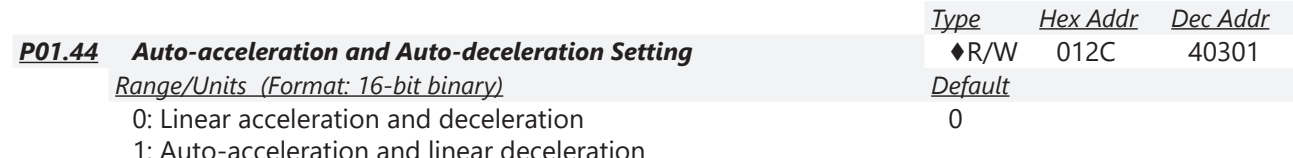

- 2: Linear acceleration and auto-deceleration
- 3: Auto-acceleration and auto-deceleration
- 4: Stall prevention by auto-acceleration and auto-deceleration (limited by P01.12 –P01.21)

P01.44 is used to configure auto-acceleration and auto-decleration settings.

- 0 (linear acceleration and deceleration): the drive accelerates and decelerates according to the setting for P01.12–P01.19.
- 1 or 2 (auto/linear acceleration and auto/linear deceleration): the drive auto-tunes the acceleration and deceleration to effectively reduce the mechanical vibration during the load start-up and stop and make the auto-tuning process easier. It does not stall during acceleration and does not need a braking resistor during deceleration to stop. It can also improve operation efficiency and save energy.
- 3 (auto-acceleration and auto-deceleration–decelerating by the actual load): the drive auto-detects the load torque and automatically accelerates from the fastest acceleration time and smoothest start-up current to the setting frequency. During deceleration, the drive automatically determines the loaded regenerative energy to steadily and smoothly stop the motor in the fastest deceleration time.
- 4 (stall prevention by auto-acceleration and deceleration–references the acceleration and deceleration time settings (P01.12 through P01.19). If the settings for acceleration and deceleration are too short, the actual acceleration and decleration times will be greater than the acceleration and deceleration time settings.

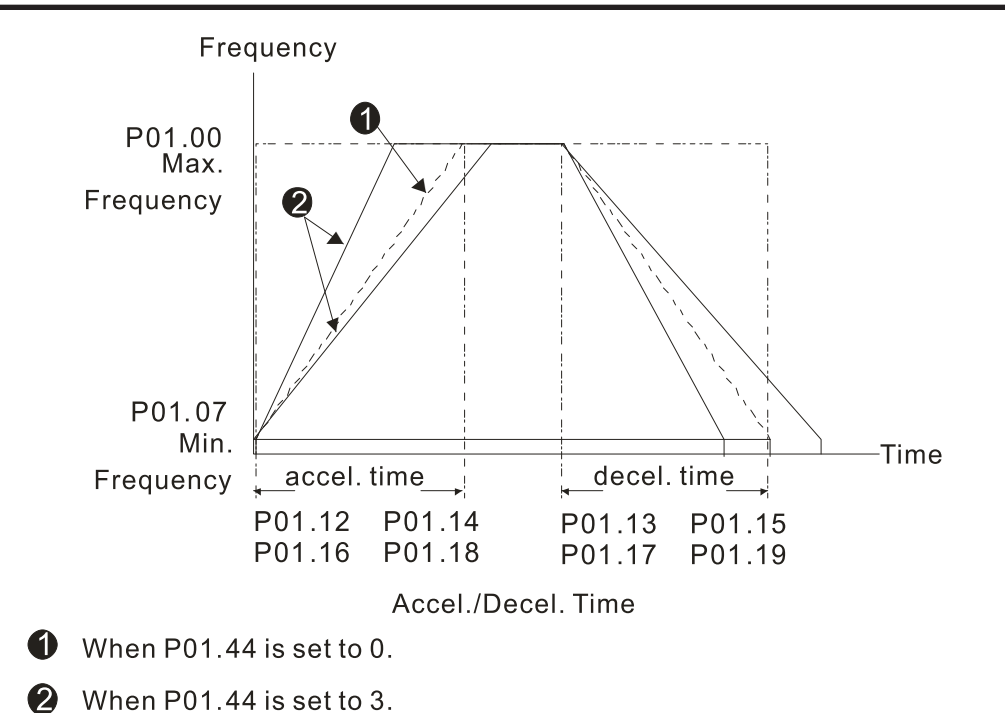

*Type Hex Addr Dec Addr P01.45 Time Unit for Acceleration and Deceleration and S-Curve* R/W 012D 40302 *Range/Units (Format: 16-bit binary) Default* 0: Unit 0.01 sec. 1: Unit 0.1 sec. 0 *Type Hex Addr Dec Addr P01.49 Regenerative Energy Restriction Control Method* R/W 0131 40306

0: Disable

1: Over voltage energy restriction

2: Traction energy control (TEC)

P01.49 is used to select the regenerative energy restriction control method.

*Range/Units (Format: 16-bit binary) Default*

- 0: decelerate or stop in accordance with the original deceleration setting. The actual deceleration time of the motor is longer than the deceleration time setting because of the over-voltage stall prevention.
- 1: during deceleration, the drive controls the motor according to the setting for P06.01 and the recovery voltage of the DC bus. The controller starts when the DC bus voltage reaches 95% of P06.01. When P06.01 is set to 0, the drive controls the motor according to the operating voltage and the recovery voltage of the DC bus. This method decelerates according to the setting for the deceleration time. The fastest actual deceleration time is not less than the deceleration time setting.
- 2: during deceleration, the drive controls the motor according to the setting for P06.01 and the DC bus voltage. The controller starts when the DC bus voltage reaches 95% of P06.01, auto-tunes the output frequency and the output voltage to increase the consumption of the regenerative energy according to the drive's capability, and the deceleration time is the result of the drive's auto-tuning. Use this setting when over-voltage occurs due to unexpected deceleration time.

 $\Omega$ 

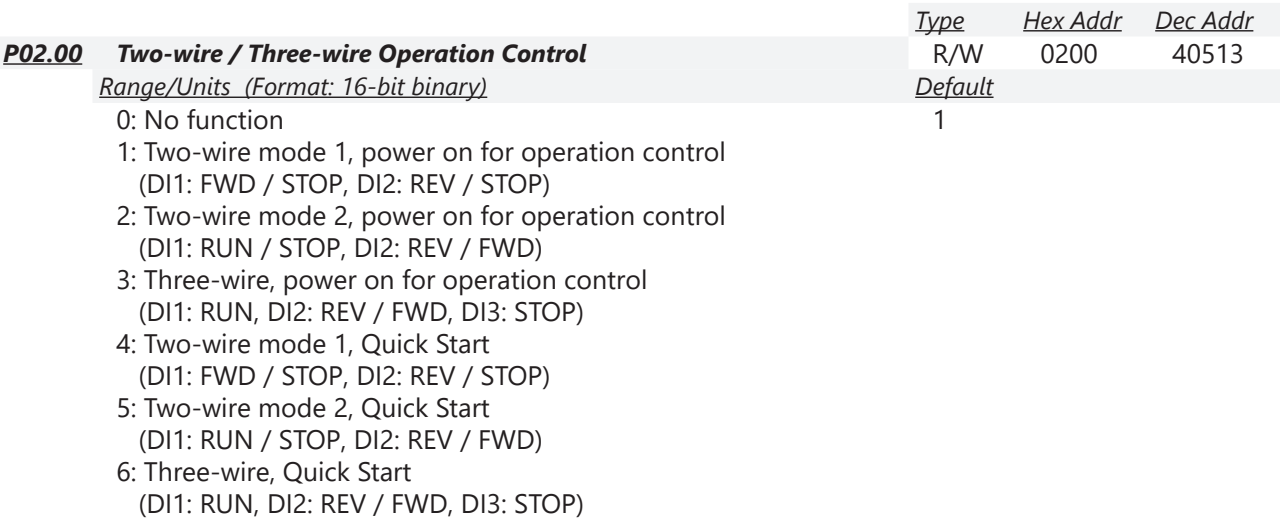

### *Group P02.xx Details – Digital Input/Output Parameters*

P02.00 is used to set the 2-wire or 3-wire operation control mode.

- In the Quick Start function, the output remains ready for operation. The drive responds to the Start command immediately.
- When using Quick Start function, the output terminals UVW are with driving voltages in order to output and respond immediately if a Start command is given. Do NOT touch the terminals or modify the motor wiring to prevent electric shocks.
- This parameter sets the configuration of the external drive operation control and the Quick Start function. There are six different control modes listed in the following table.

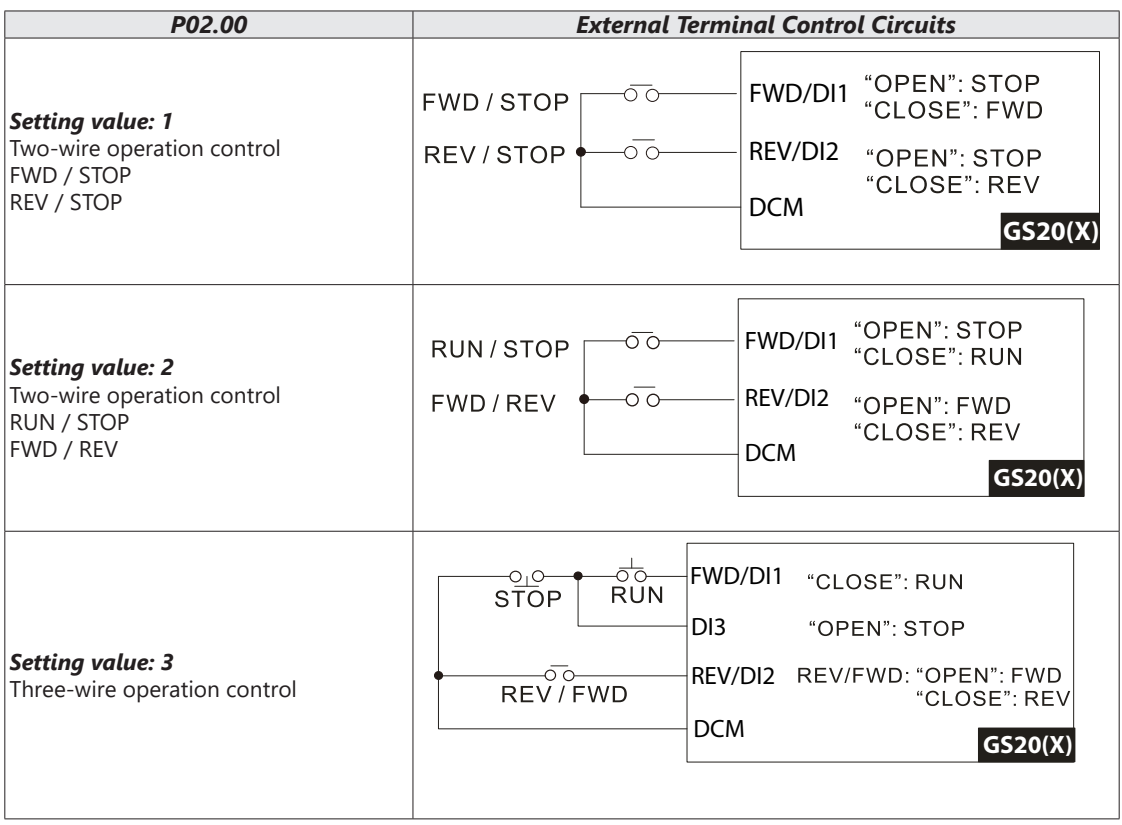

П

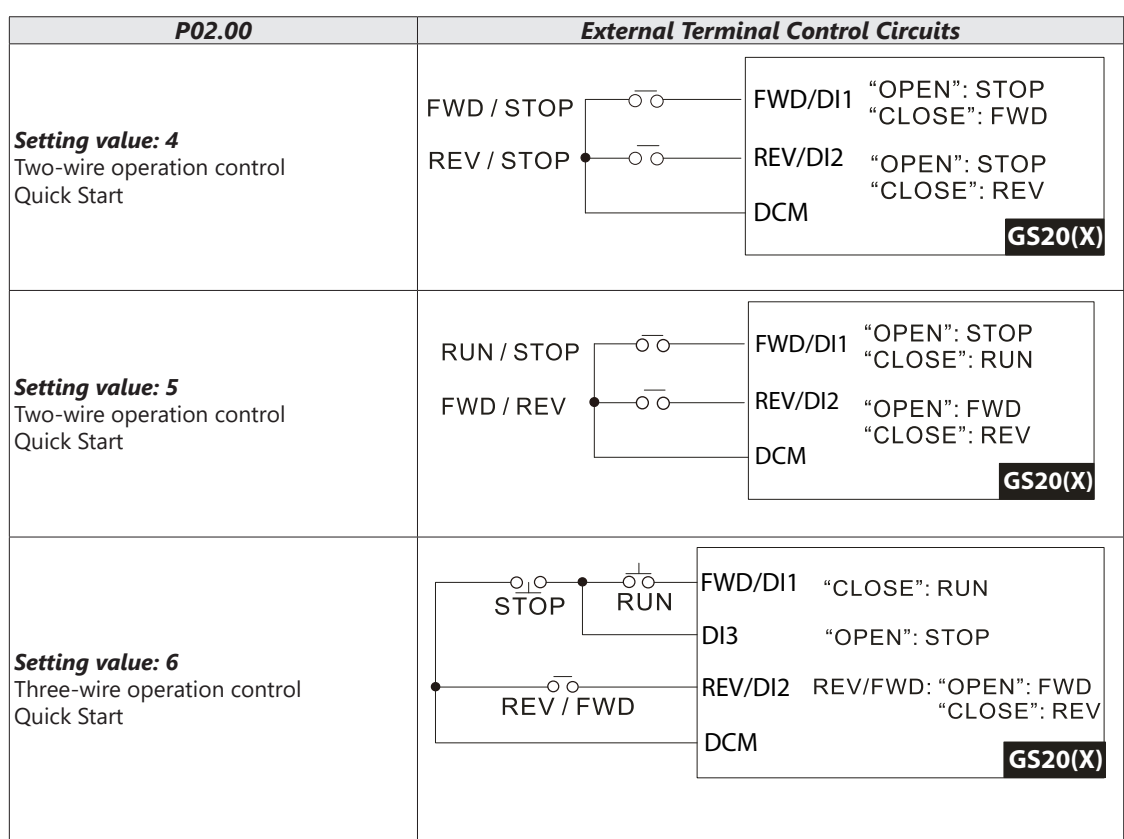

# **Chapter 4: AC Drive Parameters**

 $\blacksquare$ 

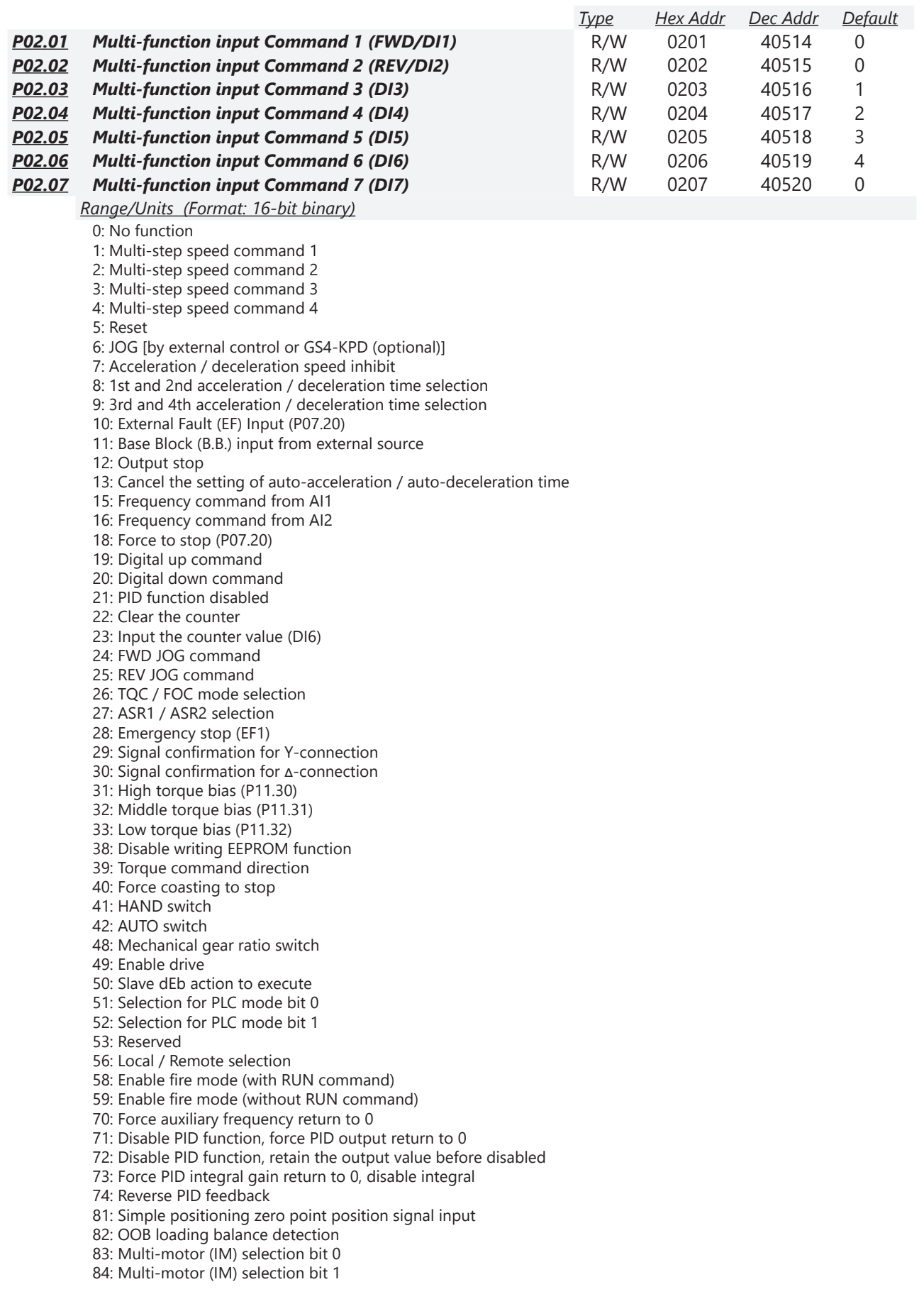

These parameters select the functions for each digital terminal.

- When P02.00 = 0, you can set digital options with multi-function input terminals DI1, DI2.
- When P02.00  $\neq$  0, the multi-function input terminals DI1, DI2 work in accordance with the setting values for P02.00.

### *Example:*

- If P02.00 = 1: multi-function input terminal DI1 = FWD / STOP, DI2 = REV / STOP.
- If P02.00 = 2: multi-function input terminal DI1 = RUN / STOP, DI2 = FWD / REV.
- When multi-function input terminal DI7 = 0, DI7 is designated as a pulse input terminal.
- If P02.00 is set to three-wire operation control, terminal DI3 is for the STOP contact. The function set previously for this terminal is automatically invalid.

### *DI7 for Pulse Feedback:*

DI7 is set to "0" for pulse feedback. See Group 10 Parameter details for more information.

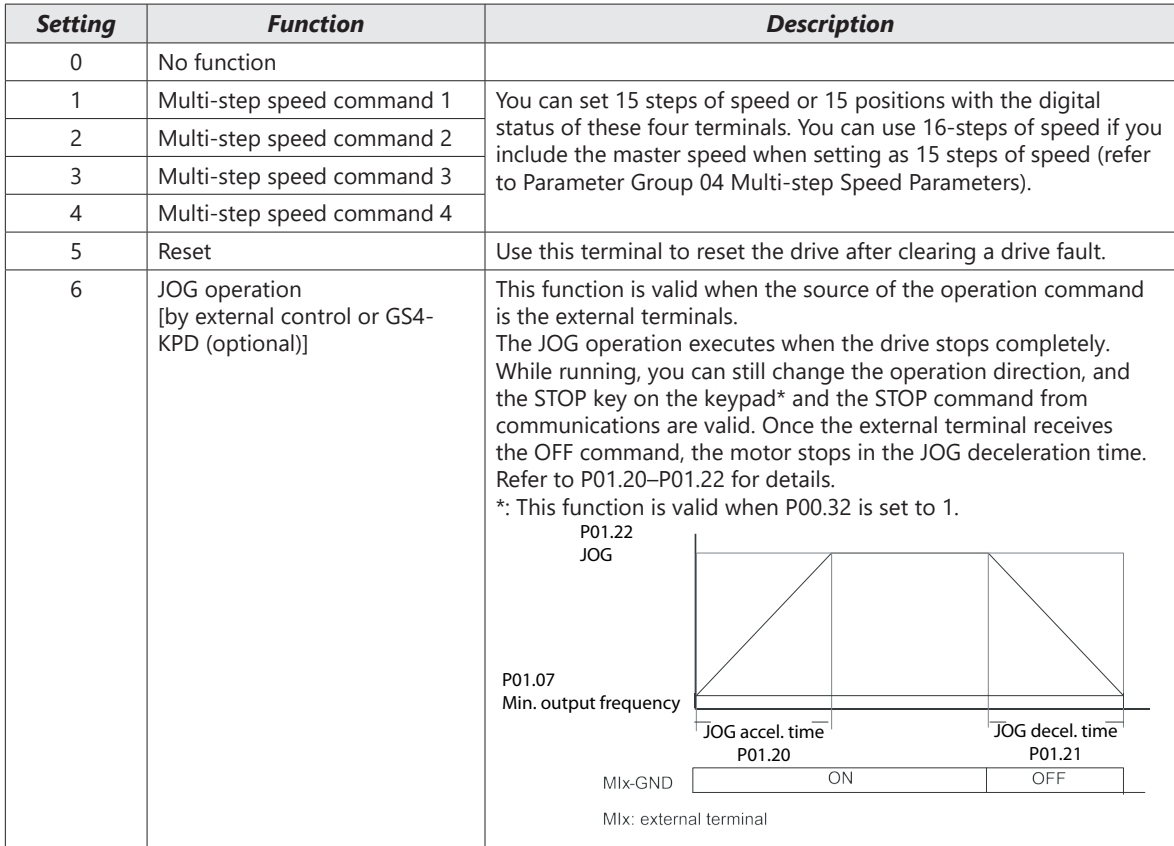

### *Summary of Function Settings*

e i

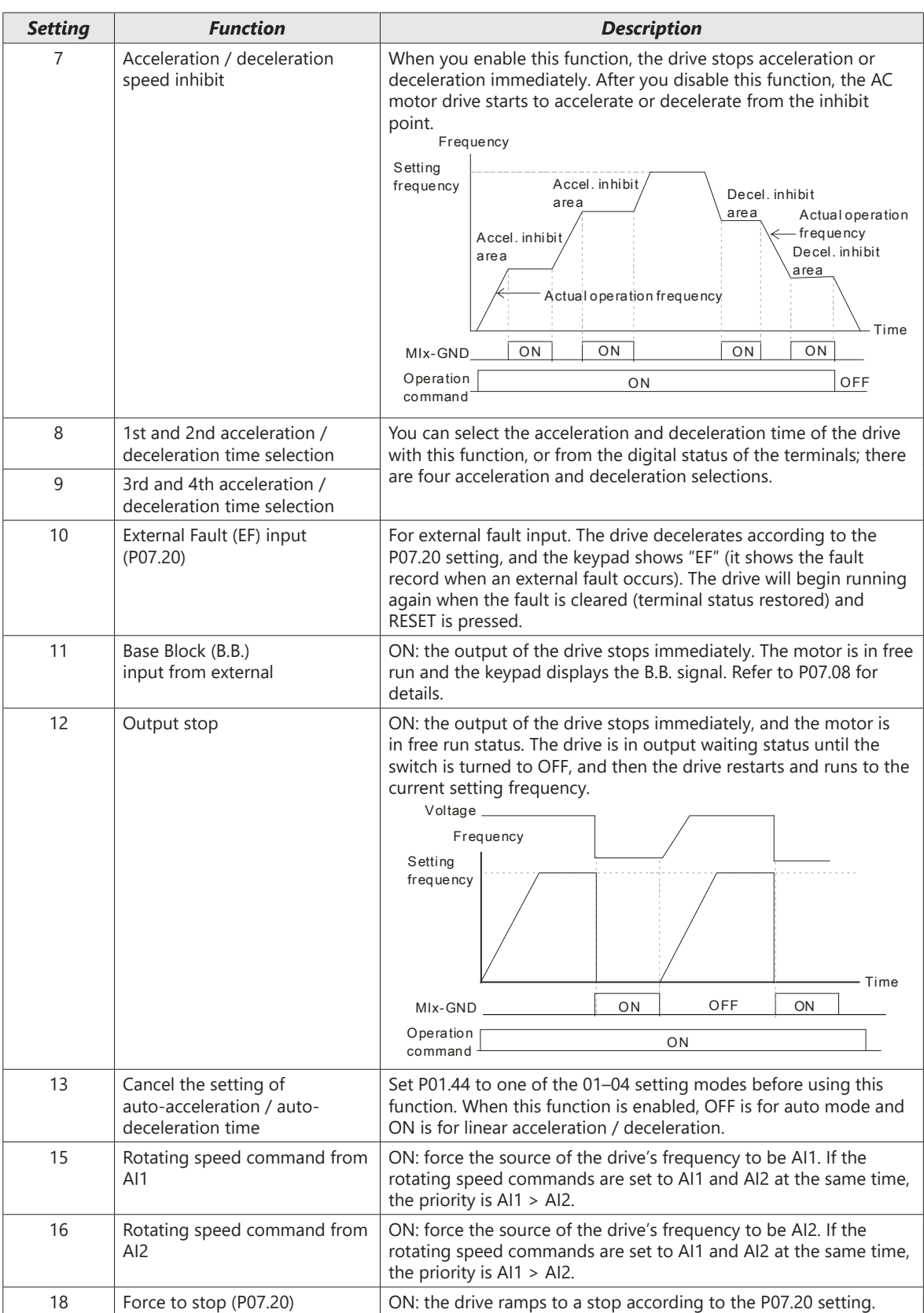

П

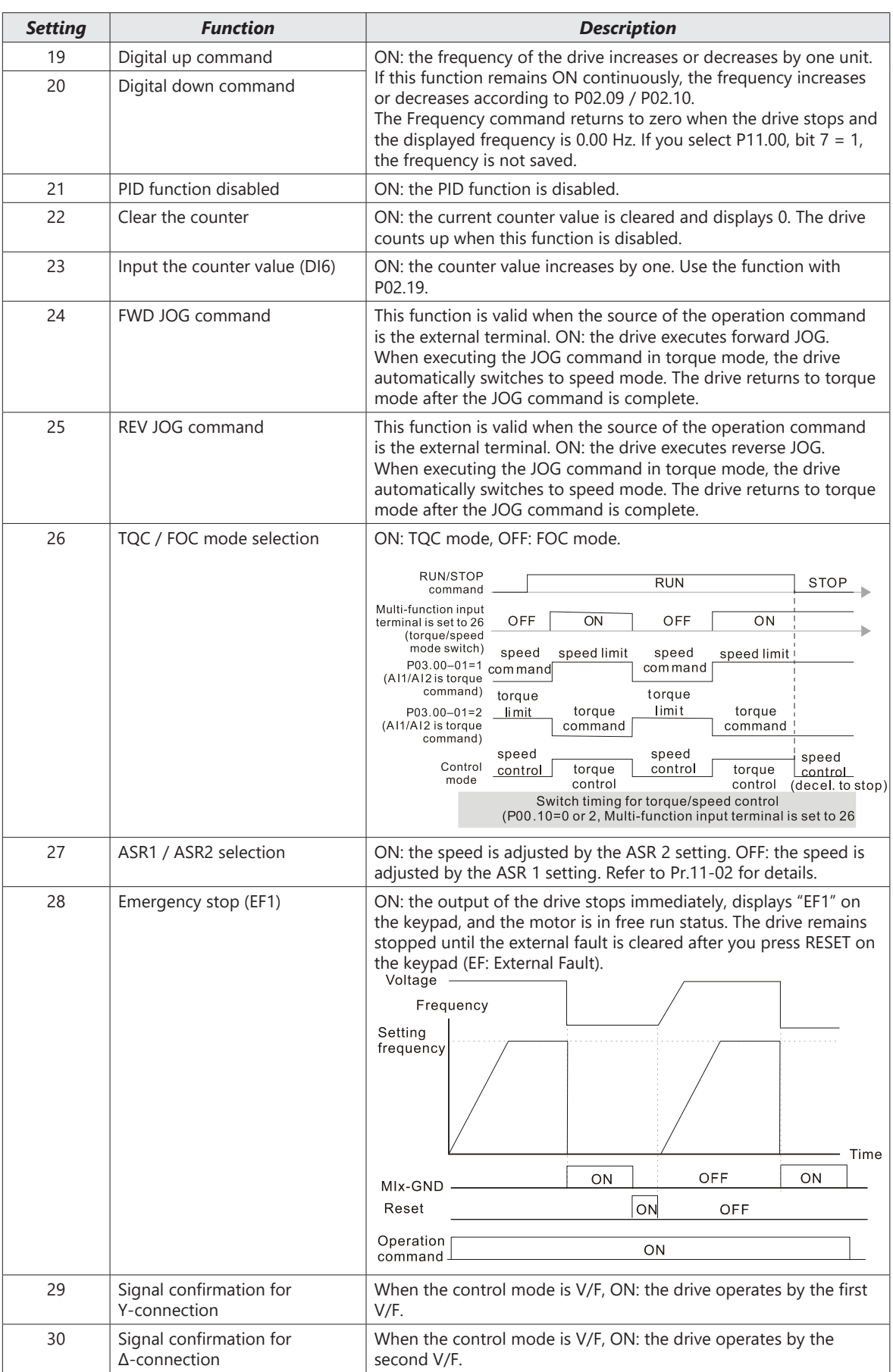

a l

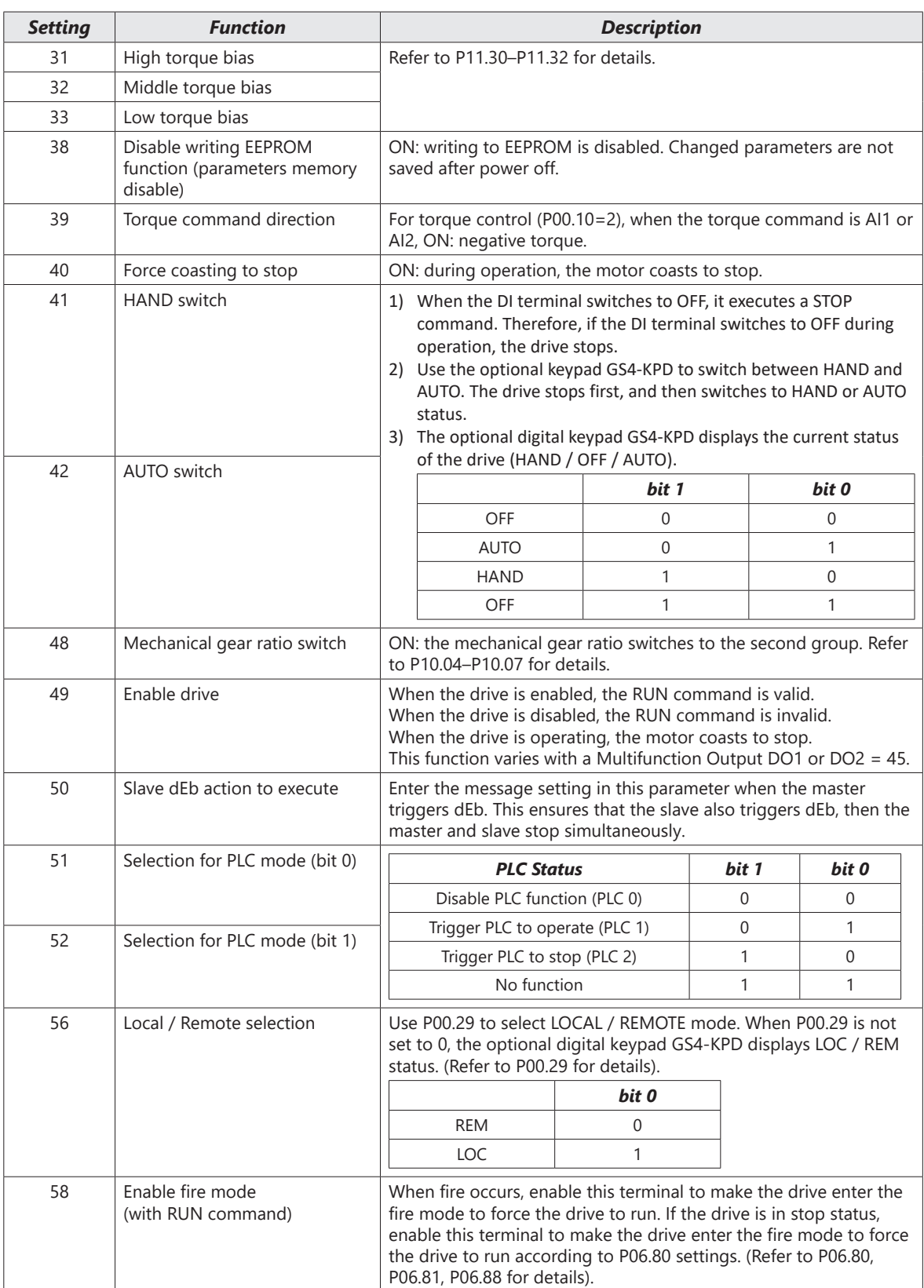

L

*Type Hex Addr Dec Addr*

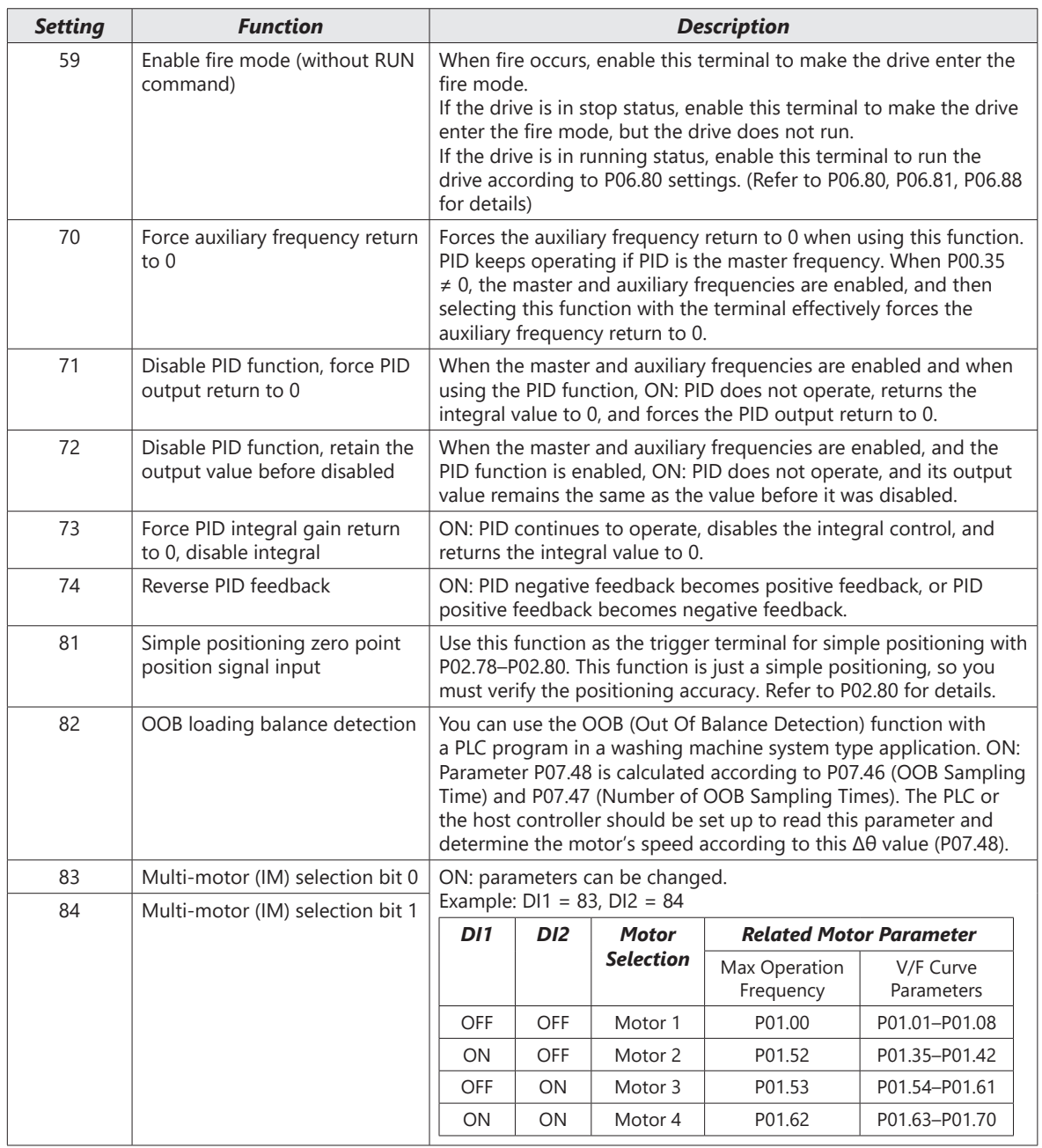

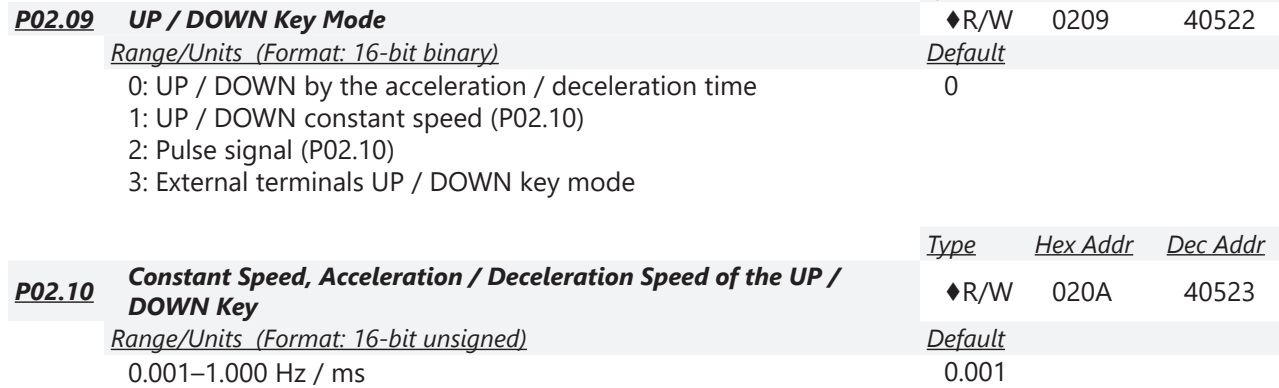

These parameters are used when the multi-function input terminals are set to 19, 20 (Digital UP / DOWN command). The frequency increases or decreases according to P02.09 and P02.10.

- When P11.00 bit  $7 = 1$ , the frequency is not saved. The Frequency command returns to zero when the drive stops, and the displayed frequency is 0.00 Hz. At this time, increasing or decreasing the Frequency command (F) by using the UP or DOWN key is valid only when the drive is running.
- When P02.09 is set to 0, the increasing or decreasing Frequency command (F) operates according to the setting for acceleration or deceleration time (refer to P01.12–P01.19).

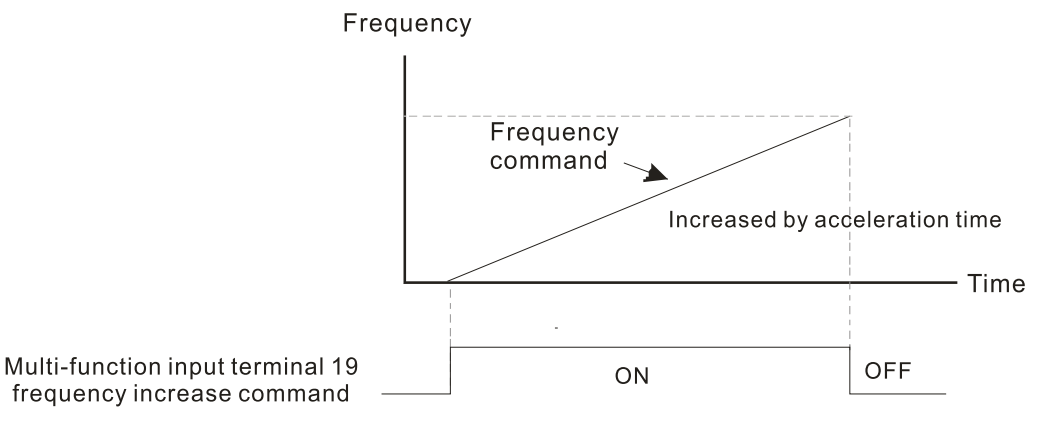

• When P02.09 is set to 1, the increasing or decreasing Frequency command (F) operates according to the setting of P02.10 (0.001–1.000 Hz/ms).

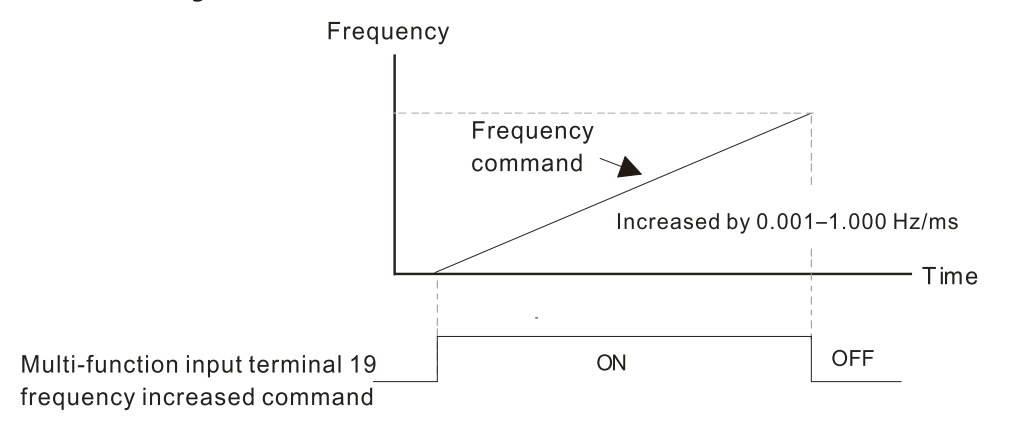

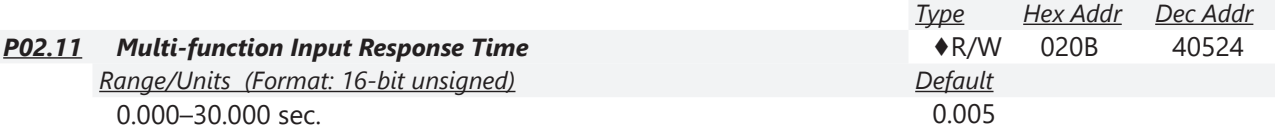

Use P02.11 to set the response time of the digital input terminals DI1–DI7.

This function is to delay and confirm the digital input terminal signal. The time for delay is also the time for confirmation. The confirmation prevents interference that could cause error in the input to the digital terminals. It delays the response time though confirmation to improve accuracy.

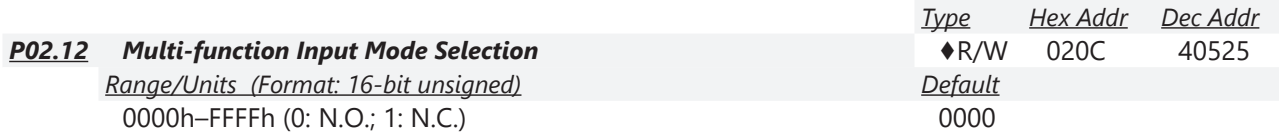

The parameter value will be displayed/entered in decimal format on the drive keypad or in GSoft2. If using the GS4-KPD, the value will be displayed/entered in hexadecimal format. This parameter sets the status of the multi-function input signal (0: normally open, 1: normally closed) and it is not affected by the status of SINK / SOURCE.

- bit 0–bit 6 correspond to DI1–DI7.
- The default for bit 0 (DI1) is FWD terminal, and the default for bit 1 (DI2) is REV terminal. You cannot use this parameter to change the input mode when P02.00  $\neq$  0.
- You can change the terminal ON / OFF status through communications.
- For example: DI3 is set to 1 (multi-step speed command 1) and DI4 is set to 2 (multi-step speed command 2). Then the forward + second step speed command = 1001 (binary) = 9 (decimal). As long as P02.12 = 9 is set through communications, there is no need to wire any multi-function terminal to run forward with the second step speed.

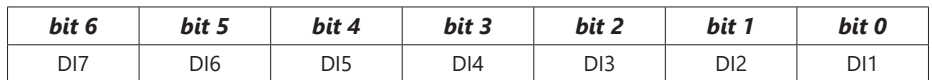

• Use P11.42 bit 1 to select whether FWD / REV terminal is controlled by P02.12 bit 0 and bit 1.

# **Chapter 4: AC Drive Parameters**

o

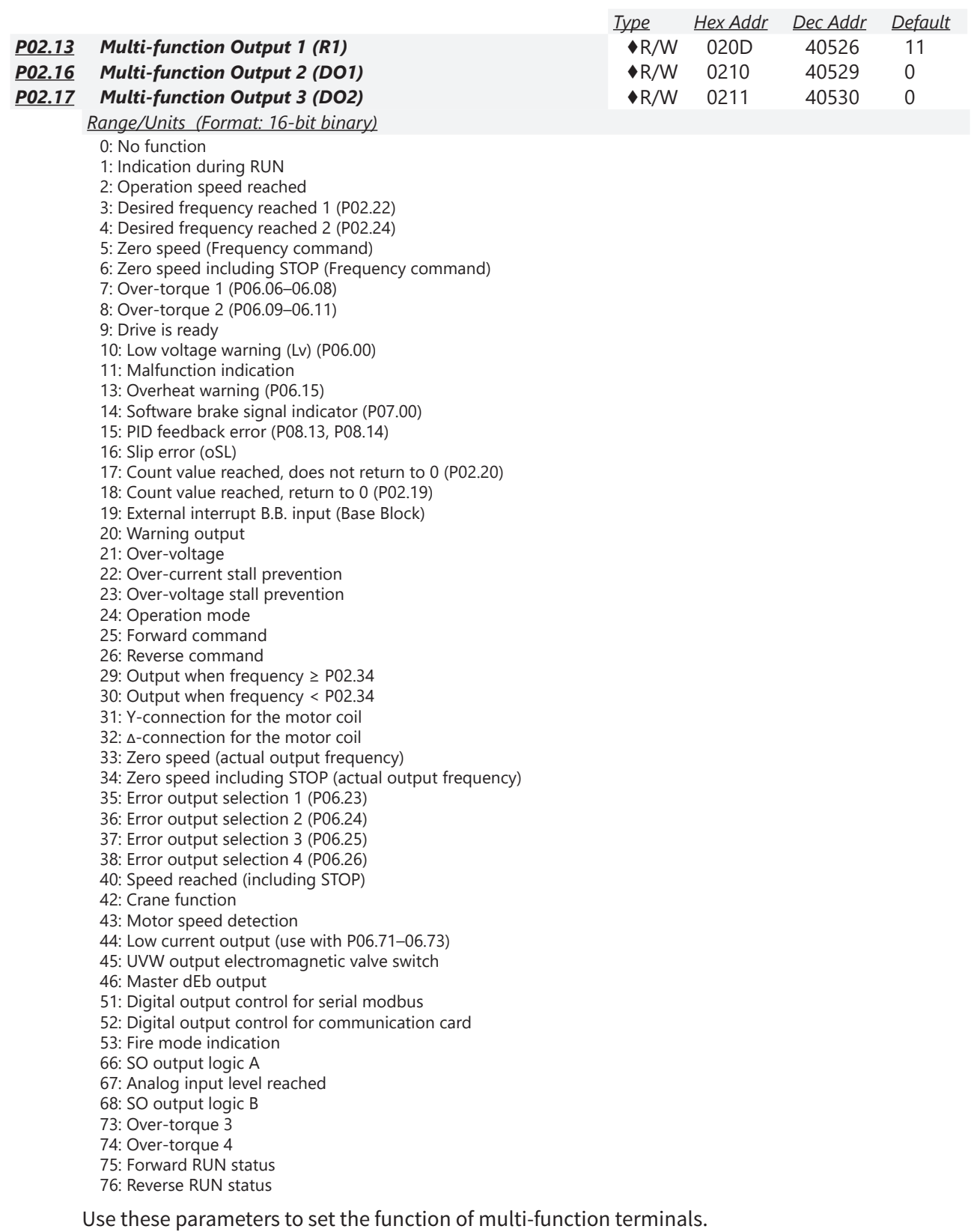

L.

# *Summary of Function Settings*

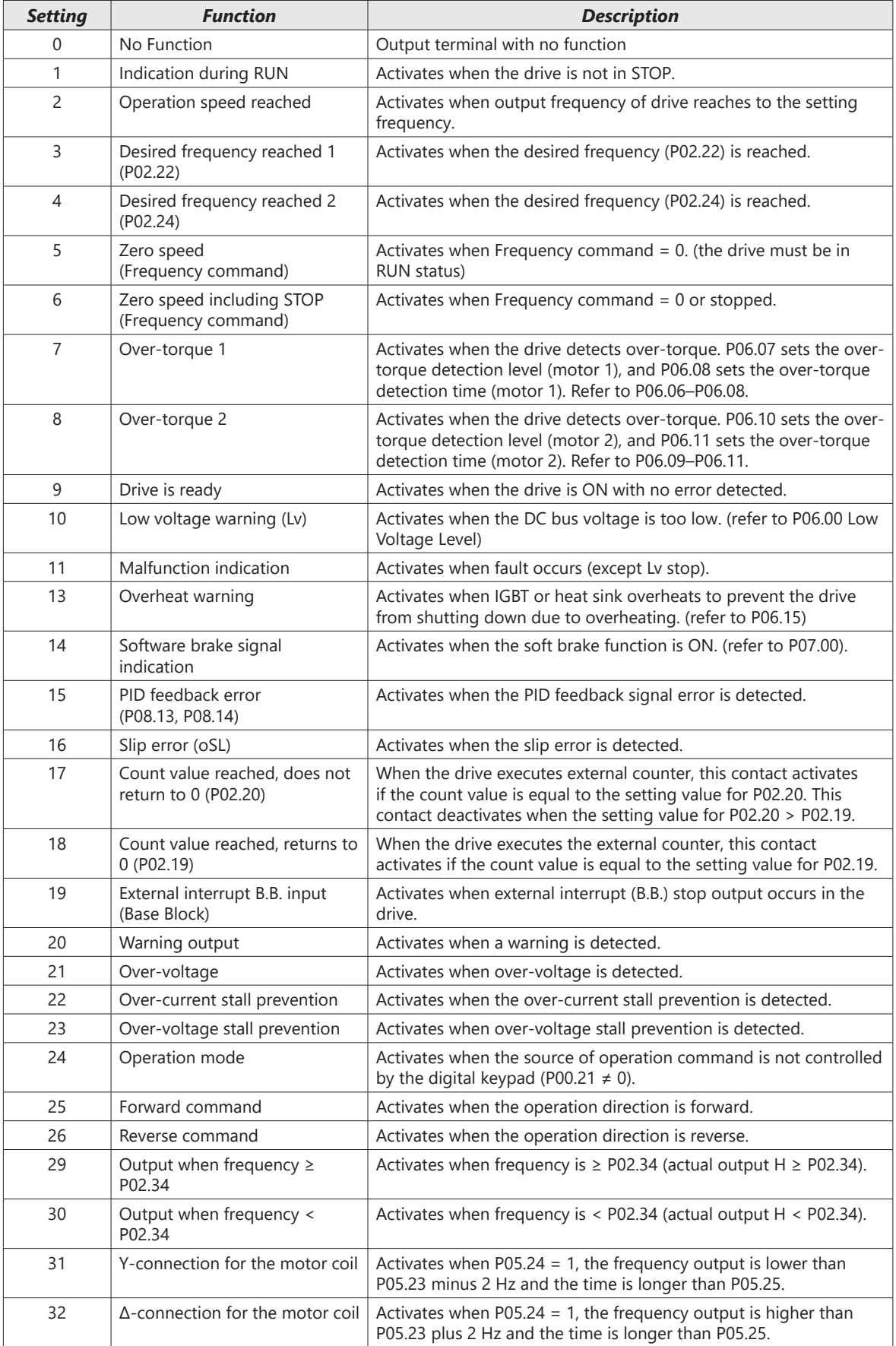

o

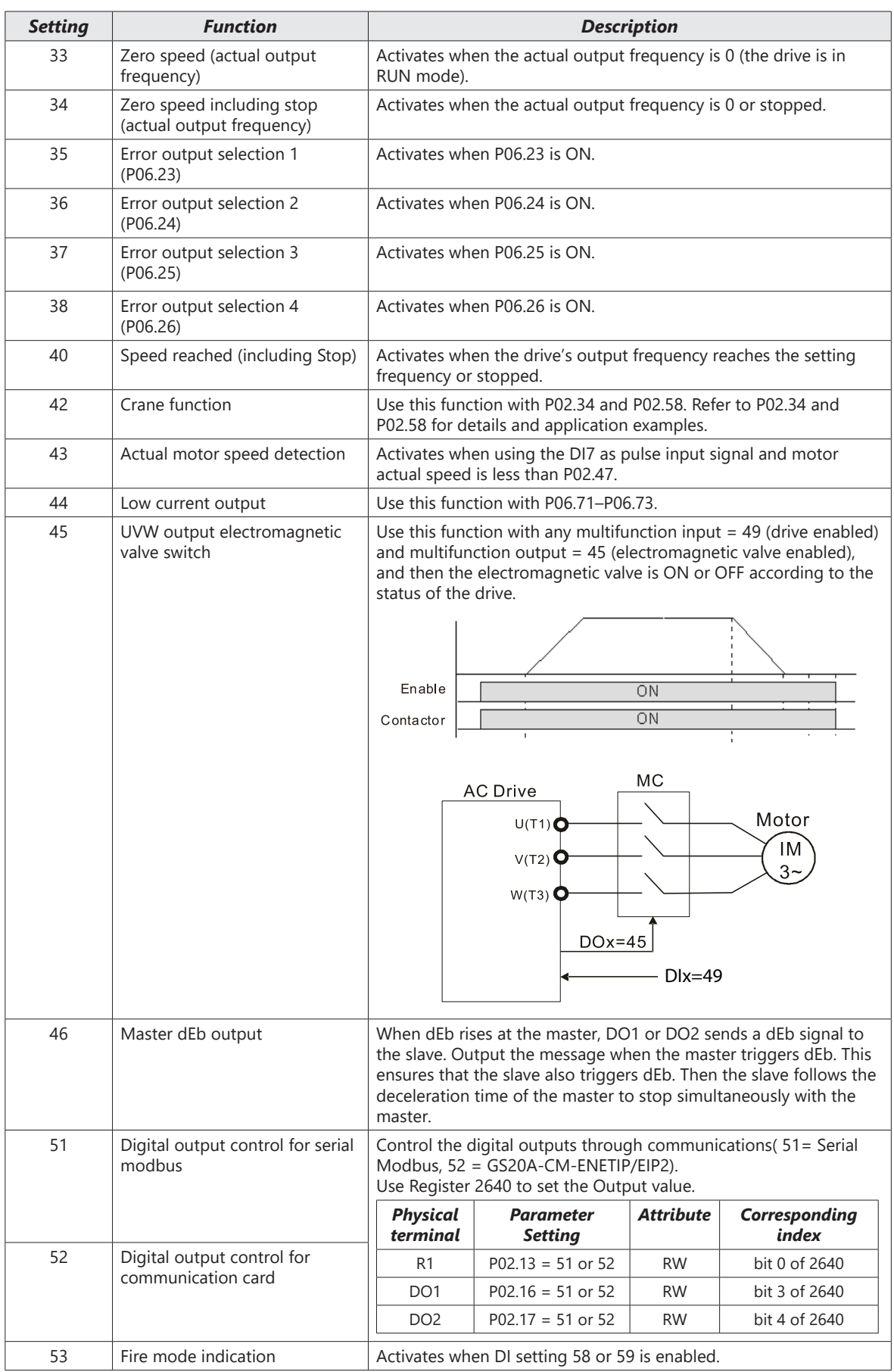

П

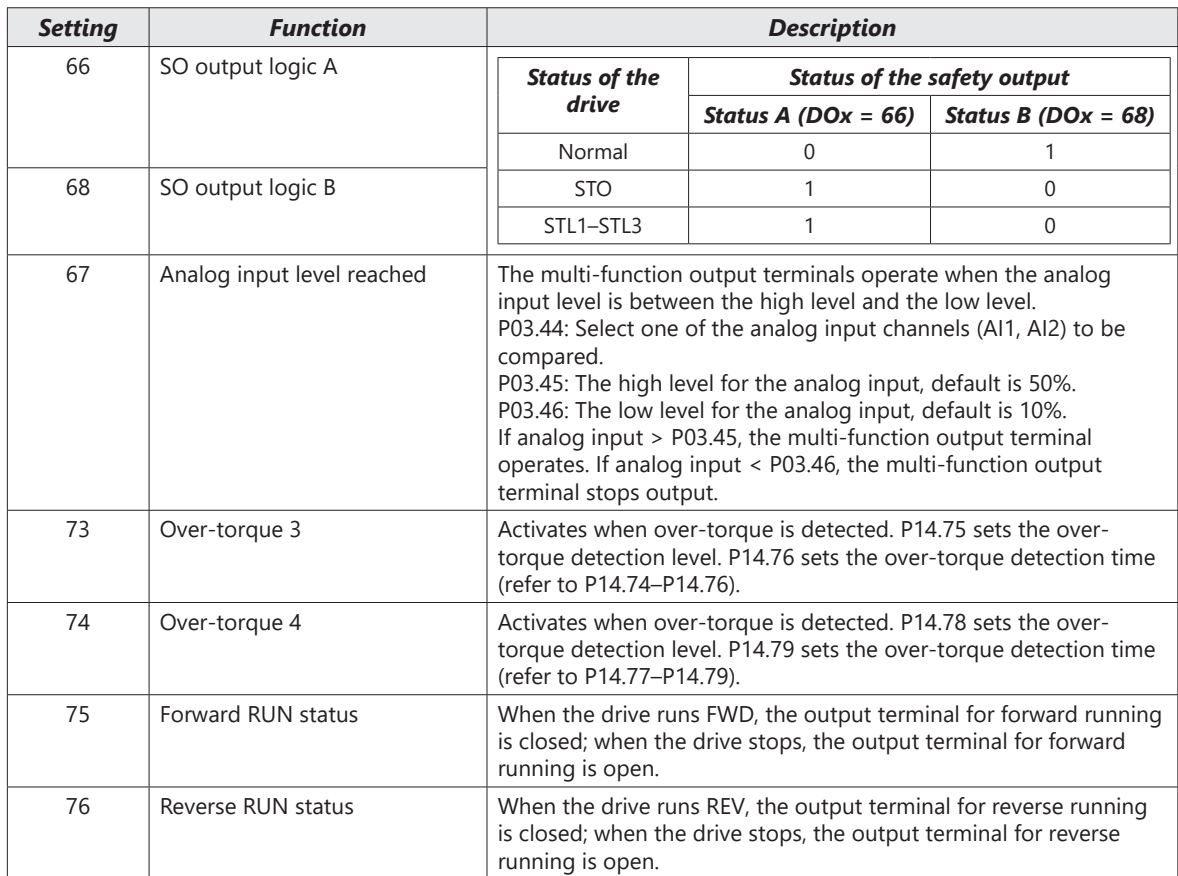

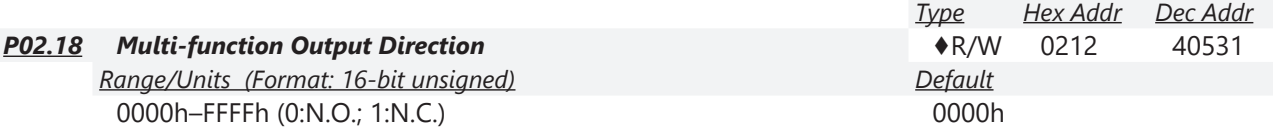

The parameter value will be displayed/entered in decimal format on the drive keypad or in GSoft2. If using the GS4-KPD, the value will be displayed/entered in hexadecimal format. This parameter is set by a bit. If the bit is 1, the corresponding multi-function output acts in an opposite way. *Example:*

Assume P02.13 = 1. If the output is positive, and the bit is set to 0, then the Relay is ON when the drive runs and is OFF when the drive stops. Conversely, if the output is negative, and the bit is set to 1, then the Relay is OFF when the drive runs and is ON when the drive stops.

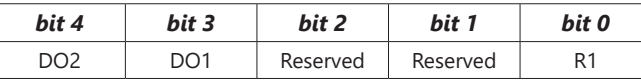

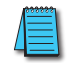

*NOTE: Use this parameter to set digital outputs ON/OFF with remote communications.*

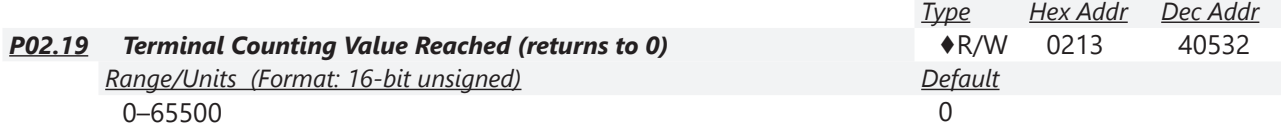

The counting function is enabled when P02.19≠0.

- You can set the input point for the counter using the multifunction input terminal DI6 as a trigger terminal (set P02.06 to 23). When counting is completed, the specified multi-function output terminal is activated (P02.13, P02.16, or P02.17 is set to 18).
- The timing diagram below shows that when counting to 5, R1 activates and displays 0.

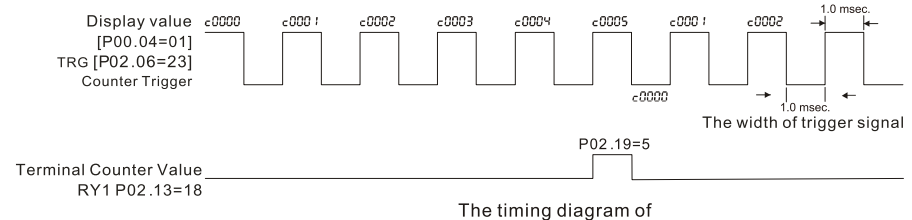

the external counting terminals and the counting value reached

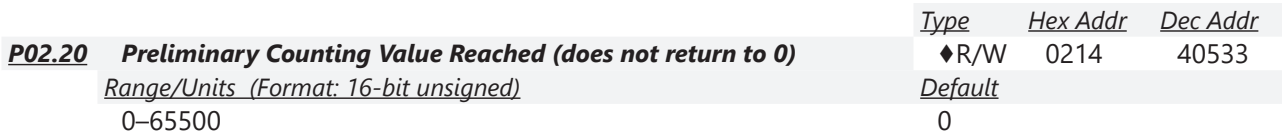

Use this parameter in conjuction with P02.19.

- When the count value counts from 1 to reach this value, the corresponding multi-function output terminal is activated (P02.13, P02.16, or P02.17 is set to 17) and keeps counting to the last count value.
- Use this parameter as the end of counting to make the drive run from the low speed to stop.
- The timing diagram is R1 activates when the count value is three, and the display returns to zero when counts to five:

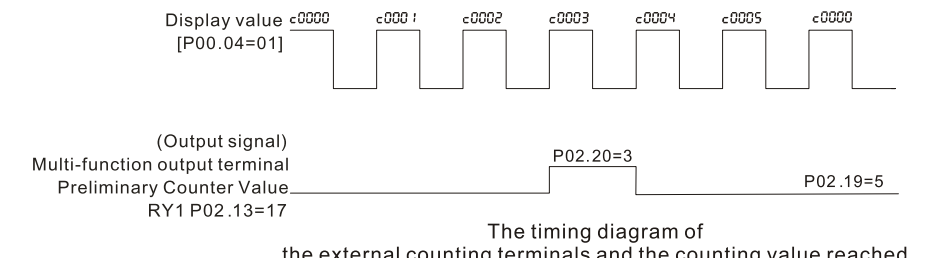

the external counting terminals and the counting value reached

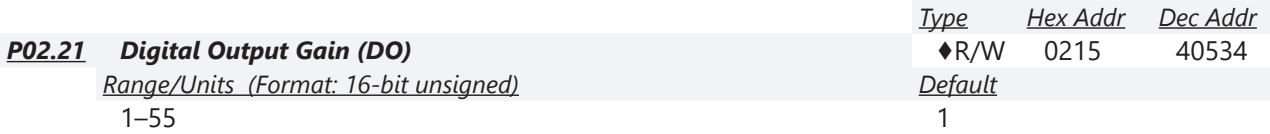

P02.21 sets the signal for the digital output terminals (DO-DCM) and the digital frequency output (pulse, work period=50 %). The output pulse per second = output frequency X P02.21.

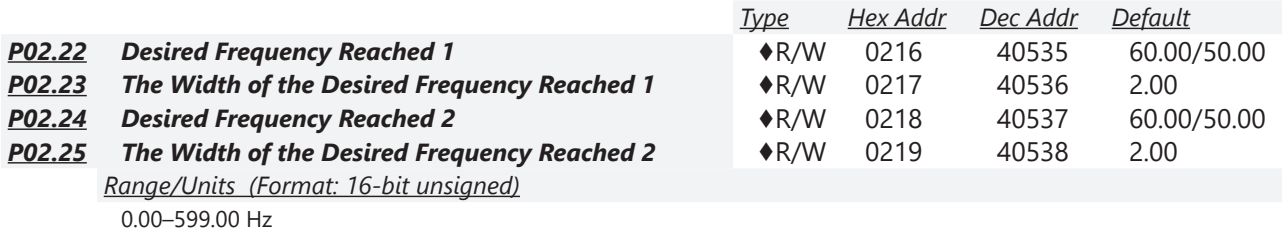

Use these parameters to close multi-function output terminals when the specified conditions are met. Once the output speed (frequency) reaches the desired speed (frequency), if the corresponding multi-function output terminal is set to 3 or 4 (P02.13, P02.16, and P02.17), this multi-function output terminal is "closed".

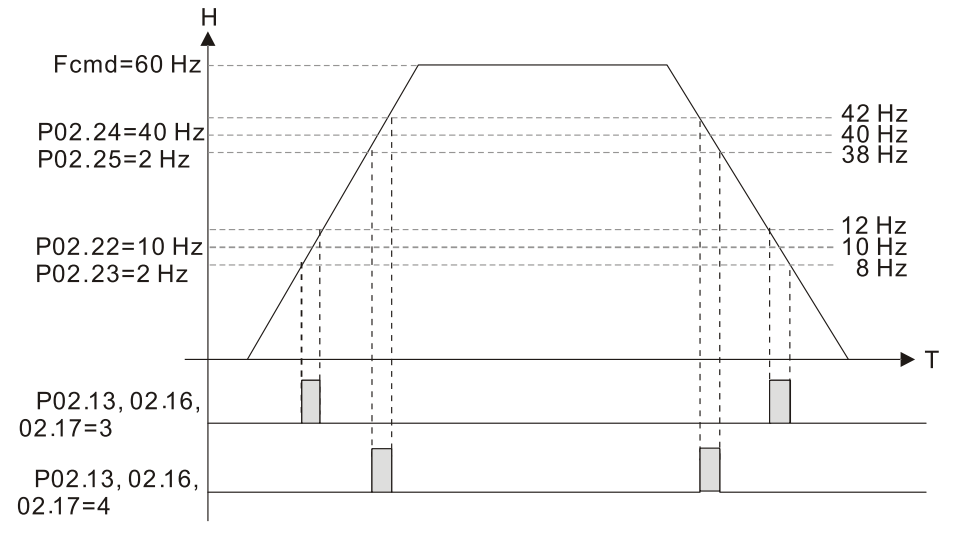

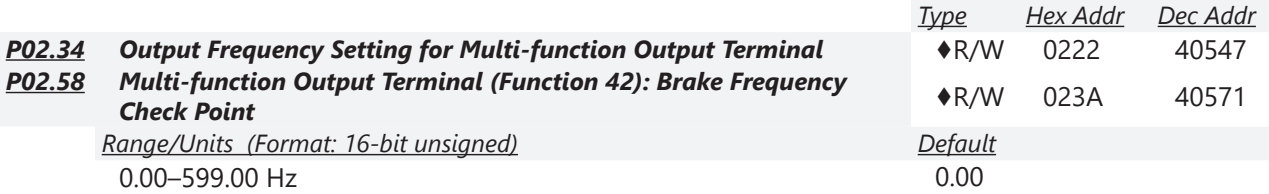

Use P02.34 with P02.58 for the crane function. Configure multifunction outputs P02.14, P02.16, and/or P02.17 with a terminal setting of 42: Crane function.

- When the output frequency (H) is lower than the setting for P02.58, multi-function output terminal setting 42 stops after the command breaks off.
- P02.58 must be lower than P02.34 when using multifunction output terminal setting=42. *Crane application example:*

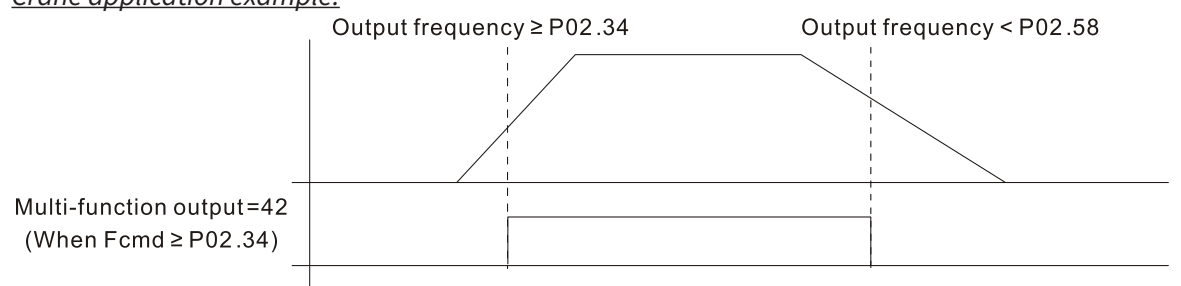

It is recommended that you use this with the Dwell acceleration/deceleration function as shown in the following diagram.

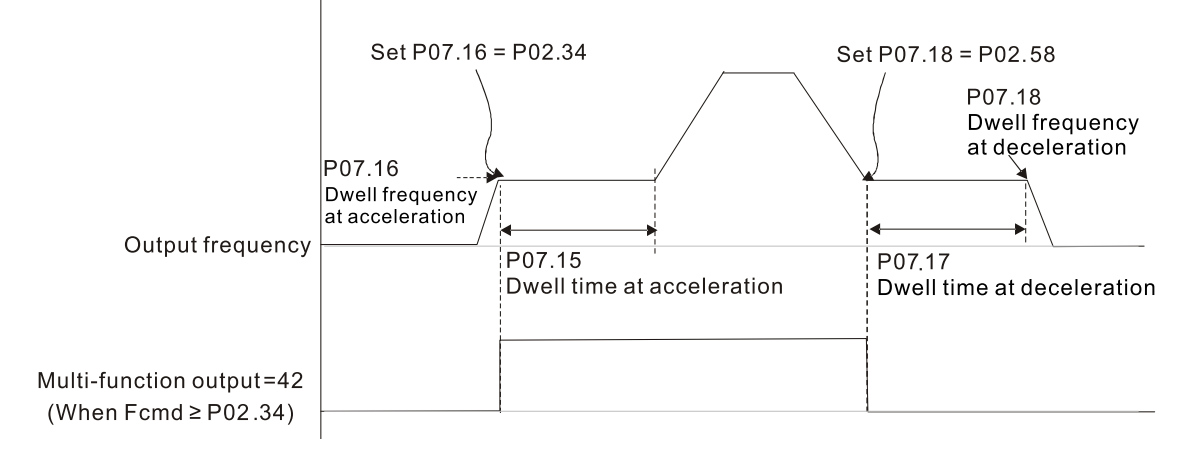

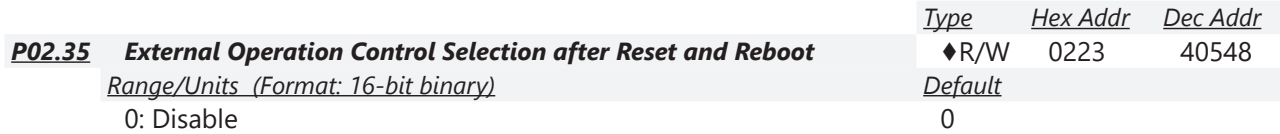

1: Drive runs if the RUN command remains after reset or reboot.

P02.35 allows the drive to resume running after a reset or reboot if an external control is still commanding it to RUN.

Setting value 1:

- Situation 1: After the drive is powered up and the external terminal for RUN stays ON, the drive runs.
- Situation 2: After clearing a detected fault and while the external terminal for RUN stays ON, you can run the drive by pressing the RESET key.

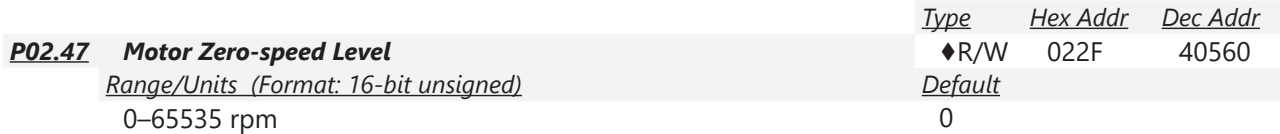

Use this parameter with multifunction output=43 and set P10.00=5. Use this parameter to set the motor's speed level to zero-speed. When the actual speed is lower than this setting, the corresponding multi-function output terminal setting 43 is ON, as shown in the diagram below.

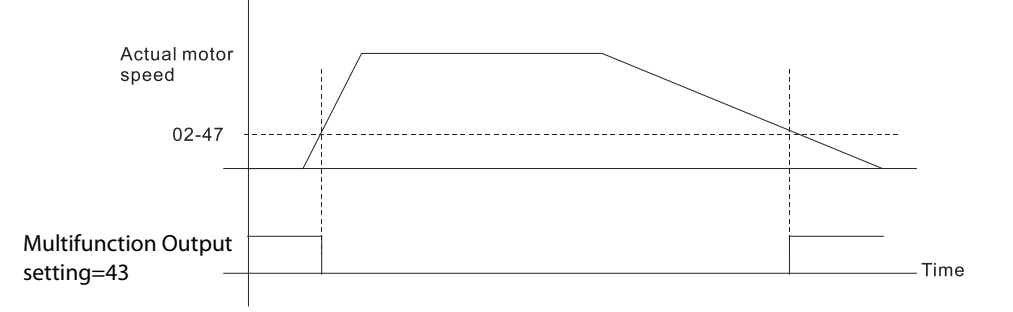

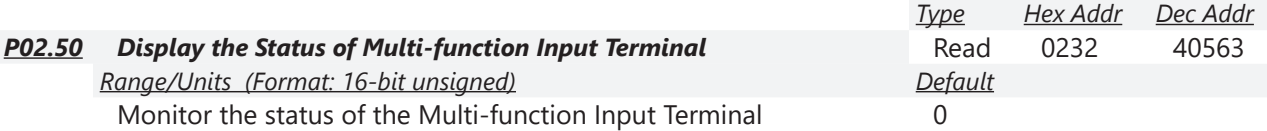

P02.50 displays the status of the multi-function input terminals. Use the diagram below to interpret the display. The value will display in decimal on the keypad and must be converted to binary.

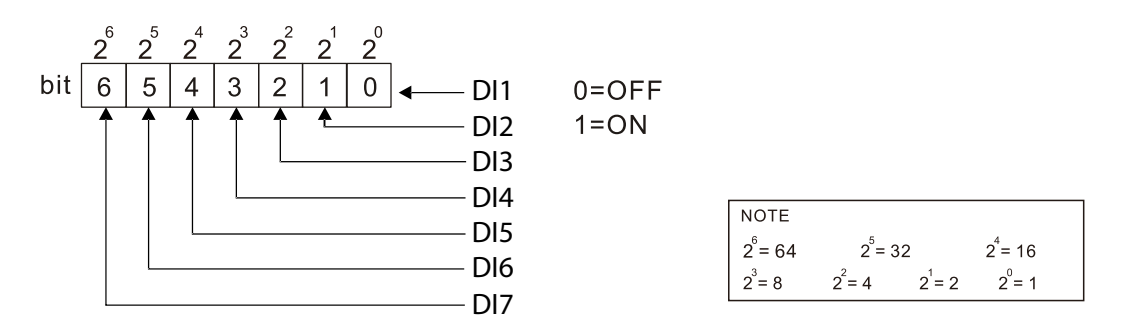

*Example:*

When P02.50 displays 0034h (hex) (52 (decimal) and 0110100 (binary)), it means that DI3, DI5 and DI6 are ON.

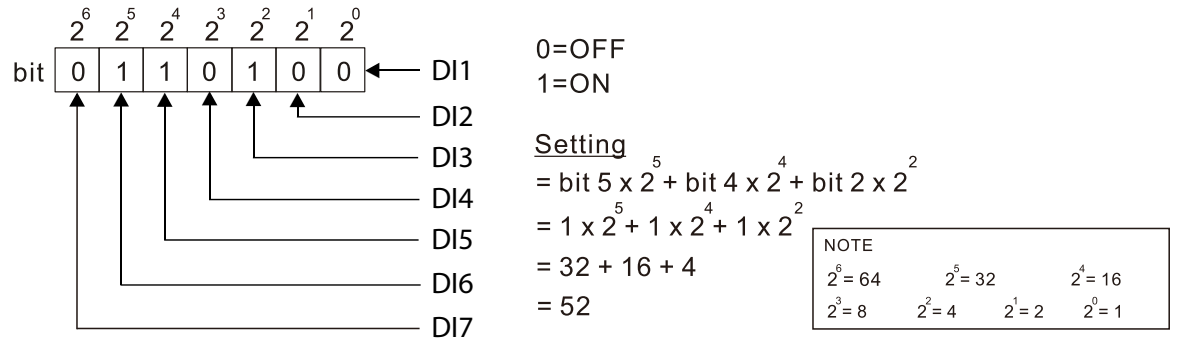

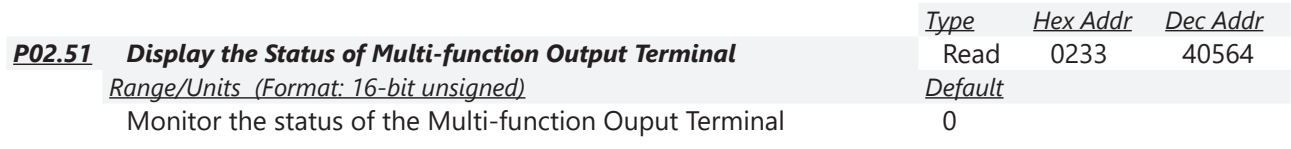

P02.51 displays the status of the multi-function output terminals. Use the diagram below to interpret the display. The value will display in decimal on the keypad and must be converted to binary.

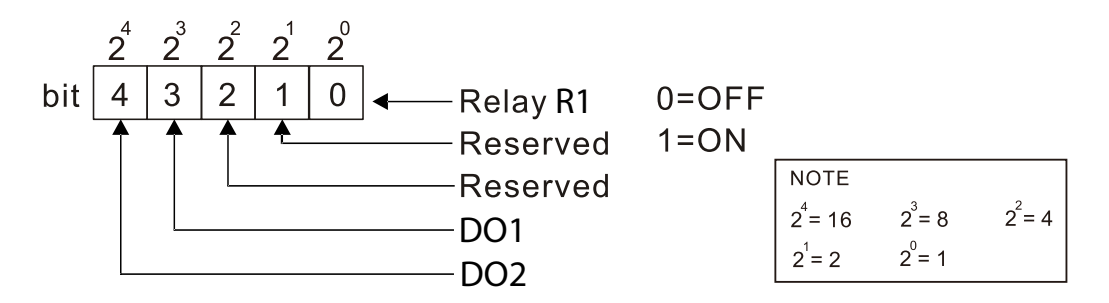

## *Example:*

When P02.51 displays 0009h (hex) (9 (decimal) and 01001 (binary)), it means that Relay R1 and DO1 are ON.

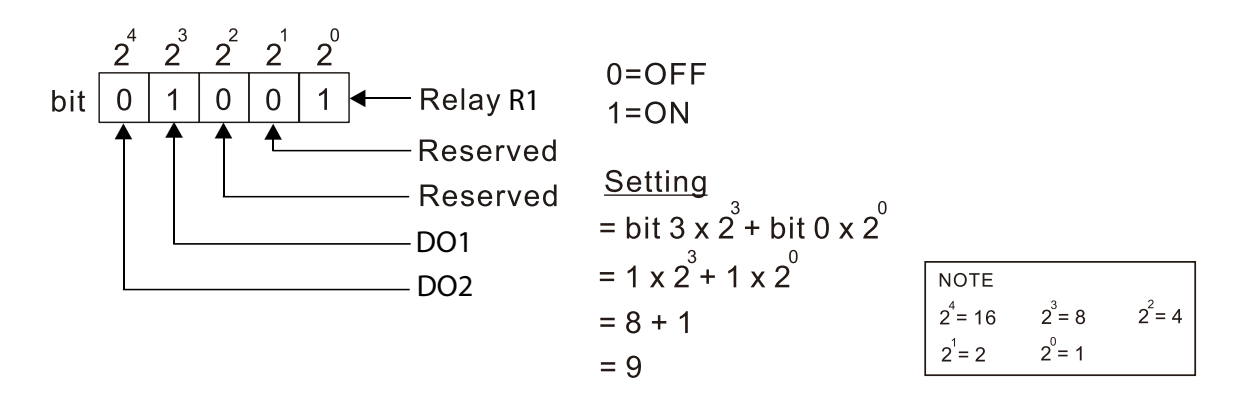

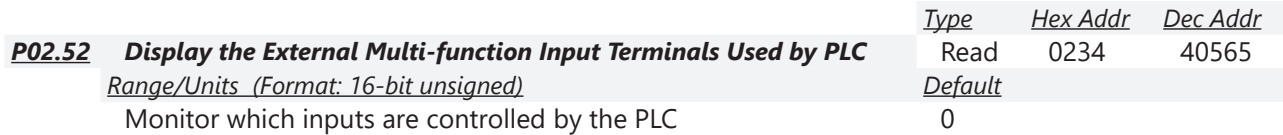

P02.52 displays the mask status of the PLC input terminals. These values indicate if the input is controlled by the PLC or drive. Use the diagram below to interpret the display. The value will display in decimal on the keypad and must be converted to binary.

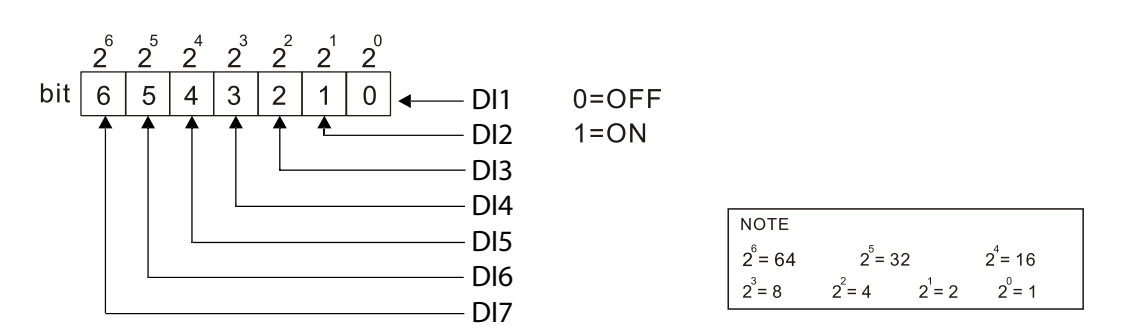

### *Example:*

When P02.52 displays 0034h (hex) (52 (decimal) and 0110100 (binary)), it means that DI3, DI5 and

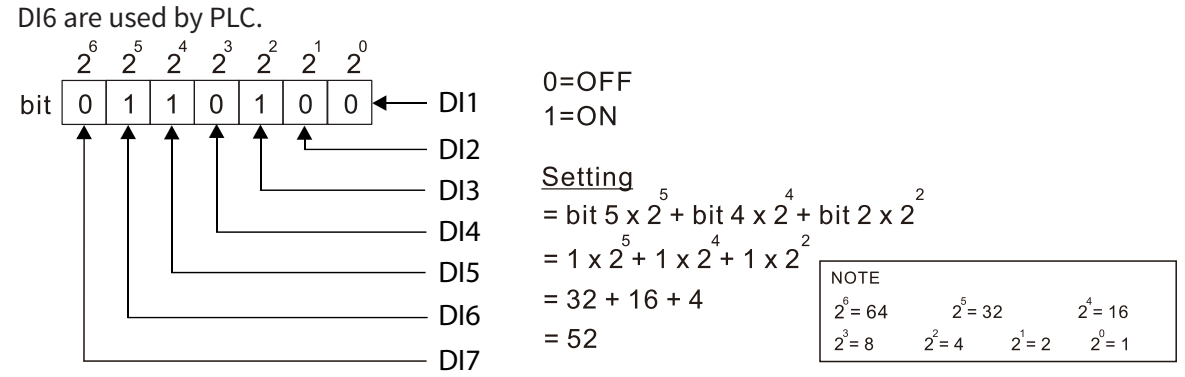

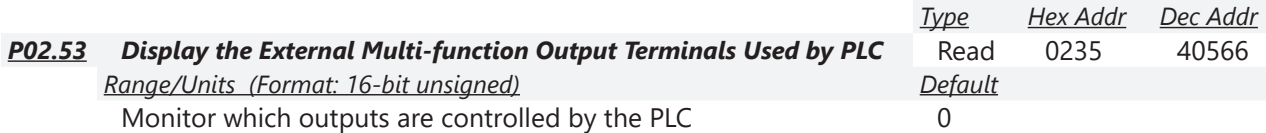

P02.53 displays the mask status of the PLC output terminals. These values indicate if the output is controlled by the PLC or Drive. Use the diagram below to interpret the display. The value will display in decimal on the keypad and must be converted to binary.

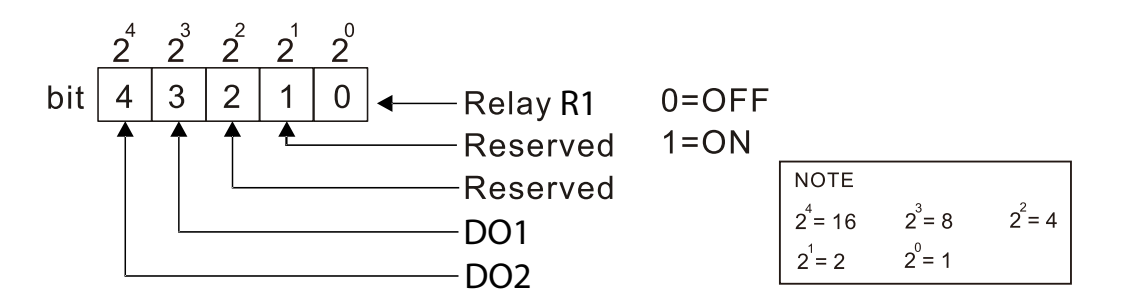

*Example:*

When P02.53 displays 0009h (hex) (9 (decimal) and 01001 (binary)), it means that Relay R1 and DO1 are used by PLC.

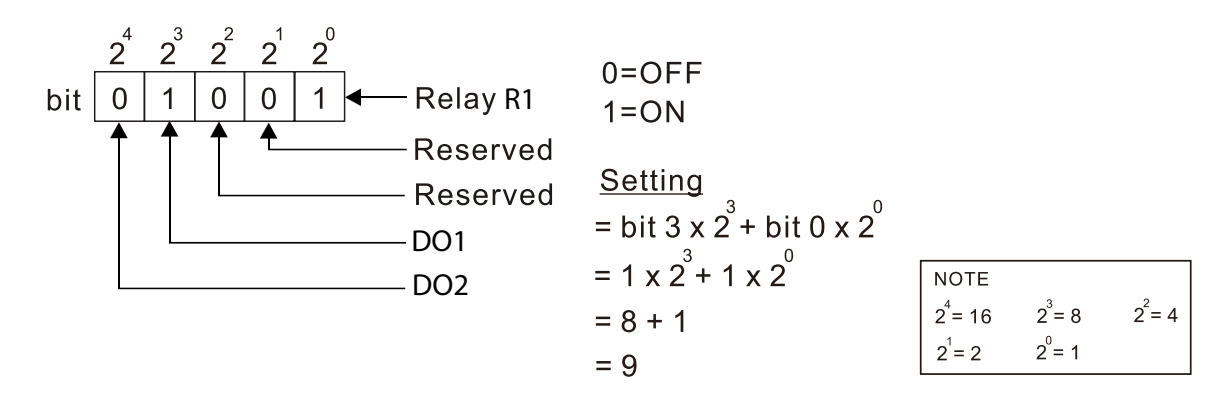

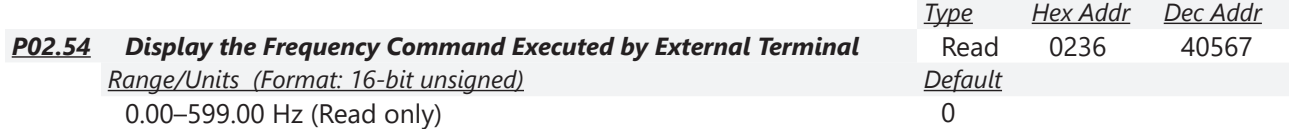

When you set the source of the Frequency command as the external terminal, if LV or Fault occurs, the external terminal Frequency command is saved in this parameter.

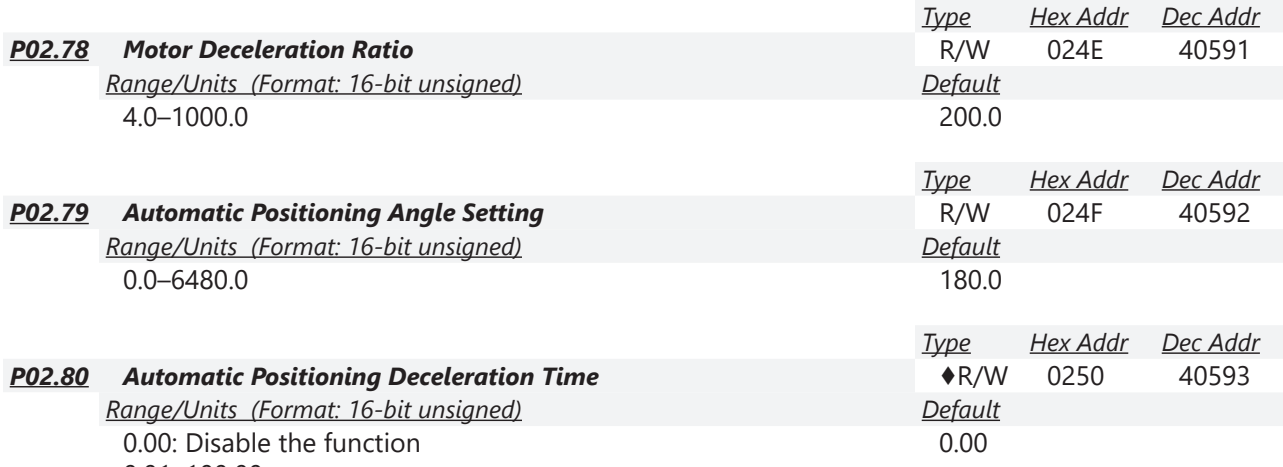

0.01–100.00 sec.

• Automatic positioning function is disabled when P02.80=0.00.

• Use this parameter with the multi-function input terminal setting 81 (Simple positioning zero point position signal input) to complete the positioning setting for application.

• tf automatically generates according to the positioning angle.  $\Delta t = PO2.80$ . The gross area (tf +  $\Delta t$ ) is the required distance of the positioning.<br>Frequency

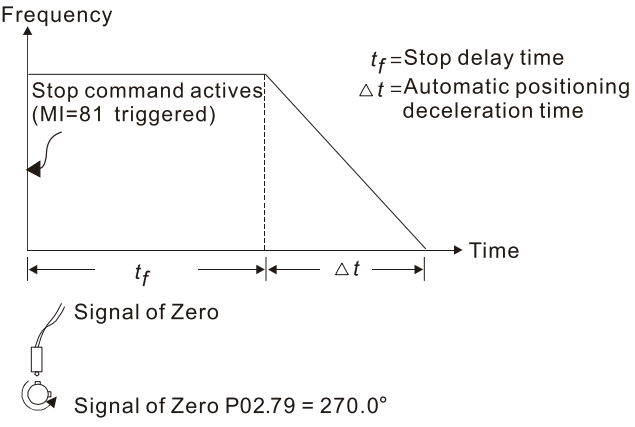

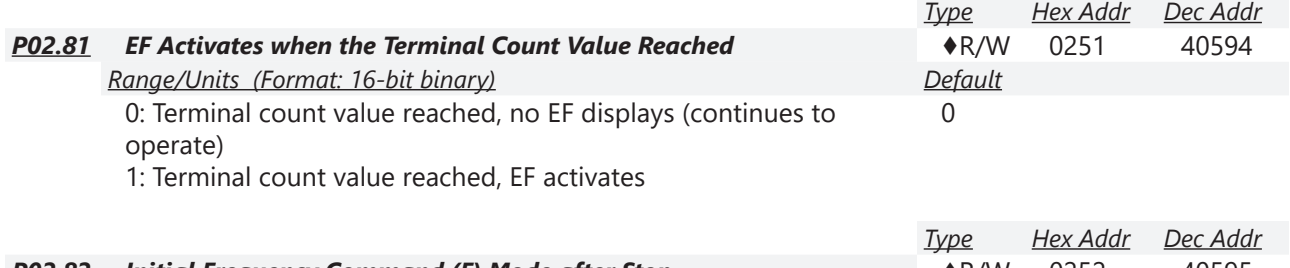

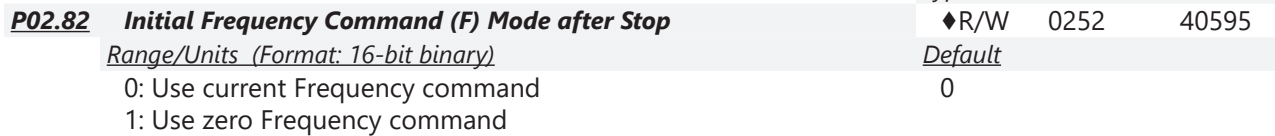

2: Refer to P02.83 to set up

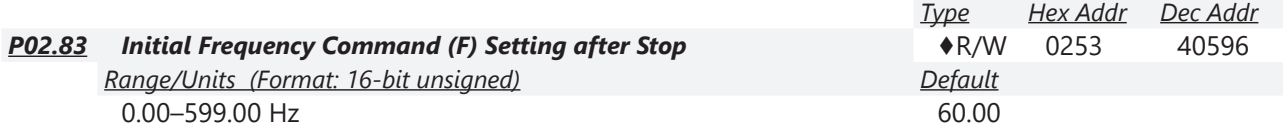

### *Group P03.xx Details – Analog Input/Output Parameters*

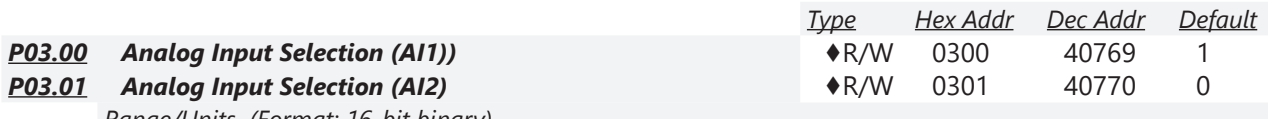

*Range/Units (Format: 16-bit binary)* 0: No function

- 1: Frequency command
- 2: Torque command (torque limit under speed mode)
- 3: Torque compensation command
- 4: PID target value
- 5: PID feedback signal
- 6: Thermistor (PTC) input value
- 7: Positive torque limit
- 8: Negative torque limit
- 9: Regenerative torque limit
- 10: Positive / negative torque limit
- 11: PT100 RTD input value
- 12: Auxiliary frequency input
- 13: PID compensation value

When using the analog analog input as the PID reference target, you must set P00.20 to 2 (external analog input).

- Setting method 1: P03.00–P03.01 set 1 as PID reference target input.
- Setting method 2: P03.00–P03.01 set 4 as PID reference target input.

If both setting value 1 and 4 are input, the AI1 input has highest priority to become the PID reference target input value.

- When you use analog input as the PID compensation value, you must set P08.16 to 1 (source of PID compensation value is analog input). You can see the compensation value with P08.17.
- When using the Frequency command, the corresponding value for 0-10 V / 4-20 mA is 0maximum operation frequency (P01.00).
- When using the torque command, the corresponding value for 0–10 V / 4–20 mA is 0–maximum output torque (P11.27).
- When using torque compensation, the corresponding value for 0-10 V / 4-20 mA is 0-the motor's rated torque.
- If the settings for P03.00–P03.01 are the same, the AI1 input has priority over the AI2 input.
- For use of Selection 2 as Torque limit , a multifunction input must be set to value 26 (TQC/FOC mode selection) to toggle between Torque command and Torque limit mode.

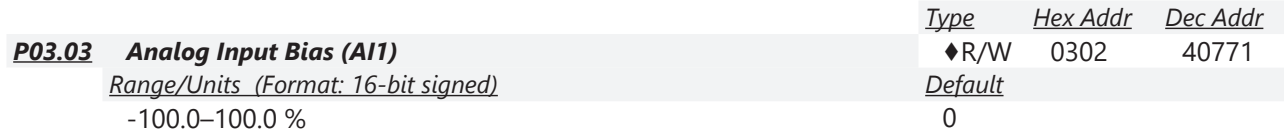

P03.03 sets the corresponding AI1 voltage for the external analog input. P03.50 must be set to zero for this parameter to be active. See analog input examples at the end of this section for further explanation of bias/gain settings.

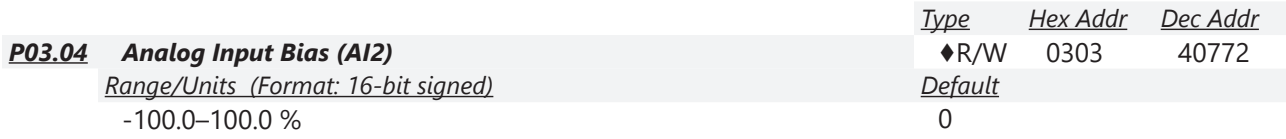

P03.04 sets the corresponding AI2 voltage for the external analog input. P03.50 must be set to zero for this parameter to be active. See analog input examples at the end of this section for further explanation of bias/gain settings.

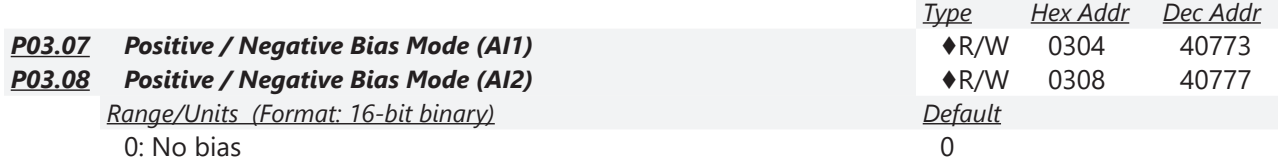

1: Lower than or equal to bias

3: The absolute value of the bias voltage while serving as the

center

4: Bias serves as the center

Using negative bias to set the frequency greatly reduces noise interference. In a noisy environment, do NOT use signals less than 1V to set the drive's operation frequency. P03.50 must be set to zero for these parameters to be active. See analog input examples at the end of this section for further explanation of bias/gain settings.

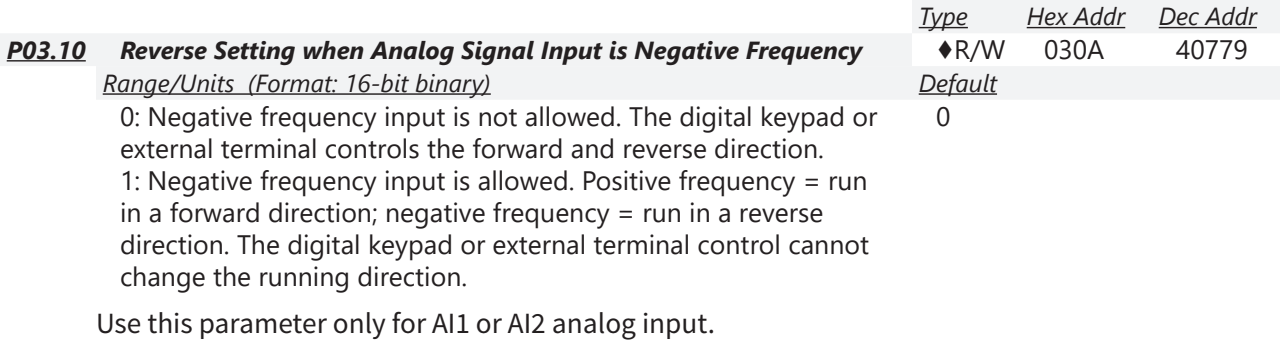

Requirements for negative frequency (reverse running):

- 1)  $P03.10 = 1$
- 2) P03.07/P03.08 Bias mode = 4: Bias serves as the center
- 3) P03.11/P03.12 analog input gain < 0 (negative); this makes the input frequency negative. When using the analog input addition function (P03.18=1), if the analog signal is negative after the addition, you can set this parameter to allow or not allow the reverse running. The result after adding depends on the "Requirements for negative frequency (reverse running)".

P03.50 must be set to zero for this parameter to be active.

See analog input examples at the end of this section for further explanation of bias/gain settings.

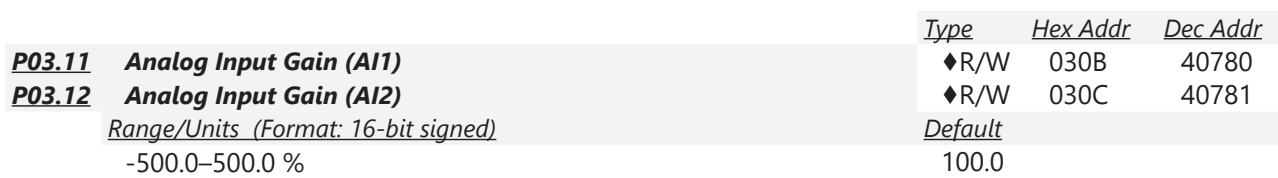

P03.03–P03.12 are used when the Frequency command source is the analog voltage or current signal. P03.50 must be set to zero for these parameters to be active.

See analog input examples at the end of this section for further explanation of bias/gain settings.

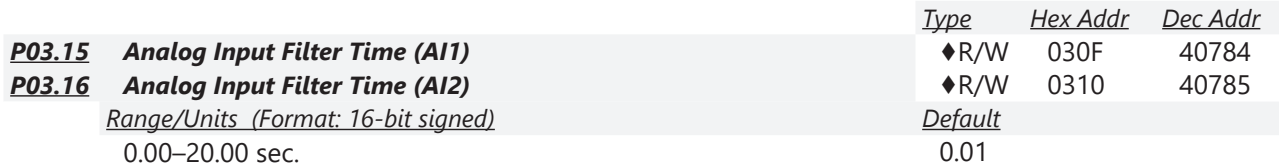

Analog signals, such as those entering AI2 and AI2, are commonly affected by interference that affects the stability of the analog control. Use the Input Noise Filter to create a more stable system.

- When the time constant setting is too large, the control is stable but the control response is slow.
- When the time constant setting is too small, the control response is faster but the control may be unstable.
- For optimal setting, adjust the setting based on the control stability or the control response.

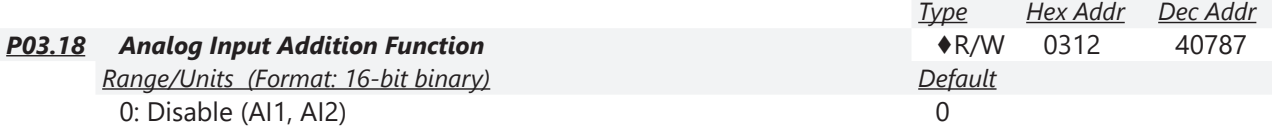

1: Enable

Enables the analog input addition function when P03.18=1:

#### *Example:*

 $P03.00 = P03.01 = 1$ , Frequency command = Al1 + Al2

When P03.18=0 and the analog input selection settings (P03.00 and P03.01) are the same, AI1 has priority over AI2. For example, when P03.00 and P03.01 are both set to 1 (Frequency command), the drive ignores the setting value from AI2 but executes the Frequency command according to the setting value from AI1.

Frequency

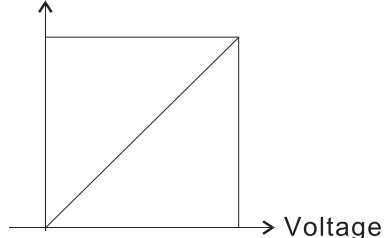

Fmax (P01.00) F command=[(ay±bias)\*gain]\* 10V or 16mA or 20mA F command: the corresponding frequency for 10V or 20mA ay: 0-10 V, 4-20 mA, 0-20 mA bias: P03.03, P03.04 gain: P03.11, P03.12

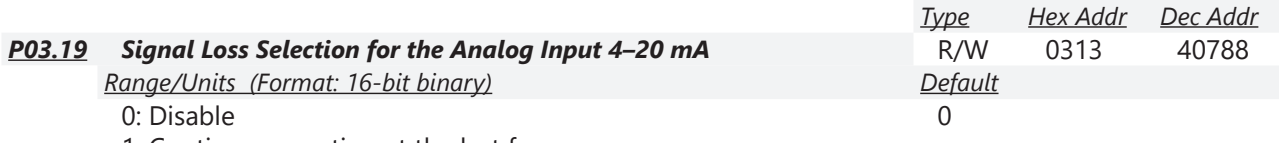

- 1: Continue operation at the last frequency
- 2: Decelerate to 0Hz
- 3: Stop immediately and display "ACE"

Determines the treatment when the 4–20 mA signal is lost (AI2 (P03.29 = 0)).

- When P03.29  $\neq$  0, the voltage input to AI2 terminal is 0–10 V or 0–20 mA, and P03.19 is invalid.
- When the setting is 1 or 2, the keypad displays the warning code "ANL". It keeps blinking until the AI2 signal is recovered.
- When the drive stops, the condition that causes the warning does not exist, so the warning automatically disappears.

## *P03.20 Multi-function Output (A01)* **•R/W** 0314 40789

*Range/Units (Format: 16-bit binary) Default*

0–23 0

*Summary of Function Settings*

*Type Hex Addr Dec Addr*

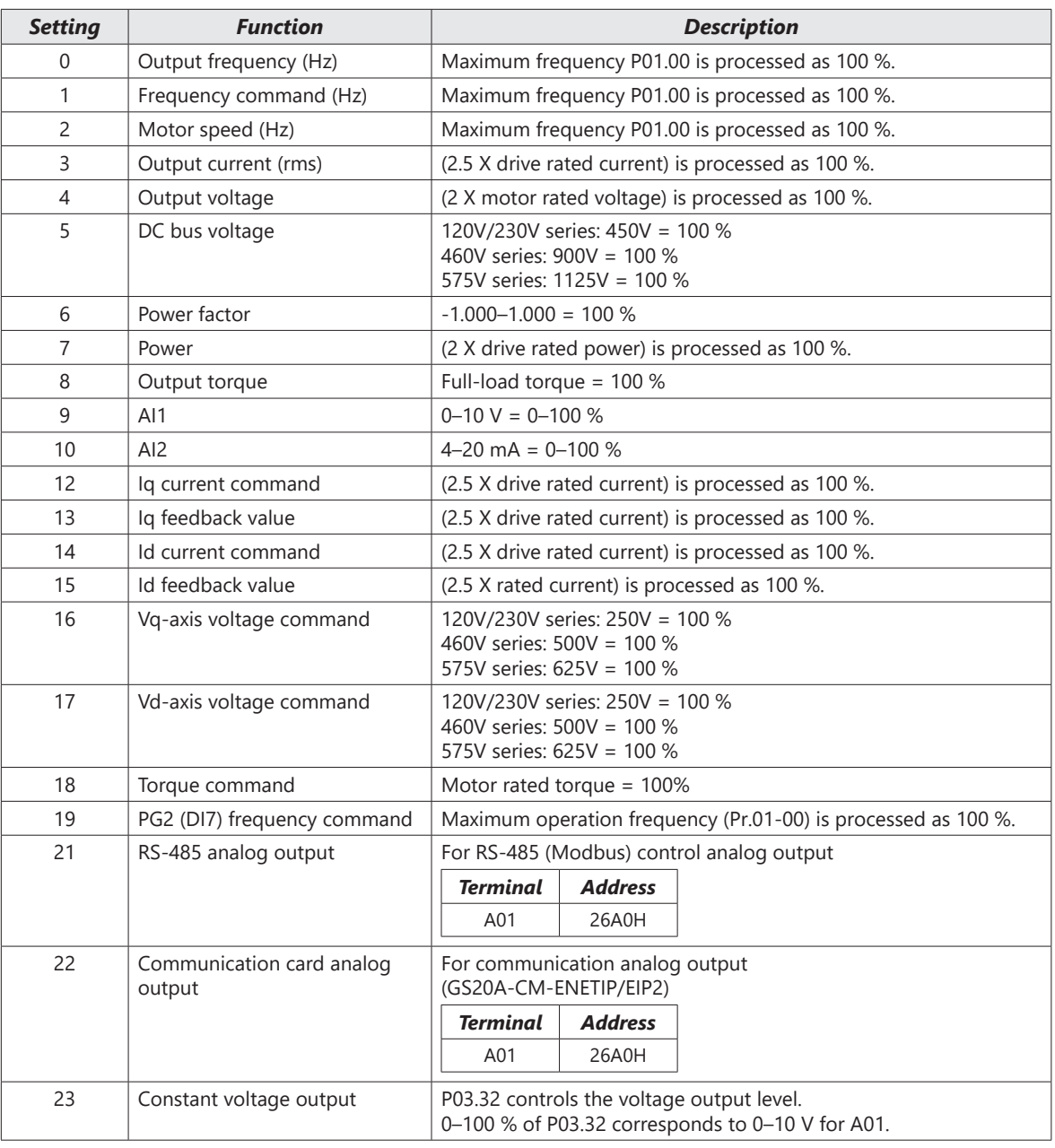

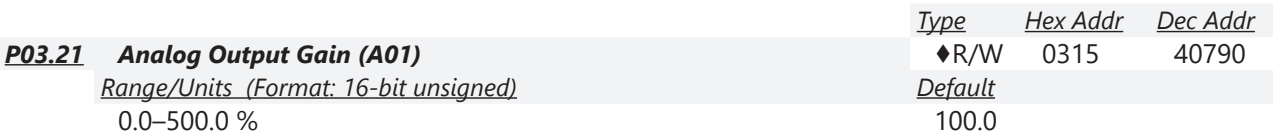

P03.21 adjusts the voltage level output to the analog meter from the analog signal (P03.20) output terminal A01 of the drive. See P03.27 for equation.

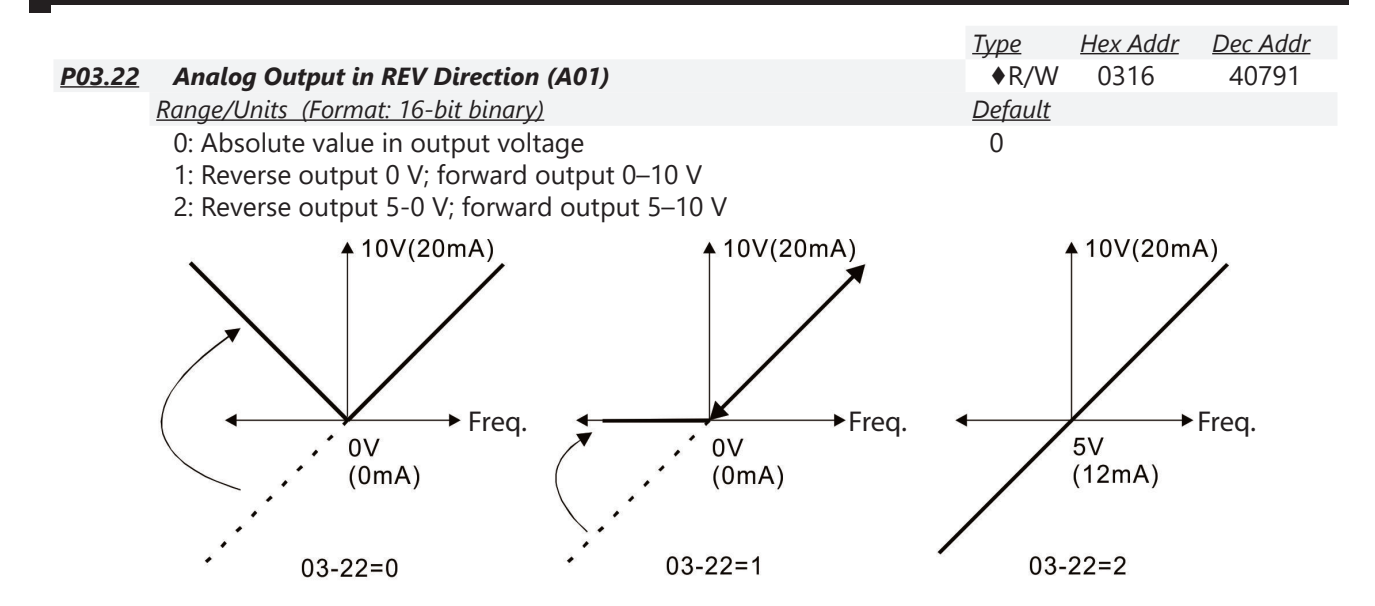

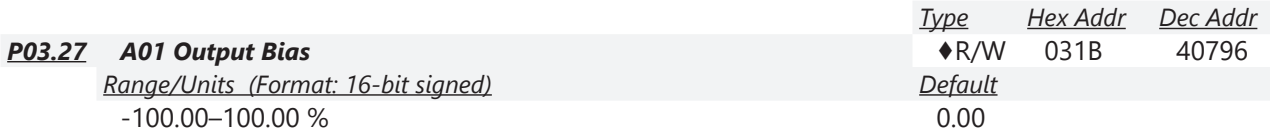

This parameter sets the corresponding voltage of the analog output.

*Example 1:* 

A01 0–10 V is set to the output frequency, the output equation is:

$$
10 \text{ V} \times (\frac{\text{Output Frequency}}{\text{Pr.01-00}}) \times \text{Pr.03-21 + 10 V} \times \text{Pr.03-27}
$$

*Example 2:* 

A01 0–20 mA is set to the output frequency, the output equation is:

20 mA x ( $\frac{\text{Output Frequency}}{\text{Pr.01-00}}$ ) x Pr.03-21 + 20 mA x Pr.03-27

*Example 3:* 

A01 4–20 mA is set to the output frequency, the output equation is:

4 mA + 16 mA x ( $\frac{\text{Output Frequency}}{\text{Pr.01-00}}$ ) x Pr.03-21 + 16 mA x Pr.03-27
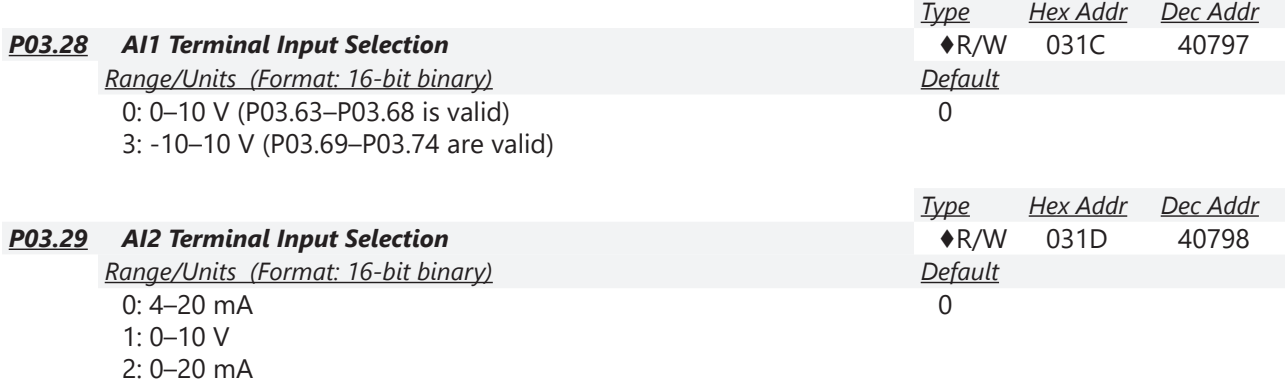

When you change the input mode, verify that the external terminal switch (AI2) position is correct.

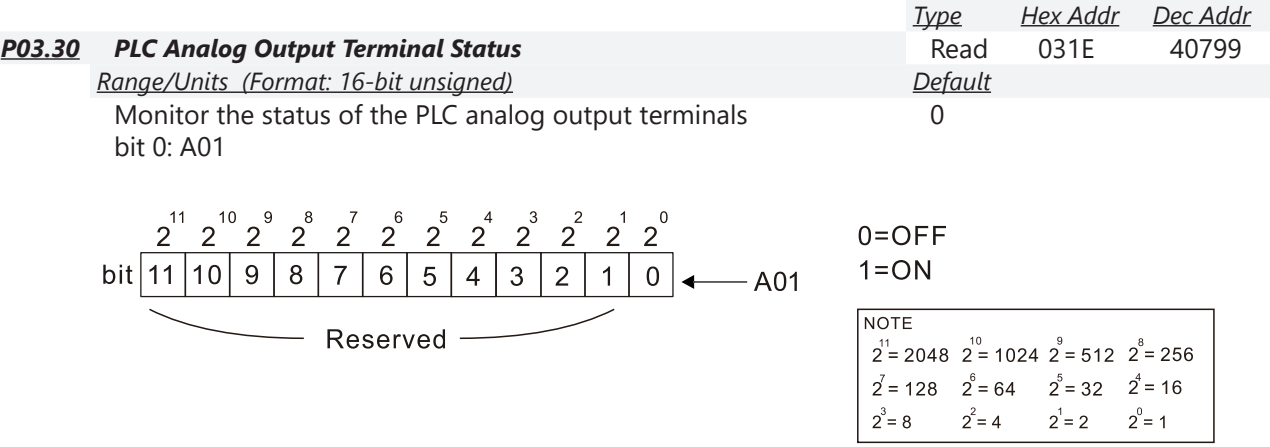

# *Example:*

When P03.30 displays 0001 (hex) (1 (decimal) and 1 (binary)), it means that A01 is used by PLC..

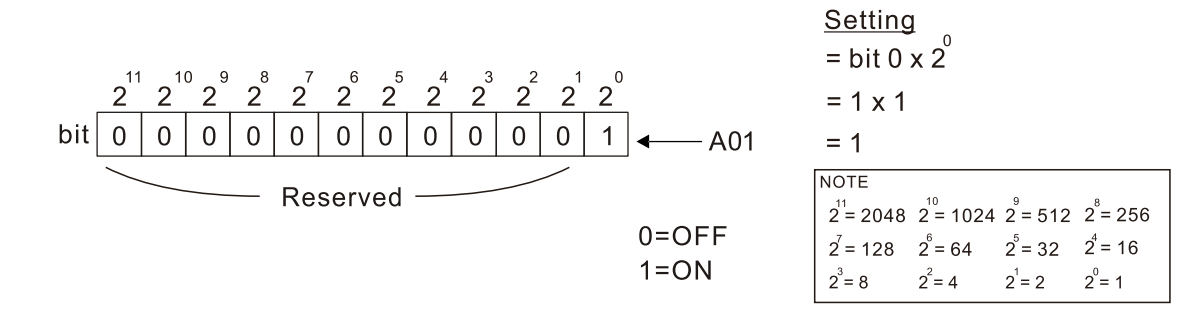

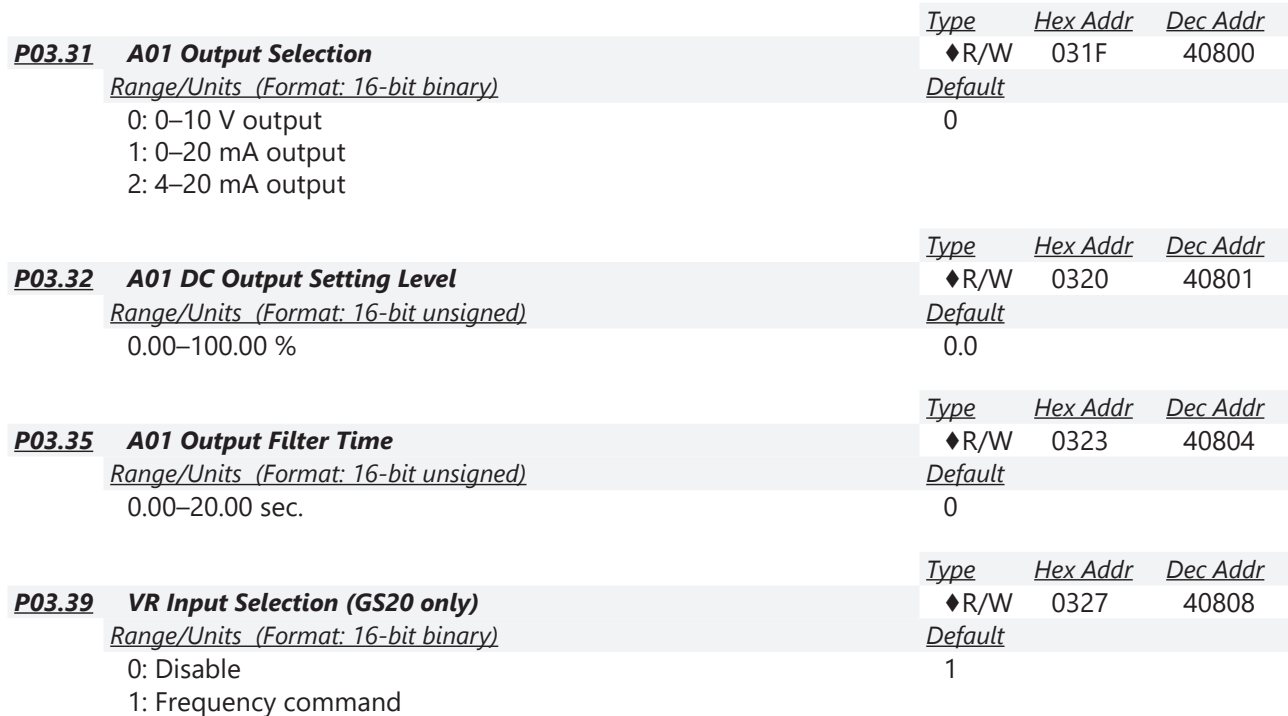

VR is the abbreviation for Variable Resistor; it is the potentiometer of the integrated GS20 drive digital keypad. The VR can be selected for use in P00.20, P00.30, and P00.35 with setting 7: Digital Keypad VR/Potentiometer Dial (GS20 only). Applicable to GS20 models only - there is no VR on GS20X models.

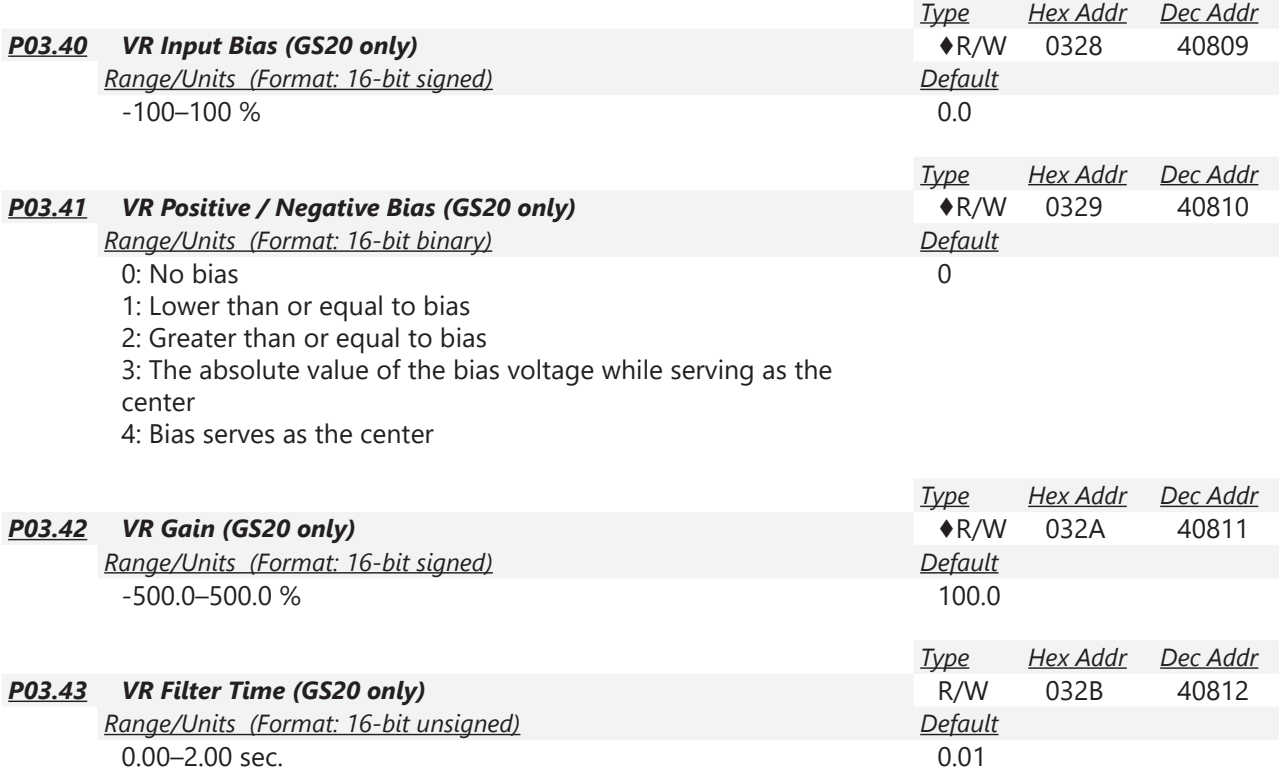

VR parameters are applicable to GS20 models only - there is no VR on GS20X models.

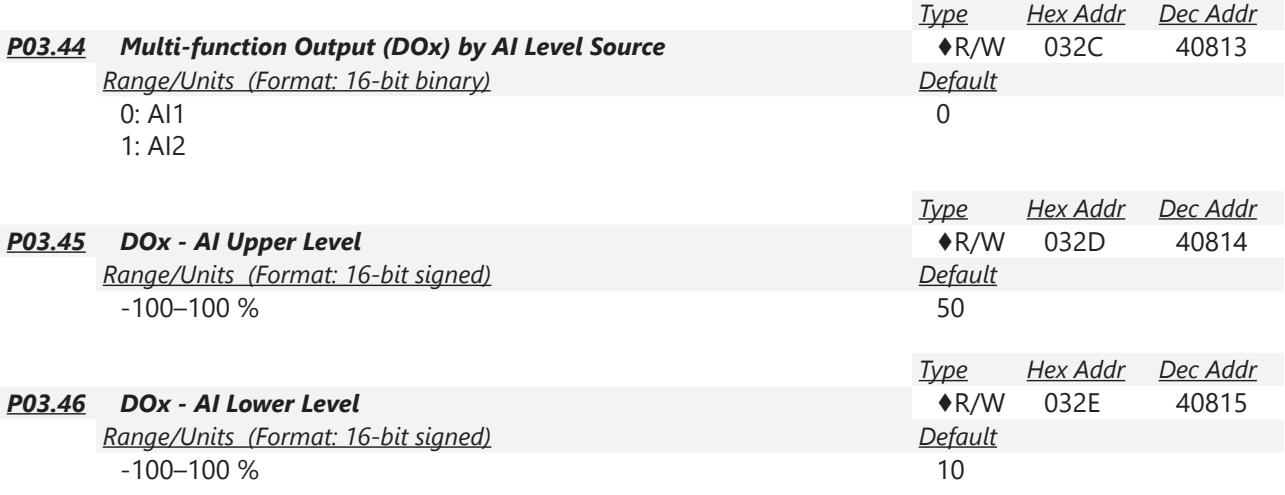

Use parameters P03.44–P03.46 with multi-function output setting 67: (analog input level reached) on P02.13, P02.16, and P02.17. The digital output is active when the AI input level is higher than P03.45. The digital output is disabled when the AI input is lower than P03.46.

When setting levels, P03.45 DOx-AI upper level must be higher than P03.46 DOx-AI lower level.

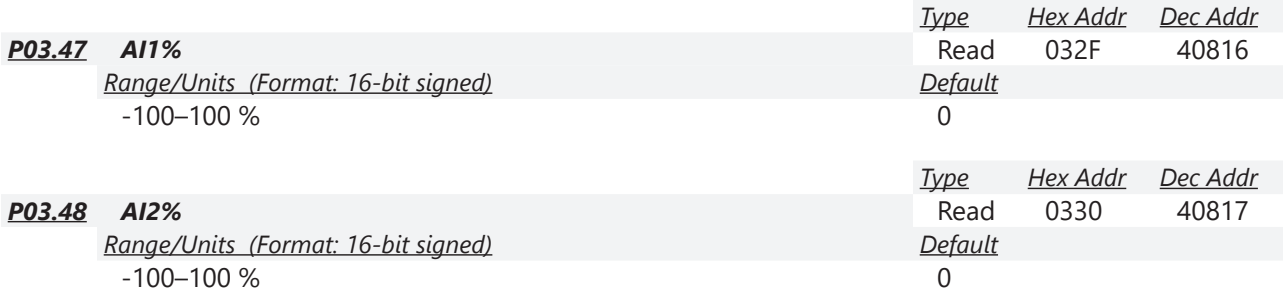

Parameters P03.47 – P03.48 allow the user to monitor the actual input signal to the analog inputs. The configured voltage or current signal will display as -100 to 100%. These registers are read only.

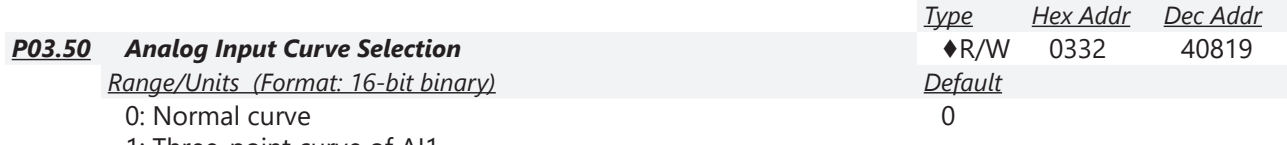

1: Three-point curve of AI1

2: Three-point curve of AI2

3: Three-point curve of AI1 & AI2

This parameter determines use of the gain/bias settings or the three point curve settings to adjust the frequency output command.

- P03.50=0: Normal Curve- This enables parameters P03.03, P03.04, P03.07, P03.10, P03.11, and P03.12 for AI1 and AI2. Proportional parameters are not used.
- $PO3.50 = 1$ : Utilizes Parameters P03.63–P03.68. (if P03.28= 0) for AI1. Keeps Gain/Bias for AI2. Utilizes Parameters P03.63–P03.74 (if P03.28=3) Keeps Gain/Bias for AI2.
- $PO3.50=2$ : Utilizes parameters P03.57–P03.62 for AI2, Uses Gain/Bias for AI1.
- $PO3.50 = 3$ :

Utilizes parameters P03.57–P03.74 for AI1 and AI2. Gain/Bias is not used.

When 3-point curve mode is selected, P03.10 is not used. Forward/Reverse action is determined by the frequency polarity in the proportional parameters.

For a -10V to 10V signal in AI1, parameters P03.62 - P03.68 are used for the 0-10V signal and Parameters P03.69 to P03.74 are used for the -10-0V signal. This is effectively a 6 point curve.

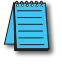

*NOTE: For -10V to 10V signal, parameters P03.62 - P03.68 are used to set the 0 to +10V portion of the signal.*

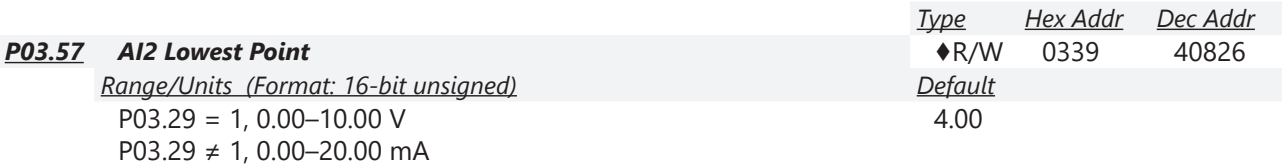

When the input current falls below this parameter, the action defined in P03.19 will initiate.

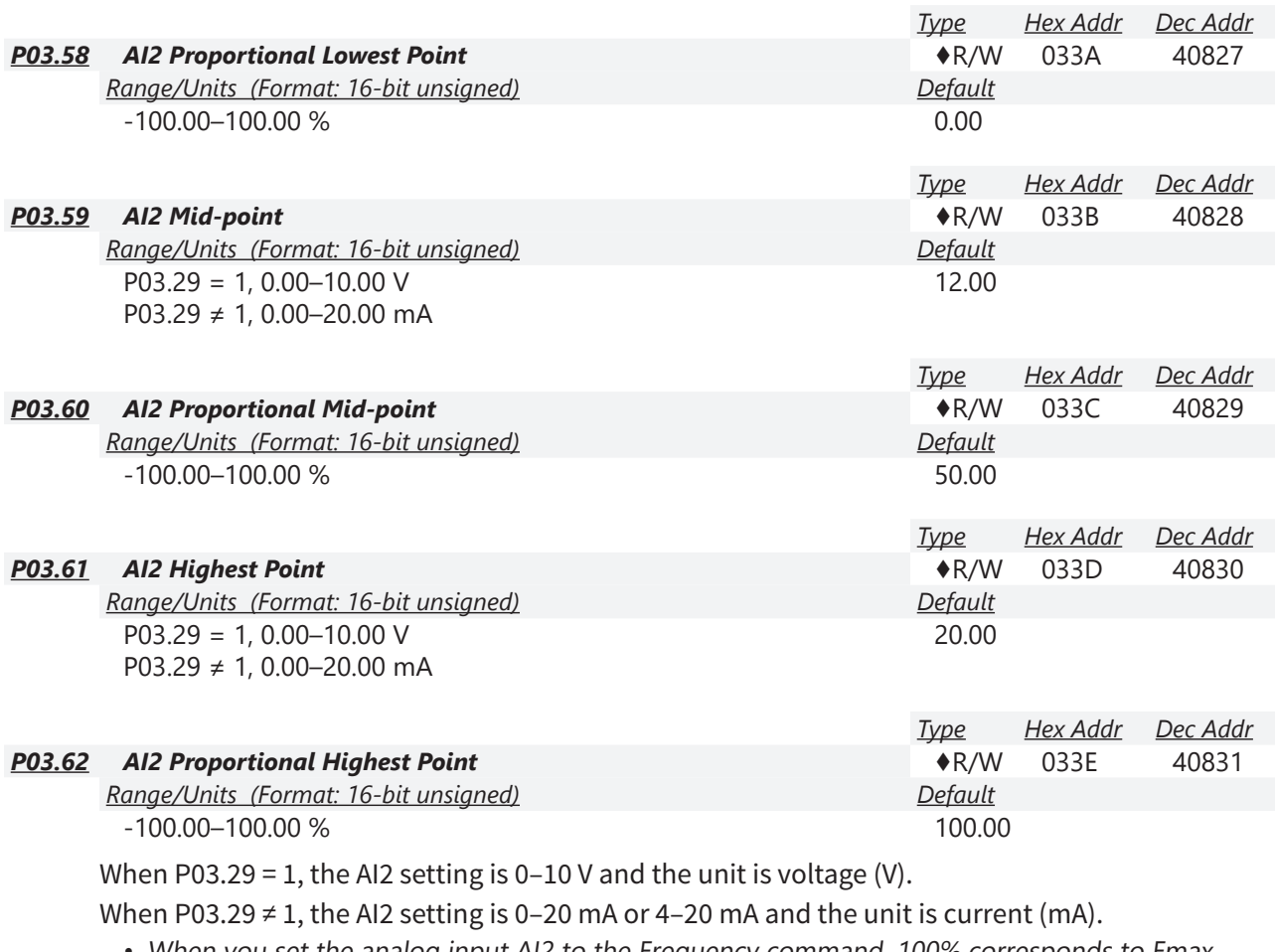

- When you set the analog input AI2 to the Frequency command, 100% corresponds to Fmax (P01.00 Maximum Operation Frequency).
- The requirement for the low, mid, and high point parameters (P03.57, P03.59 and P03.61) is P03.57 < P03.59 < P03.61. The values for three proportional points (P03.58, P03.60 and P03.62) have no limits. There is a linear calculation between two points.
- The output percentage becomes 0% when the AI2 input value is lower than the lowest point setting.

*Example:* 

If P03.57 = 2mA; P03.58 = 10%, then the output becomes 0% when the AI2 input is  $\leq$  2mA. Once the AI2 input goes above 2mA, the drive's output frequency starts at 10%.

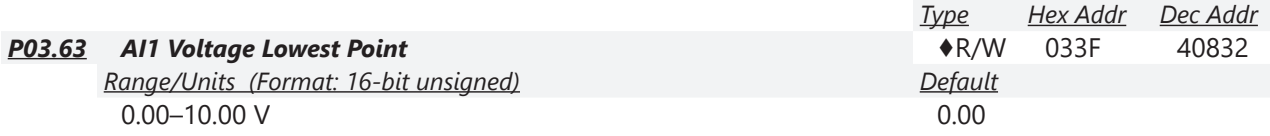

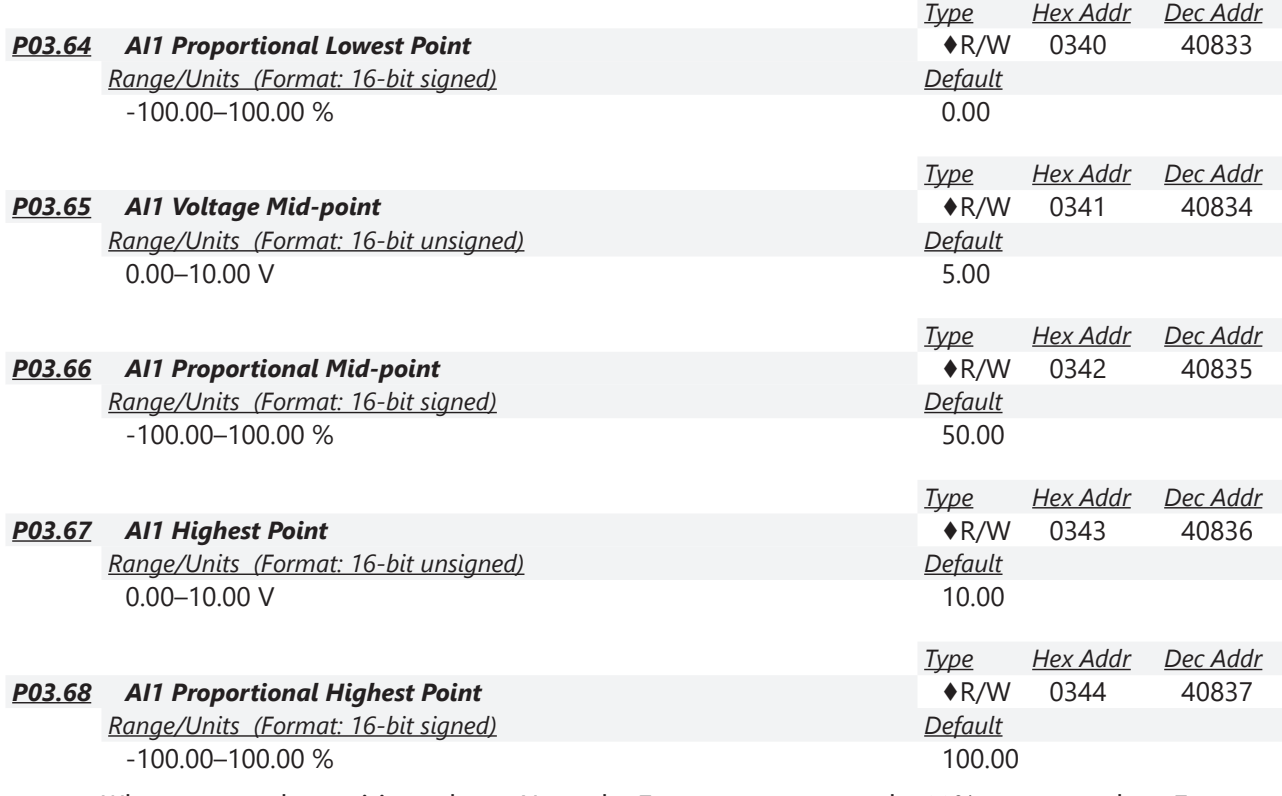

When you set the positive voltage AI1 to the Frequency command, 100% corresponds to Fmax (P01.00 Maximum Operation Frequency) and the motor runs in the forward direction.

- The requirement for the low, mid, and high point parameters (P03.63, P03.65, and P03.67) is P03.63 < P03.65 < P03.67. The values for three proportional points (P03.64, P03.66 and P03.68) have no limits. There is a linear calculation between two points.
- The output percentage becomes 0 % when the positive voltage AI1 input value is lower than the lowest point setting.

## *Example:*

If P03.63 = 1V; P03.64 = 10%, then the output becomes 0% when the AI1 input is  $\leq$  1V.

Once the AI1 input increases above 1V, the drive output frequency will start at 10%.

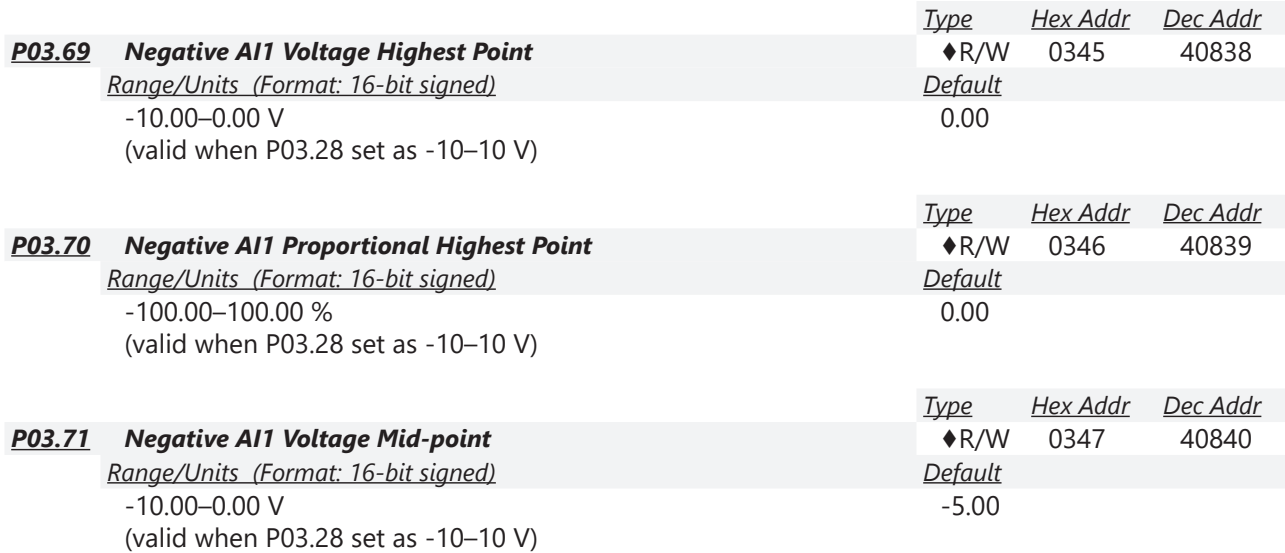

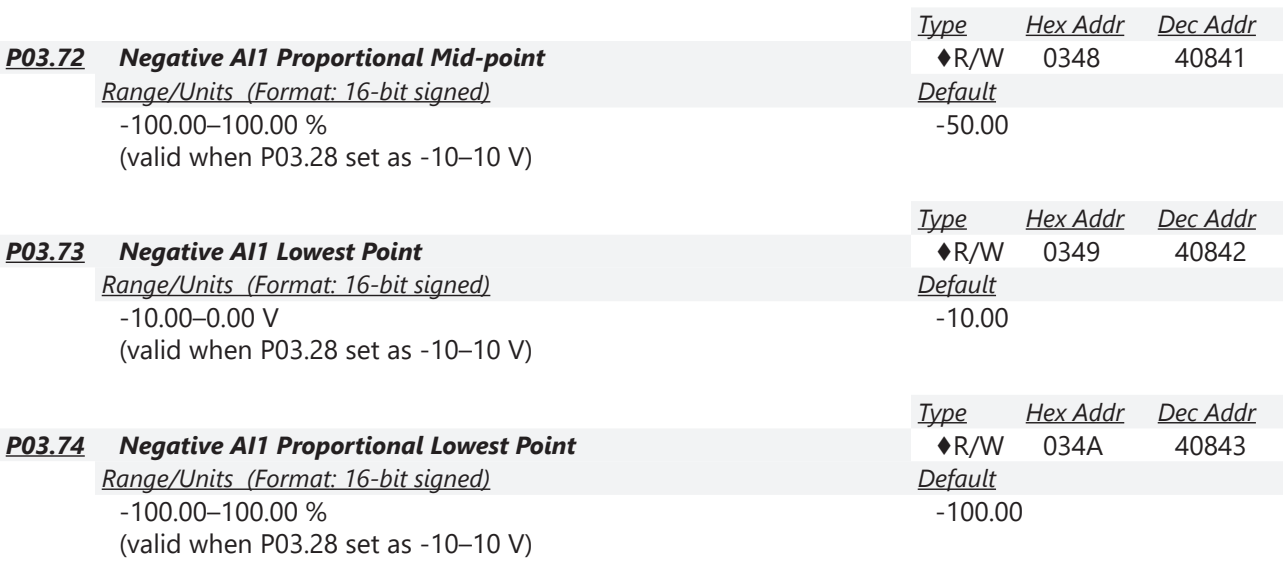

When you set the negative voltage AI1 to the Frequency command, -100% corresponds to Fmax (P01.00 Maximum Operation Frequency) and the motor runs in the reverse direction.

- The requirement for the low, mid, and high point parameters (P03.69, P03.71, and P03.73) is P03.69 < P03.71 < P03.73, the values for three proportional points (P03.70, P03.72, and P03.74) have no limits. There is a linear calculation between two points.
- The output percentage becomes 0% when the negative voltage AI1 input value is lower than the lowest point setting.

## *Example:*

If P03.69 = -1V; P03.70 = 10%, then the output becomes 0% when the AI1 input is  $\ge$  -1V.

If the AI1 input swings between -1V and -1.1 V, drive's output frequency oscillates between 0% and 10%.

*NOTE: For -10V to 10V signal, parameters P03.69 - P03.74 are used to set the 0 to -10V signal.*

# <span id="page-115-0"></span>*Analog Input Parameter Examples*

Refer to the following equations and examples for changing the ratio of the analog input signal relative to the output frequency of the drive.

There are 2 methods of changing the ratio: Three point curve or Bias/Gain. Either method can be used and is largely a matter of user preference.

# *Three Point Curve (P03.50 ≠ 0 ):*

The Three Point Curve parameters are used to set the low, mid, and high input signals corresponding to a low, mid, and high proportional output value. This method eliminates the need for using any mathematic equations by the user. A curve slope will be calculated automatically between the low and mid point values, and the mid and high point values. See ["Analog Input](#page-137-0)  [Parameter Example 11: Forward and Reverse Operation with -10V to +10V Input" on page 4–138](#page-137-0) for Three point curve using a -10 to 10V input signal.

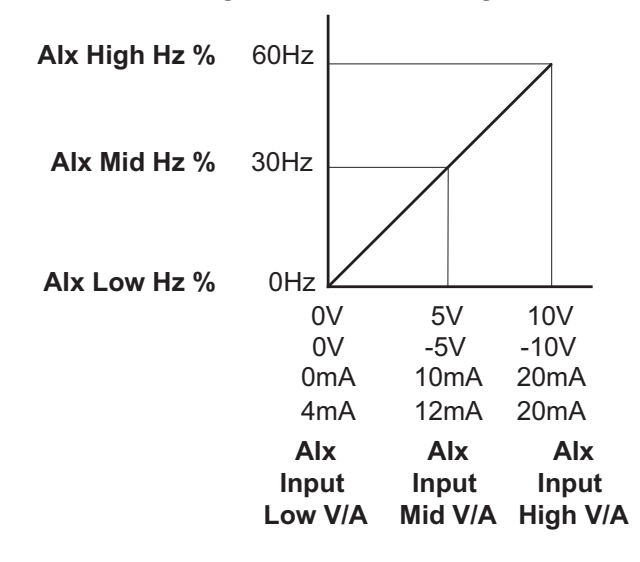

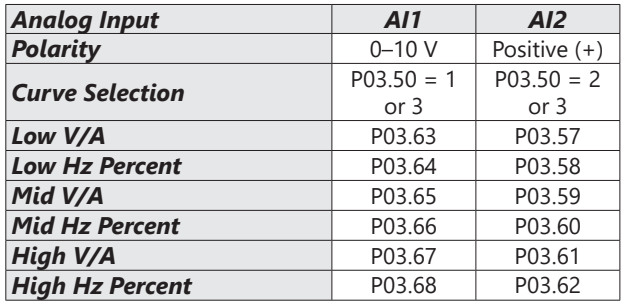

## *Bias/Gain (P03.50 = 0: Normal Curve, default):*

The Normal Curve setting utilizes 4 different parameters to modify the output frequency of the drive. The bias/gain parameters work in accordance with the Pos/Neg bias mode and reverse setting parameter. Use diagrams 1 - 32 to understand the frequency outputs that will result from these parameter settings.

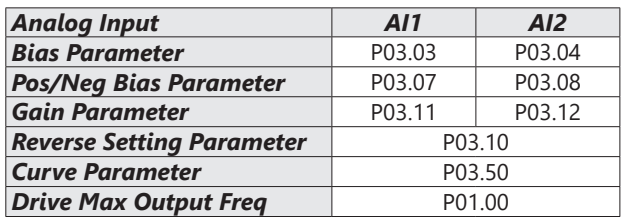

Frequency output at default bias/gain settings Manipulated frequency output based on listed parameter values *Bias and Gain Example 1:* P03.03=10% Frequency P03.07-P03.08 (Positive/Negative Bias Mode)  $60Hz$ 0: No bias  $54Hz$ 1: Lower than or equal bias 2: Greater than or equal to bias 3: The absolute value of the bias voltage while serving as the center 4: Bias serves as the center P03.10 (Analog Frequency Command for Reverse Run)  $10987654321$ 2 3 4 5 6 7 8 9 10 0: Negative frequency is not valid. Forward and reverse run is controlled by digital keyboard or external terminals. 1: Negative frequency is valid. Positive frequency = forward run; negative frequency = reverse run. Direction can not be switched by digital keypad or external terminal control. P03.11 Analog input Gain (AI1) = 100% *Bias and Gain Example 2:* P03.03=10% Frequency P03.07-P03.08 (Positive/Negative Bias Mode)  $60 H<sub>2</sub>$ 0: No bias 1: Lower than or equal bias 2: Greater than or equal to bias 3. The absolute value of the bias voltage while serving as the center 4: Bias serves as the center 6H P03.10 (Analog Frequency Command for Reverse Run) 10987654321 1 2 3 4 5 6 7 8 9 10 0: Negative frequency is not valid. Forward and reverse run is controlled by digital keyboard or external terminals. 1: Negative frequency is valid. Positive frequency = forward run; negative frequency = reverse run. Direction can not be switched by digital keypad or external terminal control. P03.11 Analog input Gain (Al1) =  $100\%$ *Bias and Gain Example 3:*Frequency P03.03=10% P03.07-P03.08 (Positive/Negative Bias Mode)  $60Hz$  $54$ Hz 0: No bias 1: Lower than or equal bias 2: Greater than or equal to bias 3: The absolute value of the bias voltage while serving as the center 4: Bias serves as the center 6Hz P03.10 (Analog Frequency Command for Reverse Run)  $1098765432$ 1 2 3 4 5 6 7 8 9 10 0: Negative frequency is not valid. Forward and reverse run is controlled by digital keyboard or external terminals. 1: Negative frequency is valid. Positive frequency = forward run; negative frequency = reverse run. Direction can not be switched by digital keypad or external terminal control.

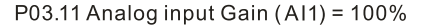

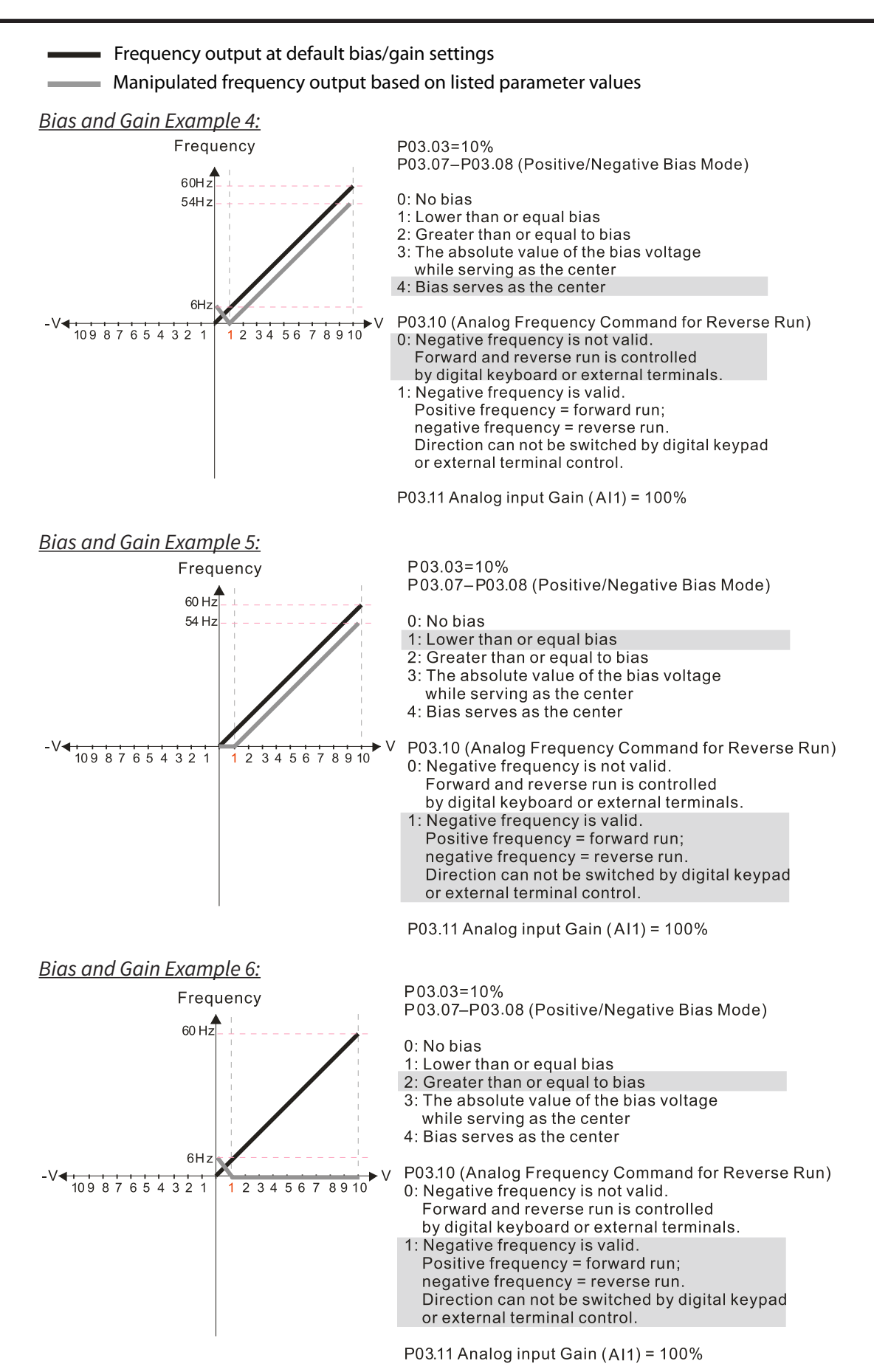

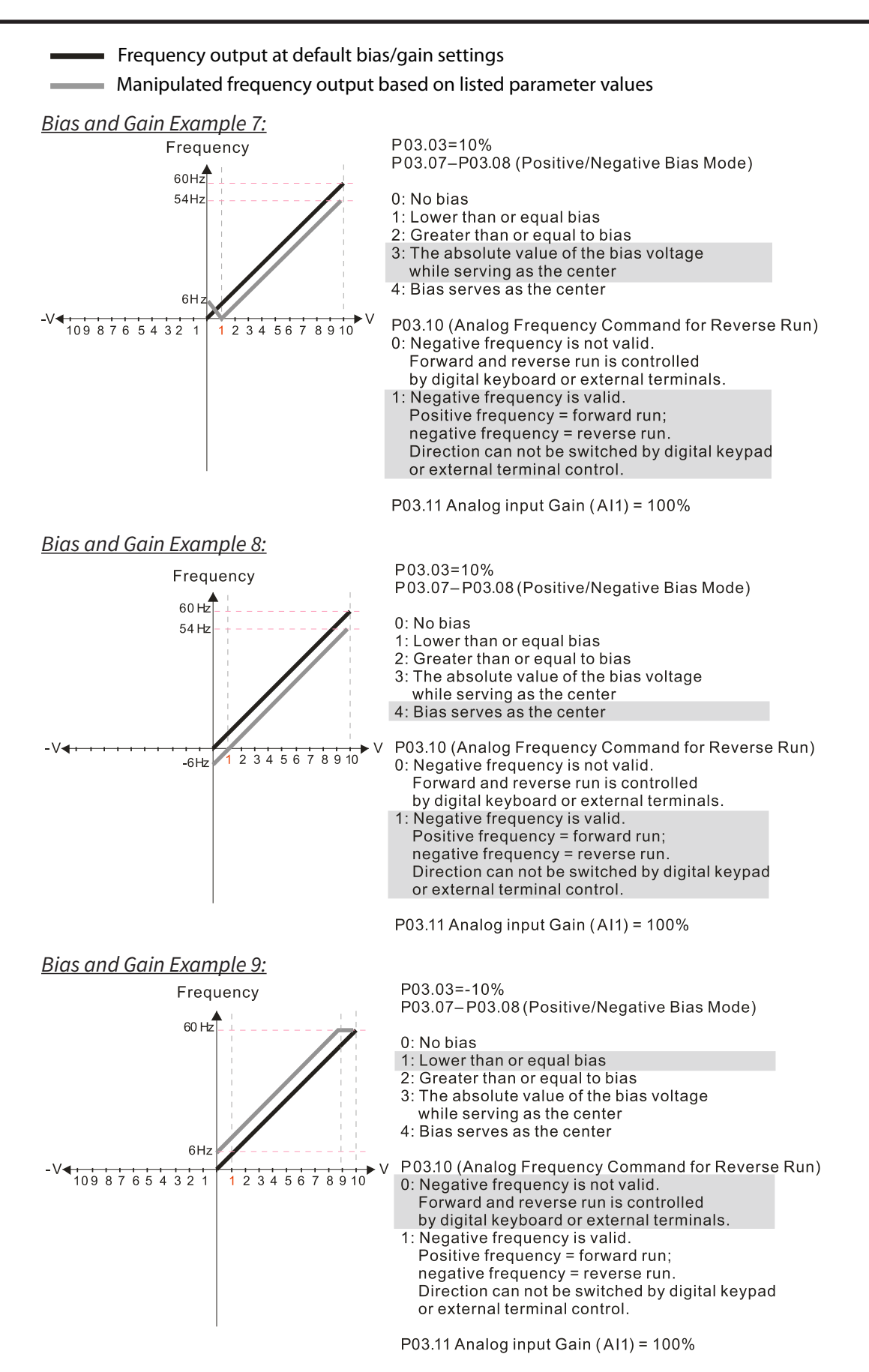

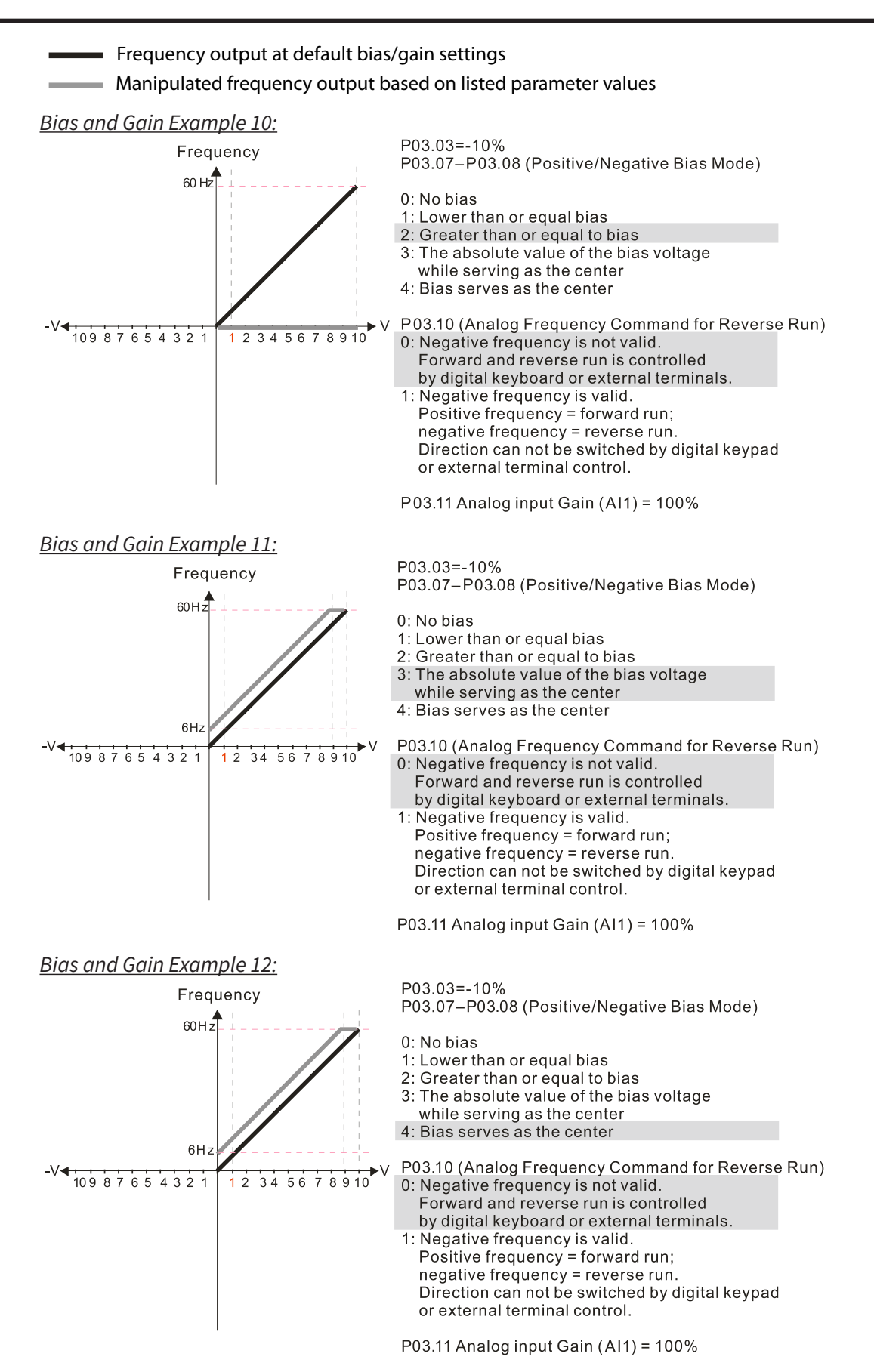

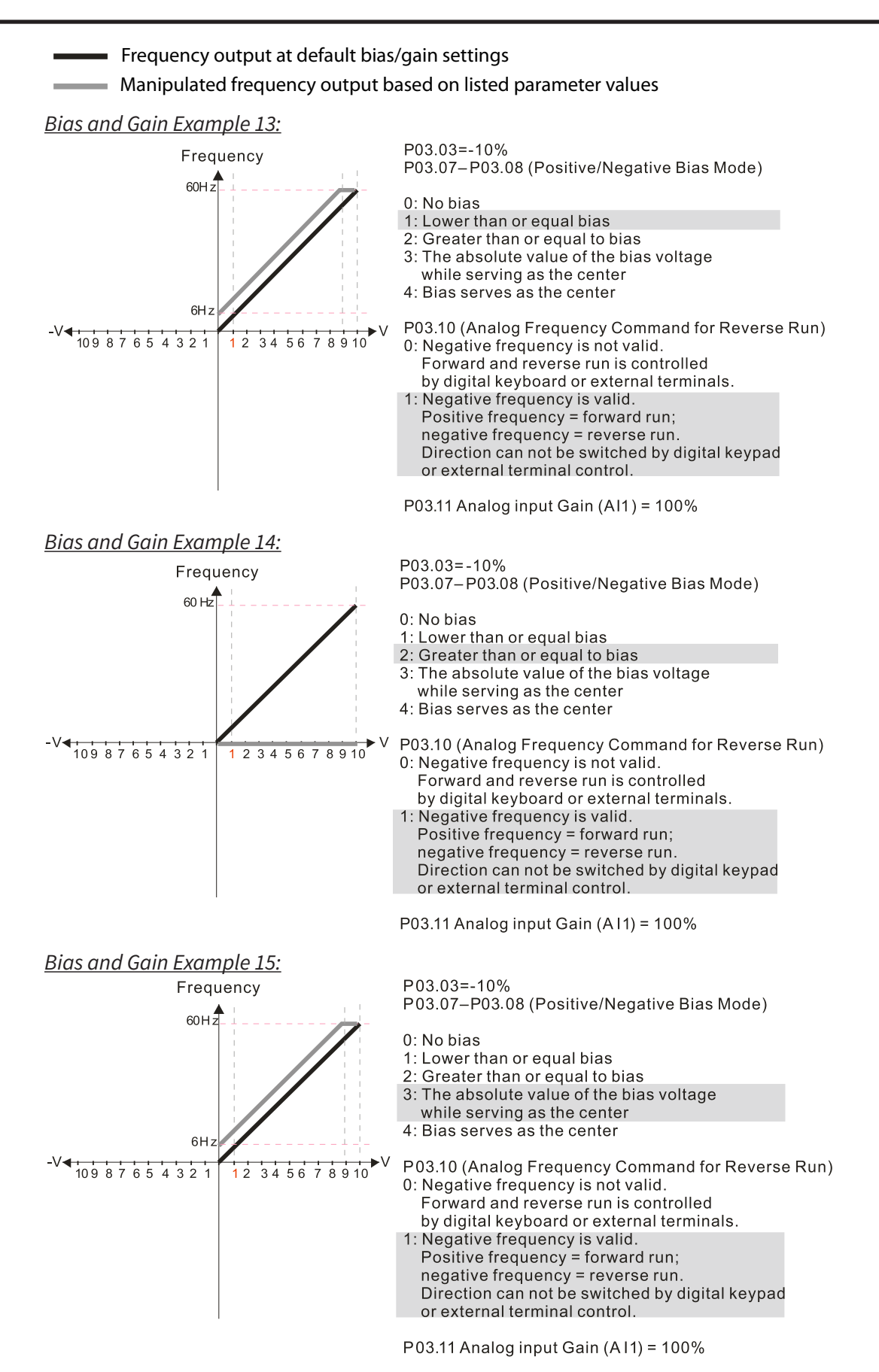

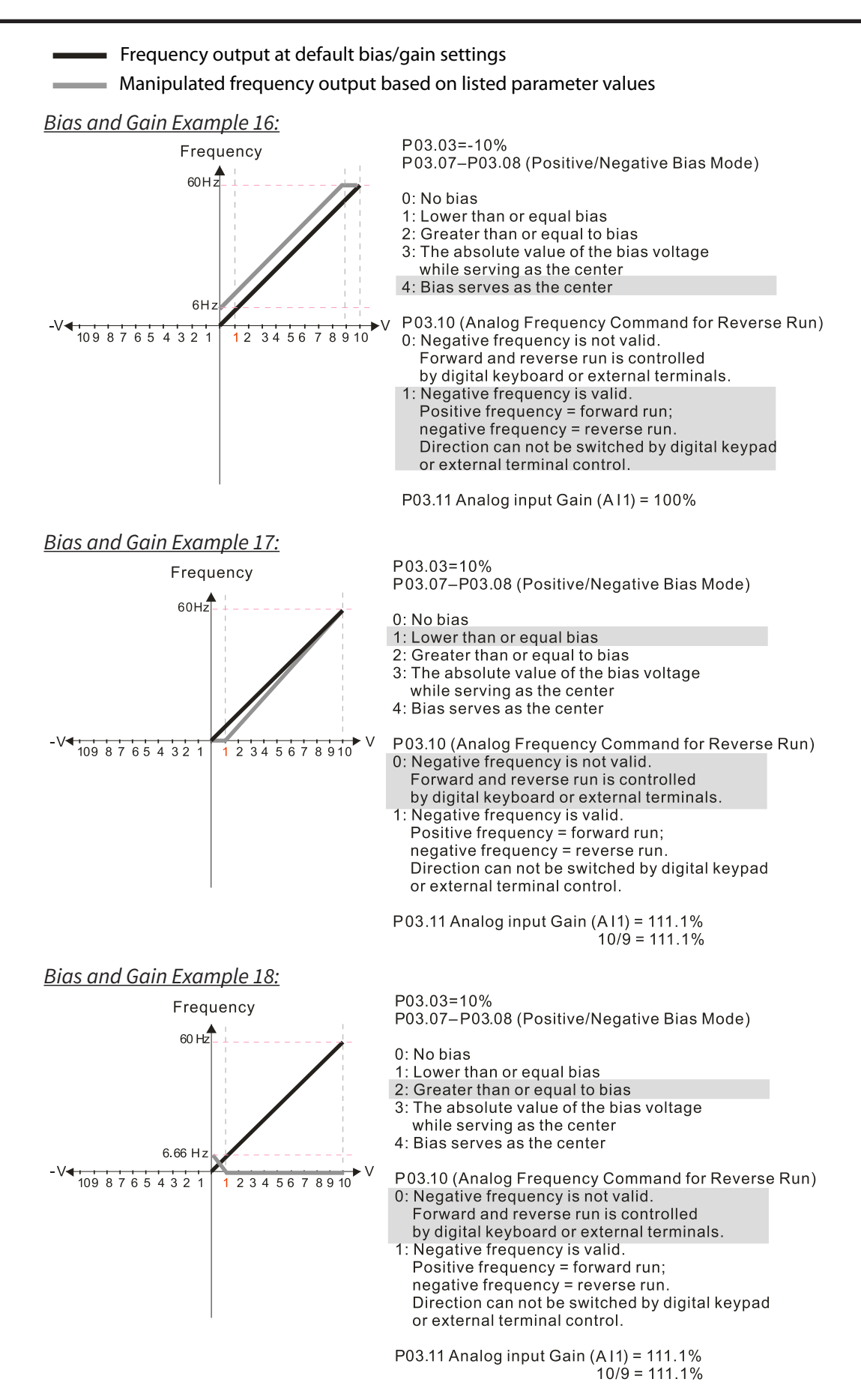

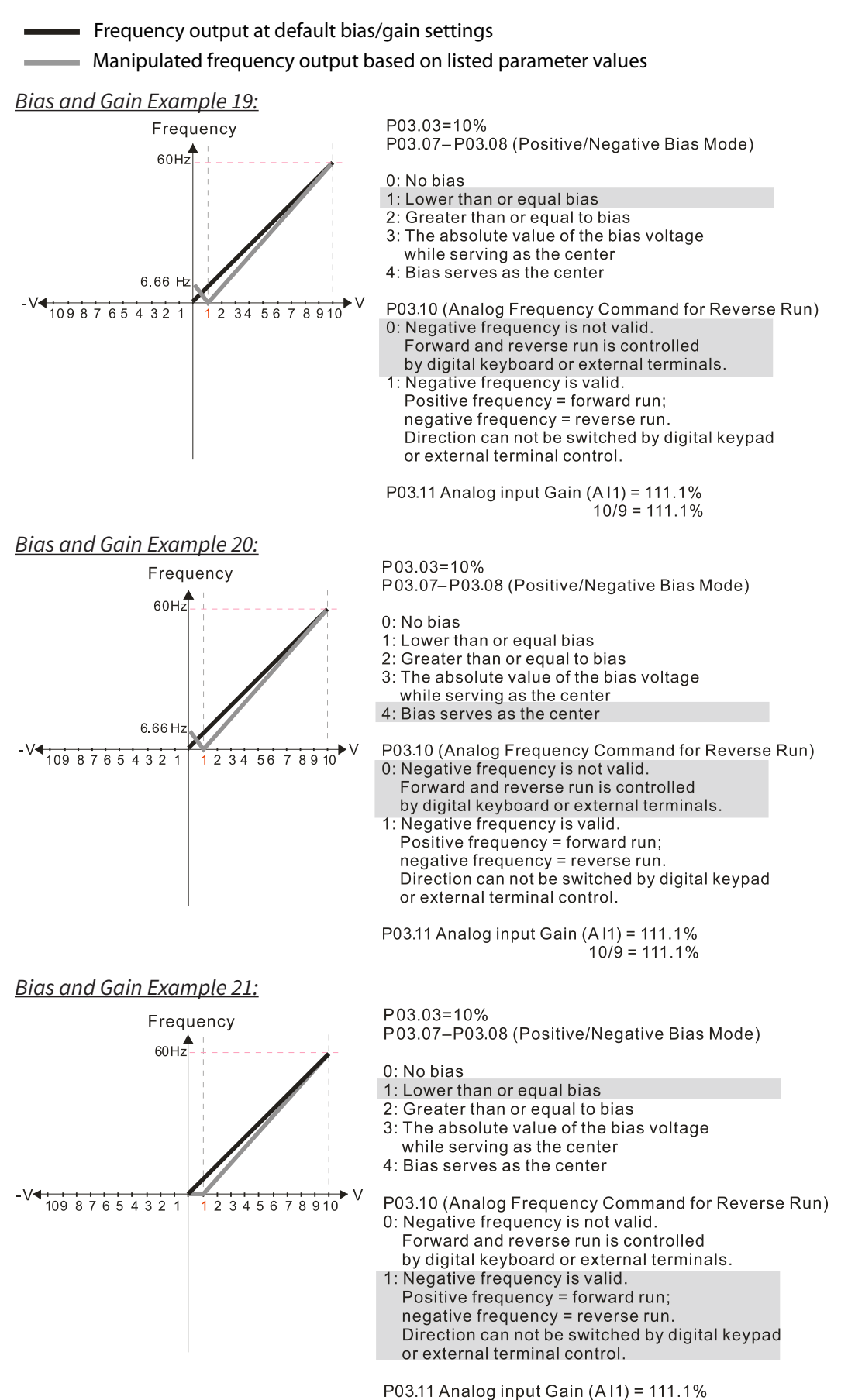

 $10/9 = 111.1%$ 

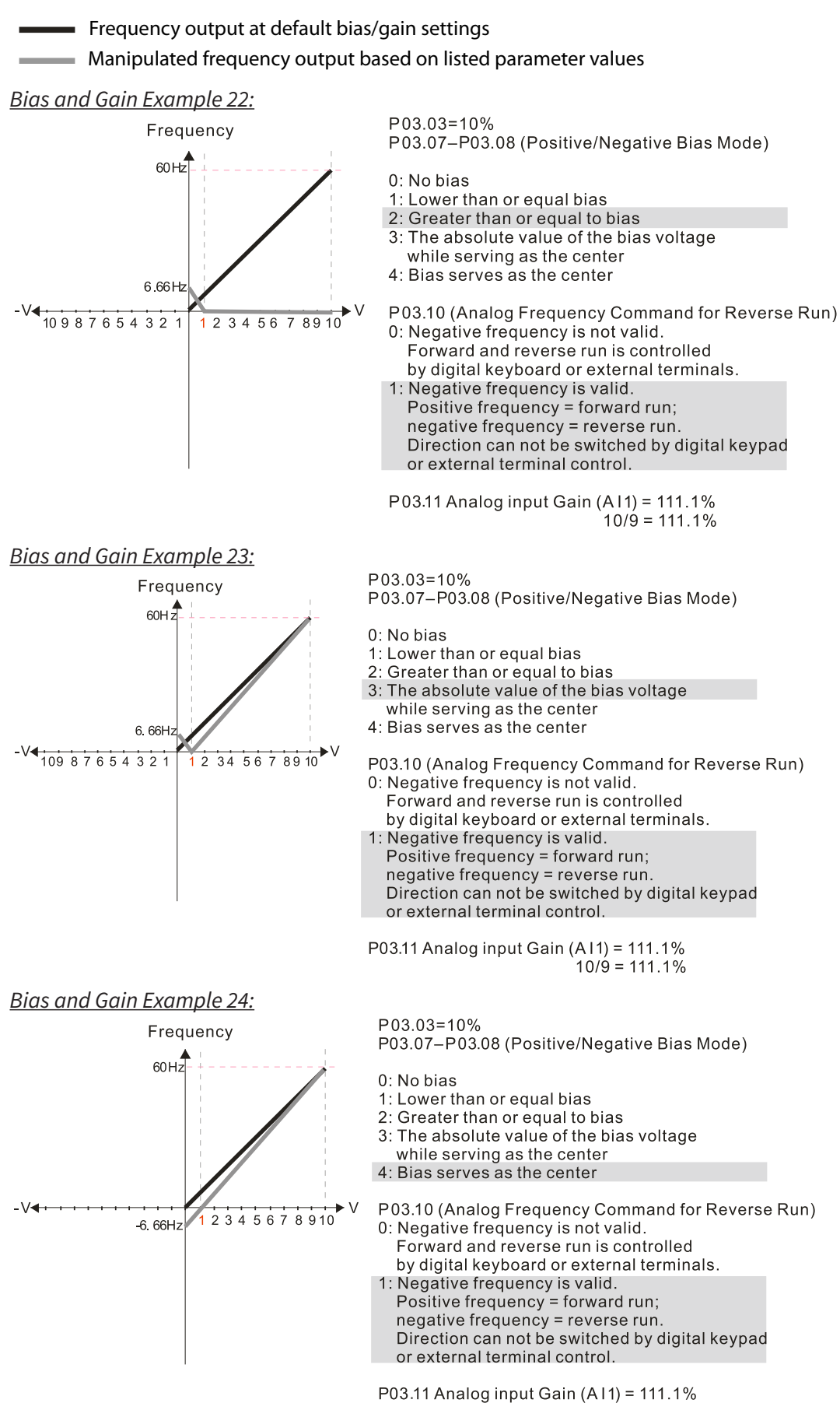

 $10/9 = 111.1%$ 

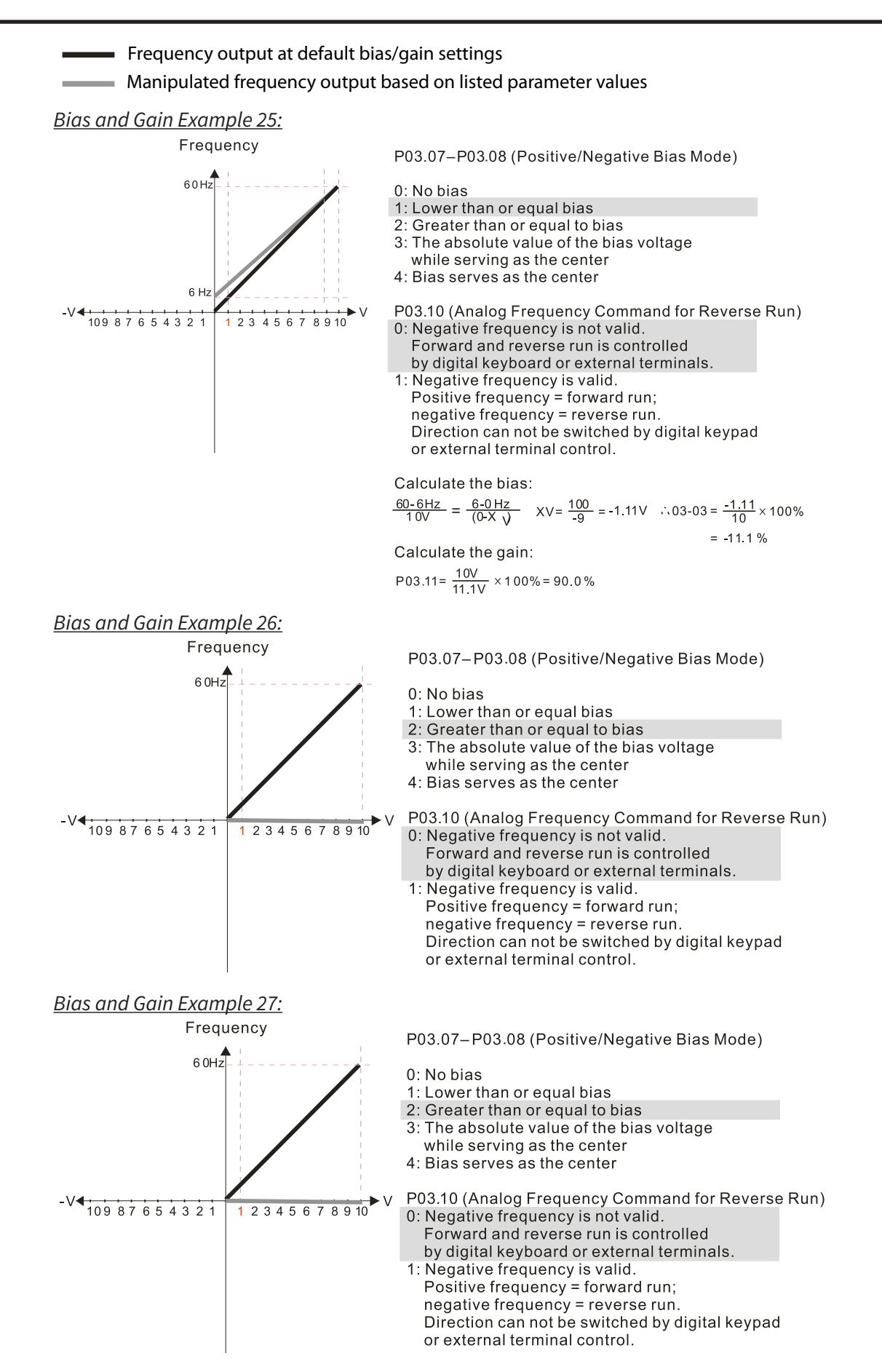

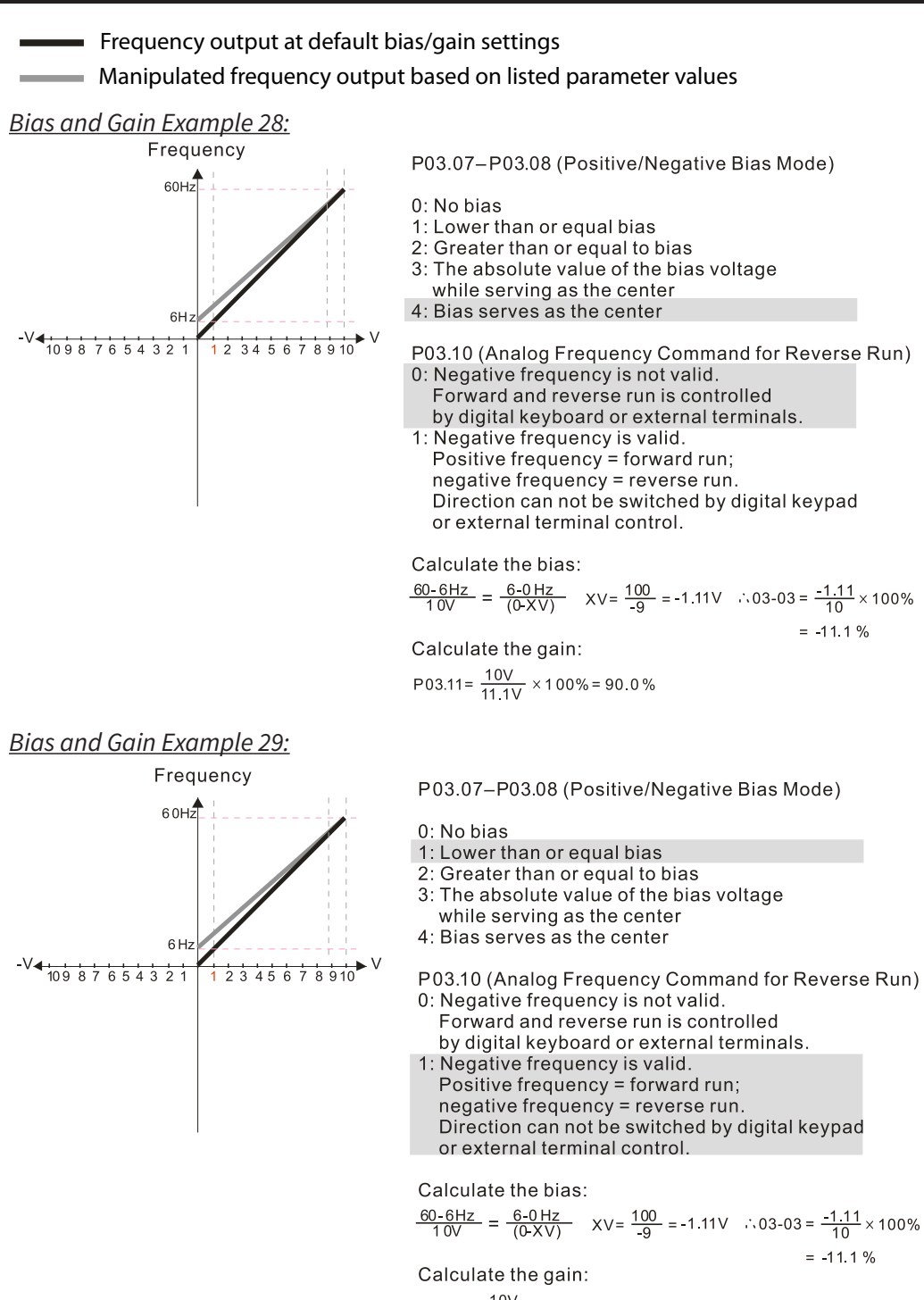

$$
P03.11 = \frac{10V}{11.1V} \times 100\% = 90.0\%
$$

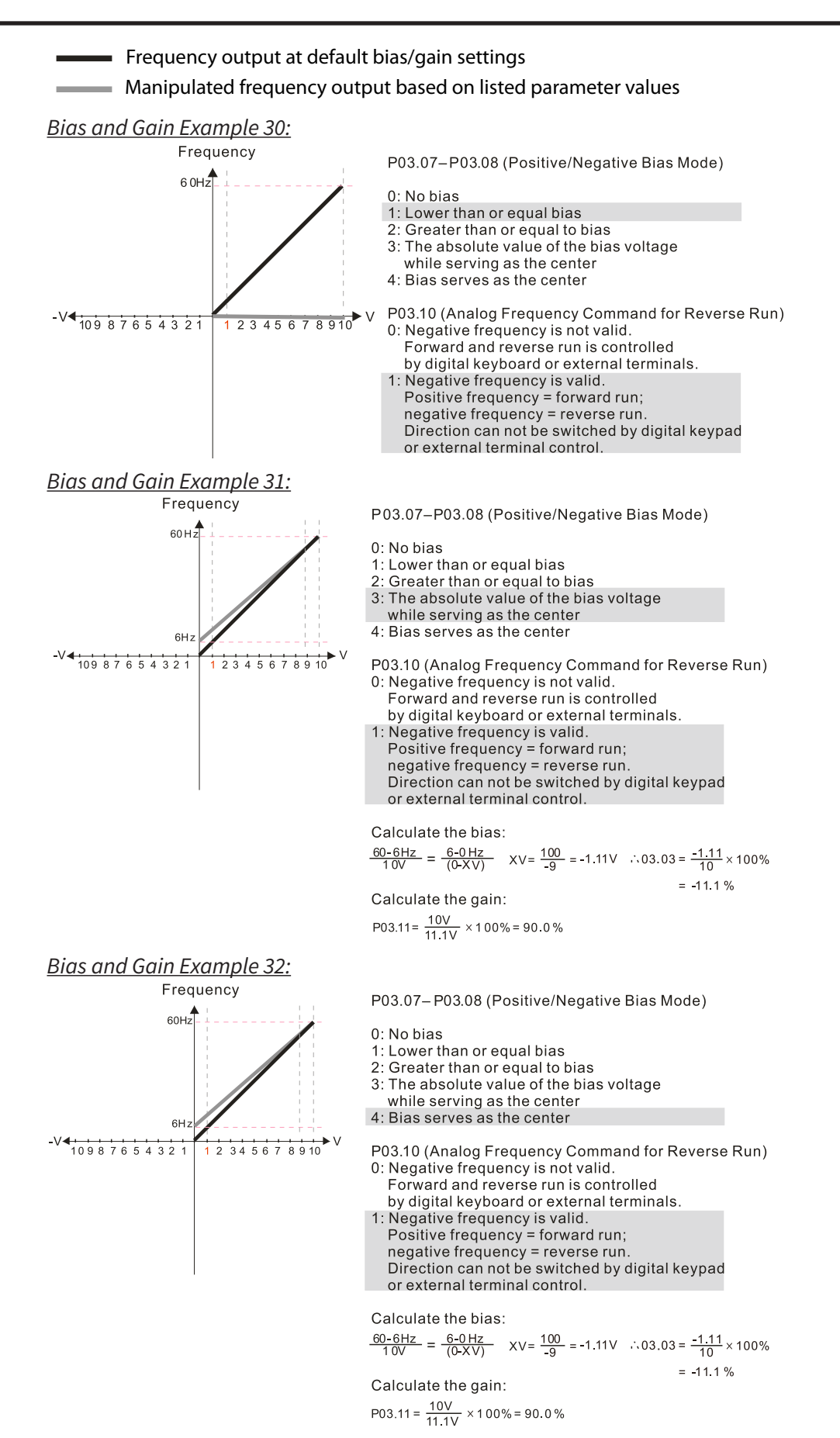

## *Analog Input Parameter Example 1: Standard Operation*

This example illustrates the default operation of the drive. The example is given to further illustrate the use of the analog calculations. The full range of the analog input signal corresponds to the full forward frequency range of the AC drive.

- Minimum Frequency Reference = 0Hz
- Maximum Frequency Reference = 60Hz

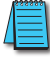

## *For AI1 and AI2: P03.50 (Analog Input Curve) must be set to zero (Normal Curve) to enable bias and gain calculations.*

## *Calculations*

- A) **Drive Maximum Output Frequency** = P01.00 = (1750 rpm / 1750 rpm) x 60Hz = 60Hz
- B) **Analog Bias %** = 0%

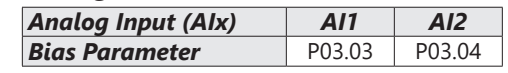

- C) **Analog Gain %** = [(60Hz 0Hz) / 60Hz] x 100 = 100% *Analog Input AI1 AI2* **Gain Parameter** P03.11 P03.12
- D) **Mid-point Frequency** = [(60Hz 0Hz) / 2] + 0Hz = 30Hz

### *Parameter Settings*

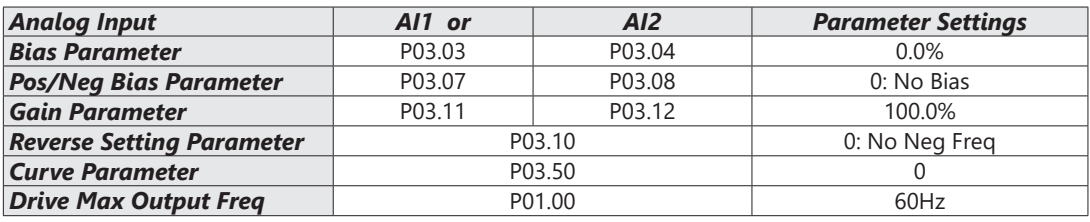

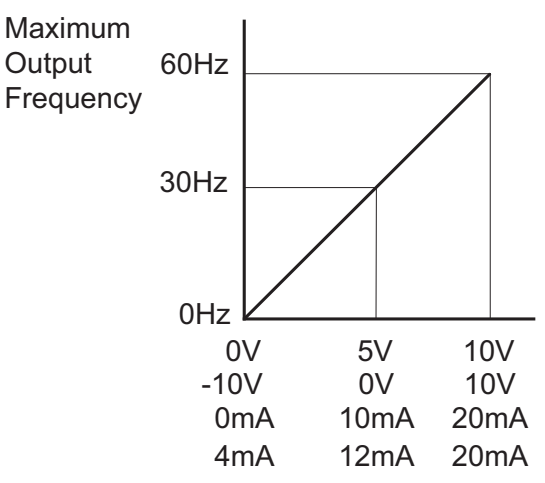

#### *Analog Input Parameter Example 2: Standard Operation with Increased Maximum Output Frequency*

This example illustrates how to run the motor faster than its base speed. For this purpose, the only required parameter change is P01.00, Drive Maximum Output Frequency. (Motors produce reduced output torque when running above their base speed.)

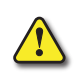

*Warning: The Drive Maximum Output Frequency parameter (P01.00) should never exceed the maximum speed rating for the motor you are using. If this information is not readily available, consult your motor manufacturer.*

The analog input adjustment parameters can remain defaulted, as determined by the analog input calculations shown below. The increased Drive Maximum Output Frequency can be obtained regardless of whether the Source of Frequency Command (P03.00 or P03.01) is an analog input or one of the other sources, such as the keypad, RS-485 communication interface, jog, or multi-speed settings.

- Minimum Frequency Reference = 0Hz
- Maximum Frequency Reference = 70Hz
- Motor Maximum Output Speed = 2042 rpm

*For AI1 and AI2: P03.50 (Analog Input Curve) must be set to zero (Normal Curve) to enable bias and gain calculations.*

### *Calculations*

- A) **Drive Maximum Output Frequency** = P01.00 = (2042 rpm / 1750 rpm) x 60Hz = 70Hz
- B) **Analog Bias %** = 0% *Analog Input (AIx) AI1 AI2 Bias Parameter* P03.03 P03.04
- C) **Analog Gain %** = [(70Hz 0Hz) / 70Hz] x 100 = 100% = AIx Input Gain

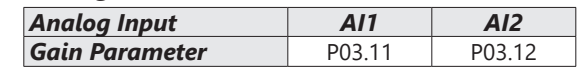

D) **Mid-point Frequency** = [(70Hz – 0Hz) / 2] + 0Hz = 35Hz

### *Parameter Settings*

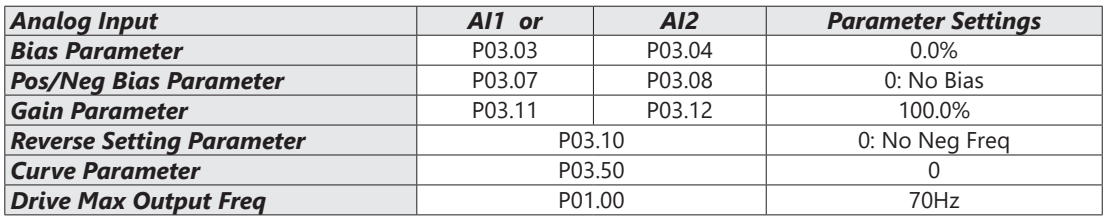

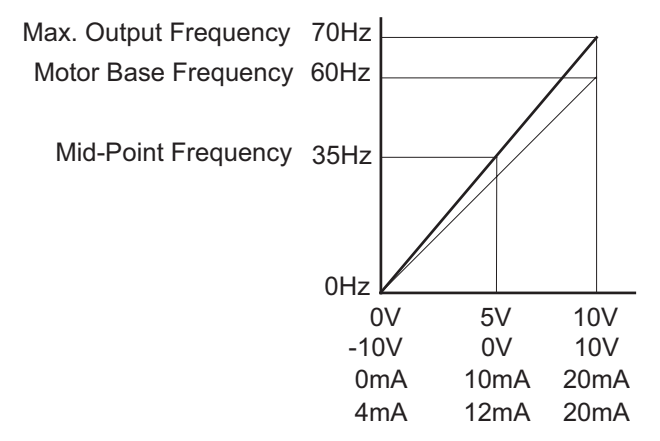

## *Analog Input Parameter Example 3: Positive Offset*

In this example, the Analog Input will have a positive offset while still using the full scale of the potentiometer or other analog signal device. When the analog signal is at its lowest value (-10V, 0V, 0mA, or 4mA), the set-point frequency will be at 10Hz. When analog signal is at its maximum value (10V or 20mA), the set-point frequency will be 60Hz. This example will use the three point curve method.

- Minimum Frequency Reference @0V = 10Hz (10/60=16%)
- Mid-point Frequency Reference @5V = 35Hz (35/60=58%)
- Maximum Frequency Reference @10V = 60Hz (60/60=100%)

*For AI1 and AI2: P03.50 (Analog Input Curve) must be set to 1, 2, or 3 to enable three point curve calculations.*

### *Parameter Settings*

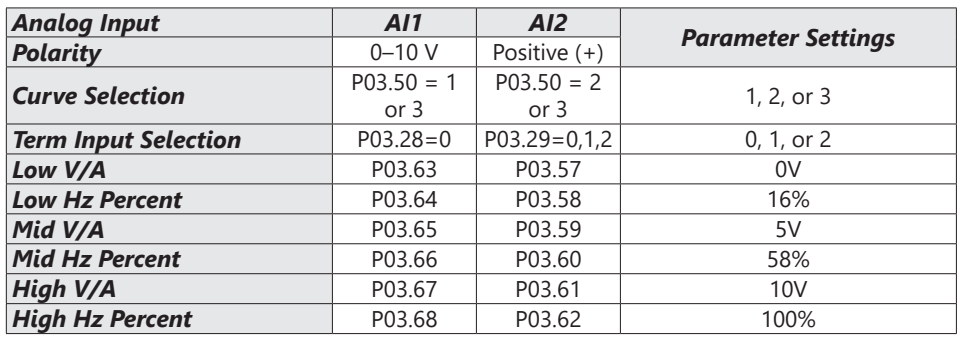

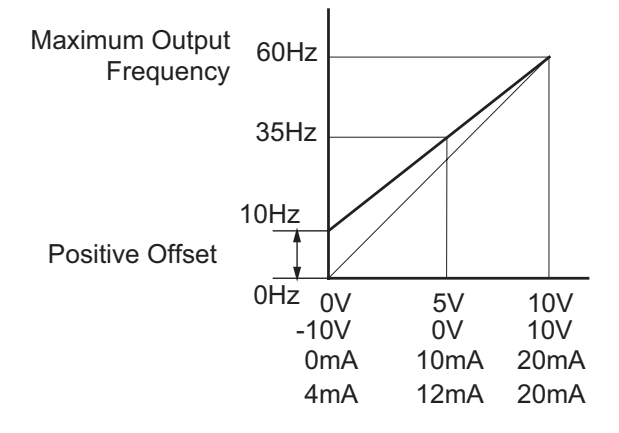

## *Analog Input Parameter Example 4: Forward and Reverse Operation*

In this example, the potentiometer (or other analog signal device) is programmed to run a motor full-speed in both forward and reverse directions. The frequency reference will be 0Hz when the potentiometer is positioned at mid-point of its scale. This example will be shown using the three point curve parameters.

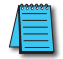

*Utilize negative frequency percentage values in the proportional settings for reverse motion. Use positive percentage values for forward motion.* 

- Minimum Frequency Reference @0V = -60Hz (-100%)(reverse)
- Mid-point Frequency Reference @5V = 0Hz (0%)
- Maximum Frequency Reference @10V = 60Hz (100%)

*For AI1 and AI2: P03.50 (Analog Input Curve) must be set to 1, 2, or 3 to enable three point curve parameters.*

### *Parameter Settings*

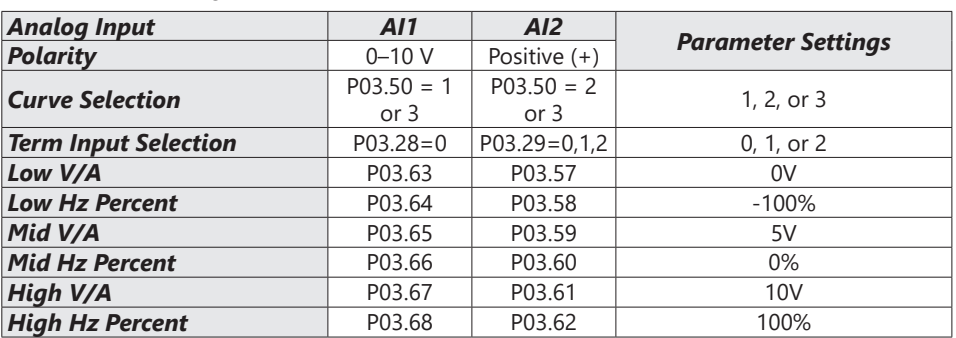

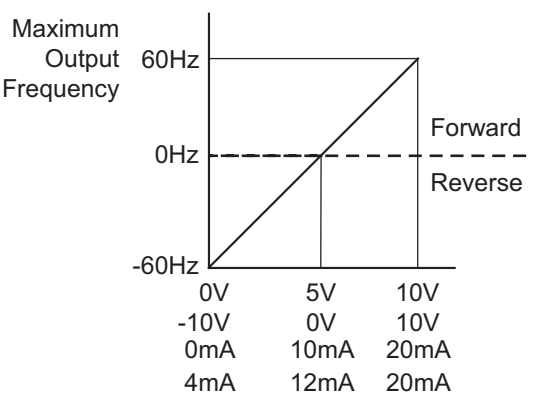

### *Analog Input Parameter Example 5: Forward Run/Reverse Jog*

This example shows an application in which the drive runs full-speed forward and jogs in reverse. The full scale of the potentiometer (or other analog signal device) will be used.

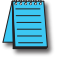

*Use negative frequency percentage values in the proportional settings for reverse motion. Use positive percentage values for forward motion.*

- Minimum Frequency Reference @0V = -15Hz (-15/60 = -25%)(reverse)
- Mid-Point Frequency Reference  $@5V = 22.5$  Hz (22.5/60 = 37.5%)
- Maximum Frequency Reference  $@10V = 60$ Hz (60/60 = 100%)

*For AI1 and AI2: P03.50 (Analog Input Curve) must be set to 1, 2, or 3 to enable three point curve parameters.*

#### *Parameter Settings*

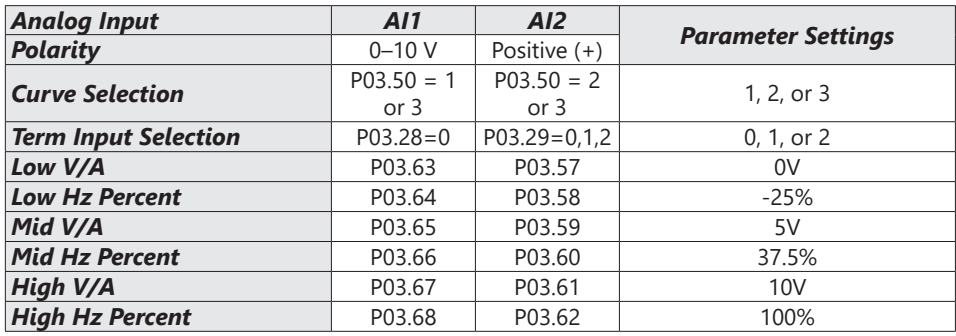

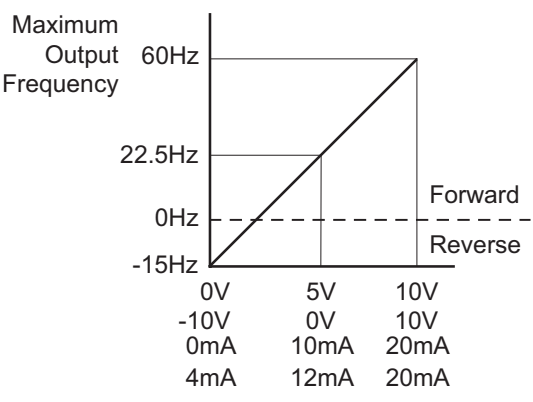

## *Analog Input Parameter Example 6: Reduced Analog Gain*

This example shows how to limit the Maximum Frequency Reference by reducing the Analog Input Gain. When the Analog Input is at its maximum value (10V or 20mA), the set-point frequency will be 50Hz. However, this reduced maximum frequency applies only to an Analog Input Source of Frequncy Command. The Maximum Output Frequency can still can still go to 60Hz if controlled from the Keypad, RS-485 interface, Jog Command, or Multi-Speed settings. For this example, the only required parameter change is P03.11 or P03.12, Gain parameter.

- Minimum Frequency Reference = 0Hz
- Maximum Frequency Reference = 50Hz

*For AI1 and AI2: P03.50 (Analog Input Curve) must be set to zero (Normal Curve) to enable bias and gain calculations.*

#### *Calculations*

- A) **Drive Maximum Output Frequency** = P01.00 = (1750 rpm / 1750 rpm) x 60Hz = 60Hz
- B) **Analog Bias %** = 0%

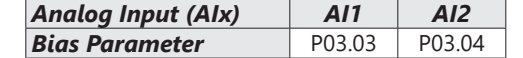

C) **Analog Gain %** = [(50Hz – 0Hz) / 60Hz] x 100 = 83.3% = AIx Input Gain

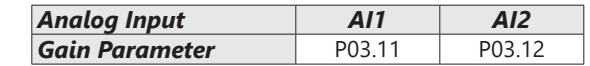

D) **Mid-point Frequency** = [(50Hz – 0Hz) / 2] + 0Hz = 25Hz

## *Parameter Settings*

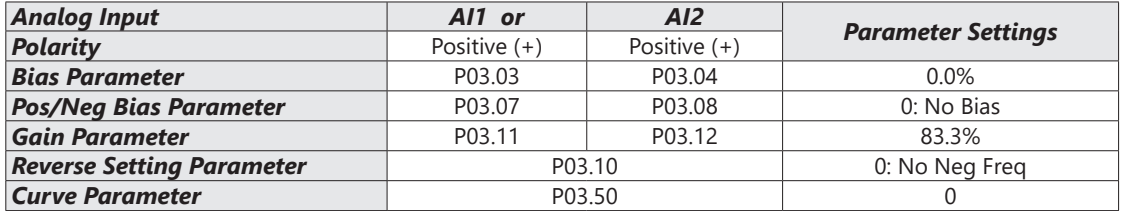

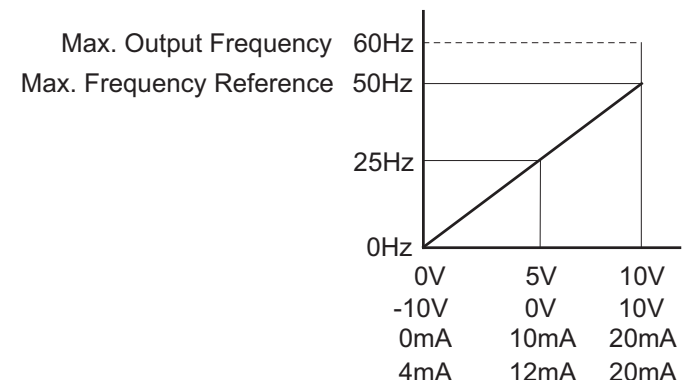

## *Analog Input Parameter Example 7: Positive Offset with Reduced Analog Gain*

This example illustrates how to provide a positive offset of the Analog Input, while using the full scale of the potentiometer or other analog device. At the same time, the Maximum Frequency Reference is limited by reducing the Analog Input Gain.

When the analog signal is at its lowest value, the set-point frequency will be at 11.5Hz. When the analog signal is at its maximum value, the set-point frequency will be 39.6Hz.

- Minimum Frequency Reference @0V = 11.5 Hz (11.5/60 = 19%)
- Mid-point Frequency Reference  $@5V = 22.5$  Hz (22.5/60 = 37.5%)
- Maximum Frequency Reference  $@10V = 39.6$  Hz (39.6/60 = 66%)

*For AI1 and AI2: P03.50 (Analog Input Curve) must be set to 1, 2, or 3 to enable three point curve parameters.*

#### *Parameter Settings*

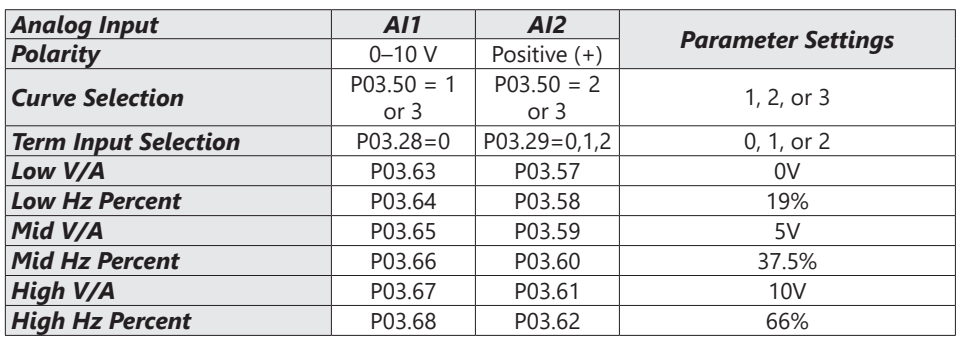

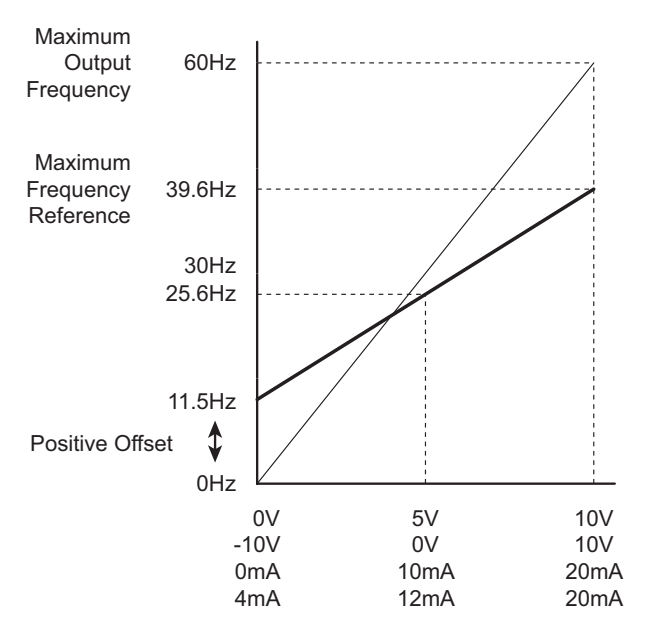

### *Analog Input Parameter Example 8: Trim*

This example illustrates trimming the output frequency of the drive.

- Minimum Frequency Reference = 0Hz
- Maximum Frequency Reference = 45Hz
- Actual Drive Output Frequency (when  $P4.08 = 4$ ) = Frequency Command Trim Reference Frequency
- Trim Frequency Reference P4.07 = 15Hz (use comms or keypad to adjust this value based on the application needs)

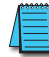

*For AI1 and AI2: P03.50 (Analog Input Curve) must be set to zero (Normal Curve) to enable bias and gain calculations.*

#### *Calculations*

- A) **Drive Maximum Output Frequency** = P01.00 = (1750 rpm / 1750 rpm) x 60Hz = 60Hz
- B) **Analog Bias %** = 25%

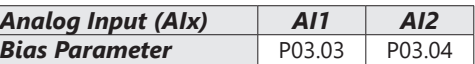

C) **Analog Gain %** = [(60Hz - 0Hz) / 60Hz] x 100 = 100%

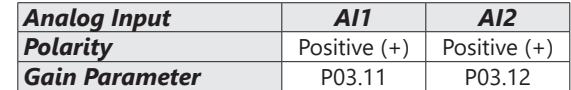

D) **Mid-point Frequency** = [(45Hz – 0Hz) / 2] + 0Hz = 22.5 Hz

#### *Parameter Settings*

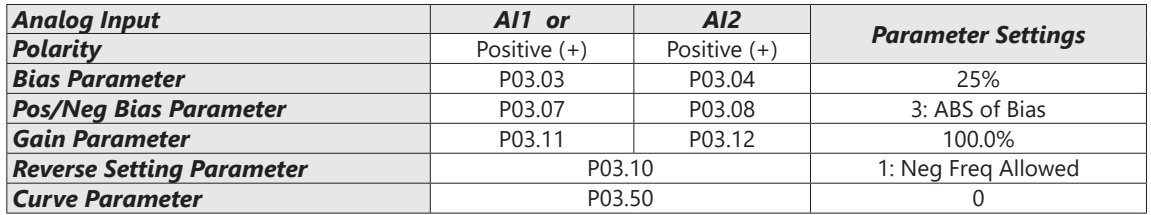

#### *Results*

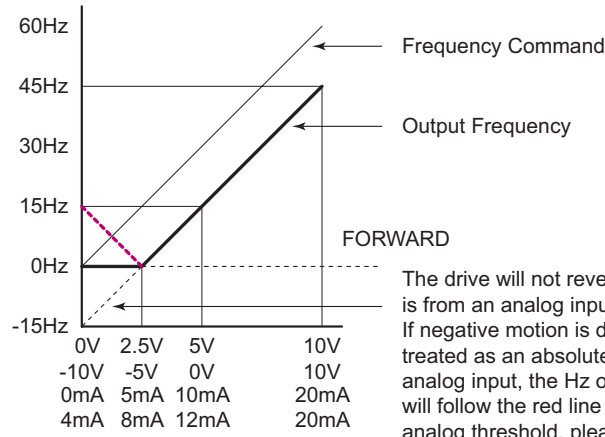

The drive will not reverse direction unless the Frequency Command is from an analog input, and reverse motion is enabled in P03.10. If negative motion is disabled (P03.10=0), the analog signal will be treated as an absolute value. Instead of 0Hz output below 2.5V analog input, the Hz output will be treated as an absolute value and will follow the red line below 2.5V. To establish 0Hz below a specific analog threshold, please see Analog Input Parameter Example 9.

# *Analog Input Parameter Example 9: Zero Volts Out at Low Vin*

This example gives 0Hz output through the first 0V~2.5V of Analog Input. The rest of the 2.5V~10V corresponds to 0~45 Hz. This example will use the three point curve method.

- Minimum Frequency Reference @0V = 0Hz (0/60 = 0%)
- Mid-point Frequency Reference @5V = 0Hz (0/60 = 0%)
- Maximum Frequency Reference @10V = 45Hz (45/60 = 75%)

*For AI1 and AI2: P03.50 (Analog Input Curve) must be set to 1, 2, or 3 to enable three point curve parameters.*

#### *Parameter Settings*

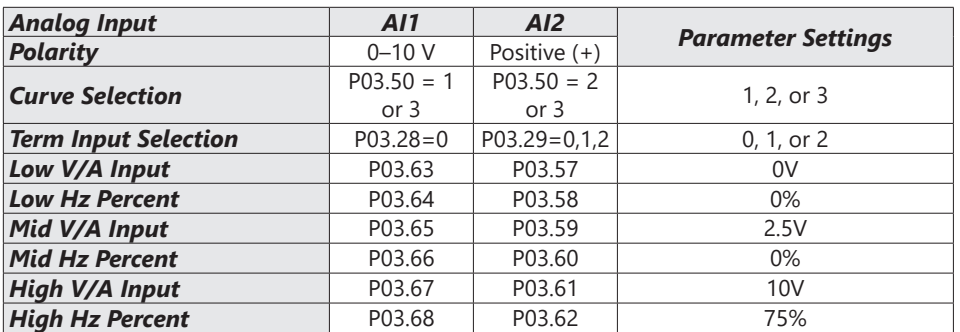

#### *Results*

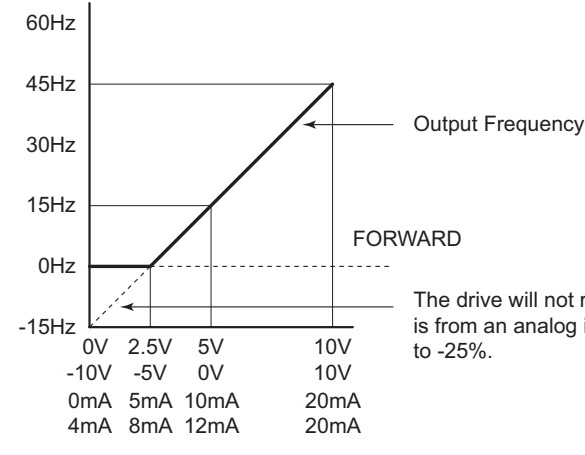

The drive will not reverse direction unless the Frequency Command is from an analog input, and the low Hz Percent parameter is changed

## *Analog Input Parameter Example 10: Inverse Analog Speed Reference*

This example illustrates the use of an inverse analog speed reference to the drive. The minimum analog reference value corresponds to the full forward output frequency of the drive. In this example, only the Pos/Neg Bias Parameter must be changed from default.

- Minimum Frequency Reference = 60Hz (drive output frequency at the minimum analog input reference, 0V)
- Maximum Frequency Reference = 0Hz (drive output frequency at the maximum analog input reference, 10V)

### *For AI1 and AI2: P03.50 (Analog Input Curve) must be set to zero (Normal Curve) to enable bias and gain calculations.*

### *Calculations* (see *[page 4–116](#page-115-0)* for formulas)

- A) **Drive Maximum Output Frequency** = P01.00 = (1750 rpm / 1750 rpm) x 60Hz = 60Hz
- B) **Analog Bias %** = 100% *Analog Input (AIx) AI1 AI2 Bias Parameter* P03.03 P03.04
- C) **Analog Gain %** = [ (0Hz 60Hz) / 60Hz ] x 100 = -100% *Analog Input AI1 AI2*

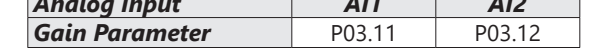

D) **Mid-point Frequency** = [(60Hz - 0Hz) / 2] + 0Hz = 30Hz

### *Parameter Settings*

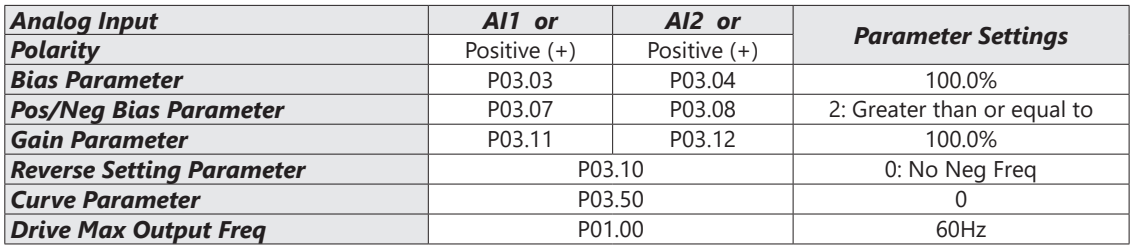

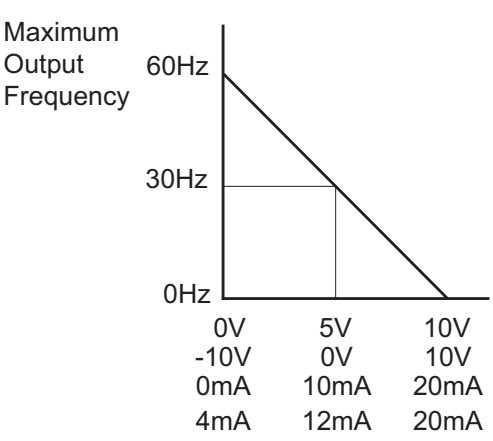

## <span id="page-137-0"></span>*Analog Input Parameter Example 11: Forward and Reverse Operation with -10V to +10V Input*

In this example, the potentiometer (or other analog signal device) is programmed to run a motor full-speed in both forward and reverse directions using a -10V to +10V analog input. The frequency reference will be 0Hz when the potentiometer is positioned at mid-point of its scale (0V). When using -10V to +10V the three point curve method is used. This requires using parameters P03.62 – P03.68 for 0 to +10V scaling and P03.69 – P03.74 for 0 to -10V scaling. This is effectively a six point curve.

- Minimum Frequency Reference @-10V = -60Hz (-60/60 = -100%)(reverse)
- Mid-point Frequency Reference @-5V = -30Hz (-30/60 = -50%)(reverse)
- Maximum Frequency Reference @0V = 0Hz (0/60 = 0%)
- Minimum Frequency Reference @0V = 0Hz (0/60 = 0%)
- Mid-point Frequency Reference @5V = 30Hz (30/60 = 50%)
- Maximum Frequency Reference  $@10V = 60$ Hz (60/60 = 100%)

*For AI1 and AI2: P03.50 (Analog Input Curve) must be set to 1, 2, or 3 to enable three point curve parameters.*

### *Parameter Settings*

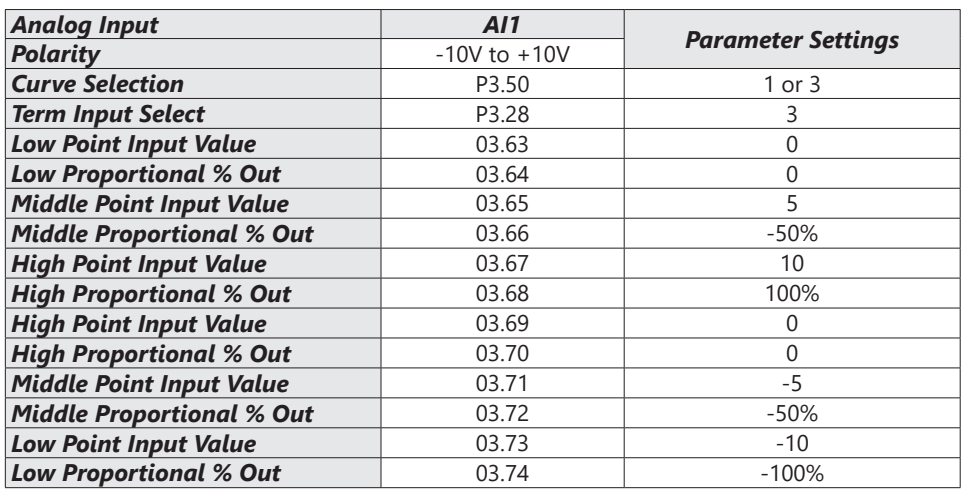

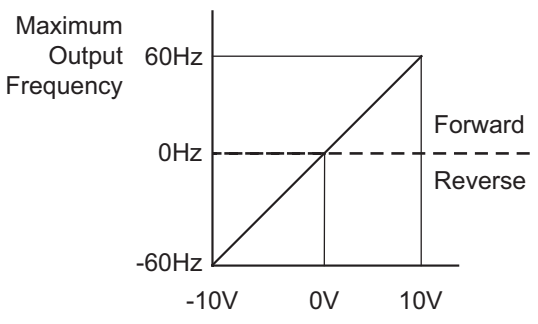

# *Group P04.xx Details – Multi-Step Speed Parameters*

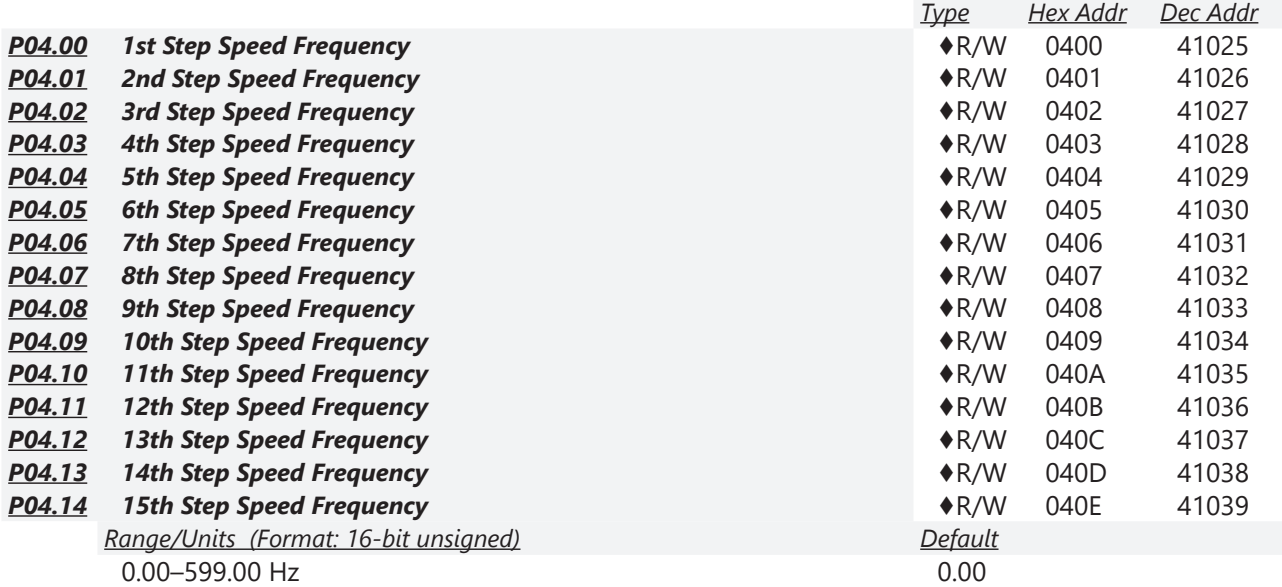

Use the multi-function input terminals (refer to settings 1–4 of P02.01–P02.07 Multi-function Input Command) to select the multi-step speed command (the maximum is 15th step speed). P04.00 to P04.14 sets the multi-step speed (frequency) as shown in the following diagram.

- The external terminal/digital keypad/communication controls the RUN and STOP commands with P00.21.
- You can set each multi-step speed between 0.00–599.00 Hz during operation.
- Explanation for the timing diagram of the multi-step speed and external terminals. The related parameter settings are:
	- a) P04.00–P04.14: sets the 1st–15th multi-step speed (to set the frequency of each step speed).
	- b) P02.01–P02.07: sets the multi-function input terminals (multi-step speed command 1–4).

### *Related parameters:*

- P01.22 JOG frequency setting
- P02.01 multi-function input command 1 (DI1)
- P02.02 multi-function input command 2 (DI2)
- P02.03 multi-function input command 3 (DI3)
- P02.04 multi-function input command 4 (DI4)

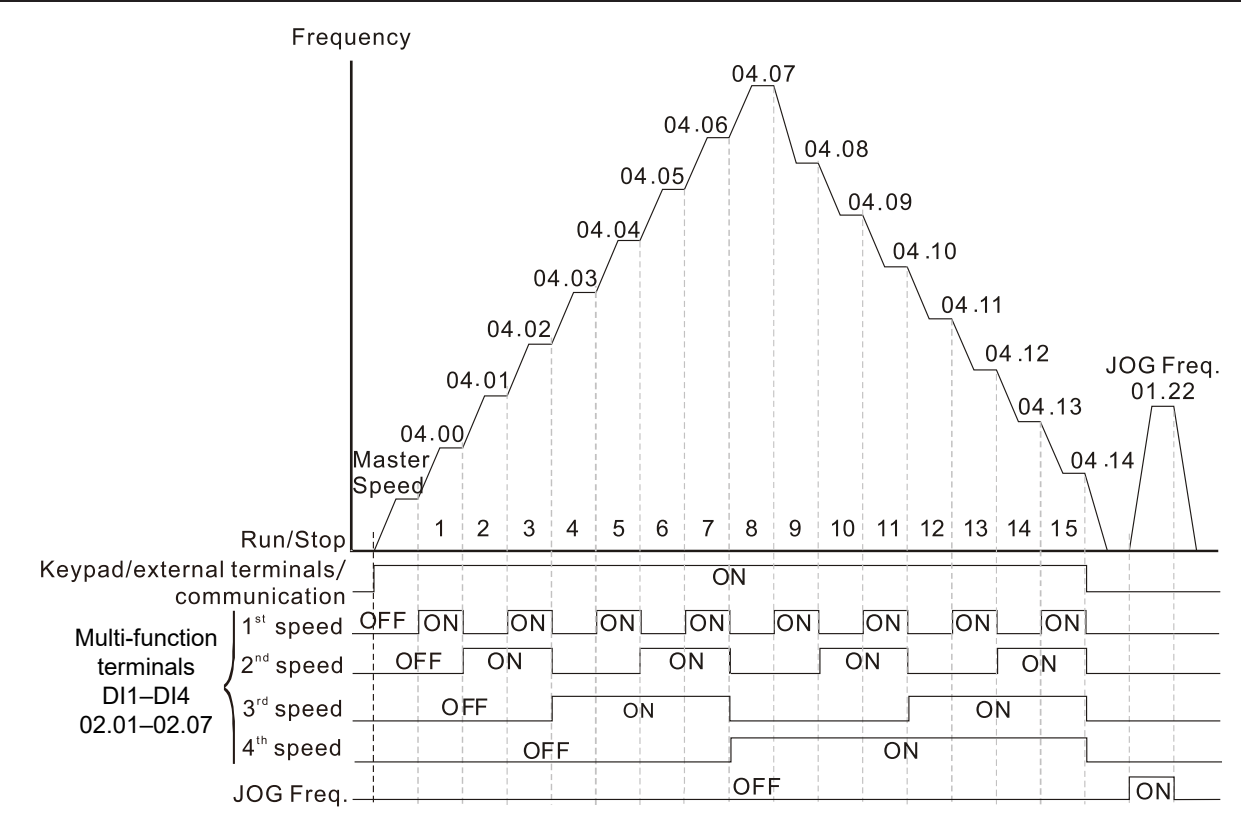

#### Speed Selection through External Terminals

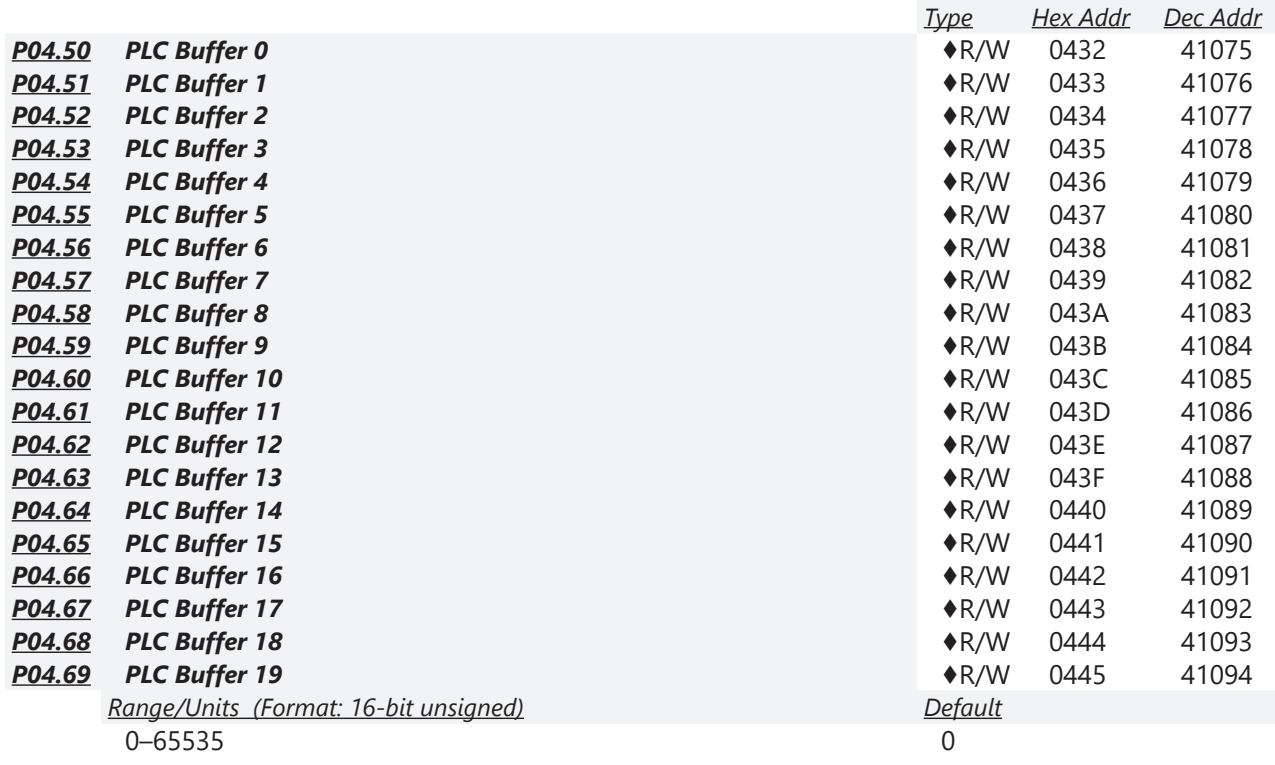

You can combine the PLC buffer with the built-in PLC function for a variety of applications.

# *Group P05.xx Details – Motor Parameters*

In this parameter group, the following are abbreviations for different types of motors:

- IM: Induction motor
- PM: Permanent magnet synchronous AC motor
- IPM: Interior permanent magnet synchronous AC motor
- SPM: Surface permanent magnet synchronous AC motor

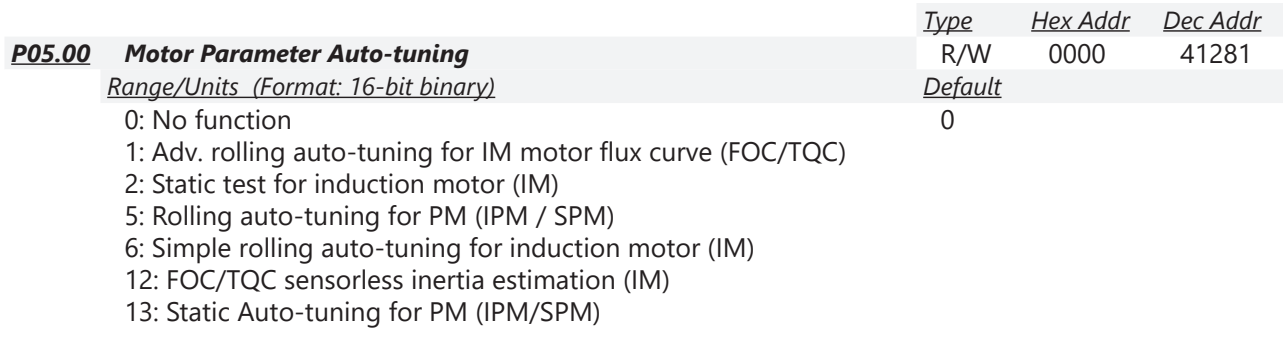

Setting 1 can be used for P00.10=2 Torque mode and P00.11=5 FOC sensorless mode only.

Setting 6 can be used for induction motor auto tune in these speed modes: P00.11=0, 1 or 2.

Drive motion will occur during these tests.

When auto tuning is in process, "TUN" will display on the drive keypad.

For PM motors, tune motor with no load connected. P05.00=5 provides more accurate calculation of the Ke parameter (P05.43) based on actual motor rotation. When P05.00=13, the Ke parameter is calculated based on the motor power, current and rotor speed.

See Adjustment and Applications section for detailed tuning procedures.

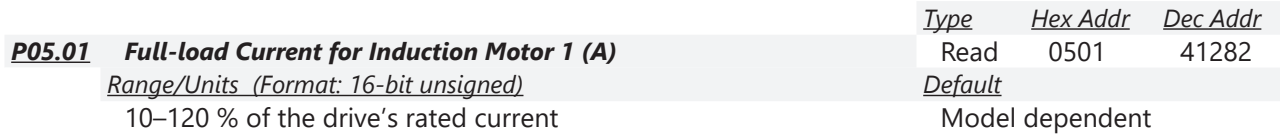

Sets this value according to the rated current of the motor as indicated on the motor nameplate. The default is 90% of the drive's rated current.

*Example:* 

The rated current for a 7.5 hp (5.5 kW) motor is 25A. The default is 22.5 A. The setting range is 2.5–30 A (25  $\times$  10% = 2.5 A and 25  $\times$  120% = 30A).

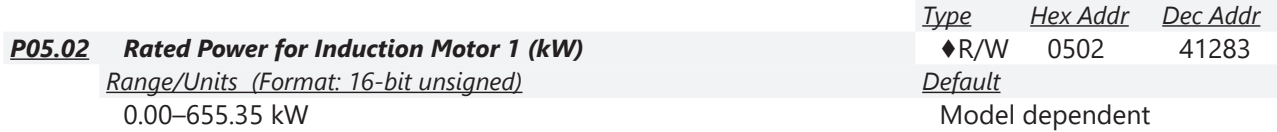

P05.02 sets the rated power for motor 1. The default is the drive's power value.

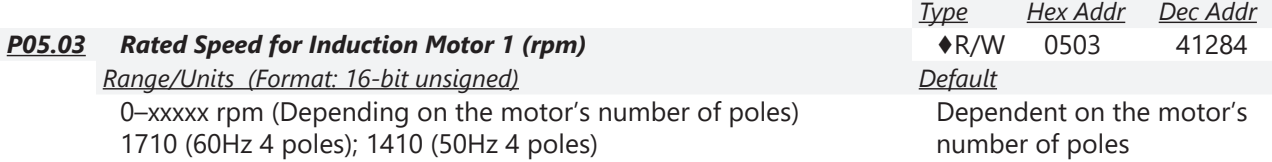

P05.03 sets the rated speed for the motor as indicated on the motor nameplate. This parameter works in conjunction with the Number of Poles and Hertz. Set up P01.01 and P05.04 before setting up P05.03 to ensure that the motor operates normally.

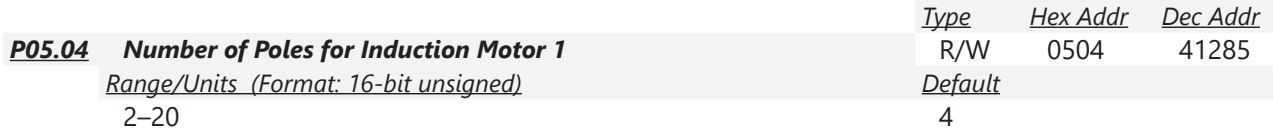

P05.04 sets the number of poles for the motor (must be an even number).

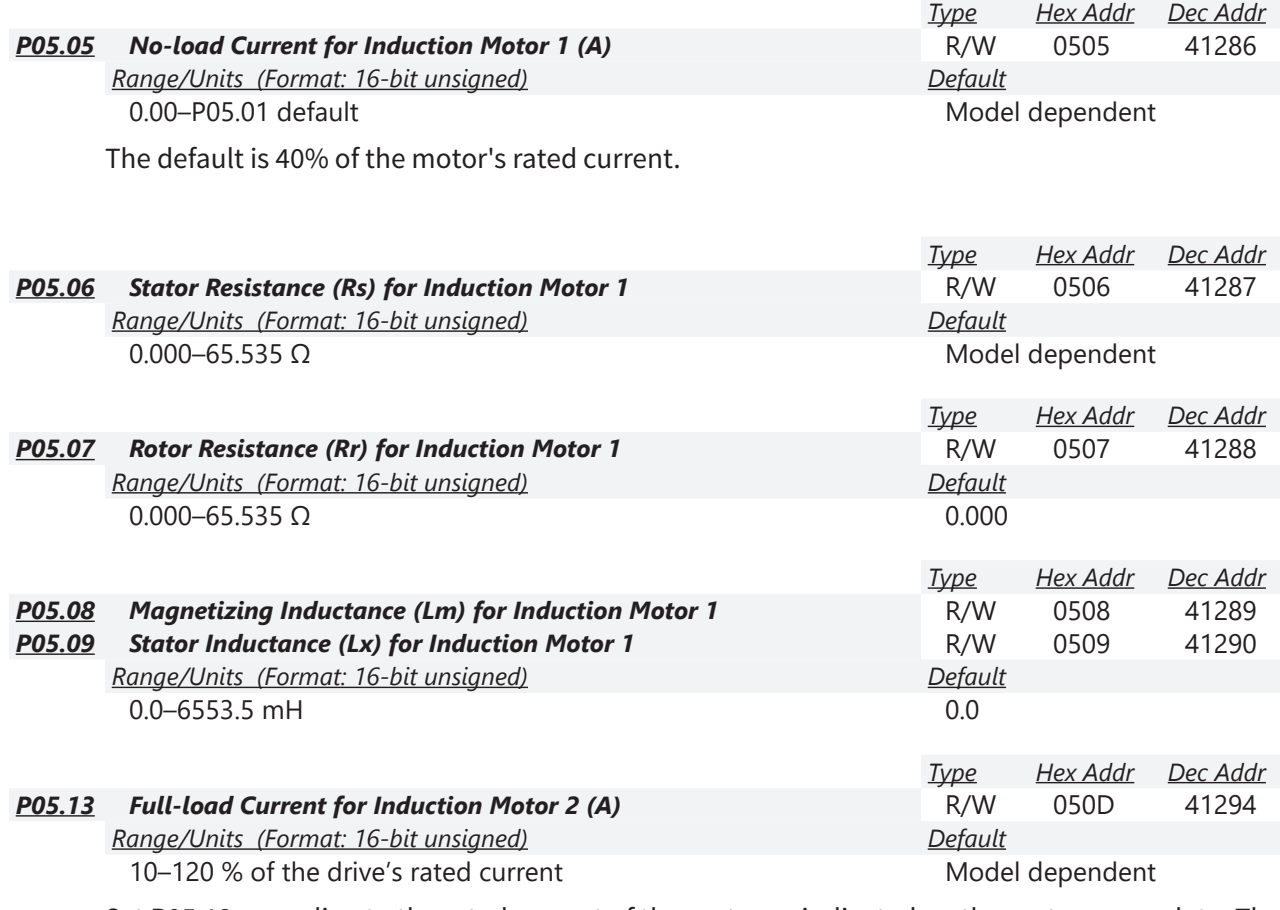

Set P05.13 according to the rated current of the motor as indicated on the motor nameplate. The default is 90% of the drive's rated current.

Example:

The rated current for a 7.5 hp (5.5 kW) motor is 25A. The default is 22.5 A.

The setting range is 2.5–30 A (25  $\times$  10 % = 2.5 A and 25  $\times$  120 % = 30A).

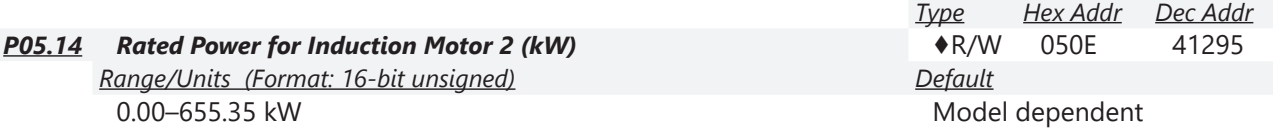

P05.14 sets the rated power for motor 2. The default is the drive's power value.

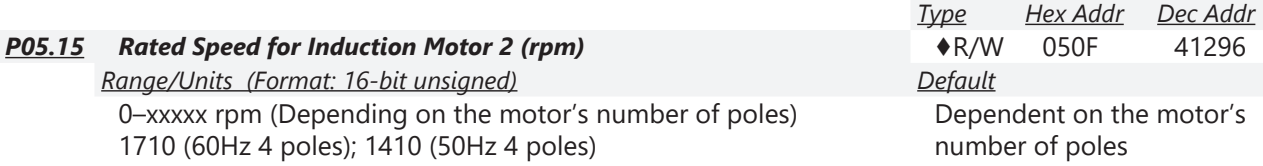

P05.15 sets the rated speed for the motor as indicated on the motor nameplate.

This parameter works in conjunction with the Number of Poles and Hertz. Set up P01.35 and P05.16 before setting up P05.15 to ensure that the motor operates normally.

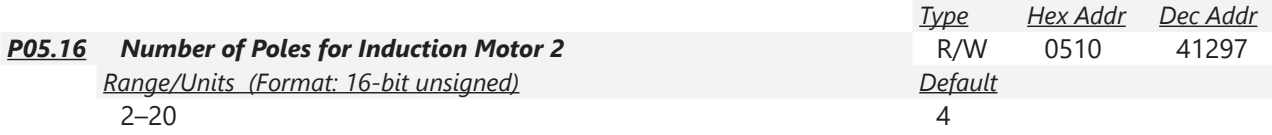

P05.16 sets the number of poles for the motor (must be an even number). Check P05.15 for accuracy after changing this value.

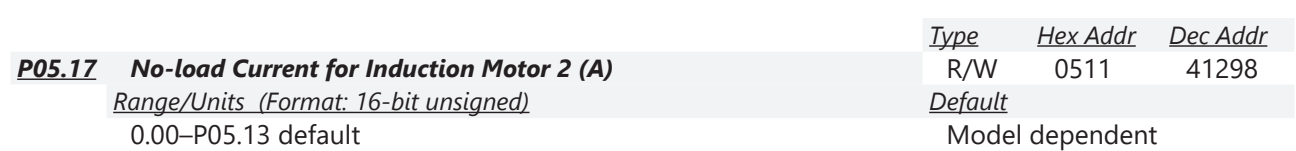

The default is 40% of the motor's rated current.

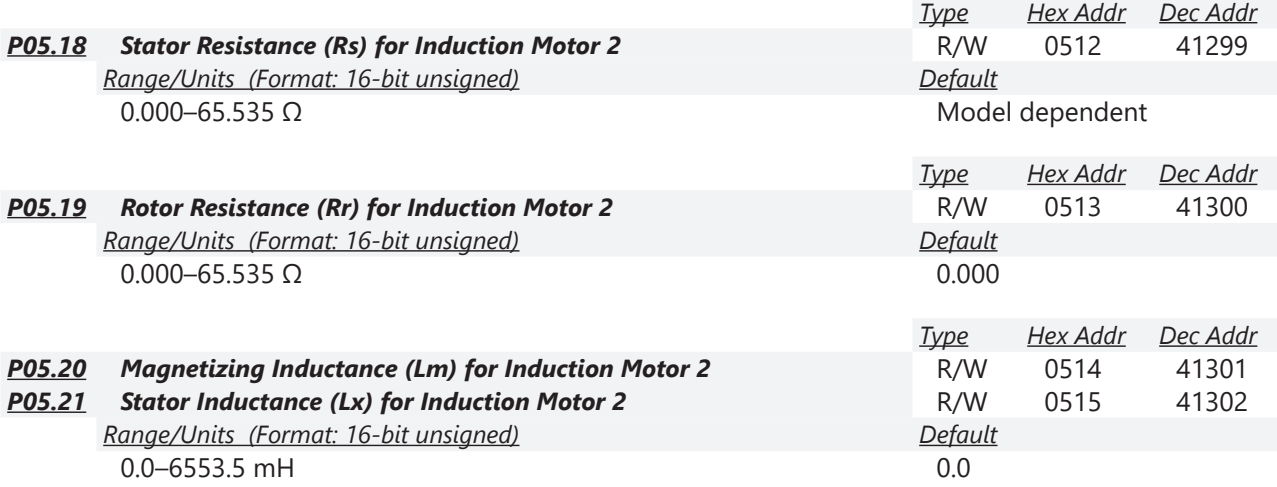

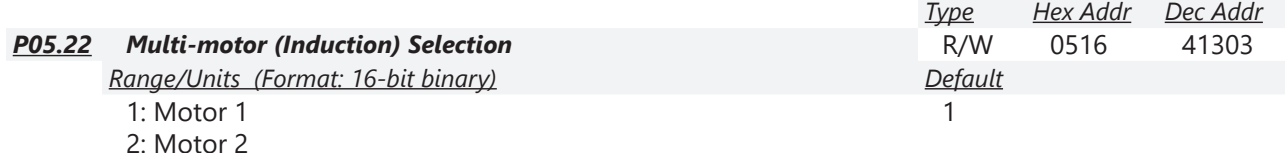

3: Motor 3 (VF or SVC control mode only)

4: Motor 4 (VF or SVC control mode only)

P05.22 sets the motor operated by the AC motor drive. Multi-motor selection only supports single control mode. For example, when you set motor 1 as SVC control mode, the control mode of motors 2–4 are also set as SVC

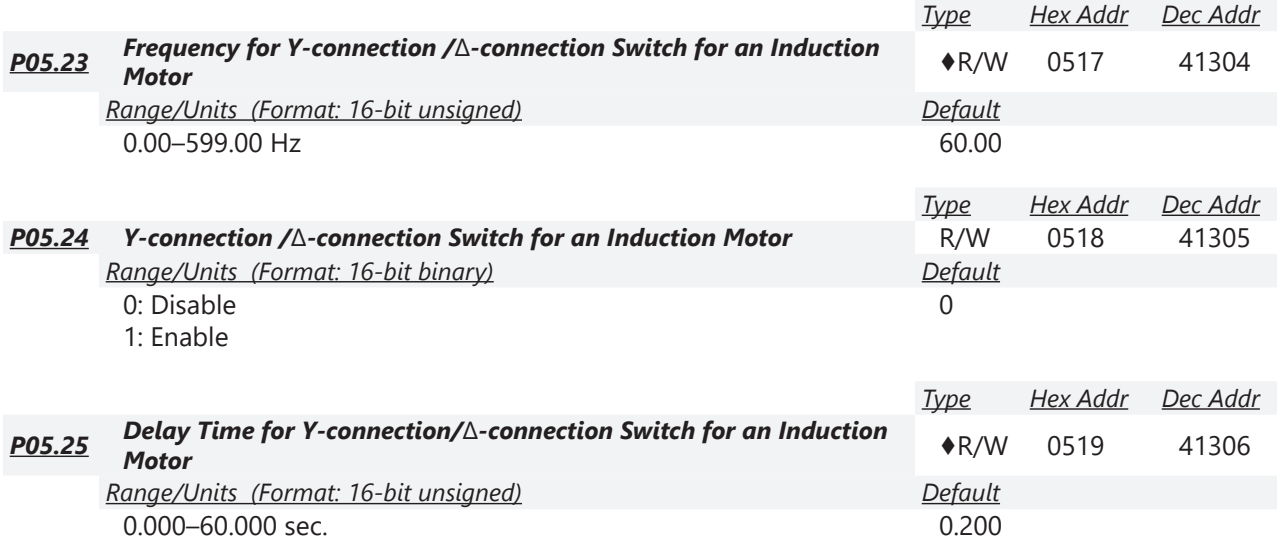

You can apply P05.23–P05.25 in wide range motors, and the motor coil executes the Y-connection/ Δ-connection switch as required. The wide range motors are related to the motor design. In general, the motor has higher torque with low speed Y-connection and has higher speed with high speed Δ-connection.

- P05.24 enables and disables the switch of Y-connection/Δ-connection.
- When you set P05.24 to 1, the drive uses the P05.23 setting and current motor frequency, and switches the current motor to Y-connection or Δ-connection. You can switch the relevant motor parameter settings simultaneously.
- P05.25 sets the switch delay time of Y-connection/Δ-connection.
- When the output frequency reaches the Y-connection/Δ-connection switch frequency, the drive delays according to P05.25 before activating the multi-function output terminals.
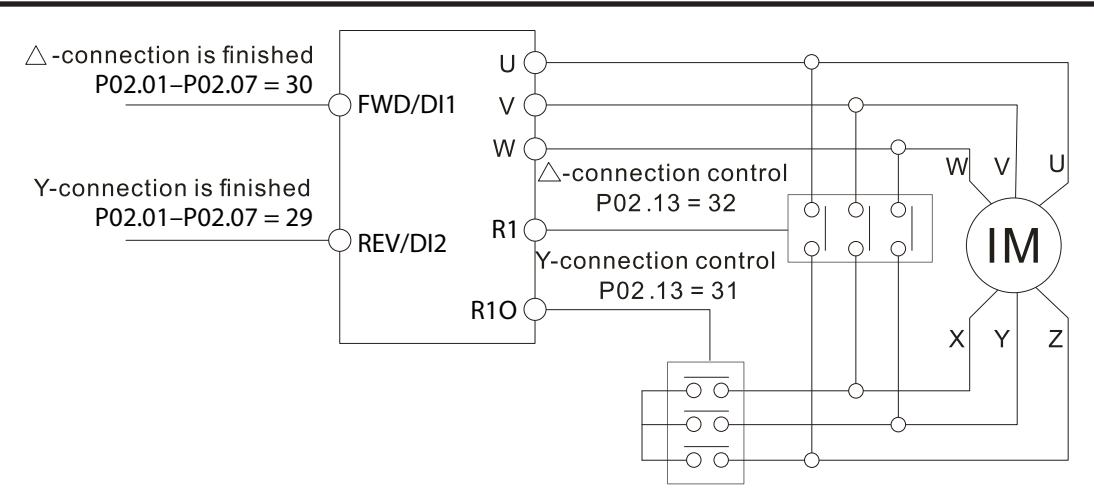

 $Y - \triangle$  connection switch: can be used for wide range motor

Y-connection for low speed: higher torque can be used for rigid tapping

 $\triangle$ -connection for high speed: higher speed can be used for high-speed drilling

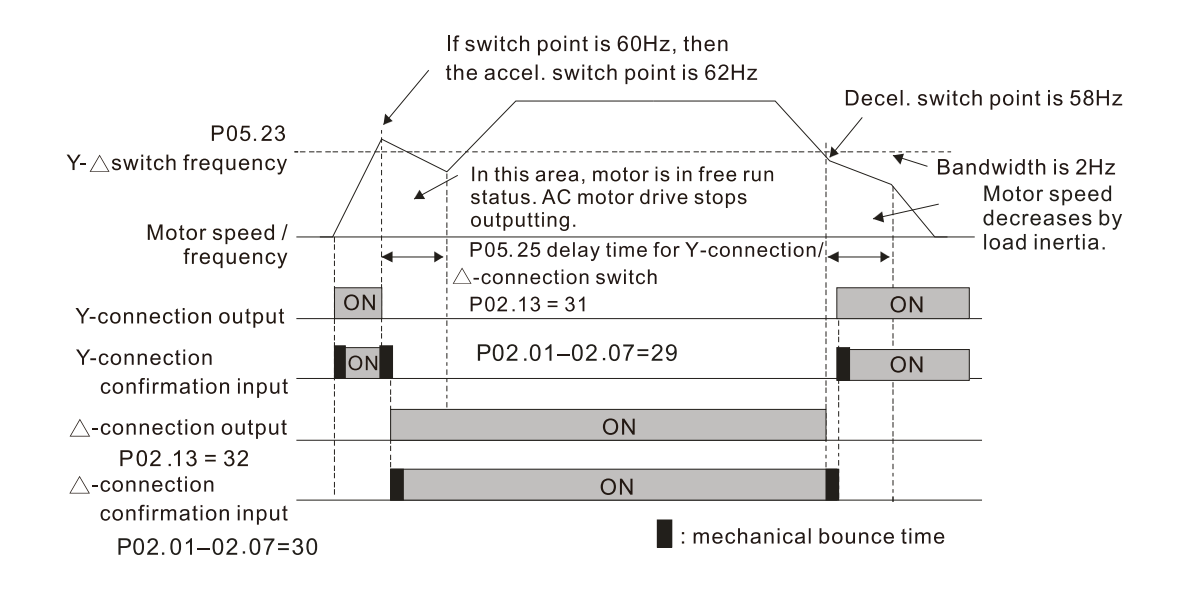

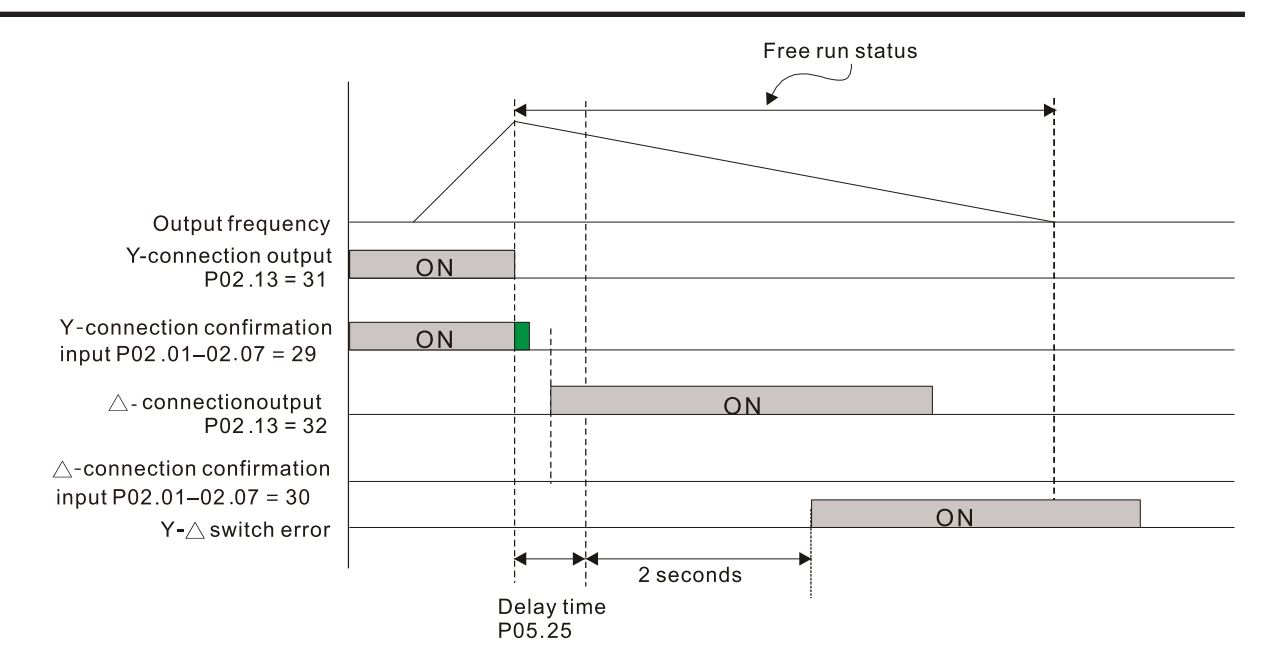

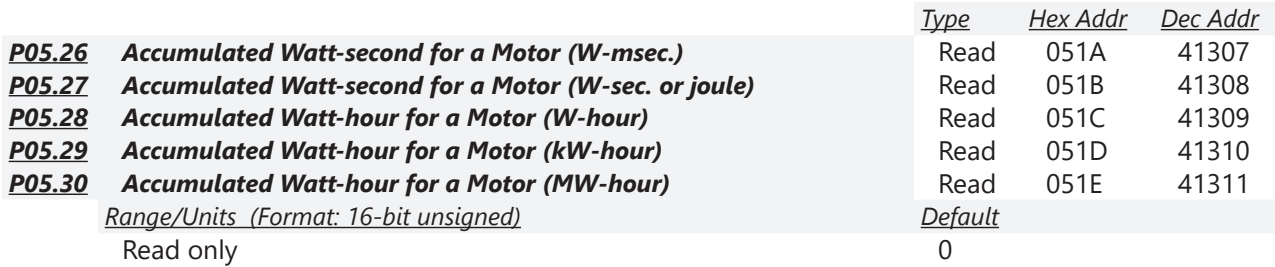

Parameters P05.26–P05.30 record the amount of power the motors consume. The accumulation begins when the drive is activated and the record is saved when the drive stops or turns OFF. The amount of consumed watts continues to accumulate when the drive is activated again. To clear the accumulation, set P00.02 to 5 to return the accumulation record to 0.

- The accumulated total watts of the motor per second =  $P05.27 \times 65536 + P05.26$ . *Example:* When P05.26 = 2548.1 and P05.27 = 15.2, the accumulated total watts of the motor per second = 15.2 x 65536 + 2548.1 = 996147.2 + 2548.1 = 998695.3
- The accumulated total kilowatts of the motor per hour = P05.30 x 65536 + P05.29. *Example:* When P05.29 = 3361.4 and P05.30 = 11.2, the accumulated total kilowatts of the motor per hour = 11.2 x 65536 + 3361.4 = 734003.2 + 3361.4 = 737364.6

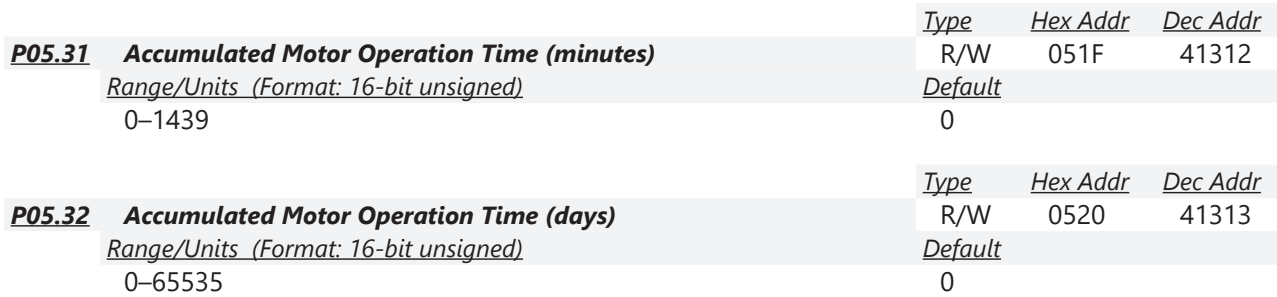

Use P05.31 and P05.32 to record the motor operation time. To clear the operation time, set P05.31 and P05.32 to 0. An operation time shorter than 60 seconds is not recorded.

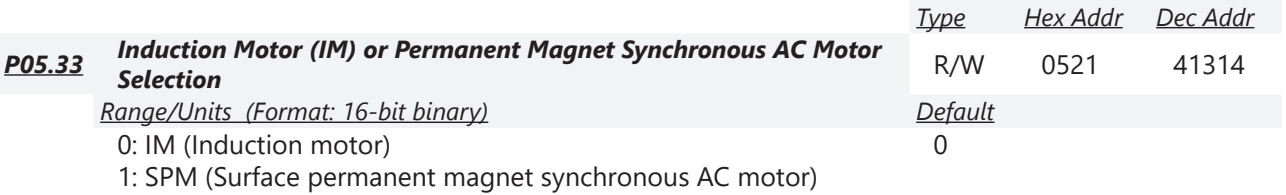

2: IPM (Interior permanent magnet synchronous AC motor)

On SPM motors, magnets are mounted on the exterior of the rotor shaft. On IPM motors, magnets are mounted inside of the rotor shaft.

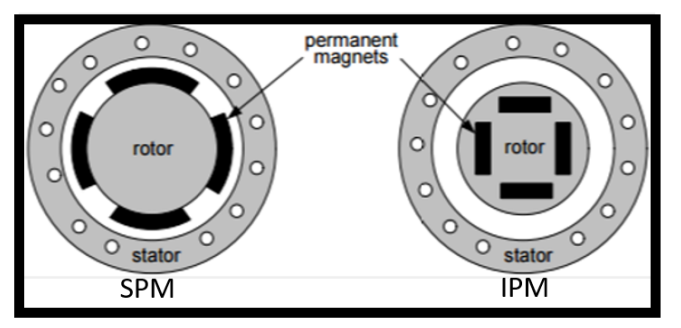

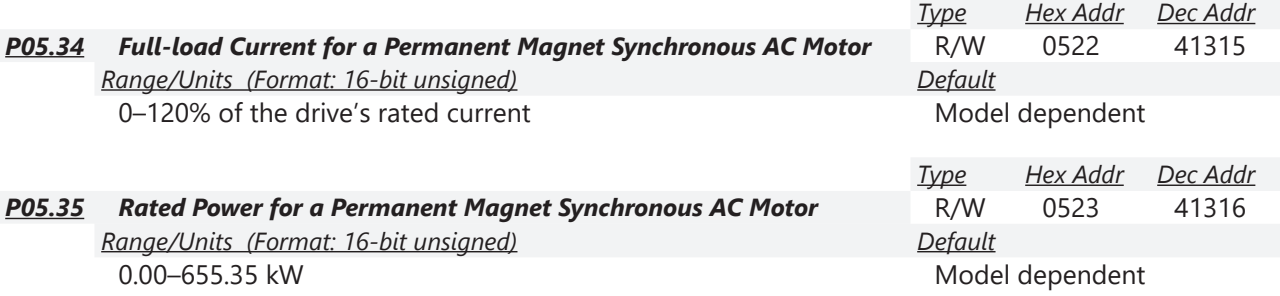

Sets the rated power for the permanent magnet synchronous AC motor. The default is the drive's power value.

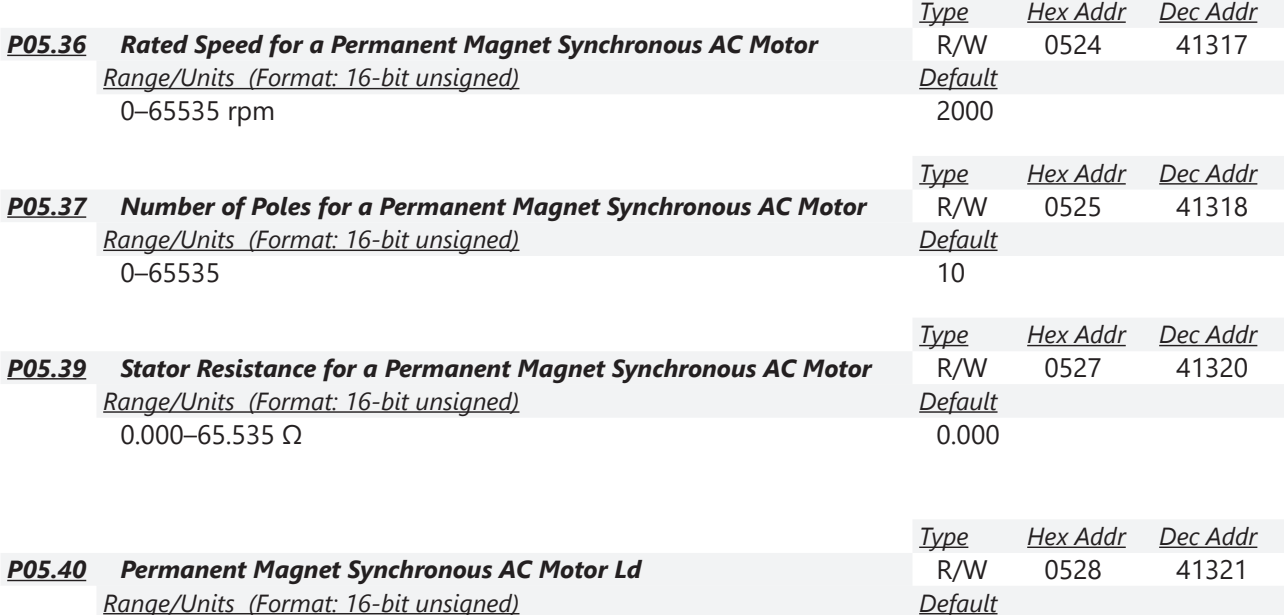

0.00–655.35 mH 0.00

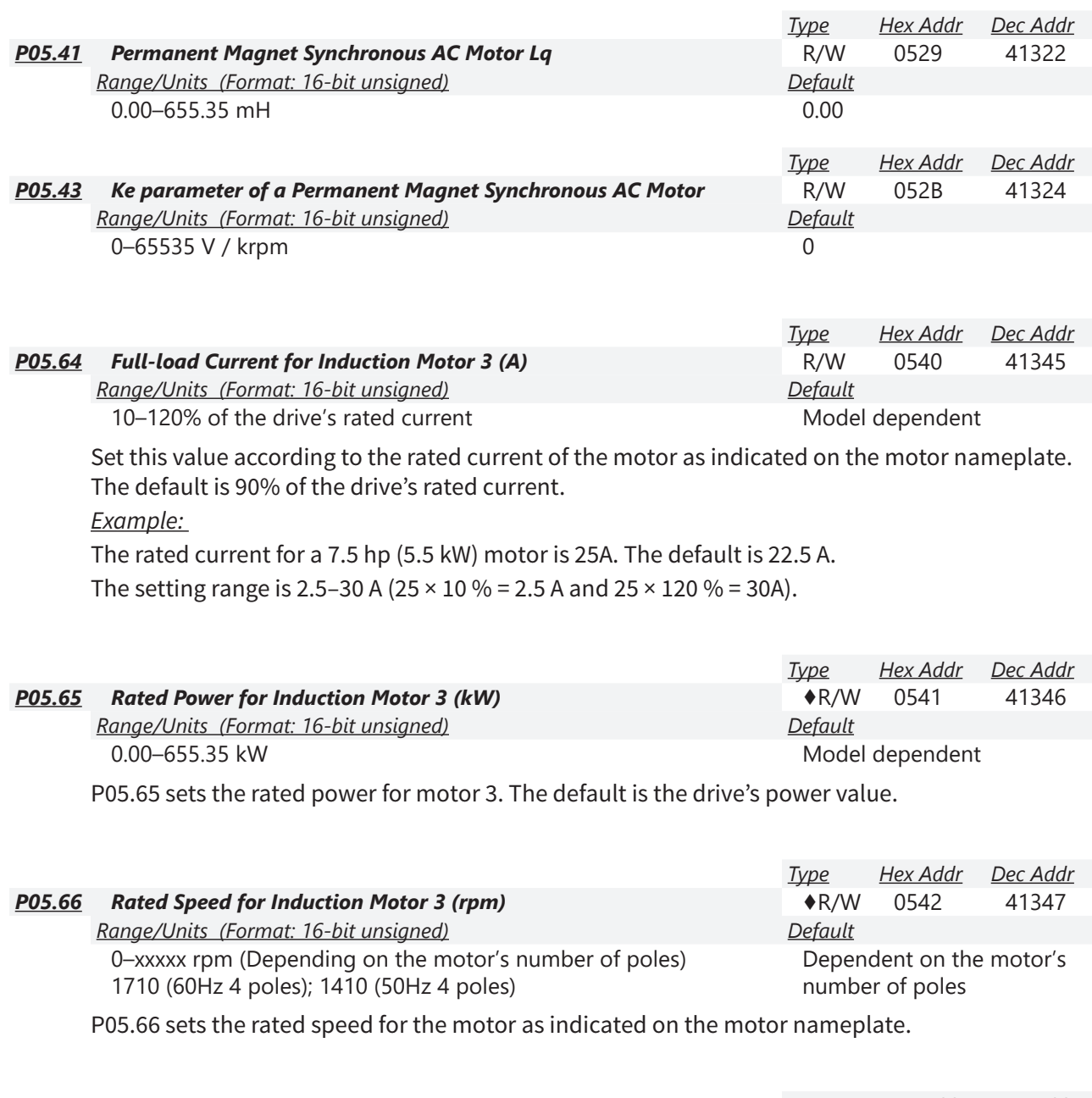

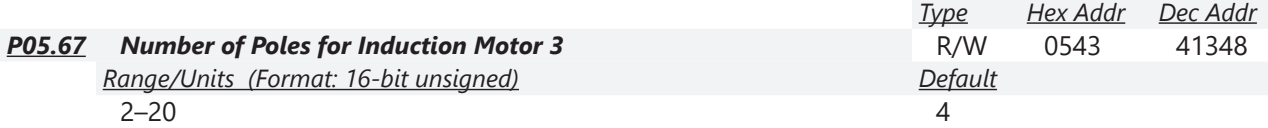

P05.67 sets the number of poles for the motor (must be an even number).

Set up P01.54 and P05.66 before setting up P05.67 to ensure that the motor operates normally.

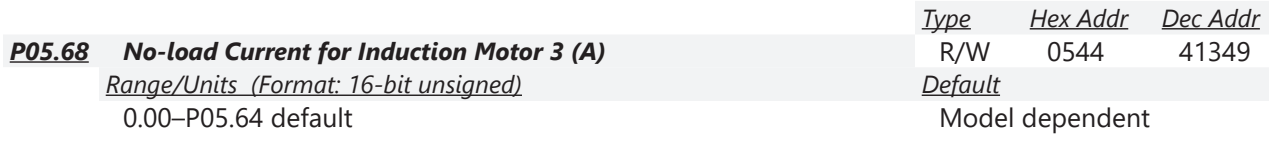

The default is 40% of the motor's rated current.

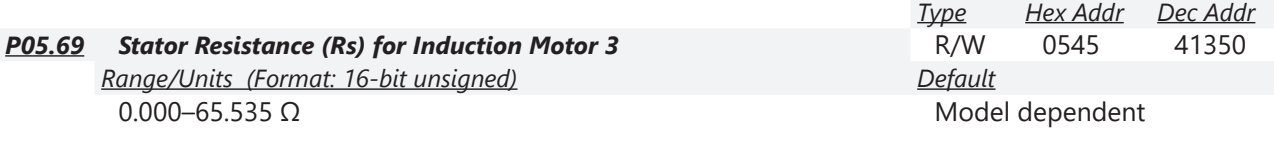

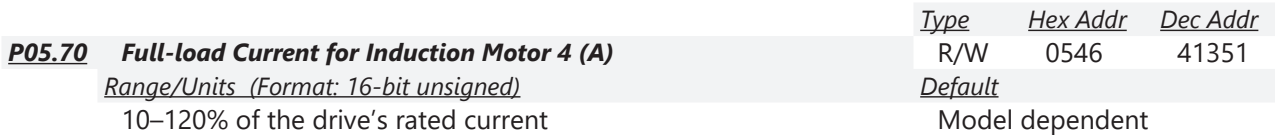

Set this value according to the rated current of the motor as indicated on the motor nameplate. The default is 90% of the drive's rated current.

*Example:* 

The rated current for a 7.5 hp (5.5 kW) motor is 25A. The default is 22.5 A. The setting range is 2.5–30 A (25  $\times$  10% = 2.5 A and 25  $\times$  120% = 30A).

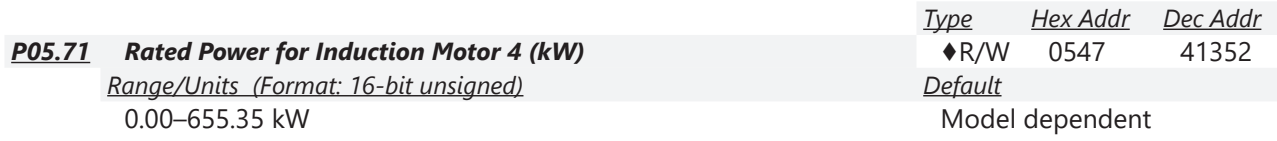

P05.71 sets the rated power for motor 4. The default is the drive's power value.

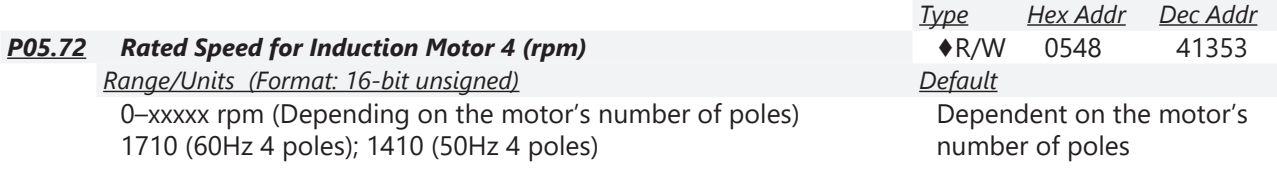

P05.72 sets the rated speed for the motor as indicated on the motor nameplate.

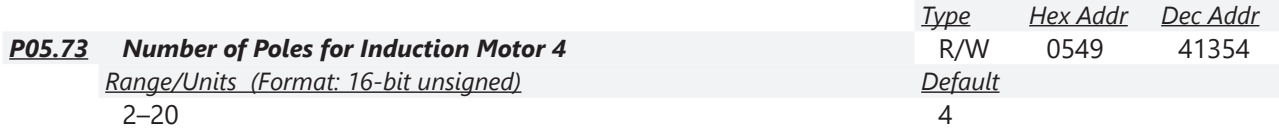

P05.73 sets the number of poles for the motor (must be an even number).

Set up P01.63 and P05.72 before setting up P05.73 to make sure the motor operates normally.

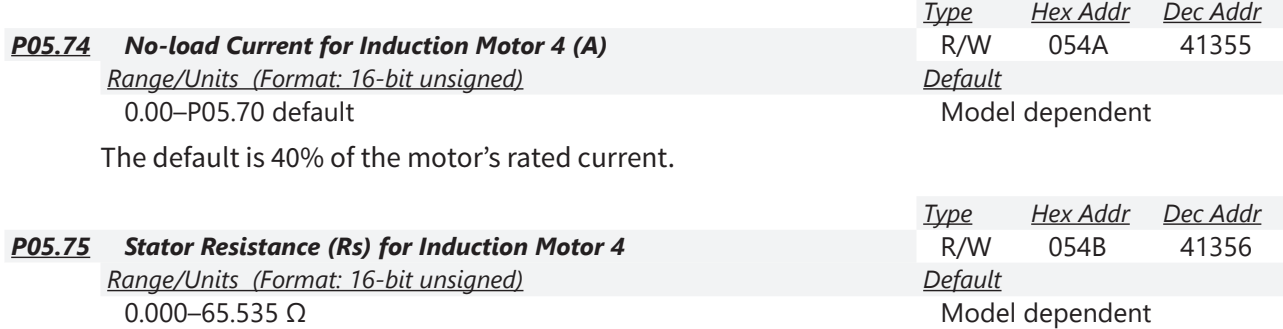

### *Group P06.xx Details – Protection Parameters*

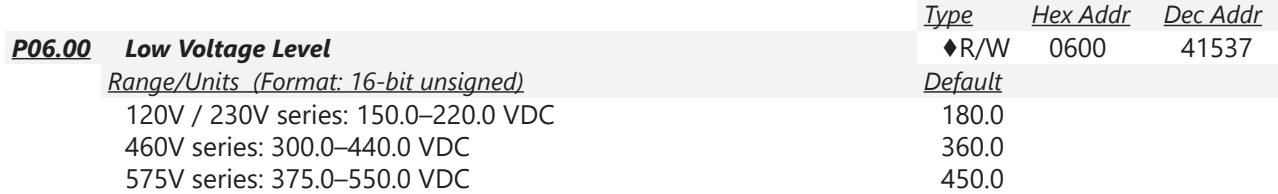

P06.00 sets the Low Voltage (LV) level. When the DC bus voltage is lower than P06.00 an LV fault is triggered.

- If the LV fault is triggered during operation, the drive stops output and the motor coasts to a stop. There are three LV faults, LvA (LV during acceleration), Lvd (LV during deceleration), and Lvn (LV in constant speed) that are triggered according to the status of acceleration or deceleration. You must press RESET to clear the LV fault. The drive automatically restarts if set to restart after momentary power loss (refer to P07.06 Restart after Momentary Power Loss and P07.07 Allowed Power Loss Duration for details).
- If the LV fault is triggered when the drive is in STOP status, the drive displays LvS (LV during stop), which is not recorded, and the drive restarts automatically when the input voltage is higher than the LV level +30V (120V/230V series), +60V (460V series) or +75V (575 series).

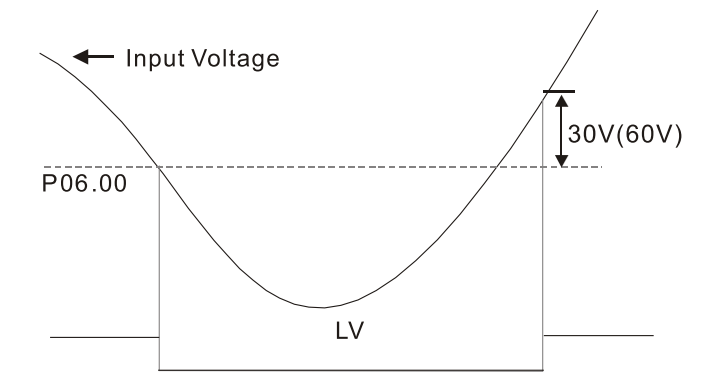

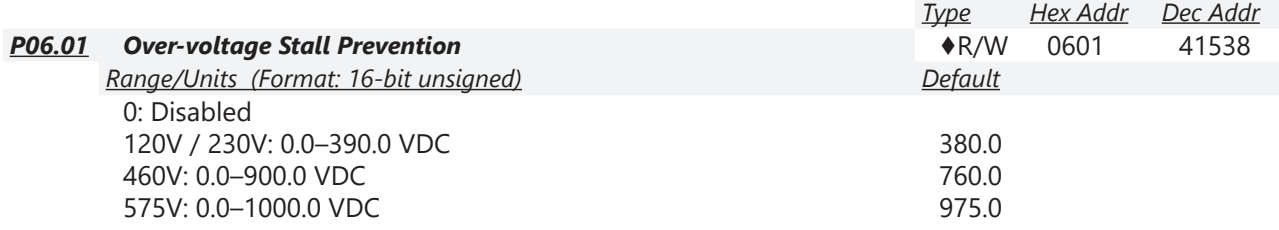

Set P06.01 to 0.0 to disable the over-voltage stall prevention function (connected with braking unit or braking resistor). Use this setting when braking units or braking resistors are connected to the drive.

Set P06.01 to a value > 0.0 to enable the over-voltage stall prevention. This setting refers to the power supply system and loading. If the setting is too low, then over-voltage stall prevention is easily activated, which may increase deceleration time.

#### *Related parameters:*

P01.13, P01.15, P01.17, P01.19 Deceleration Time 1–4, P02.13 Multi-function Output 1 (R1), P02.16– P02.17 Multi-function Output (DO1, DO2), and P06.02 Selection for Over-voltage Stall Prevention.

*Type Hex Addr Dec Addr*

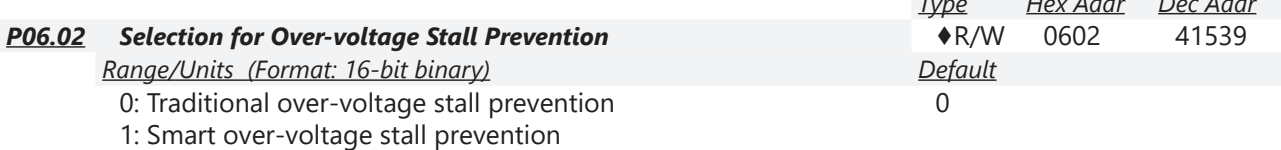

Use this function when you are unsure about the load inertia. When stopping under normal load, the over-voltage does not occur during deceleration and meet the deceleration time setting. If an over-voltage occurs during deceleration to STOP due to a regenerative inertial load increase, then the AC motor drive extends the deceleration time automatically until the drive stops. When P06.02 is set to 0, and during deceleration the motor exceeds the synchronous speed due to high load inertia (the motor becomes an electrical generator), then the DC bus voltage may exceed its maximum allowable value due to motor regeneration, or drive deceleration time being set too short. When traditional over-voltage stall prevention is enabled, if the DC bus voltage detected is too high, then the drive stops deceleration until the DC bus voltage drops below the setting value.

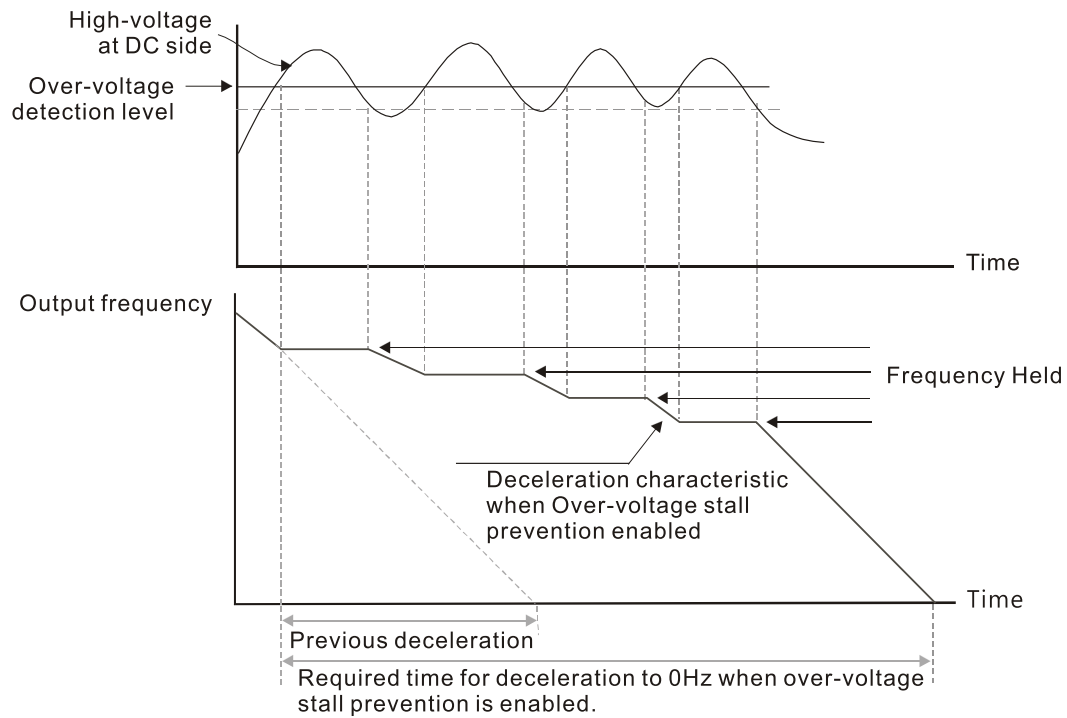

When P06.02 is set to 1 (smart over-voltage stall prevention), during deceleration the drive maintains the DC bus voltage preventing drive OV.

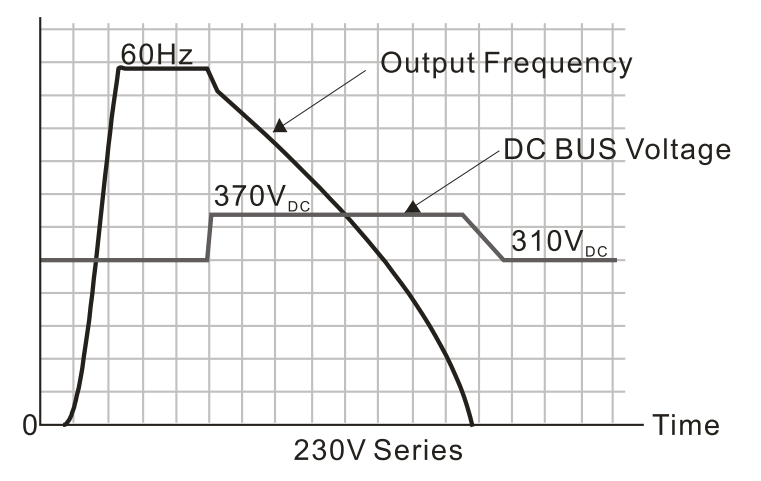

When you enable the over-voltage stall prevention, the drive's deceleration time is longer than the setting. If you encounter any problem with the deceleration time, refer to the following guides for troubleshooting.

- 1) Increase the deceleration time to a proper value.
- 2) Install a braking resistor (refer to Accessories appendix for details) to dissipate the electrical energy that is generated from the motor.

*Related parameters:*

P01.13, P01.15, P01.17, P01.19 Deceleration Time 1–4, P02.13 Multi-function Output 1 (Relay 1), P02.16–P02.17 Multi-function Output (DO1, DO2), and P06.01 Over-voltage Stall Prevention.

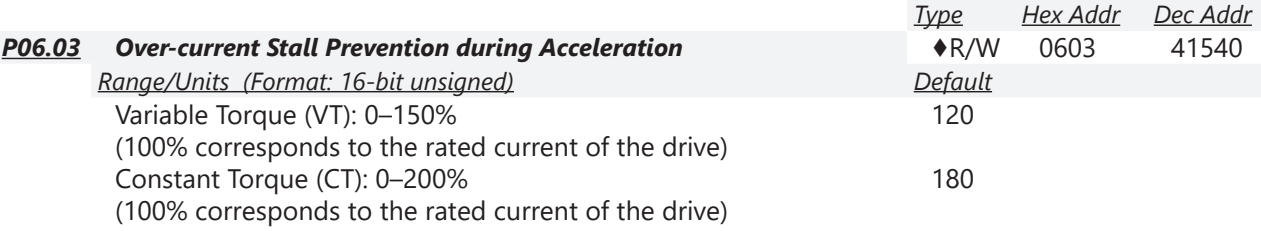

In constant torque mode (P00.16=1), if the DC voltage is higher than the 875VDC (575V series), 700VDC (460V series) or 350VDC (120/230 series), the maximum value for P06.03 is 185%.

- If the motor load is too large or the drive's acceleration time is too short, the output current of the drive may be too high during acceleration, and it may cause motor damage or trigger the drive's protection functions (OL or OC). Use this parameter to prevent these situations.
- During acceleration, the output current of the drive may increase abruptly and exceed the setting value of P06.03. In this case, the drive stops accelerating and keeps the output frequency constant, and then continues to accelerate until the output current decreases.
- When you enable the over-current stall prevention, the drive's acceleration time is longer than the setting.
- When the over-current stall prevention occurs because the motor capacity is too small or operates in the default, decrease the P06.03 setting value.
- If you encounter any problem with the acceleration time, refer to the following guides for troubleshooting.
	- a) Increase the deceleration time to a proper value.
	- b) Set P01.44 Auto-Acceleration and Auto-Deceleration Setting to 1, 3 or 4 (auto-acceleration)

### *Related parameters:*

P01.12, P01.14, P01.16, P01.18 (Acceleration Time 1–4), P01.44. Auto-Acceleration and Auto-Deceleration Setting, P02.13 Multi-function Output 1 (Relay 1), P02.16–P02.17 Multi-function Output (DO1, DO2).

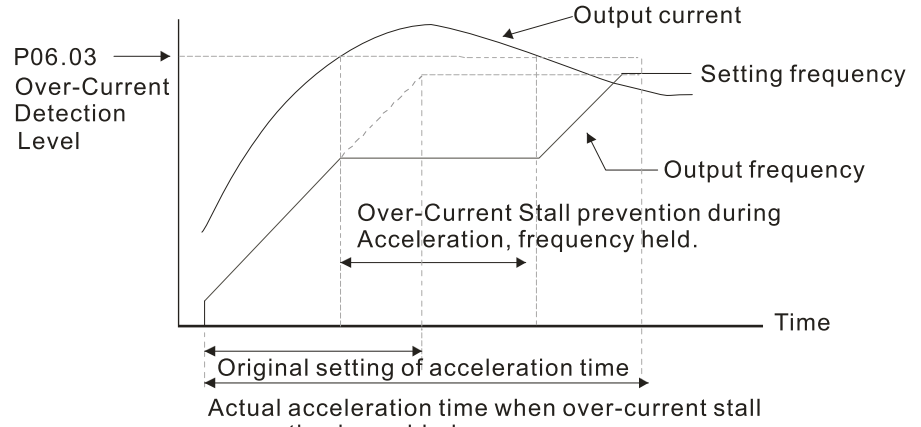

prevention is enabled.

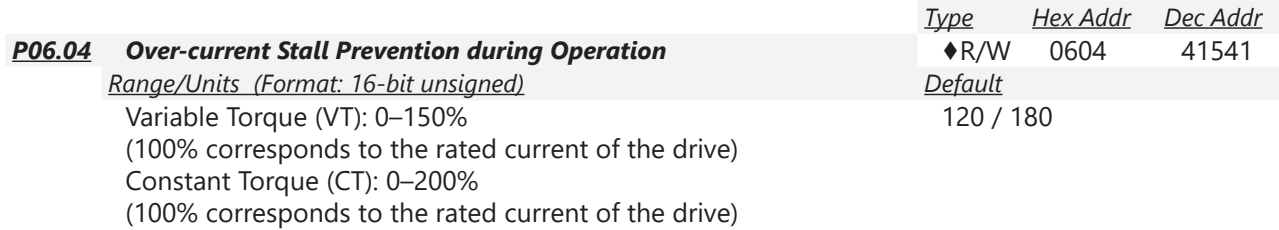

In constant torque mode (P00.16=1), if the DC voltage is higher than the 875VDC (575V series), 700VDC (460V series) or 350VDC (120/230 series), the maximum value for P06.04 is 185%.

- This is a protection for the drive and decreases output frequency automatically when the motor overloads abruptly during constant motor operation.
- If the output current exceeds the setting value for P06.04 when the drive is operating, the drive decelerates according to the P06.05 setting to prevent the motor from stalling. If the output current is lower than the setting value for P06.04, the drive accelerates (according to P06.05) to the setting frequency.

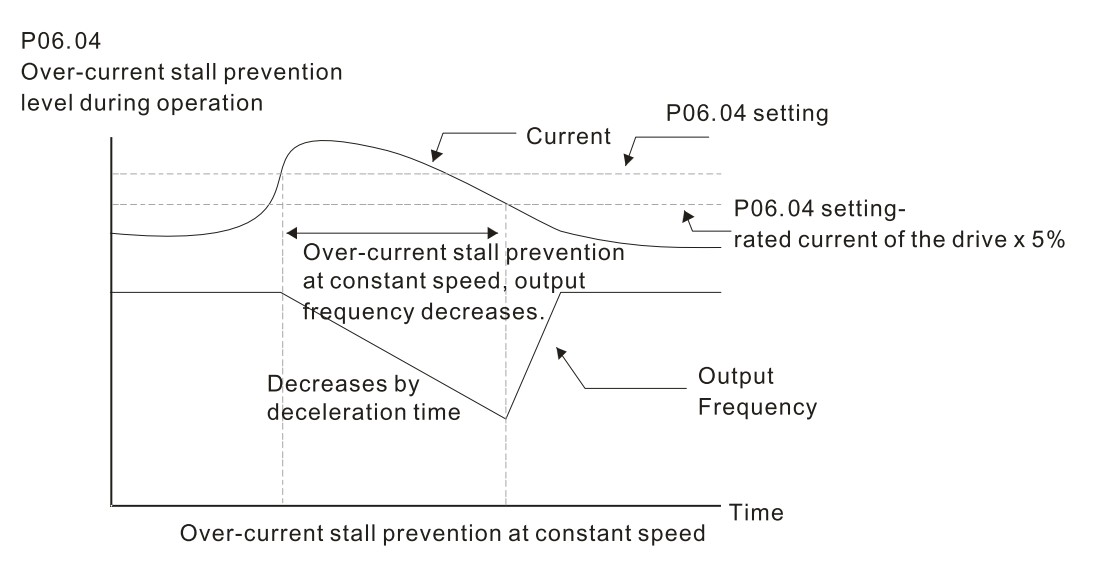

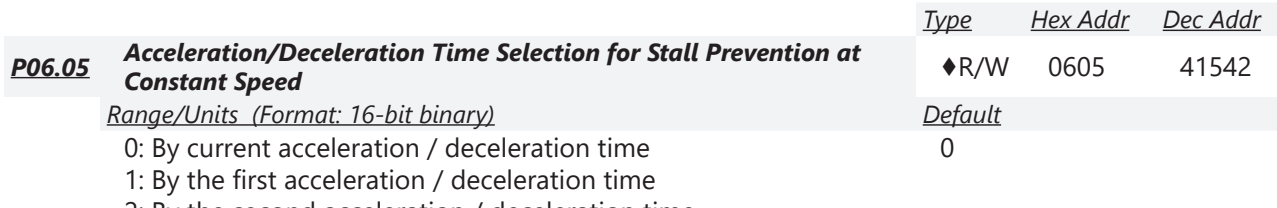

2: By the second acceleration / deceleration time

3: By the third acceleration / deceleration time

4: By the fourth acceleration / deceleration time

5: By auto-acceleration / auto-deceleration

P06.05 sets the acceleration / deceleration time selection when stall prevention occurs at constant speed.

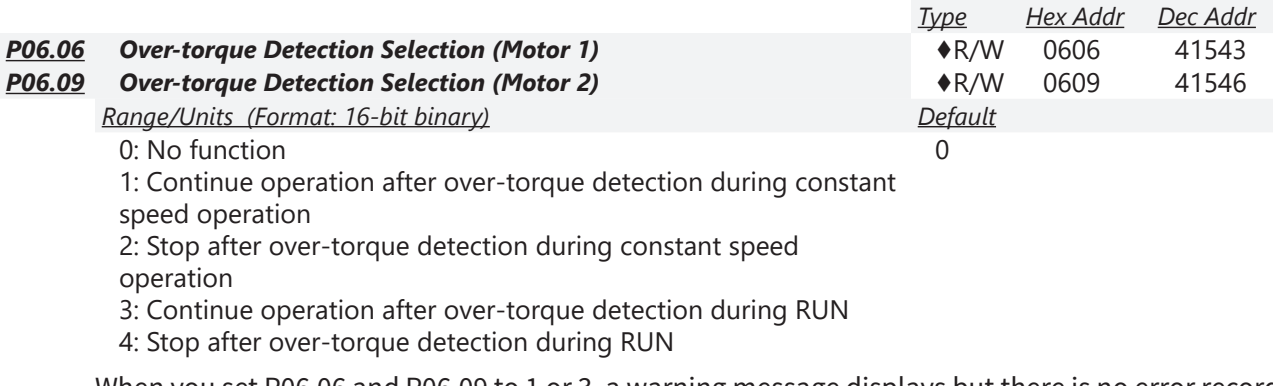

When you set P06.06 and P06.09 to 1 or 3, a warning message displays but there is no error record. When you set P06.06 and P06.09 to 2 or 4, an error message displays and there is an error record.

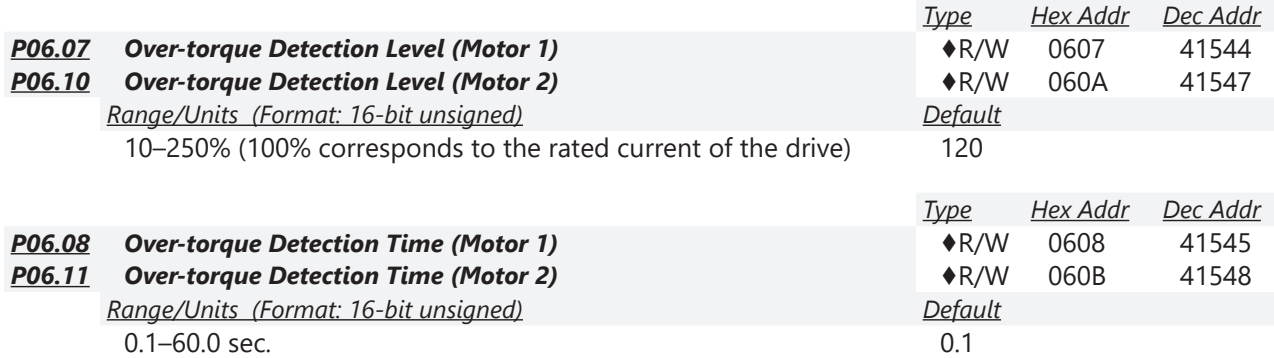

When the output current exceeds the over-torque detection level (P06.07 or P06.10) and also exceeds the over-torque detection time (P06.08 or P06.11), the over-torque detection follows the setting of P06.06 and P06.09.

• When you set P06.06 or P06.09 to 1 or 3, an ot1 / ot2 warning displays while the drive keeps running after over-torque detection. The warning remains on until the output current is smaller than 5% of the over-torque detection level.

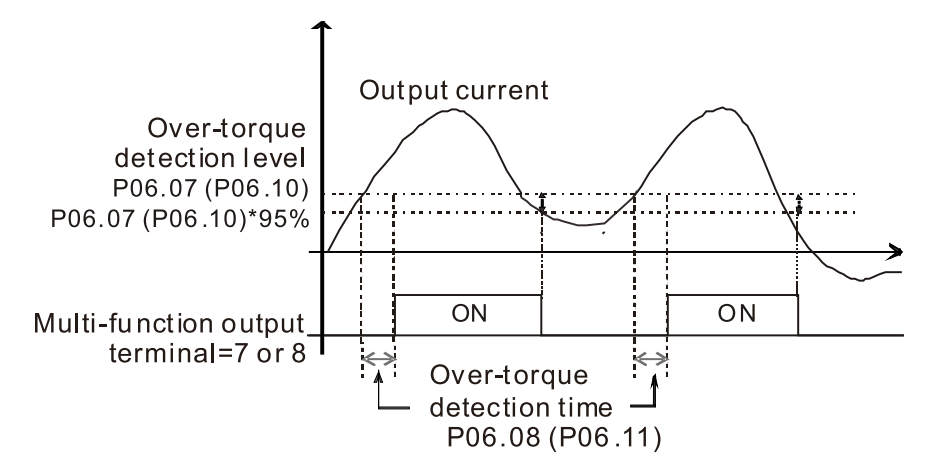

• When you set P06.06 or P06.09 to 2 or 4, an ot1 / ot2 warning displays and the drive stops running after over-torque detection. The drive does not run until you manually reset it.

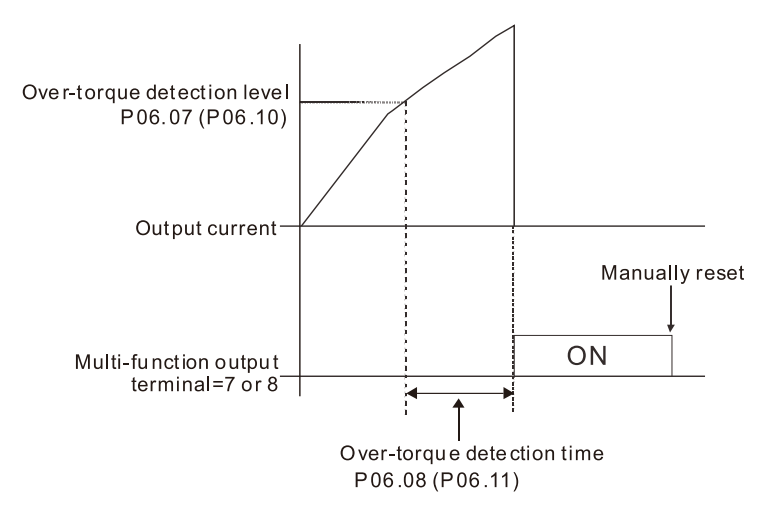

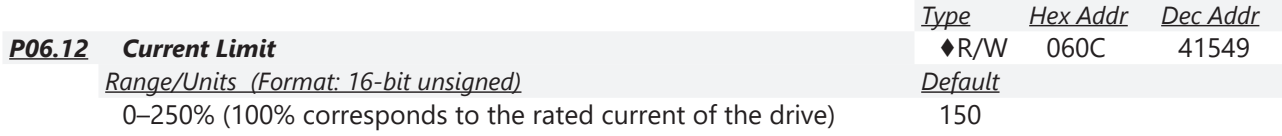

This parameter limits the current output of the drive in all control modes.

|        |                                                       | Type           | Hex Addr | Dec Addr |
|--------|-------------------------------------------------------|----------------|----------|----------|
| P06.13 | <b>Electronic Thermal Relay Selection 1 (Motor 1)</b> | $\bigstar$ R/W | 060D     | 41550    |
| P06.27 | <b>Electronic Thermal Relay Selection 2 (Motor 2)</b> | $\bigstar$ R/W | 061B     | 41564    |
|        | Range/Units (Format: 16-bit binary)                   | Default        |          |          |
|        | 0: Inverter motor (with external forced cooling)      |                |          |          |
|        |                                                       |                |          |          |

<sup>1:</sup> Standard motor (motor with fan on the shaft)

2: Disable

These parameters prevent self-cooled motors from overheating under low speed. Use an electronic thermal relay to limit the drive's output power. A value of 1 or 2 is recommended for most applications to better protect the motor.

• Setting the parameter to 0 is suitable for an inverter motor (motor fan using an independent power supply). For this kind of motor, there is no significant correlation between cooling capacity and motor speed. Therefore, the action of electronic thermal relays remains stable in low speed to ensure the load capability of the motor in low speed.

- Setting the parameter to 1 is suitable for standard motor (motor fan is fixed on the rotor shaft). For this kind of motor, the cooling capacity is lower in low speed; therefore, the action of an electronic thermal relay reduces the action time to ensure the life of motor.
- When the power is cycled frequently, the electronic thermal relay protection is reset when the power is switched OFF; therefore, even setting the parameter to 0 or 1 may not protect the motor well. If there are several motors connected to one drive, install an electronic thermal relay in each motor.

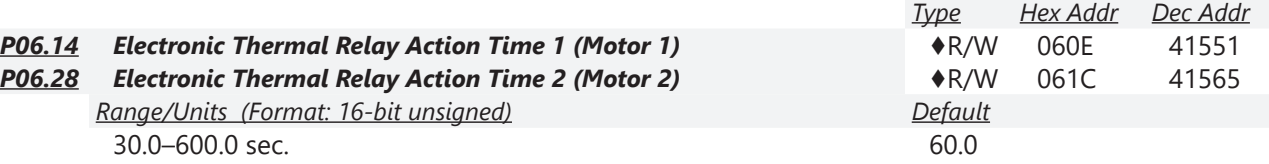

The electronic thermal relay amperage threshold is based on 150% of the parameter value in "Full Load Current for Induction Motor X" (P5.01 for motor 1, P5.13 for motor 2).

Set Parameter 06.14 or 06.28 for the amount of time the motor exceeds this threshold. Proper setup will prevent motor damage due to overheating. When it reaches the setting, the drive displays "EoL3 / EoL4", and the motor coasts to stop.

Use this parameter to set the action time of the electronic thermal relay. It works based on the I2t characteristic curve of electronic thermal relay, the output frequency and current of the drive, and the operation time to prevent the motor from overheating.

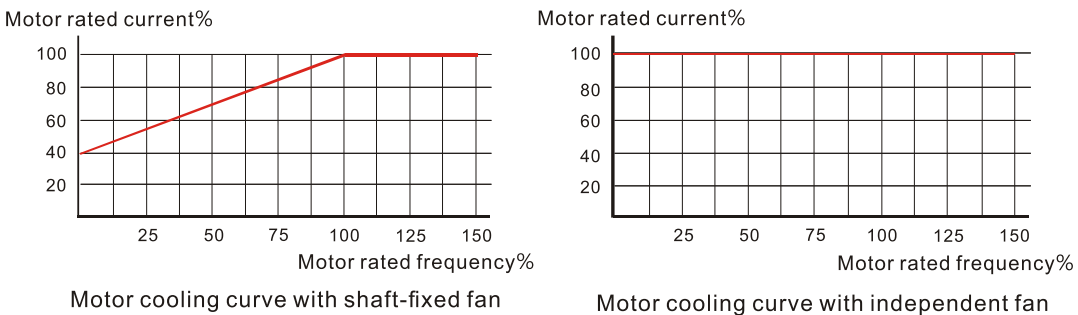

The action of the electronic thermal relay depends on the settings for P06.13 and P06.27.

1) P06.13 or P06.27 is set to 0 (using inverter motor): When the output current of the drive is higher than 150% of the motor rated current (refer to the motor rated current % corresponded to the motor rated frequency in the motor cooling curve with independent fan), the drive starts to count the time. The electronic thermal relay acts when

the accumulated time exceeds P06.14 or P06.28.

2) P06.13 or P06.27 is set to 1 (using standard motor):

When the output current of the drive is higher than 150% of the motor rated current (refer to the motor rated current % corresponded to the motor rated frequency in the motor cooling curve with shaft-fixed fan), the drive starts to count the time. The electronic thermal relay acts when the accumulated time exceeds P06.14 or P06.28.

The actual electronic thermal relay action time adjusts according to the drive output current (shown as the motor loading rate %). The action time is short when the current is high, and the action time is long when the current is low. Refer to the following diagram.

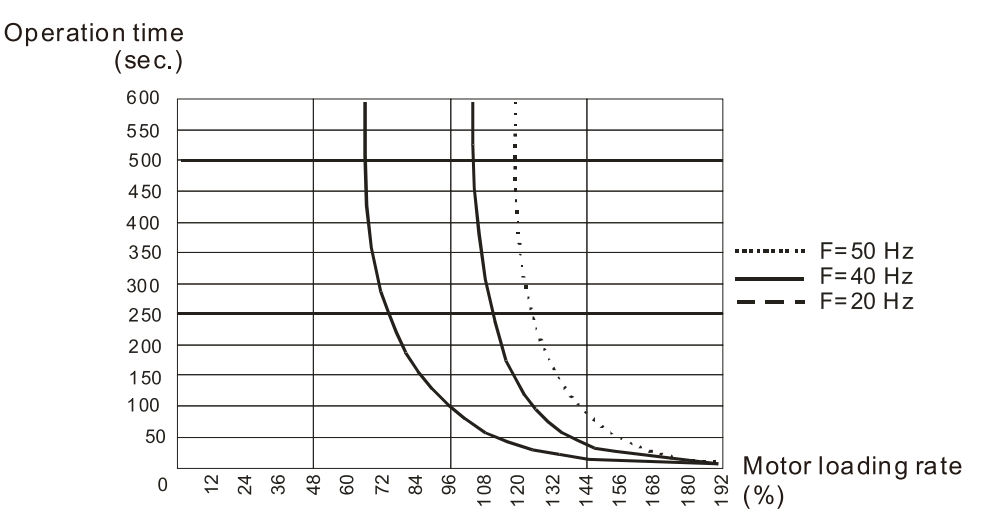

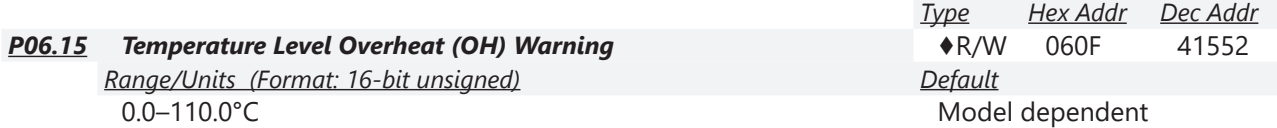

P06.15 sets the drive's internal IGBT overheat warning level. When the temperature is higher than P06.15 setting, the oH1 fault displays and the warning remains but it does not affect the drive operation.

- Use this parameter to check the IGBT temperature in order to take precautionary measures to decrease the temperature and maintain the IGBT's normal operation.
- When the IGBT temperature reaches 5°C higher than the maximum setting value for P06.15, IGBT overheating occurs and the drive stops. Refer to oH1 fault descriptions for details.

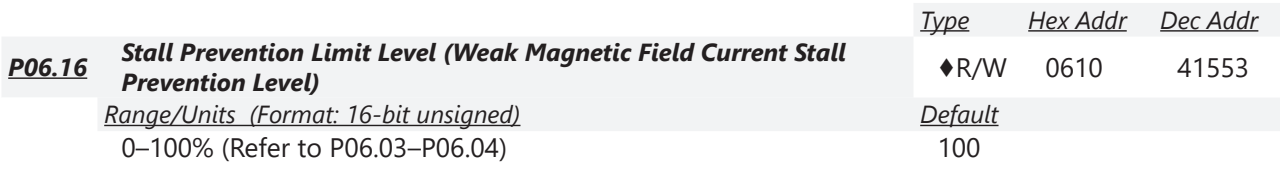

P06.16 only works in VF, VFPG, and SVC control mode.

Sets the over-current stall prevention level when the motor's operation frequency is larger than P01.01 (base frequency).

*Example:* 

When P06.03 = 150%, P06.04 = 100% and P06.16 = 80%.

- The over-current stall prevention level during acceleration: P06.03 \* P06.16 = 150 x 80% = 120%.
- The over-current stall prevention level during operation:  $P06.04 * P06.16 = 100 \times 80\% = 80\%$ .

П

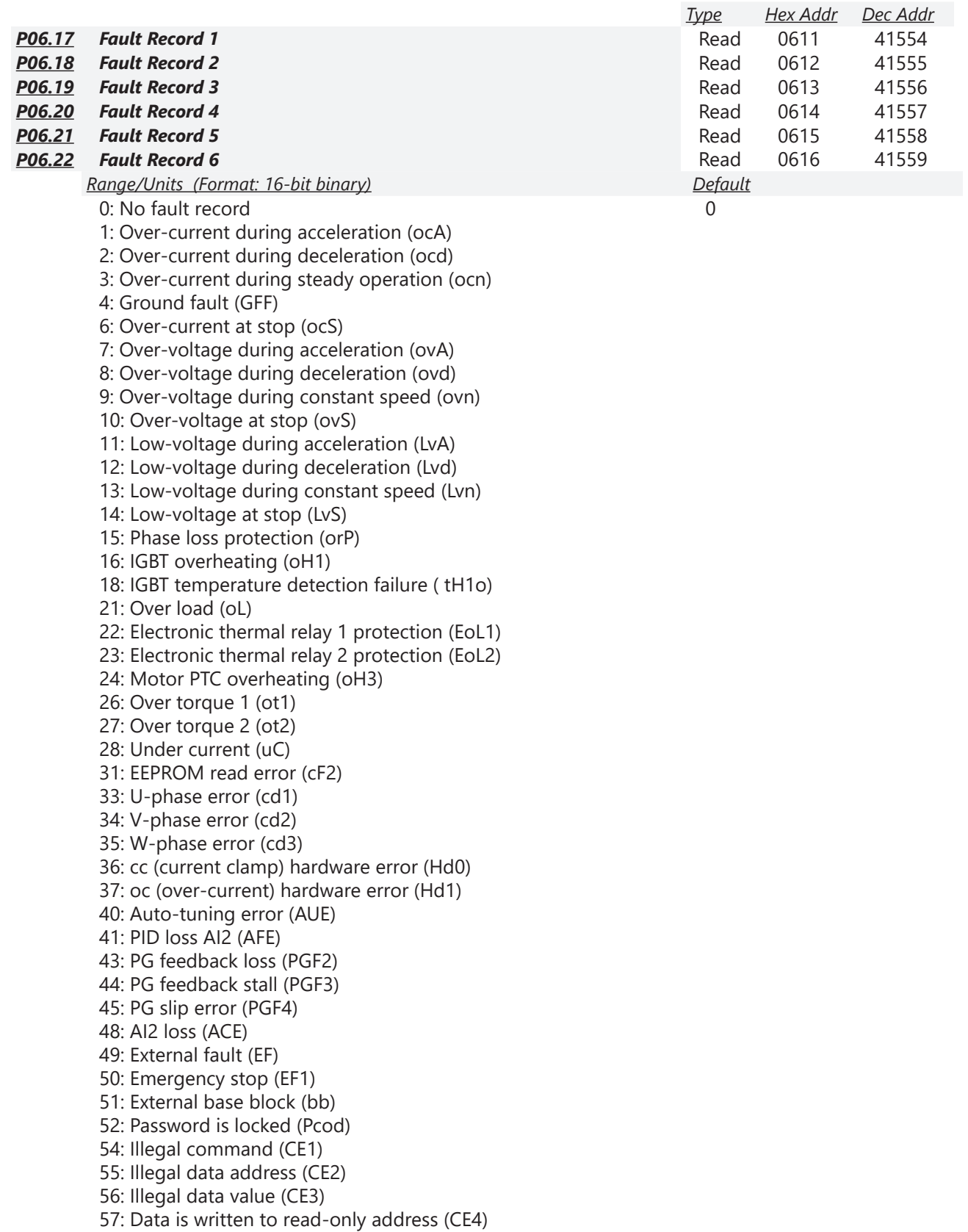

58: Modbus transmission time-out (CE10) 61: Y-connection / Δ-connection switch error (ydc) 62: Deceleration energy backup error (dEb) 63: Over slip error (oSL) 72: STO Loss (STL1) 76: STO (STo) 77: STO Loss 2 (STL2) 78: STO Loss 3 (STL3) 79: U-phase over-current before run (Aoc) 80: V-phase over-current before run (boc) 81: W-phase over-current before run (coc) 82: Output phase loss U phase (oPL1) 83: Output phase loss V phase (oPL2) 84: Output phase loss W phase (oPL3) 87: Low frequency overload protection (oL3) 89: Rotor position detection error (roPd) 97: Ethernet Card Timeout (CD10) 111: InrCOM time-out error (ictE) 121: Internal communication error (CP20) 123: Internal communication error (CP22) 124: Internal communication error (CP30) 126: Internal communication error (CP32) 127: Internal communication error (CP33) 128: Over-torque 3 (ot3) 129: Over-torque 4 (ot4) 134: Internal communication error (EoL3) 135: Internal communication error (EoL4) 140: Oc hardware error (Hd6) 141: GFF occurs before run (b4GFF) 142: Auto-tune error 1 (DC test stage) (AuE1) 143: Auto-tune error 2 (High frequency test stage) (AuE2) 144: Auto-tune error 3 (Rotary test stage) (AuE3) 149: Auto-tune error 5 (Rotor resistance measure test stage) (AuE5)

These parameters record when the fault occurs and forces a stop.

- When low-voltage at stop fault (LvS) occurs, the fault is not recorded. When low-voltage during operation faults (LvA, Lvd, Lvn) occur, the faults are recorded.
- When dEb function is valid and enabled, the drive executes dEb and records fault code 62 to P06.17–P06.22 and P14.70–P14.73 simultaneously.

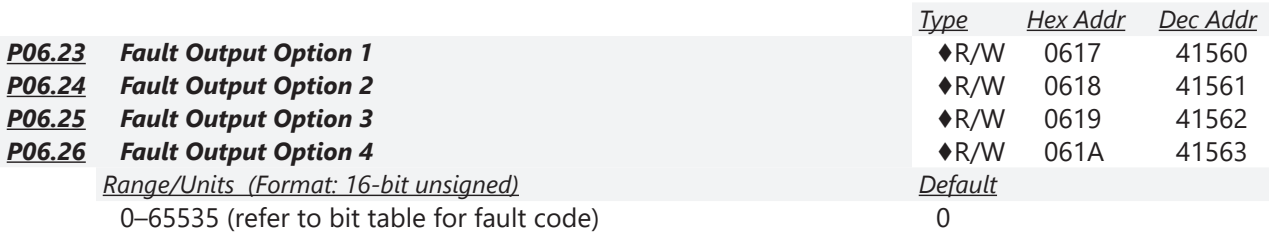

Use these parameters with multi-function output terminal (set P06.23–P06.26 to 35–38) for the specific requirement. When a fault occurs, the corresponding terminals are activated. Convert the binary value to a decimal value before you enter the value for P06.23–P06.26. *Fault Code Table*

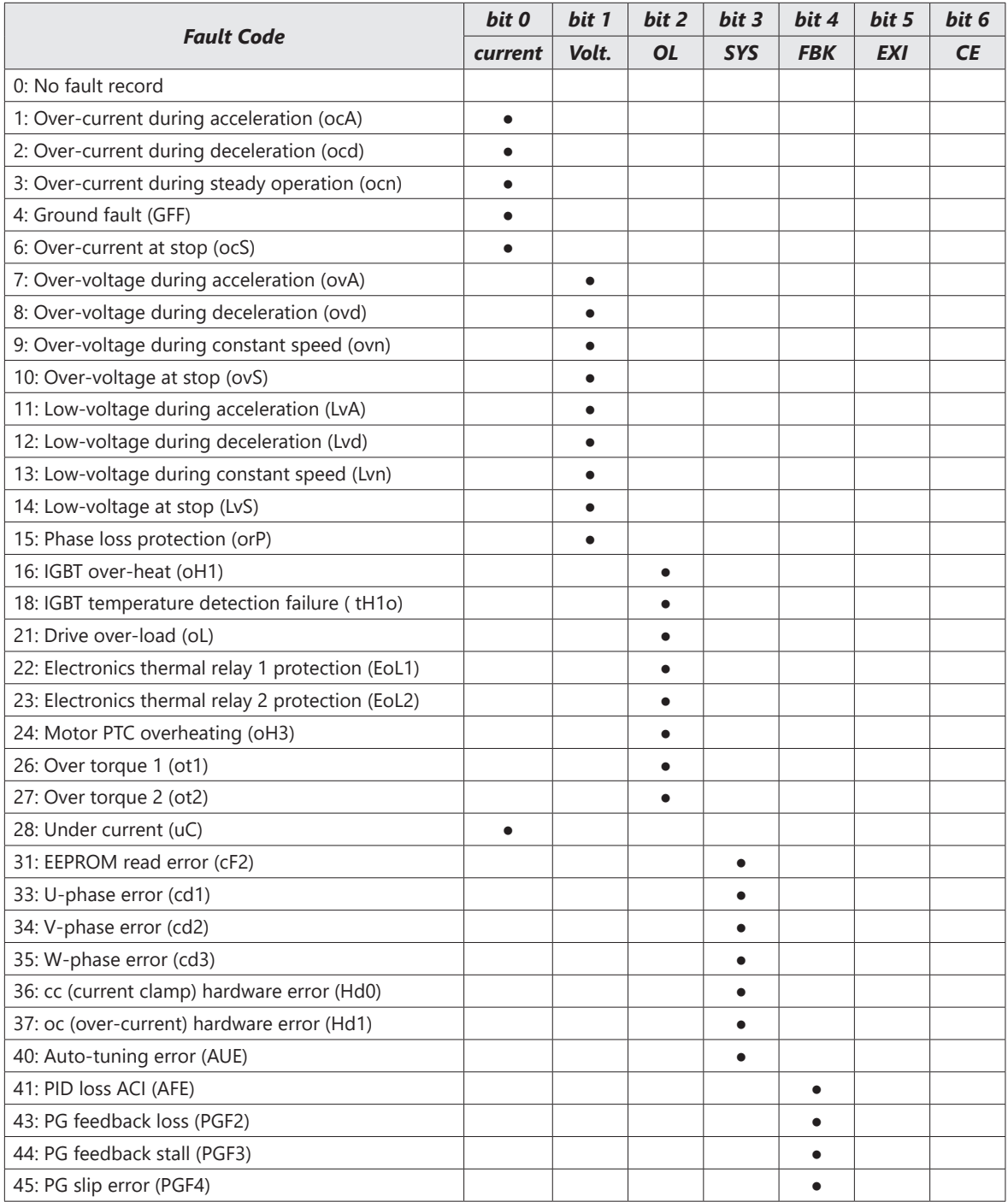

m,

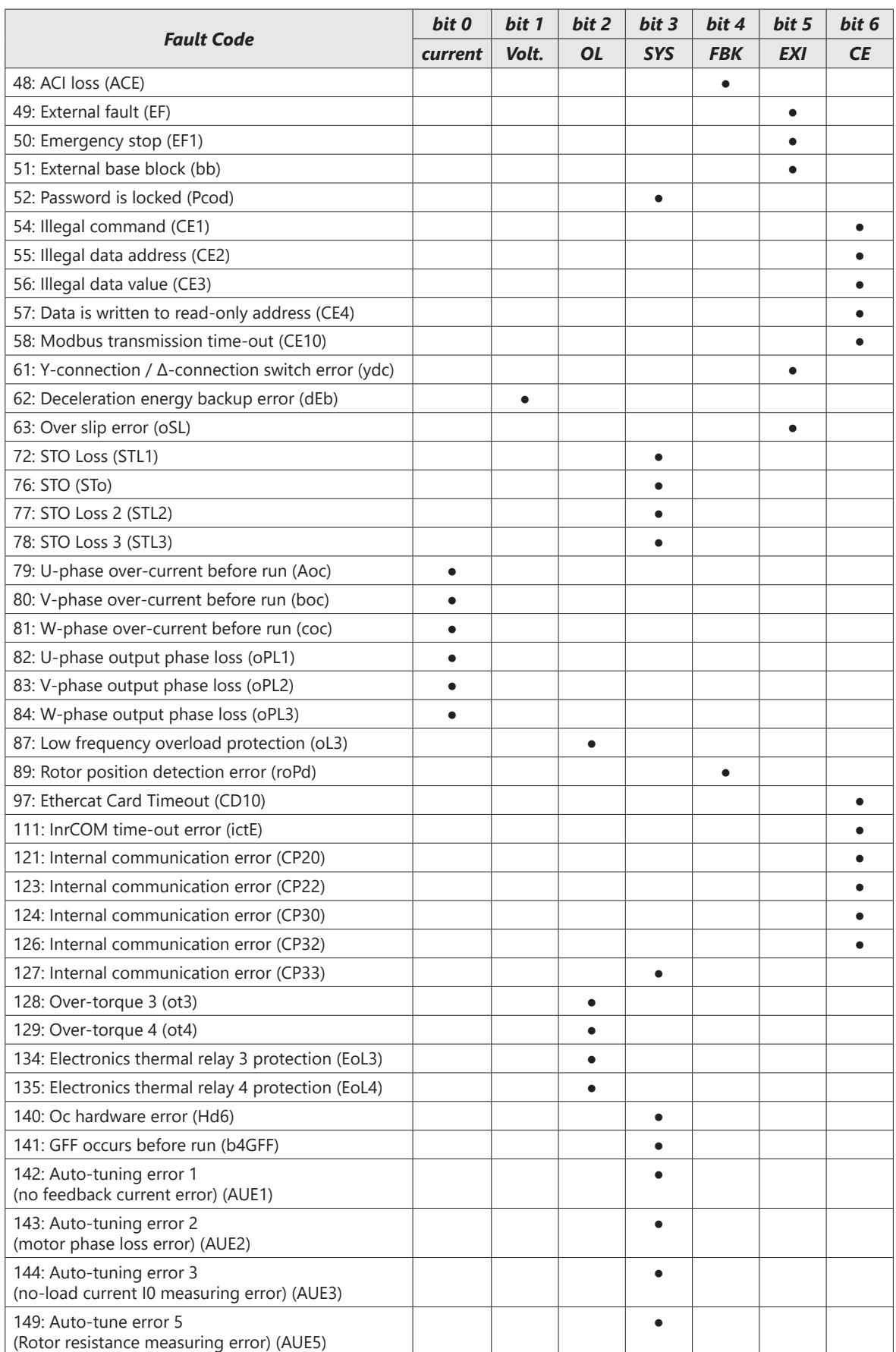

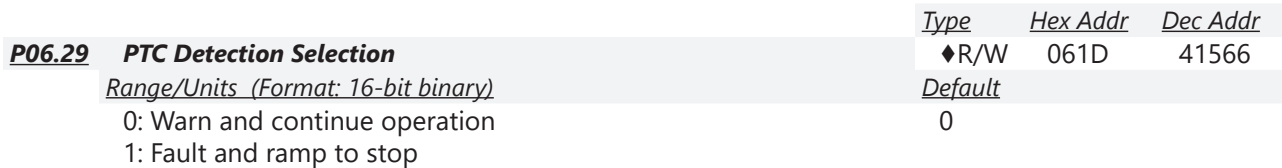

2: Fault and coast to stop

3: No warning

P06.29 sets the operation mode of a drive after detecting PTC (Positive Temperature Coefficient).

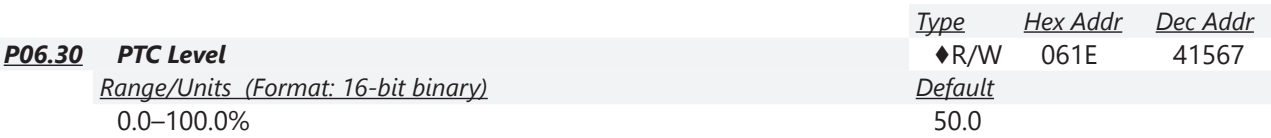

P06.30 sets AI1 / AI2 analog input function P03.00–03.01 to 6 [thermistor (PTC) input value)].

- Use this parameter to set the PTC level; 100% PTC level corresponds to the maximum analog input value.
- When using the AI1 terminal, you must set P03.28 to 0 and switch AI2 voltage to 0–10 V. At this time, the AI1 input impedance is 20 KΩ.
- When the temperature rises to the set protection level, the motor responds according to the settings for P06.29 and displays warning "oH3" (if P06.29 = 1–3). When the temperature is lower than the set protection level, you can press RESET key to clear the fault.
- The PTC uses the AI1-input and is connected through divider resistance as shown below:
	- a) The voltage between +10V to ACM: lies within 10–11V.
	- b) The impedance for AI1 is around 20K  $\Omega$ . Recommended value for divider resistance is 1K–10K Ω.
	- c) Please contact your motor dealer for the curve of temperature and resistance value for PTC. Protection level (P06.30) = V+10 \* (RPTC//20K) / [R1+(RPTC//20K)]
		- i) V+10: voltage between +10V-ACM actual value
		- ii) RPTC: motor PTC overheat protection level;
		- iii) 20 K $Ω$ : the AI1 input impedance;
		- iv) R1: divider resistance (recommended value:  $1-10k$  Ω)

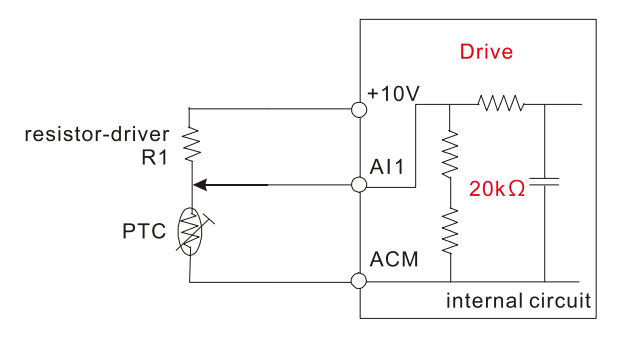

Take the standard PTC thermistor as an example: if the protection level is 1330  $\Omega$ , the actual voltage between +10V-ACM is 10.5 V and divider resistance R1 is 4.4k Ω.

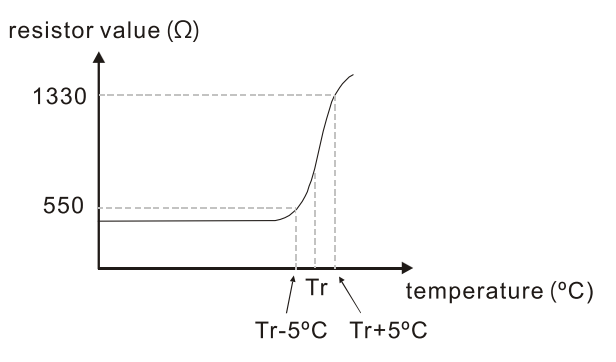

Refer to the following calculation when P06.30 is set to 23% and motor temperature overheating protection level is 1330Ω:

> 1330//20000 = (1330\*20000) / (1330+20000) = 1247.07  $10.5 * 1247.07 / (4400 + 1247.07) = 2.32 (V) = 2.3 (V)$  $P06.30 = 2.3 / 10 V * % = 23%$

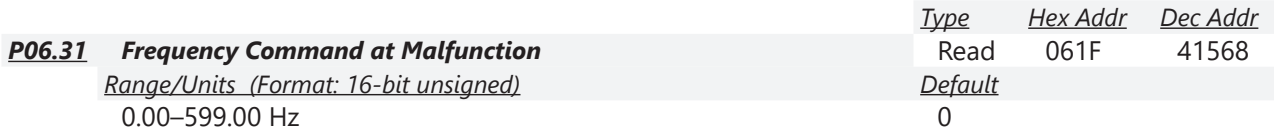

When a malfunction occurs, check the current Frequency command. If it happens again, it overwrites the previous record

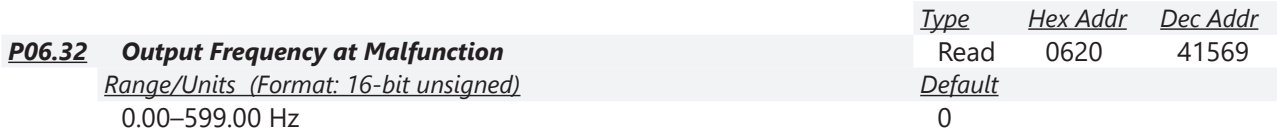

When a malfunction occurs, check the current output frequency. If it happens again, it overwrites the previous record.

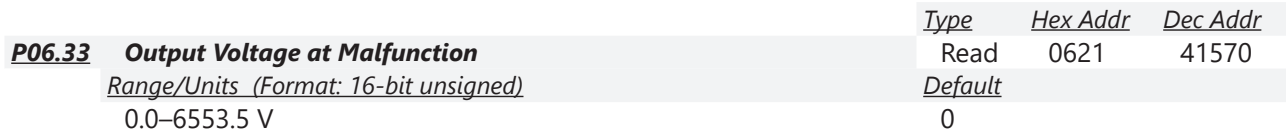

When a malfunction occurs, check the current output voltage. If it happens again, it overwrites the previous record.

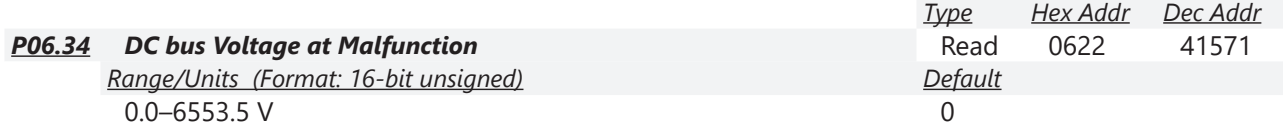

When a malfunction occurs, check the current DC bus voltage. If it happens again, it overwrites the previous record.

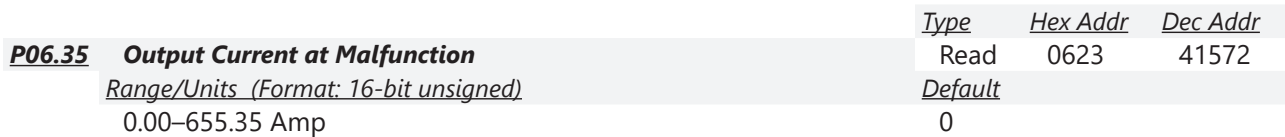

When a malfunction occurs, check the current output current. If it happens again, it overwrites the previous record.

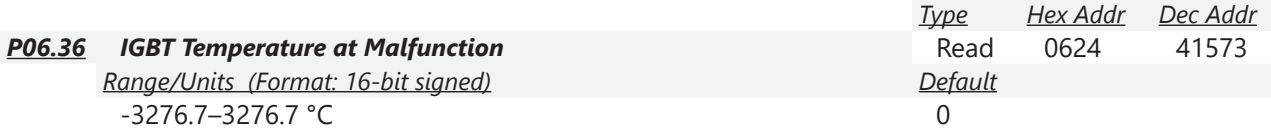

When a malfunction occurs, check the current IGBT temperature. If it happens again, it overwrites the previous record.

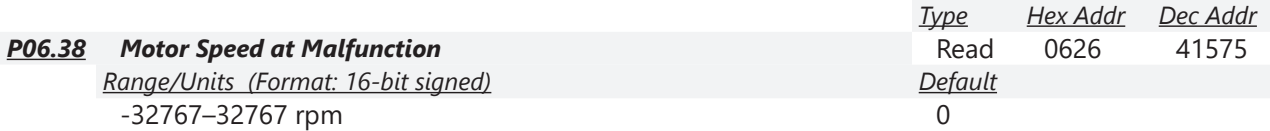

When a malfunction occurs, check the current motor speed in rpm. If it happens again, it overwrites the previous record.

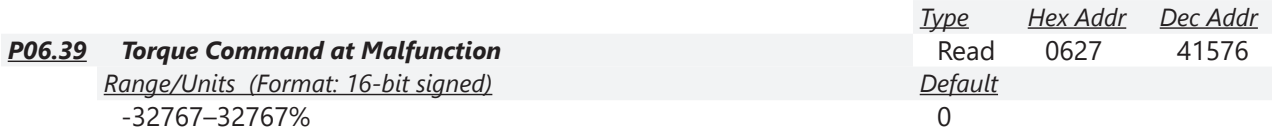

When a malfunction occurs, check the current torque command. If it happens again, it overwrites the previous record.

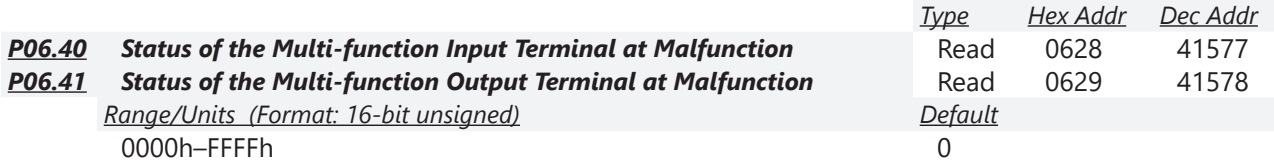

When a malfunction occurs, check the current status of the multi-function input/output terminals. If it happens again, it overwrites the previous record.

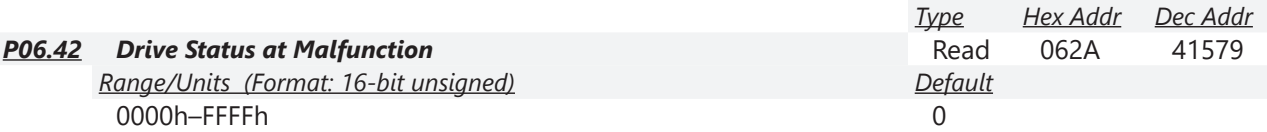

When a malfunction occurs, check the current drive status (communication address 2101H). If it happens again, it overwrites the previous record.

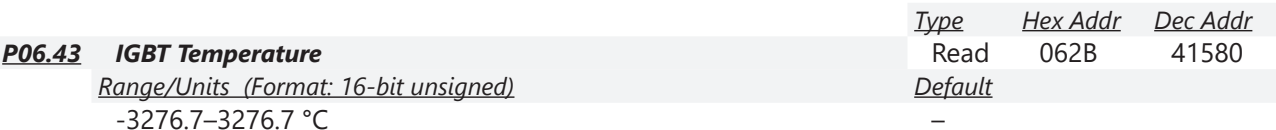

Parameter P06.43 allows the user the monitor the IGBT temperature in degrees Celcius. This register is read only.

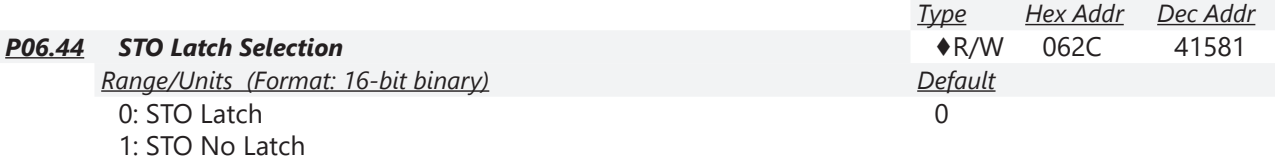

Use P06.44 to select STO latch.

- P06.44 = 0: STO Alarm Latch. After you clear the cause of the STO Alarm, use a Reset command to clear the STO Alarm.
- P06.44 = 1: STO Alarm no Latch. After you clear the cause of the STO Alarm, the STO Alarm clears automatically.

All of the STL1–STL3 errors are "Alarm Latch" mode (in STL1–STL3 mode, the P06.44 function is not available).

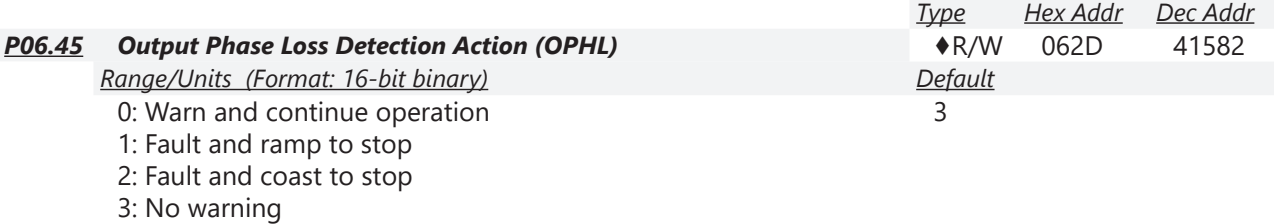

The OPHL protection is enabled when P06.45 is not set to 3.

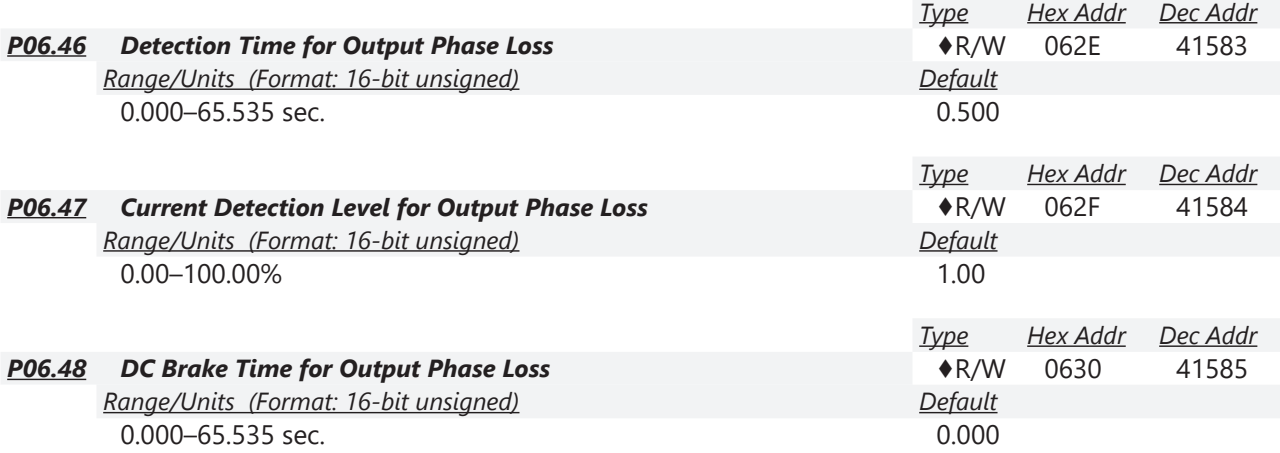

Setting P06.48 to 0 disables the OPHL detection function before operation.

#### • Status 1:

The drive is in operation

When any phase is less than the P06.47 setting, and exceeds the P06.46 setting time, the drive executes according to the P06.45 setting.<br>Drive's status

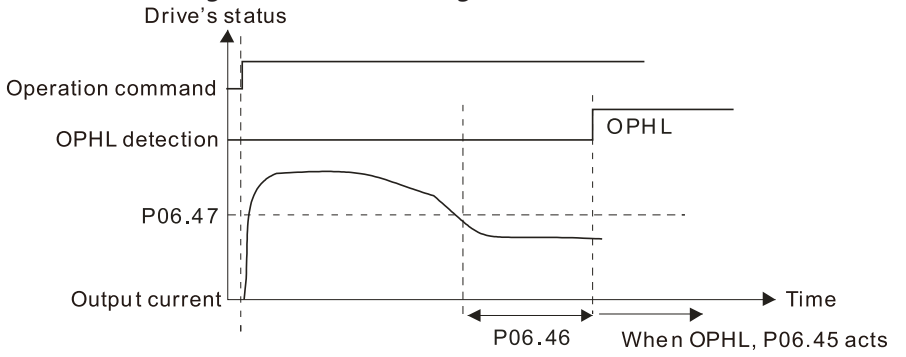

• Status 2:

The drive is in STOP; P06.48 = 0; P07.02  $\neq$  0

After the drive starts, the DC brake operates according to P07.01 and P07.02. During this period, OPHL detection is not active. After the DC brake action is completed, the drive starts to run, and enables the OPHL protection as mentioned above for status 1.

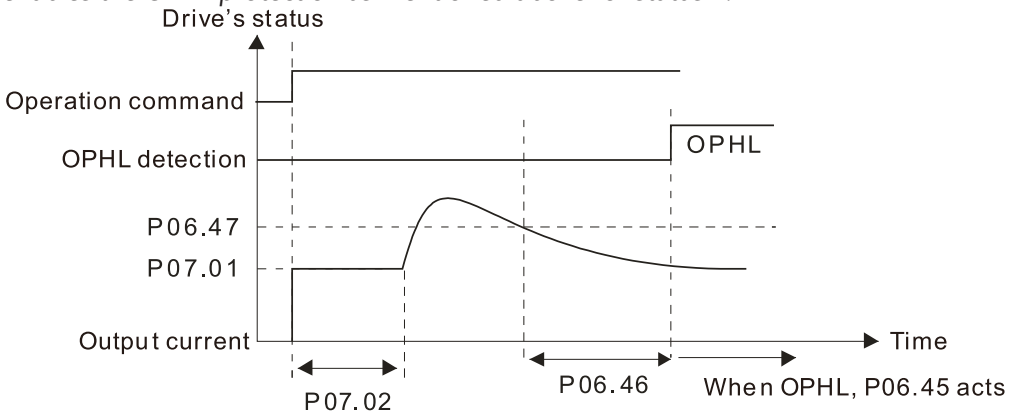

#### • Status 3:

The drive is in STOP; P06.48  $\neq$  0; P07.02  $\neq$  0

When the drive starts, it executes P06.48 first, and then executes P07.02 (DC brake). The DC brake current level in this state includes two parts: one is 20 times the P06.47 setting value in P06.48 setting time; the other is the P07.01 setting value in P07.02 setting time. The total DC brake time T = P06.48 + P07.02. In this period, if an OPHL occurs within the time for P06.48, the drive executes the P06.45 setting after the drive starts counting for half the time of P06.48.

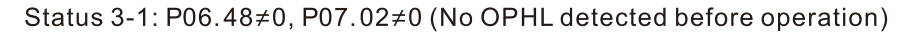

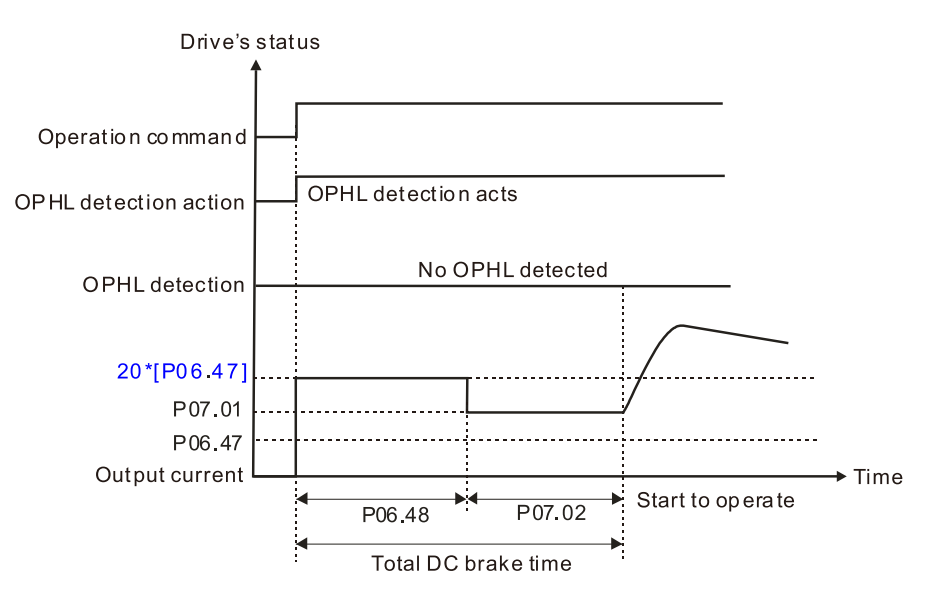

Status 3-2: P06.48 $\neq$ 0, P07.02 $\neq$ 0 (OPHL detected before operation)

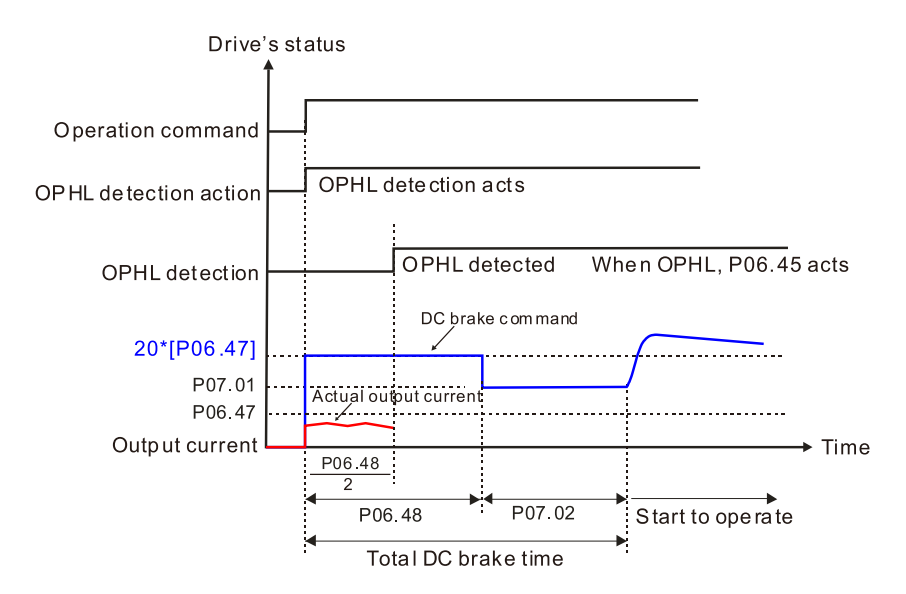

• Status 4:

The drive is in STOP; P06.48  $\neq$  0; P07.02=0

When the drive starts, it executes P06.48 as the DC brake. The DC brake current level is 20 times the P06.47 setting value. In this period, if an OPHL occurs within the time for P06.48, the drive executes the P06.45 setting after the drive starts counting for half the time of P06.48.

Status 4-1: P06.48  $\neq$ 0, P07.02=0 (No OPHL detected before operation)

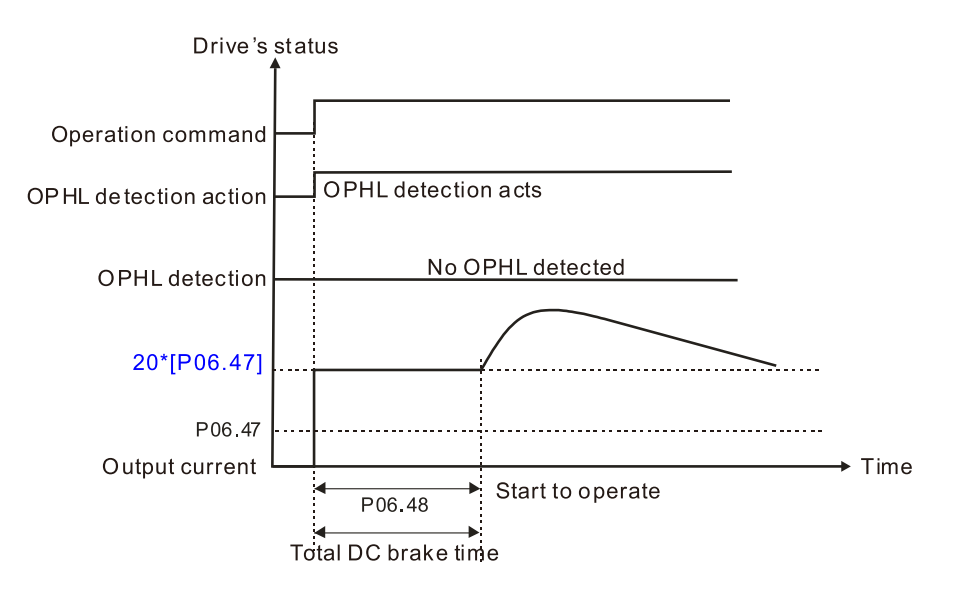

Status 4-2: P06.48≠0, P07.02=0 (OPHL detected before operation)

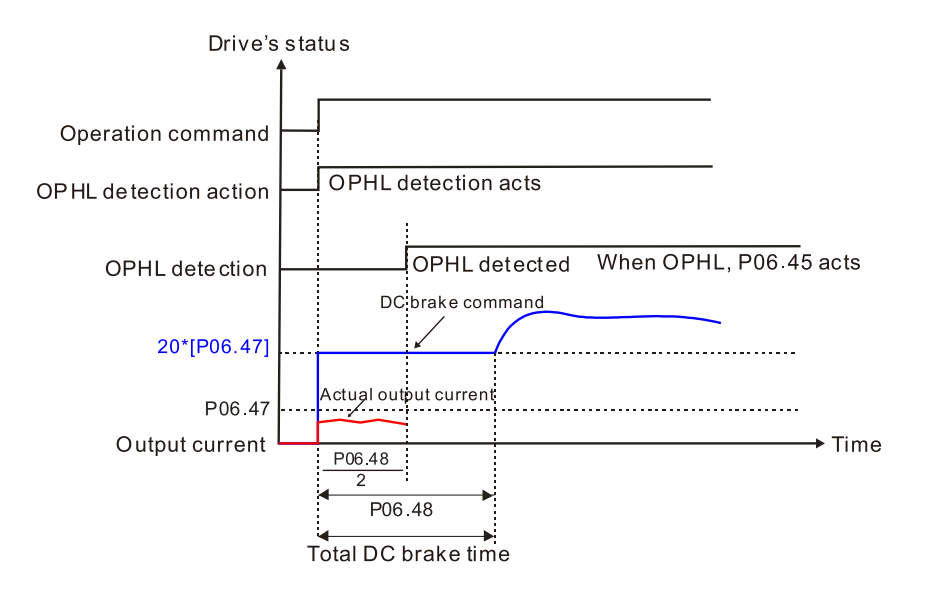

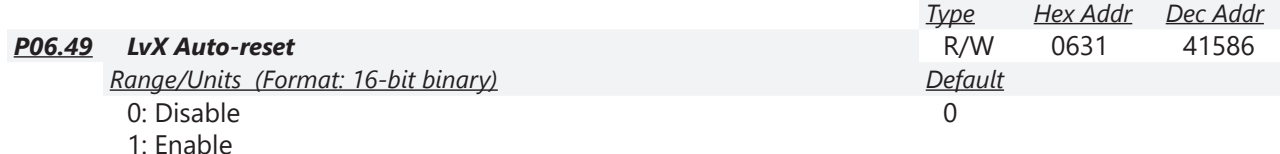

In the event of any low voltage fault on the DC bus (LvS, LvN, LvA, LvD faults), this parameter will automatically reset the drive if enabled.

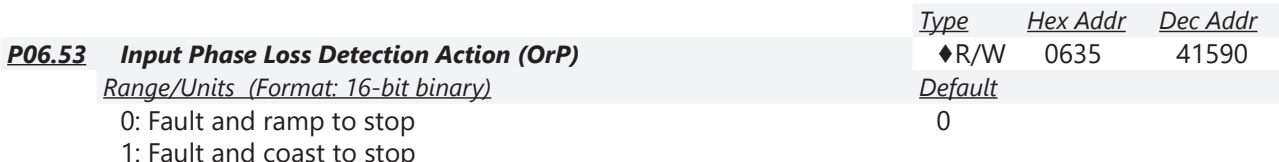

The drive executes the input phase loss protection according to P06.53.

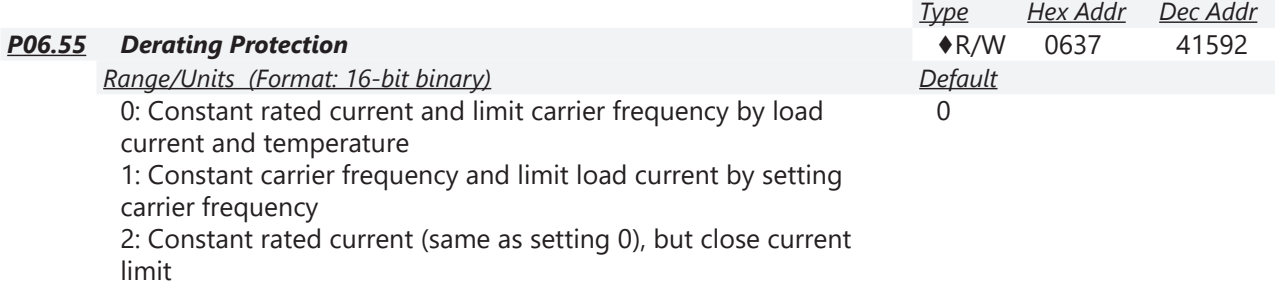

Allowable maximum output frequency and the minimum carrier frequency limit in control mode: *For VF, SVC, VFPG modes:*

When the maximum output frequency is 599 Hz, the minimum carrier frequency is 6k. *Setting 0:* 

- When the operating point is greater than the derating curve (when the operating carrier frequency is greater than the rated carrier frequency), the rated current is constant, and carrier frequency (Fc) output by the drive decreases automatically according to the ambient temperature, overload output current and overload time. If overloads are not frequent, and the concern is only about the carrier frequency operating with the rated current for a long time, and changes to the carrier frequency due to short overload are acceptable, set to 0.
- Refer to Derating for Ambient Temperature, Altitude and Carrier Frequency for the carrier frequency derating level.
- Take GS23-45P0 in normal load as an example: ambient temperature 50°C, UL open-type, and independent installation. When the carrier frequency is set to 10kHz, it corresponds to 55% of the rated output current. In the same condition for ambient temperature  $40^{\circ}$ C, it corresponds to 75% of rated output current. When the output current is higher than this value, it automatically decreases the carrier frequency according to the ambient temperature, output current and overload time. At this time, the overload capacity of the drive is 150% of the rated current.

*Setting 1:* 

- When the operating point exceeds the derating curve 1, the carrier frequency is the setting value. Select this mode if the change of carrier frequency and motor noise caused by ambient temperature and frequent overload are not allowed. (Refer to P00.17.)
- Refer to Derating for Ambient Temperature, Altitude and Carrier Frequency for the rated current derating level. Take GS23-45P0 in variable torque as an example. If you need to maintain the carrier frequency at 10kHz, decrease the rated current to 55%. The OL protection executes when the current is 120%  $* 55\% = 66\%$  for one minute; therefore, you must operate using the values within the derating curve to keep the carrier frequency constant.

## *Setting 2:*

• The protection method and action are the same as setting value 0, but it disables the current limit when output current is the derating ratio  $\times$  120% (default value) in variable torque and when the output current is the derating ratio  $\times$  180% (default value) in constant torque. The advantage is that it provides a higher starting output current when the carrier frequency setting is higher than the default. However, the carrier frequency derates easily when it overloads. Example: when P06.55 = 0 or 1, over-current stall prevention level = Ratio \* P06.03. When P06.55  $= 2$ , the over-current stall prevention level  $= P06.03$ .

Use this parameter with P00.16 and P00.17.

The ambient temperature also affects the derating. Refer to Derating Curve for Ambient Temperature and Altitude.

*Example:*

Take GS23-45P0 in variable torque with ambient temperature 50°C, UL open-type, and independent installation. When the carrier frequency is set to 10kHz, it corresponds to 55% of the rated output current. If used for ambient temperature 60°C, it corresponds to 55% \* 75% of the rated output current.

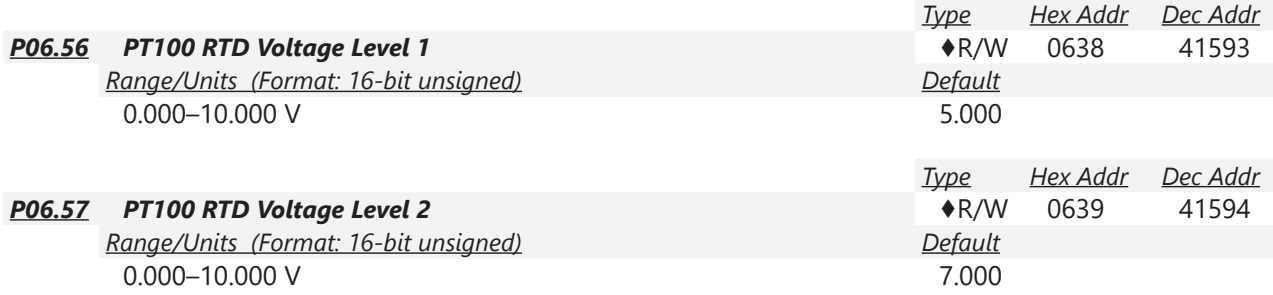

Condition settings: PT100 RTD voltage level P06.57 > P06.56.

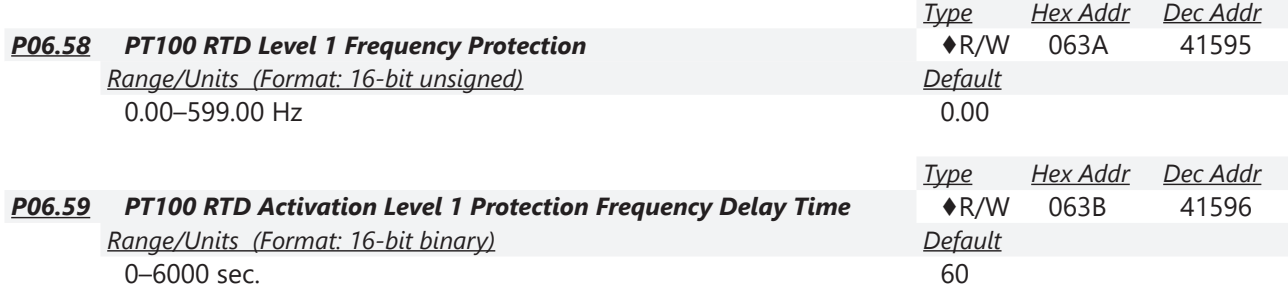

PT100 RTD operation instructions:

- 1) Use voltage type analog input (AI1, AI2 voltage 0–10 V) and select PT100 RTD mode.
- 2) Select one of the voltage type analog inputs below: (a) P03.00 = 11, (b) P03.01 = 11 and P03.29 = 1
- 3) When selecting P03.01 = 11 and P03.29 = 1, you must switch A01 to 0–10 V.
- 4) The A01 outputs constant voltage or current, then P03.20 = 23. You must switch ACM to 0–20 mA, and set A01 output level to 45% (Pr.03-32 = 45%) of 20 mA = 9 mA.
- 5) Use P03.32 to adjust the constant voltage or constant current of the A01 output; the setting range is 0.00–100.00%.
- 6) There are two types of action levels for PT100 RTD. The diagram below shows the PT100 RTD protection action.

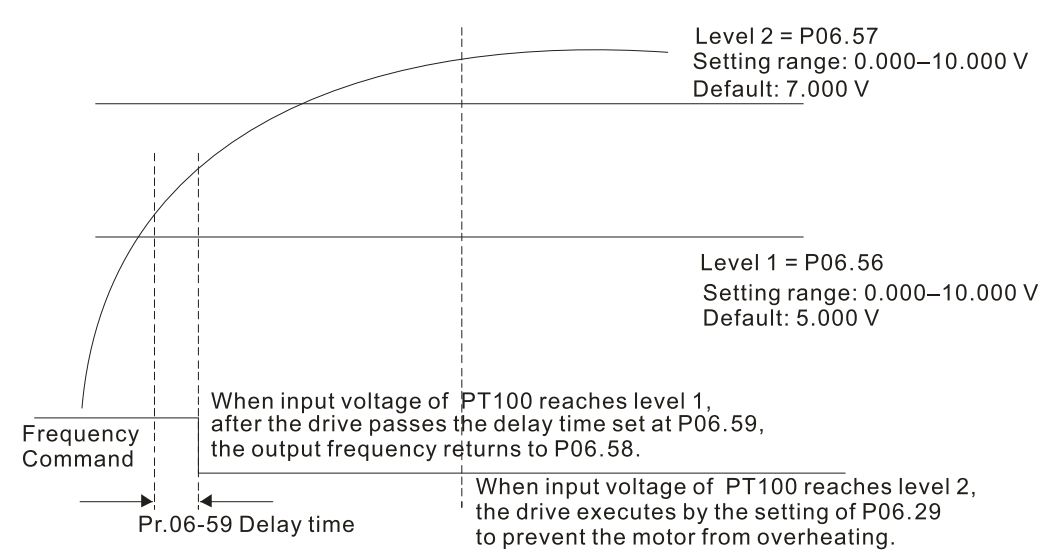

When P06.58 = 0.00 Hz, PT100 RTD function is disabled.

## *Case:*

When using PT100 RTD, if the motor temperature is higher than 135°C (275°F), the drive starts to count the delay time for auto-deceleration (P06.59). The drive decreases the motor frequency to the setting for P06.58 when it reaches the delay time count value. The drive operates at the frequency set for P.06.58 until the motor temperature is lower than 135°C (275°F). If the motor temperature is higher than 150°C (302°F), the drive automatically decelerates to STOP and displays the warning "oH3".

*Set up process:* 

- 1) Switch A01 to 0–20 mA on the control board dip switch.
- 2) Wiring:

Connect external terminal A01 to "+" Connect external terminal ACM to "-" Connect A01 and AI1 to "short circuit"

- 3)  $P03.00 = 11$ ,  $P03.20 = 23$ ,  $P03.32 = 45\%$  (9 mA)
- 4) Refer to the PT100 RTD temperature and resistance comparison table Temperature = 135°C, resistance = 151.71  $\Omega$ , input current: 9 mA, voltage: about 1.37 VDC Temperature = 150°C, resistance = 157.33  $\Omega$ , input current: 9 mA, voltage: about 1.42 VDC
- 5) When the PT100 RTD temperature > 135°C, the drive decelerates to the specified operation frequency automatically. Then, P06.56 = 1.37 V and P06.58 = 10Hz. (When P06.58 = 0, it disables the specified operation frequency.)
- 6) When PT100 RTD temperature > 150°C, the drive outputs a fault, decelerates to STOP, and displays the warning "oH3". Then, P06.57 = 1.42 V and P06.29 = 1 (fault and ramp to stop).

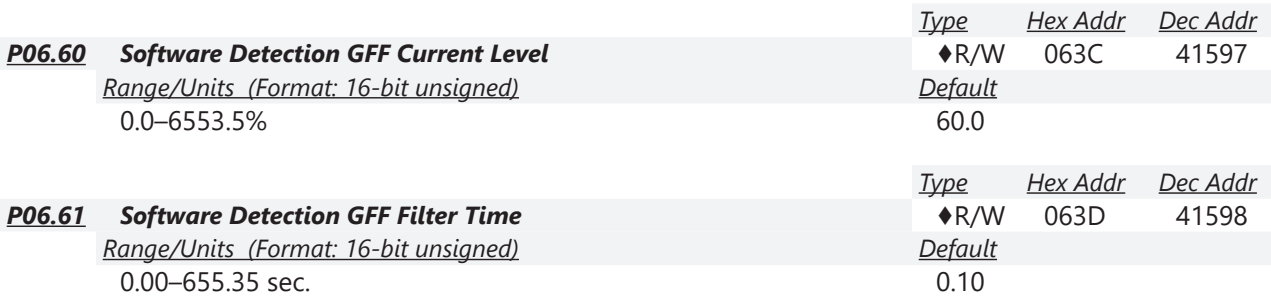

When the drive detects that the unbalanced three-phase output current is higher than the setting for P06.60, GFF protection activates. The drive then stops output.

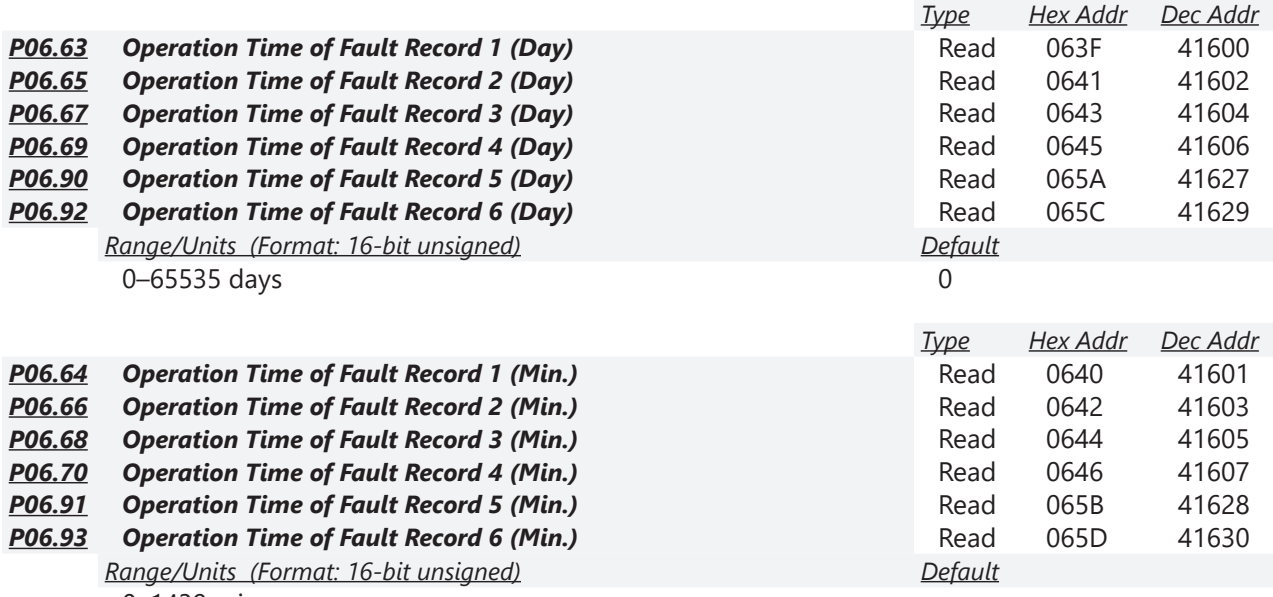

0–1439 min.

If there is any malfunction when the drive operates, P06.17–P06.22 records the malfunctions, and P06.63–P06.70 records the operation time for four sequential malfunctions. Check if there is any problem with the drive according to the interval of the recorded fault.

*Example:* 

The first error: ocA occurs after motor drive operates for 1000 minutes.

The second error: ocd occurs after another 1000 minutes.

The third error: ocn occurs after another 1000 minutes.

The fourth error: ocA occurs after another 1000 minutes.

The fifth error: ocd occurs after another 1000 minutes.

The sixth error: ocn occurs after another 1000 minutes.

Then, P06.17–P06.22 and P06.63–P06.70 are recorded as follows:

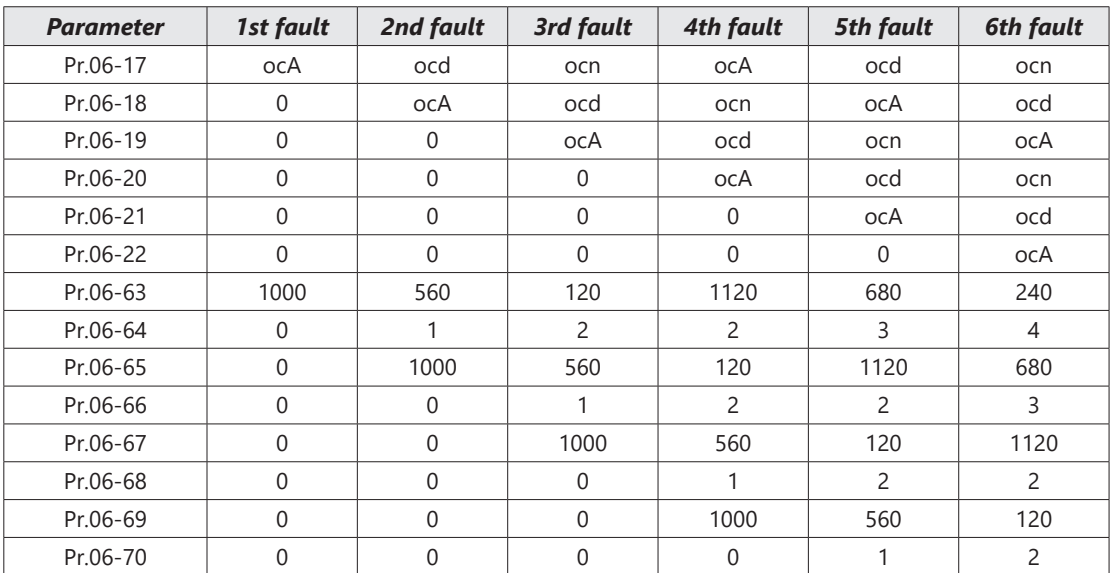

By examining the time record, you can see that the last fault (P06.17) happened after the drive ran for four days and 240 minutes.

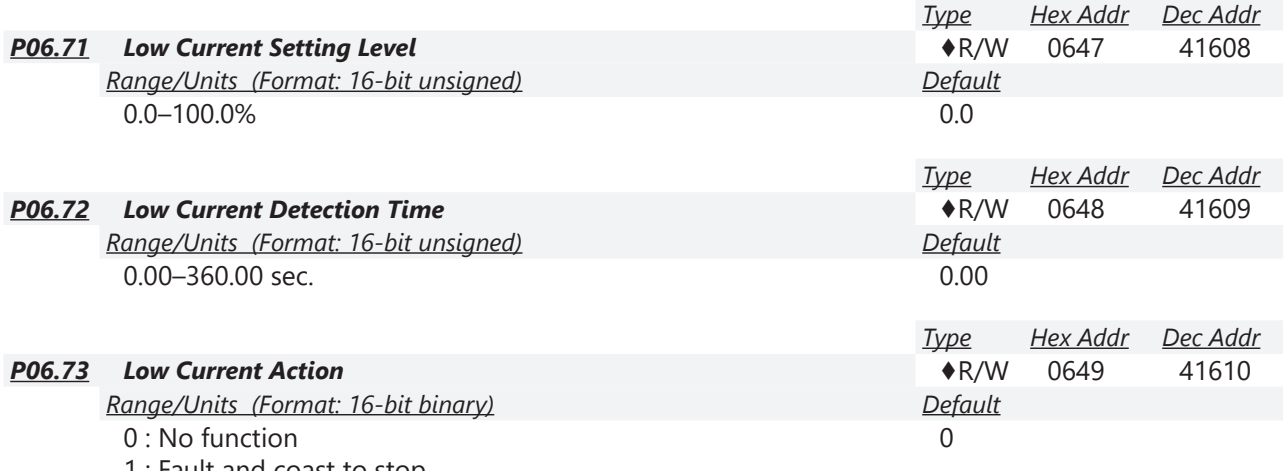

1 : Fault and coast to stop

2 : Fault and ramp to stop by the second deceleration time

3 : Warn and continue operation

The drive operates according to the setting for P06.73 when the output current is lower than the setting for P06.71 and when the time of the low current exceeds the detection time for P06.72. Use this parameter with the external multi-function output terminal setting 44 (low current output). The low current detection function does not execute when drive is in sleep or standby status.

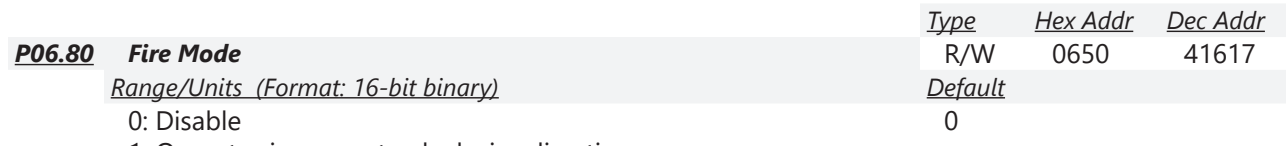

1: Operates in a counterclockwise direction

2: Operates in a clockwise direction

Use this parameter with multi-function input terminal setting 58 or 59, and multi-function output terminal setting 53.

0: Fire detection is invalid.

1: The motor operates in a counterclockwise direction (U, V, W).

2: The motor operates in a clockwise direction (U, W, V).

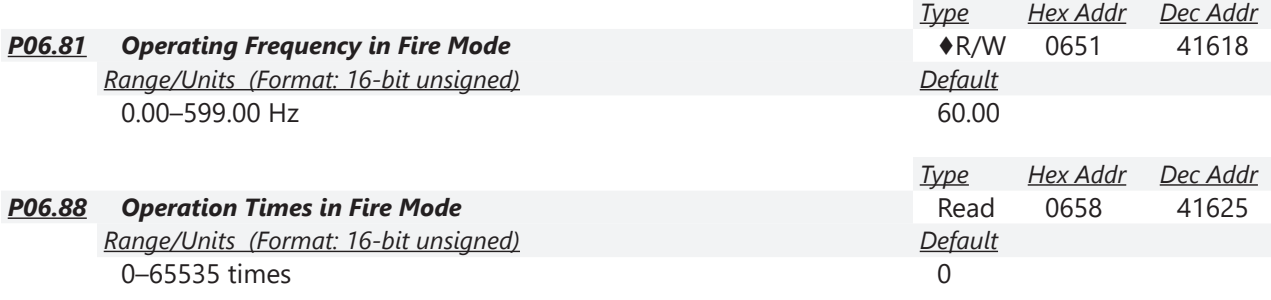

# *Group P07.xx Details – Special Parameters*

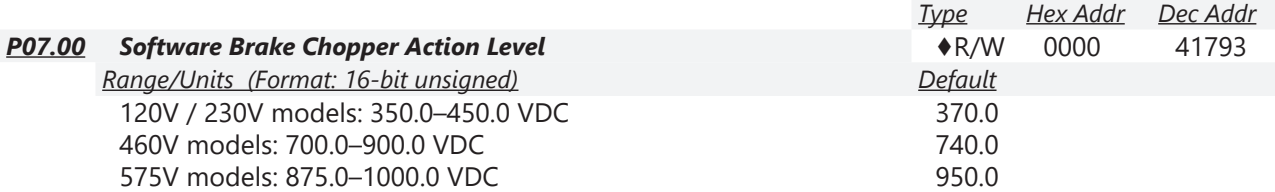

P07.00 sets the DC bus voltage at which the brake chopper is activated. Choose a suitable braking resistor to achieve the optimal deceleration performance. Refer to the Accessories chapter for information about braking resistors.

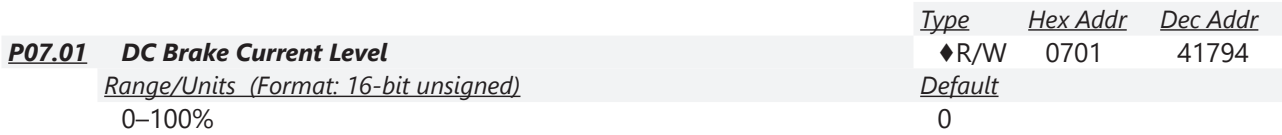

P07.01 sets the level of the DC brake current output to the motor at start-up and stop. When setting the DC brake current, the rated current (P00.01) is 100%. It is recommended that you start with a low DC brake current level and then increase until you reach the proper holding torque. However, the DC brake current cannot exceed the motor's rated current to prevent the motor from burnout. Therefore, DO NOT use the DC brake for mechanical retention, otherwise injury or accident may occur.

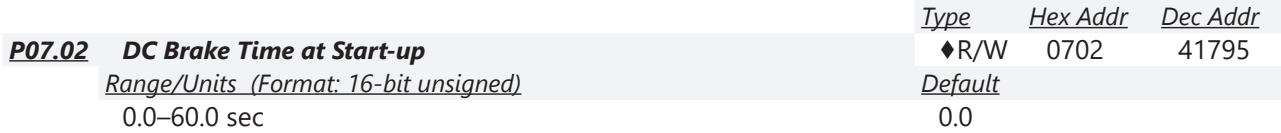

The motor may continue rotating due to external forces or the inertia of the motor itself. If you use the drive with the motor rotating, it may cause motor damage or trigger drive protection due to over-current. This parameter outputs DC current, generating torque to force the motor stop to get a stable start before motor operation. This parameter determines the duration of the DC brake current output to the motor when the drive starts up. Set this parameter to 0.0 to disable the DC brake at start-up.

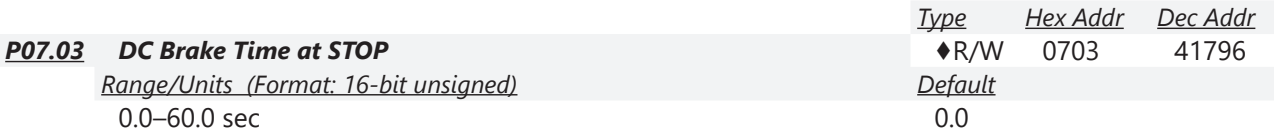

The motor may continue rotating after the drive stops output due to external forces or the inertia of the motor itself. This parameter outputs DC current, generating torque to force the motor stop after the drive stops output to make sure that the motor stops.

This parameter determines the duration of the DC Brake current output to the motor when braking. To enable the DC brake at STOP, you must set P00.22 (Stop Method) to 0 (ramp to stop). Set this parameter to 0.0 to disable the DC brake at stop.

*Related parameters:* 

P00.22 Stop Method, P07.04 DC Brake Frequency at Start-up

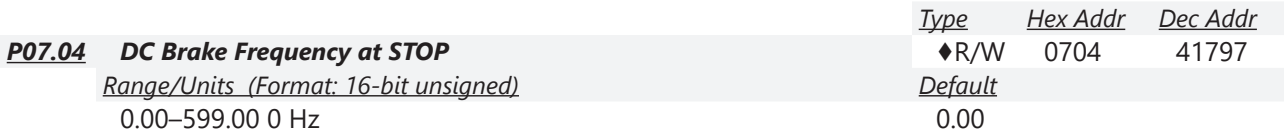

Determines the start frequency of the DC brake before the drive ramps to stop. When this setting is less than P01.09 (Start-up Frequency), the start frequency for the DC brake begins at the minimum frequency.

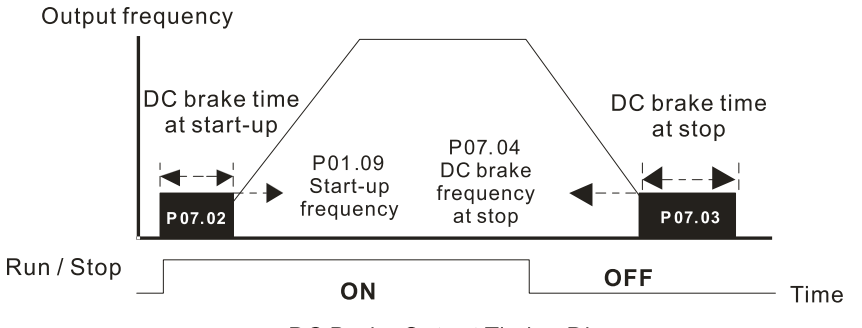

DC Brake Output Timing Diagram

- Use the DC brake before running the motor when the load is movable at stop, such as with fans and pumps. The motor is in free running status and in unknown rotation direction before the drive starts up. Execute the DC brake before you start the motor.
- Use the DC Brake at STOP when you need to brake the motor quickly or to control the positioning, such as with cranes or cutting machines.

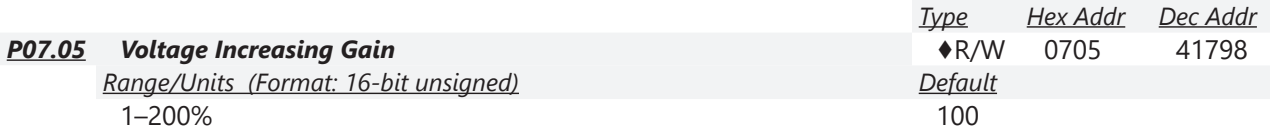

When using speed tracking, adjust P07.05 to slow down the increasing voltage gain if there are errors such as oL or oc; however, the speed tracking time will be longer.

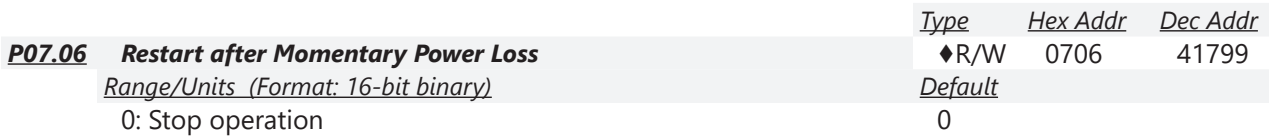

1: Speed tracking by the speed before the power loss

2: Speed tracking by the minimum output frequency

P07.06 determines the operation mode when the drive restarts from a momentary power loss. The power system connected to the drive may power off momentarily for many reasons. This function allows the drive to keep outputting voltages after the drive is repowered and does not cause the drive to stop.

- 1) Frequency tracking begins before momentary power loss and accelerates to the master Frequency command after the drive output frequency and motor rotator speed are synchronous. Use this setting when there is a lot of inertia with little resistance on the motor load. For example, in equipment with a large inertia flywheel, there is NO need to wait until the flywheel stops completely after a restart to execute the operation command; therefore, it saves time.
- 2) Frequency tracking starts from the minimum output frequency and accelerates to the master Frequency command after the drive output frequency and motor rotator speed are synchronous. Use this setting when there is little inertia and large resistance.

In PG control mode, the AC motor drive executes the speed tracking function automatically according to the PG speed when this setting is NOT set to 0.

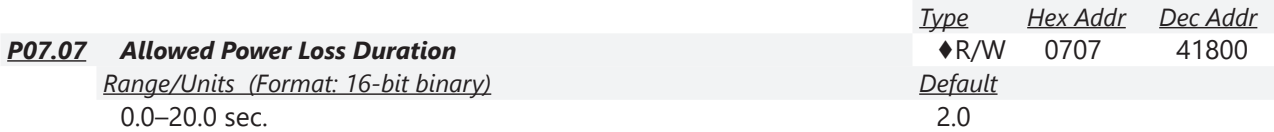

Determines the maximum time of allowable power loss. If the duration of a power loss exceeds this parameter setting, the AC motor drive stops output after the power recovers.

P07.06 is valid when the maximum allowable power loss time is ≤ 20 seconds and the AC motor drive displays "LU". If the AC motor drive is powered off due to overload, even if the maximum allowable power loss time is ≤ 20 seconds, P07.06 is invalid after the power recovers.

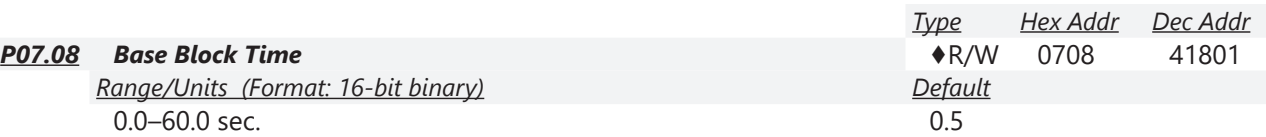

When momentary power loss is detected, the AC motor drive blocks its output and then waits for a specified period of time (determined by P07.08, called Base Block Time) before resuming operation. Set this parameter to the time that allows the residual voltage at the output side to decrease to 0V before activating the drive again.

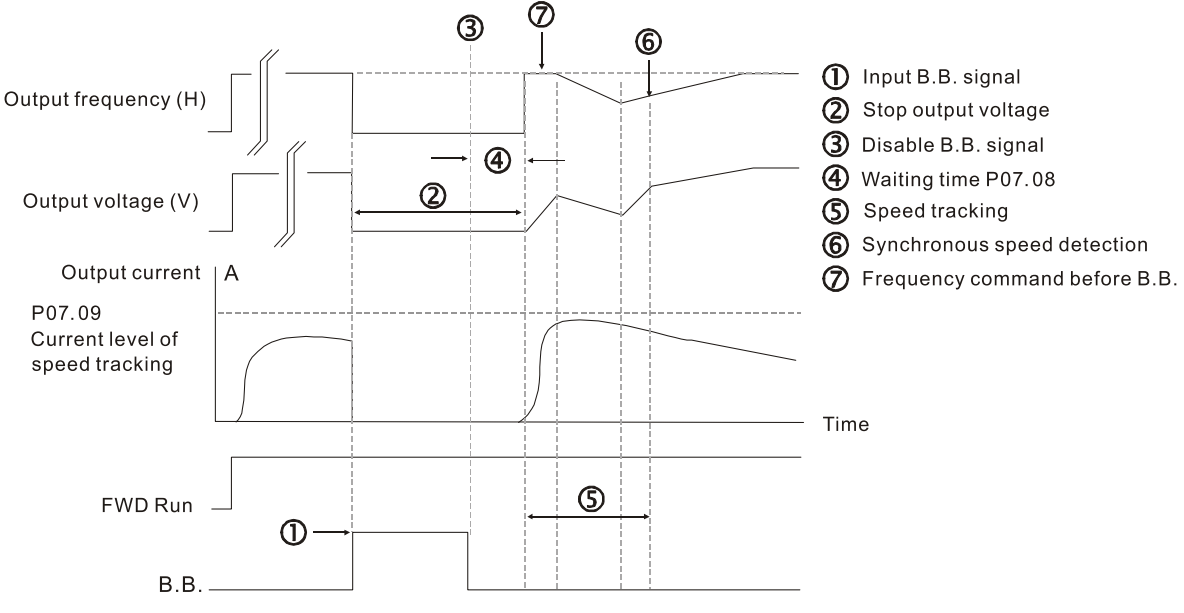

B.B. Speed tracking: from last output frequency

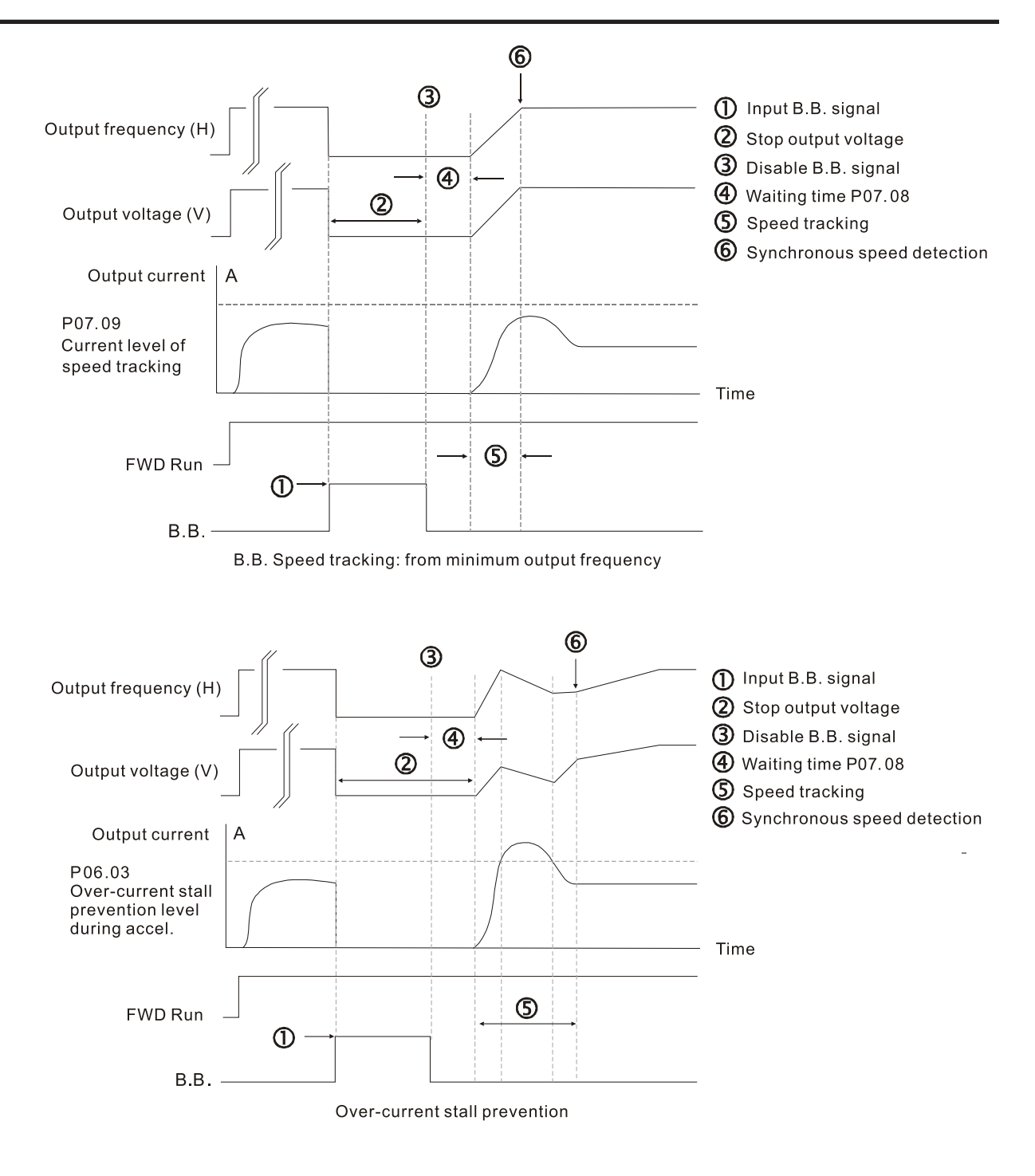

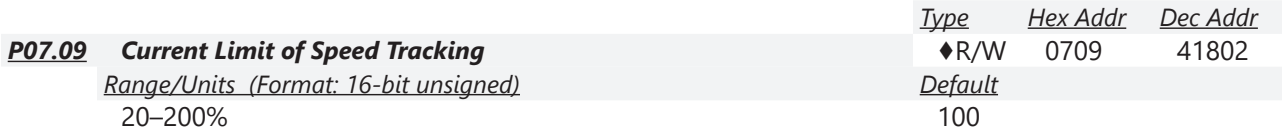

The AC motor drive executes speed tracking only when the output current is greater than the value set in P07.09.

The maximum current for speed tracking affects the synchronous time. The larger the parameter setting, the faster the synchronization occurs. However, if the parameter setting is too large, the overload protection function may be activated.

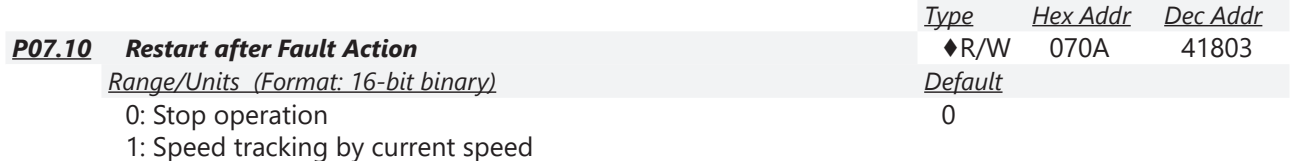

2: Speed tracking by minimum output frequency

In PG control mode, the AC motor drive executes the speed tracking function automatically according to the PG speed when this setting is NOT set to 0.

Faults include: bb, oc, ov, occ. To restart after oc, ov, occ, you can NOT set P07.11 to 0.

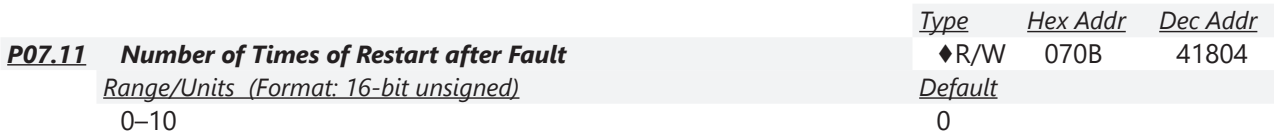

After fault (allowed fault: oc, ov, occ) occurs, the AC motor drive can reset and restart automatically up to 10 times. If P07.11 is set to 0, the drive resets or restarts automatically after faults occur. The drive starts according to the P07.10 setting after restarting after fault.

If the number of faults exceeds the P07.11 setting, the drive does not reset and restart until you press "RESET" manually and execute the operation command again.

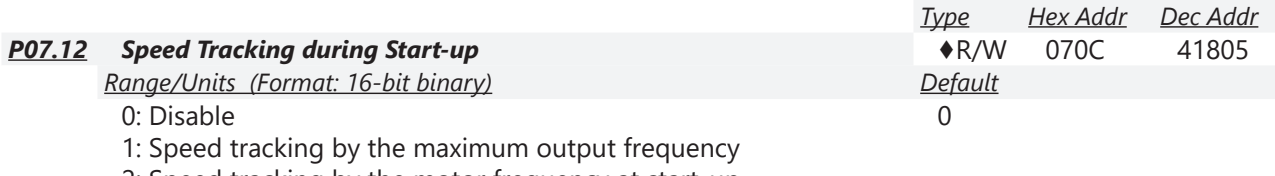

2: Speed tracking by the motor frequency at start-up

3: Speed tracking by the minimum output frequency

Speed tracking is suitable for punch presses, fans, and other large inertia loads. For example, a punch press usually has a large inertia flywheel, and the general stop method is coast to stop. If it needs to be restarted again, the flywheel may take 2–5 minutes or longer to stop. This parameter setting allows you to start the flywheel operating again without waiting until the flywheel stops completely.

In PG control mode, the AC motor drive executes the speed tracking function automatically according to the PG speed when this setting is NOT set to 0.

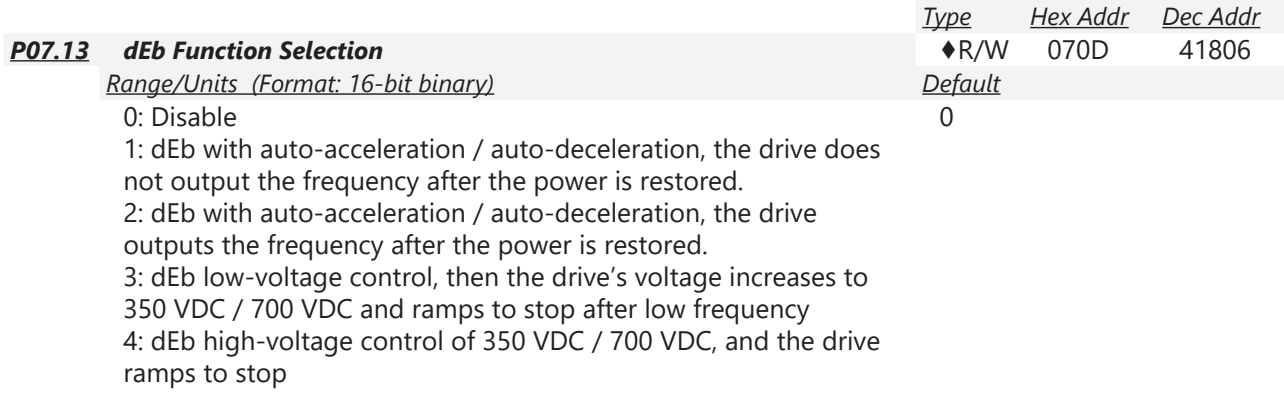

- dEb (Deceleration Energy Backup) lets the motor decelerate to stop when momentary power loss occurs. When the power loss is instantaneous, use this function to let the motor decelerate to zero speed. If the power recovers at this time, the drive restarts the motor after the dEb return time.
- Lv return level: Default value depends on the drive power model.
	- a) Models for frame A, B, C, D = P06.00 + 75V (575V series) / 60V (460V series) / 30V (120V/230V series)
	- b) Models for frame E and above = P06.00 + 80V / 40V (120V/230V series)
- Lv level: Default is P06.00.
- During dEb operation, other protection, such as ryF, ov, oc, occ, and EF may interrupt it, and these error codes are recorded.
- The STOP (RESET) command does not work during the dEb auto-deceleration, and the drive continues decelerating to stop. To make the drive coast to stop immediately, use another function (EF) instead.
- The B.B. function does not work when executing dEb. The B.B. function is enabled after the dEb function finishes.
- Even though the Lv warning does not display during dEb operation, if the DC bus voltage is lower than the Lv level,  $DOx = 10$  (Low voltage warning) still operates.
- The following explains the dEb action: When the DC bus voltage drops below the dEb setting level, the dEb function starts to work (soft start relay remains closed), and the drive executes auto-deceleration.

### *Situation 1:*

Momentary power loss, or too low and unstable power voltage, or power supply sliding down because of sudden heavy load. P07.13 = 1 and power recovers.

When the power recovers and DC bus voltage exceeds the dEb return level, the drive linearly decelerates to 0Hz and stops. The keypad displays the "dEb" warning until you manually reset it, so you can see the reason for the stop.

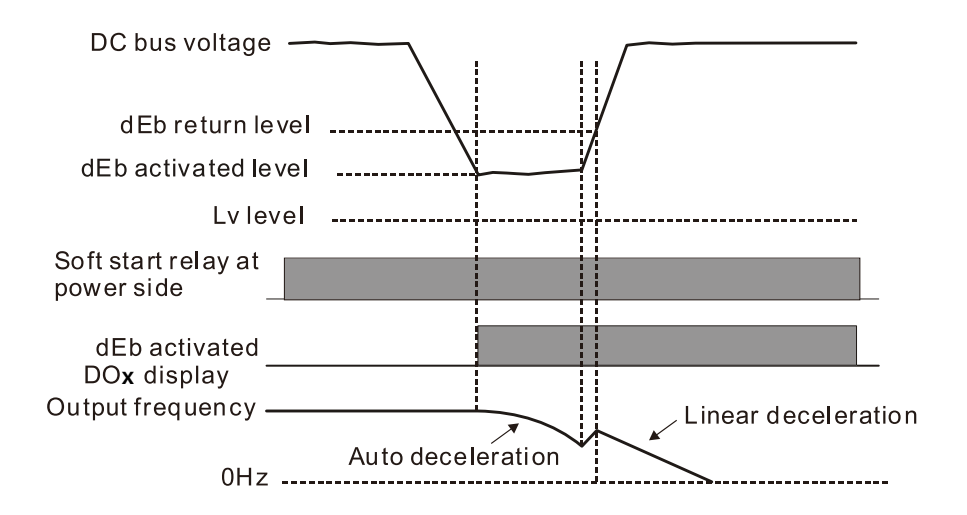

## *Situation 2:*

Momentary power loss, or too low and unstable power voltage, or power supply sliding down because of sudden heavy load. P07.13 = 2 and power recovers.

During the dEb deceleration (includes 0Hz run), if the power recovers to a voltage higher than dEb return level, the drive maintains the frequency for three seconds and then accelerates again. The "dEb" warning on the keypad is automatically cleared.
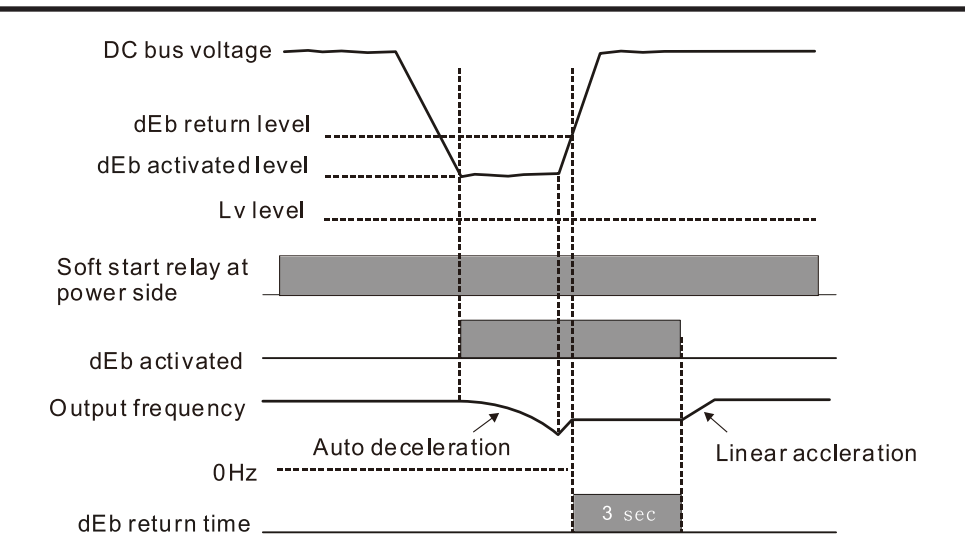

## *Situation 3:*

Unexpected power shut down or power loss. P07.13 = 1 and power does not recover. The keypad displays the "dEb" warning and the drive stops after decelerating to the lowest operating frequency. When the DC bus voltage is lower than the Lv level, the drive disconnects the soft start relay until the power completely runs out.

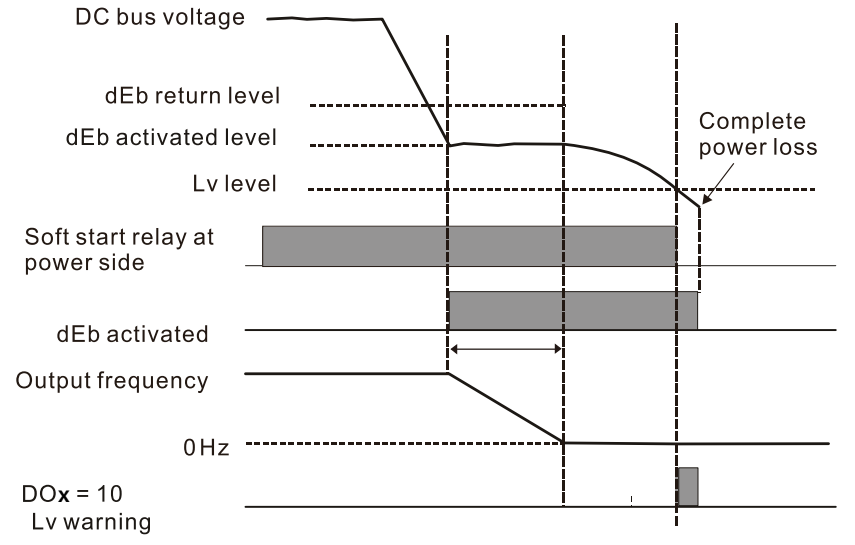

## *Situation 4:*

Unexpected power shut down or power loss. P07.13 = 2 and power does not recover.

The drive decelerates to 0Hz. The DC bus voltage continues to decrease until the voltage is lower than the Lv level, and then the drive disconnects the soft start relay. The keypad displays "dEb" warning until the drive completely runs out of power.

## *Situation 5:*

P07.13 = 2 and power recovers after the DC bus voltage is lower than the Lv level.

The drive decelerates to 0Hz. The DC bus voltage continues to decrease until the voltage is lower than the Lv level, and then the drive disconnects the soft start relay. The soft start relay closes again after the power recovers and the DC bus voltage is higher than the Lv return level. When the DC bus voltage is higher than the dEb return level, the drive maintains the frequency for three seconds and starts to accelerate linearly. The "dEb" warning on the keypad is automatically cleared.

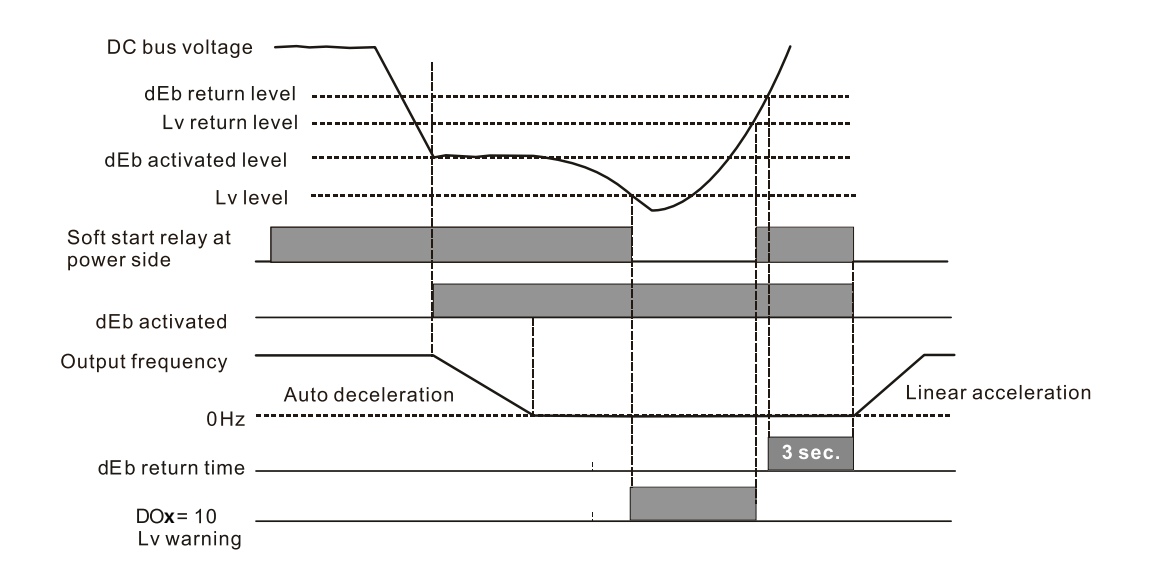

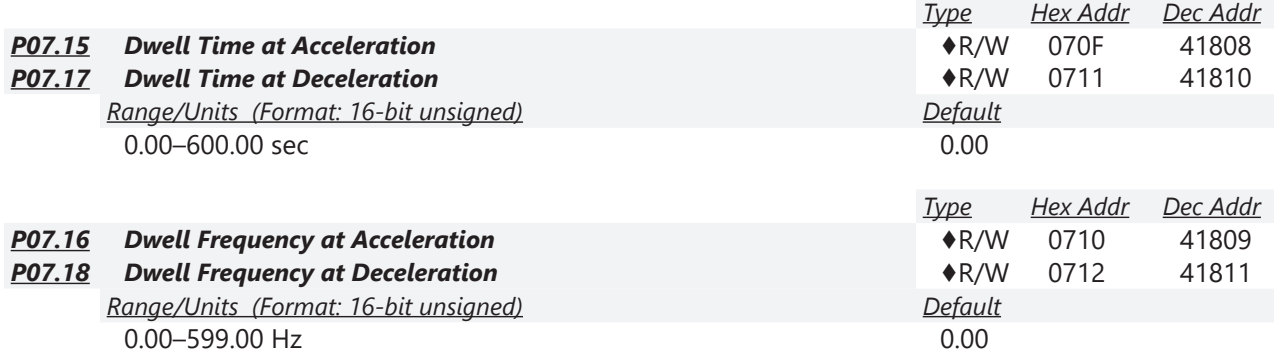

In constant torque situations, the Dwell temporarily maintains stable output frequency. Use this parameter for cranes, elevators, and so on.

For constant torque applications, use P07.15–P07.18 to avoid OV or OC protection.

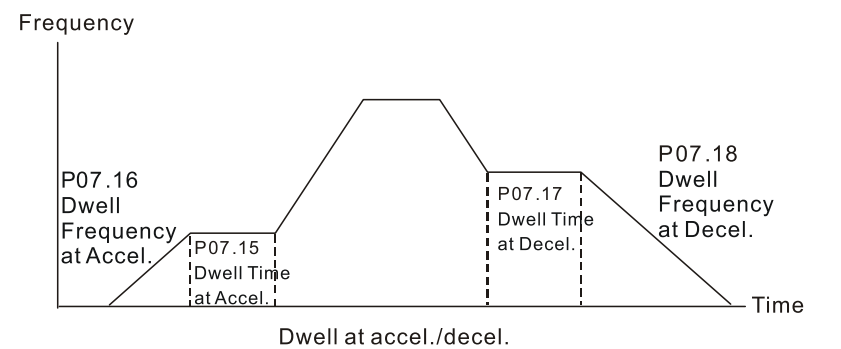

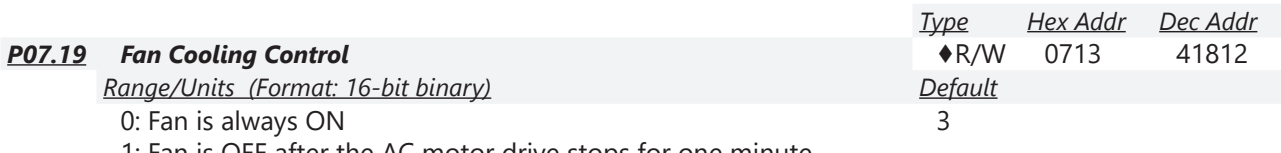

1: Fan is OFF after the AC motor drive stops for one minute. 2: Fan is ON when the AC motor drive runs; fan is OFF when the AC motor drive stops

3: Fan turns ON when the temperature (IGBT) reaches around 60°C.

Use P07.19 to control the fan.

- P07.19 = 0: Fan runs immediately when the drive power is turned ON.
- P07.19 = 1: Fan runs when the AC motor drive runs. One minute after the AC motor drive stops, the fan is OFF.
- P07.19 = 2: Fan runs when the AC motor drive runs and stops immediately when the AC motor drive stops.
- P07.19 = 3: When temperature of the IGBT or capacitors is higher than  $60^{\circ}$ C, the fan runs. When both the temperature of the IGBT and capacitors are lower than 40°C, the fan stops.

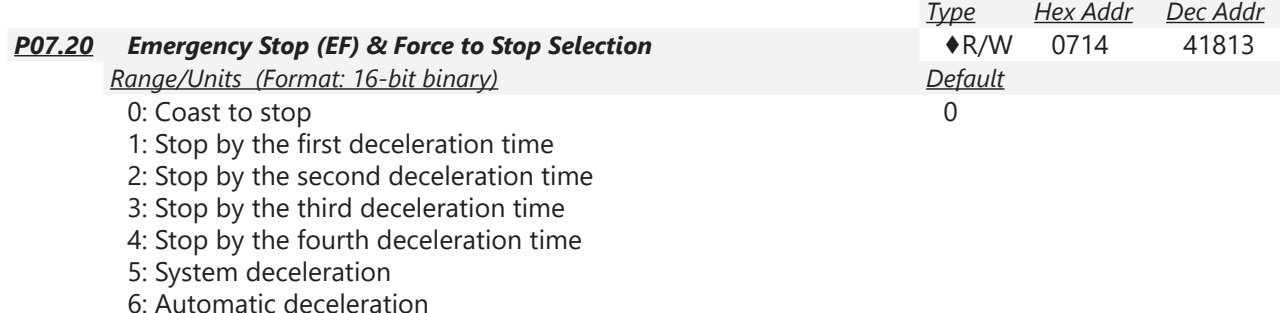

When the multi-function input terminal setting is set to 10 (EF input) or 18 (force to stop) and the terminal contact is ON, the drive stops according to the setting of this parameter.

- When P07.20 = 5 (system deceleration), the EF deceleration behavior will follow P01.44 setting. If P01.44=0 or 1 & P07.20=5. when EF is ON, the deceleration will be Linear. If P01.44=2 or 3 & P07.20=5, when EF is ON, the deceleration will be Auto deceleration.
- When P07.20 = 6 (auto deceleration), the drive automatically determines the loaded regenerative energy to steadily and smoothly stop the motor in the fastest deceleration time.

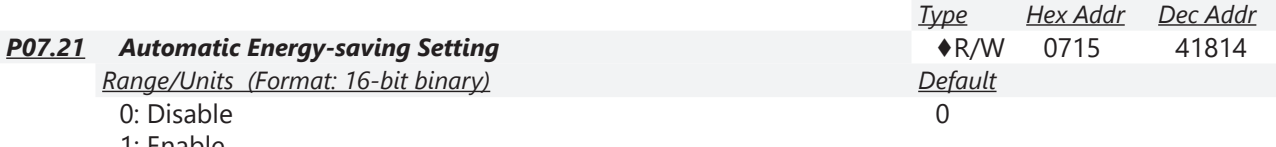

1: Enable

When energy-saving is enabled, the motor acceleration/deceleration operates with full voltage. During constant speed operation, it automatically calculates the best voltage value according to the load power. This function is not suitable for fluctuating loads or loads which are nearly full during operation.

When the output frequency is constant (that is, constant operation), the output voltage decreases automatically as the load decreases. Therefore, the drive operates with minimum multiplication of voltage and current (electric power) to reach the energy-saving.

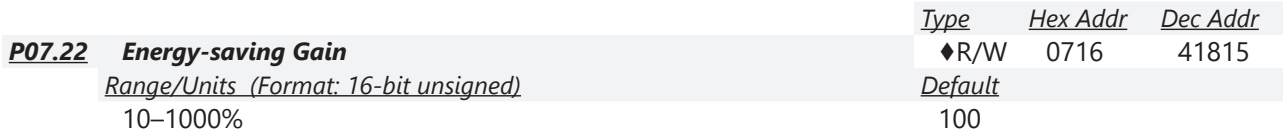

When P07.21 is set to 1, use this parameter to adjust the energy-saving gain. The default is 100%. If the result is not satisfactory, adjust it by decreasing the setting value. If the motor oscillates, then increase the setting value.

In certain applications such as high speed spindles, the temperature rise in the motor is a major concern. When the motor is not in working state, reduce the motor current to a lower level. Reduce this parameter setting to meet this requirement.

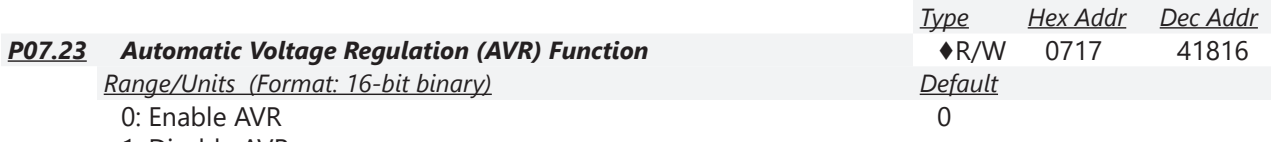

1: Disable AVR

2: Disable AVR during deceleration

The rated voltage of a 220V motor is usually 200VAC, 60Hz / 50Hz, and the input voltage of the AC motor drive may vary from 180–264 VAC, 50Hz / 60Hz. Therefore, when the AC motor drive is used without the AVR function, the output voltage is the same as the input voltage. When the motor runs at the voltage exceeding 12–20% of the rated voltage, it causes higher temperatures, damaged insulation, and unstable torque output, which result in shortened motor lifetime.

The AVR function automatically regulates the output voltage of the AC motor drive to the motor's rated voltage when the input voltage exceeds the motor's rated voltage. For example, if the V/F curve is set at 200VAC, 50Hz and the input voltage is at 200–264 VAC, then the drive automatically reduces the output voltage to the motor to a maximum of 200VAC, 50Hz. If the input voltage is at 180–200 VAC, the output voltage to motor is in direct proportion to the input voltage.

- $\cdot$  P07.23 = 0: When the AVR function is enabled, the drive calculates the output voltage according to the actual DC bus voltage. The output voltage does NOT change when the DC bus voltage changes.
- P07.23 = 1: When the AVR function is disabled, the drive calculates the output voltage according to the actual DC bus voltage. The output voltage changes with the DC bus voltage, and may cause insufficient current, over-current or oscillation.
- P07.23 = 2: The drive disables the AVR function only during deceleration to stop, and at this time, you can accelerate the braking to achieve the same result.

When the motor ramps to stop, disable the AVR function to shorten the deceleration time. Then, use with the auto-acceleration and auto-deceleration functions to make the motor's deceleration faster and more stable.

AVR applies to all control modes (P00.10/P00.11). Refer to [page 4–59](#page-58-0) for function block diagrams of AVR in the drive control loop.

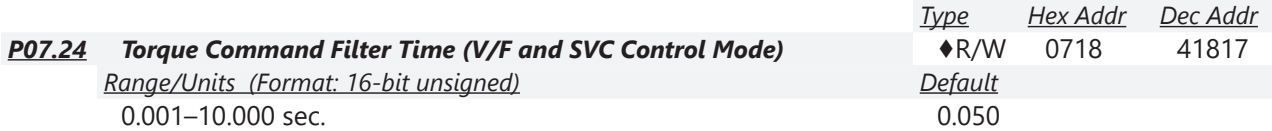

When the time constant setting is too large, the control is stable but the control response is slow. When the time constant setting is too small, the control response is faster but the control may be unstable. For optimal setting, adjust the setting based on the control stability or the control response.

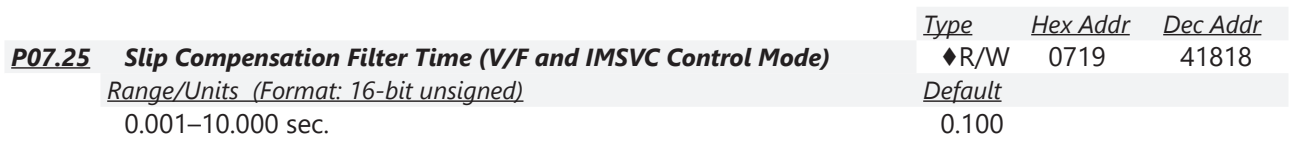

Change the compensation response time with P07.24 and P07.25.

If you set P07.24 and P07.25 to 10 seconds, the compensation response time is the slowest; however, the system may be unstable if you set the time too short.

P07.25 is only used for V/F mode (P00.11=0) and IM-SVC mode (P00.11=2). See function block diagram under P00.11 on [page 4–59.](#page-58-0)

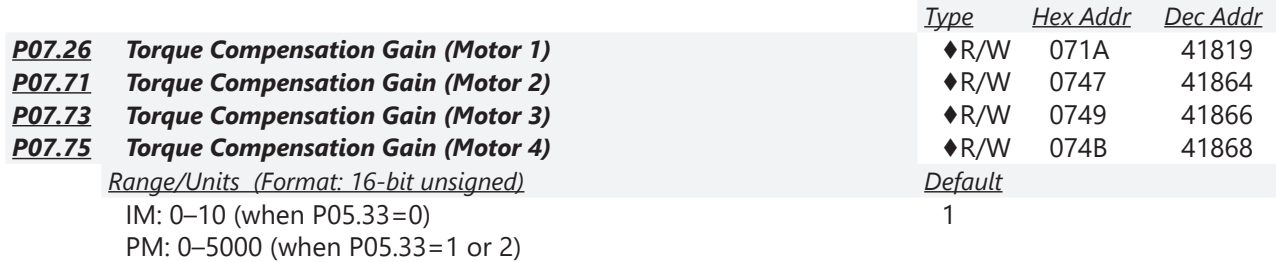

These parameters apply to P00.11 V/F and SVC control modes.

With a large motor load, a part of the drive output voltage is absorbed by the stator winding resistor; therefore, the air gap magnetic field is insufficient. This causes insufficient voltage at motor induction and results in excessive output current but insufficient output torque. Auto-torque compensation can automatically adjust the output voltage according to the load and keep the air gap magnetic fields stable to get the optimal operation.

In the V/F control, the voltage decreases in direct proportion with decreasing frequency. The torque decreases at low speed because of a decreasing AC resistor and an unchanged DC resistor. The auto-torque compensation function increases the output voltage at low frequency to get a higher starting torque.

When the compensation gain is set too high, it may cause motor over-flux and result in a too great an output current from the drive, motor overheating or trigger the drive's protection function. See function block diagrams under P00.11 on [page 4–59.](#page-58-0)

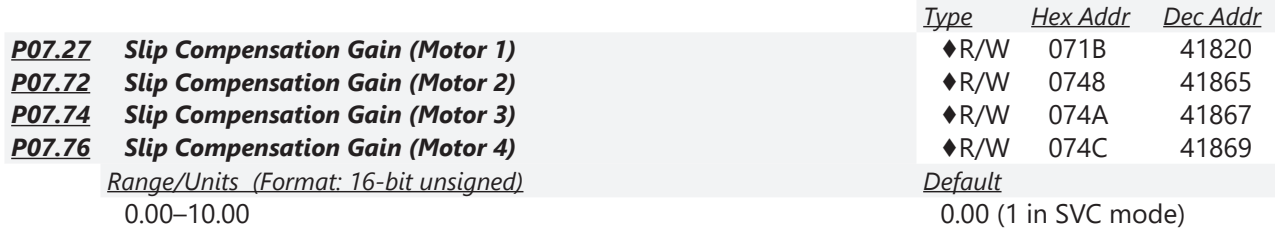

These parameters apply to P00.11 V/F and SVC control modes.

The induction motor needs constant slip to produce electromagnetic torque. It can be ignored at higher motor speeds, such as rated speed or 2–3% of slip.

However, during the drive operation, the slip and the synchronous frequency are in reverse proportion to produce the same electromagnetic torque. The slip is larger with the reduction of the synchronous frequency. Moreover, the motor may stop when the synchronous frequency decreases to a specific value. Therefore, the slip seriously affects the motor speed accuracy at low speed.

In another situation, when you use an induction motor with the drive, the slip increases when the load increases. It also affects the motor speed accuracy.

Use this parameter to set the compensation frequency, and reduce the slip to maintain the synchronous speed when the motor runs at the rated current in order to improve the accuracy of the drive. When the drive output current is higher than P05.05 (No-load Current for Induction Motor 1 (A)), the drive compensates the frequency according to this parameter.

This parameter is set to 1.00 automatically when P00.11 (Speed Control Mode) is changed from V/F mode to vector mode. Otherwise, it is automatically set to 0.00. Apply the slip compensation after load and acceleration. Increase the compensation value from small to large gradually; add the output frequency to the [motor rated slip x P07.27 (Slip Compensation Gain)] when the motor is at the rated load. If the actual speed ratio is slower than expected, increase the parameter setting value; otherwise, decrease the setting value.

See function block diagrams under P00.11 on [page 4–59.](#page-58-0)

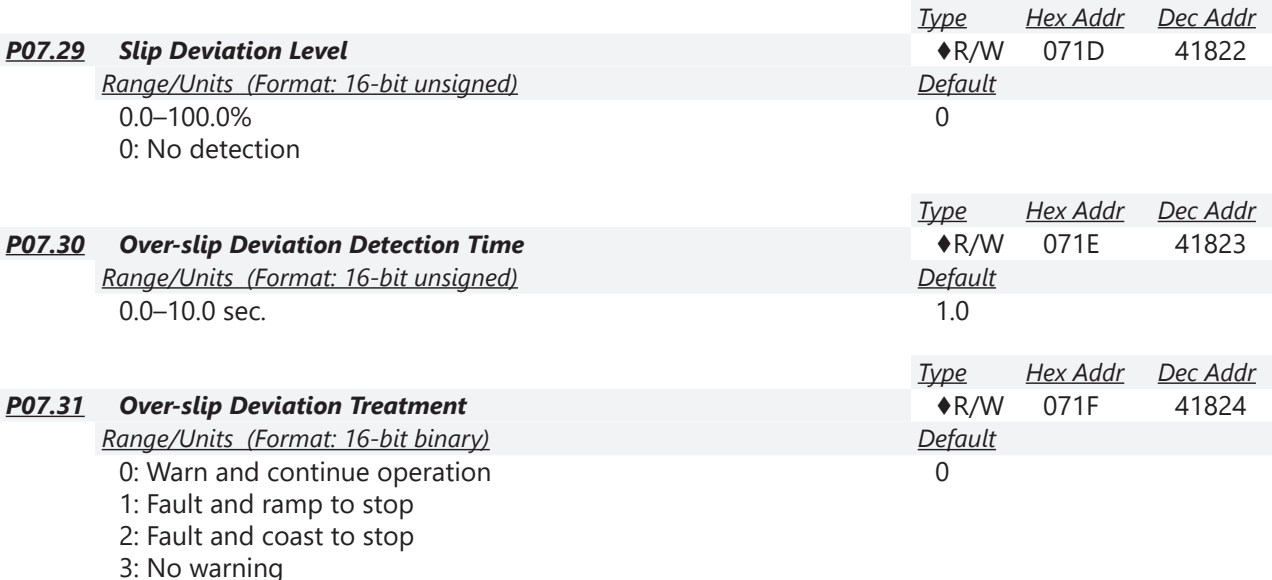

P07.29–P07.31 set the allowable slip level/time and the over-slip treatment when the drive is running.

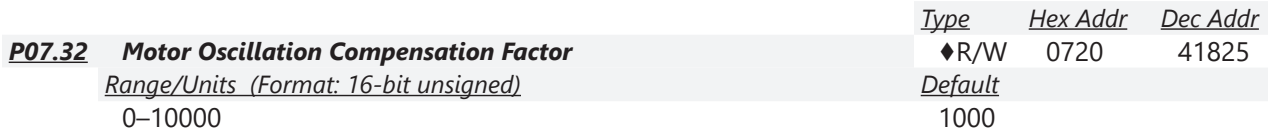

If there are current wave motions which cause severe motor oscillation in some specific area, setting P07.32 can effectively improve this situation. (When running with high frequency or PG, set this parameter to 0. When the current wave motion occurs in low frequency and high power, increase the value for P07.32.)

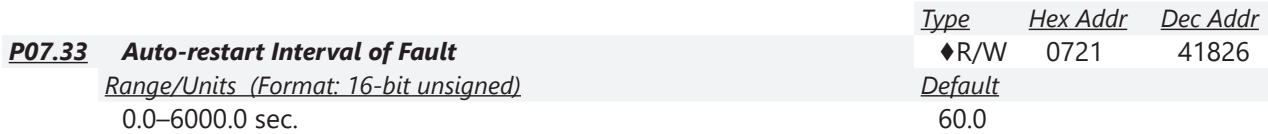

When a reset/restart occurs after a fault, the drive uses P07.33 as a timer and starts counting the number of faults within this time period. Within this period, if the number of faults does not exceed the setting for P07.11, the counting clears and starts from 0 when the next fault occurs.

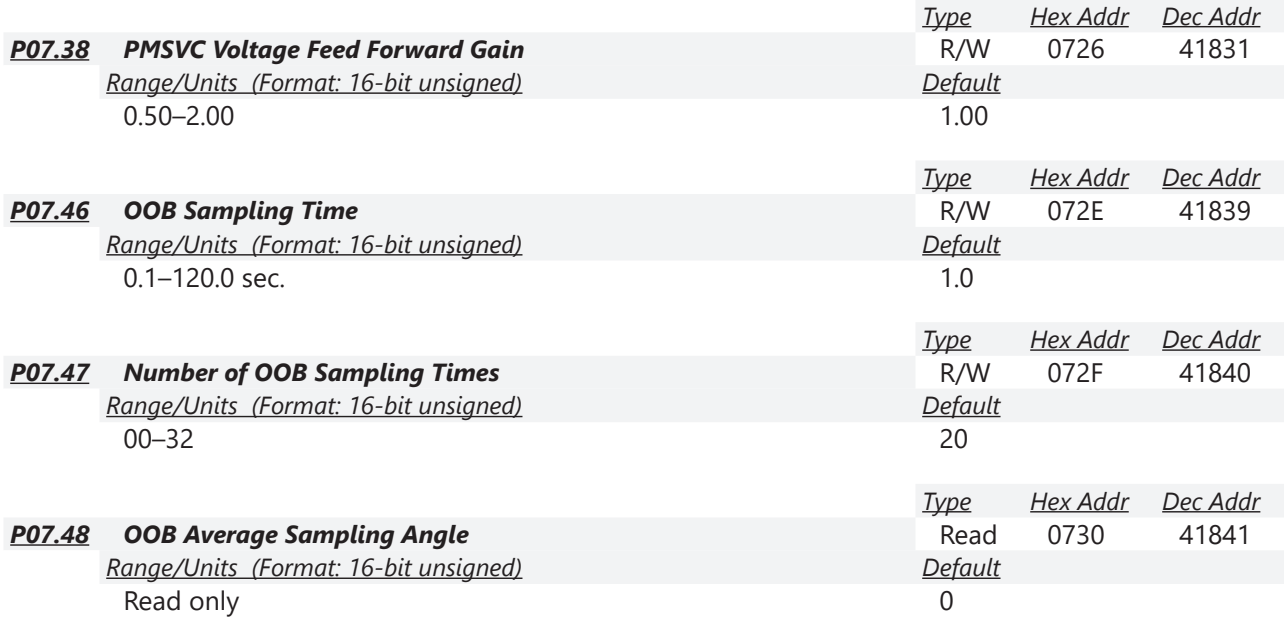

You can use the OOB (Out Of Balance Detection) function with a PLC program in a washing machine system. When the multi-function input terminal P02.01–P02.07 is set to 82 (OOB loading balance detection), the P07.48 (OOB Average Sampling Angle) Δθ value is set according to P07.46 (OOB Sampling Time) and P07.47 (Number of OOB Sampling Times).

The PLC or host controller would be configured to read P07.48 and programmed to determine the motor speed according to P07.48 (OOB Average Sampling Angle) Δθ value. When the Average Sampling Angle Δθ value is large, the load is unbalanced. In this case, the PLC or host controller must decrease the Frequency command. Otherwise, increase the Frequency command to execute high speed operations when P07.48 Δθ value is small.

*Related parameters:* 

P02.01–P02.07 (Multi-function Input Commands).

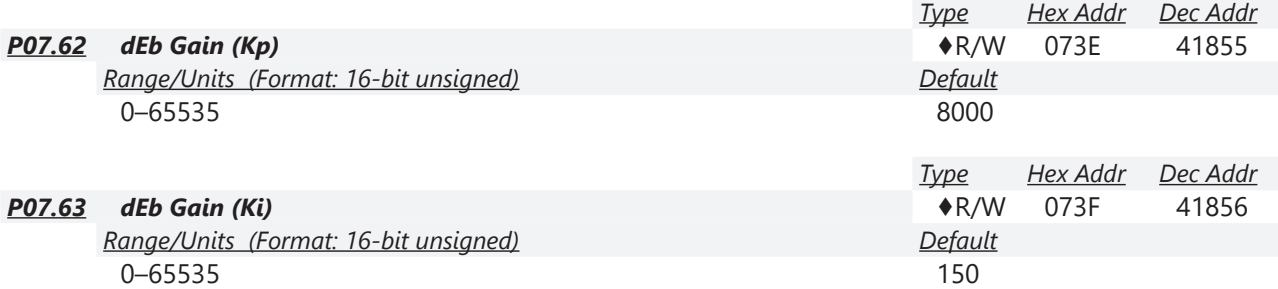

These parameters set the PI gain of DC bus voltage controller when the dEb function activates. If the DC bus voltage drops too fast, or the speed oscillation occurs during deceleration after the dEb function activates, adjust P07.62 and P07.63. Increase the Kp setting to quicken the control response, but oscillation may occur if the setting is too large. Use Ki parameter to decrease the steady-state error to zero, and increase the setting to quicken the response speed.

## *Group P08.xx Details – High-function PID Parameters*

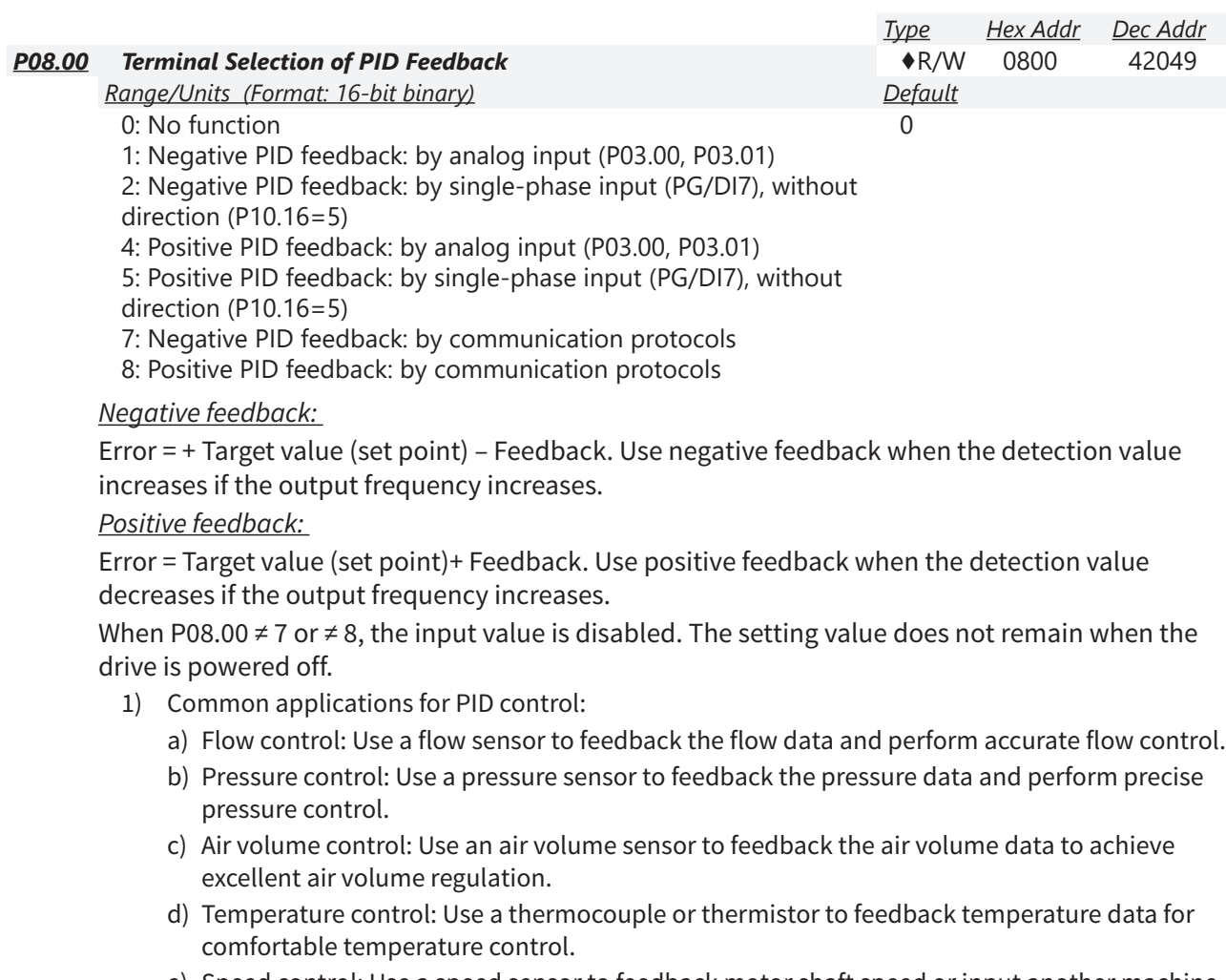

- e) Speed control: Use a speed sensor to feedback motor shaft speed or input another machine speed as a target value for synchronous control.
- 2) PID control loop:

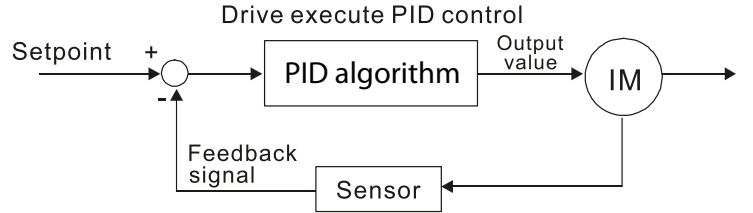

- 3) Concept of PID control:
	- a) Proportional gain (P): The output is proportional to input. With only a proportional gain control, there is always a steady-state error.
	- b) Integral time (I): The controller output is proportional to the integral of the controller input. When an automatic control system is in a steady state and a steady-state error occurs, the system is called a System with Steady-state Error. To eliminate the steady-state error, add an "integral part" to the controller. The integral time controls the relation between the integral part and the error. The integral part increases over time even if the error is small. It gradually increases the controller output to eliminate the error until it is zero. This stabilizes the system without a steady-state error by using proportional gain control and integral time control.
- c) Differential control (D): The controller output is proportional to the differential of the controller input. During elimination of the error, oscillation or instability may occur. Use the differential control to suppress these effects by acting before the error. That is, when the error is near 0, the differential control should be 0. Use proportional gain (P) and differential control (D) to improve the system state during PID adjustment.
- 4) Using PID control in a constant pressure pump feedback application:

Set the application's constant pressure value (bar) to be the set point of PID control. The pressure sensor sends the actual value as the PID feedback value. After comparing the PID set point and PID feedback, an error displays. The PID controller calculates the output by using proportional gain (P), integral time (I) and differential time (D) to control the pump. It controls the drive to use a different pump speed and achieves constant pressure control by using a 4–20 mA signal corresponding to 0–10 bar as feedback to the drive.

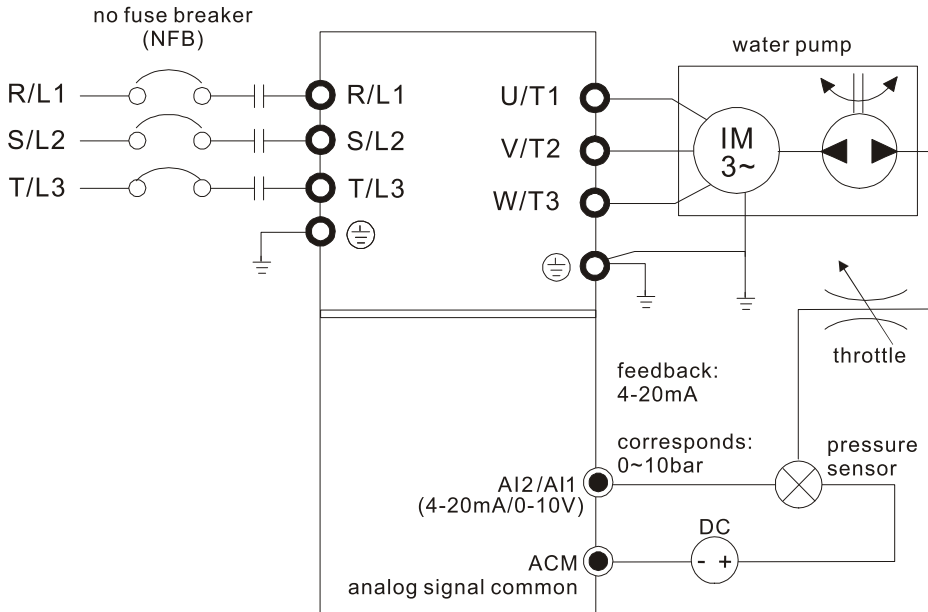

- P00.04 = 10 (display PID feedback (b)  $(\%)$
- P01.12 Acceleration Time is set according to actual conditions.
- P01.13 Deceleration Time is set according to actual conditions.
- P00.21 = 0, operate through the digital keypad
- P00.20 = 0, the digital keypad controls the set point.
- P08.00 = 1 (negative PID feedback from analog input)
- AI2 analog input P03.01 = 5, PID feedback signal.
- P08.01-P08.03 is set according to actual conditions.
- If there is no oscillation in the system, increase P08.01 (Proportional Gain (P))
- If there is no oscillation in the system, decrease P08.02 (Integral Time (I))
- If there is no oscillation in the system, increase P08.03 (Differential Time (D))
- Refer to P08.00–P08.21 for PID parameter settings.

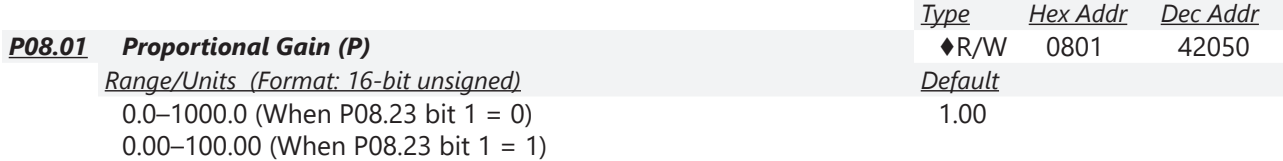

Sets the proportional gain to determine the deviation response speed. The higher the proportional gain, the faster the response speed. Eliminates the system deviation; usually used to decrease the deviation and get faster response speed. If you set the value too high, overshoot occurs and it may cause system oscillation and instability.

When P08.01 = 1.0: Kp gain is 100%; if the setting is 0.5, Kp gain is 50%.

If you set the other two gains (I and D) to zero, proportional control is the only effective parameter.

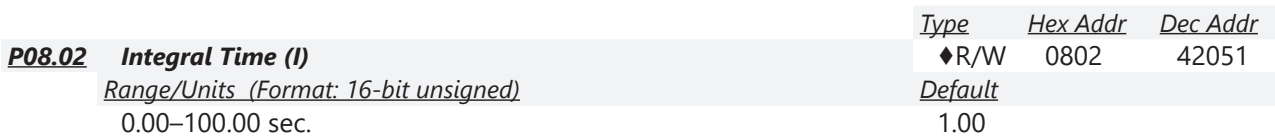

Use the integral controller to eliminate deviation during stable system operation. The integral control does not stop working until the deviation is zero. The integral is affected by the integral time. The smaller the integral time, the stronger the integral action. It is helpful to reduce overshoot and oscillation for a stable system. Accordingly, the speed to lower the steady-state deviation decreases. Integral control is often used with the other two controls for the PI controller or PID controller.

Sets the integral time of the I controller. When the integral time is long, there is a small I controller gain, with slower response and slow external control. When the integral time is short, there is a large I controller gain, with faster response and rapid external control.

- When the integral time is too short, it may cause overshoot or oscillation for the output frequency and system.
- Set Integral Time to 0.00 to disable the I controller.

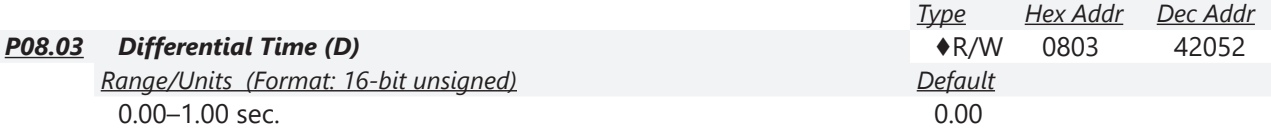

Use the differential controller to show the system deviation change, as well as to preview the change in the deviation. You can use the differential controller to eliminate the deviation in order to improve the system state. Using a suitable differential time can reduce overshoot and shorten adjustment time; however, the differential operation increases noise interference. Note that a too large differential causes more noise interference. In addition, the differential shows the change and the differential output is 0 when there is no change. Note that you cannot use the differential control independently. You must use it with the other two controllers for the PD controller or PID controller.

Sets the D controller gain to determine the deviation change response. Using a suitable differential time reduces the P and I controllers overshoot to decrease the oscillation for a stable system. A differential time that is too long may cause system oscillation.

The differential controller acts on the change in the deviation and cannot reduce interference. Do not use this function when there is significant interference.

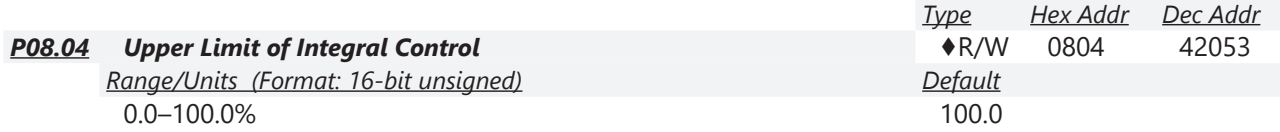

P08.04 defines an upper bound for the integral gain (I) and therefore limits the master frequency. The formula is: Integral upper bound = Maximum Operation Frequency (P01.00) x (P08.04%). An excessive integral value causes a slow response due to sudden load changes and may cause motor stall or machine damage. If so, decrease it to a proper value.

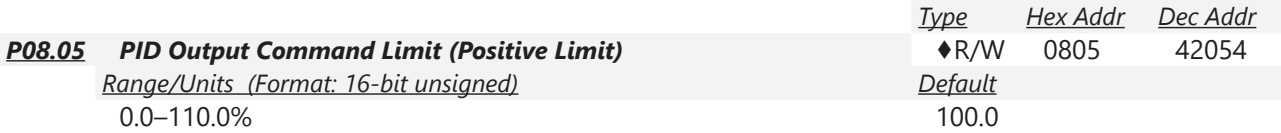

P08.05 defines the percentage of the output frequency limit during the PID control. The formula is Output Frequency Limit = Maximum Operation Frequency (P01.00) × P08.05%.

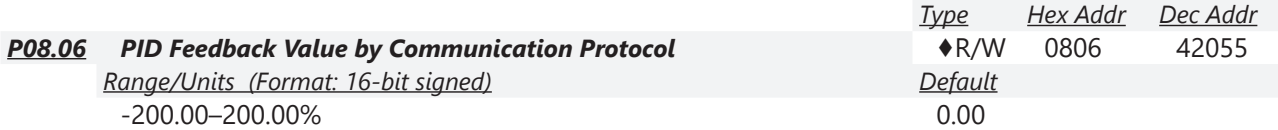

Use communications to set the PID feedback value when the PID feedback input is set to communications (P08.00 = 7 or 8).

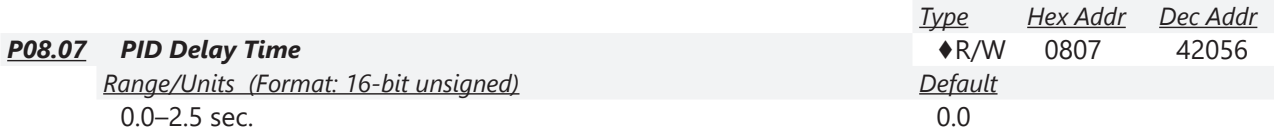

P08.07 determines the primary low pass filter time when in PID control. Setting a large time constant may slow down the drive's response speed.

PID control output frequency is filtered with a primary low pass function. This function can filter a mix of frequencies. A long primary low pass time means the filter degree is high and a short primary low pass time means the filter degree is low.

Inappropriate delay time setting may cause system oscillation.

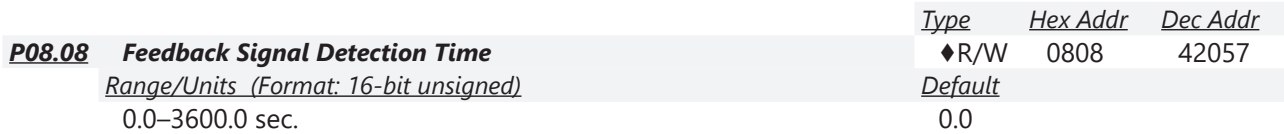

Valid only when the feedback signal is AI2 (4–20 mA).

P08.08 sets the detection time for abnormal PID signal feedback. You can also use it when the system feedback signal response is extremely slow. (Setting the detection time to 0.0 disables the detection function.)

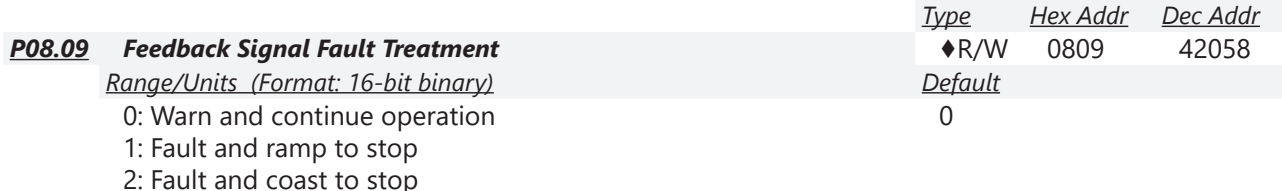

3: Warn and operate at last frequency

Valid only when the feedback signal is AI2 (4–20 mA).

Sets the treatments when the PID feedback signal is abnormal.

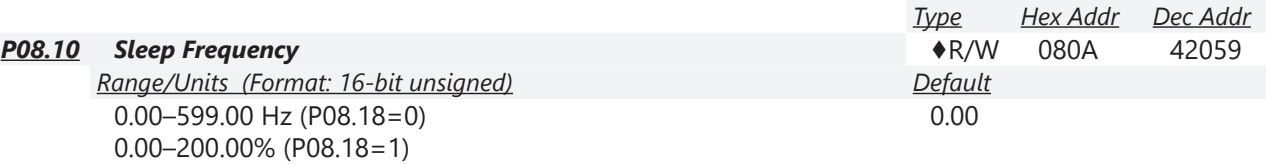

P08.10 determines the sleep frequency, and if the sleep time and the wake-up frequency are enabled or disabled.

•  $PO8.10 = 0$ : Disabled

• P08.10  $\neq$  0: Enabled

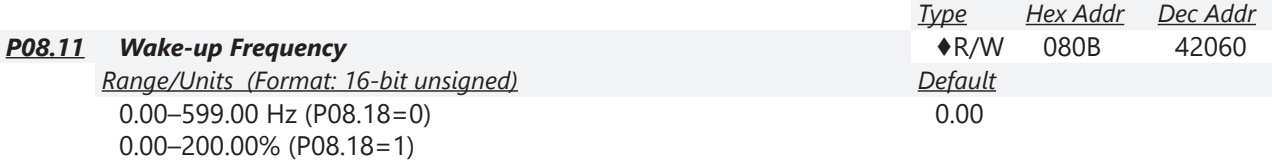

When P08.18=0, the unit for P08.10 and that for P08.11 switch to frequency. The settings are between 0.00–599.00 Hz.

When P08.18=1, the unit for P08.10 and that for P08.11 switch to percentage. The settings are between 0.00–200.00%.

- The percentage is based on the current setpoint value, not the maximum value. For example, if the maximum value is 100kg, and the current setpoint value is 30kg, then if P08.11=40%, the value is 12kg.
- P08.10 uses the same logic for calculation.

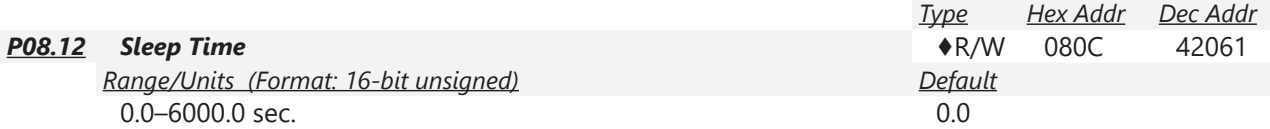

When the Frequency command is smaller than the sleep frequency and less than the sleep time, the Frequency command is equal to the sleep frequency. However, the Frequency command remains at 0.00 Hz until the Frequency command becomes equal to or larger than the wake-up frequency.

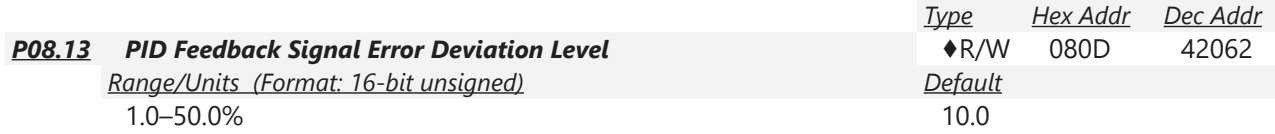

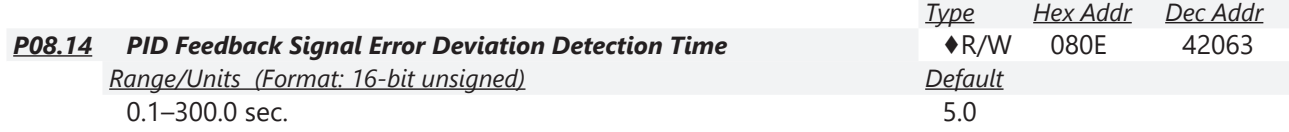

When the PID control function is normal, it should calculate the value within a period of time that is close to the target value.

Refer to the PID control diagram for details. When executing PID feedback control, if |PID reference target value - detection value| > P08.13 PID Feedback Signal Error Deviation Level and time exceeds P08.14 setting, it is regarded as a PID control fault, and the multi-function output terminal setting 15 (PID feedback error) activates.

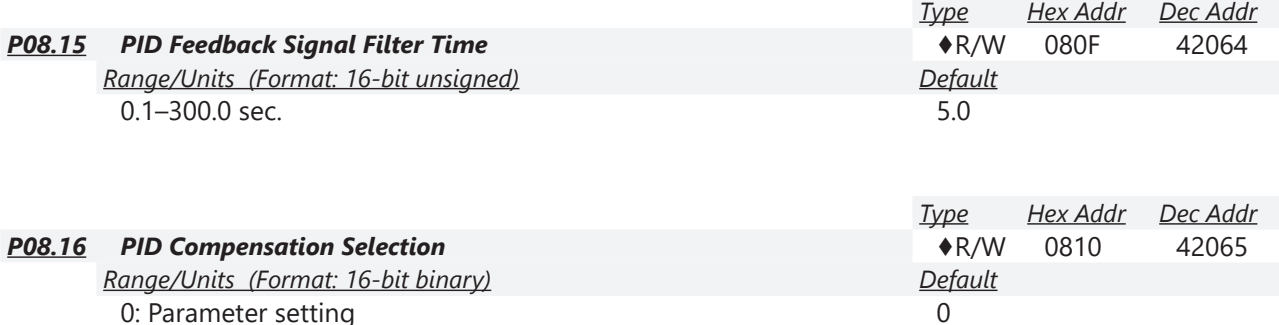

1: Analog input

When P08.16=0: the setting for P08.17 determines the PID compensation value.

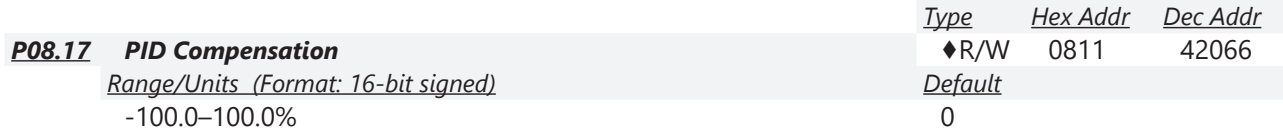

The PID compensation value = maximum PID target value × P08.17.

#### *Example:*

If the maximum operation frequency P01.00 = 60Hz, and P08.17 = 10.0%, the PID compensation value increases the output frequency 6.00 Hz (60.00 Hz  $\times$  100.00%  $\times$  10.0% = 6.00 Hz).

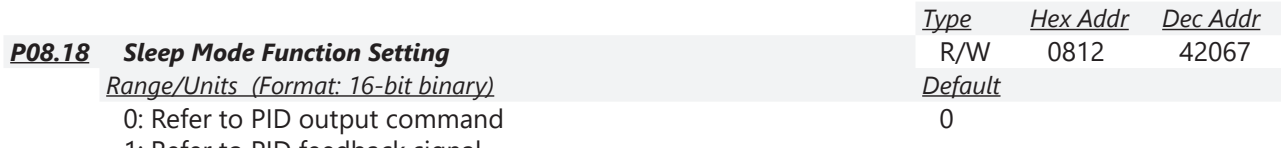

1: Refer to PID feedback signal

P08.18 determines the setting type for P08.10 and P08.11.

- P08.18 = 0: The unit for P08.10 and P08.11 switch to frequency. The settings are between 0.00–599.00 Hz.
- P08.18 = 1: The unit for P08.10 and P08.11 switch to percentage. The settings are between 0.00–200.00%.

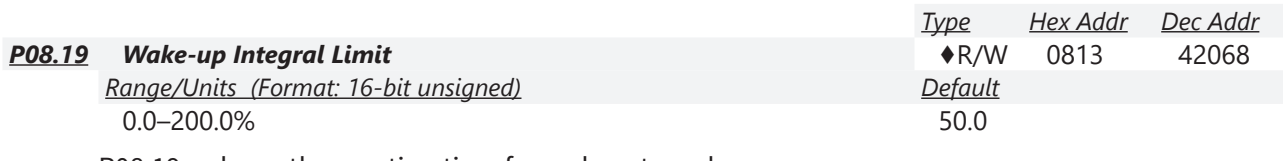

P08.19 reduces the reaction time from sleep to wake-up.

Defines the wake-up integral frequency limit =  $(P01.00 \times P08.19%)$ 

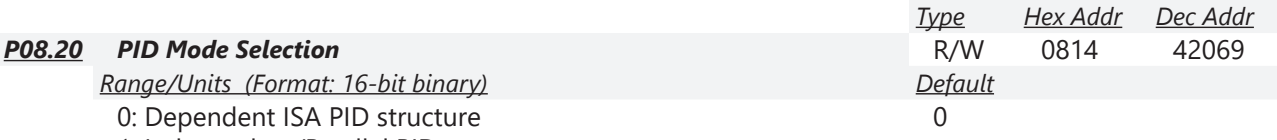

1: Independent/Parallel PID structure

- P08.20 = 0: Use Dependent (ISA) PID control structure (Kp, Kp\*Ki, Kp\*Kd).
- P08.20 = 1: Use Independent/Parallel PID control structure. The proportional gain, integral gain, and differential gain are independent (Kp, Ki, Kd). You can customize the P, I, and D value to fit your application.

## *PI Control:*

Controlled only by the P action, so the deviation cannot be entirely eliminated. In general, to eliminate residual deviations, use the  $P+1$  controls. When you use the PI control, it eliminates the deviation caused by the targeted value changes and the constant external interferences. However, if the I action is too powerful, it delays the response when there is rapid variation. You can use the P action by itself to control the loading system with the integral components.

## *PD Control:*

When deviation occurs, the system immediately generates an operation load that is greater than the load generated only by the D action to restrain the deviation increment. If the deviation is small, the effectiveness of the P action decreases as well. The control objects include applications with integral component loads, which are controlled by the P action only. Sometimes, if the integral component is functioning, the whole system may oscillate. In this case, use the PD control to reduce the P action's oscillation and stabilize the system. In other words, this control is useful with no brake function's loading over the processes.

## *PID Control:*

Use the I action to eliminate the deviation and the D action to reduce oscillation; then combine this with the P action for the PID control. Use the PID method for a control process with no deviations, high accuracy, and a stable system.

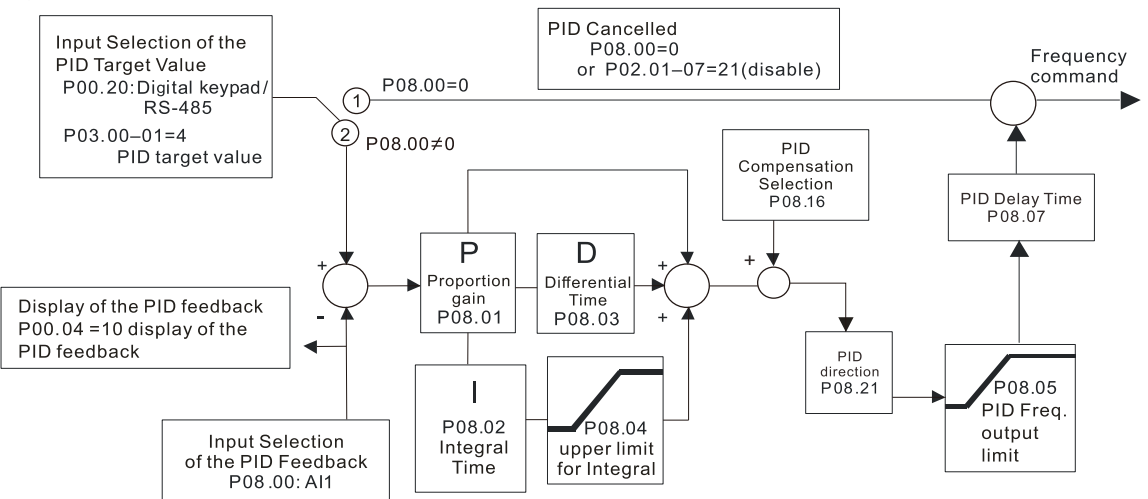

## *Dependent (ISA Control):*

### *Independent (Parallel) control:*

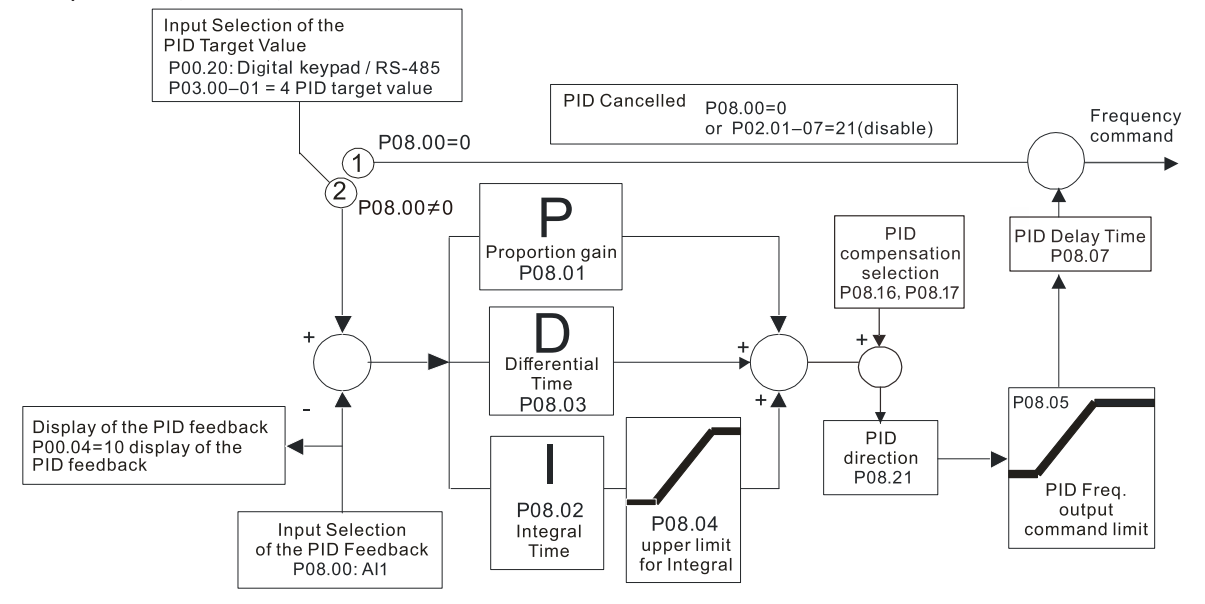

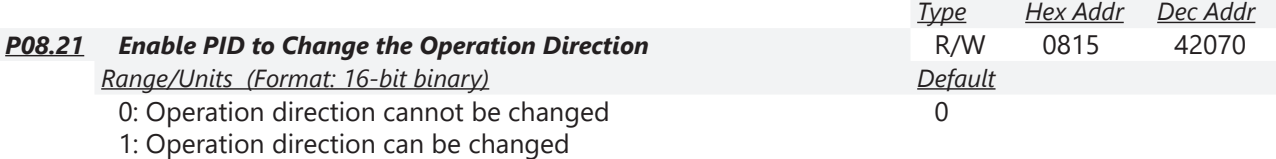

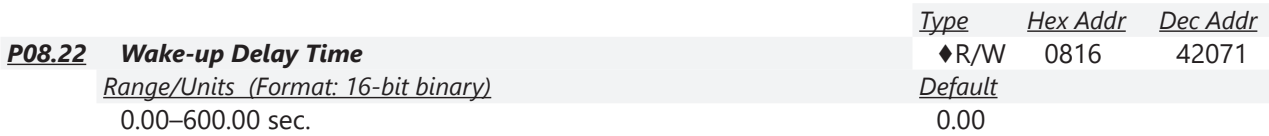

Refer to P08.18 and the diagrams in P08.23 for more information.

There are three scenarios for the sleep and wake-up frequency.

1) Frequency Command (PID is not in use, P08.00 = 0. Works only in V/F mode) When the output frequency  $\leq$  the sleep frequency and the drive reaches the preset sleep time, then the drive is in sleep mode (0Hz). When the Frequency command reaches the wake-up frequency, the drive starts to count the wake-up delay time. When the drive reaches the wake-up delay time, it starts to catch up to reach the Frequency command value by the acceleration time.

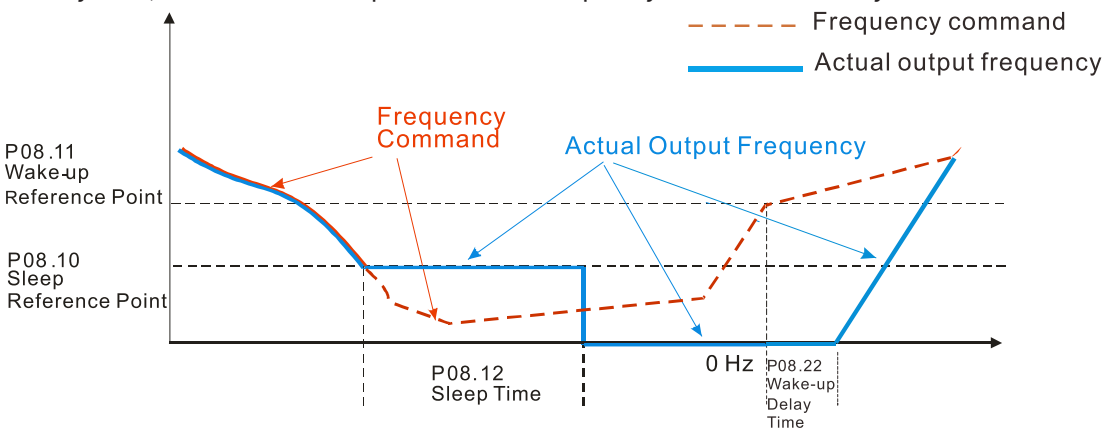

2) Internal PID Calculation Frequency Command (PID is in use,  $P08.00 \neq 0$  and P08.18=0.) When the PID calculation Frequency command reaches the sleep frequency, the drive starts to count the sleep time and the output frequency starts to decrease. If the drive exceeds the preset sleep time, then the drive is in sleep mode (0Hz). If the drive does not reach the preset sleep time, it remains at the lower frequency limit (if there is a preset lower limit.), or it remains at the minimum output frequency set for P01.07 and waits until it reaches the sleep time before going into sleep mode (0Hz). When the PID calculated Frequency command reaches the wake-up frequency, the drive starts to count the wake-up delay time. Once it reaches the wake-up delay time, the drive starts to catch up to reach the PID Frequency command value by the acceleration time.

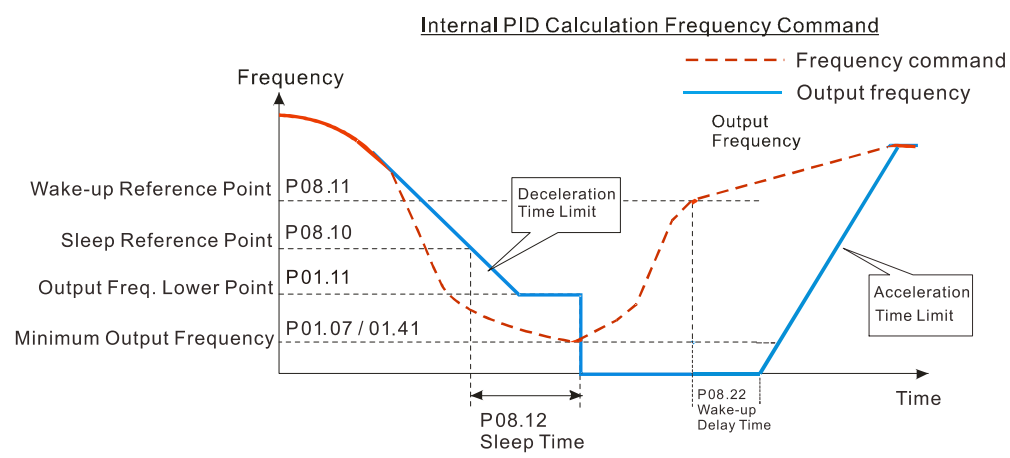

3) PID Feedback Value Percentage (PID is in use,  $P08.00 \neq 0$  and  $P08.18 = 1$ ) When the PID feedback value reaches the sleep level percentage, the drive starts to count the sleep time and the output frequency starts to decrease. If the drive exceeds the preset sleep time, then the drive is in sleep mode (0Hz). If the drive does not reach preset the sleep time, it remains at the lower frequency limit (if there is a preset of lower limit.), or it remains at the minimum output frequency set for P01.07 and waits until it reaches the sleep time before going into sleep mode (0Hz).

When the PID feedback value reaches the wake-up percentage, the drive starts to count the wake-up delay time. Once it reaches the wake-up delay time, the drive starts to catch up to reach the PID Frequency command value by the acceleration time.

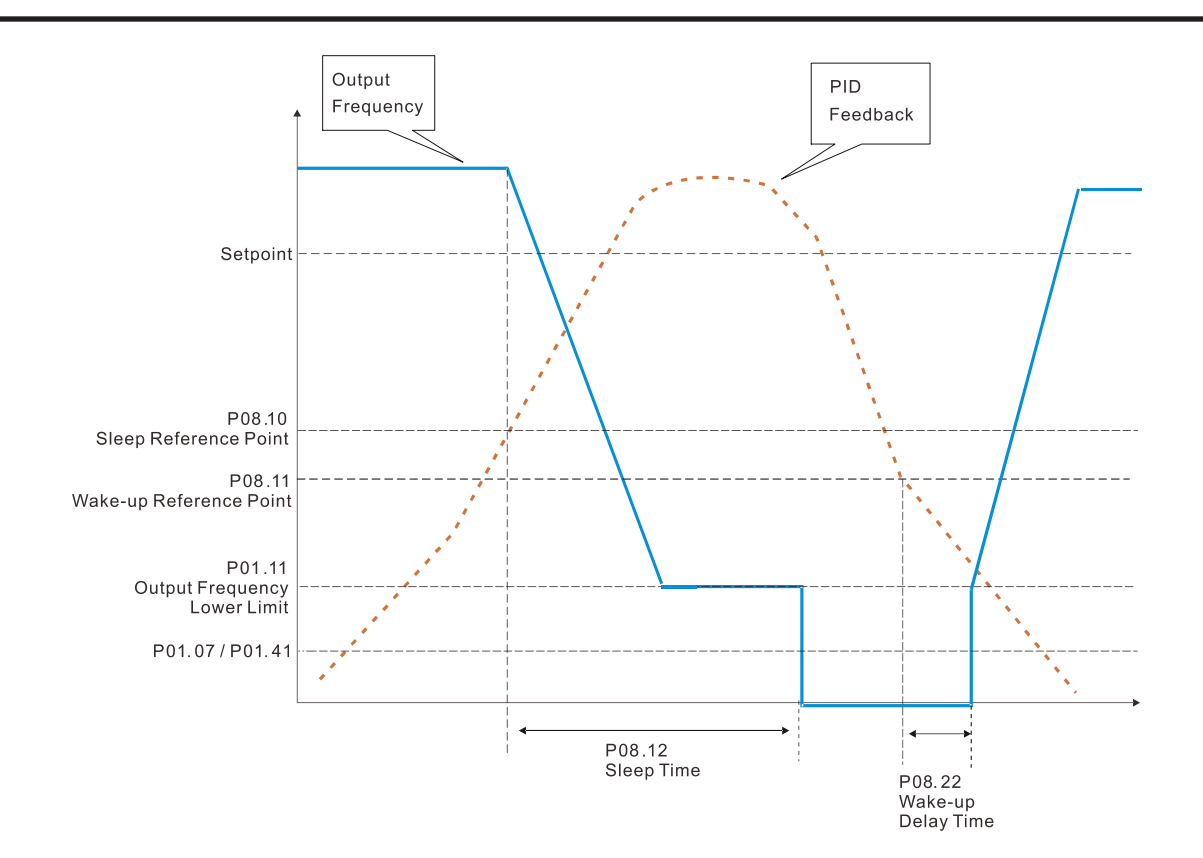

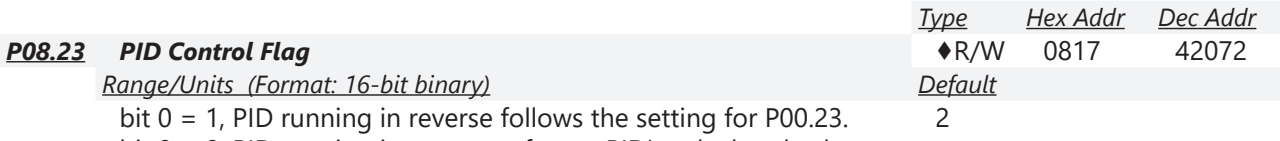

bit 0 = 0, PID running in reverse refers to PID's calculated value.

bit  $1 = 1$ , two decimal places for PID Kp

bit 1 = 0, one decimal place for PID Kp

P08.23 sets the PID control flag.

- P08.23 bit  $0 = 1$ : PID running in reverse function is valid only when P08.21=1.
- P08.23 bit  $0 = 0$ : If the PID calculated value is positive, the direction is forward. If the PID calculated value is negative, the direction is reverse.

When the bit1 setting changes, the Kp gain does not change. For example: Kp = 6. When P08.23 bit1 = 0, Kp = 6.0; when P08.23 bit1 = 1, Kp = 6.00.

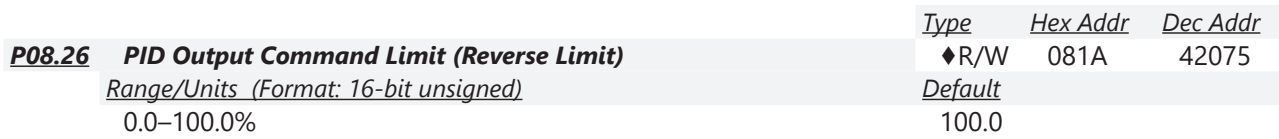

When PID enables the reverse direction, the PID output is a negative value, and the PID output value is limited by the setting for P08.26. Use this function with P08.21.

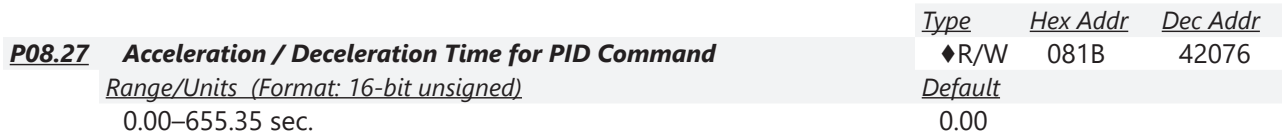

When P08.27 = 0.00 seconds: Disables the PID acceleration/deceleration command, and the target value is equal to the PID command.

When P08.27 ≠ 0.00 seconds: Enables the PID acceleration/deceleration command. For PID acceleration and deceleration, when the PID target value changes, the command value increment/ decrement is executed according to this parameter.

*Example:*

If we set P08.27 to 10.00 seconds, when PID target value changes from 0% to 100%, it takes 10 seconds for the PID command to change from 0% to 100%. In a similar way, when PID target value changes from 100% to 0%, it takes 10 seconds for the PID command to change from 100% to 0%.

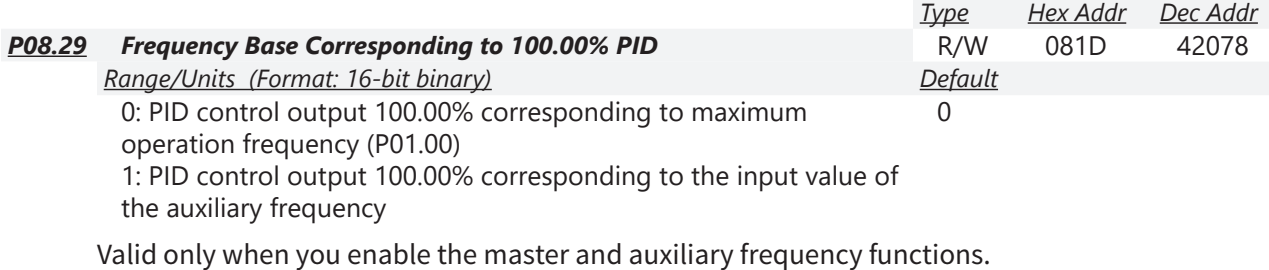

When P08.29 = 0, PID control outputs 100.00% corresponding to the maximum operation frequency. When P08.29 = 1, PID control outputs 100.00% corresponding to the auxiliary frequency. (The PID output frequency changes when the auxiliary frequency command changes.)

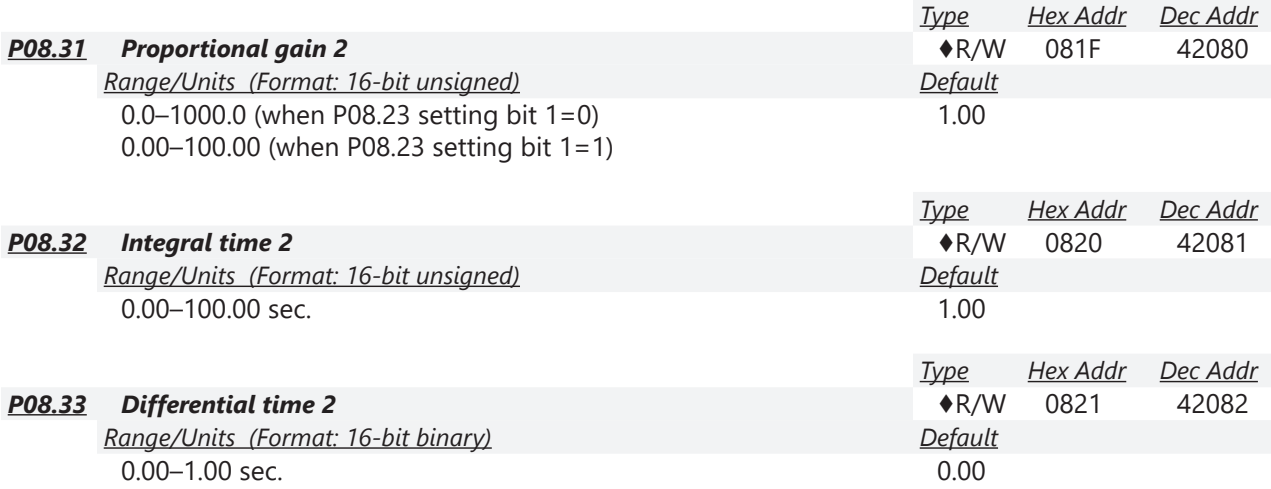

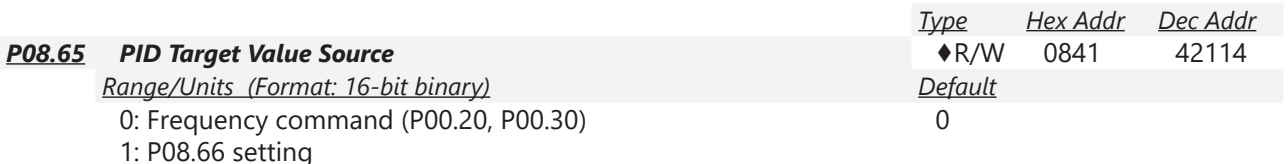

- 2: RS-485 communication input
- 3: External analog input (refer to P03.00, P03.01)
- 6: Communication card
- 7: Digital keypad VR/Potentiometer dial (GS20 only)

P08.65 selects the target value source for the PID controller.

- When P08.65=0, the maximum operating frequency P01.00 is 60Hz, the error is 100%, and P08.01=1.00, then the output frequency is "1" times the P01.00 maximum operating frequency. Therefore, the output frequency =  $60 * 100\% * 1=60$ Hz. Calculation formula: Output frequency=Fmax (P01.00) \* error% ((PID reference value (P00.20 / P00.30) – PID feedback (P08.00)) \* P08.01.
- When P08.65≠0, the internal calculation of the proportional gain reduces by 100 times, that is, when P01.00 Fmax=60Hz, error=100%, P08.01=1.00, then the output frequency is "0.01" times the P01.00 Fmax. Therefore, the output frequency=60  $*$  100%  $*$  0.01=0.6 Hz. Calculation formula: Output frequency=Fmax (P01.00) \* error% ((PID reference value (P08.66) – PID feedback value (P08.00)) \* P08.01 \* 0.01.
- When P08.65=0, the PID controller architecture shows as the diagram below:

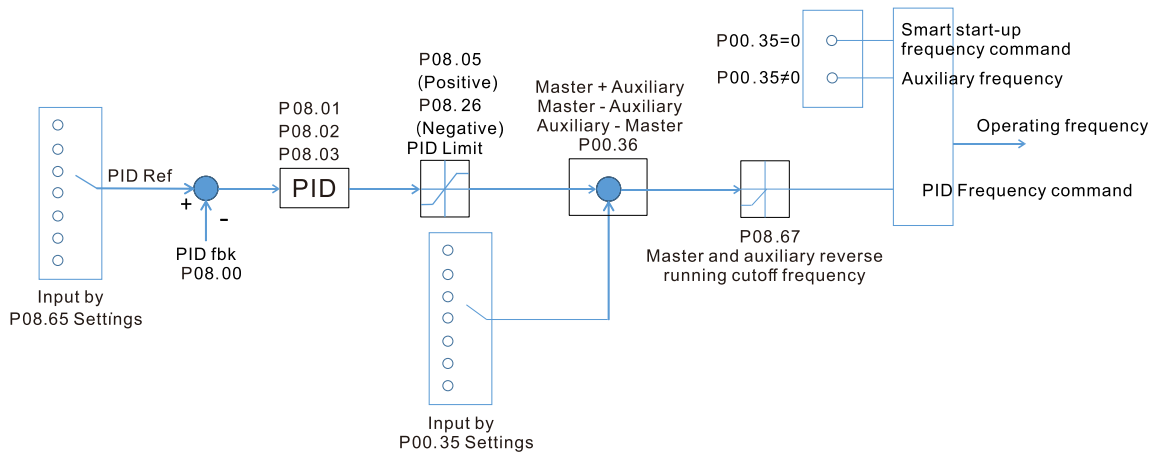

• When P08.65≠0, the PID controller architecture shows as the diagram below:

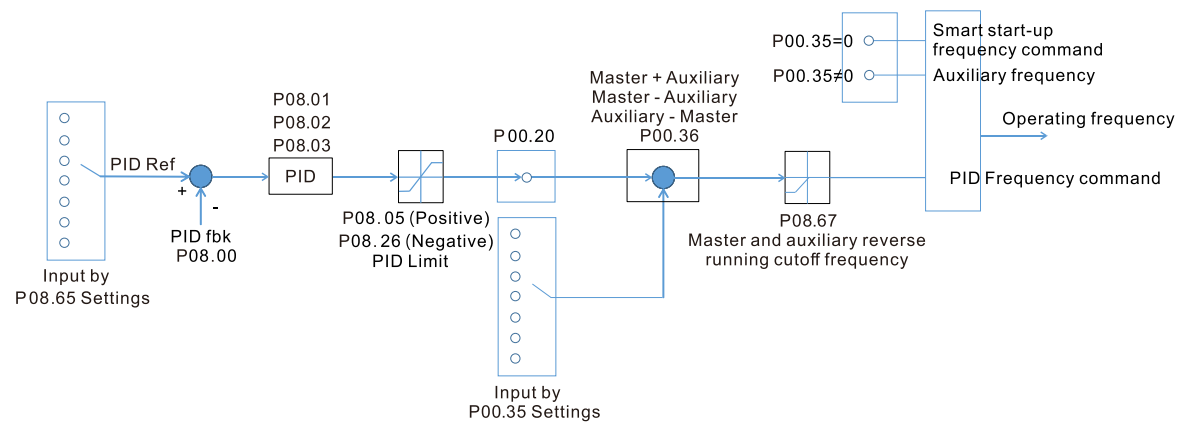

- When P08.65 is not set to 0, P00.20 is automatically set to 9.
- When P08.65 is set to 1, set the PID command through P08.66; when P08.65 is not set to 1, P08.66 displays the PID command.
- When P08.65 is set to 2, 4, and 6, the corresponding communication address is C2003H.

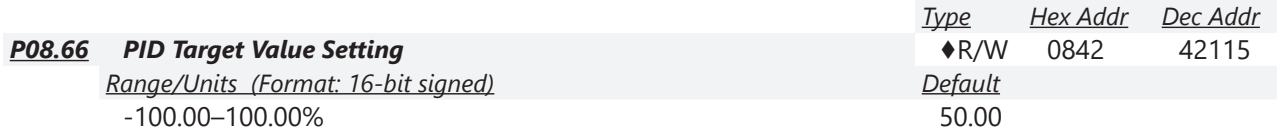

The target value setting of the PID controller (P08.66) is a relative value.

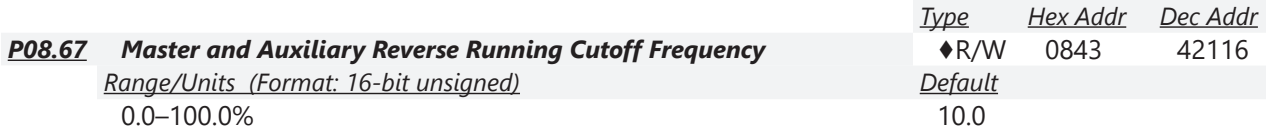

100% corresponds to P01.00 the maximum operation frequency

In some cases, it is only possible for the PID to control the set point and the feedback to the same status when the PID output frequency is negative (the motor runs in reverse). However, an excessively high reverse frequency is not allowed in some cases, and P08.67 is used to determine the upper limit of the reverse frequency

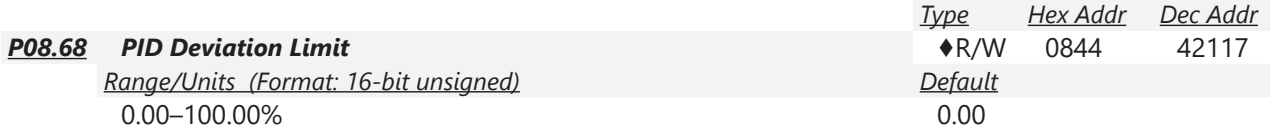

When P08.68 is not set to 0, the PID deviation limit function is enabled.

When PID deviation ≤ PID deviation limit, PID stops adjusting, which means the PID output frequency maintains the value at last status. This function is effective for some closed-loop control applications.

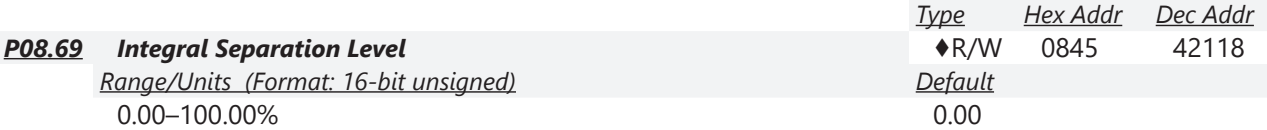

P08.69 reduces overshoot when overshoot occurs in the PID feedback at start-up.

- When P08.69 is not set to 0, the integral separation function is enabled.
- The benchmark for the integral separation level is the PID error%.
- The integral separation function activates only once at start-up.

When PID deviation ≥ P08.69, the integral effect is cancelled to avoid the increasing system overshoot due to the integral effect. When PID deviation is smaller than P08.69, the integral effect is activated to eliminate the steady-state error.

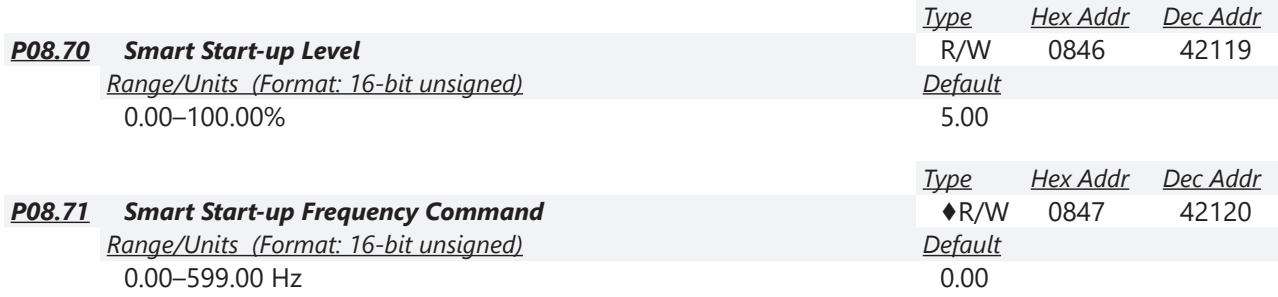

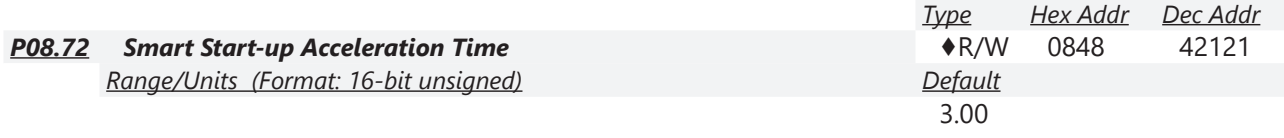

When P08.71 is not set to 0, the smart start-up function is enabled.

- The benchmark for the smart start-up level is the percentage of PID deviation.
- Use the smart start-up function to reduce overshoot when overshoot occurs in the PID feedback at start-up. The smart start-up activates only once at start-up.

When the smart start-up function is enabled, it starts with the P08.71 frequency and P08.72 acceleration time (P08.72 acceleration time is the time that it accelerates to P08.71). When the PID deviation is smaller than P08.70, it switches to the normal PID control (the smart start-up frequency is filled into the PID integral when switching to PID control to avoid discontinuous frequency).

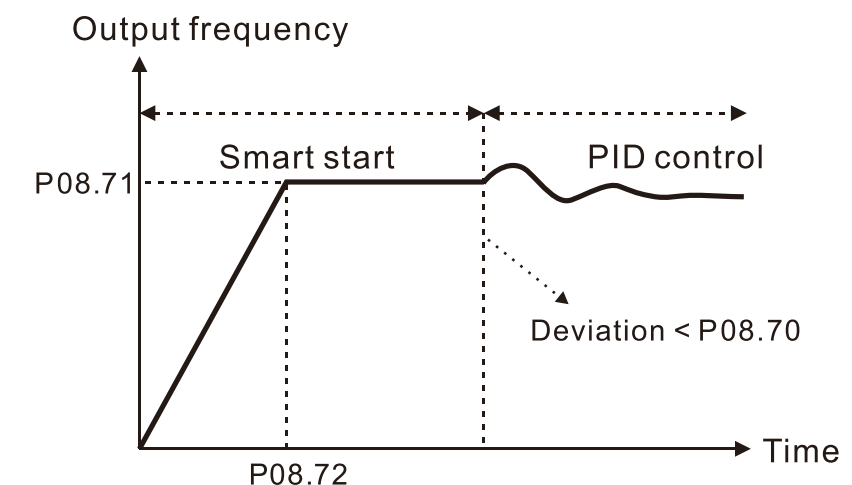

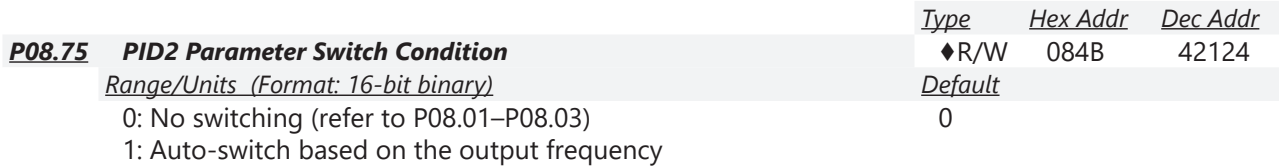

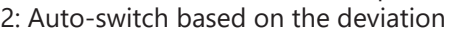

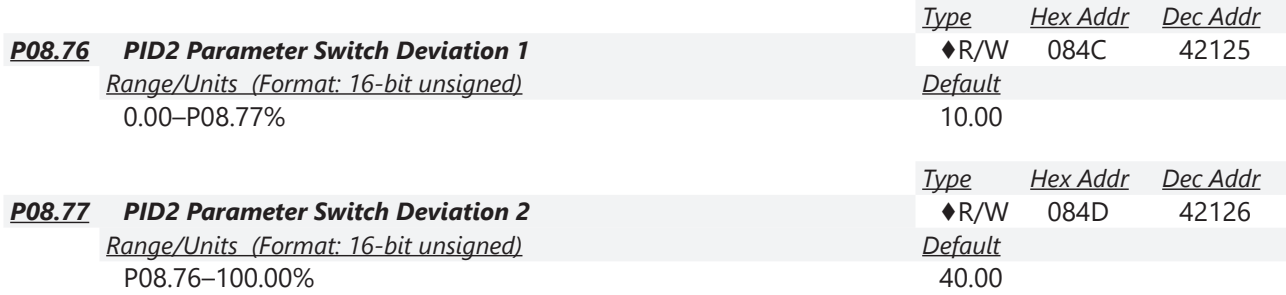

A set of PID parameters cannot meet the requirements of the entire running process in some applications. Use P08.75 to switch to the second set of PID parameters P08.31–P08.33. The setting method for P08.31–P08.33 is the same as that for P08.01–P08.03.

The two sets of PID parameters switch automatically according to the frequency and deviation. *Switch according to the output frequency:*

When the output frequency is between P01.07 and P01.00, the PID parameter is the linear interpolation value between the two PID parameter groups.

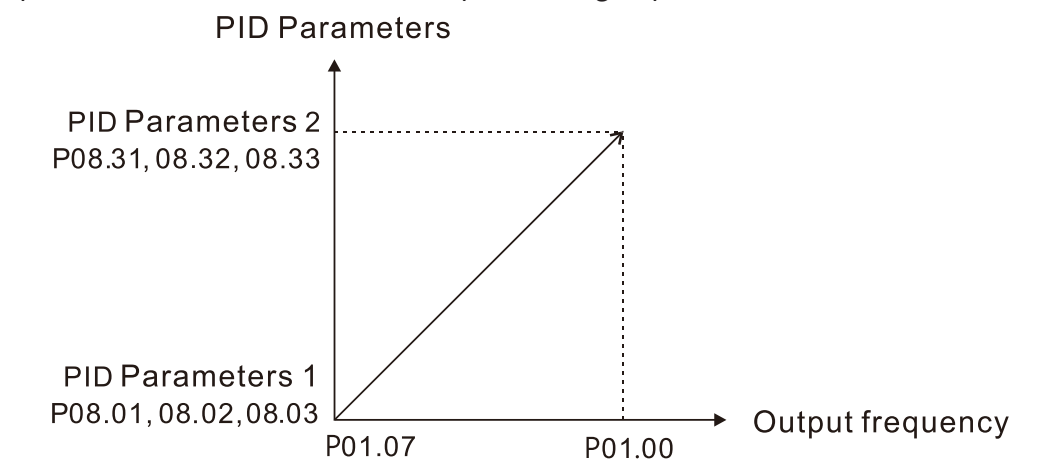

*Switch according to the deviation:*

- When the deviation absolute value between the set point and feedback is smaller than P08.76 (PID2 Parameter Switch Deviation 1), the first group PID parameters are used.
- When the deviation absolute value between the set point and feedback is larger than P08.77 (PID2 Parameter Switch Deviation 2), the second group PID parameters are used.
- When the deviation absolute value between the set point and feedback is between P08.76 and P08.77, the PID parameter is the linear interpolation value between the two PID parameter groups.

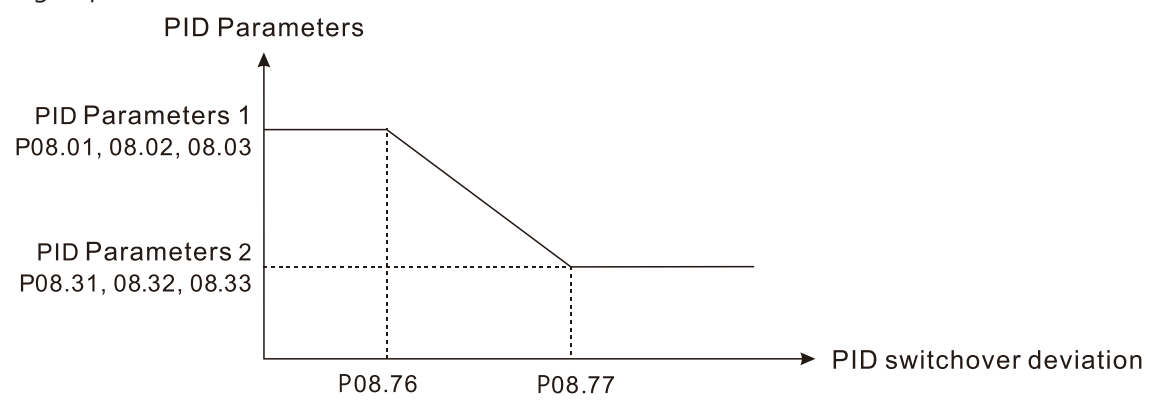

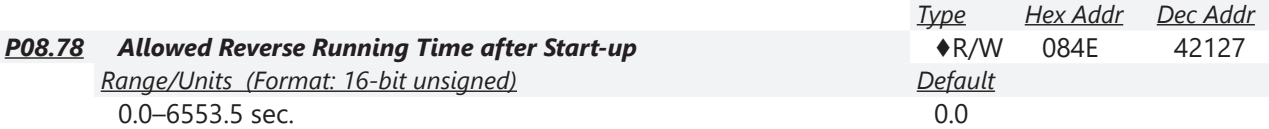

When P08.78 is not set to 0, the allowed reverse running time after start-up is enabled. When it is set to 1 second, the PID control is not allowed to change the running direction within 0–1 seconds of starting time (P08.21=0), and is allowed to change after 1 second of starting time (P08.21=1).

# *Group P09.xx Details – Communication Parameters*

When connecting the drive to an RS-485 network, the diagram on the right shows the built-in RS-485 communication port pin definitions.

To connect your drive to a PC USB port with GSoft2 software, utilize the GS20 type 2 serial port connection only. This port does not require configuration of the COM1 parameters.

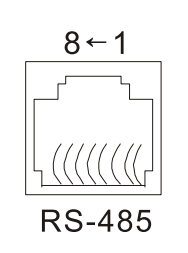

Modbus RS-485 Pin 1, 2, 6: Reserved Pin 3, 7: SGND **Pin 4: SG-**Pin 5: SG+ Pin 8: +10VS

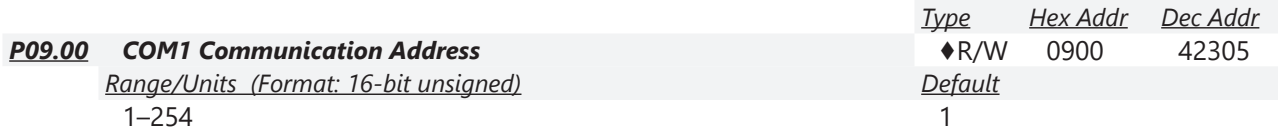

P09.00 sets the communication address for the drive if the AC motor drive is controlled through RS-485 serial communication. The communication address for each AC drive must be unique.

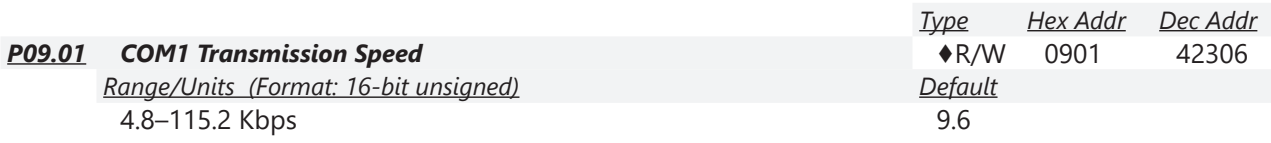

P09.01 sets the transmission speed of the RS-485 port of the drive.

Options are 4.8 Kbps, 9.6 Kbps, 19.2 Kbps, 38.4 Kbps, 57.6 Kbps, or 115.2 Kbps; otherwise, the transmission speed is set to the default 9.6 Kbps.

For optional GS4-KPD remote keypad, value must be set to 19.2.

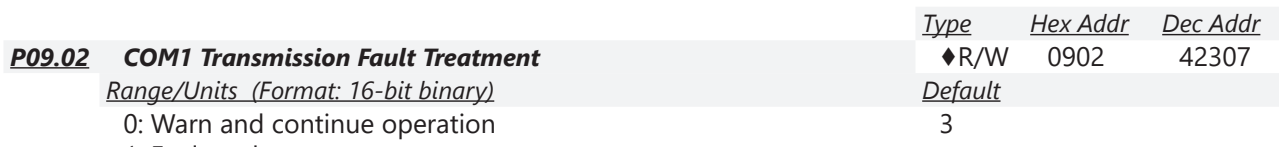

1: Fault and ramp to stop

2: Fault and coast to stop

3: No warning, no fault, and continue operation

P09.02 determines the treatment when an error is detected that the host controller does not continuously transmit data to the AC motor drive during Modbus communication. The detection time is based on the P09.03 setting.

When a transmission error occurs (for example, the error code CE10 displays), the error remains even if the transmission status returns to normal, and is not cleared automatically. In this case, set a reset command (Reset) to clear the error.

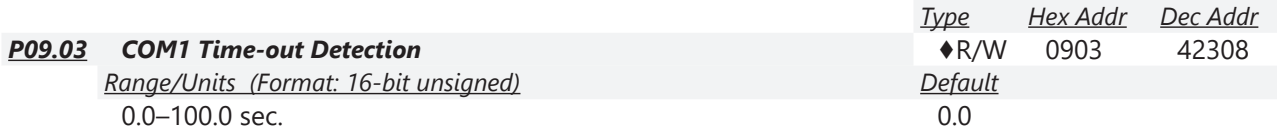

P09.03 sets the communication time-out value.

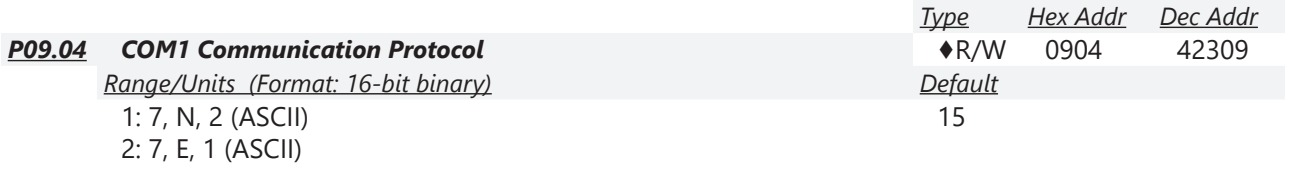

3: 7, O, 1 (ASCII) 4: 7, E, 2 (ASCII) 5: 7, O, 2 (ASCII) 6: 8, N, 1 (ASCII) 7: 8, N, 2 (ASCII) 8: 8, E, 1 (ASCII) 9: 8, O, 1 (ASCII) 10: 8, E, 2 (ASCII) 11: 8, O, 2 (ASCII) 12: 8, N, 1 (RTU) 13: 8, N, 2 (RTU) 14: 8, E, 1 (RTU) 15: 8, O, 1 (RTU) 16: 8, E, 2 (RTU) 17: 8, O, 2 (RTU)

## *Control by RS-485 Network*

When using the RS-485 serial communication interface, you must specify each drive's communication address in P09.00. The RS-485 network master then implements control using the drives' individual addresses.

Modbus ASCII (American Standard Code for Information Interchange): Each byte of data is the combination of two ASCII characters. For example, one byte of data: 64 Hex, shown as '64' in ASCII, consists of '6' (36Hex) and '4' (34Hex).

1) Code Description

The communication protocol is in hexadecimal, ASCII: "0" … "9", "A" … "F", every hexadecimal value represents an ASCII code. The following table shows some examples.

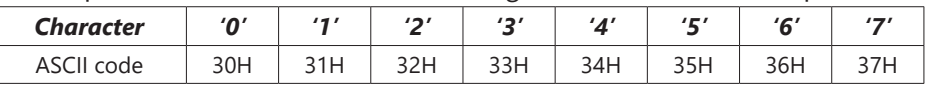

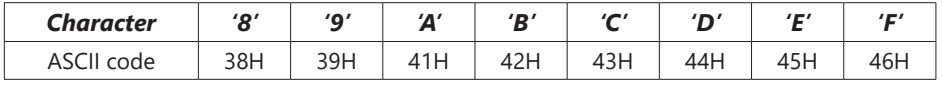

2) Data Format

10-bit character frame (For ASCII):

a) (7, N, 2)

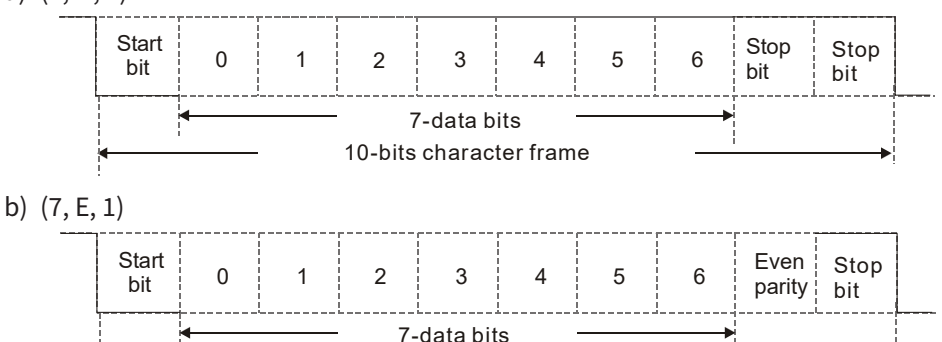

10-bits character frame

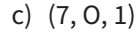

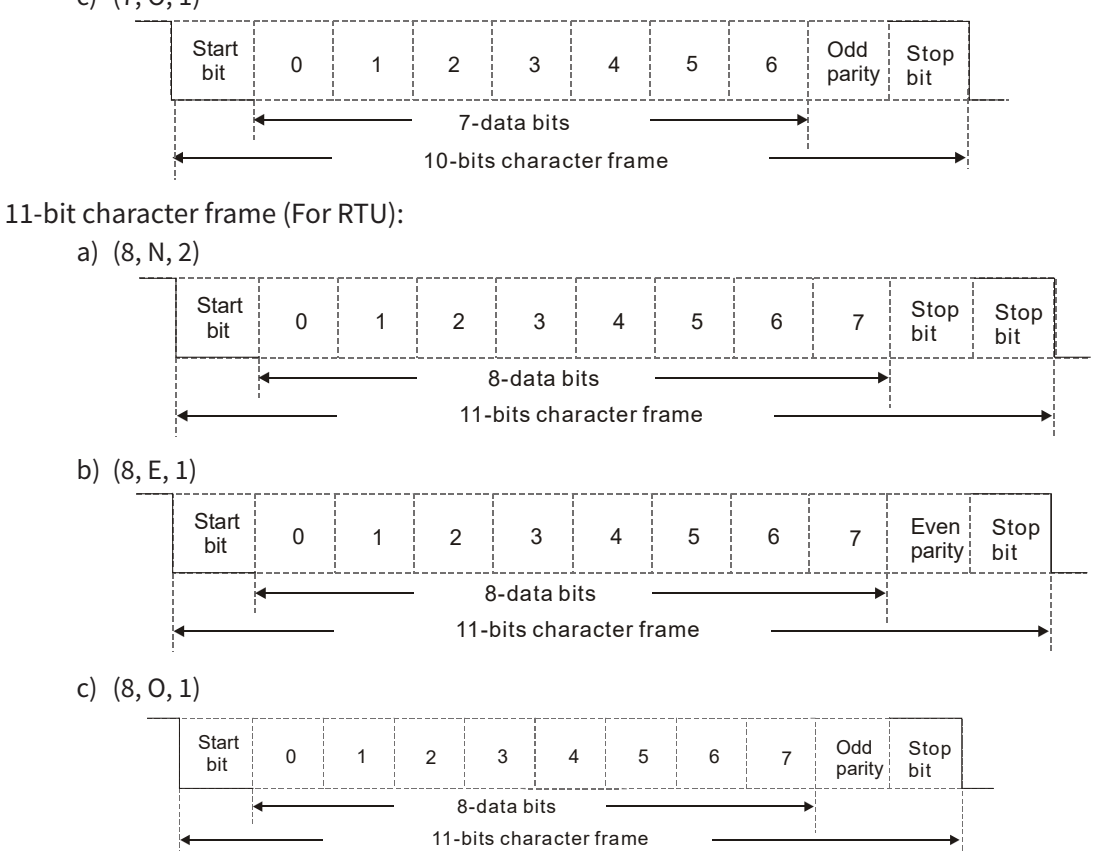

## 3) Communication Protocol

a) Communication Data Frame

### ASCII mode:

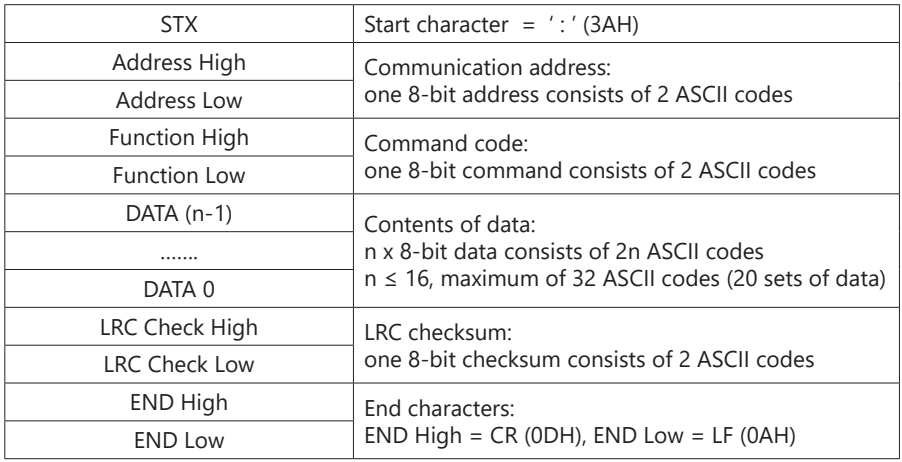

### RTU mode:

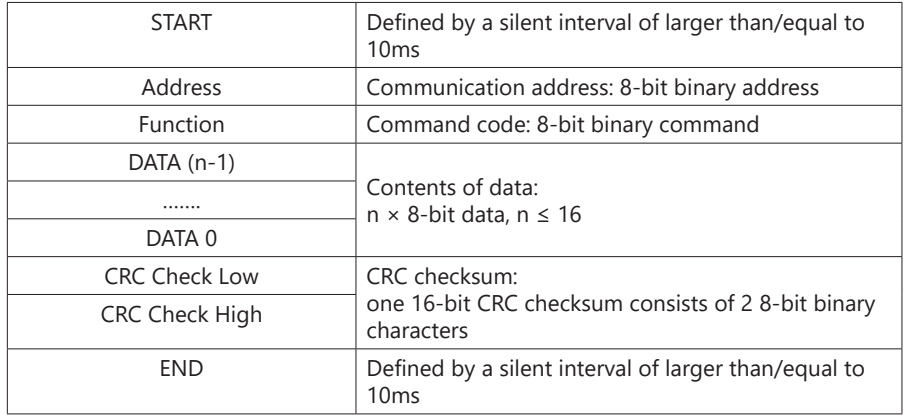

- b) Communication Address (Address)
	- 00H: Broadcast to all AC motor drives
	- 01H: AC motor drive at address 01
	- 0FH: AC motor drive at address 15
	- 10H: AC motor drive at address 16 :
	- FEH: AC motor drive at address 254
- c) Function (Function code) and DATA (Data characters)
	- i) 03H: Read data from a register Example: Reading two continuous data from register address 2102H. AMD address is 01H. ASCII Mode:

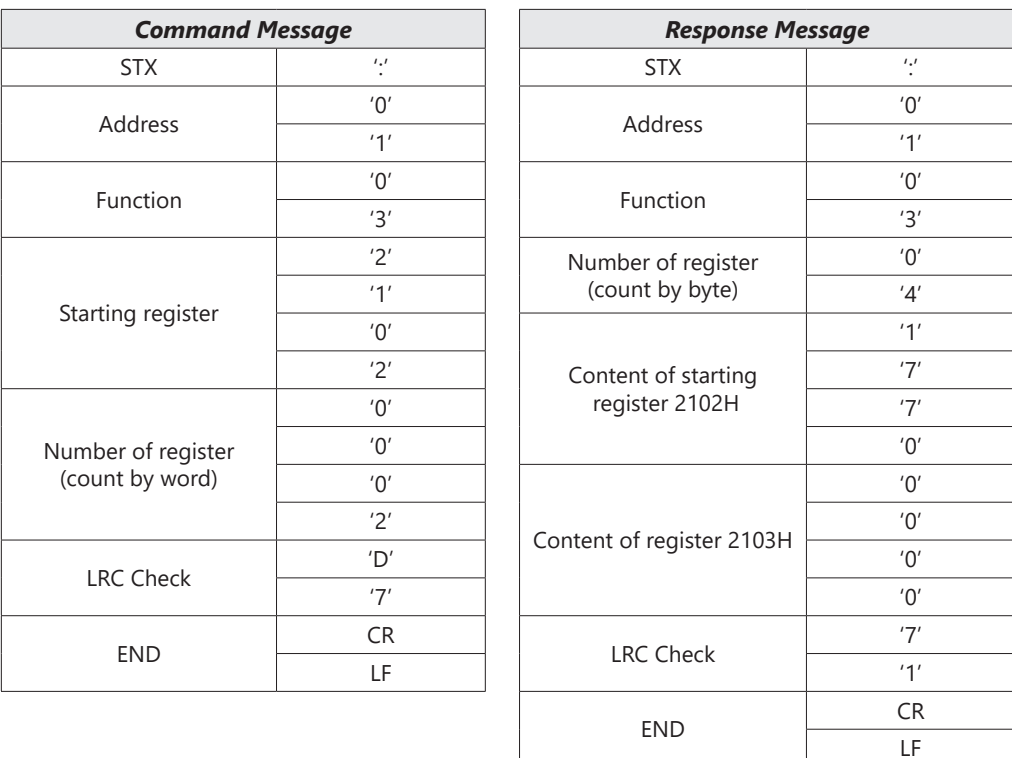

## RTU Mode:

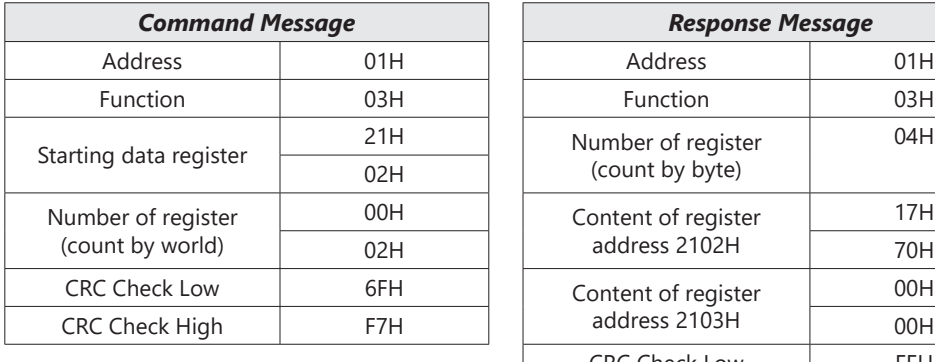

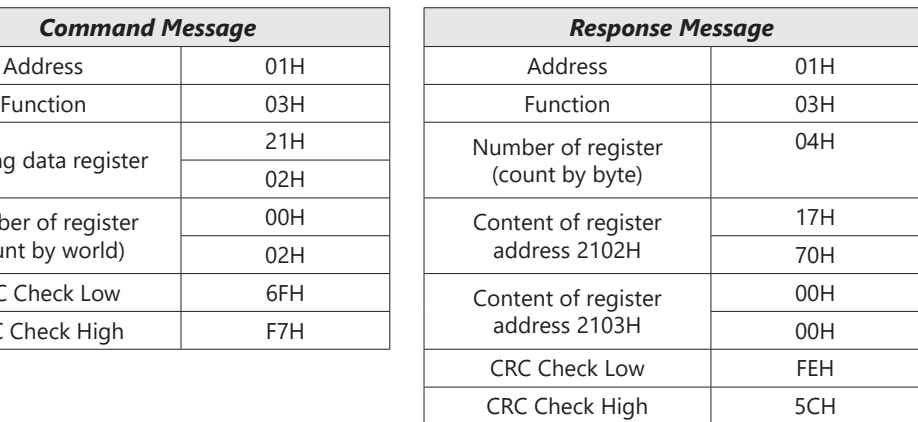

ii) 06H: Single write, write single data to a register Example: Writing data 6000 (1770H) to register 0100H. AMD address is 01H. ASCII Mode:

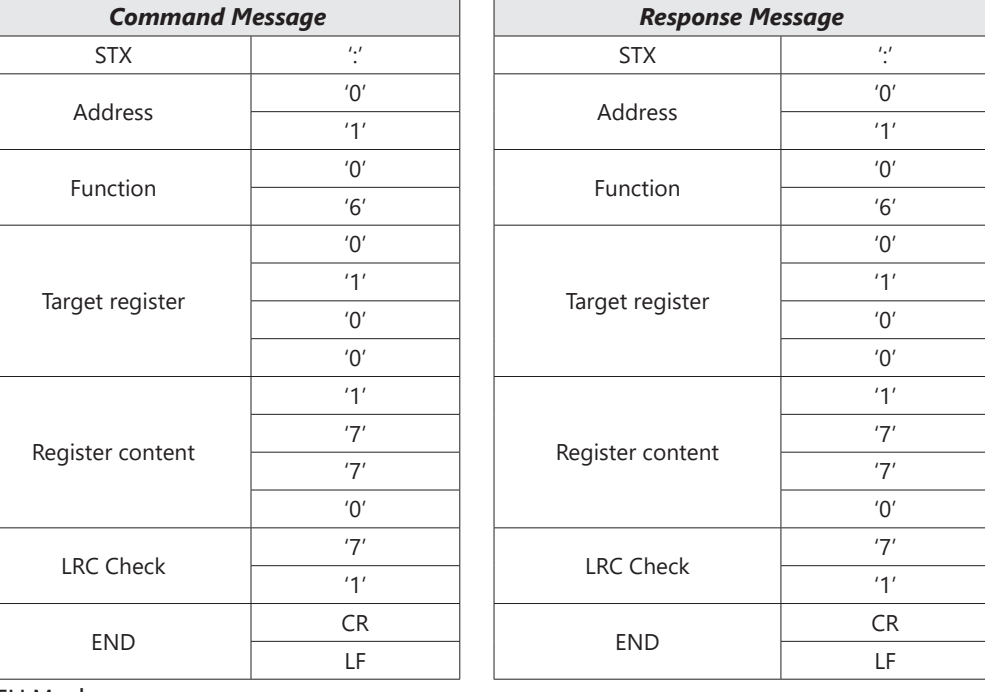

#### RTU Mode:

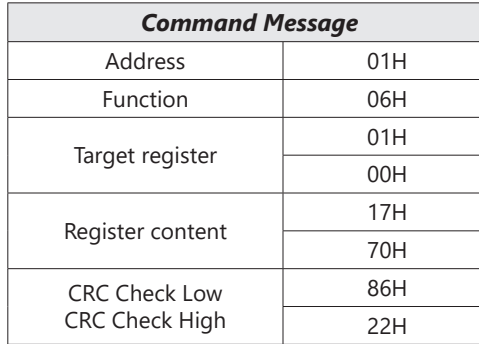

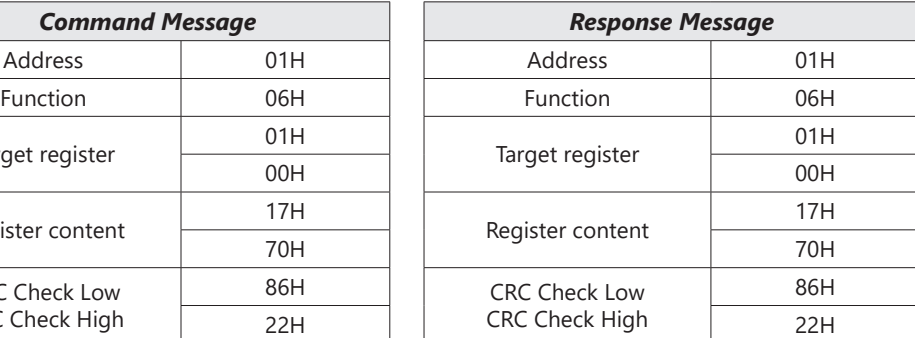

iii) 10H: Write multiple registers (can write at most 20 sets of data simultaneously). Example: Set the multi-step speed of an AC motor drive (address is 01H): P04.00 = 50.00 (1388H), P04.01 = 40.00 (0FA0H) ASCII Mode:

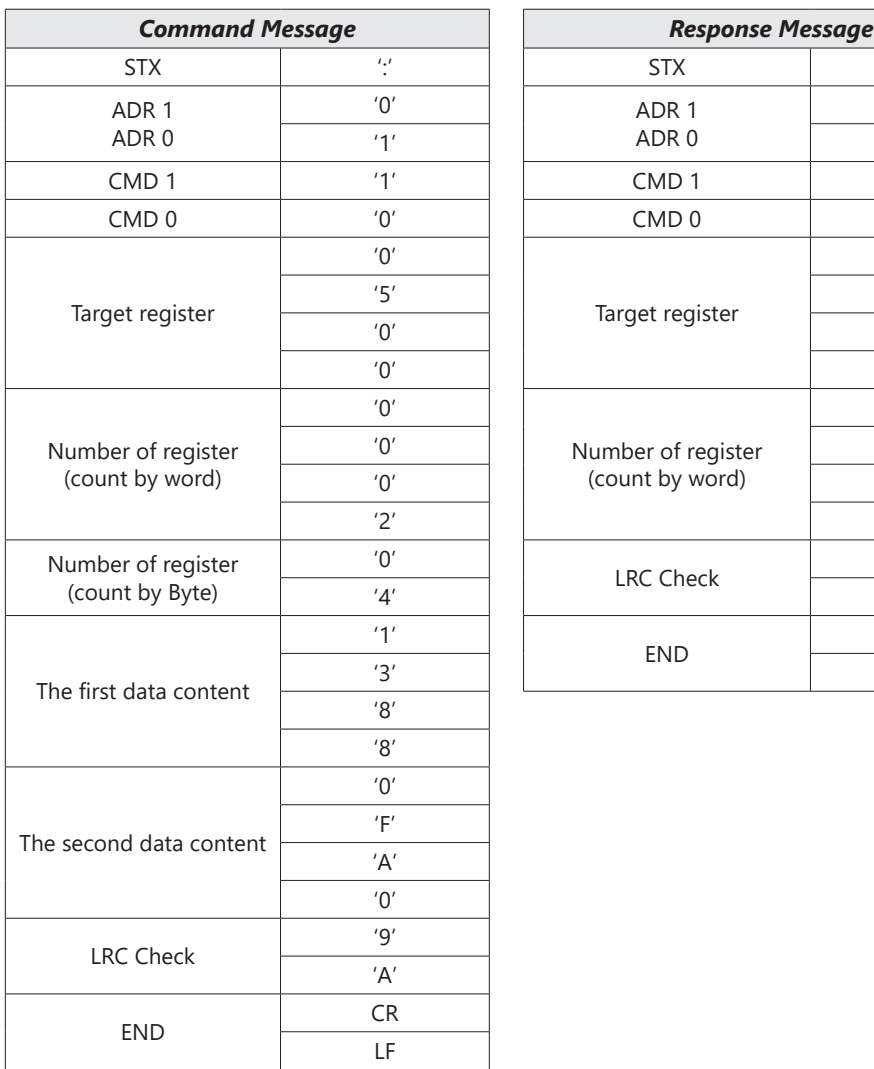

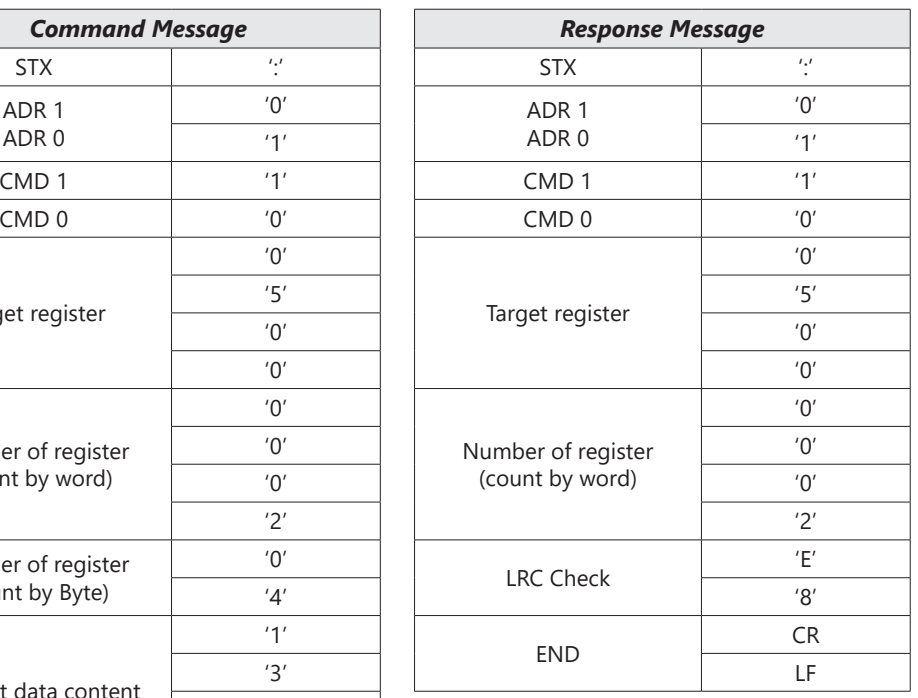

RTU Mode:

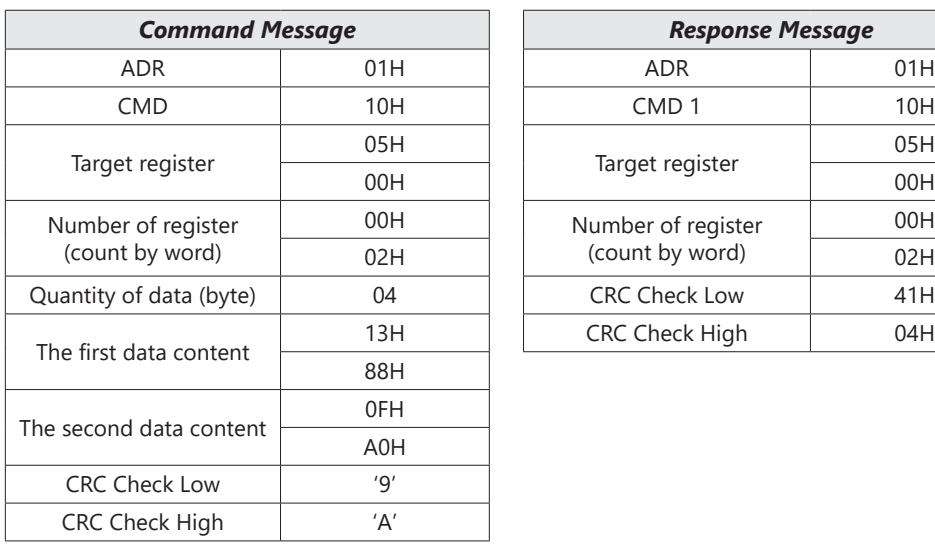

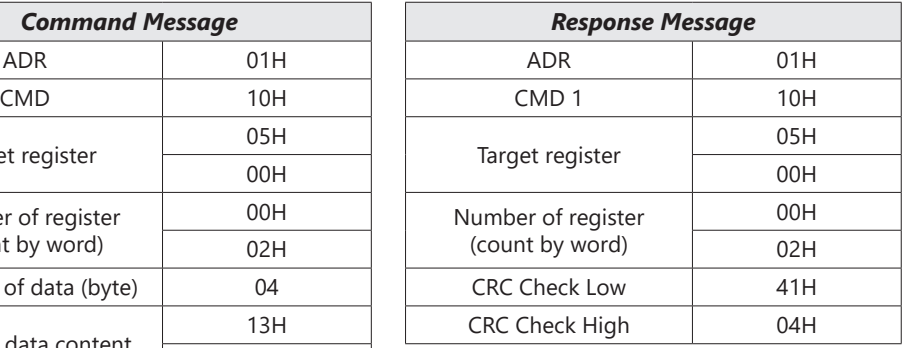

- d) Checksum
	- i) ASCII mode (LRC Check):

LRC (Longitudinal Redundancy Check) is calculated by summing up the values of the bytes from ADR1 to the last data character then calculating the hexadecimal representation of the 2's-complement negation of the sum. For example, as shown in the above Section 3.3.(1),

01H + 03H + 21H + 02H + 00H + 02H = 29H, the 2's-complement negation of 29H is D7H.

ii) RTU mode (CRC Check):

CRC (Cyclical Redundancy Check) is calculated by the following steps:

- **Step 1:** Load a 16-bit register (called CRC register) with FFFFH.
- **Step 2:** Exclusive OR the first 8-bit byte of the command message with the low order byte of the 16-bit CRC register, and put the result in the CRC register.
- **Step 3:** Examine the LSB of CRC register.
- **Step 4:** If the LSB of CRC register is 0, shift the CRC register one bit to the right, fill MSB with zero, then repeat step 3. If the LSB of CRC register is 1, shift the CRC register one bit to the right, fill MSB with zero, Exclusive OR the CRC register with the polynomial value A001H, then repeat step 3.
- **Step 5:** Repeat step 3 and 4 until you perform eight shifts. This processes a complete 8-bit byte.
- **Step 6:** Repeat step 2 through 5 for the next 8-bit byte of the command message. Continue doing this until all bytes are processed. The final contents of the CRC register are the CRC value. When transmitting the CRC value in the message, the upper and lower bytes of the CRC value must be swapped, that is, the lower order byte is transmitted first.

The following is an example of CRC generation using C language.

• The function takes two arguments: Unsigned char\* data  $\leftarrow$  a pointer to the message buffer Unsigned char length  $\leftarrow$  the quantity of bytes in the message buffer

• The function returns the CRC value as a type of unsigned integer.

Unsigned int crc\_chk(unsigned char\* data, unsigned char length)

```
{
 int j;
 unsigned int reg crc=0Xffff;
 while(length--){
       reg crc ^{\wedge}= *data++;
       for(j=0; j<8; j++){
             if(reg crc & 0x01){ /* LSB(b0)=1 */
                  reg crc=(reg crc>>1) \land 0Xa001;
              }else{
                   reg_crc=reg_crc >>1;
 }
 }
  }
 return reg crc; \frac{1}{2} // return register CRC
}
```
4) Address list

L

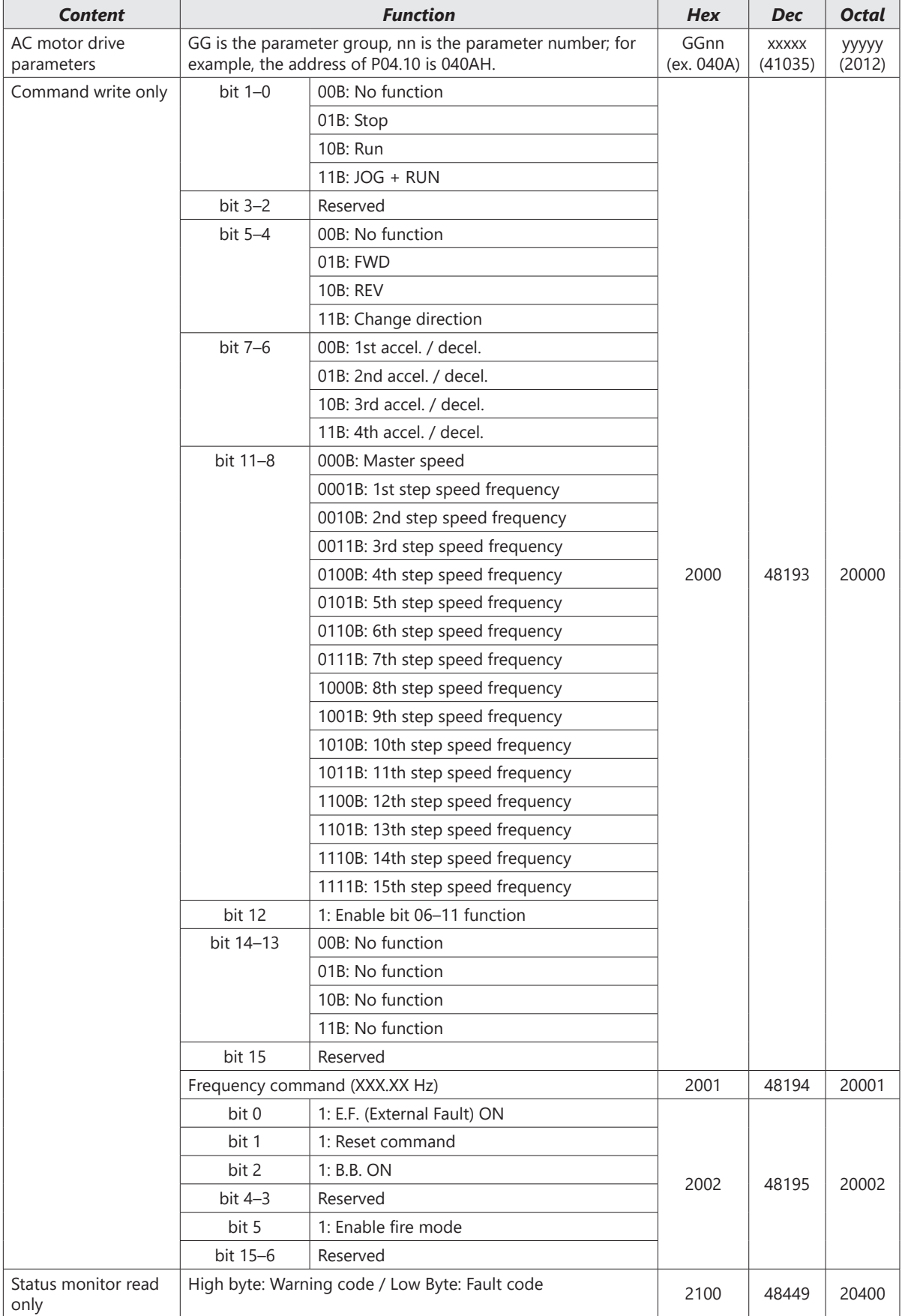

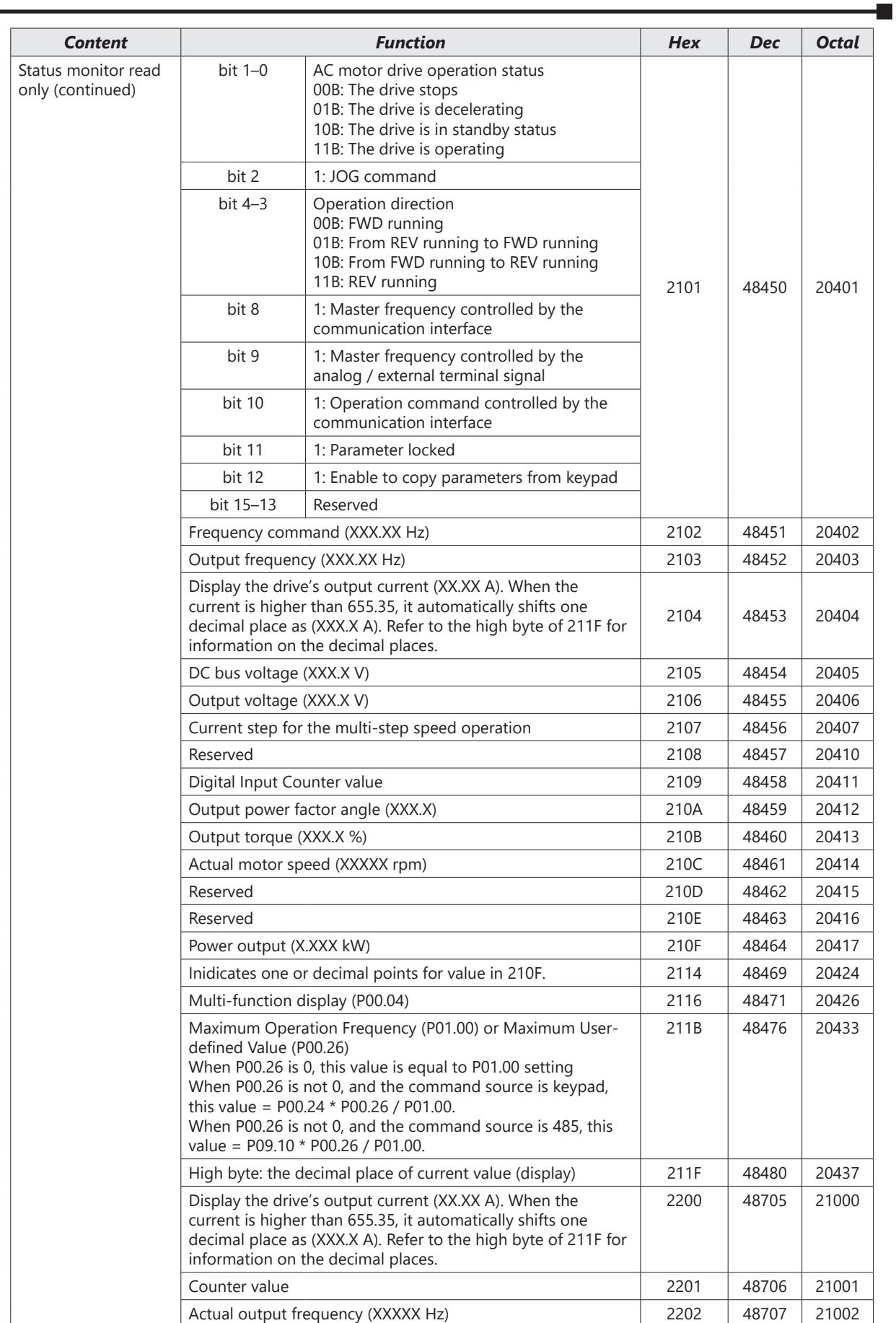

**The State** 

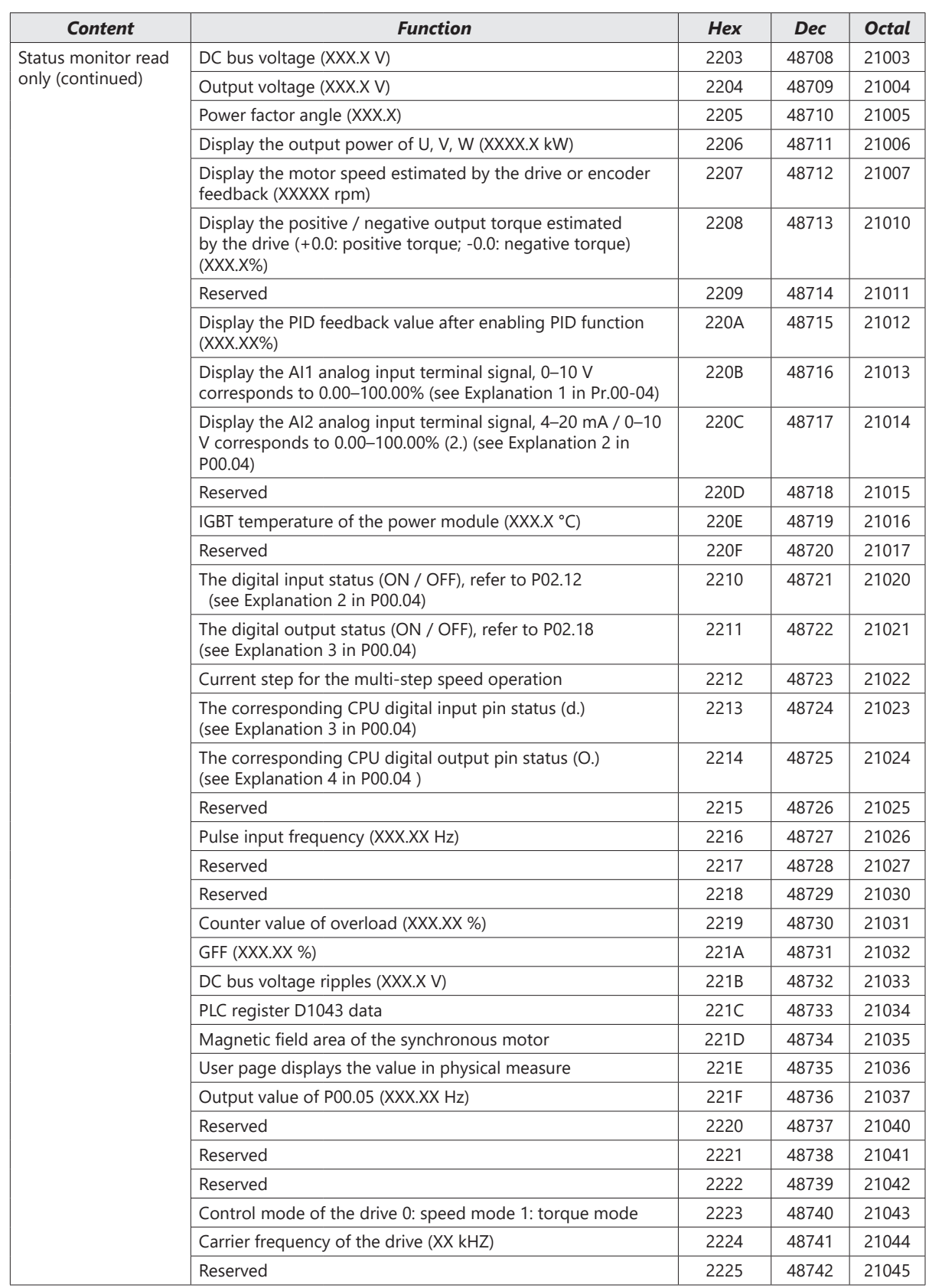

ш

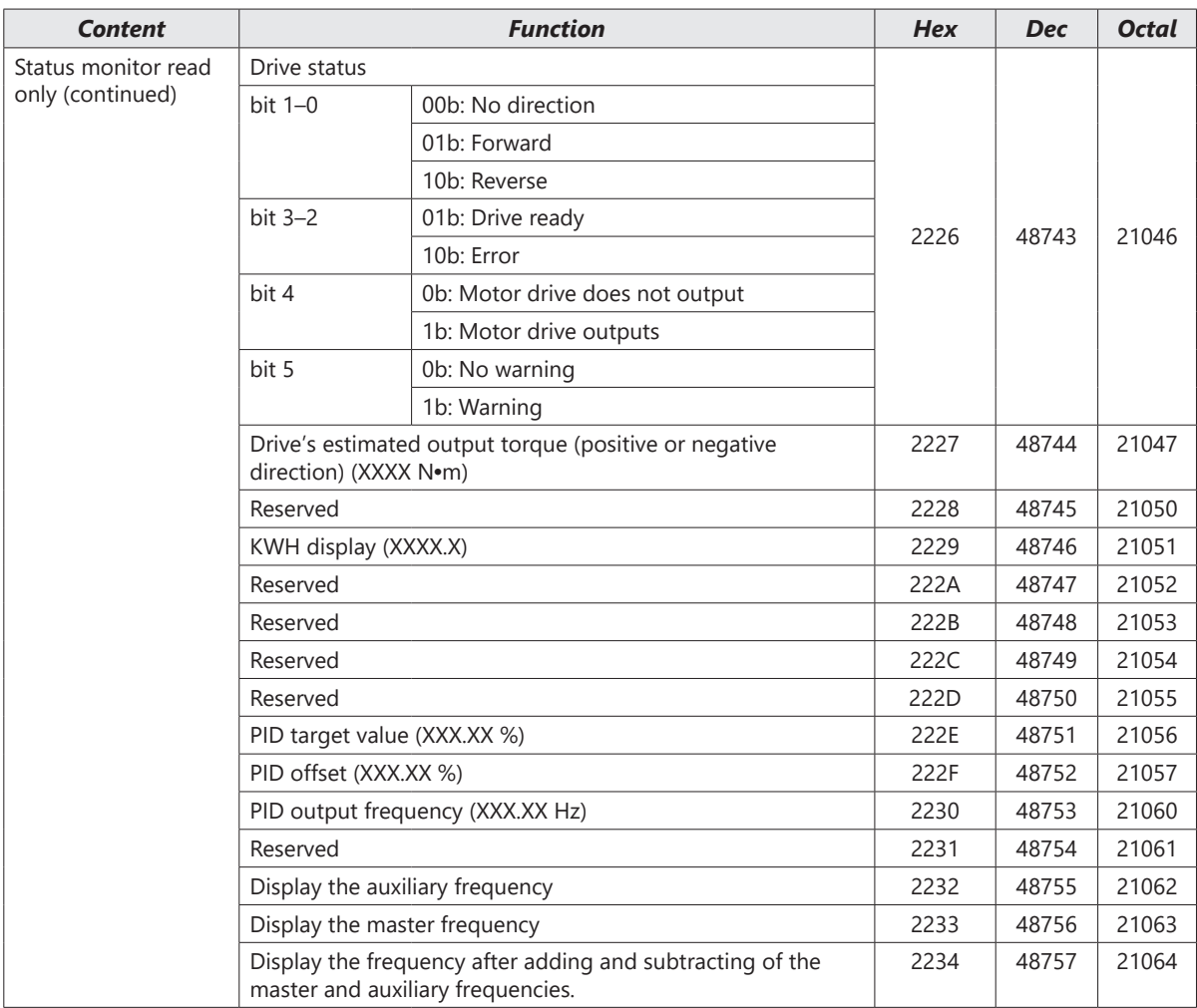

5) Exception response:

When the drive is using the communication connection, if an error occurs, the drive responds to the error code and sets the highest bit (bit 7) of the command code to 1 (function code AND 80H) then responds to the control system to signal that an error occurred.

If the keypad displays "CE-XX" as a warning message, "XX" is the error code at that time. Refer to the table of error codes for communication error for reference.

Example:

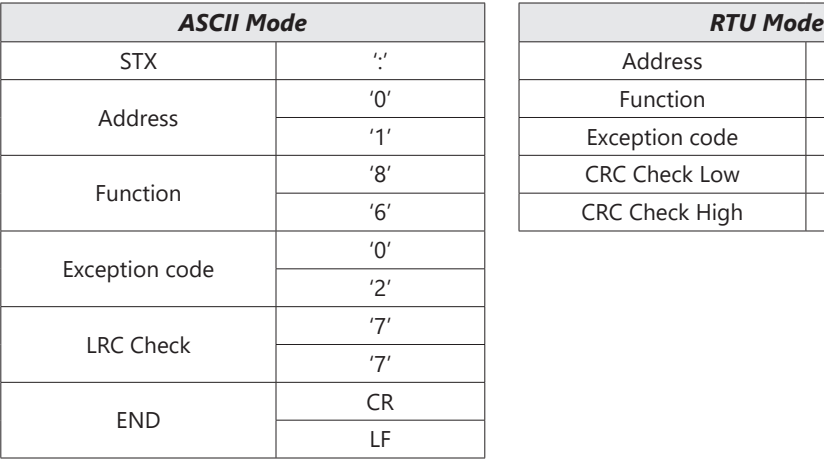

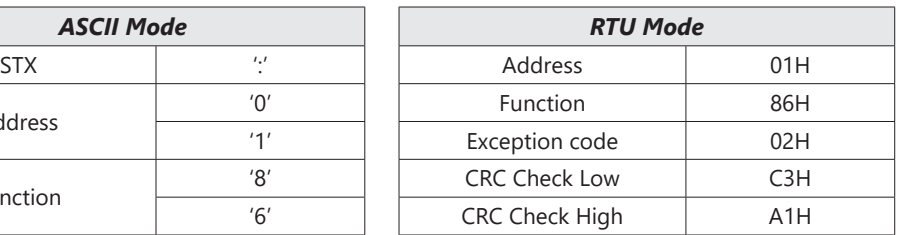

The following table describes the exception code.

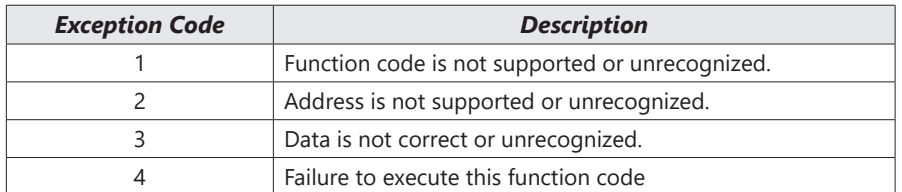

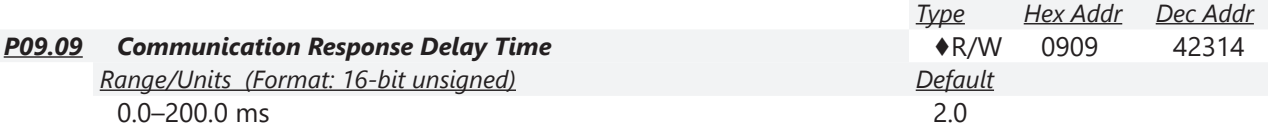

If the host controller does not finish the transmitting/receiving process, you can use this parameter to set the response delay time after the AC motor drive receives communication command as shown in the following picture.

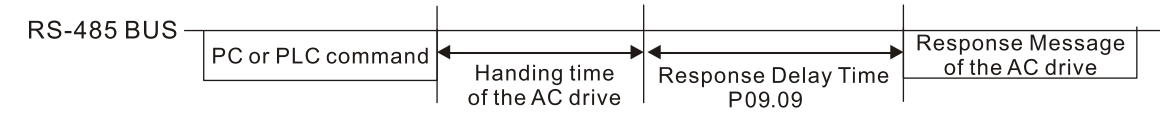

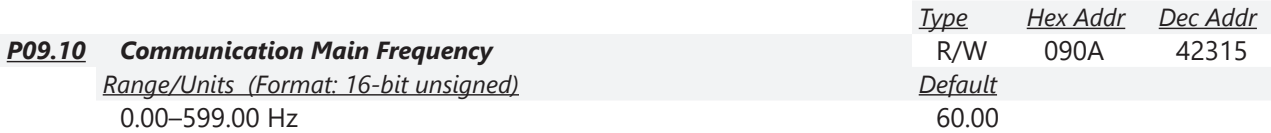

When you set P00.20 to 1 (RS-485 communication input), the AC motor drive saves the last Frequency command into P09.10 when there is abnormal power off or momentary power loss. When power is restored, the AC motor drive operates with the frequency in P09.10 if there is no new Frequency command input. When a Frequency command of 485 changes (the Frequency command source must be set as Modbus), this parameter also changes.

٦

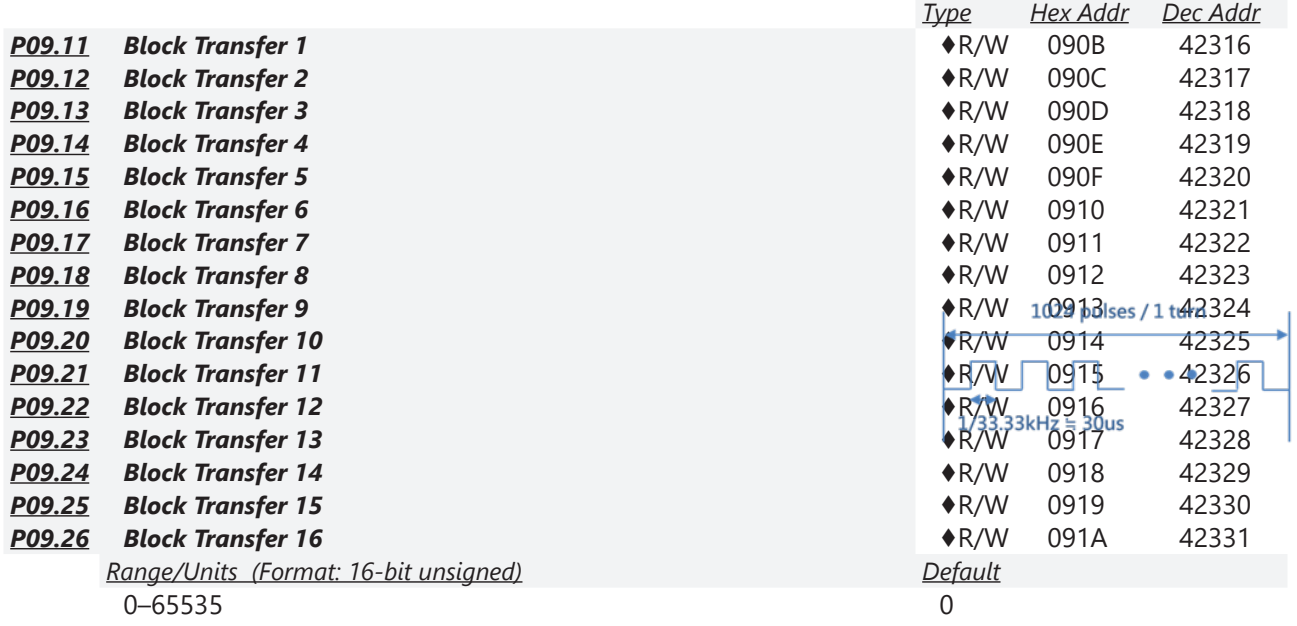

This is a group of block transfer parameters that is available for communications use in the drive (P09.11–P09.26). Using communication code 03H, you can store the parameters (P09.11–P09.26) that you want to read.

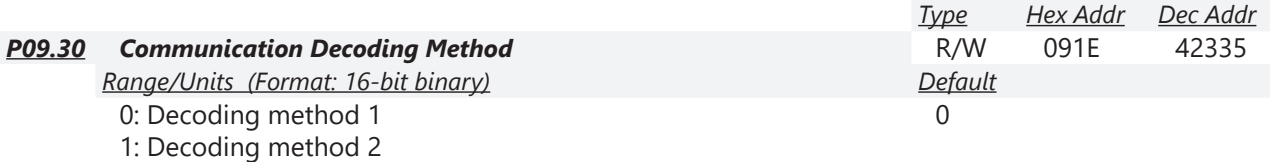

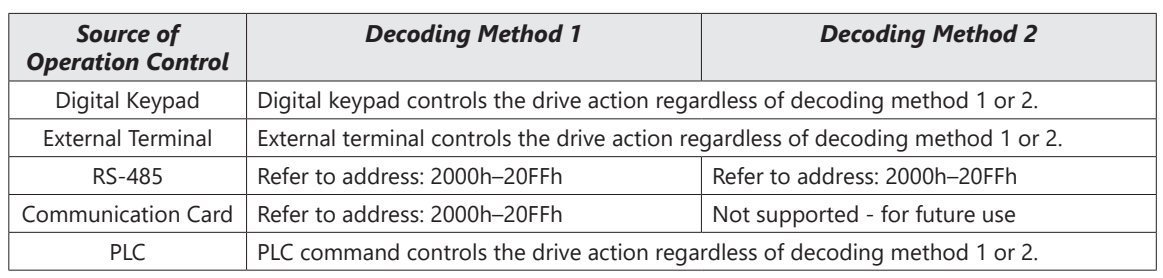

Use Decoding Method 1. Decoding Method 2 is not supported at this time.

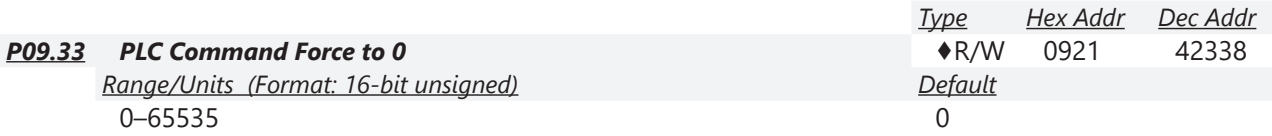

P09.33 defines whether the Frequency command or the Speed command must be cleared to zero or not before the PLC starts the next scan.

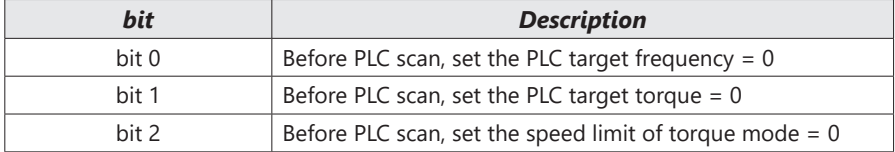

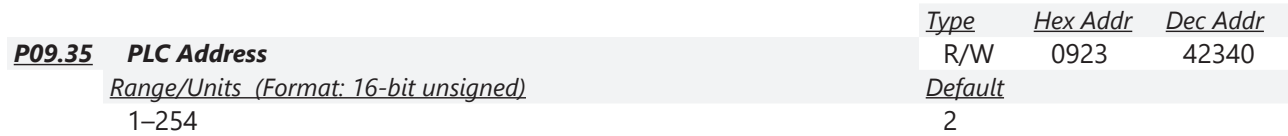

The PLC address is required for modbus communications to the PLC. Ensure this address remains different from P09.00, or any other nodes on the modbus network. See Chapter 5 for more information.

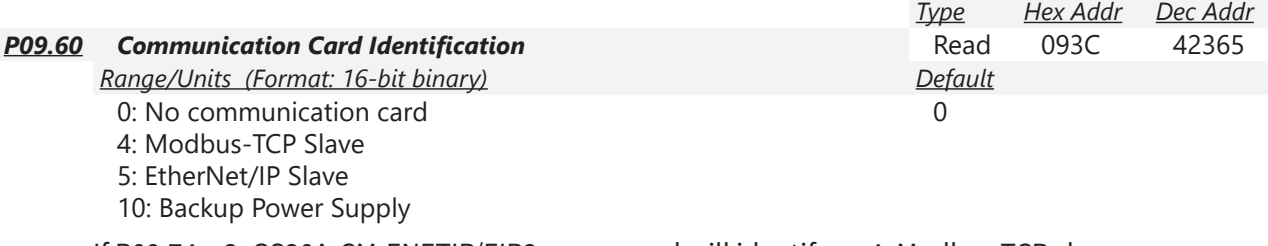

If P09.74 = 2, GS20A-CM-ENETIP/EIP2 comm card will identify as 4: Modbus TCP slave. If P09.74 ≠ 2, GS20A-CM-ENETIP/EIP2 comm card will identify as 5:EtherNet/IP slave.

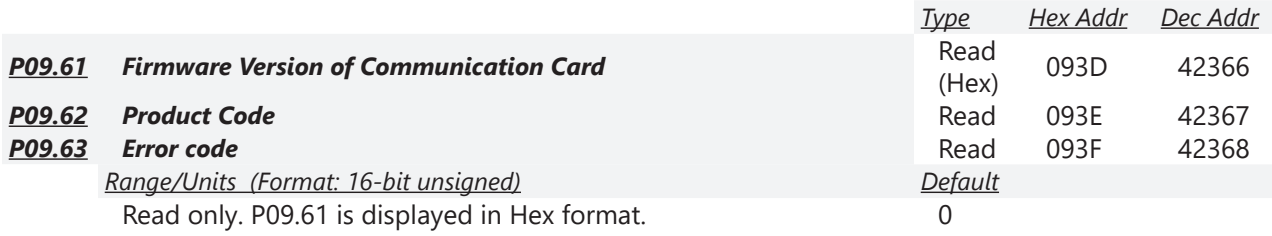

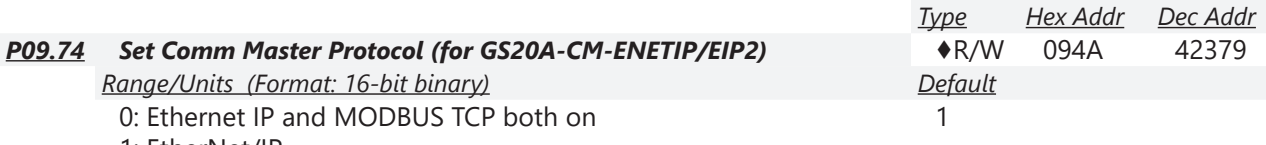

1: EtherNet/IP

2: Modbus TCP

The GS20A-CM-ENETIP/EIP2 card is configurable to use Ethernet/IP and/or Modbus TCP communications. P09.74 defines the master protocol of the communication card and allows the user to define proper actions in the event of communication timeouts.

If P09.74 = 1: EtherNet/IP, in a timeout situation (defined by P09.93 – P09.95), only the EtherNet/IP connection (Implicit OR Explicit) will trigger the timeout, not Modbus TCP.

A 'timeout situation' is defined by 5 different possibilities:

1) A TCP RST or FIN message from the Master in EtherNet/IP Explicit (no EtherNet/IP Implicit).

- 2) A Forward Close message in EtherNet/IP Implicit.
- 3) No data message received in the time duration specified in Pr09-95 on EtherNet/IP Explicit.
- 4) No data message received in the time duration specified in RPI timeout EtherNet/IP Implicit.
- 5) Physical connection loss (no link available on Ethernet interface).

If P09.74 = 2: Modbus TCP, in a timeout situation (defined by P09.93 – P09.95), only the Modbus TCP connection will trigger the timeout, not EtherNet/IP Explicit (Implicit won't be allowed in this case).

A 'timeout situation' is defined by 3 different possibilities:
- 1) A TCP RST or FIN message from the Master in Modbus TCP
- 2) No data message received in the time duration specified in Pr09-95 on Modbus TCP
- 3) Physical connection loss (no Link Good on Ethernet interface).

If P09.74 = 0: Ethernet/IP and Modbus TCP both on, a loss in either will cause a timeout.

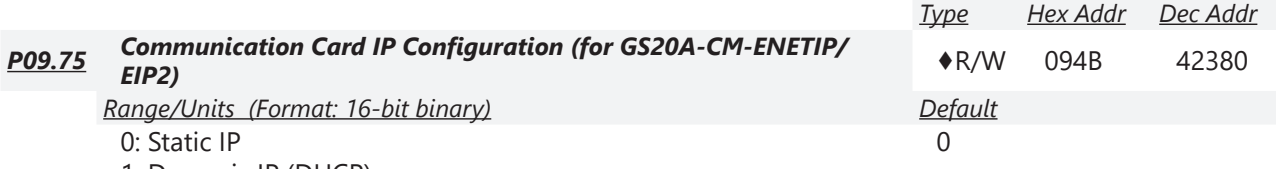

1: Dynamic IP (DHCP)

When P09.75=0: Set the IP address manually.

When P09.75=1: IP address is dynamically set by the host controller.

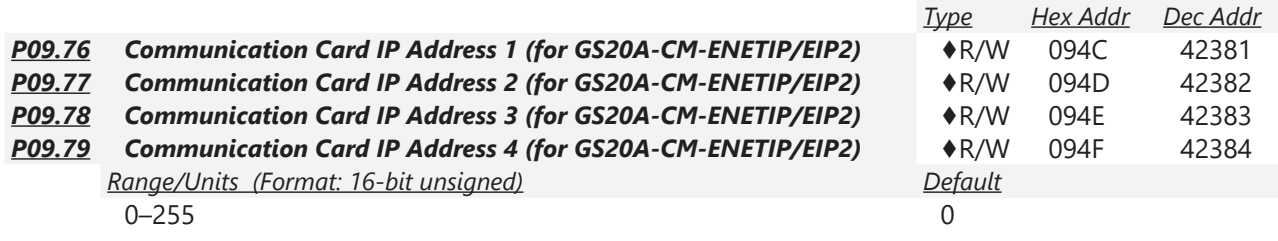

Use P09.76–P09.79 with a communication card.

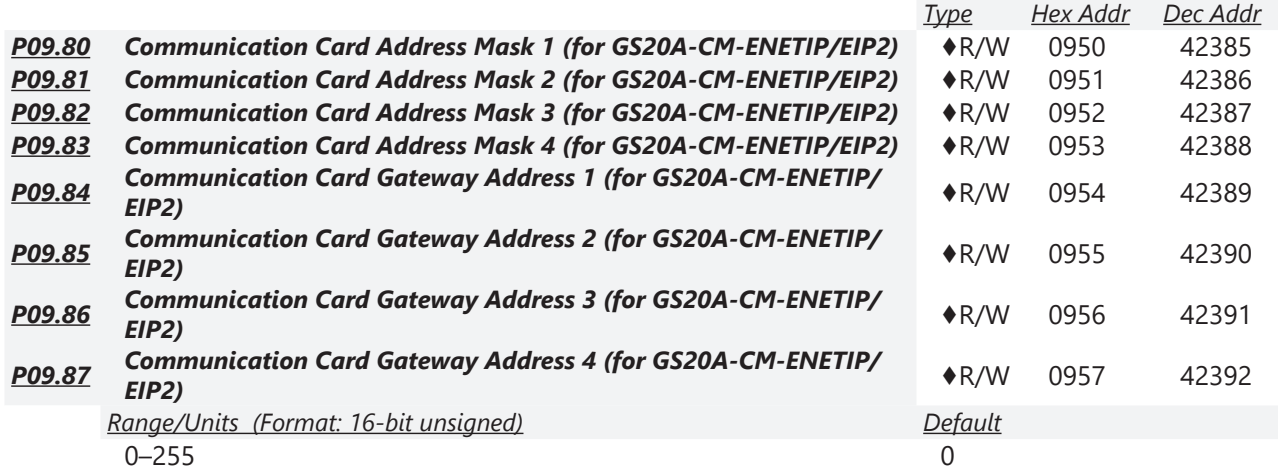

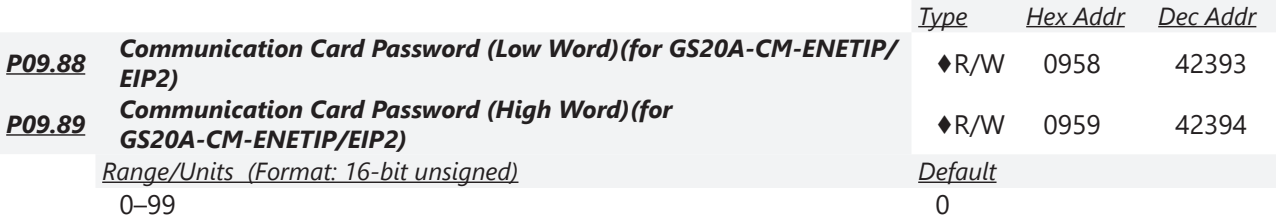

L.

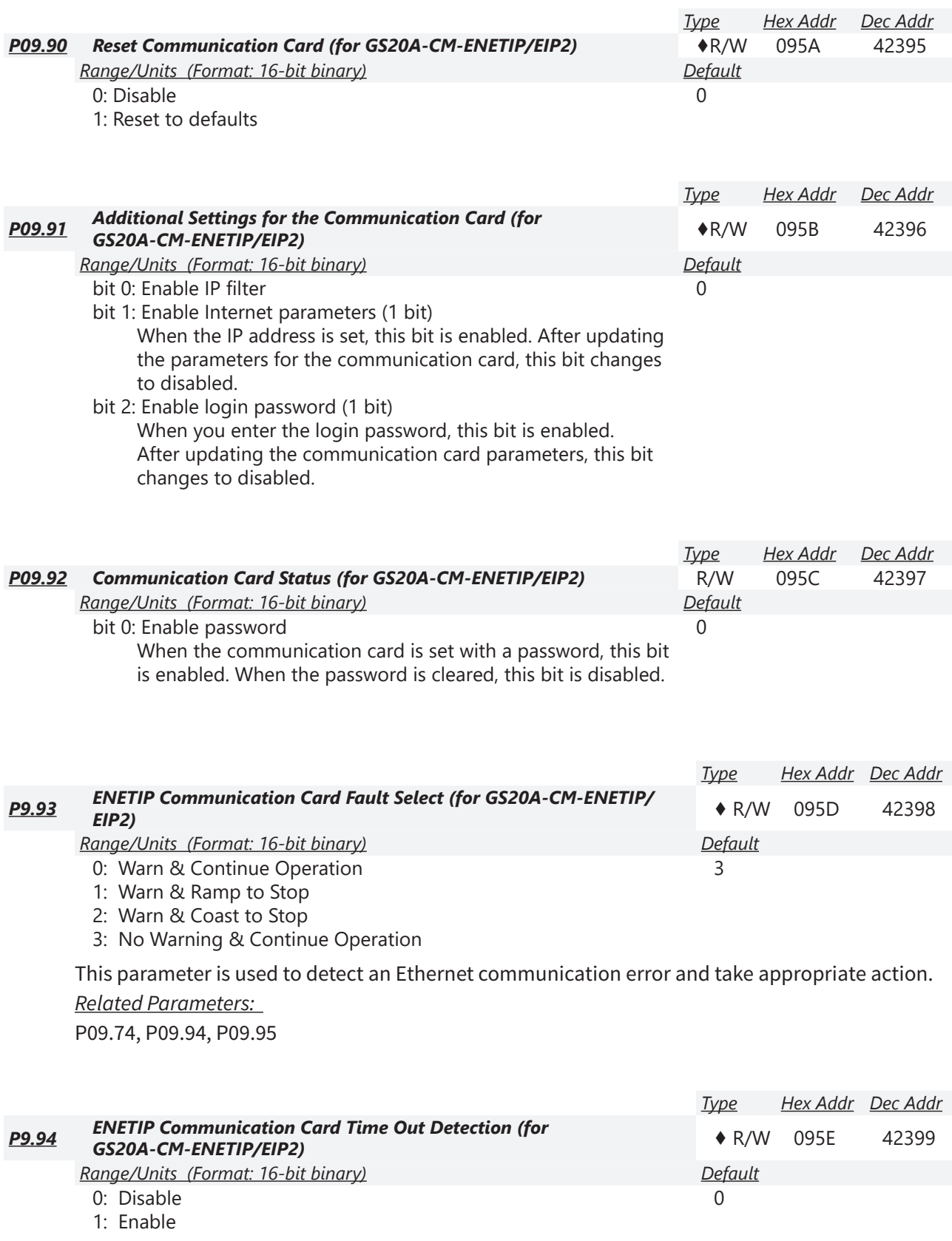

This parameter Enables or Disables time-out detection for Ethernet communications. *Related Parameters:*  P09.74, P09.93, P09.95

**The State** 

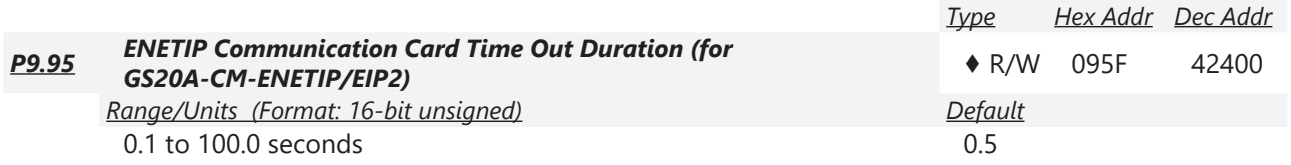

When parameter P9.94 is set to 1, the communications Time Out Detection is Enabled. If a delay in communications for more than the Time Out Duration (P9.95) is detected, the action selected by the Transmission Fault Treatment (P9.93) will be used.

*Related Parameters:* 

P09.74, P09.93, P09.94

### *Group P10.xx Details – Speed Feedback Control Parameters*

In this parameter group the following abbreviations are used:

- ASR Adjust Speed Regulator
- AMR Active Magnetic Regulator
- PG Pulse Generator

Parameters P10.00 - P10.21 are used for setting up a pulse generator signal into the GS20(X) drive. The DI7 mulitfunction input will accept a pulse generator signal with a maximum frequency of 33kHz. This signal can be configured as an encoder feedback device from a motor (PG) or as a speed command signal to the drive (PG2) from another device.

DI7 (PG) uses pulse time to calculate the motor frequency. The Encoder PPR (pulse per revolution) and Motor RPM will affect the operating frequency range. Normal encoder PPR values are 512, 1024, 2048, etc. To calculate the operating frequency of an application, use this formula:

(Max Motor RPM x Encoder PPR) / 60 seconds = Pulses/Sec

Choose an encoder PPR value that will generate less than 33,000 pulses/sec for use with the DI7 input.

*NOTE: For GS20, VF+PG is only single-phase input and will not know if it's REV or FWD.*

The following table summarizes the parameter configuration for the PG and PG2 application. See the detailed parameter descriptions for more information.

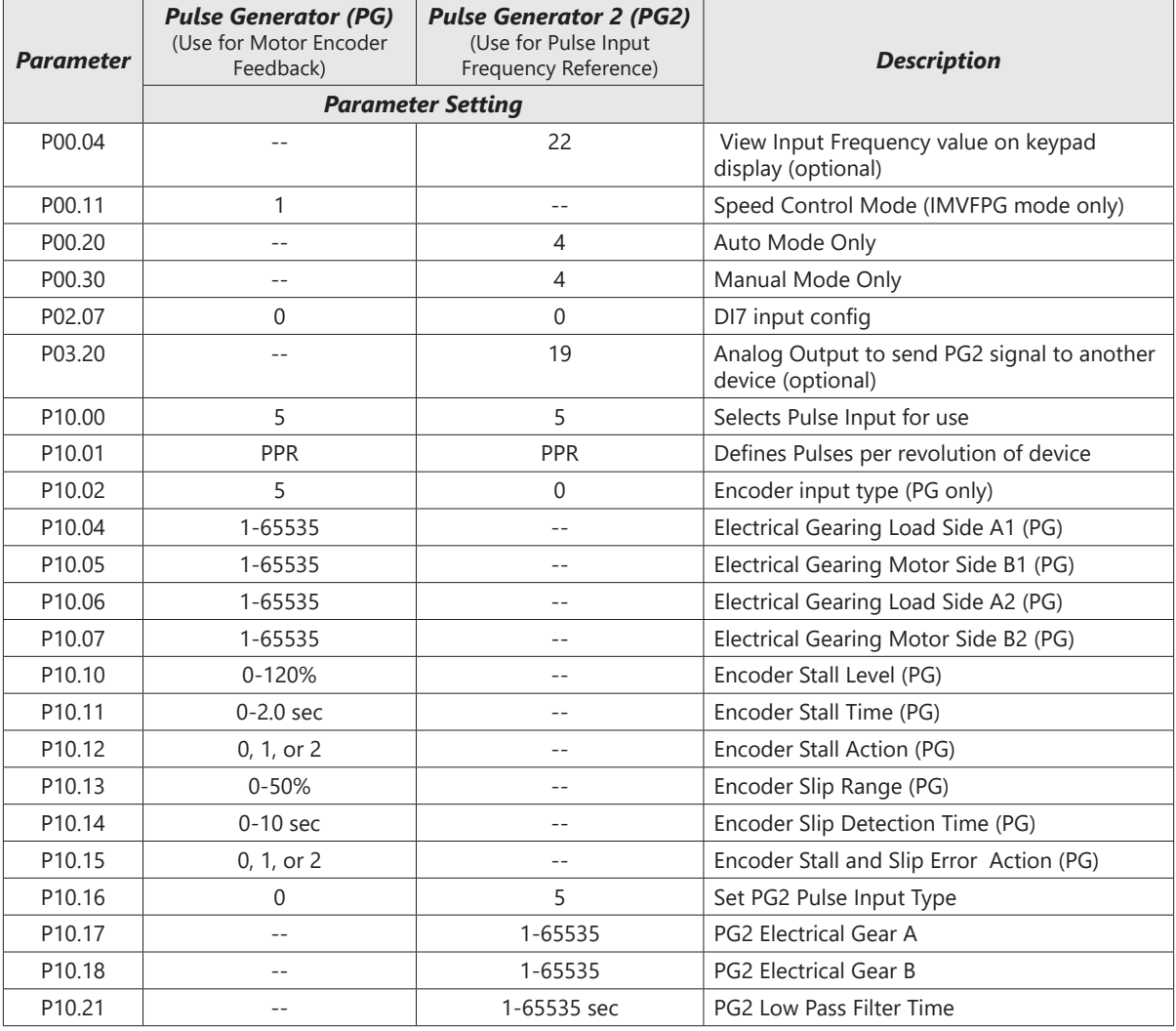

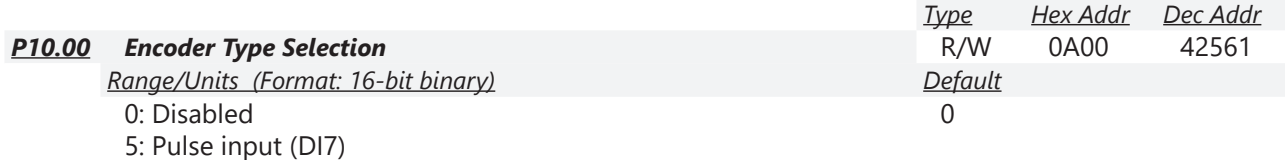

When you use DI7 single-phase pulse input (PG2), you must use it with P10.00=5 and P00.20=4, P02.07=0, and P10.16=5.

When you use DI7 single-phase pulse input as speed feedback (PG), you must use it with P02.07=0, P10.00=5, and P10.02=5. The drive calculates the DI7 single-phase pulse input speed when the control mode is IMVFPG.

The GS20(X) does not support the full position control pulse command input function.

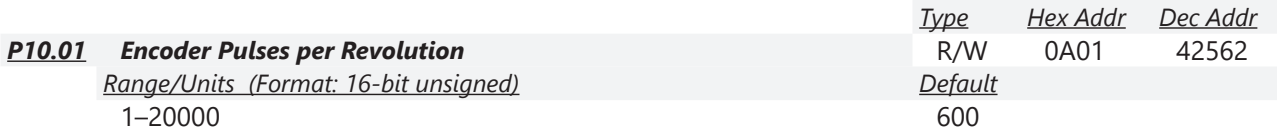

P10.01 sets the encoder pulses per revolution (PPR). It is a feedback control signal source when using PG (pulse generator) for DI7. The encoder sets the number of pulses for the motor rotating through one rotation. The A/B phase cycle generates the pulse number.

- This setting is also the encoder resolution. The speed control is more accurate with higher resolution.
- If you set this parameter incorrectly, it may cause motor stall, drive over-current, or a magnetic pole origin detection error for the PM motor in closed-loop control. When using the PM motor, you must perform the magnetic pole origin detection (P05.00 = 13) again if you modify the content of this parameter.

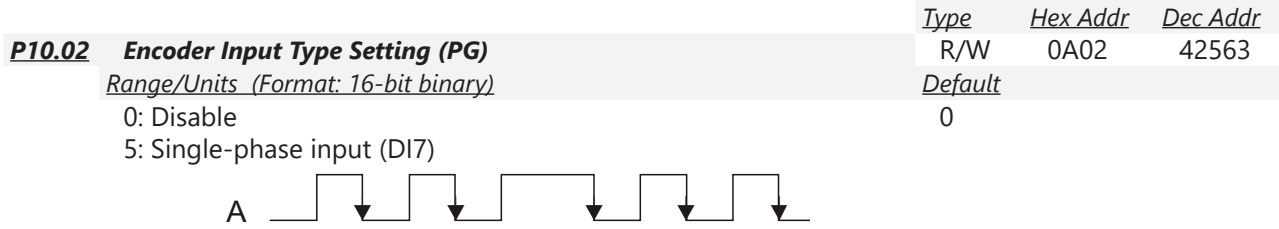

P10.02 sets the DI7 Pulse input as an encoder feedback device from the motor (PG).

To use this parameter, P10.00=5 and P10.16=0 are required.

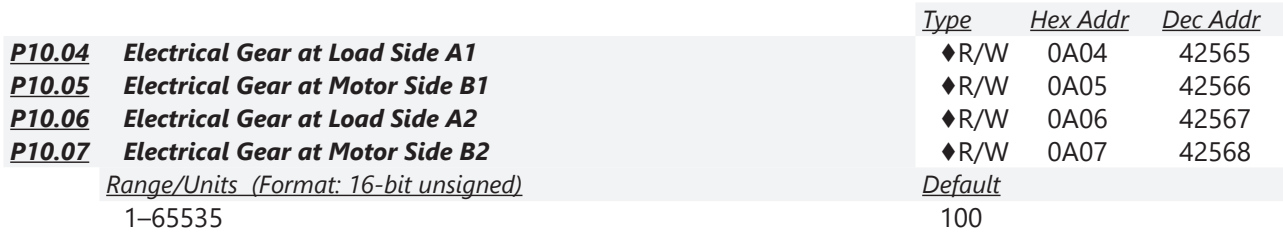

Use P10.04–P10.07 with the multi-function input terminal setting 48 to switch to P10.04– P10.05 or P10.06–P10.07, as shown in the diagram below.

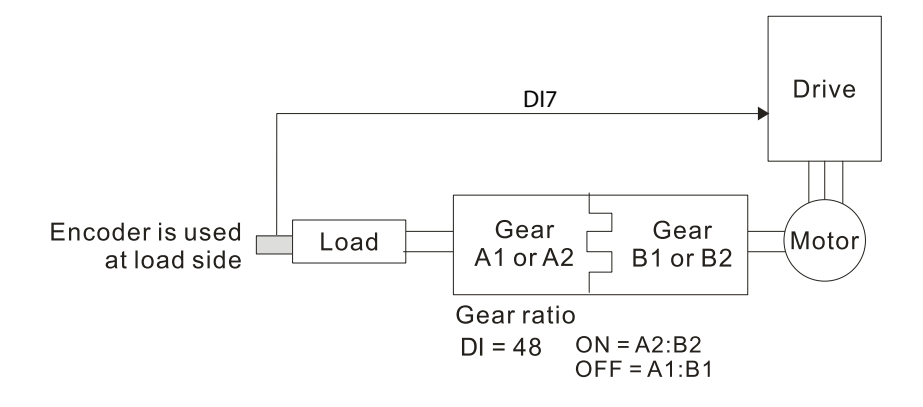

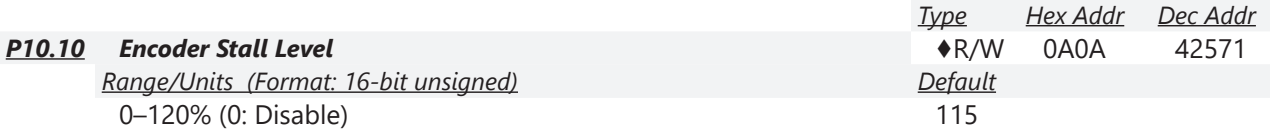

P10.10 determines the maximum encoder feedback signal allowed before a fault occurs; the maximum operation frequency P01.00 = 100%.

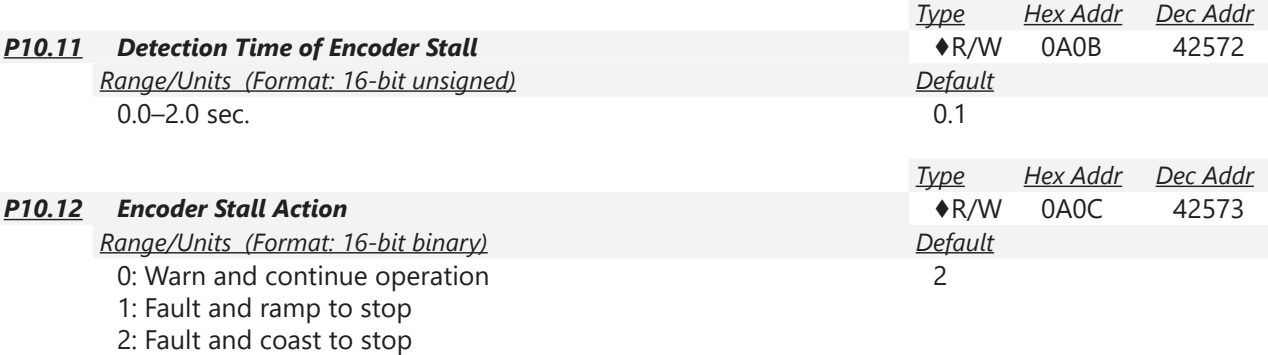

When the drive output frequency exceeds the encoder stall level (P10.10), the drive starts to count the time. When the error time exceeds the encoder stall detection time (P10.11), the drive implements the encoder stall action.

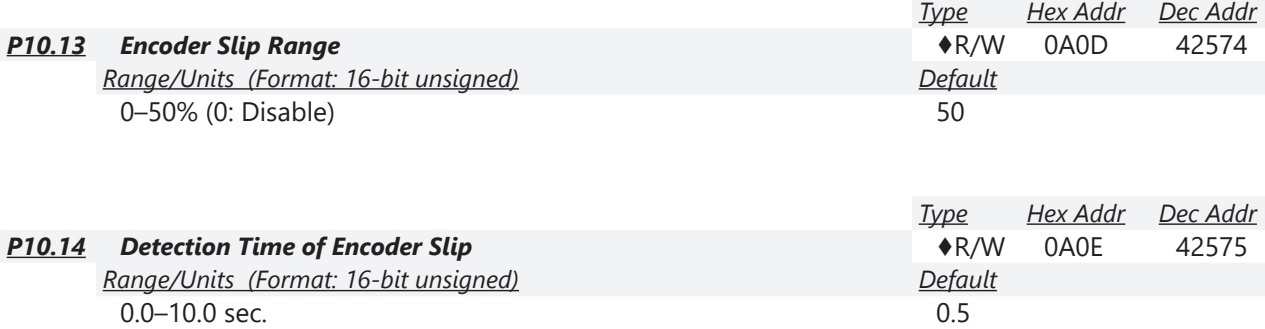

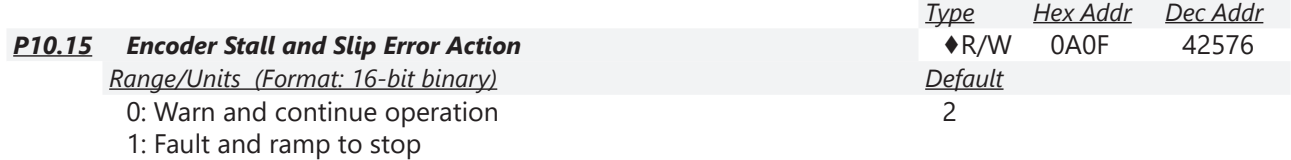

P10.15 acts on the settings for P10.13–P10.14:

2: Fault and coast to stop

When the value of (rotation speed – motor frequency) exceeds the P10.13 setting, and the detection time exceeds P10.14; the drive starts to count the time. If the detection time exceeds P10.14, the encoder feedback signal error occurs.

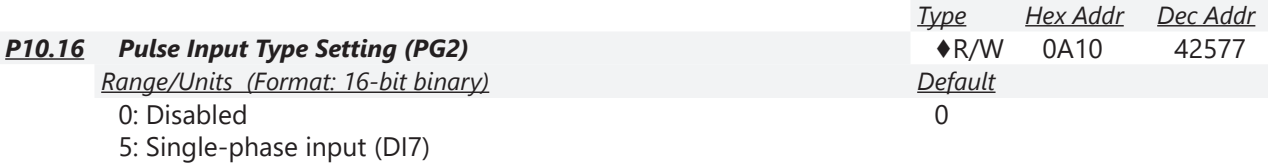

P10.16 sets the DI7 Pulse input as a pulse generator input for frequency reference (PG2). When P10.16=5, you cannot set P10.02 to 5: Single-phase input (DI7) for closed-loop control. The setting steps when using the DI7 single-phase pulse input as the frequency command:

- 1) Set P00.20=4: Pulse input without direction command
- 2) Set P02.07=0
- 3) Set P10.00=5: Pulse input (DI7)
- 4) Set P10.01 to motor pulses per revolution (PPR)
- 5) Set P10.16=5: Single-phase input (DI7)
- 6) Set P00.04=22 (Pulse input frequency) to verify if the pulse input frequency is correct.

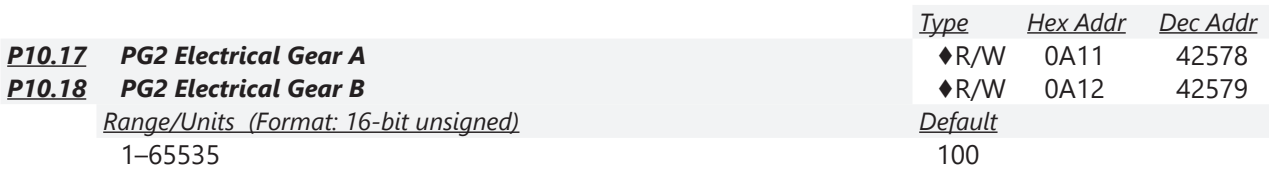

Rotation speed = pulse frequency / encoder pulses (P10.01)  $*$  electrical gear A / electrical gear B.

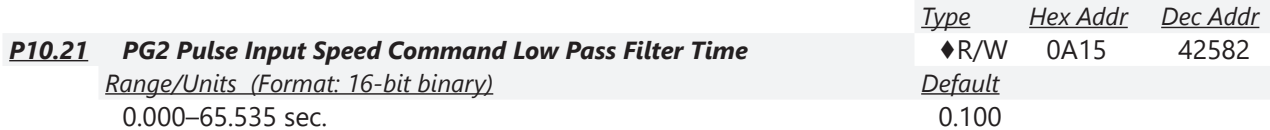

When you set P00.20 to 4, the system treats the pulse command as a Frequency command. Use this parameter to suppress the speed command jump.

Parameters P10.24 - P10.53 are for configuring the speed and torque control loop characteristics. These parameters are only applicable to certain speed control modes (P00.11). See function block diagrams under P00.11 on [page 4–59](#page-58-0) for a visual representation of how the parameters interact.

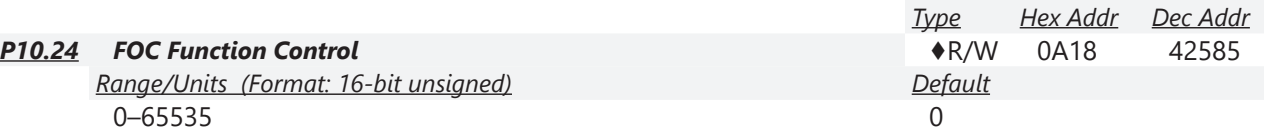

FOC (Field Oriented Control) is the highest accuracy speed control mode of the drive, set by P00.11=5: IMFOC sensorless mode. This parameter configures the optional settings of FOC.

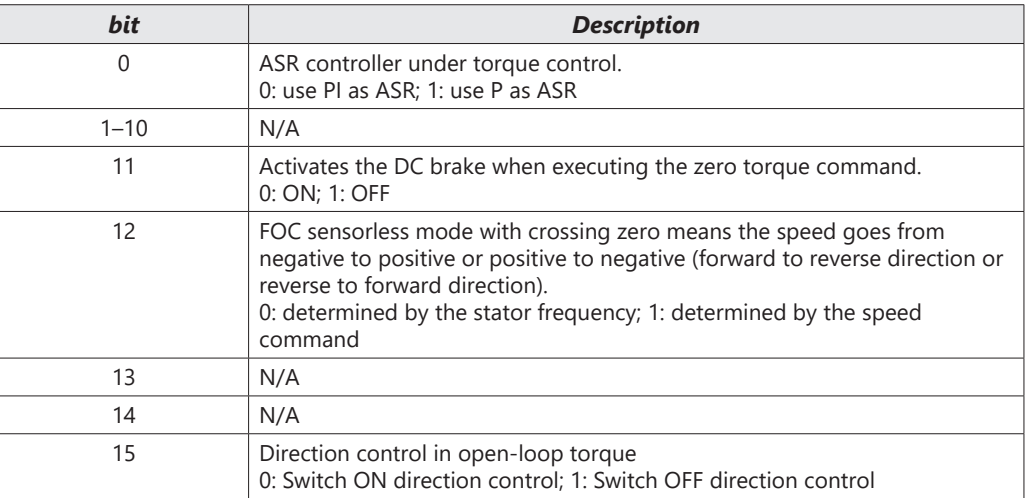

Only bit = 0 is used for closed-loop; other bits are used for open-loop.

Set the bits as needed in binary format. Then convert to decimal for parameter entry on drive keypad, or Hex for parameter entry on optional GS4-KPD.

This parameter is only active when P00.11=5: IMFOC sensorless mode. See function block diagrams under P00.11 on [page 4–59](#page-58-0).

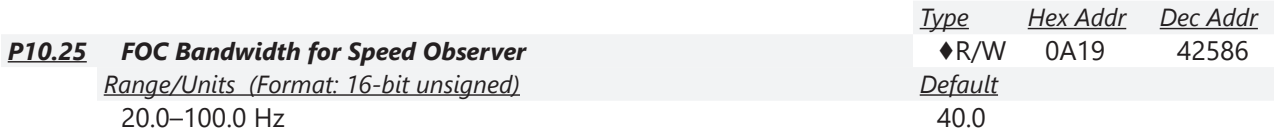

Setting the speed observer to a higher bandwidth could shorten the speed response time but creates greater noise interference during the speed observation.

This parameter is only active when P00.11=5: IMFOC Sensorless mode. See Function diagram under P00.11 on [page 4–59](#page-58-0).

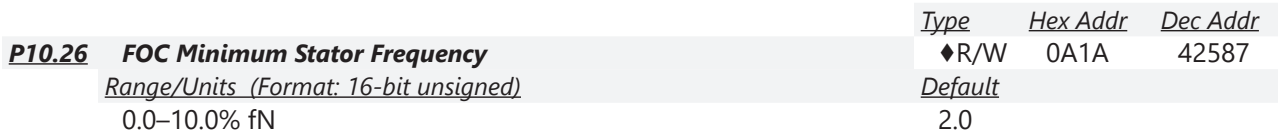

P10.26 sets the stator frequency lower limit in operation status. This setting ensures the stability and accuracy of observer and avoids interferences from voltage, current and motor parameters. fN is the motor rated frequency.

This parameter is only active when P00.11=5: IMFOC Sensorless mode. See Function diagram under P00.11 on [page 4–59](#page-58-0).

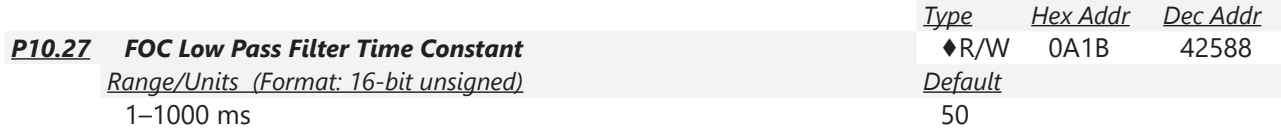

P10.27 sets the low pass filter time constant of a flux observer at start-up. If you cannot activate the motor during high speed operation, lower the setting for this parameter.

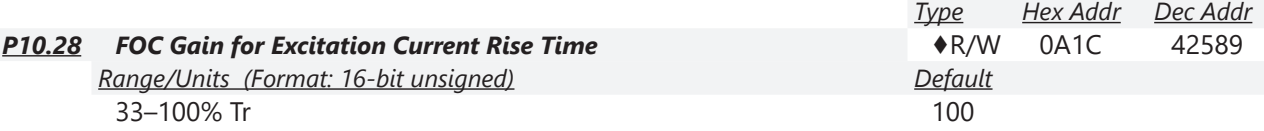

P10.28 sets the drive's excitation current rise time when it activates in open-loop torque mode. When the drive's activation time is too long in torque mode, adjust this parameter to a shorter time value. Tr is the rotor time constant.

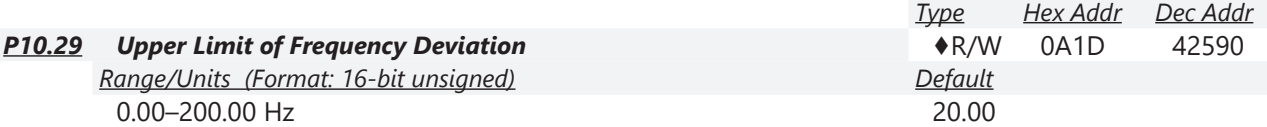

P10.29 limits the maximum frequency deviation.

This parameter is only applicable when P00.11=IMVFPG, using input DI7 as the PG (encoder). If you set this parameter too high, an abnormal feedback malfunction occurs.

If the application needs a higher setting for P10.29, note that a higher setting results in larger motor slip, which causes a PG Error (PGF3, PGF4). In this case, you can set P10.10 and P10.13 to 0 to disable PGF3 and PGF4 detection, but you must make sure the DI7 wiring and application are correct; otherwise, it may lose the instant PG protection. Setting P10.29 too high is not commonly done.

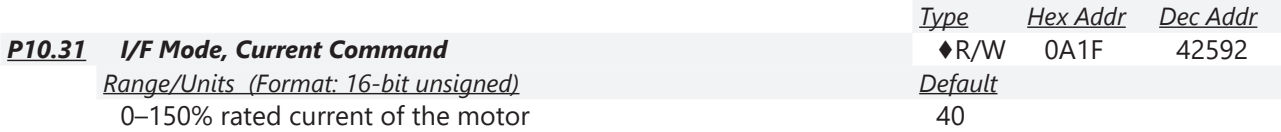

P10.31 is only applicable to PM motors with P00.11= 2: PMSVC. See Function diagram under P00.11 on [page 4–59.](#page-58-0)

P10.31 sets the current command for the drive in the low speed area (low speed area: Frequency command < P10.39). When the motor stalls on heavy duty start-up or forward/reverse with load, increase the parameter value. If the inrush current is too high and causes oc stall, then decrease the parameter value.

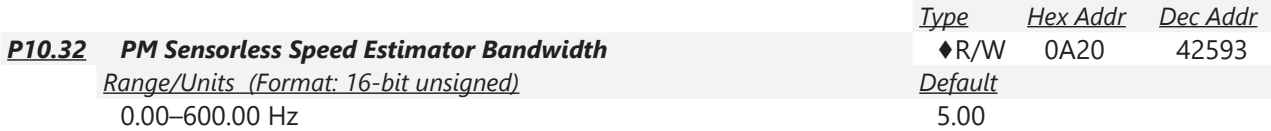

P10.32 is only applicable to PM motors with P00.11= 2: PMSVC. See Function diagram under P00.11 on [page 4–59.](#page-58-0)

P10.32 sets the speed estimator bandwidth. Adjust the parameter to influence the stability and the accuracy of the motor speed.

If there is low frequency vibration (the waveform is similar to a sine wave) during the process, then increase the bandwidth. If there is high frequency vibration (the waveform shows extreme vibration and is like a spur), then decrease the bandwidth.

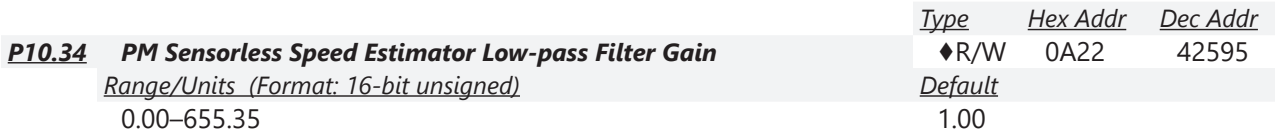

P10.34 is only applicable to PM motors with P00.11= 2: PMSVC. See Function diagram under P00.11 on [page 4–59.](#page-58-0)

P10.34 influences the response speed of the speed estimator.

If there is low frequency vibration (the waveform is similar to a sine wave) during the process, then increase the gain. If there is high frequency vibration (the waveform shows extreme vibration and is like a spur), then decrease the gain.

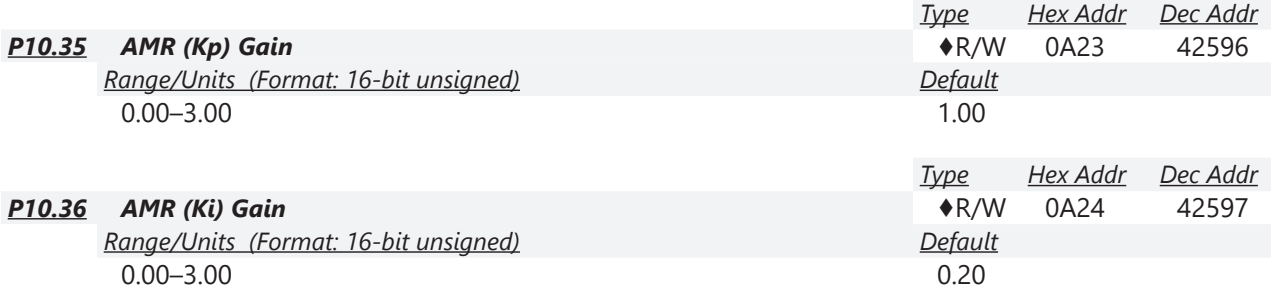

The AMR parameters P10.35 and P10.36 are only active when P00.11= 5: IMFOC Sensorless mode. See Function diagram under P00.11 on [page 4–59.](#page-58-0)

Active Magnetic Regulator (AMR) Kp/Ki, affects the response of magnetic regulation in the low magnetic area.

If entering the low magnetic area and the input voltage (or DC BUS) plummets (e.g. an unstable power net causes instant insufficient voltage, or a sudden load that makes DC BUS drop), which causes the ACR diverge and oc, then increase the gain. If the Id value of a spur creates large noise in high-frequency output current, decrease the gain to reduce noise. Decreasing the gain will slow down the response.

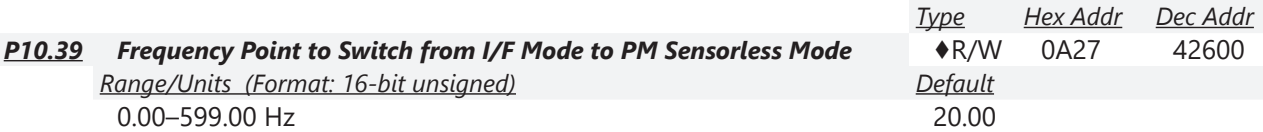

P10.39 sets the frequency for the switch point from low frequency to high frequency. This parameter is only applicable to PM motors with P00.11=2: PMSVC.

Due to the weak back-EMF in the low frequency area, PM sensorless mode cannot estimate the accurate speed and position of the rotor. Thus, using I/F mode control is more suitable. In the medium-to-high frequency area, PM sensorless can accurately estimate the back-EMF, stabilizes and controls the motor with lower current.

If the switch point is too low and PM sensorless mode operates at a too low frequency, the motor does not generate enough back-EMF to let the speed estimator measure the right position and speed of the rotor, and causes stall and oc when running at the switch point frequency. If the switch point is too high, the drive easily runs in the frequency area of the I/F mode for a long time, which generates a larger current and will not save energy. (If the current for P10.31 is too high, the high switch point makes the drive continue to output with the setting value for P10.31.)

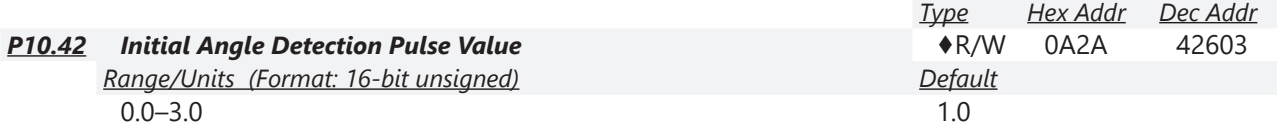

P10.42 is only applicable to SPM motors with P00.11=2:PMSVC. See Function diagram under P00.11 on [page 4–59.](#page-58-0)

P10.42 is only active when P10.53=3:Pulse Injection.

The angle detection is fixed to 3: Use the pulse injection method to start. The parameter influences the value of the pulse during the angle detection. The larger the pulse, the higher the accuracy of rotor's position. A larger pulse might cause oc.

Increase the parameter when the running direction and the command are opposite during start-up. If oc occurs at start-up, then decrease the parameter.

Refer to Adjustment & Application for detailed motor adjustment procedure.

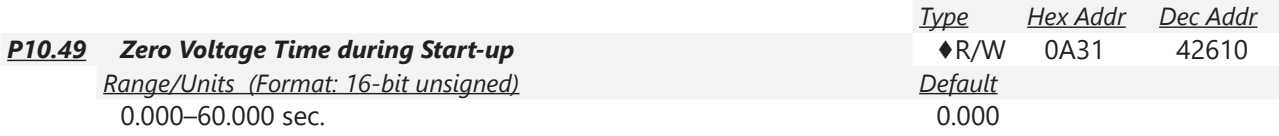

P10.49 is valid only when the setting of P07.12 (Speed Tracking during Start-up) = 0.

When the motor is in static state at start-up, this increases the accuracy when estimating angles. In order to put the motor in static state, set the drive three-phase output to the motor to 0V. The P10.49 setting time is the length of time for three-phase output at 0 V.

It is possible that even when you apply this parameter, the motor cannot go in to the static state because of inertia or some external force. If the motor does not go into a complete static state in 0.2 seconds, increase this setting value appropriately.

If P10.49 is set too high, the start-up time is longer. If it is too low, then the braking performance is weak.

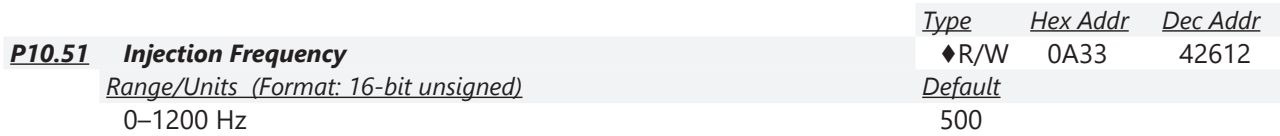

P10.51 is a high frequency injection command in PM SVC control mode, and usually you do not need to adjust it. But if a motor's rated frequency (for example, 400Hz) is too close to the frequency setting for this parameter (that is, the default of 500Hz), it affects the accuracy of the angle detection. Refer to the setting for P01.01 before you adjust this parameter.

- If the setting value for P00.17 is lower than P10.51\*10, then increase the frequency of the carrier frequency.
- P10.51 is valid only when P10.53 = 2.

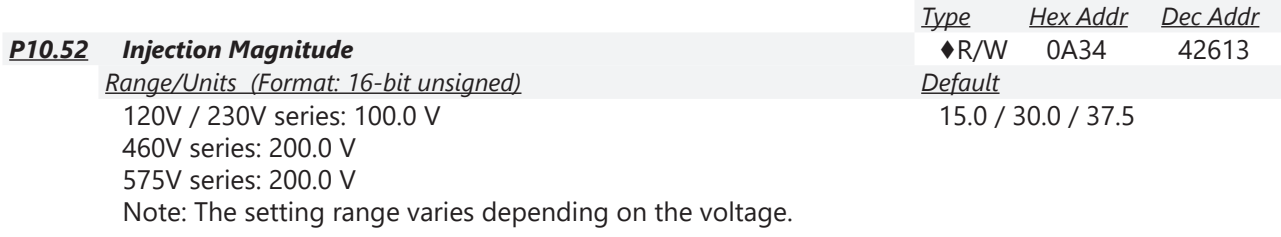

P10.52 is the magnitude command for the high frequency injection signal in PM SVC control mode.

Increasing the parameter can increase the accuracy of the angle estimation, but the electromagnetic noise might be louder if the setting value is too high.

- The system uses this parameter when the motor's parameter is "Auto". This parameter influences the angle estimation accuracy.
- When the ratio of the salient pole (Lq / Ld) is lower, increase P10.52 to make the angle detection accurate.
- P10.52 is valid only when P10.53 = 2.

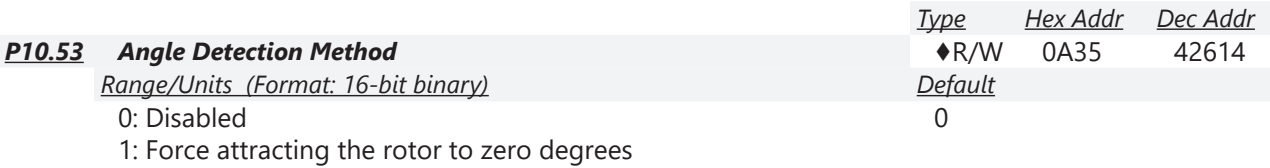

2: High frequency injection

3: Pulse injection

Set P10.53 = 2 for IPM; set to 3 for SPM. If these settings cause problems, then set the parameter to 1.

## *Group P11.xx Details – Advanced Parameters*

In this parameter group the following abbreviations are used:

• ASR - Adjustable Speed Regulation. ASR parameters are for tuning the zero, low and high speed ranges of the drive when in IMFOC sensorless vector speed control mode (P00.11=5) or IMVFPG (P00.11=1) speed control mode.

Parameters P11.00 – P11.16 are used to configure the Adjust Speed Regulator.

Parameters P11.17 – P11.38 are used to configure Torque control parameters.

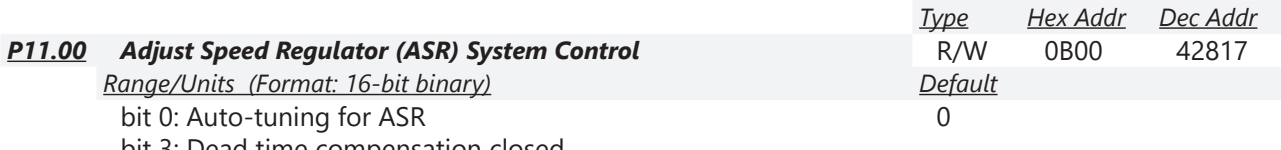

bit 3: Dead time compensation closed bit 7: Save or do not save the frequency

When P11.00 Bit 0=0, parameters P11.06 - P11.11 are enabled (applicable to P00.11 = 1: IMVFPG or 5: IMFOC sensorless modes).

When P11.00 Bit 0=1, Auto-tuning mode enables parameters 11.03 – 11.05. P11.12 – ASR Speed feed forward and P11.13- PDFF Gain are also enabled (applicable to P00.11 = 5: IMFOC sensorless only).

When P11.00 bit 7 = 0: Save the frequency before power is OFF. When power is ON again, the saved frequency is displayed.

When P11.00 bit 7 = 1: The frequency is not saved when power is cycled OFF. When power is cycled ON again, 0.00 Hz is the displayed frequency.

See Function diagram under P00.11 on [page 4–59.](#page-58-0)

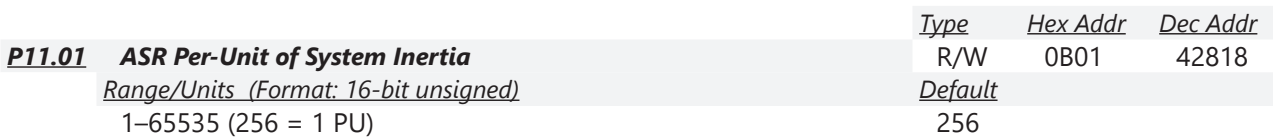

To get the system inertia per unit from P11.01, you need to set P11.00 to bit1 = 1 and execute continuous forward / reverse running. See Adjustments and Applications section.

When P11.01 = 256, it is 1PU. So if you use a 2HP motor, the 2HP motor inertia is 0.00043 kg-cm2 according to the table below. If  $P11.01 = 10000$  after tuning, the system inertia is (10000 / 256) x 0.00043 kg-cm<sup>2</sup>.

Perform the operation test with load based on the inertia after tuning. Run the motor in acceleration, deceleration, and steady speed and observe the values. If values between speed feedback and speed command are close, steady-state error is small and overshoot is less, then this inertia is a better one.

If the Iq current command from ASR has a high-frequency glitch, then decrease the setting. If the response time of sudden loading is too slow, then increase the setting.

When using torque mode as the control mode, perform the tuning with speed mode first to see if the tuned inertia can work normally. After verifying with speed mode, change the control mode to torque mode.

The following table shows the base value for the induction motor system inertia (Unit: kg-m²)

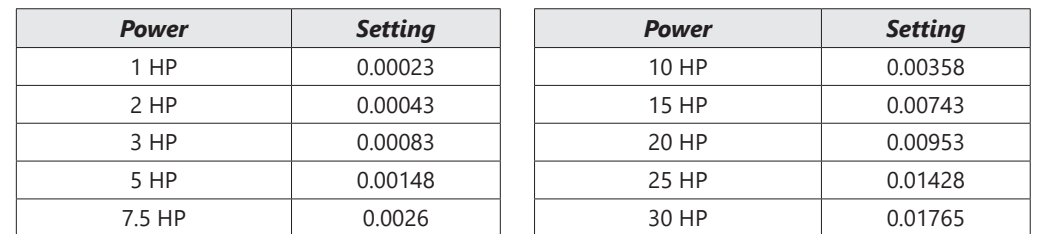

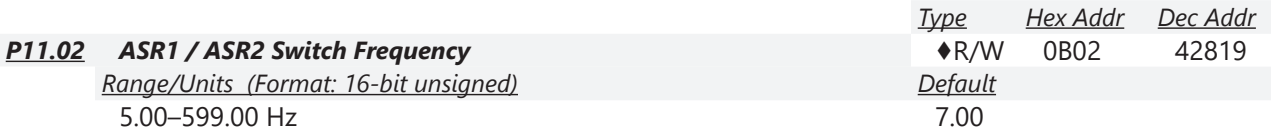

P11.02 sets the low-speed and high-speed ASR switching point in the FOC area. Provides flexibility to meet two needs: in the high-speed region of the estimator switch point it has a high response, and in the low-speed region of the estimator switch point it has a lower response. The recommended switching point is higher than P10.39.

A low setting does not cover P10.39. If the setting is too high, high-speed range is too narrow.

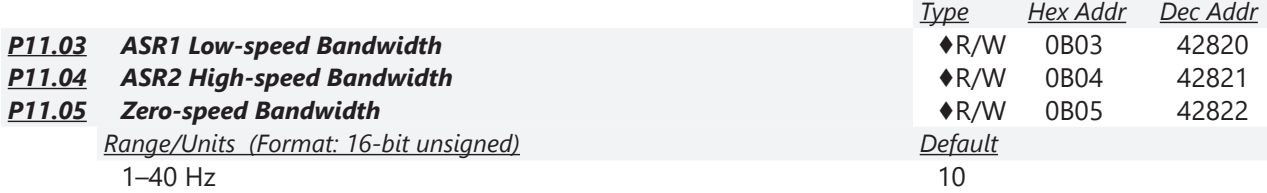

After estimating the inertia and setting P11.00 bit  $0 = 1$  (auto-tuning), you can adjust P11.03, P11.04 and P11.05 separately by speed response. The larger the setting value, the faster the response. P11.02 is the switch frequency between the low-speed/high-speed bandwidth.

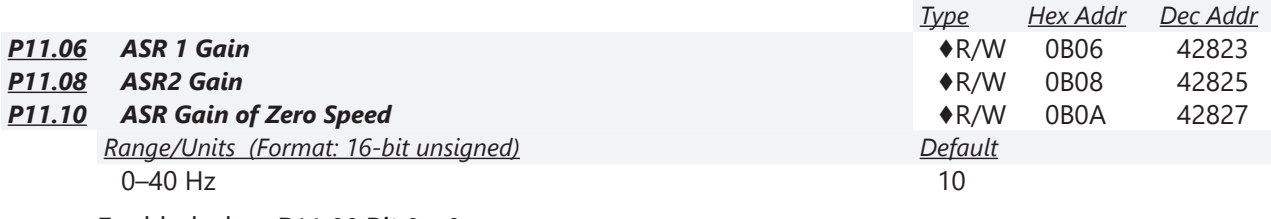

Enabled when  $P11.00$  Bit  $0 = 0$ .

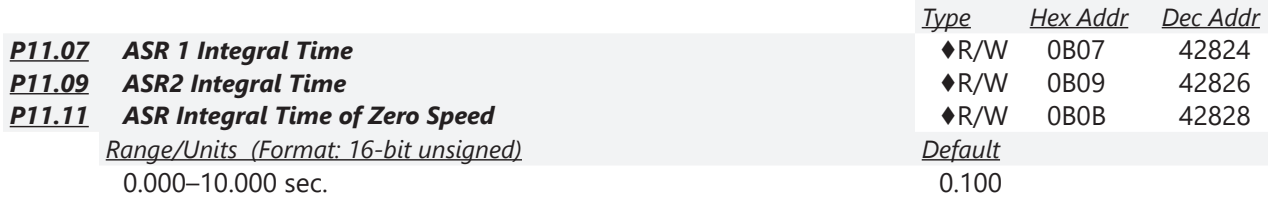

Enabled when  $P11.00$  Bit  $0 = 0$ .

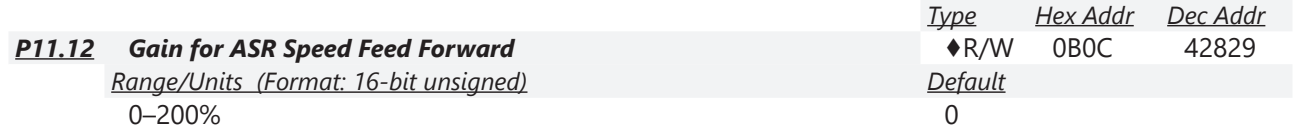

This function enables when  $P11.00$  bit  $0 = 1$ .

Increase the setting for P11.12 to reduce the command tracking difference and improve the speed response. Use this function for speed tracking applications.

Set P11.01 correctly to improve the speed response.

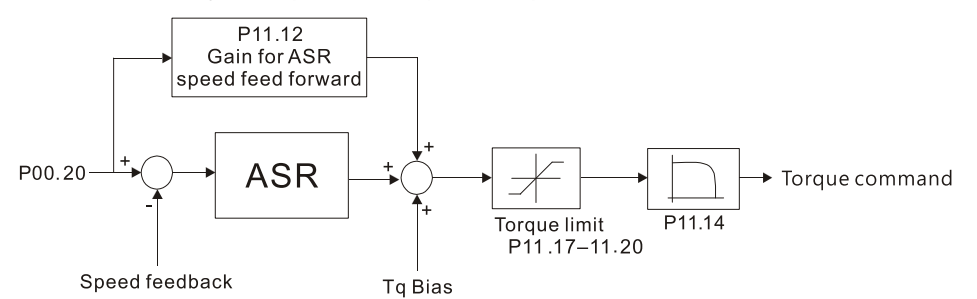

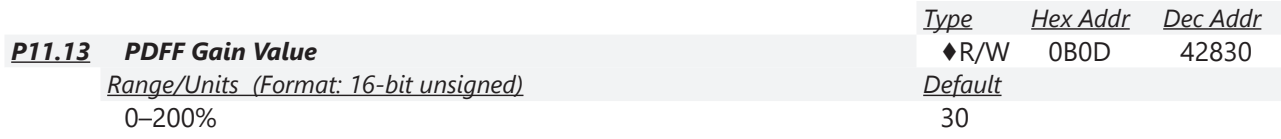

P11.13 is invalid when P05.24 = 1. This parameter is valid only when P11.00 bit0 = 1.

After you estimate and set P11.00 bit0=1 (auto-tuning), use P11.13 to reduce overshoot. However, a shift of the curve may occur earlier. In this case, you can set P11.13=0 first, and then increase the setting value to "a condition with best acceleration and without overshoot" when the acceleration time meets your application but overshoot occurs.

- Increasing P11.13 improves the overshoot of speed tracking, but an excessive value may reduce the transient response.
- Increasing P11.13 enhances the system stiffness in high-speed steady state and reduces the speed transient fluctuation at a sudden loading.

Set P11.01 system inertia correctly to improve speed response.

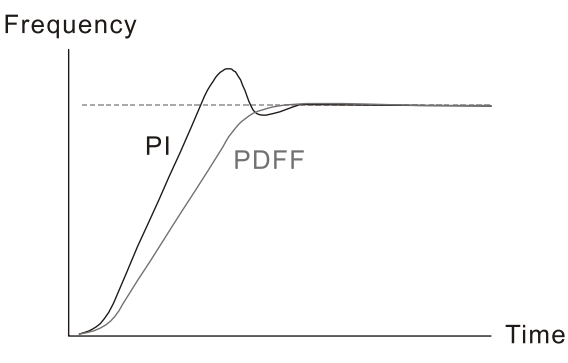

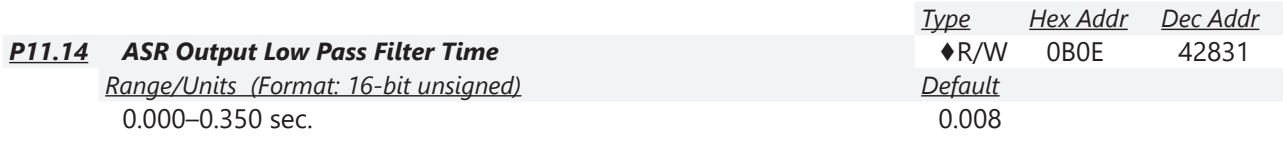

P11.14 sets the ASR command filter time.

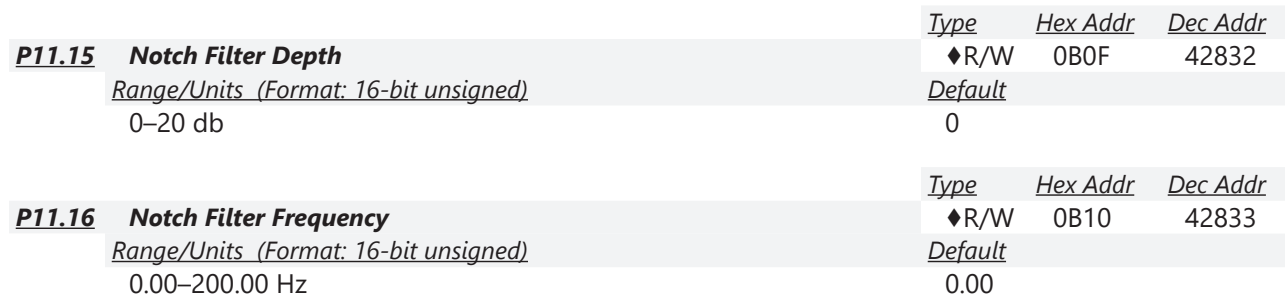

P11.16 sets the resonance frequency of the mechanical system. Adjust it to a smaller value to suppress the mechanical system resonance.

- A larger value improves resonance suppression function.
- The notch filter frequency is the mechanical frequency resonance.

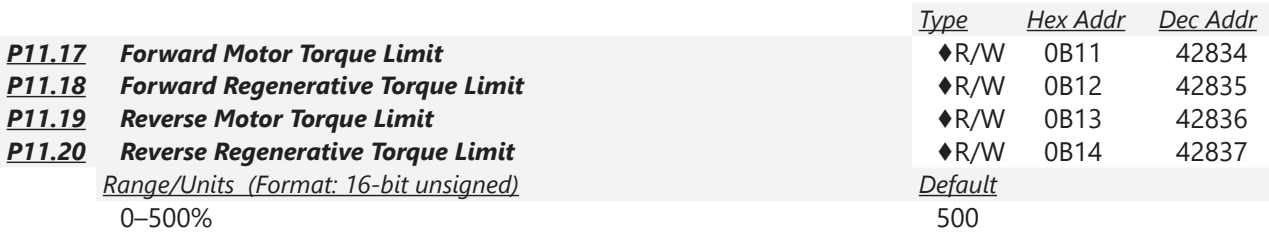

*FOC Sensorless mode:*

The motor rated current =  $100\%$ . The settings for P11.17–P11.20 compare with the P03.00=7, 8, 9, 10. The minimum value of the comparison result is the torque limit. The diagram below illustrates the torque limit.

*TQC sensorless mode:*

The function of P11.17–P11.20 is the same as FOC; however, in this case, the torque limit and the torque command executes the output torque limit at the same time. Therefore, the minimum value between P11.17–P11.20 and P06.12 becomes the current output torque limit.

*Calculation equation for the motor rated torque:* 

Motor rated torque:  $T(N.M) = \frac{P(W)}{\omega(rad / s)}$ 

P (W) value = P05.02, ω (rad / s) value = P05.03;  $\frac{P5.03 \times 2\pi}{60}$  = rad / s  $\frac{1}{2} \times 2\pi =$ 0

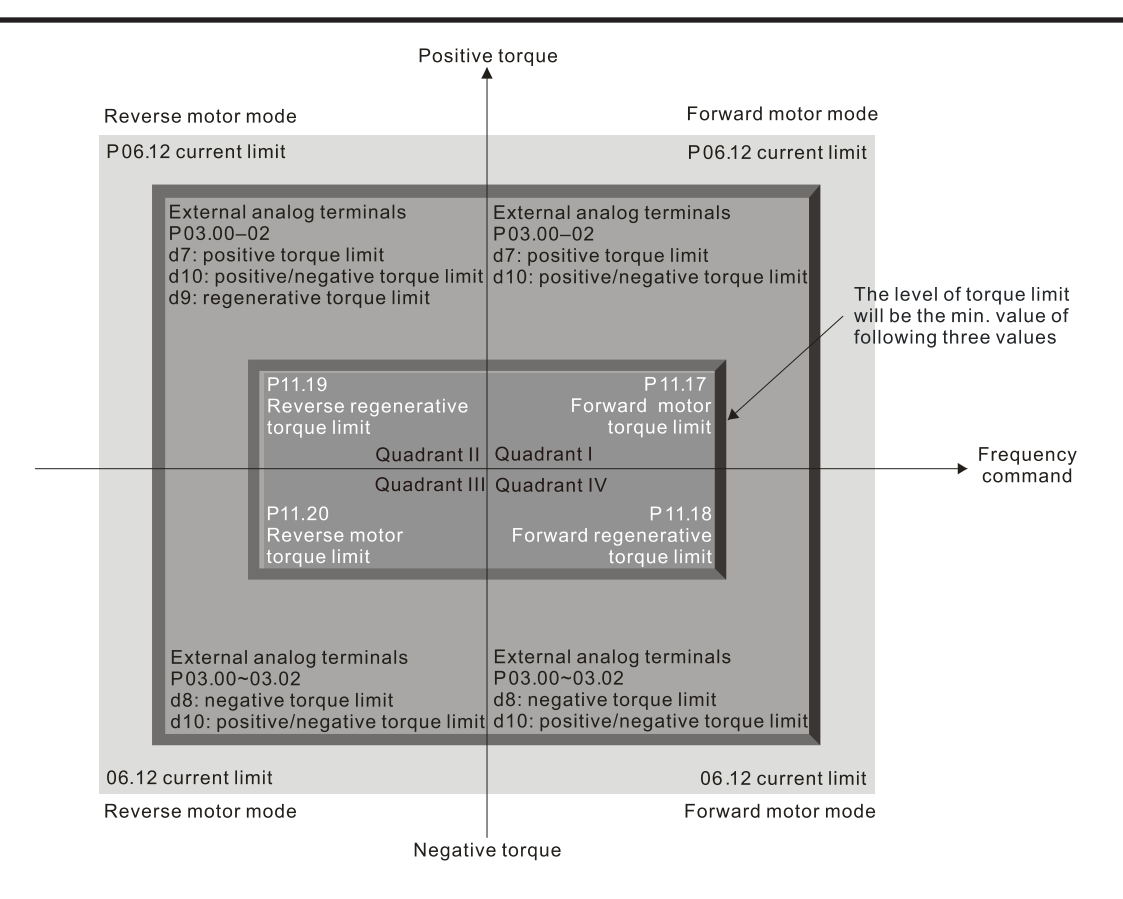

*Note: P11.21–P11.38 are for configuring Torque control mode (IM TQC Sensorless, P00.10=2). See Function block diagram under P00.11 on [page 4–59](#page-58-0) and Adjustments and Applications section.* 

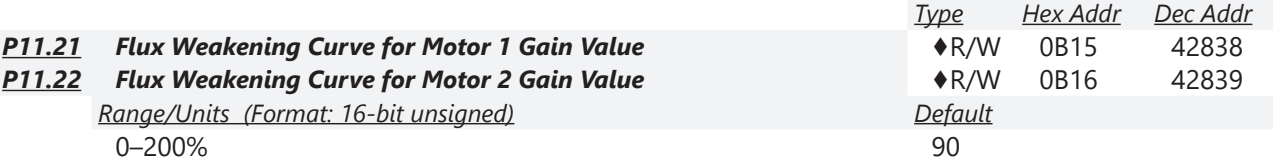

P11.21 and P11.22 adjust the output voltage for the flux weakening curve.

For the spindle application, use this adjustment method:

- 1) Run the motor to the highest frequency.
- 2) Observe the output voltage.
- 3) Adjust P11.21 (motor 1) or P11.22 (motor 2) setting to make the output voltage reach the motor rated voltage.
- 4) The larger the setting value, the greater the output voltage.

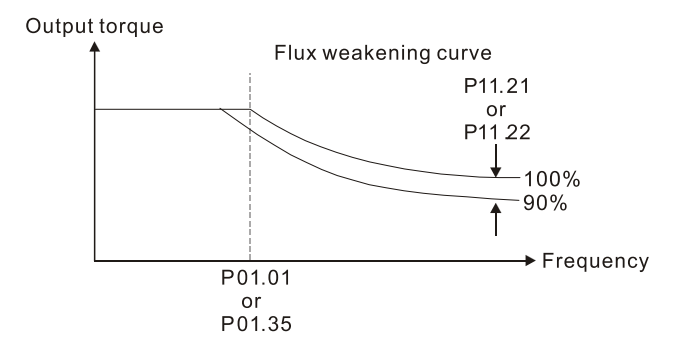

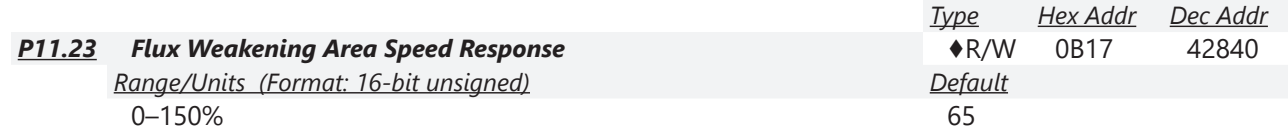

P11.23 controls the speed in the flux weakening area. The larger the value, the faster the acceleration/deceleration. In normal condition, you do not need to adjust this parameter.

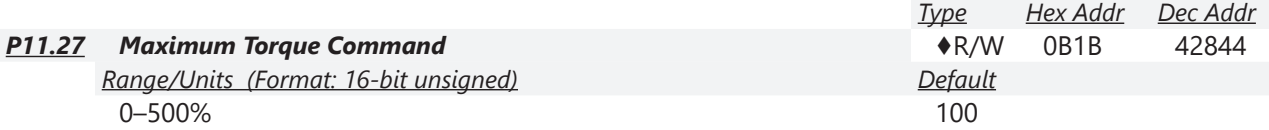

P11.27 determines the upper limit of the torque command (motor rated torque is 100%).

*Calculation equation for the motor rated torque:*

Motor rated torque:  $T(N.M) = \frac{P(W)}{\omega(rad / s)}$ 

Where:

P (W) value = P05.02

$$
\omega
$$
 (rad / s) value =  $\frac{P5.03 \times 2\pi}{60} = rad/s$ 

![](_page_233_Picture_312.jpeg)

1: Analog signal input

2: RS-485 communication (Pr.11-29)

3: Controlled through external terminals (by Pr.11-30–Pr.11-32)

P11.28 specifies the torque offset source.

When set to 3, the torque offset sources are P11.30, P11.31 or P11.32 according to the multi-function input terminal settings 31, 32 or 33.

Normally open (N.O.) contact: ON = contact closed, OFF = contact open

![](_page_233_Picture_313.jpeg)

![](_page_234_Picture_351.jpeg)

P11.29 determines the torque offset command. The motor rated torque is 100%.

*The calculation equation for the motor rated torque:*

Motor rated torque:  $T(N.M) = \frac{P(W)}{\omega (rad/s)}$ 

P (W) value = P05.02, 
$$
\omega
$$
 (rad / s) value = P05.03;  $\frac{P5.03 \times 2\pi}{60} = rad / s$ 

![](_page_234_Picture_352.jpeg)

When P11.28 is set to 3, the torque offset sources are P11.30, P11.31 or P11.32 according to the multi-function input terminals settings 31, 32 or 33. The motor rated torque is 100%.

*The calculation equation for the motor rated torque:*

Motor rated torque:  $T(N.M) = \frac{P(W)}{\omega (rad/s)}$ 

P (W) value = P05.02, ω (rad / s) value = P05.03;  $\frac{P5.03 \times 2\pi}{60}$  = rad / s  $\frac{1}{2} \times 2\pi =$  $\boldsymbol{0}$ 

![](_page_234_Picture_353.jpeg)

When P11.33 is set to 0 or 1, you can set the torque command in P11.34. When P11.33 is set to 2 or 5, P11.34 only displays the torque command.

![](_page_234_Picture_354.jpeg)

This parameter sets the torque command. When P11.27 is 250% and P11.34 is 100%, the actual torque command = 250  $\times$  100% = 250% of the motor rated torque.

The drive saves the settings before power is OFF.

![](_page_235_Picture_186.jpeg)

When the P11.35 setting is too long, the control is stable but the control response is delayed. When the setting is too short, the response is quick but the control may be unstable. Adjust the setting according to your control and response situation.

![](_page_235_Picture_187.jpeg)

Speed limit function: when you use torque control mode, if the torque command is greater than the load, the motor accelerates until the motor speed equals the speed limit. At this time, it switches to speed control mode to stop acceleration.

When P11.36 = 1:

- When the torque command is positive, the forward speed limit is P00.20 and the reverse speed limit is P11.38. When the torque command is negative, the forward speed limit is P11.37 and the reverse speed limit is P00.20.
- Example:

In an unwinding application, if the torque command direction is different from the motor operating direction, the load drives the motor. In this case, the speed limit must be P11.37 or P11.38. Only in normal applications where the motor drives the load and the torque command is in the same direction as the speed limit can you set the speed limit according to P00.20.

In torque control mode, the F page of keypad displays the present speed limit value. For details on the keypad display, refer to the LED Function Description in Section 7-14 Digital Keypad (optional).

![](_page_235_Figure_11.jpeg)

![](_page_236_Picture_164.jpeg)

P11.37 and P11.38 limit the speed for forward and reverse running in torque mode (P01.00 Maximum Operation Frequency = 100%).

![](_page_236_Picture_165.jpeg)

2: Space vector modulation mode

Two-phase modulation mode: effectively reduces the drive power component losses and provides better performance in long wiring applications.

Space vector modulation mode: effectively reduces the power loss and electromagnetic noise of the motor.

![](_page_236_Picture_166.jpeg)

![](_page_236_Picture_167.jpeg)

![](_page_237_Picture_279.jpeg)

### *Group P13.xx Details – Macro / User Defined Parameters*

*NOTE: : After you select the macro, some of the default values adjust automatically according to the application selection. If P13.00 is set to a macro selection, the drive must be set back to defaults (P00.02 =10) to revert all parameters to the original parameter settings.*

#### *P13.00=02: Compressor*

The following table lists the relevant compressor setting application parameters.

![](_page_237_Picture_280.jpeg)

m,

![](_page_238_Picture_310.jpeg)

![](_page_238_Picture_311.jpeg)

The following table lists the relevant fan setting application parameters.

![](_page_238_Picture_312.jpeg)

#### *P13.00=04: Pump*

The following table lists the relevant pump setting application parameters.

![](_page_239_Picture_319.jpeg)

# *P13.00=05: Conveyor*

The following table lists the relevant conveyor setting application parameters.

![](_page_239_Picture_320.jpeg)

п

![](_page_240_Picture_317.jpeg)

### *P13.00=06: Machine Tool*

The following table lists the relevant machine tool setting application parameters.

![](_page_240_Picture_318.jpeg)

## *P13.00=07: Packing*

The following table lists the relevant compressor setting application parameters.

L

![](_page_241_Picture_328.jpeg)

## *P13.00=08: Textiles*

The following table lists the relevant textile setting application parameters.

![](_page_241_Picture_329.jpeg)

П

![](_page_242_Picture_263.jpeg)

## *P13.00=10: Logistics*

The following table lists the relevant logistics setting application parameters.

![](_page_242_Picture_264.jpeg)

#### *P13.00=11: PID*

The following table lists the relevant PID setting application parameters.

![](_page_243_Picture_323.jpeg)

### *P13.00=12: Tension PID + Master/Aux Frequency*

The following table lists the relevant tension PID setting application parameters.

![](_page_243_Picture_324.jpeg)

a.

![](_page_244_Picture_219.jpeg)

## *P13.00=1, User-defined Parameters*

Parameters 13.01 through 13.50 are blank for your use. You can record any user defined parameter settings here if you wish.

![](_page_244_Picture_220.jpeg)

![](_page_245_Picture_205.jpeg)

÷.

![](_page_246_Picture_210.jpeg)

![](_page_247_Picture_205.jpeg)

٦

![](_page_248_Picture_210.jpeg)

![](_page_249_Picture_163.jpeg)

### *Group P14.xx Details – Protection Parameters (2)*

![](_page_250_Picture_341.jpeg)

When an error occurs, you can check the output frequency for the malfunction. If the error happens again, this parameter overwrites the previous record.

![](_page_250_Picture_342.jpeg)

When an error occurs, you can check the DC bus voltage for the malfunction. If the error happens again, this parameter overwrites the previous record.

![](_page_250_Picture_343.jpeg)

When an error occurs, you can check the output current for the malfunction. If the error happens again, this parameter overwrites the previous record.

![](_page_250_Picture_344.jpeg)

When an error occurs, you can check the IGBT temperature for the malfunction. If the error happens again, this parameter overwrites the previous record.

# **Chapter 4: AC Drive Parameters**

Г.

## **VAUTOMATIONDIRECT®**

![](_page_251_Picture_219.jpeg)
62: Deceleration energy backup error (dEb) 63: Over slip error (oSL) 72: STO Loss (STL1) 76: STO (STo) 77: STO Loss 2 (STL2) 78: STO Loss 3 (STL3) 79: U-phase over-current before run (Aoc) 80: V-phase over-current before run (boc) 81: W-phase over-current before run (coc) 82: Output phase loss U phase (oPL1) 83: Output phase loss V phase (oPL2) 84: Output phase loss W phase (oPL3) 87: Low frequency overload protection (oL3) 89: Rotor position detection error (roPd) 97: Ethercat Card Timeout (CD10) 111: InrCOM time-out error (ictE) 121: Internal communication error (CP20) 123: Internal communication error (CP22) 124: Internal communication error (CP30) 126: Internal communication error (CP32) 127: Internal communication error (CP33) 128: Over-torque 3 (ot3) 129: Over-torque 4 (ot4) 134: Internal communication error (EoL3) 135: Internal communication error (EoL4) 140: Oc hardware error (Hd6) 141: GFF occurs before run (b4GFF) 142: Auto-tune error 1 (DC test stage) (AuE1) 143: Auto-tune error 2 (High frequency test stage) (AuE2) 144: Auto-tune error 3 (Rotary test stage) (AuE3) 149: Auto-tune error 5 (Rotor resistance measure test stage)

The parameters record when the fault occurs and forces a stop.

- When low-voltage at stop fault (LvS) occurs, the fault is not recorded. When low-voltage during operation faults (LvA, Lvd, Lvn) occur, the faults are recorded.
- When the dEb function is valid and enabled, the drive executes dEb and records fault code 62 to P06.17–P06.22 and P14.70–P14.73 simultaneously.

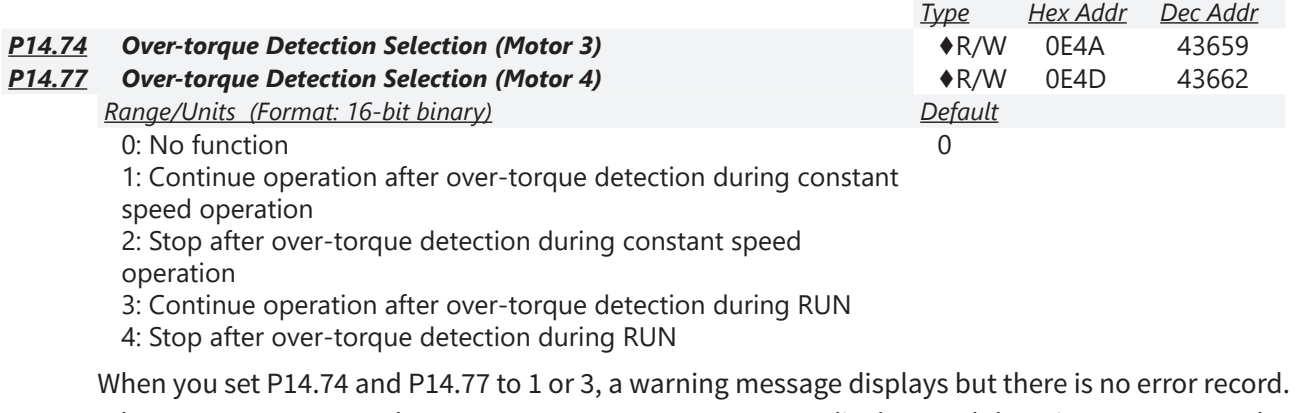

When you set P14.74 and P14.77 to 2 or 4, an error message displays and there is an error record.

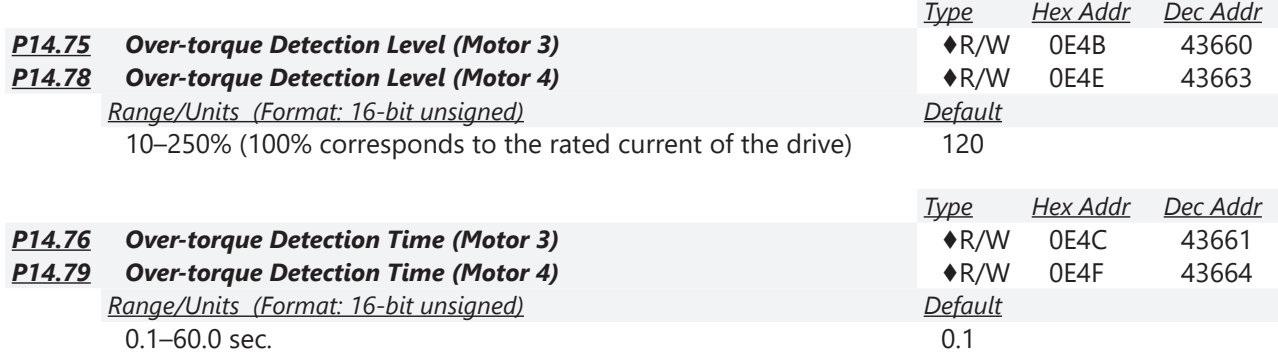

When the output current exceeds the over-torque detection level (P14.75 or P14.78) and also exceeds the over-torque detection time (P14.76 or P14.79), the over-torque detection follows the setting of P14.74 or P14.77.

When you set P14.74 or P14.77 to 1 or 3, an ot3/ot4 warning displays while the drive keeps running after over-torque detection. The warning remains on until the output current is smaller than 5% of the over-torque detection level.

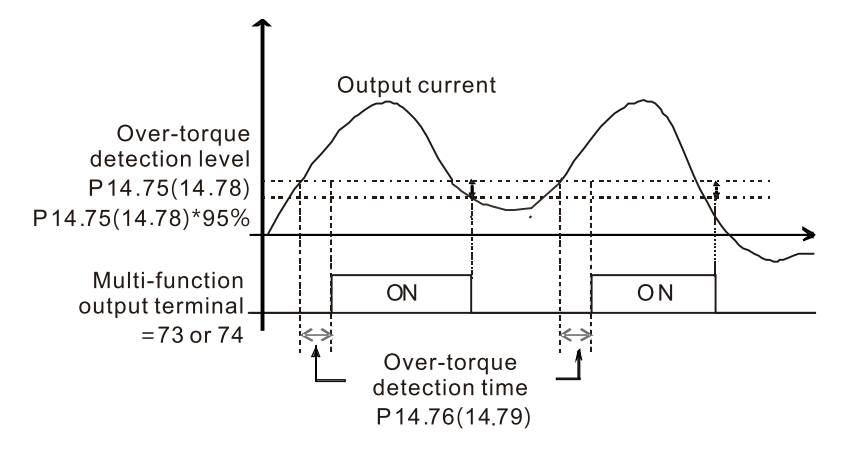

When you set P14.74 or P14.77 to 2 or 4, an ot3/ot4 warning displays and the drive stops running after over-torque detection. The drive does not run until you manually reset it.

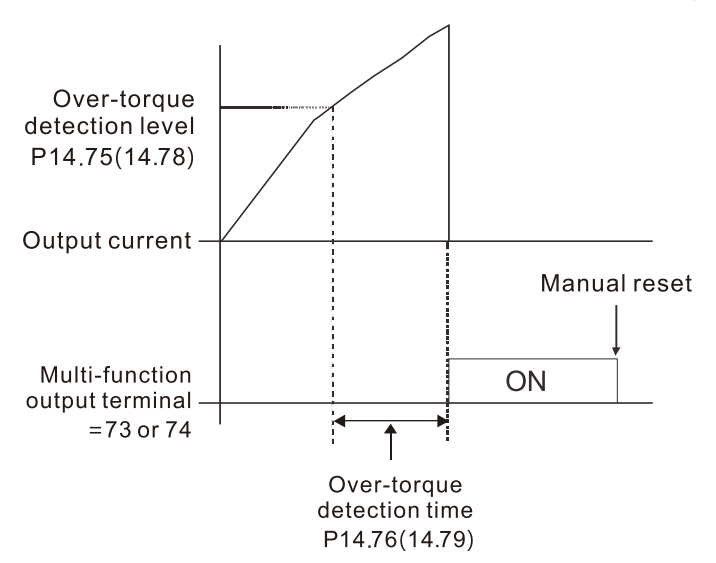

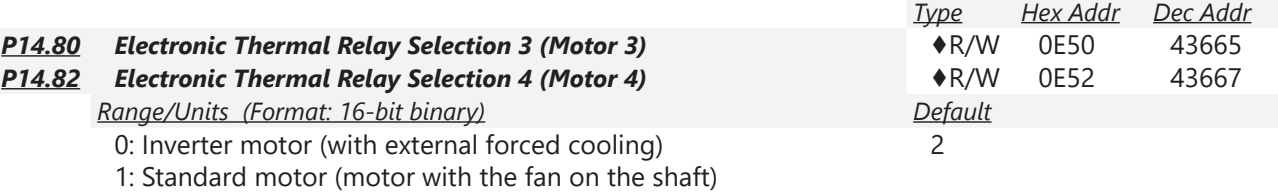

2: Disable

These parameters prevent self-cooled motors from overheating under low speed. Use an electronic thermal relay to limit the drive's output power.

- Setting the parameter to 0 is suitable for an inverter motor (motor fan using an independent power supply). For this kind of motor, there is no significant correlation between cooling capacity and motor speed. Therefore, the action of electronic thermal relays remains stable in low speed to ensure the load capability of the motor in low speed.
- Setting the parameter to 1 is suitable for standard motor (motor fan is fixed on the rotor shaft). For this kind of motor, the cooling capacity is lower in low speed; therefore, the action of an electronic thermal relay reduces the action time to ensure the life of motor.

When the power is cycled frequently, if the power is switched OFF, the electronic thermal relay protection is reset; therefore, even setting the parameter to 0 or 1 may not protect the motor well. If there are several motors connected to one drive, install an electronic thermal relay in each motor.

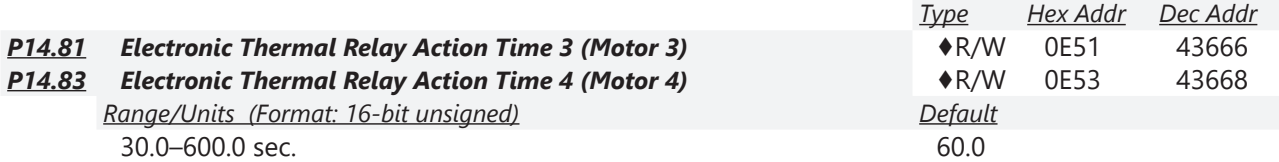

The electronic thermal relay amperage threshold is based on 150% of the parameter value in "Full Load Current for Induction Motor X" (P05.64 for motor 1, P05.70 for motor 2)

Set Parameter P14.81 or P14.83 for the amount of time the motor exceeds this threshold. Proper setup will prevent motor damage due to overheating. When it reaches the setting, the drive displays "EoL3 / EoL4", and the motor coasts to stop.

Use this parameter to set the action time of the electronic thermal relay. It works based on the I2t characteristic curve of electronic thermal relay, the output frequency and current of the drive, and the operation time to prevent the motor from overheating.

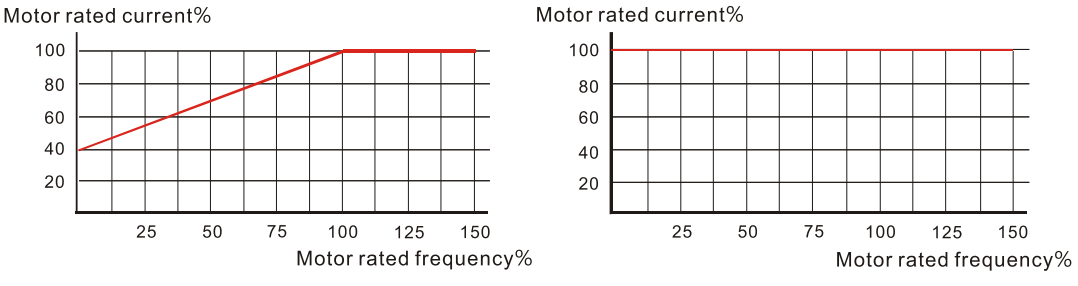

Motor cooling curve with shaft-fixed fan

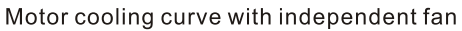

The action of the electronic thermal relay depends on the settings for P14.80 and P14.82:

1) P14.80 or P14.82 is set to 0 (using inverter motor): When the output current of the drive is higher than 150% of the motor rated current (refer to the motor rated current % corresponded to the motor rated frequency in the motor cooling curve with independent fan), the drive starts to count the time. The electronic thermal relay acts when the accumulated time exceeds P14.81 or P14.83.

2) P14.80 or P14.82 is set to 1 (using standard motor):

When the output current of the drive is higher than 150% of the motor rated current (refer to the motor rated current % corresponded to the motor rated frequency in the motor cooling curve with shaft-fixed fan), the drive starts to count the time. The electronic thermal relay acts when the accumulated time exceeds P14.81 or P14.83.

The actual electronic thermal relay action time adjusts according to the drive output current (shown as the motor loading rate %). The action time is short when the current is high, and the action time is long when the current is low. Refer to the following diagram.

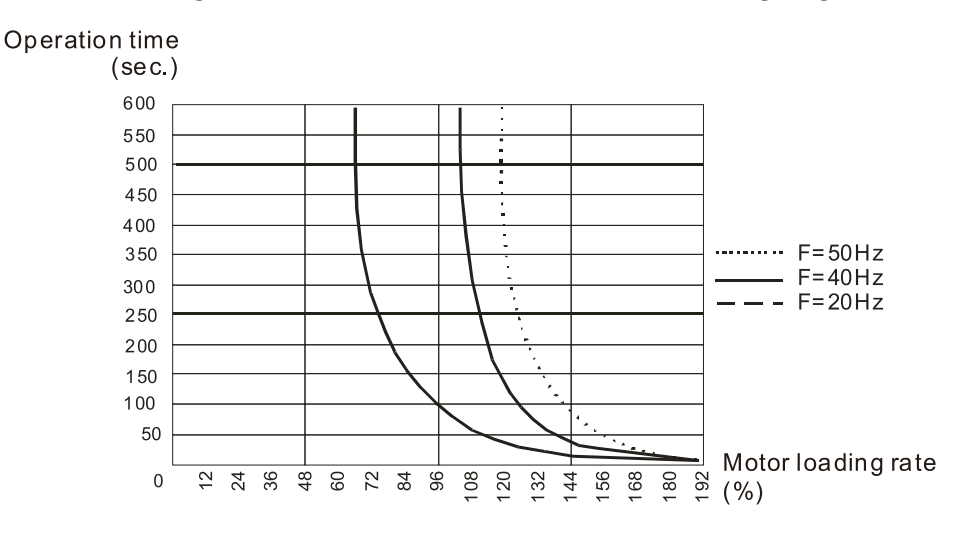

# **Adjustments and Applications**

This section provides step-by-step information on how to optimize the advanced speed and torque control modes of the GS20(X) drive. These setup guides are not used for the basic speed control modes of V/F and IMVFPG (P00.11=0 or 1). These procedures are not required for advanced speed control, but will ensure your drive and motor perform at the highest level.

The following three procedures can be found in this section:

- 1) FOC sensorless vector mode with standard induction motor (IM) adjustment procedure.
- 2) TQC sensorless vector mode standard induction motor (IM) adjustment procedure.
- 3) PMSVC mode with permanent magnet motor (PM) adjustment procedure.

#### *FOC sensorless vector mode with standard induction motor (IM) adjustment procedure*

*Flow Chart*

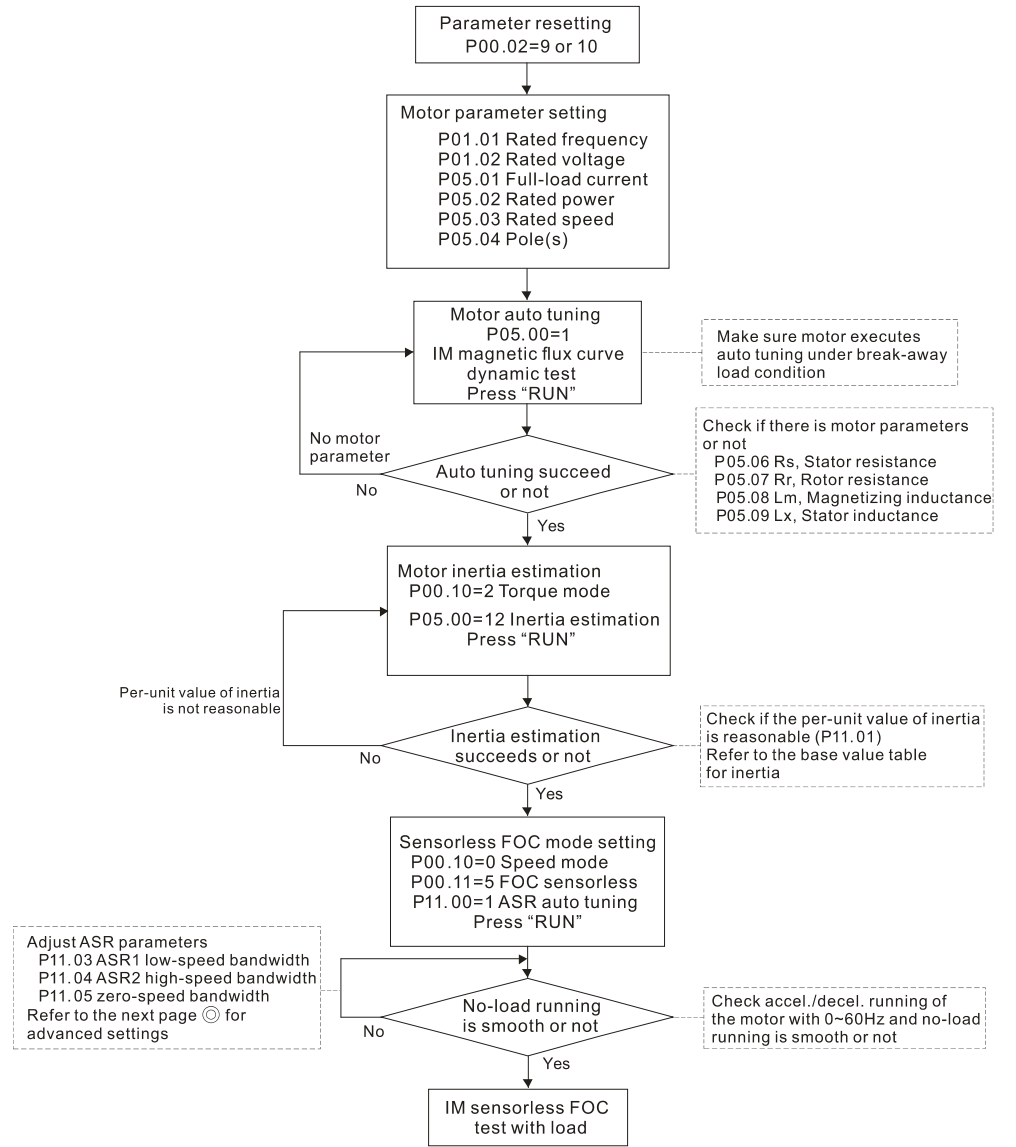

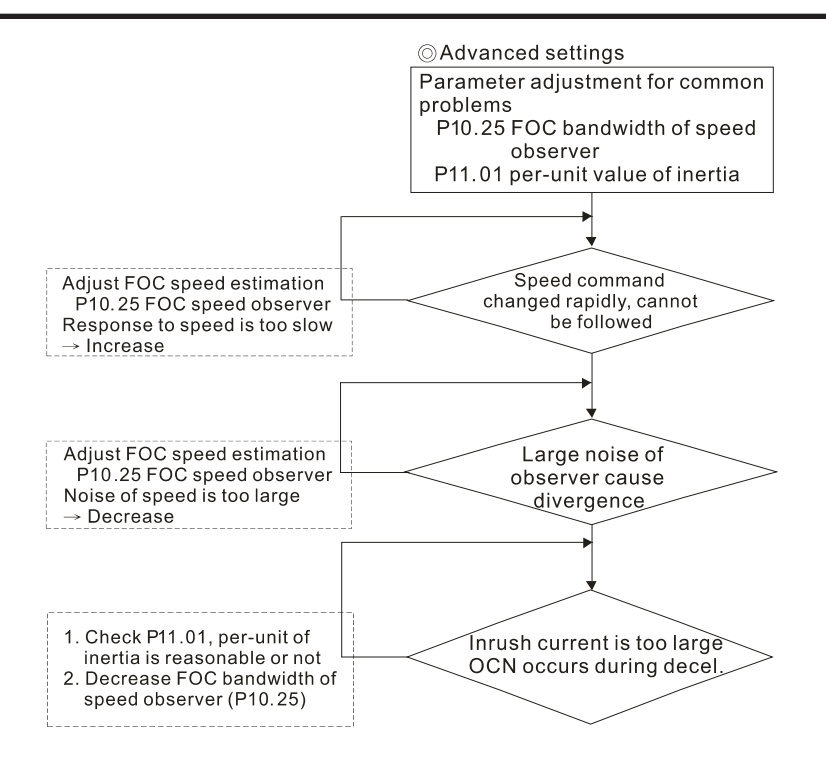

# *FOC control diagram*

Please see the function block diagrams under P00.11 on [page 4–59](#page-58-0).

#### *Adjustment Procedure*

- 1) Parameter reset to default, P00.02=10 or 9 (To avoid other parameters that are not related affecting the motor control)
- 2) Set up the following motor parameters according to the nameplate on the motor:
	- P01.01, Output Frequency of Motor 1
	- P01.02, Output Voltage of Motor 1
	- P05.01, Full-load Current for Indunction Motor 1
	- P05.02, Rated Power for Induction Motor 1
	- P05.03, Rated Speed for Induction Motor 1
	- P05.04, Number of Poles for Induction Motor 1
- 3) Press RUN to start auto-tuning of IM magnetic flux curve dynamic test for P05.00=1 or 6 (motor is running). Make sure the motor executes auto-tuning under break-away load condition. Check if there are motor parameters after auto-tuning.
	- P05.06, Stator Resistance (Rs) for Induction Motor 1
	- P05.07, Rotor Resistance (Rr) for Induction Motor 1
	- P05.08, Magnetizing Inductance (Lm) for Induction Motor 1
	- P05.09, Stator Inductance (Lx) for Induction Motor 1
- 4) Execute estimation of the motor inertia (optional). Press "RUN" to start the estimation after finishing the settings for the parameters mentioned below.
	- P00.10=2: Torque mode
	- P05.00=12: FOC sensorless inertia estimation (motor is running)

After inertia estimation is finished, check if the estimated value for P11.01 is reasonable, refer to the base value table below (unit =  $kg \cdot cm2$ ):

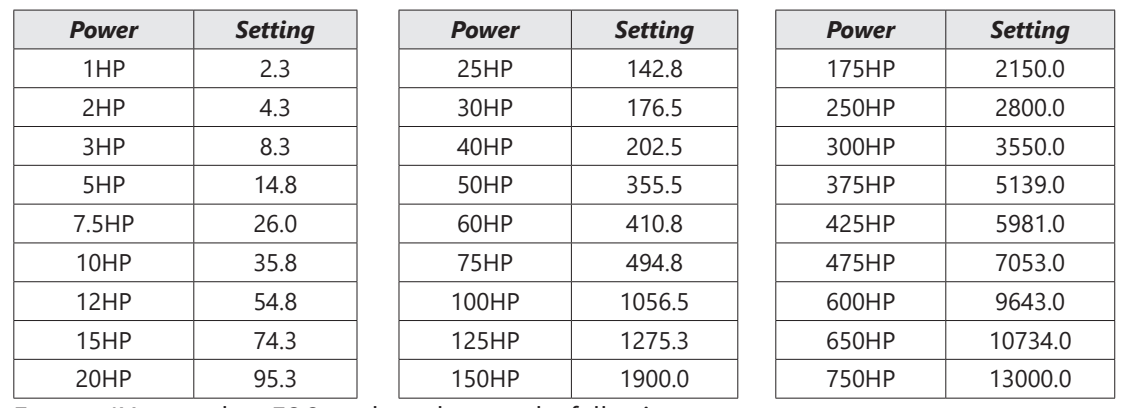

5) Execute IM sensorless FOC mode and set up the following parameters:

- P00.10=0, set as speed mode
- P00.11=5, set as FOC sensorless mode
- P11.00 bit0=1, use ASR gain auto-tuning

Press RUN and start the test with no load. Accelerate the motor to the rated speed, then decelerate to stop and check if the motor runs smoothly.

- a) If the motor runs smoothly, then the setting for IM Sensorless FOC is complete.
- b) If the motor does not run smoothly, or fails to start at low frequency, refer to the following steps for adjustment.
- 6) Select auto-tuning gain (P11.00 bit0=1) and adjust ASR parameters according to the speed response.
	- P11.00 bit0=1, use auto-tuning for ASR.
	- P11.03, ASR1 low-speed bandwidth. When the acceleration of low-speed cannot follow the acceleration command, increase the low-speed bandwidth.
	- P11.04, ASR2 high-speed bandwidth. When the acceleration in high speed causes vibration or cannot follow the acceleration command, increase high-speed bandwidth.
	- P11.05, Zero-speed bandwidth. If the response of start-up is slow or incapable, increase zero-speed bandwidth.

The bigger the setting value for ASR bandwidth, the faster the response.

The low speed bandwidth cannot be set too high, or the observer will diverge.<br>ASR bandwidth

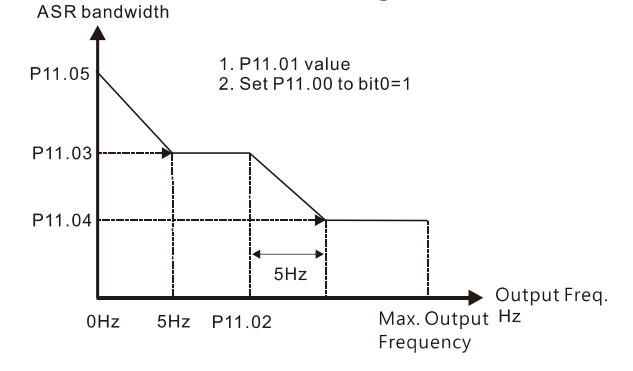

#### ASR adjustment- auto gain

- 7) Adjust the setting of FOC speed observer and per-unit value of inertia (common problems).
	- a) P10.25: Set up FOC bandwidth of speed observer
		- Situation 1: Speed command changes rapidly, but speed response cannot follow. Speed response is too slow, increase the setting value.
		- Situation 2: The noise of the observer is too large, and causes the operation to diverge. Speed noise is too large, decrease the setting value.
	- b) P11.01: Set up per unit of system inertia
- Situation 1: The inrush current is too high at startup and causes an oc error.
- Situation 2: An ocn error occurs during RUN or STOP and the motor runs randomly.
	- Check P11.01 and determine whether the JM per-unit of system inertia is too large.
	- Decrease P10.25 FOC bandwidth for speed observer, or P11.05 zero-speed bandwidth.

# *TQC sensorless vector mode standard induction motor (IM) adjustment procedure*

*Adjustment Procedure*

- 1) Set P00.02=9 (50Hz) or 10 (60Hz) to go back to factory setting.
- 2) Set the following parameters based on the nameplate values of the IM motor you are using:
	- P01.00, Induction Motor Max Frequency (Hz)
	- P01.01, Induction Motor Rated Frequency (Hz)
	- P01.02, Induction Motor Rated Voltage (V)
	- P05.01, Induction Motor Rated Current (A)
	- P05.02, Induction Motor Rated Power (kW)
	- P05.03, Induction Motor Rated Speed (RPM)
	- P05.04, Induction Motor Pole Numbers
- 3) Set P05.00=1, named IM flux curve dynamic tuning and press the RUN key to get parameters P05.05 to P05.09 and weak flux parameters for sensorless.

Please note that the motor will run in P05.00=1: Auto-tuning method.

- 4) Check the following parameters after IM flux curve dynamic tuning:
	- P05.05, IM No-load Current
	- P05.06, IM Stator Resistance
	- P05.07, IM Rotor Resistance
	- P05.08, IM Lm
	- P05.09, IM Lx
- 5) Set P05.00=12 to begin IM motor inertia auto-tuning.
	- Set P00.10=2, Torque mode
	- Set P05.00=12, press RUN key to operate inertia estimation
	- Repeat to set P05.00=12 for operating inertia estimation until P11.01 is stable.
- 6) Enable automatic ASR bandwidth adjustment.
	- Set P11.00=1 to enable automatic ASR bandwidth adjustment. This allows P11.03 to P11.05 to make real ASR PI changes automatically based on the situation. This is more flexible for practical commissioning.
	- If P11.00=0, ASR bandwidth is not automatically adjusted and only P11.06 to P11.11 will be enabled. The ASR bandwidth will not adjust while running.
- 7) The following additional parameters may help fine tune the performance of your motor adjust as needed:
	- P10.24, bit0, ASR control at TQC sensorless
	- P10.24, bit11, DC brake when executing zero torque command
	- P10.24, bit15, Direction limitation at TQC sensorless
	- P10.25, FOC bandwidth of speed observer (Hz). Setting this value higher can decrease the speed response time, but will creat emore noise interference.
	- P10.26, FOC minimum stator frequency. Set the minimum stator frequency in case the frequency command or limitation is too low.
	- P10.27, FOC low-pass filter time constance (ms). If the motor can't be activated during high-speed operation, decrease the value of P10.27.
	- P10.28, FOC gain of excitation current rise time (ms). If the drive's action time is too long in torque mode, decrease the value of P10.28.
	- P11.33, Source of torque command.
	- P11.34, Torque command.
	- P11.36, Speed limit selection.

# *TQC Sensorless Mode FAQ*

1) Q: Can we use GS20 TQC sensorless mode to work smoothly in any situation?

A: It is dependent on load. GS20 TQC sensorless works smoothly at 3Hz and 10% torque, the minimum requirements. However, with a light load the GS20 can work smoothly even below 3Hz.

- 2) Q: What is the essence of the P10.26 function? A: P10.26 is for minimum stator frequency. So if P10.26=10 and P01.00=50Hz, the minimum stator frequency is P01.00 x P10.26 / 100 = 5Hz. When your frequency limitation is less than 5Hz, the output frequency will be at least 5Hz. Do not set P10.26 too high or too low as drive internal calculations have one stable range for successful operation. Typically it's best to use the default settings for P10.26 through P10.28.
- 3) Q: Why does the motor run when the speed limit is zero and the torque command is not zero? A: GS20 TQC sensorless can't calculate accurately when the motor is working at very low speed. If the speed lmit is zero, the motor will still run at about 3Hz due to internal drive calculations. Set P01.34=1 to use DC brake mode and the motor will be held when the speed limit is zero and torque command is not zero. However, the motor will run if the speed limit is above 3Hz to ensure smooth operation.
- 4) Q: How do I use the DC brake function when the torque command is zero? A: When the torque command is zero, the motor should not output torque. However, in some

special applications, even if the torque command is zero the motor needs to output zero speed torque to avoid load falling. In these instances, we can set bit11 of P10.24=0 (default) to enable the DC brake when the torque command is zero, but DC brake torque size is fixed by firmware and can't be adjusted. If bit11 of P10.24=1, no DC output will occur when torque command is zero and the GS20 will output one frequency based on P10.26.

#### *PMSVC mode with permanent magnet motor (PM) adjustment procedure*

When P00.11 Speed Control Mode = 2 SVC (P05.33 = 1 or 2)

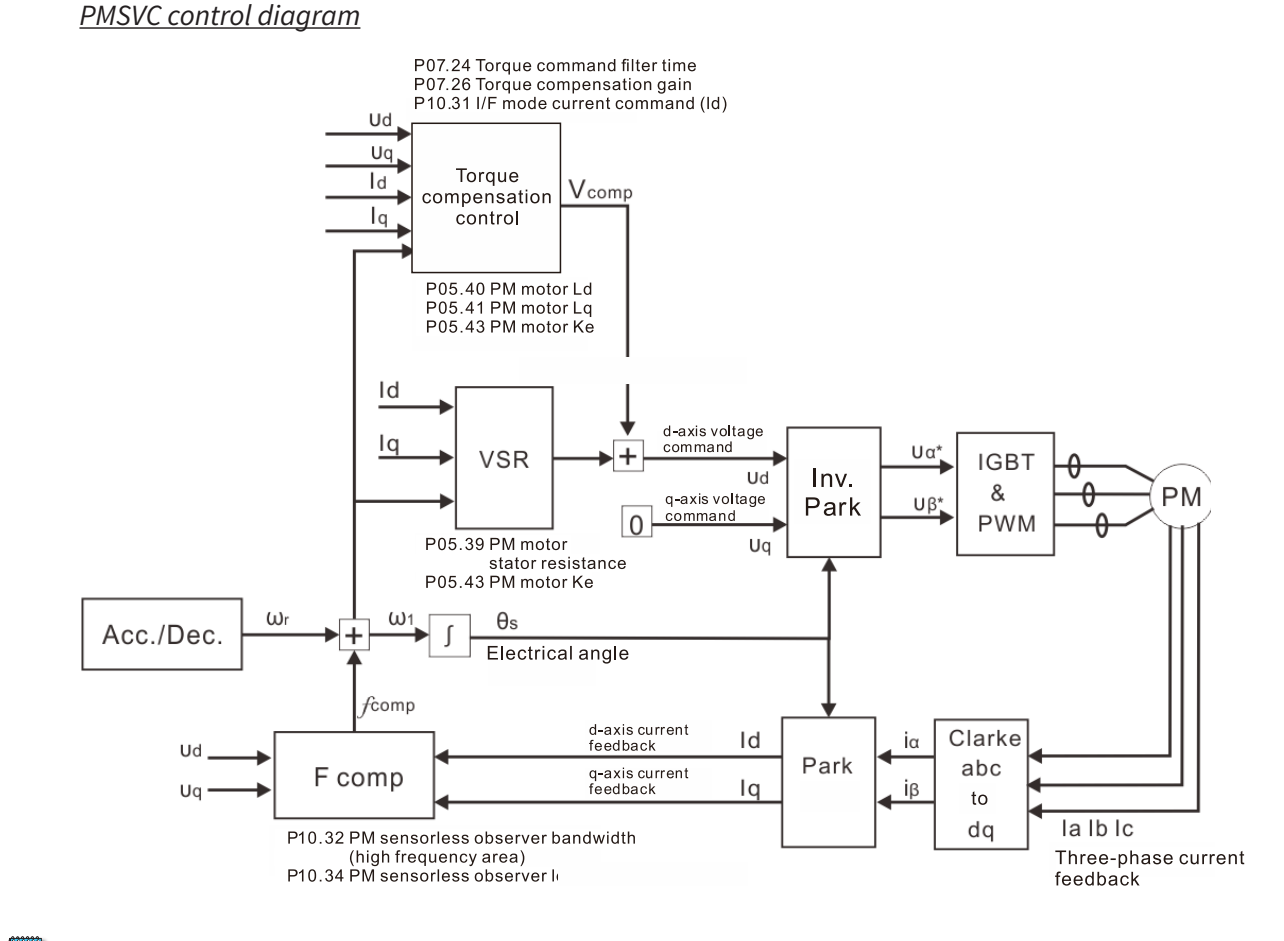

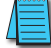

*NOTE: In the diagram, "PM motor" means "permanent magnet synchronous AC motor".*

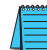

*NOTE: Once PMSVC adjustment procedure is complete, cycle power to the GS20(X) drive.*

#### *Adjustment procedure*

- 1) Select PM synchronous AC motor control. P05.33 Induction Motor (IM) or Permanent Magnet (PM) Synchronous AC Motor Selection =1 (SPM) or 2 (IPM)
- 2) Set up motor parameters according to the motor's nameplate
	- P01.01: Rated frequency
	- P01.02: Rated voltage
	- P05.34: Rated current
	- P05.35: Rated Power
	- P05.36: Rated speed
	- P05.37: Number of poles for the motor
- 3) Execute PM synchronous AC motor auto-tuning (static)
	- a) Set P05.00 Motor Parameter Auto-tuning =13 (High frequency stall test for PM synchronous AC motor) and press RUN.
- b) When you finish tuning, the following parameters are available:
	- P05.39: Stator resistance
	- P05.40: Permanent magnet synchronous AC motor Ld
	- P05.41: Permanent magnet synchronous AC motor lq
	- P05.43: (V / 1000 rpm), the Ke parameter of PM synchronous AC motor (you can calculate this automatically according to power, current, and speed of the motor).
- 4) Set the speed control mode: P00.10 Control Mode = 0, P00.11 Speed Control Mode = 2 SVC.
- 5) Cycle the power after you finish tuning.
- 6) The ratio of the PMSVC control mode is 1:20.
- 7) When the PMSVC control mode is under 1/20th of the rated speed, the load bearing capacity is 100% of the motor rated torque.
- 8) PMSVC control mode is not applicable to zero speed control.
- 9) The start-up load and the load bearing capacity of the forward/reverse running in PMSVC control mode equal to 100% of the motor rated torque.

10) Adjustment flow chart when starting WITHOUT load:Frequency command setting (higher than switching frequency) Start running Available when P10.53=2 or 3. Lower initial angle pulse width (P10.42) Is the direction correct when it Inrush current is too high starts running? when pressing RUN. Yes No-load test with 1/4 rated speed Increase P07.26 Is the no-load current normal? No-load current is too high. No-load current is normal (10-20% of motor's rated current) Yes Increase the estimated Decrease the estimated width (P10.32) width (P10.32) Running on high<br>frequency, is the output Output frequency oscillates frequency stable? High frequency spur or is not stable. on output frequency Yes -Increase the estimated width (P10.32) -Increase the wave carrier frequency (P00.17) -Increase PM senseless observer low-pass<br>filter gain (P10.34) Reaches the No highest output Motor loses speed frequency? on high speed. Yes Test with load

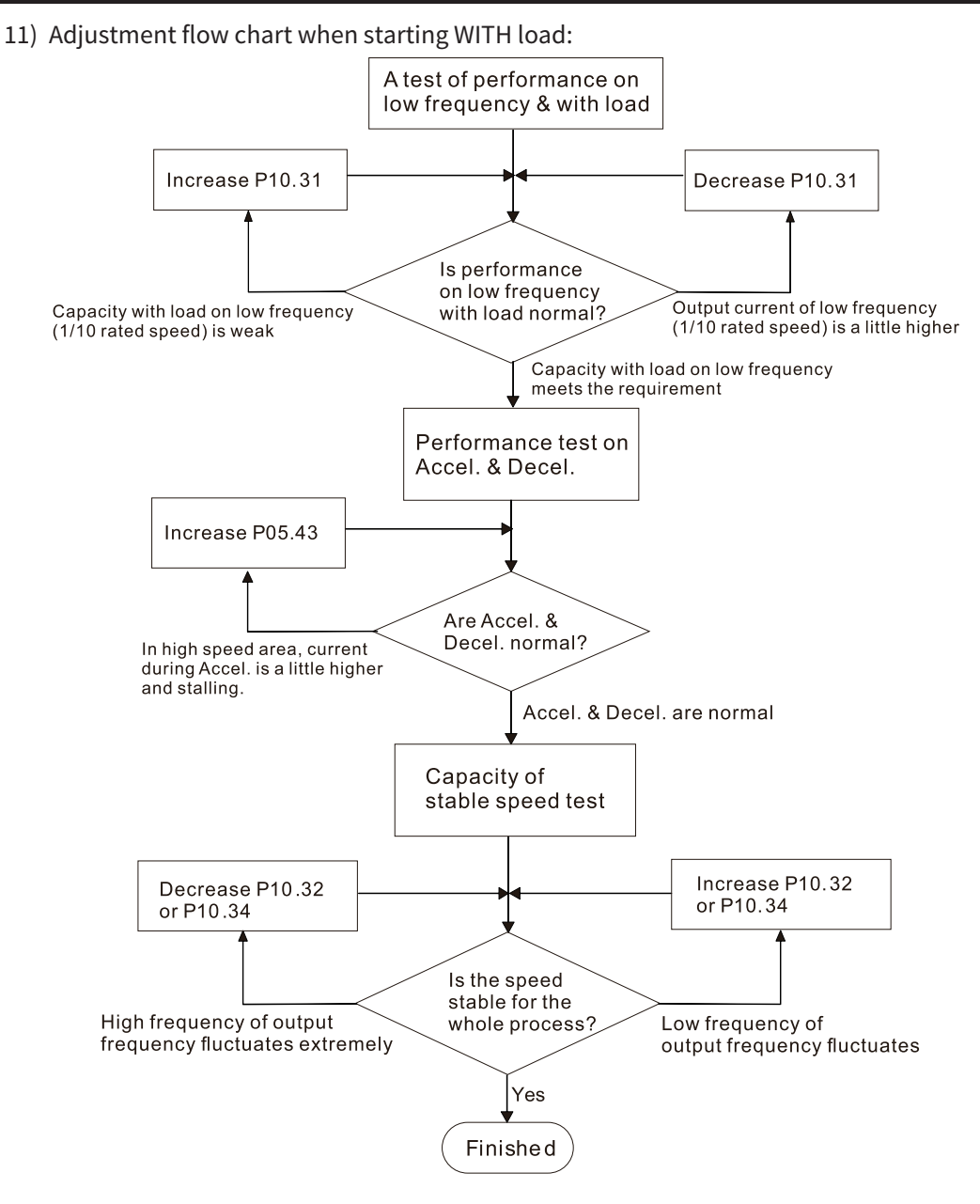

- 12) Set up the related parameters for speed estimators
	- P10.31, I/F Mode, Current Command
	- P10.32, PM FOC Sensorless Speed Estimator Bandwidth
	- P10.34, PM Sensorless Speed Estimator Low-pass Filter Gain
	- P10.39, Frequency Point to Switch from I/F Mode to PM Sensorless Mode
	- P10.42, Initial Angle Detection Pulse Value
	- P10.49, Zero Voltage Time during Start-up
	- P10.51, Injection Frequency
	- P10.52, Injection Magnitude
	- P10.53, Angle Detection Method
	- P07.26, Torque Compensation Gain
- 13) After PMSVC setup is complete, cycle power to the GS20(X) drive.

# **Torque Calculation and Torque Parameter Setup Reference**

# *Drive Motor Torque Calculation*

Torque reference scaling is based on the motor rated torque, set by the Group 5 parameters. The Tomard motor set and the motor parameters. The Tomard motor mode  $\overline{ }$  for  $\overline{ }$  for  $\overline{ }$  for  $\overline{ }$  for  $\overline{ }$  for Torque calculated value can be viewed in P00.04 = 39 while  $\frac{1}{\sqrt{1-\frac{1}{\sqrt{1-\frac{1}{\sqrt{1-\frac{1}{\sqrt{1-\frac{1}{\sqrt{1-\frac{1}{\sqrt{1-\frac{1}{\sqrt{1-\frac{1}{\sqrt{1-\frac{1}{\sqrt{1-\frac{1}{\sqrt{1-\frac{1}{\sqrt{1-\frac{1}{\sqrt{1-\frac{1}{\sqrt{1-\frac{1}{\sqrt{1-\frac{1}{\sqrt{1-\frac{1}{\sqrt{1-\frac{1}{\sqrt{1-\frac{1}{\sqrt{$ similar to the rated nameplate motor torque. See an example for Motor Y360 below: The level of torque limit<br>will be the min. value of<br>following three values Calculation equation for the motor rated torque: Motor rated torque:  $T(N.M) = \frac{P(W)}{\omega(rad / s)}$ Frequency<br>command  $\omega$ (rad / s) Where:  $P(W)$  value = P05.02 xternal analog terminal<mark>:</mark><br>03.00~03.02<br>8: negative torque limit External analog terminals<br>P03.00~03.02 ω (rad / s) value =  $\frac{P5.03 \times 2\pi}{60}$  = rad / s negative torque limit e torque limit 06.12 current limit 06.12 current limit

1) Set the motor nameplate data in the Group 5 parameters. See example for Marathon Motor Y360 below:

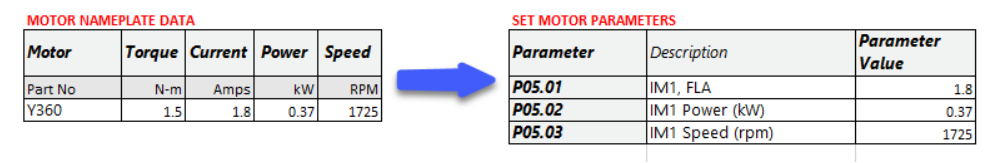

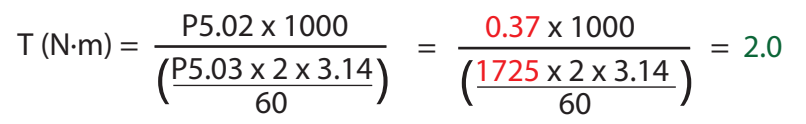

- 2) Set P11.27, Max Torque Command, to scale the upper limit of the torque command. The value can be 0–500%.
	- P11.27 = 100%  $\dots$  this corresponds to the 2 N·m result from the step above.

### *GS20 Drive - Torque Limit in Speed Mode Detailed Explanation*

Torque limit is controlled in 2 ways:

- 1) Parameter control: P11.17–P11.20<br>
<u>P11.17</u> Forward Motor Torque Limit<br>
<u>P11.18</u> Forward Regenerative Torque Limit<br>
<u>P11.19</u> Reverse Motor Torque Limit
	-
	-
	-
	- **P11.20** Reverse Regenerative Torque Limit Range/Units (Format: 16-bit unsigned)  $0 - 500%$
- 2) Analog input control: P03.00 or P03.01 = 7, 8, 9,

 $or 10$ 

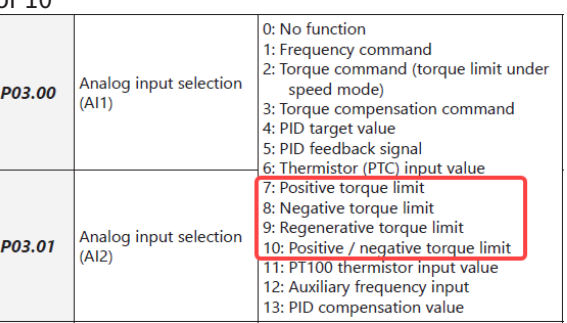

These settings are based on MOTOR RATED TORQUE = 100%. The settings for P11.17–P11.20 compare with the P03.00 = 7, 8, 9, 10 in the torque limit block. The minimum value of the comparison result is the torque limit.

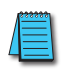

*NOTE: The total drive current limit is governed by P06.12. This parameter is to protect the drive (0 -250% of Drive Rated Current). If either P11.17-20 or Analog input torque limit exceeds P06.12, the speed of the drive will be reduced until the current is under this limit.*

P06.12 is the only current/torque limit available for V/F, VFPG, IMSVC or PMSVC modes (P00.11 = 0, 1,2).

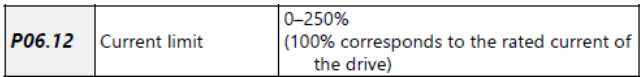

## *Speed Mode with Torque Limits via Analog Input*

While in Speed mode and controlling torque limits via an analog input, use the following parameter configuration.

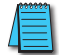

#### *NOTE: Only P00.11=5 IMFOC speed mode can be used with torque limits.*

#### Set parameters as follows:

1) Set Control Modes:

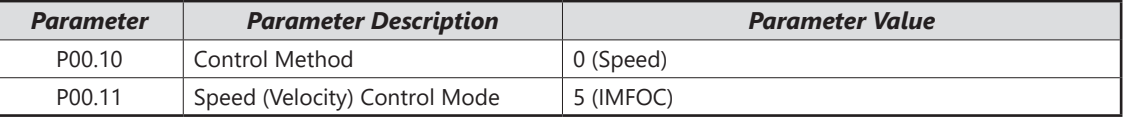

#### 2) Set up motor values for calculation of proper torque:

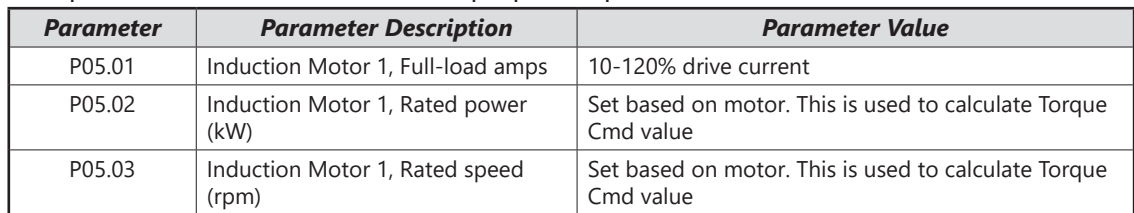

#### 3) Tune Motor

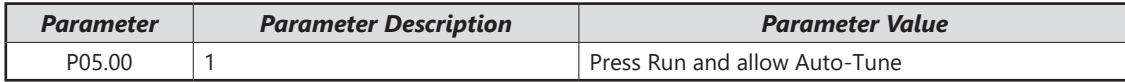

4) Set up User display to monitor the torque of the drive. This is optional but will help you see what the drive is doing to limit the torque.

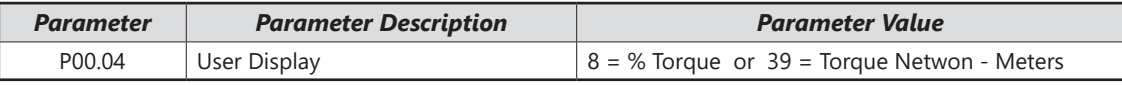

#### 5) Set up Analog Input command signal.

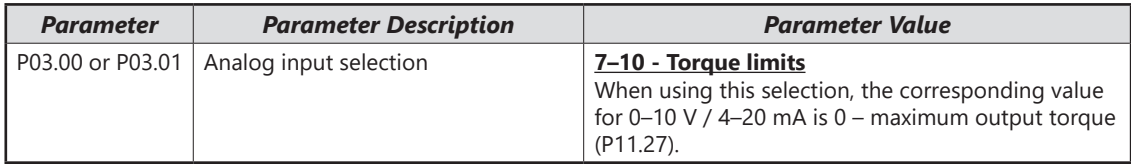

#### 6) Set up the maximum torque value for the torque command.

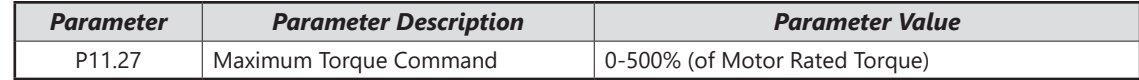

#### 7) Set up the torque limits for the torque command.

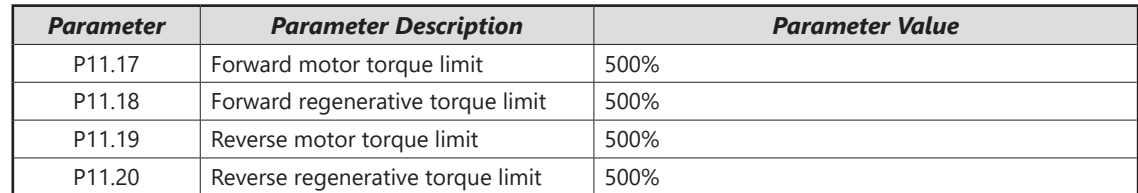

#### 8) Ensure the drive current limit will not interfere with torque command limits

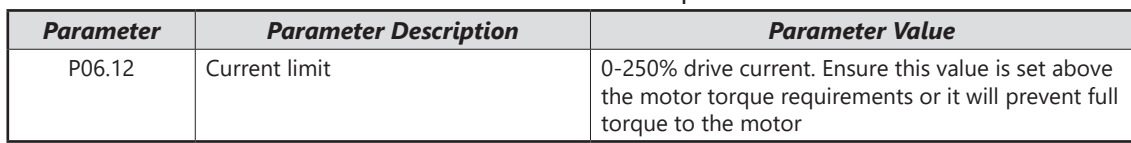

## *GS20 Drive Quick Reference- Alternating between Torque and Speed Mode*

The drive allows alternating between Torque and Speed mode via a digital input. *A multifunction input must be set to 26 for the use of P03.00 / P03.01 = 2* as the torque limit function.

Set parameters according to the steps below to use analog input control of torque and frequency while in this mode.

1) Set Control Modes:

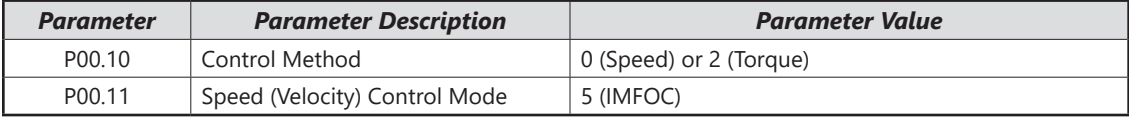

2) Set up motor values for calculation of proper torque:

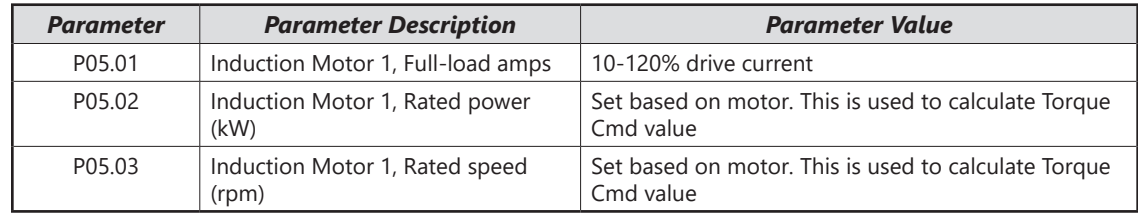

#### 3) Tune Motor

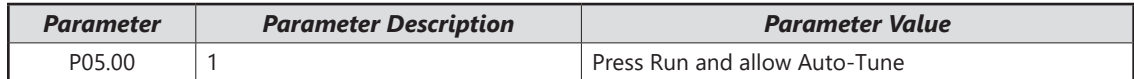

4) Set up User display to monitor the torque of the drive. This is optional but will help you see what the drive is doing to limit the torque.

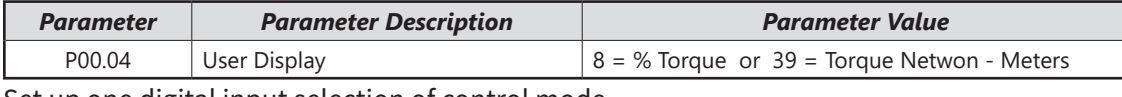

#### 5) Set up one digital input selection of control mode.

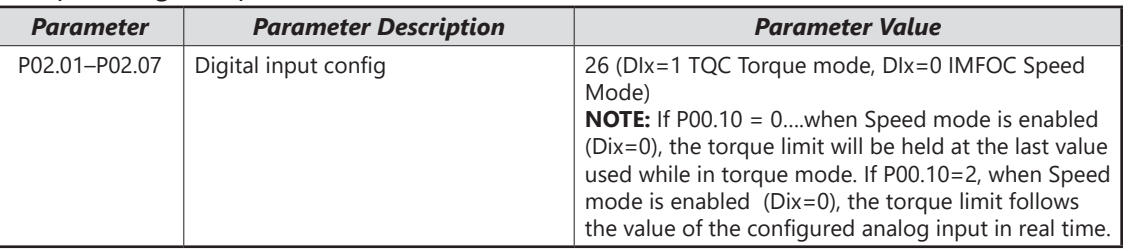

6) Set up Analog Input command signal.

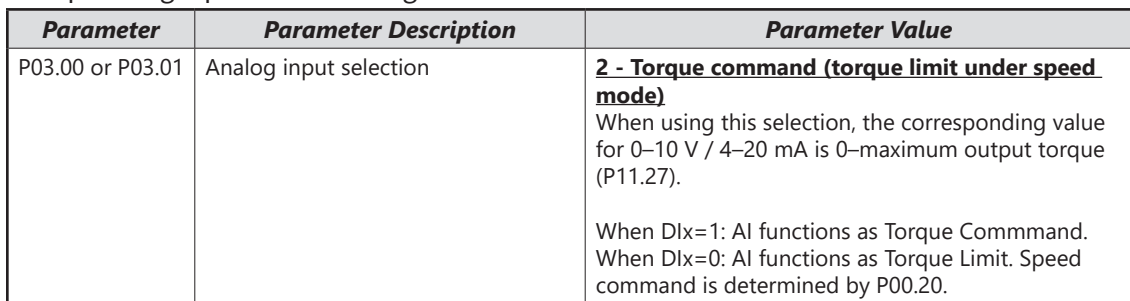

#### 7) Set up the Analog input as the torque command source.

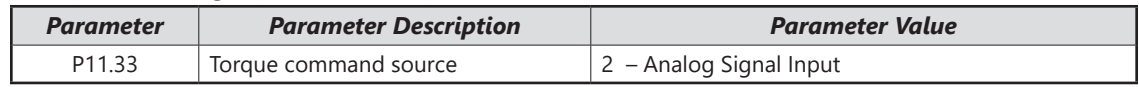

# 8) Set up the maximum torque value for the torque command.

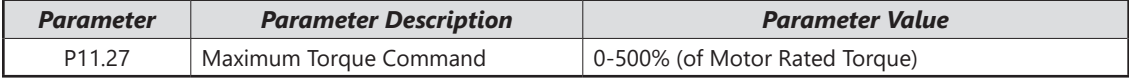

П

9) Set up the torque limits for the torque command.

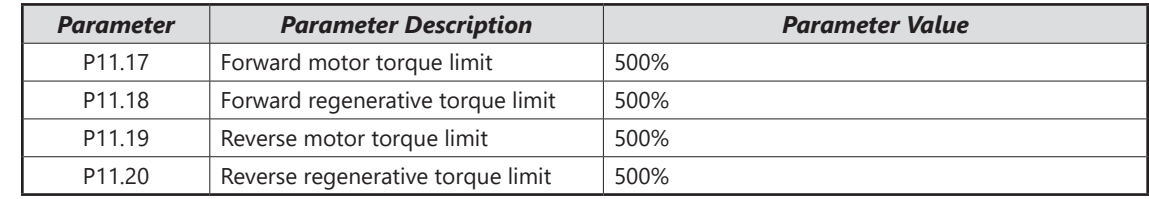

10) Ensure the drive current limit will not interfere with torque command limits

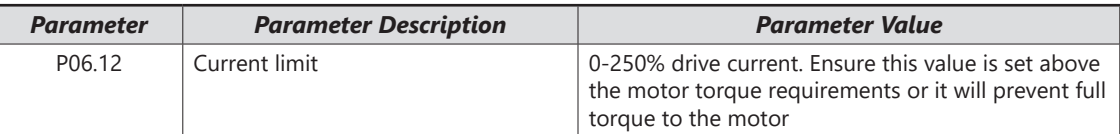

# **BLANK PAGE**

٠